# **Oracle9i OLAP**

User's Guide

Release 2 (9.2)

March 2002

Part No. A95295-01

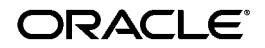

Oracle9*i* OLAP User's Guide, Release 2 (9.2)

Part No. A95295-01

Copyright © 2001, 2002 Oracle Corporation. All rights reserved.

The Programs (which include both the software and documentation) contain proprietary information of Oracle Corporation; they are provided under a license agreement containing restrictions on use and disclosure and are also protected by copyright, patent and other intellectual and industrial property laws. Reverse engineering, disassembly or decompilation of the Programs, except to the extent required to obtain interoperability with other independently created software or as specified by law, is prohibited.

The information contained in this document is subject to change without notice. If you find any problems in the documentation, please report them to us in writing. Oracle Corporation does not warrant that this document is error-free. Except as may be expressly permitted in your license agreement for these Programs, no part of these Programs may be reproduced or transmitted in any form or by any means, electronic or mechanical, for any purpose, without the express written permission of Oracle Corporation.

If the Programs are delivered to the U.S. Government or anyone licensing or using the programs on behalf of the U.S. Government, the following notice is applicable:

**Restricted Rights Notice** Programs delivered subject to the DOD FAR Supplement are "commercial computer software" and use, duplication, and disclosure of the Programs, including documentation, shall be subject to the licensing restrictions set forth in the applicable Oracle license agreement. Otherwise, Programs delivered subject to the Federal Acquisition Regulations are "restricted computer software" and use, duplication, and disclosure of the Programs shall be subject to the restrictions in FAR 52.227-19, Commercial Computer Software - Restricted Rights (June, 1987). Oracle Corporation, 500 Oracle Parkway, Redwood City, CA 94065.

The Programs are not intended for use in any nuclear, aviation, mass transit, medical, or other inherently dangerous applications. It shall be the licensee's responsibility to take all appropriate fail-safe, backup, redundancy, and other measures to ensure the safe use of such applications if the Programs are used for such purposes, and Oracle Corporation disclaims liability for any damages caused by such use of the Programs.

Oracle is a registered trademark, and Oracle9*i*, Express, PL/SQL, and SQL\*Plus are trademarks or registered trademarks of Oracle Corporation. Other names may be trademarks of their respective owners.

# **Contents**

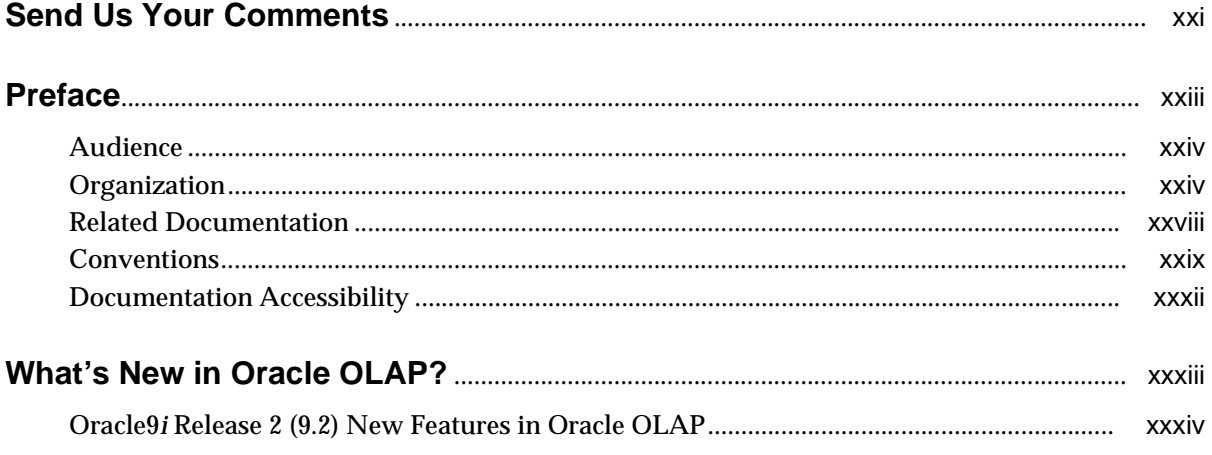

### Part I The Basics

### 1 Overview

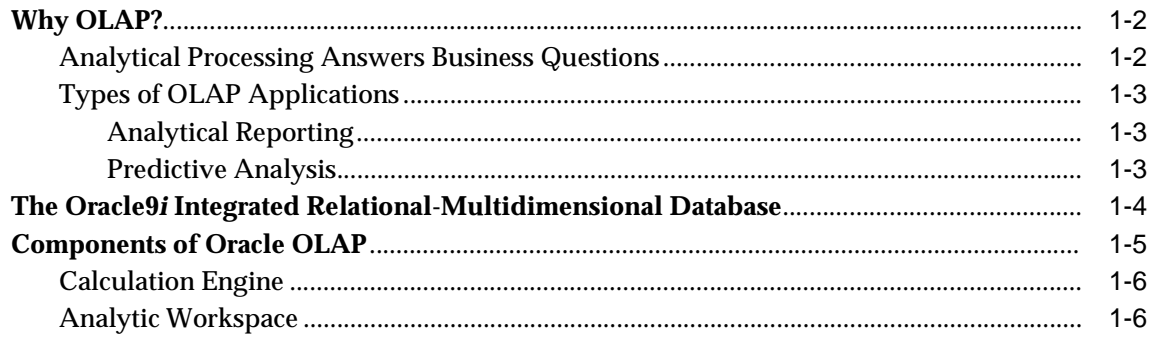

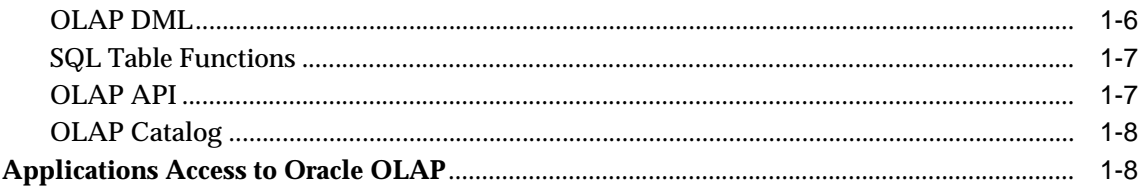

#### **Manipulating Multidimensional Data**  $\overline{\mathbf{2}}$

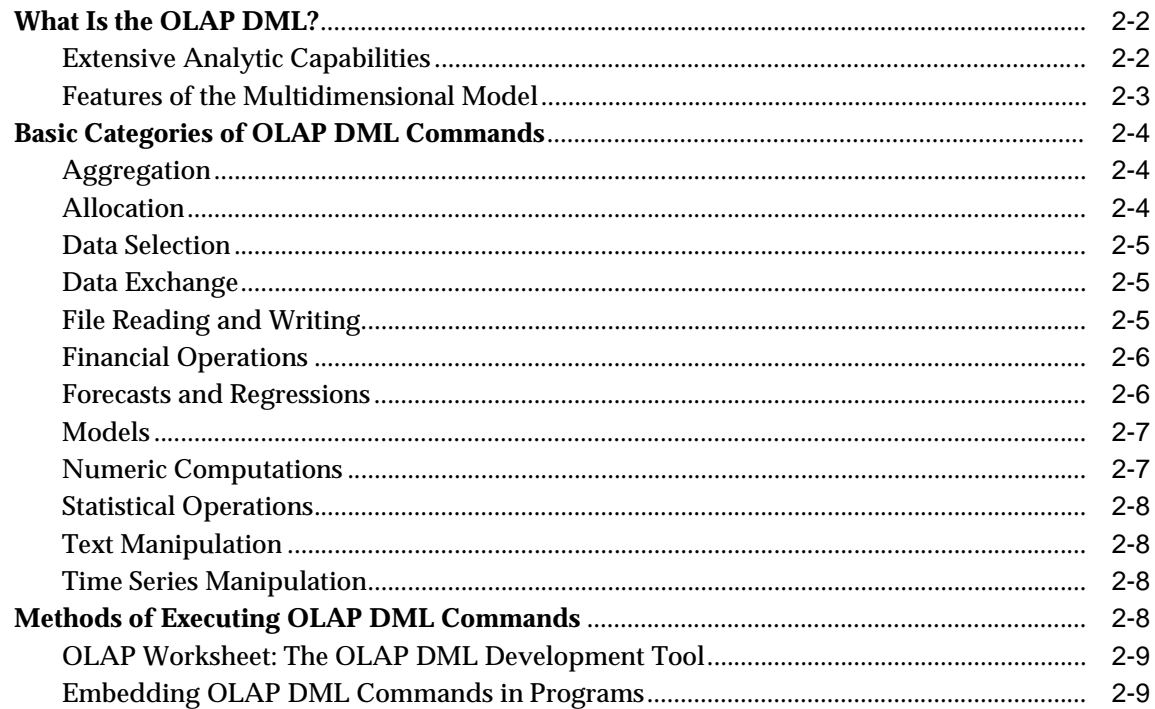

#### **Developing OLAP Applications**  $\overline{\mathbf{3}}$

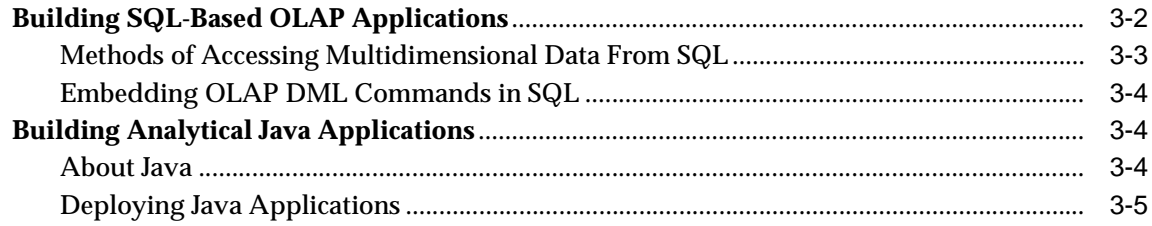

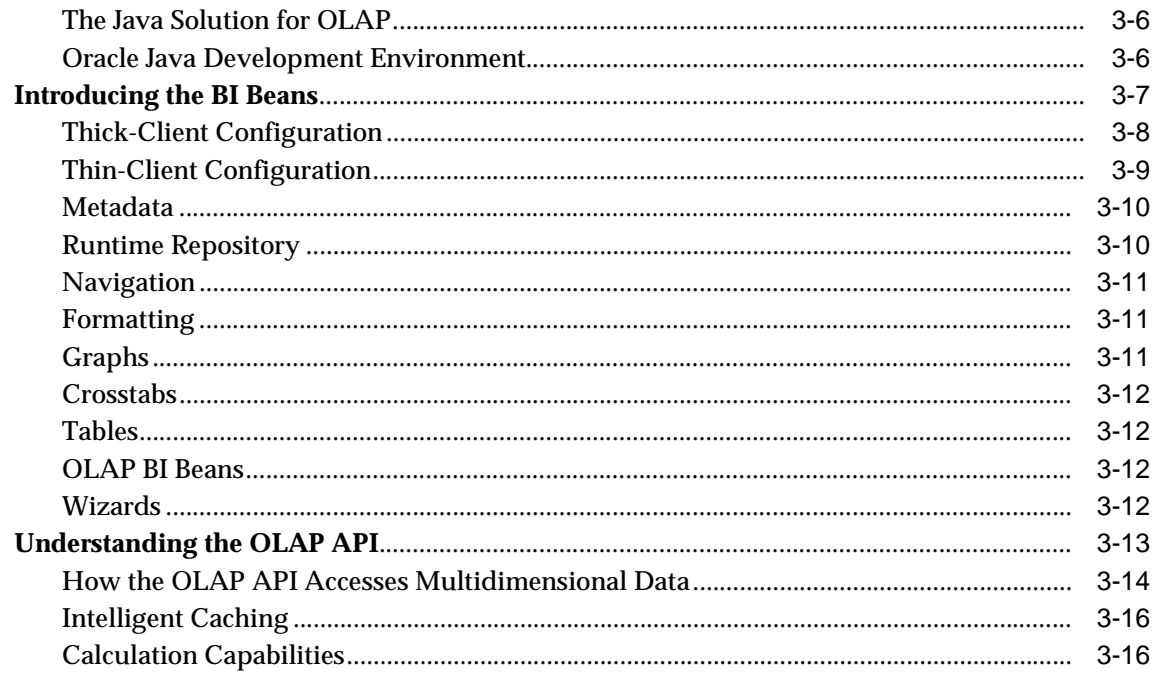

# 4 Designing Your Database for OLAP

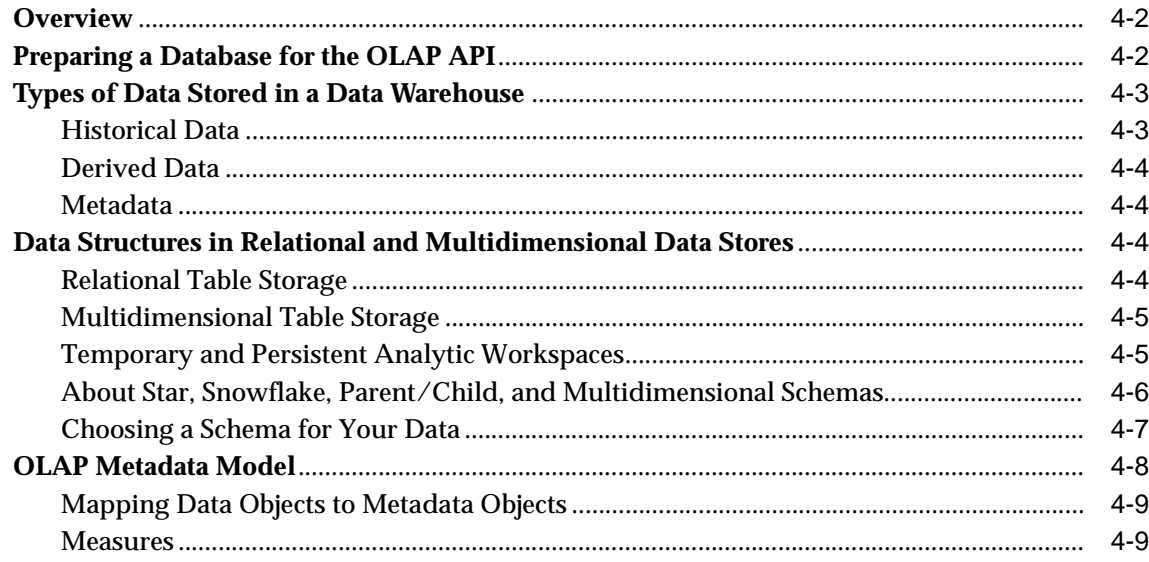

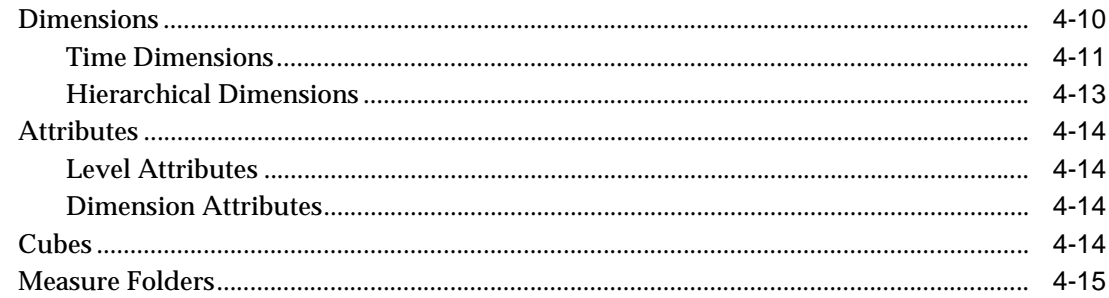

#### $5\phantom{.0}$ **Creating OLAP Catalog Metadata**

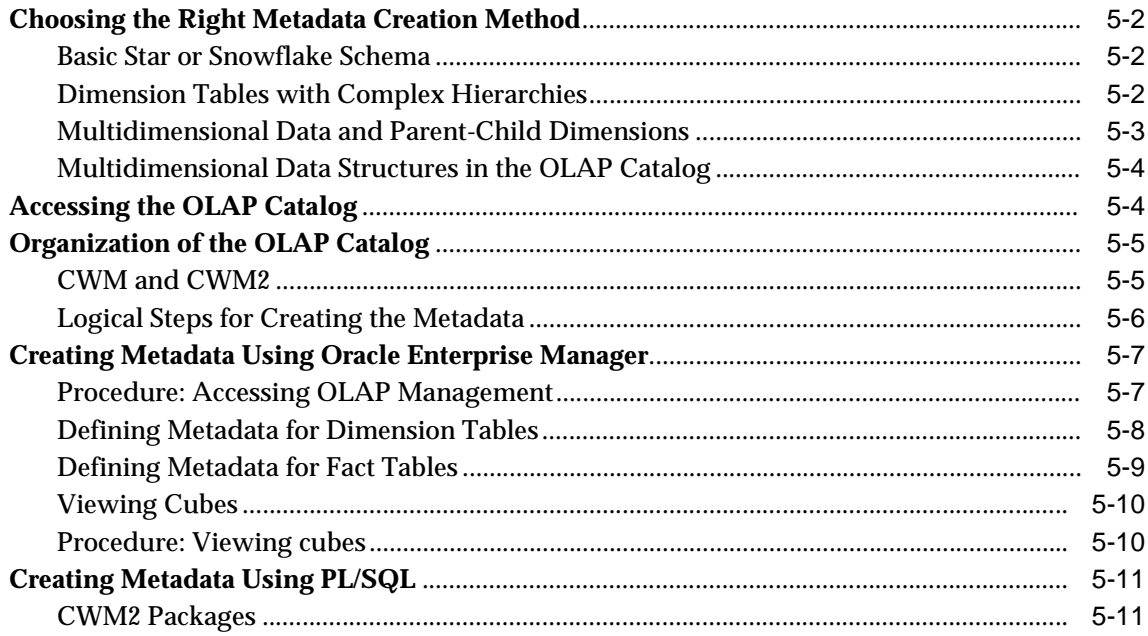

# Part II Administering Oracle OLAP

#### $6\phantom{a}$ **Administering Oracle OLAP**

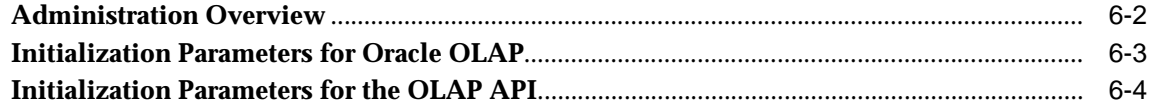

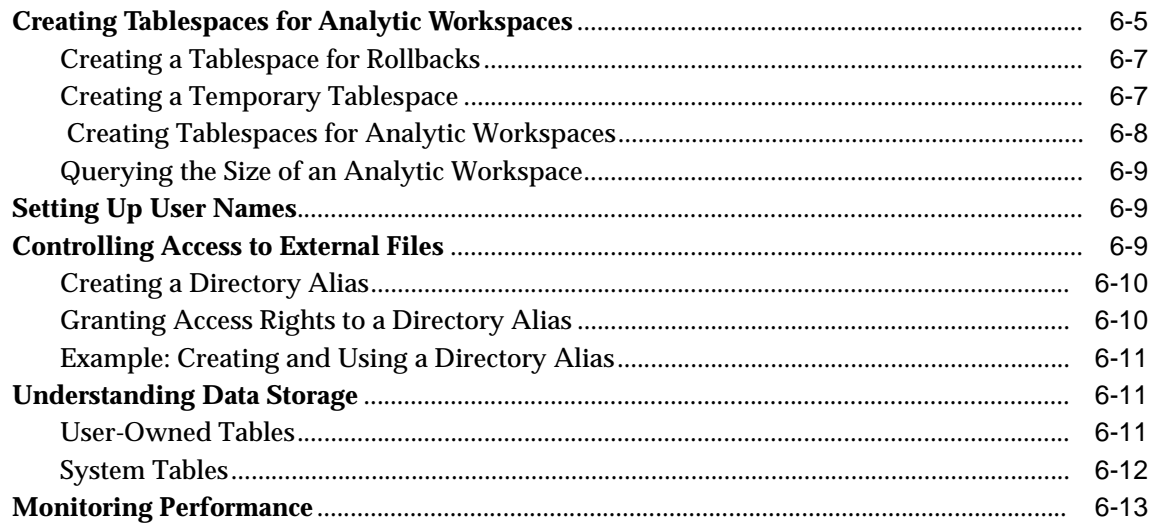

### 7 OLAP Dynamic Performance Views

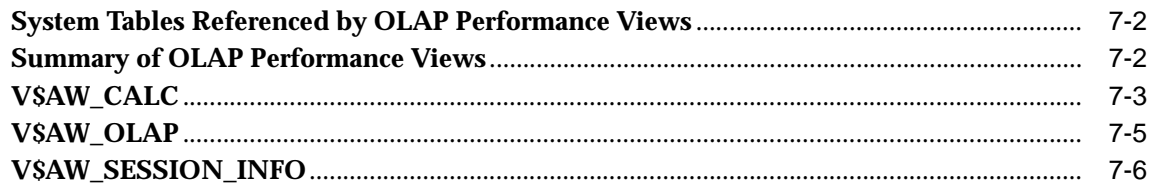

### 8 OLAP\_API\_SESSION\_INIT

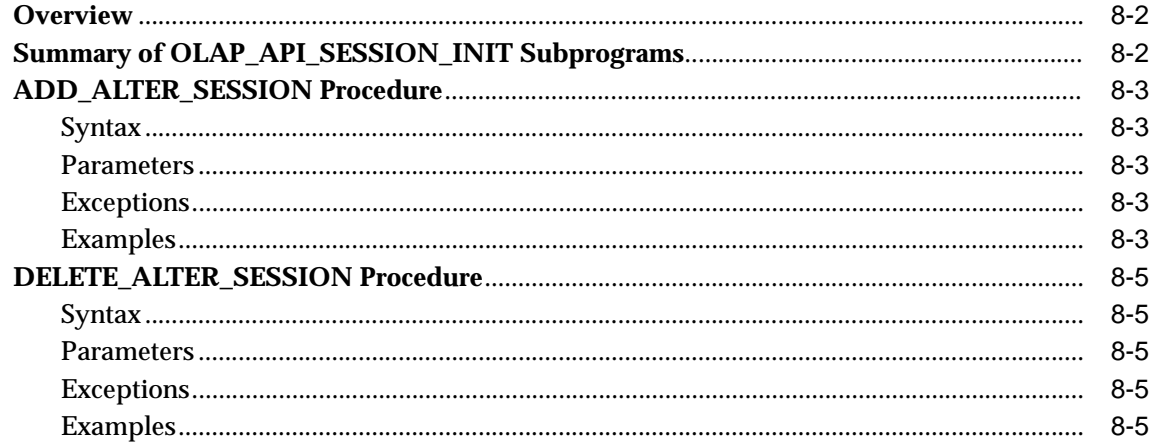

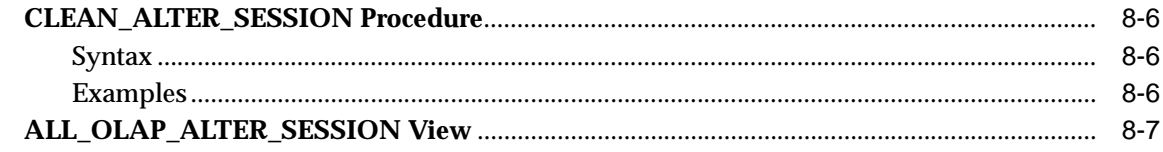

#### **Creating an Analytic Workspace From Relational Tables**  $\overline{9}$

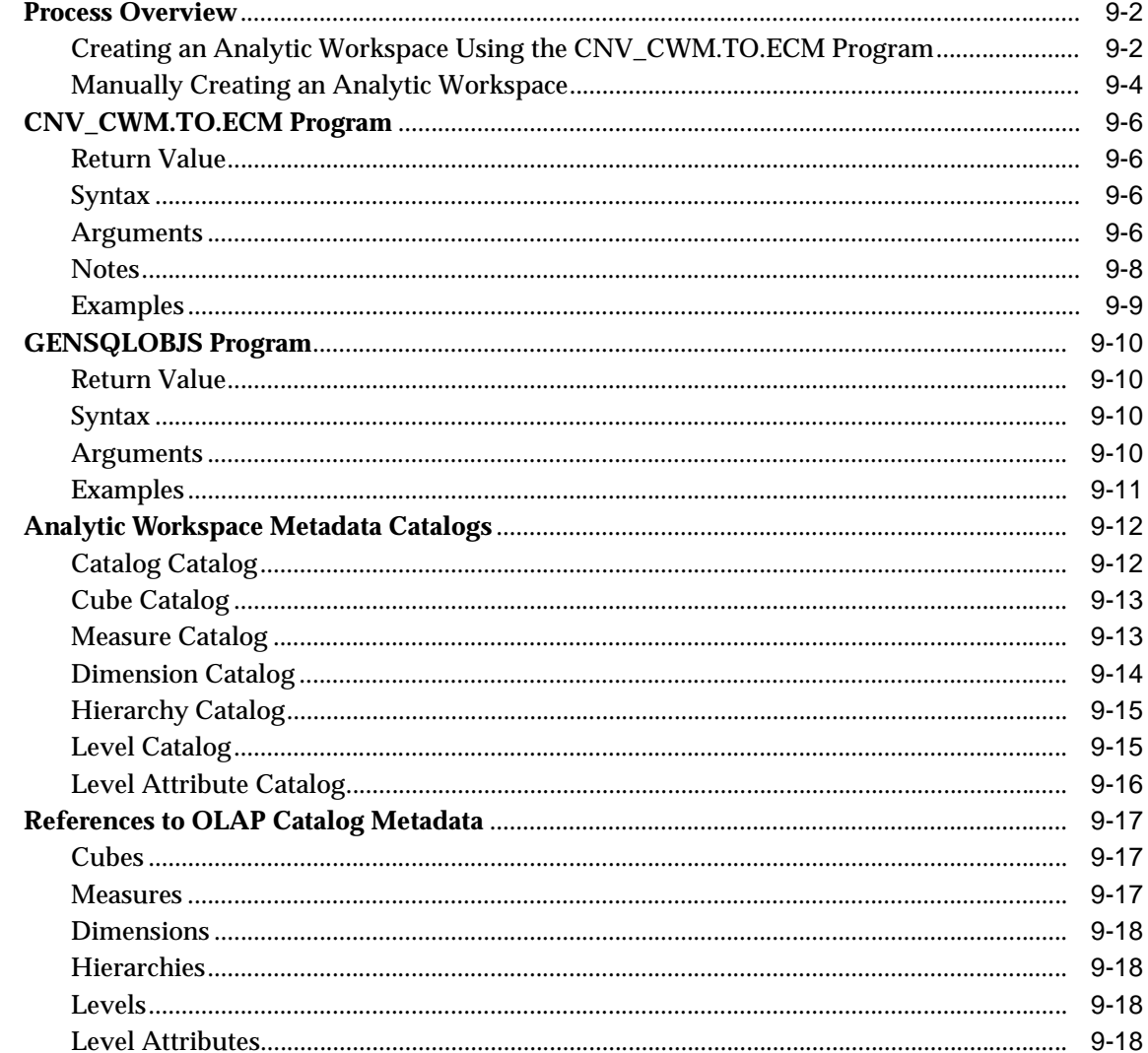

### **[Part III SQL Access Reference](#page-158-0)**

### **[10 DBMS\\_AW](#page-160-0)**

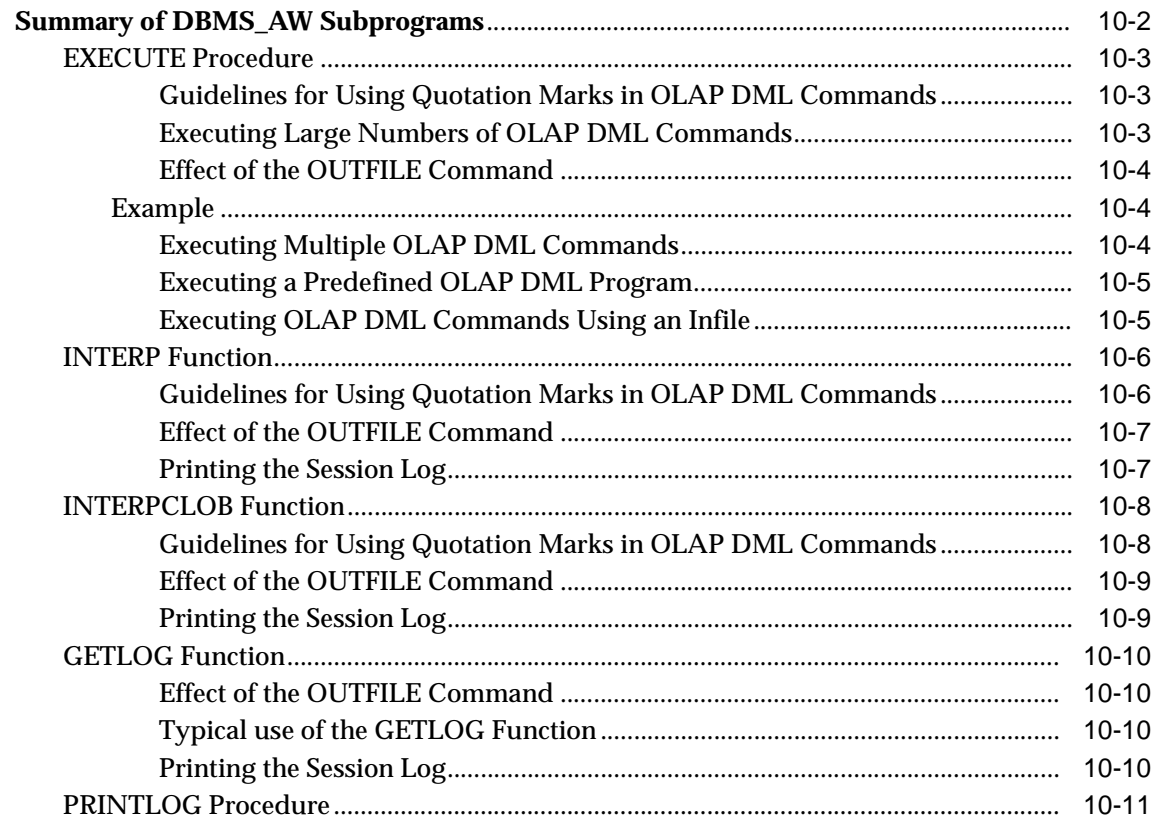

### **[11 OLAP\\_TABLE Function](#page-172-0)**

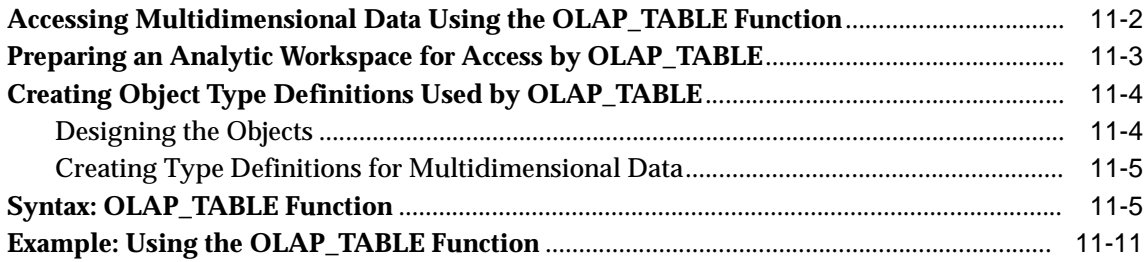

# Part IV OLAP Catalog Metadata API Reference

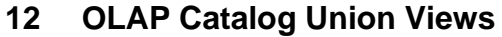

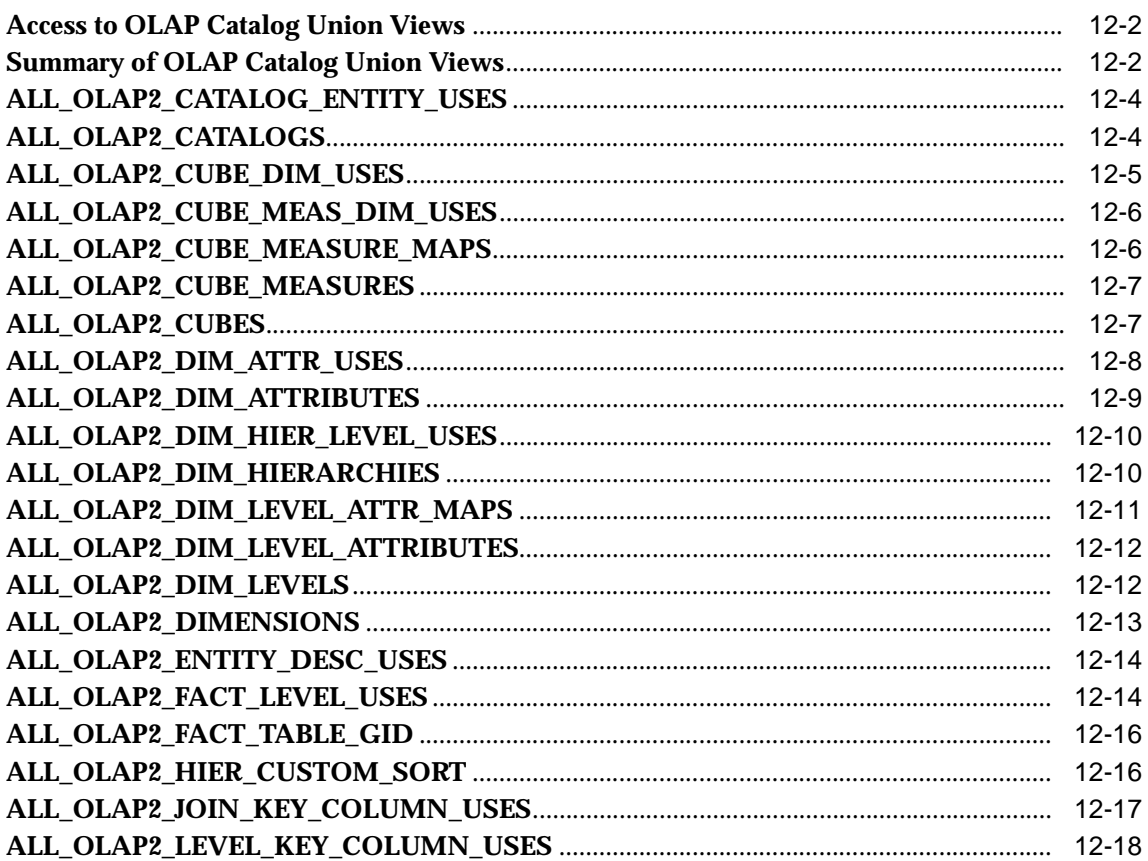

### 13 OLAP Catalog (CWM2-Specific) Views

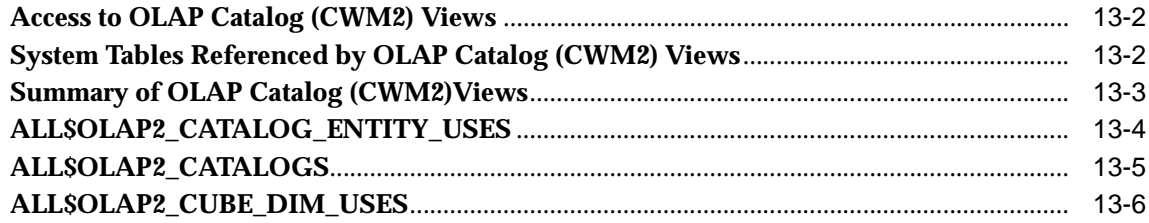

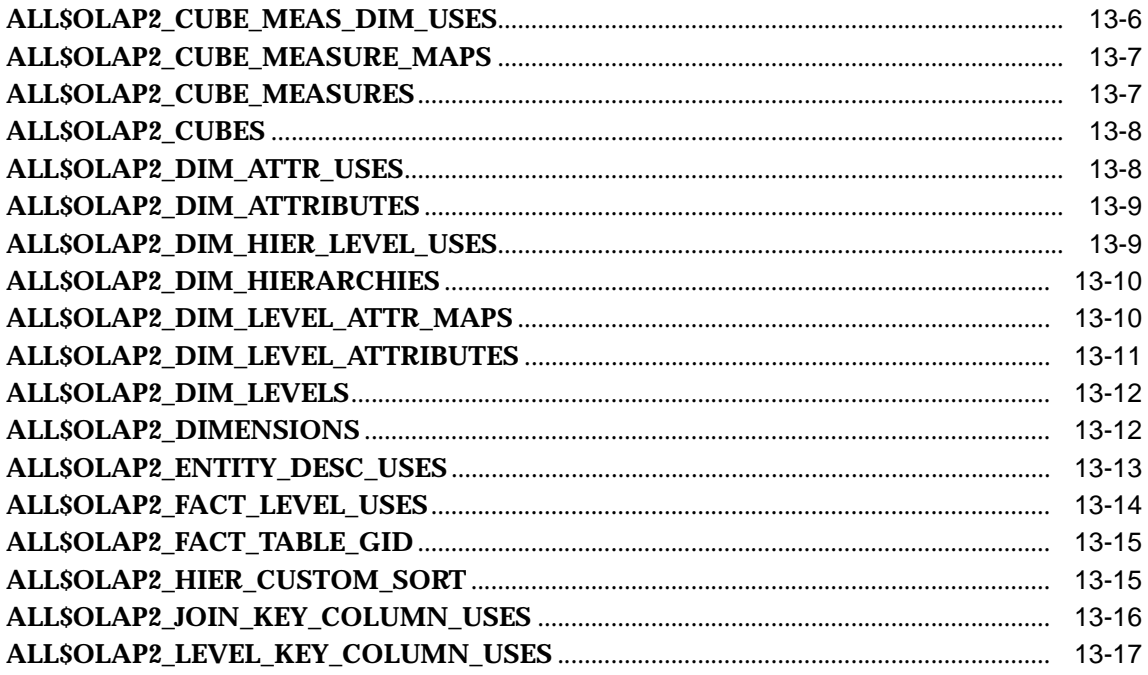

# 14 OLAP Catalog Analytic Workspace Views

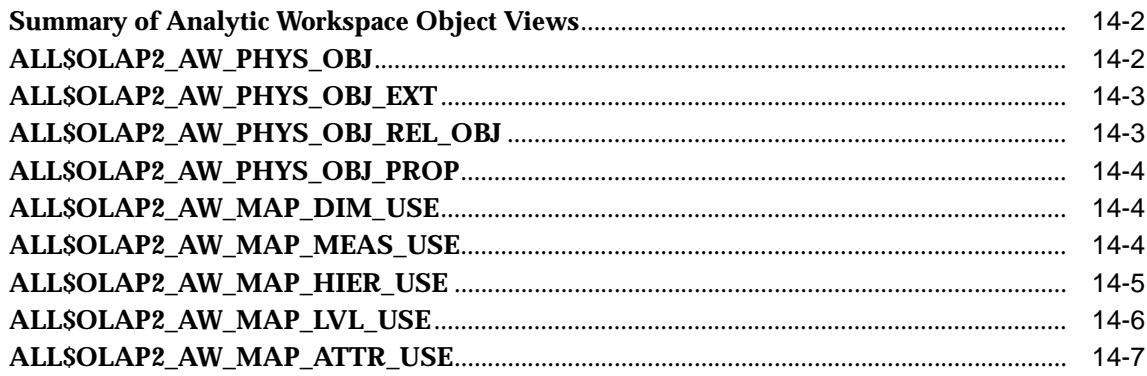

### 15 CWM2\_OLAP\_AW\_ACCESS

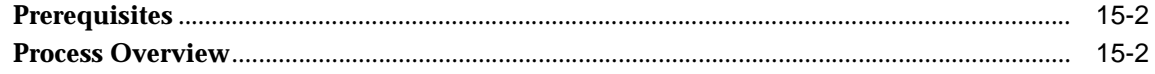

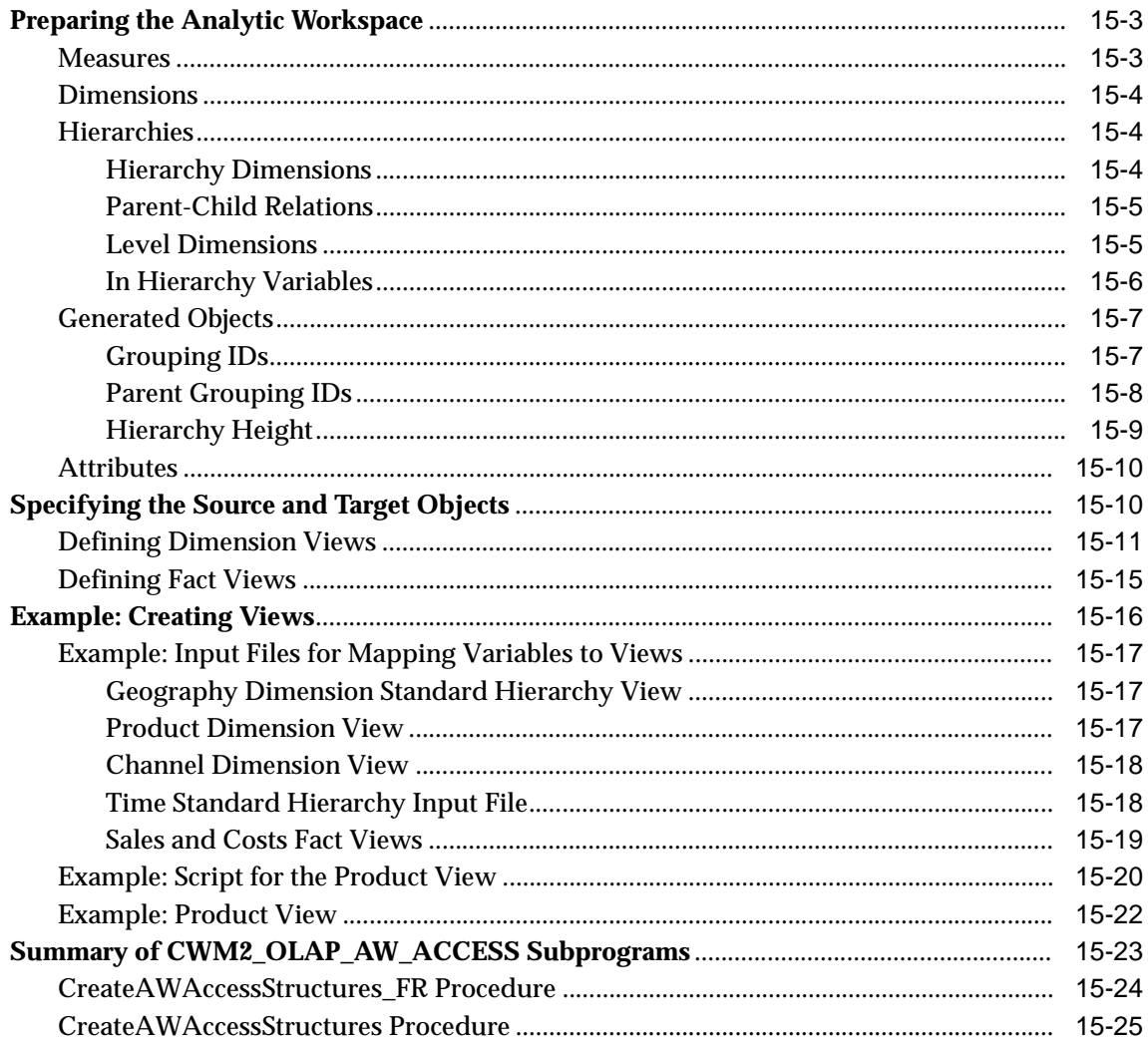

### 16 CWM2\_OLAP\_PC\_TRANSFORM

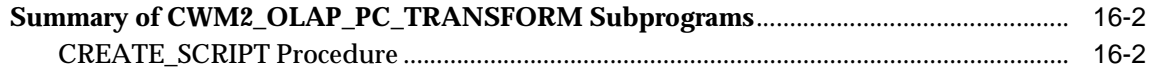

### **[17 CWM2\\_OLAP\\_DIMENSION](#page-266-0)**

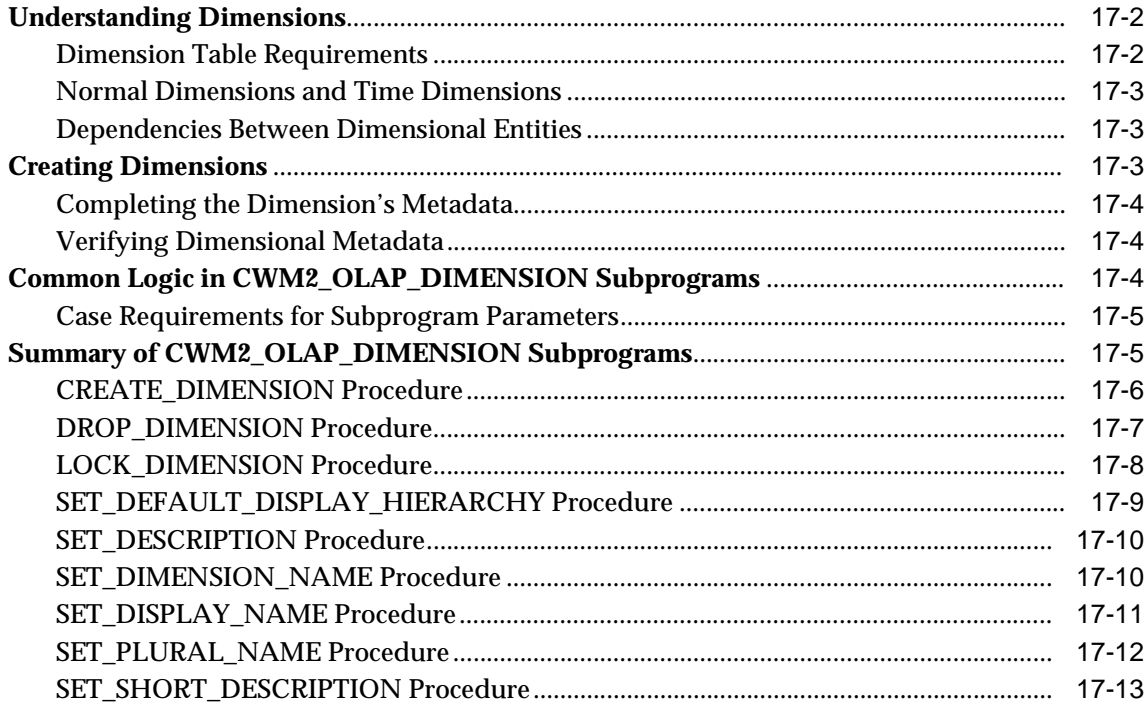

### **[18 CWM2\\_OLAP\\_DIMENSION\\_ATTRIBUTE](#page-280-0)**

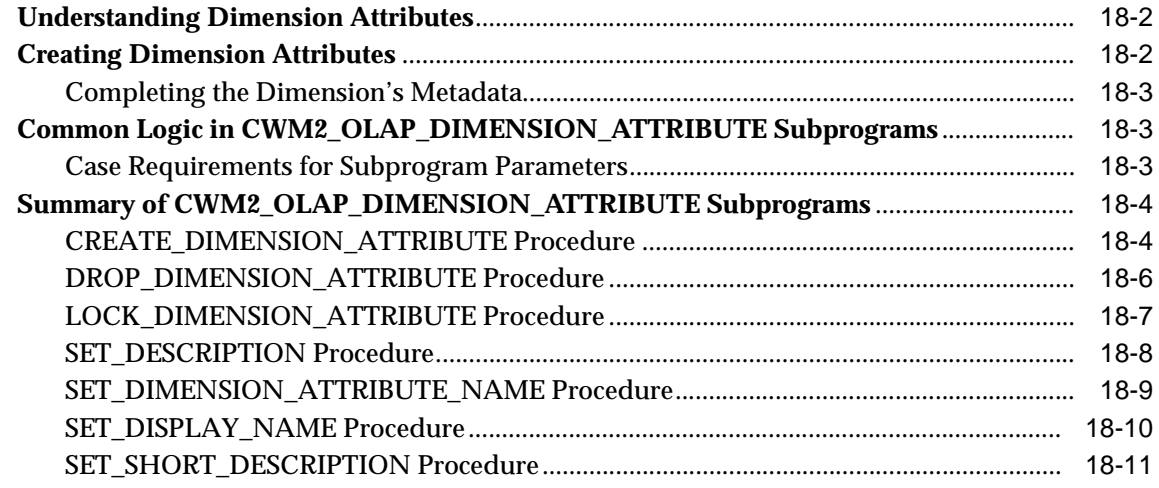

### 19 CWM2\_OLAP\_HIERARCHY

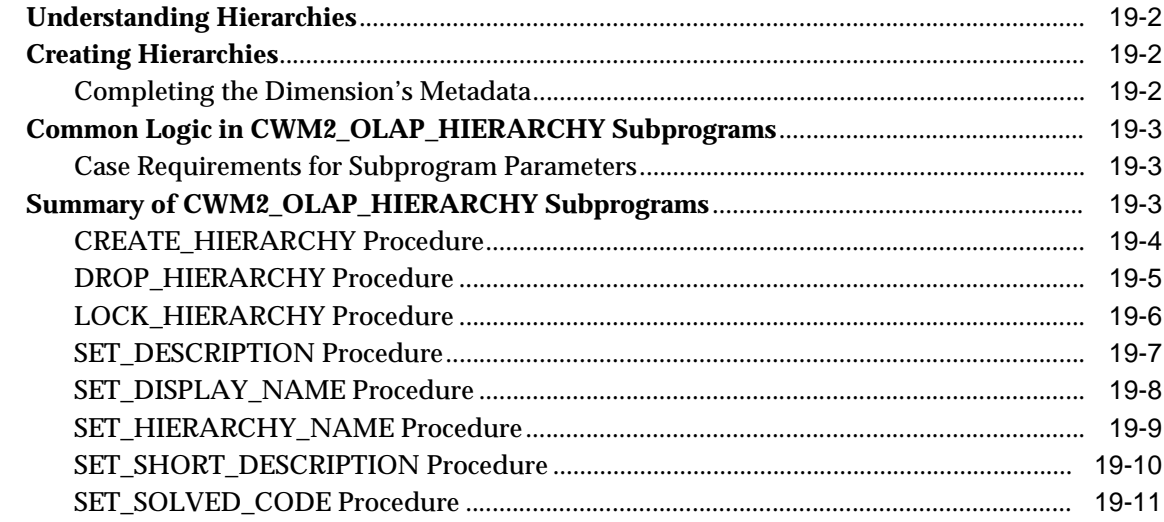

### 20 CWM2\_OLAP\_LEVEL

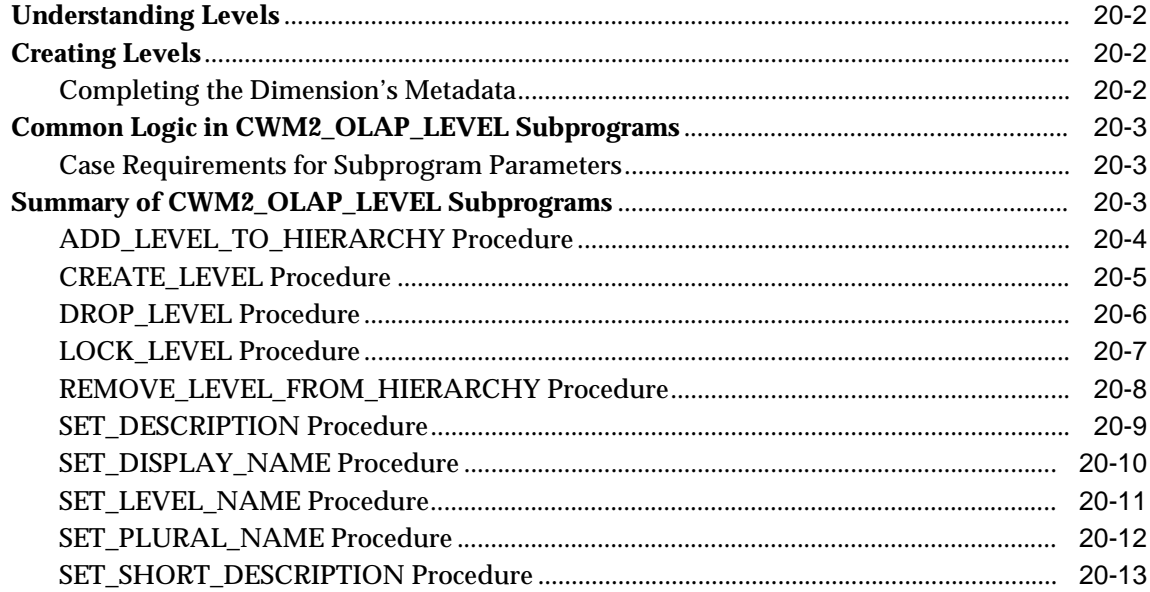

### 21 CWM2\_OLAP\_LEVEL\_ATTRIBUTE

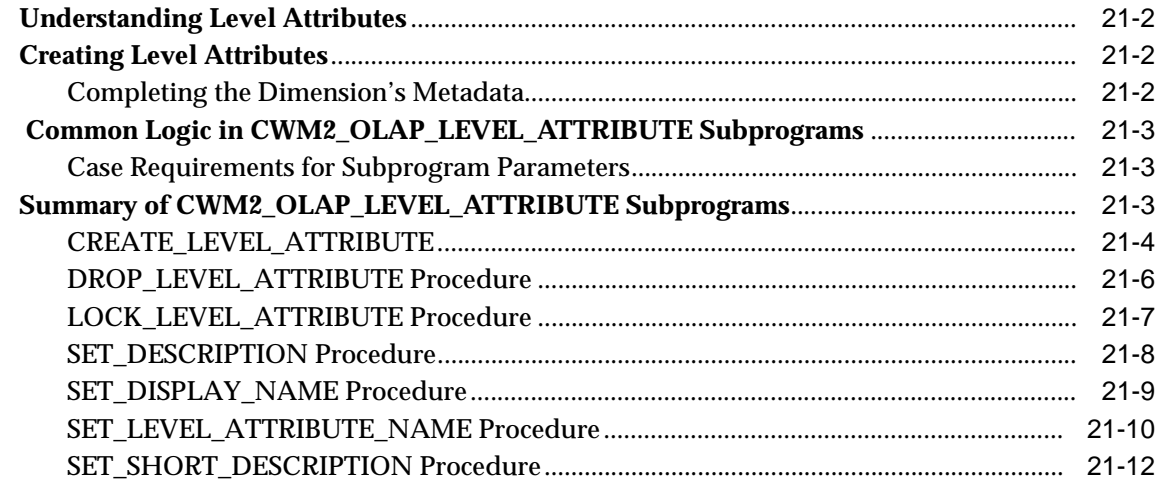

### 22 CWM2\_OLAP\_CUBE

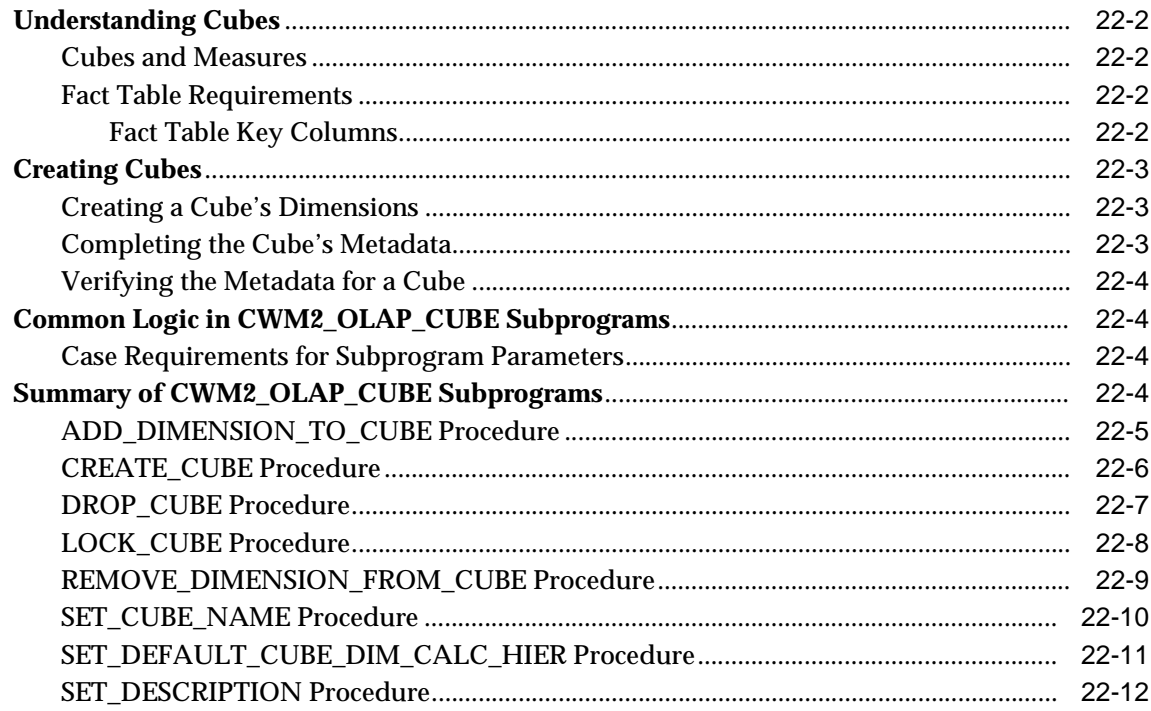

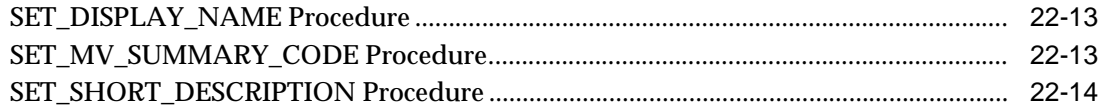

### 23 CWM2\_OLAP\_MEASURE

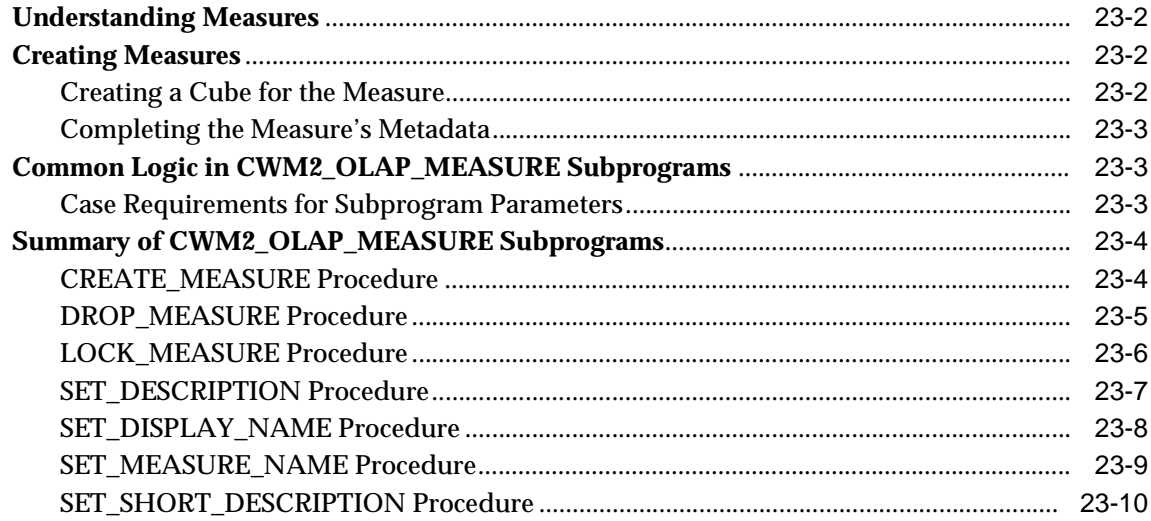

## 24 CWM2\_OLAP\_TABLE\_MAP

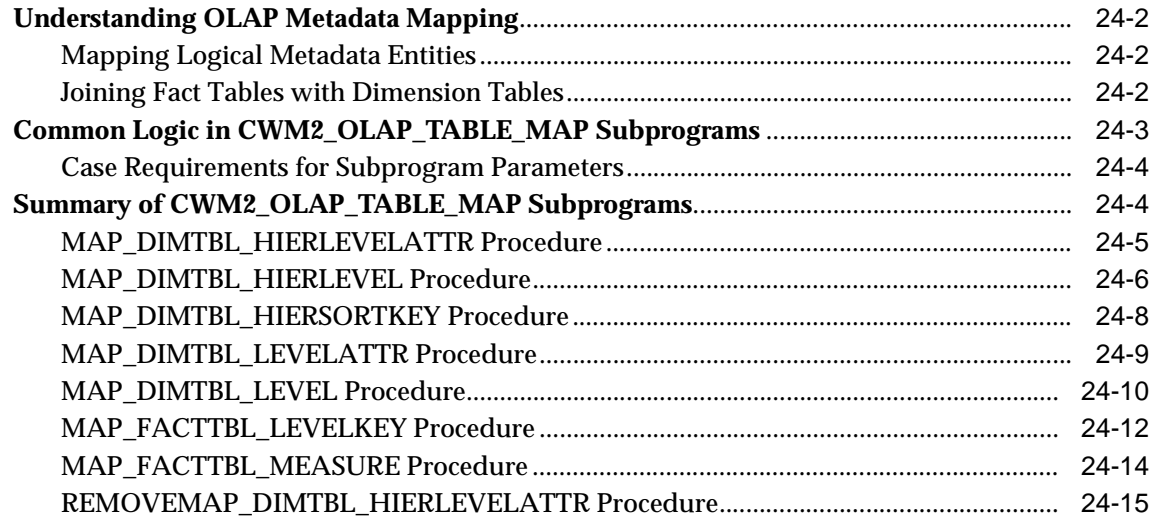

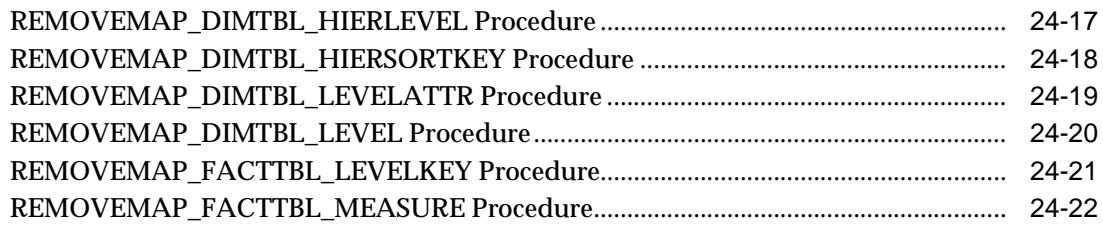

### **[25 CWM2\\_OLAP\\_AW\\_OBJECT](#page-384-0)**

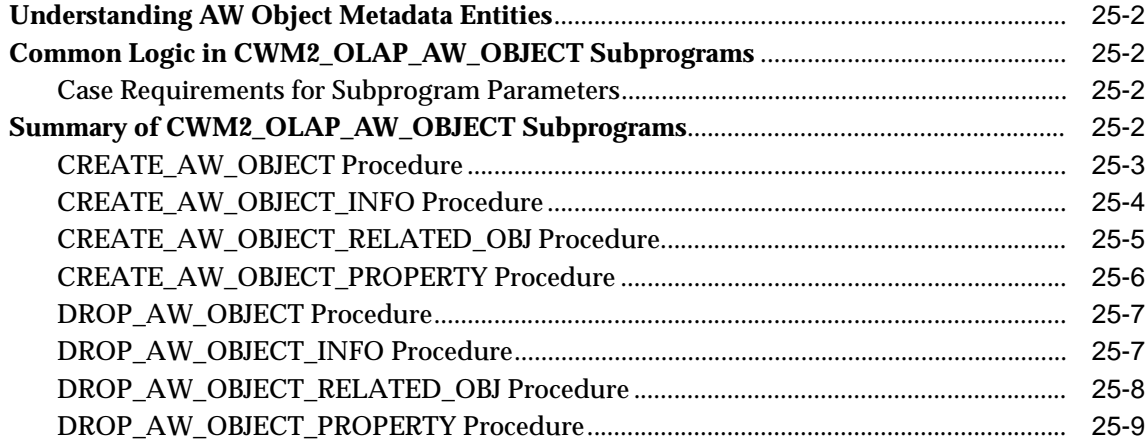

### **[26 CWM2\\_OLAP\\_AW\\_MAP](#page-394-0)**

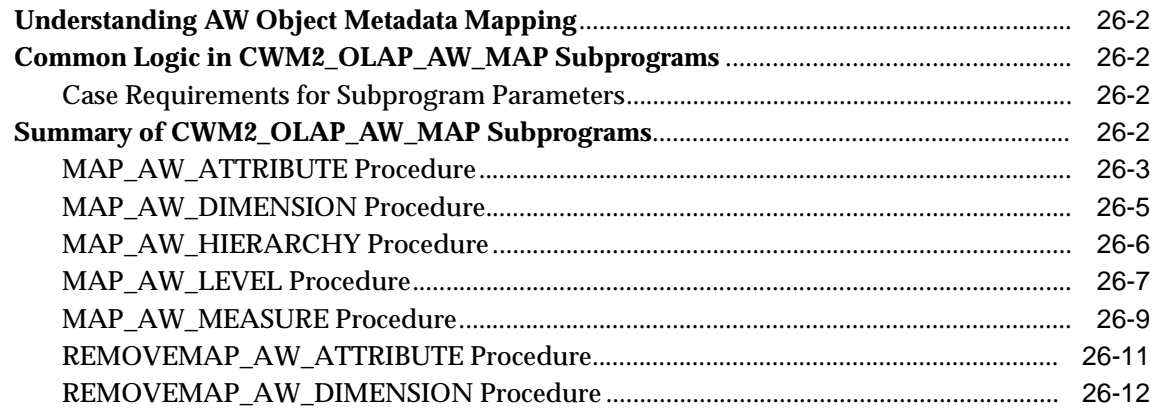

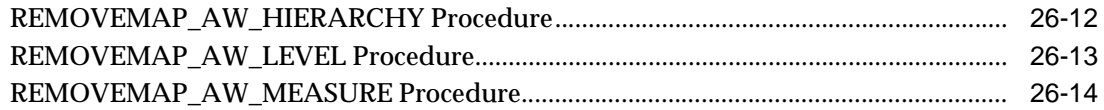

### 27 CWM\_CLASSIFY

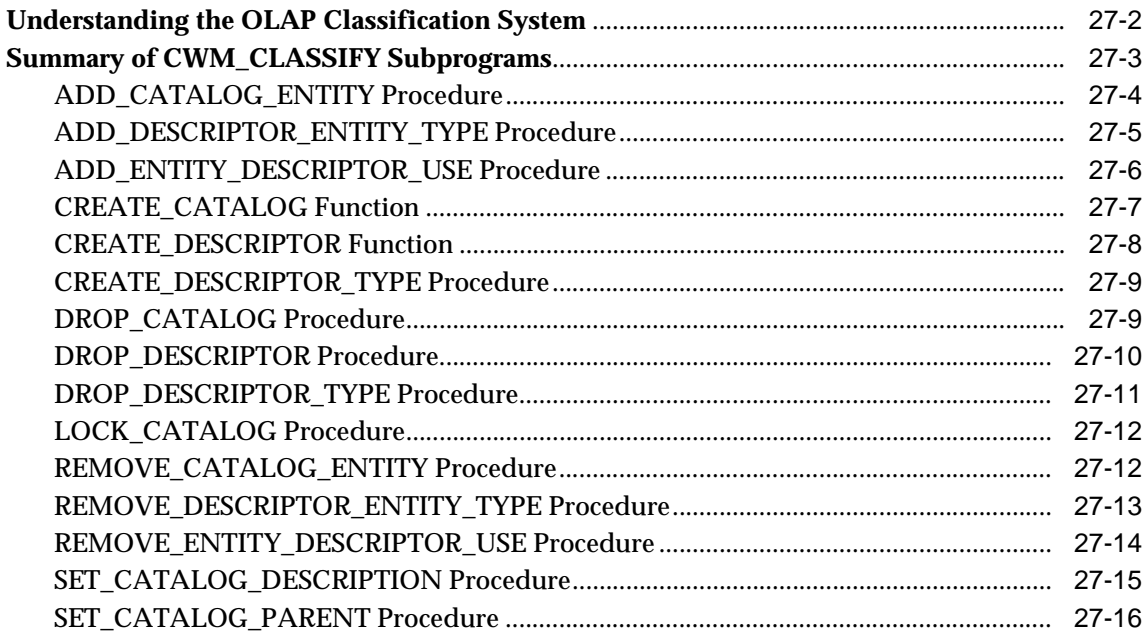

# Part V Creating Materialized Views for the OLAP API

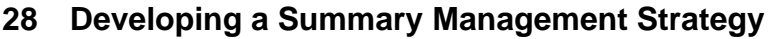

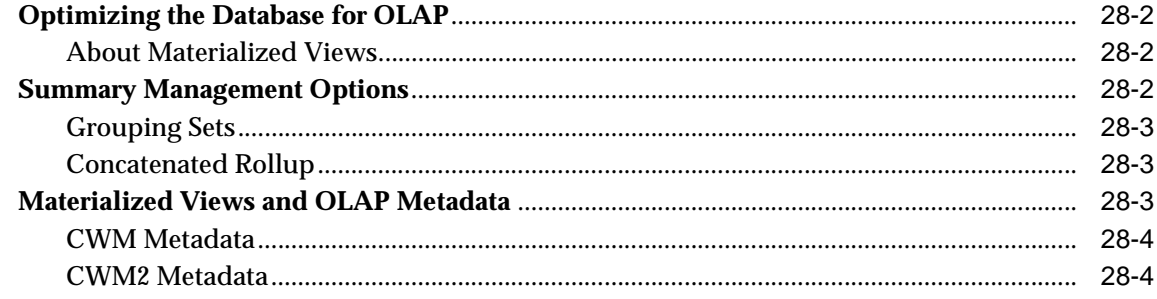

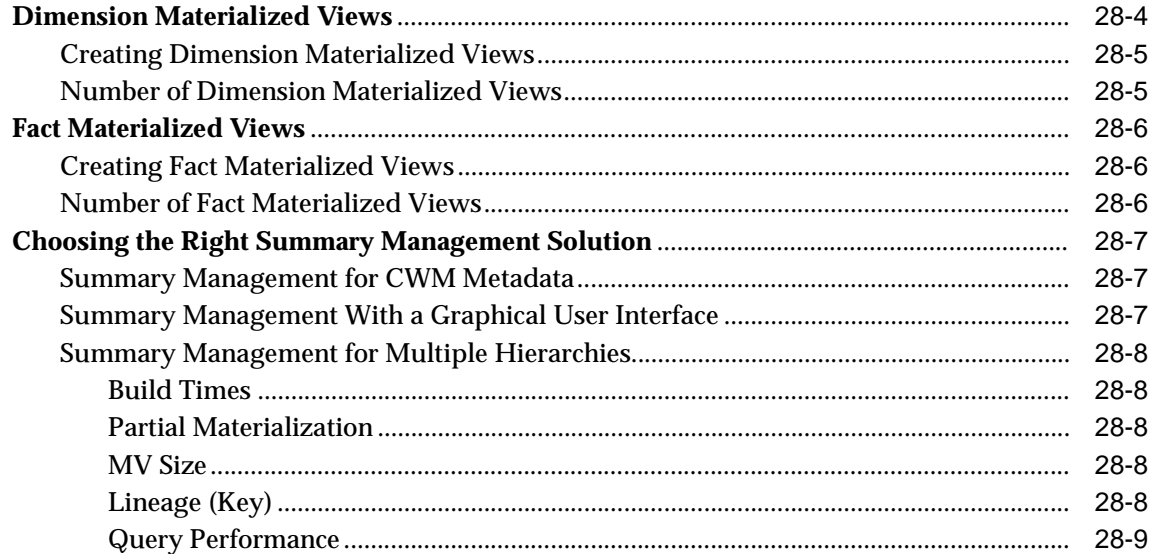

#### **Creating Dimension Materialized Views** 29

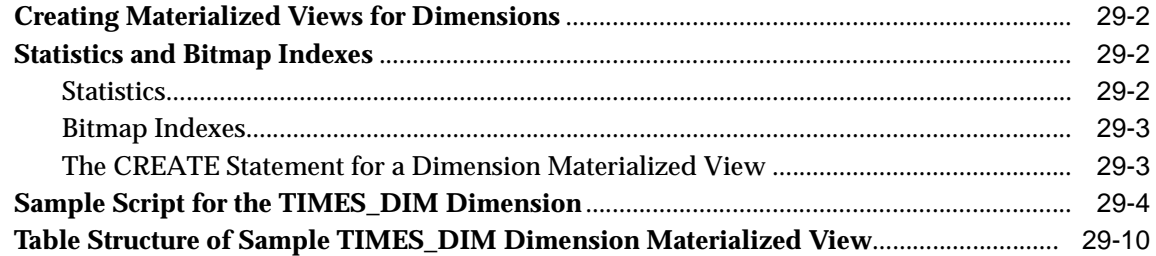

#### $30<sub>o</sub>$ **Creating Fact Materialized Views With DBMS\_ODM**

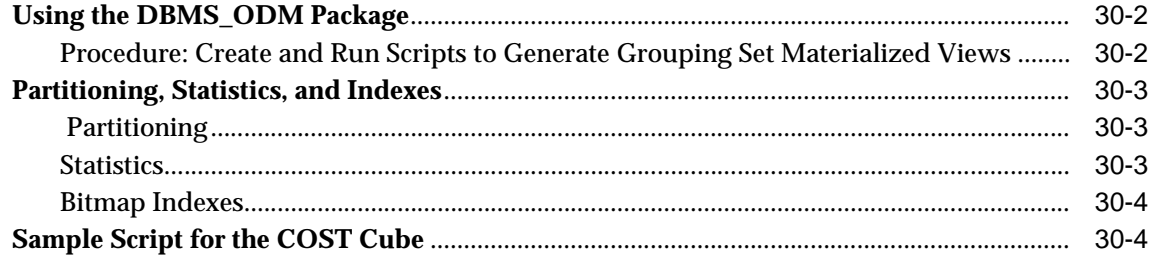

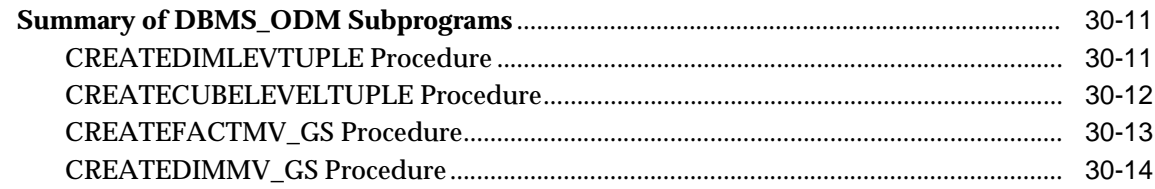

#### **Creating Fact Materialized Views With OLAP Summary Advisor**  $31$

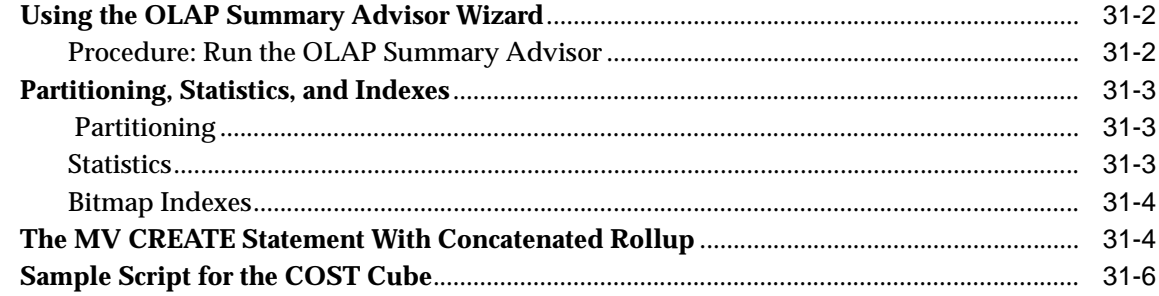

### **A** Upgrading From Express Server

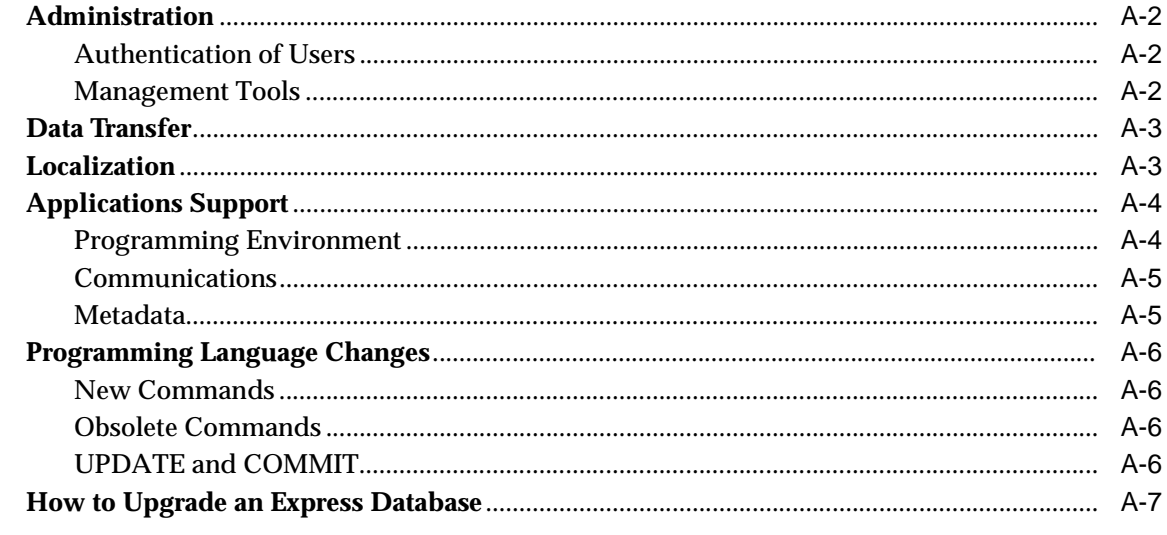

### **Index**

# **Send Us Your Comments**

### <span id="page-20-0"></span>**Oracle9i OLAP User's Guide, Release 2 (9.2)**

#### **Part No. A95295-01**

Oracle Corporation welcomes your comments and suggestions on the quality and usefulness of this document. Your input is an important part of the information used for revision.

- Did you find any errors?
- Is the information clearly presented?
- Do you need more information? If so, where?
- Are the examples correct? Do you need more examples?
- What features did you like most?

If you find any errors or have any other suggestions for improvement, please indicate the document title and part number, and the chapter, section, and page number (if available). You can send comments to us in the following ways:

- Electronic mail: infodev\_us@oracle.com
- FAX: 781-238-9850 Attn: Oracle OLAP
- Postal service:

Oracle Corporation Oracle OLAP Documentation 10 Van de Graaff Drive Burlington, MA 01803 U.S.A.

If you would like a reply, please give your name, address, telephone number, and (optionally) electronic mail address.

If you have problems with the software, please contact your local Oracle Support Services.

# **Preface**

<span id="page-22-0"></span>The *Oracle9i* OLAP User's Guide describes how to use Oracle OLAP for business analysis. It introduces the concepts underlying analytical applications and multidimensional querying, and the tools used for application development and system administration.

This preface contains these topics:

- [Audience](#page-23-0)
- [Organization](#page-23-1)
- [Related Documentation](#page-27-0)
- [Conventions](#page-28-0)
- [Documentation Accessibility](#page-31-0)

### <span id="page-23-0"></span>**Audience**

This guide is intended for application developers and database administrators who perform the following tasks:

- Administer a database
- Build and maintain data warehouses or data marts
- Define metadata
- Develop analytical applications

To use this document, you need no prior knowledge of Oracle OLAP.

### <span id="page-23-1"></span>**Organization**

This document is organized in five parts.

### **Part 1: [The Basics](#page-36-1)**

Provides conceptual information of general interest to anyone planning to use Oracle OLAP.

### **[Chapter 1, "Overview"](#page-38-1)**

Explains the basics of using Oracle OLAP and related client software for analytical applications.

#### **[Chapter 2, "Manipulating Multidimensional Data"](#page-48-1)**

Provides an overview of data manipulation using the OLAP DML.

### **[Chapter 3, "Developing OLAP Applications"](#page-58-1)**

Presents the rich development environment and the powerful tools that you can use to create OLAP applications.

### **[Chapter 4, "Designing Your Database for OLAP"](#page-76-1)**

Highlights some of the most important data warehousing concepts, and provides additional information that is specific to Oracle OLAP.

### **[Chapter 5, "Creating OLAP Catalog Metadata"](#page-92-1)**

Provides an overview of OLAP catalog metadata and the APIs for working with it.

### **Part II: ["Administering Oracle OLAP"](#page-108-1)**

Provides information for database administrators on administrative tasks associated with Oracle OLAP.

#### **[Chapter 6, "Administering Oracle OLAP"](#page-110-1)**

Describes the various administrative tasks that are associated with Oracle OLAP.

#### **[Chapter 7, "OLAP Dynamic Performance Views"](#page-124-1)**

Describes the relational views that contain performance data on Oracle OLAP.

### **[Chapter 8, "OLAP\\_API\\_SESSION\\_INIT"](#page-130-1)**

Describes the OLAP\_API\_SESSION\_INIT package, which contains procedures for maintaining a configuration table of initialization parameters.

#### **[Chapter 9, "Creating an Analytic Workspace From Relational Tables"](#page-138-1)**

Describes how to create an analytic workspace from data stored in relational tables, either using a utility or performing the steps manually. Describes the OLAP DML programs for creating an analytic workspace and for generating relational views of the workspace data.

### **Part III: ["SQL Access Reference"](#page-158-1)**

Provides information about SQL packages and procedures that either create relational views of multidimensional data or embed OLAP DML commands in their syntax.

#### **[Chapter 10, "DBMS\\_AW"](#page-160-1)**

Contains reference information for the DBMS\_AW package, which enables SQL programmers to issue OLAP DML statements against analytic workspace data.

### **[Chapter 11, "OLAP\\_TABLE Function"](#page-172-1)**

Describes how SQL programmers can use the OLAP\_TABLE function in a SQL SELECT statement to query multidimensional data in an analytic workspace

### **Part IV: ["OLAP Catalog Metadata API Reference"](#page-190-1)**

Describes the OLAP catalog views and the PL/SQL packages for creating OLAP catalog metadata.

#### **[Chapter 12, "OLAP Catalog Union Views"](#page-192-1)**

Describes the views that constitute the comprehensive read API to all the OLAP metadata (both CWM1 and CWM2) defined in the database.

#### **[Chapter 13, "OLAP Catalog \(CWM2-Specific\) Views"](#page-210-1)**

Describes the views that constitute the read API to CWM2*.*

#### **[Chapter 14, "OLAP Catalog Analytic Workspace Views"](#page-228-1)**

Describes the views that represent analytic workspace objects registered in the OLAP Catalog.

#### **[Chapter 15, "CWM2\\_OLAP\\_AW\\_ACCESS"](#page-236-1)**

Describes procedures for creating views of workspace objects. The views can be used by standard SQL to access data stored in the analytic workspace, or to define OLAP metadata so that OLAP API applications can access the multidimensional objects.

#### **[Chapter 16, "CWM2\\_OLAP\\_PC\\_TRANSFORM"](#page-262-1)**

Describes the procedure for converting a parent-child dimension table to an embedded-total dimension table.

#### **[Chapter 17, "CWM2\\_OLAP\\_DIMENSION"](#page-266-1)**

Describes procedures for creating, dropping, and locking dimensions, and for setting general dimension properties.

#### **[Chapter 18, "CWM2\\_OLAP\\_DIMENSION\\_ATTRIBUTE"](#page-280-1)**

Describes procedures for creating, dropping, and locking dimension attributes, and for setting general properties of dimension attributes.

#### **[Chapter 19, "CWM2\\_OLAP\\_HIERARCHY"](#page-292-1)**

Describes procedures for creating, dropping, and locking hierarchies, and for setting general hierarchy properties.

#### **[Chapter 20, "CWM2\\_OLAP\\_LEVEL"](#page-304-1)**

Describes procedures for creating, dropping, and locking levels, for adding levels to hierarchies, and for setting the general properties of levels.

#### **[Chapter 21, "CWM2\\_OLAP\\_LEVEL\\_ATTRIBUTE"](#page-318-1)**

Describes a procedure for creating level attributes, associating them with dimension attributes, and for dropping, locking, and setting the general properties of level attributes.

#### **[Chapter 22, "CWM2\\_OLAP\\_CUBE"](#page-332-1)**

Describes procedures for creating, dropping, and locking cubes, for adding dimensions to cubes, and for setting general properties of cubes.

#### **[Chapter 23, "CWM2\\_OLAP\\_MEASURE"](#page-348-1)**

Describes procedures for creating, dropping, and locking measures, and for setting general properties of measures.

#### **[Chapter 24, "CWM2\\_OLAP\\_TABLE\\_MAP"](#page-360-1)**

Describes procedures for mapping OLAP metadata entities to columns in your data warehouse dimension tables and fact tables.

### **[Chapter 25, "CWM2\\_OLAP\\_AW\\_OBJECT"](#page-384-1)**

Describes procedures for registering metadata in the OLAP catalog for data that is stored in an analytic workspace.

### **[Chapter 26, "CWM2\\_OLAP\\_AW\\_MAP"](#page-394-1)**

Describes procedures for mapping logical OLAP metadata entities to objects defined in analytic workspaces.

### **[Chapter 27, "CWM\\_CLASSIFY"](#page-410-1)**

Describes procedures for creating measure folders and populating them with measures.

### **Part V: ["Creating Materialized Views for the OLAP API"](#page-428-1)**

Explains how to create materialized views for queries for aggregate data from the OLAP API.

### **[Chapter 28, "Developing a Summary Management Strategy"](#page-430-1)**

Provides general information about summary management issues for the OLAP API.

#### **[Chapter 29, "Creating Dimension Materialized Views"](#page-440-1)**

Explains how to create materialized views for dimensions.

#### **[Chapter 30, "Creating Fact Materialized Views With DBMS\\_ODM"](#page-452-1)**

Explains how to use the DBMS\_ODM package to create fact table materialized views in grouping set form.

### **[Chapter 31, "Creating Fact Materialized Views With OLAP Summary Advisor"](#page-466-1)**

Explains how to use OLAP Summary Advisor and the OLAPFACTVIEW package to create fact table materialized views in concatenated rollup form.

#### **[Appendix A, "Upgrading From Express Server"](#page-478-1)**

Provides upgrading instructions and identifies some of the major differences between Oracle Express Server 6.*3* and Oracle9*i* OLAP.

### <span id="page-27-0"></span>**Related Documentation**

For more information, see these Oracle resources:

- *Oracle9i OLAP Developer's Guide to the OLAP API*
- Oracle9i OLAP API Javadoc
- *Oracle9i OLAP Developer's Guide to the OLAP DML*
- Oracle9i OLAP DML Reference help

Many books in the documentation set use the sample schemas of the seed database, which is installed by default when you install Oracle. Refer to *Oracle9i Sample Schemas* for information on how these schemas were created and how you can use them yourself.

In North America, printed documentation is available for sale in the Oracle Store at

http://oraclestore.oracle.com/

Customers in Europe, the Middle East, and Africa (EMEA) can purchase documentation from

```
http://www.oraclebookshop.com/
```
Other customers can contact their Oracle representative to purchase printed documentation.

To download free release notes, installation documentation, white papers, or other collateral, please visit the Oracle Technology Network (OTN). You must register online before using OTN; registration is free and can be done at

http://otn.oracle.com/admin/account/membership.html

If you already have a username and password for OTN, then you can go directly to the documentation section of the OTN Web site at

http://otn.oracle.com/docs/index.htm

To access the database documentation search engine directly, please visit

http://tahiti.oracle.com

### <span id="page-28-0"></span>**Conventions**

This section describes the conventions used in the text and code examples of this documentation set. It describes:

- [Conventions in Text](#page-28-1)
- [Conventions in Code Examples](#page-29-0)

### **Conventions in Text**

We use various conventions in text to help you more quickly identify special terms. The following table describes those conventions and provides examples of their use.

<span id="page-28-1"></span>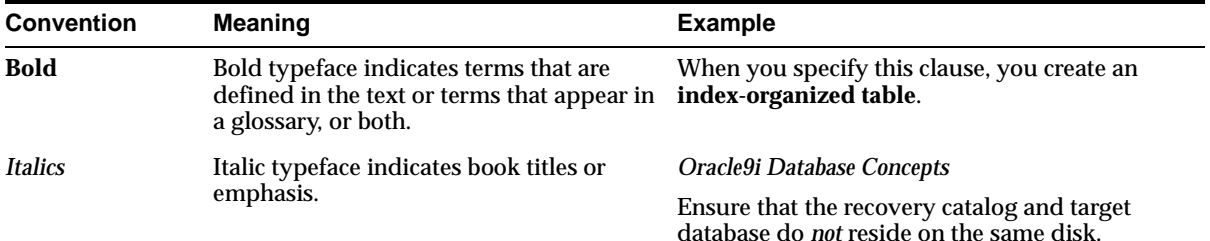

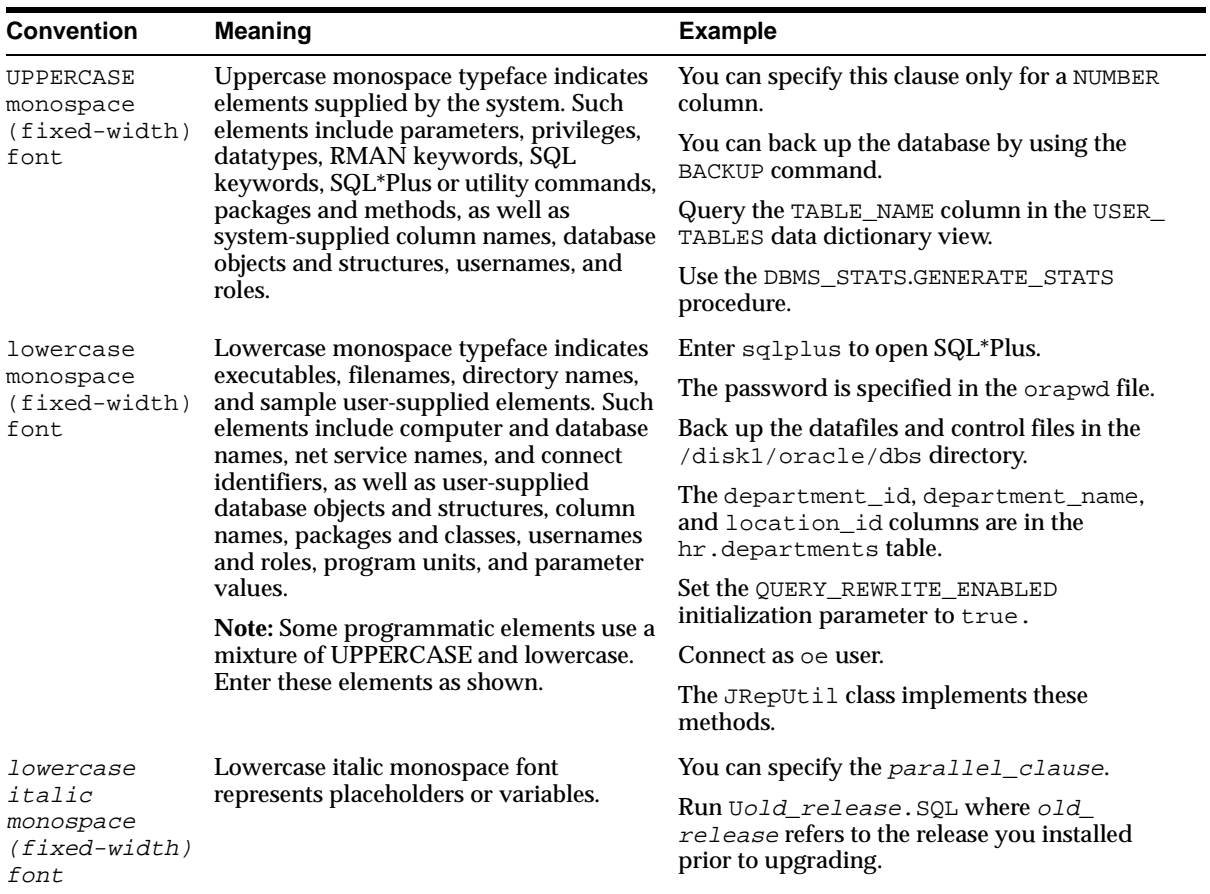

### <span id="page-29-0"></span>**Conventions in Code Examples**

Code examples illustrate SQL, PL/SQL, SQL\*Plus, or other command-line statements. They are displayed in a monospace (fixed-width) font and separated from normal text as shown in this example:

```
SELECT username FROM dba_users WHERE username = 'MIGRATE';
```
The following table describes typographic conventions used in code examples and provides examples of their use.

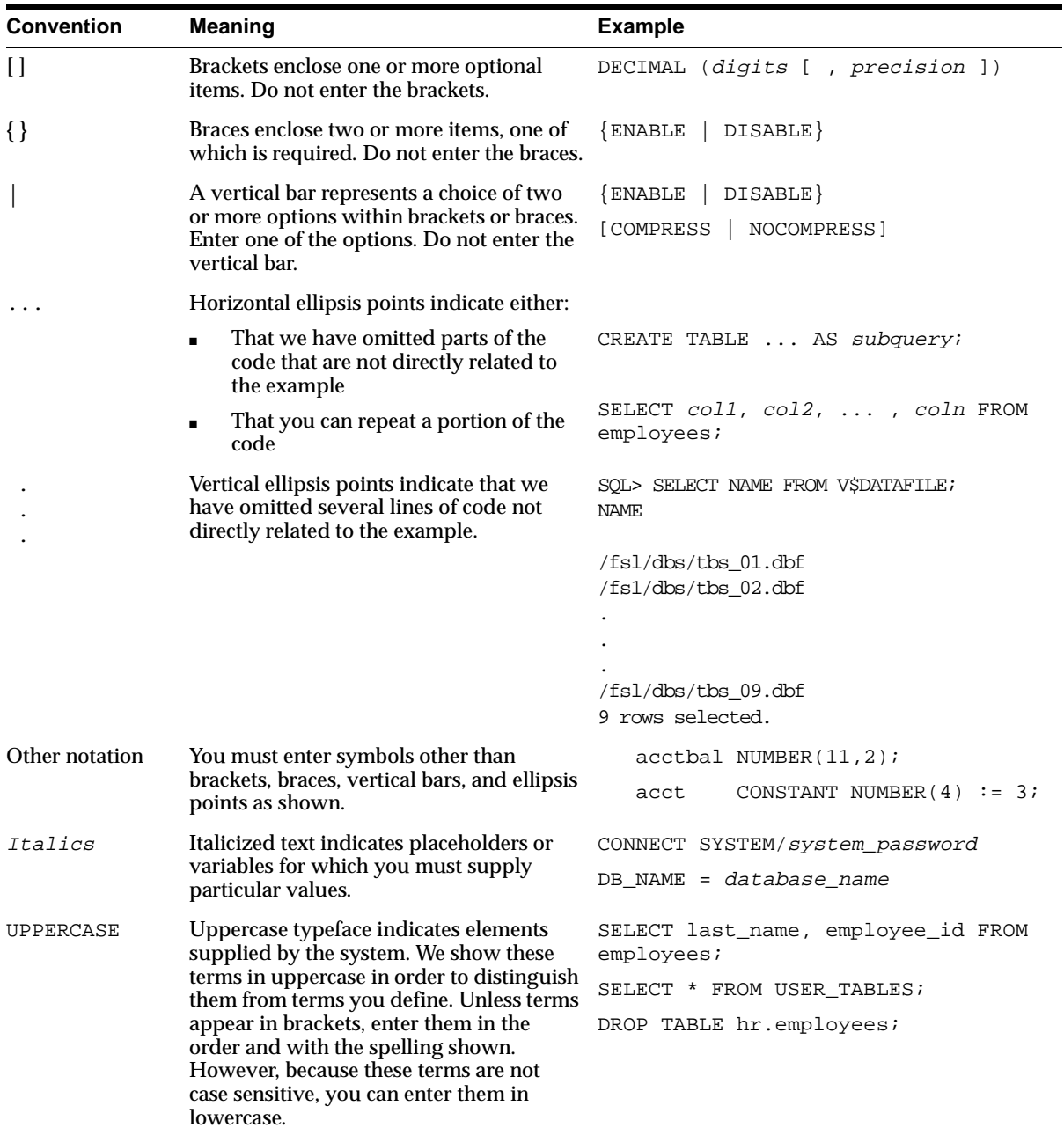

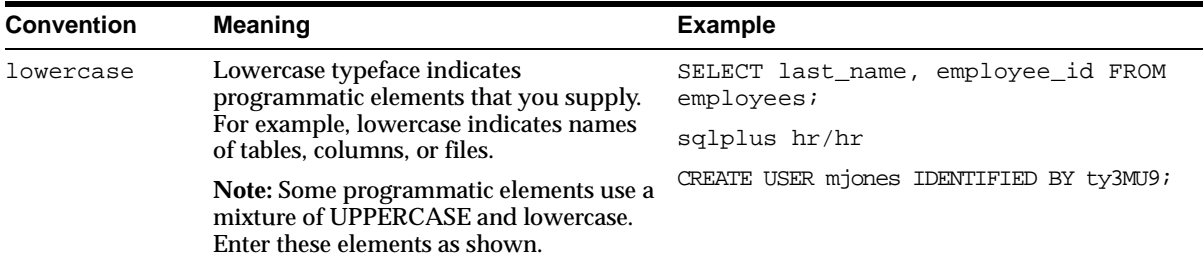

### <span id="page-31-0"></span>**Documentation Accessibility**

Our goal is to make Oracle products, services, and supporting documentation accessible, with good usability, to the disabled community. To that end, our documentation includes features that make information available to users of assistive technology. This documentation is available in HTML format, and contains markup to facilitate access by the disabled community. Standards will continue to evolve over time, and Oracle Corporation is actively engaged with other market-leading technology vendors to address technical obstacles so that our documentation can be accessible to all of our customers. For additional information, visit the Oracle Accessibility Program Web site at

http://www.oracle.com/accessibility/

**Accessibility of Code Examples in Documentation** JAWS, a Windows screen reader, may not always correctly read the code examples in this document. The conventions for writing code require that closing braces should appear on an otherwise empty line; however, JAWS may not always read a line of text that consists solely of a bracket or brace.

**Accessibility of Links to External Web Sites in Documentation** This documentation may contain links to Web sites of other companies or organizations that Oracle Corporation does not own or control. Oracle Corporation neither evaluates nor makes any representations regarding the accessibility of these Web sites.

# **What's New in Oracle OLAP?**

<span id="page-32-0"></span>Oracle9*i* Release 2 provides multidimensional analysis within the Oracle database. Oracle OLAP is the next generation of analytical engines and related software, providing an upgrade path from Oracle Express Server release 6.3.

#### **See Also:**

- [Appendix A, "Upgrading From Express Server"](#page-478-1) for specific differences between Express Server and Oracle OLAP.
- *Oracle9i OLAP Developer's Guide to the OLAP DML* for changes to the OLAP data manipulation language.

The following sections describe the new features in Oracle9*i* OLAP:

■ [Oracle9i Release 2 \(9.2\) New Features in Oracle OLAP](#page-33-0)

## <span id="page-33-0"></span>**Oracle9***i* **Release 2 (9.2) New Features in Oracle OLAP**

The following list briefly describes the new features of Oracle OLAP.

### ■ **Oracle OLAP is integrated with the Oracle database**

The OLAP engine runs in the Oracle kernel, and analytic workspaces are stored as LOBs in relational tables.

**See Also:** ["The Oracle9i Integrated Relational-Multidimensional](#page-41-0)  [Database" on page 1-4](#page-41-0)

### ■ **Oracle OLAP management tools are integrated with Oracle**

The Oracle DBA uses one set of management tools for both the Oracle database and Oracle OLAP.

**See Also:** [Chapter 6, "Administering Oracle OLAP"](#page-110-1)

### ■ **SQL applications can access multidimensional data**

SQL applications can use the database table functions to access and manipulate data directly in the multidimensional OLAP data cache. Alternatively, relational views can be created for multidimensional data, which provides access to standard SQL.

**See Also:** [Chapter 3, "Developing OLAP Applications"](#page-58-1)

### ■ **Tools simplify creation of analytic workspaces and related views**

Tools are available to help move data from relational tables into multidimensional objects in an analytic workspace, and to generate views of these objects so that applications can access workspace data using standard SQL.

### **See Also:**

- [Chapter 9, "Creating an Analytic Workspace From Relational](#page-138-1)  [Tables"](#page-138-1)
- [Chapter 15, "CWM2\\_OLAP\\_AW\\_ACCESS"](#page-236-1)

#### ■ **Applications can use OCI or JDBC to connect to Oracle OLAP**

OLAP applications that used SNAPI communications in Express Server 6.3 and earlier can upgrade to Oracle OLAP without substantially changing the application's Express language-based architecture.

**See Also:** [Chapter 1, "Overview"](#page-38-1)

### ■ **OLAP API is available for developing Java applications**

The Oracle OLAP API is an all-Java application programming interface that is designed specifically to support multidimensional analysis.

**See Also:** [Chapter 3, "Developing OLAP Applications"](#page-58-1)

### ■ **OLAP Catalog API supports third-party applications development**

PL/SQL interfaces to the OLAP catalog allow developers to query and update the logical multidimensional metadata model and map it to physical relational and analytic workspace data.

**See Also:** [Chapter 5, "Creating OLAP Catalog Metadata"](#page-92-1)

#### ■ **OLAP metadata provides extended schema support**

The Oracle OLAP catalog metadata supports star, snowflake, and multidimensional schema. The metadata supports level-based, parent-child, and complex dimension hierarchies.

**See Also:** [Chapter 5, "Creating OLAP Catalog Metadata"](#page-92-1)

### ■ **Oracle Globalization Support extended to Oracle OLAP**

Oracle Globalization Support provides the Oracle standard for internationalizing and localizing Oracle products. The character set encoding supports Unicode using the UTF-8 standard, which is a format that transforms all Unicode characters into a variable-length encoding of bytes. Its use in the database and Oracle OLAP allows text data in native languages to be passed between them without data loss or performance degradation.

**See Also:** *Oracle9i Database Globalization Support Guide*
# **Part I The Basics**

Part I contains basic information about multidimensional analysis. It is of interest to anyone who may use Oracle OLAP as a database administrator, an applications developer, or an end user.

This part contains the following chapters:

- [Chapter 1, "Overview"](#page-38-0)
- [Chapter 2, "Manipulating Multidimensional Data"](#page-48-0)
- [Chapter 3, "Developing OLAP Applications"](#page-58-0)
- [Chapter 4, "Designing Your Database for OLAP"](#page-76-0)
- [Chapter 5, "Creating OLAP Catalog Metadata"](#page-92-0)

# <span id="page-38-0"></span>**1**

## **Overview**

This chapter explains the basics of using Oracle OLAP and related client software for analytical applications. By reading this chapter, you will get an overview of its features.

This chapter includes the following topics:

- [Why OLAP?](#page-39-0)
- [The Oracle9i Integrated Relational-Multidimensional Database](#page-41-0)
- [Components of Oracle OLAP](#page-42-0)
- [Applications Access to Oracle OLAP](#page-45-0)

## <span id="page-39-0"></span>**Why OLAP?**

Relational databases have dominated database technology by providing the online transactional processing (OLTP) that is essential for businesses to keep track of their affairs. Designed for efficient selection, storage, and retrieval of data, relational databases are ideal for housing gigabytes of detailed data.

The success of relational databases is apparent in their use to store information about an increasingly wide scope of activities. As a result, they contain a wealth of data that can yield critical information about a business. This information can provide a competitive edge in an increasingly competitive marketplace.

## **Analytical Processing Answers Business Questions**

The challenge is in deriving answers to business questions from the available data, so that decision makers at all levels can respond quickly to changes in the business climate. While a standard transactional query might ask, "When did order 84305 ship?" a typical series of analytical queries might ask, "How do sales in the Southwestern region for this quarter compare with sales a year ago? What can we predict for sales next quarter? What factors can we alter to improve the sales forecast?"

The transactional query involves simple data selection and retrieval. However, the analytical queries involve inter-row calculations, time series analysis, and access to aggregated historical and current data. This is online analytical processing — OLAP.

The data processing required to answer analytical questions is fundamentally different from the data processing required to answer transactional questions. [Table 1–1](#page-39-1) highlights the major differences.

| <b>Characteristic</b>    | <b>Transactional Query</b> | <b>Analytical Query</b> |
|--------------------------|----------------------------|-------------------------|
| <b>Typical operation</b> | Update                     | Analyze                 |
| Age of data              | Current                    | <b>Historical</b>       |
| Level of data            | Detail                     | Aggregate               |
| Data required per query  | Minimal                    | Extensive               |
| Querying pattern         | Individual queries         | Iterative queries       |

<span id="page-39-1"></span>**Table 1–1 Characteristics of Transactional And Analytical Queries**

## **Types of OLAP Applications**

Applications that support business analyses fall into these major groups:

- Standard reporting
- Ad-hoc query and reporting
- Multidimensional analytical reporting
- Predictive analysis and planning

Oracle® provides the technology for all of these types of applications. Oracle OLAP and its development tools are particularly suited to analytical reporting and predictive analysis applications. This guide will introduce you to the tools for developing these types of applications.

## **Analytical Reporting**

Analytic applications can support many facets of a business and offer high returns on the investment. Here are just a few examples of analytical applications:

- Accounting. Forecasting, budgeting, cost and profitability analyses, and consolidation
- Human Resources. Skills consolidation, labor scheduling and optimization
- Distribution. Scheduling and optimization
- Sales Force Automation. Cross-selling and territory analyses
- Marketing. Churn and market-based analyses
- Retailing. Site location and demographic analyses
- Manufacturing. Demand planning and forecasting
- Health Care. Outcomes analysis
- Financial Services. Risk assessment and management

#### **Predictive Analysis**

Planning applications allow organizations to predict outcomes. They generate new data using predictive analytical tools such as models, forecasts, aggregation, allocation, and scenario management. Some examples of this type of application are corporate budgeting and financial analyses, and demand planning systems.

Budgeting and financial analyses systems allow organizations to analyze past performance, build revenue and spending plans, manage toward profit goals, and model the effects of change on the financial plan. Management can determine spending and investment levels that are appropriate for the anticipated revenue and profit levels. Financial analysts can prepare alternative budgets and investment plans contingent on factors such as fluctuations in currency values.

Demand planning systems allow organizations to predict market demand based on factors such as sales history, promotional plans, pricing models, and so forth. They can model different scenarios that forecast product demand and then determine appropriate manufacturing goals.

## <span id="page-41-0"></span>**The Oracle9***i* **Integrated Relational-Multidimensional Database**

Oracle provides multidimensional technology within the database. Organizations no longer need to choose between a multidimensional OLAP database and a relational database. By integrating OLAP into the database, Oracle provides the power of a multidimensional database while retaining the manageability, scalability, and reliability of the Oracle database and the accessibility of SQL. The Oracle database provides the functionality of a specialized analytic database while eliminating the need for a separate database system.

The advantages of a single integrated relational-multidimensional database when compared to two separate relational and multidimensional databases are many:

- **Simplified management.** All management tasks are consolidated into a single database and can be managed through Oracle Enterprise Manager or PL/SQL.
- **High availability.** Oracle OLAP has the same scalability and high reliability as the Oracle database, including support for Real Application Clusters and Oracle Data Guard. Real Application Clusters allow multiple instances of the database to work cooperatively against a single disk image of the database. When more processing power is needed, another server can be added to the cluster. If a server fails, then another server automatically takes over. Oracle Data Guard protects against complete site failure, for instance, in the event of an unprotected power failure. In the event of site failure, Oracle Data Guard automatically switches to a backup instance at a different site.
- **High security.** Oracle provides complete security to all data in the database, including multidimensional data. All users are defined in a single user catalog and are assigned privileges using standard security features such as roles and privileges. More finely grained access privileges can also be granted.
- **Open access.** Both relational and multidimensional data can be accessed through SQL and the OLAP API. Application developers can choose to use the calculation and data navigation features of the OLAP API, or they can leverage

their investment in SQL to access multidimensional data. Any OLAP calculation can be queried using SQL. Standard reporting applications can present the results of complex multidimensional calculations. Ad-hoc querying tools can provide new calculation functions.

- **Reduced update time.** Oracle allows data to be stored in either relational or multidimensional tables and provides access to both through SQL and the OLAP API. Thus, data does not need to be replicated in two data stores. The typical two-step data maintenance process (update the data warehouse, then update the multidimensional database) is now reduced to a single step. The result is a corresponding reduction in the interval between the time the data is available from the source system and the time the data is available to users for analyses.
- **Improved data reliability.** Because data does not need to be replicated between the relational tables and multidimensional tables, it cannot get out of synchronization. All users have access to the same version of the data as soon as changes are committed to the database.

The Oracle relational database and Oracle OLAP provide complementary functionality to support the most versatile and high performance applications. The database and SQL engine provide detail data, summary management, and one-dimensional calculations using the SQL-99 OLAP extensions. Oracle OLAP expands these capabilities to provide forecasting, modeling, what-if scenarios, and multidimensional calculations.

## <span id="page-42-0"></span>**Components of Oracle OLAP**

Analytical queries and predictive analyses require a multidimensional OLAP solution. Oracle OLAP consists of the following components:

- Calculation engine
- Analytic workspace
- OLAP DML
- PL/SQL table functions
- OLAP API
- OLAP Catalog metadata

This guide explains the relationships among these components from the perspectives of both database administrators and application developers.

## **Calculation Engine**

The OLAP calculation engine supports the selection and rapid calculation of multidimensional data. The status of an individual session persists to support a series of queries, which is typical of analytical applications; the output from one query is easily used as input to the next query. The OLAP engine runs within the Oracle kernel.

## **Analytic Workspace**

An analytic workspace stores multidimensional data objects and procedures written in the OLAP DML. Within a single database, many analytic workspaces can be created and shared among users. Like relational tables, an analytic workspace is owned by a particular user ID, and other users can be granted access to it. Because individual users can save a personal copy of their alterations to a workspace, the workspace environment is particularly conducive to planning applications.

An analytic workspace can be temporary (that is, for the life of the session) or it can be persistent, that is, saved from one session to the next. When an analytic workspace is persistent, the data is stored as LOBs in database tables. Analytic workspaces also provide an alternative to materialized views as a means of storing aggregate data.

## **OLAP DML**

The OLAP DML is a data manipulation language that is understood by the Oracle OLAP calculation engine. The OLAP DML extends the analytical capabilities of querying languages such as SQL and the OLAP API to include forecasting, modeling, and what-if scenarios. Application developers can create stored procedures that use conditional logic and the extensive library of DML commands and functions to perform complex analyses of data. Moreover, the OLAP DML is a very accessible calculation language, similar to that of a spreadsheet, which is easy for power users and DBAs to learn and use.

OLAP DML commands and functions include the following categories:

Aggregation Allocation Data Selection Date and Time Operations File Reading and Writing Financial Operations Forecasts and Regressions

Numeric Manipulation Models Statistical Operations Text Manipulation Time Series Manipulation

Both the OLAP API and PL/SQL can embed OLAP DML commands in their syntax.

Using the OLAP DML, database administrators and application developers can create multidimensional data objects that are stored in an analytic workspace. The OLAP DML operates on data that is stored (permanently or temporarily) in these multidimensional objects.

**See Also:** [Chapter 2, "Manipulating Multidimensional Data"](#page-48-0) for more information about using the OLAP DML.

## **SQL Table Functions**

SQL table functions can take a set of rows as input and produce a set of rows as output that can be queried like a physical database table. Application developers who use SQL can access SQL packages that use table functions to create views of multidimensional data. SQL applications can then access these views. Thus, the calculation engine and multidimensional data sources are accessible to SQL, making analytic and predictive functions available to SQL-based applications. SQL applications can connect to the database using either the Oracle Call Interface (OCI) or Java Database Connectivity (JDBC).

**See Also:** [Chapter 3, "Developing OLAP Applications"](#page-58-0) for more information about using SQL table functions.

## **OLAP API**

The Oracle OLAP API is an application programming interface to Oracle OLAP. It is a querying language that selects and manipulates data for display in a Java client. Because the OLAP API is all Java, it supports deployment of analytical applications to large, geographically distributed user communities on the Internet. It is object oriented, so that application developers define the results they want, not the process by which the results are obtained. The OLAP API connects to the database using JDBC.

The OLAP API is the technology underlying the Oracle BI Beans for access to relational and multidimensional data. JavaBeans are the building blocks of

application development. They are reusable pieces of Java code that can be assembled quickly into an application. The Oracle BI Beans provide pre-built OLAP-aware application building blocks: Connecting to a database; authenticating user credentials; selecting and fetching data; and displaying the data in a variety of tabular and graphical formats. Using the BI Beans, developers can create applications with a common "look and feel," enabling users to gain expertise quickly in the new product.

The BI Beans can be used within Oracle JDeveloper or other Java development environments to build analytical applications, which can be deployed as either Java or HTML clients.

**See Also:** [Chapter 3, "Developing OLAP Applications"](#page-58-0) for a more detailed introduction to the OLAP API and the BI Beans.

## **OLAP Catalog**

Metadata is typically defined as "data about data." OLAP catalog metadata is created and stored in relational tables in the database. OLAP applications can query this metadata repository to find out what data is available for analyses and display. The metadata contains information about the physical location of the data, that is, whether it is stored in a relational table or in an analytic workspace. The application does not need to be aware of the location of the data or alter its processing to accommodate the storage location. Since the data is queried using SQL, data from relational data and multidimensional data can be joined in a single SQL query.

Whether the data is stored in a relational schema or in an analytic workspace, the metadata identifies the data in terms of the multidimensional objects: measures, dimensions, levels, and attributes. The metadata provides information critical to the selection, manipulation, and display of that data.

**See Also:** [Chapter 4, "Designing Your Database for OLAP"](#page-76-0) for information about creating OLAP metadata.

## <span id="page-45-0"></span>**Applications Access to Oracle OLAP**

On a very basic level, all applications have access to analytic workspaces and the computational engine using SQL, but the application can be unaware of the SQL or unaware of the underlying OLAP facilities. They all use OCI or JDBC for their communications protocol.

However, at a higher level, different types of applications can access the computational power of Oracle OLAP in different ways.

- OLAP API clients are written in Java, which the SQL generator in Oracle OLAP converts to SQL. The application developer does not need to be familiar either with SQL or the OLAP DML.
- SQL-based applications can use pure SQL against relational views of multidimensional data. The application developer only needs to know SQL and the language of the user interface, such as  $C_{++}$ . However, an application developer who is familiar with the OLAP DML can manipulate multidimensional data directly using DML commands embedded in SQL table functions.
- OLAP applications can operate directly on multidimensional data by making use of the conditional processing capabilities of stored procedures written in the OLAP DML.

[Figure 1–1](#page-47-0) illustrates these methods.

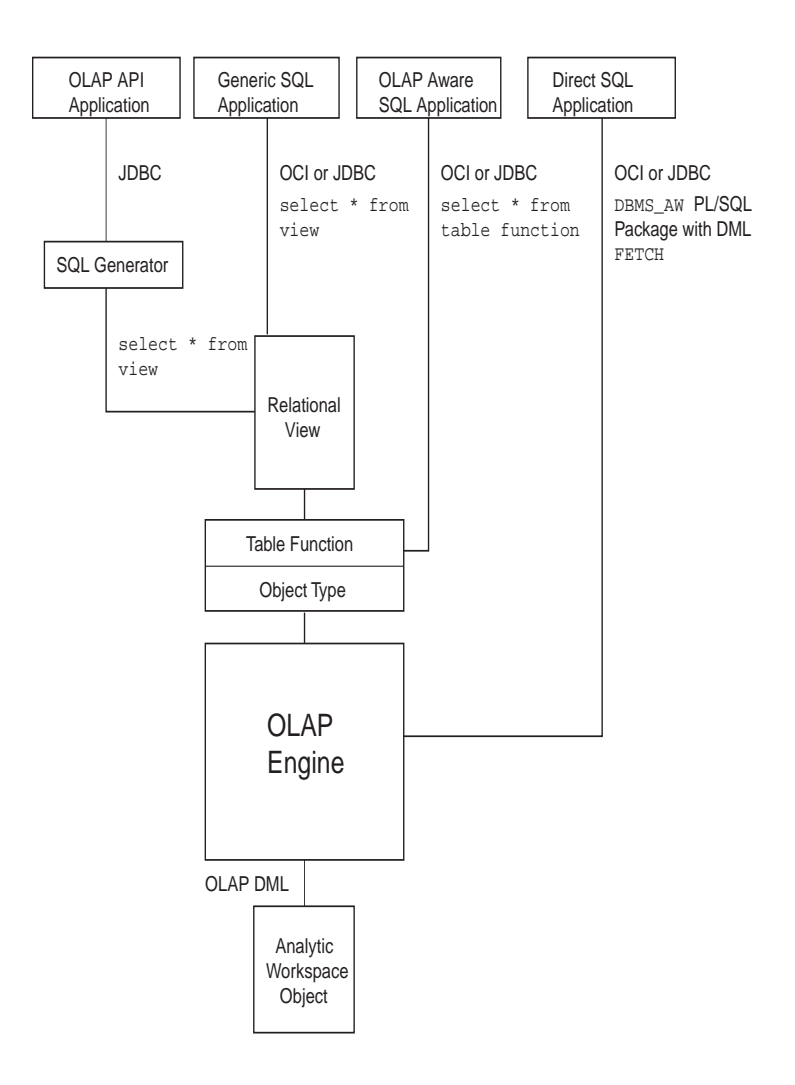

#### <span id="page-47-0"></span>**Figure 1–1 Methods of Querying Analytic Workspaces**

<span id="page-48-0"></span>**2**

# **Manipulating Multidimensional Data**

This chapter provides an overview of data manipulation using the OLAP DML. It includes the following topics:

- [What Is the OLAP DML?](#page-49-0)
- [Basic Categories of OLAP DML Commands](#page-51-0)
- [Methods of Executing OLAP DML Commands](#page-55-0)

## <span id="page-49-0"></span>**What Is the OLAP DML?**

The OLAP DML is a data manipulation language. You can use DML commands and functions to perform complex analysis of data. You can also write stored procedures that contain DML commands and functions.

## **Extensive Analytic Capabilities**

The OLAP DML enables application developers to extend the analytical capabilities of querying languages such as SQL and the OLAP API. These are some situations in which you might use the OLAP DML:

- When you need to calculate data that cannot be calculated as part of your data warehouse extraction, transformation, and load (ETL) process or in SQL. Examples include forecasts, solving a model, some types of consolidations (aggregations), and allocations.
- When your application needs to perform various calculations, but you do not want to immediately commit the results in SQL tables. For example, you might have a forecasting application where you want to allow users to save personal forecasts and reuse them during a later session, but you do not want users to commit the forecast to the SQL tables. Instead, you can just commit the data to the analytic workspace without committing it to SQL tables.
- When you want to manipulate data that is stored in an analytic workspace. An analytic workspace can be an alternative to materialized views for storing aggregate data. It may also be the preferred storage location for data that is frequently used in business analyses such as models and forecasts.

#### **See Also:**

- *Oracle9i OLAP Developer's Guide to the OLAP DML*
- Oracle9i OLAP DML Reference help

#### **Features of the Multidimensional Model**

There are inherent features of the multidimensional model that make it an appropriate environment for business intelligence. The multidimensional model:

- Enforces referential integrity. Each dimension member is unique and cannot be NA. If a measure has three dimensions, then each data value of that measure must be qualified by a member of each dimension.
- Promotes consistency. Dimensions are maintained as separate workspace objects and are shared by measures.
- Preserves the order of data. Each dimension has a default status list, which contains all of its members in the order they are stored. The default status list is always the same unless it is purposefully altered by adding, deleting, or moving members. Within a session, the user can change the selection and order of the status list; this is called the current status list. The current status list remains the same until the user purposefully alters it by adding, removing, or changing the order of its members.

Because the order of dimension members is consistent and known, the selection of members can be relative. For example, the function call

lag(sales, 12, month)

compares the sales values of all months in the current status list against sales from a year ago (that is, 12 time periods earlier in the default status list for the month dimension).

- Presents data as fully solved. Applications do not need to define calculations. Because of the combination of power and ease-of-use of the OLAP DML, the analytic workspace can be prepared so that the data is presented as fully solved to the application.
- Manages calculated members and measures transparently. Users can define their own dimension members (often called **custom aggregates**), which function identically to the other dimension members and can be used transparently in any calculation. Similarly, users can define their own measures and assign values to them using any of the methods available in the OLAP DML. Throughout the session, these additions behave identically to the dimension members and objects originally provided in the workspace. Users can save their changes from one session to the next with a single DML command.

## <span id="page-51-0"></span>**Basic Categories of OLAP DML Commands**

Following are descriptions of some of the basic categories of OLAP DML commands and functions.

## **Aggregation**

The OLAP DML supports a variety of aggregation methods including first, last, average, weighted average, and sum. In a multidimensional data object, the aggregation method can vary by dimension. Some of the data can be aggregated and stored, while other data is aggregated at runtime. A technique called "skip level" aggregation pre-aggregates every other level in a dimension hierarchy. The DBA can choose whatever method seems appropriate: by level, individual member, member attribute, time range, data value, or other criteria.

## **Allocation**

Allocations are a critical part of planning applications. Given a target for the organization — whether for sales quota, product growth, salary, or equipment managers must allocate that target among its contributors. Some of the key features of the allocation system are:

- Support for hierarchies so the data is distributed based on parentage.
- Support for arbitrary selections so that data is distributed among selected members, regardless of parentage or in the absence of a hierarchy.
- A variety of allocation methods, including:
	- Copy methods (hierarchical copy, minimum, maximum, first, last)
	- Even distribution (even, hierarchical even)
	- Proportional distribution (including weighted distributions and user-defined multidimensional functions.
- Cell-level locking prevents certain cells from being overwritten by the allocation. This feature is used when some values for the planning period are known.
- Logging records how far an allocation has progressed and whether any errors have occurred.

#### **Data Selection**

Data selection within the analytic workspace is persistent throughout a session, which is a feature that supports the iterative nature of analytic queries. Users can select data in multiple steps, with each step refining the previous query. The OLAP DML provides data selection methods that are specifically designed for multidimensional data, such as hierarchical relations, levels of aggregation, attributes, time series functions, and data values.

## **Data Exchange**

SQL statements can be embedded in the OLAP DML, which allows applications to select data from SQL tables and write data back to them. This can be done at runtime or as a data maintenance procedure. Access to SQL tables is controlled by the privileges and roles granted to the user's database ID.

The following embedded SQL statements define a cursor and fetch data from a relational table named products into a workspace dimension named prod and a measure named prod\_label.

```
SQL DECLARE highprice CURSOR FOR SELECT prod_id, prod_name -
     FROM products WHERE suggested_price > :set_price
SQL OPEN highprice
SQL FETCH highprice LOOP INTO :prod, :prod_label
```
## **File Reading and Writing**

Data can be read from flat files or spreadsheets into multidimensional objects. This is typically done as a data maintenance procedure. Access to external files is controlled by BFILE security. DBAs can set up aliases for directories and control which users and groups can use those aliases, as described in ["Controlling Access to](#page-118-0)  [External Files" on page 6-9](#page-118-0). The security system does not allow users to access directories without an alias.

The following program copies data from a file named unit and stores it in a dimensions named month and productid and variables named productname and units.sold. The DBA previously created a directory alias named mydat.

```
DEFINE read.product PROGRAM
PROGRAM
VARIABLE fi INT "Define a local integer variable
fi = FILEOPEN('mydat/unit' READ) "Store a file handle in the variable
```

```
FILEREAD fi COLUMN 1 WIDTH 5 month -
      COLUMN 6 WIDTH 6 productid -
     COLUMN 12 WIDTH 30 productname -
     COLUMN 44 WIDTH 22 units.sold
FILECLOSE fi
END
```
The next example creates a file named custom.eif as a private data store that contains the data and definitions for a custom measure named mysales. The user can import mysales during another session.

EXPORT mysales TO EIF FILE 'userdat/custom.eif' DATA DFNS

#### **Financial Operations**

The financial functions include interest rate calculations, depreciation, and payment schedules, similar to those provided in spreadsheets.

For example, the FPMTSCHED function calculates a payment schedule (principal plus interest) for paying off a series of fixed-rate installment loans over a specified number of time periods. The following call to FPMTSCHED calculates 36 payments based on the amounts listed in the loans variable, at the interest rates listed in the rates variable, for the month dimension of these variables.

FPMTSCHED(loans, rates, 36, month)

#### **Forecasts and Regressions**

The OLAP DML offers the most sophisticated and up-to-date forecasting and regression tools of Roadmap Geneva Forecasting, including simple linear regressions, non-linear regression methods, single exponential smoothing, double exponential smoothing, and the Holt-Winters method.

For example, the following FORECAST command uses the EXPONENTIAL method to forecast sales for the next 12 months based on historical data stored in the sales measure. It stores the results of the calculation in a second measure named fcst.sales.

FORECAST LENGTH 12 METHOD EXPONENTIAL FCNAME fcst.sales TIME month sales

## **Models**

A model is a set of interrelated equations. These are some of the modeling features supported by the OLAP DML:

- You can perform calculations for individual dimension members following unique calculation rules.
- Oracle OLAP determines the order of the calculations, so you can list them in any order without concern for dependencies.
- Oracle OLAP solves simultaneous equations.

You can assign results either to a variable or to a dimension member. Dimension-based equations provide flexibility; since you do not need to specify the modeling variable until you solve a model, you can run the same model with any other measure with the same dimension. For example, you could run the same model on budget and actual, which both have a line dimension.

The following is an example of a modeling program.

```
'cost of goods' = 'raw materials'+labor+'fixed overhead'
'fixed overhead' = 'capital equipment'+'building costs'
'building costs' = 'building depreciation'+electric+heat+maintenance
'labor' = salary+benefits
'capital equipment' = 'equipment maintenance'+'equipment depreciation'
```
## **Numeric Computations**

Functions are available to perform a wide variety of computations (such as sine, cosine, square root, minimum, and maximum) and data type conversions.

For example, the CEIL function returns the smallest whole number greater than or equal to a specified number. The function call

CEIL(-6.457)

returns a value of -6.

## **Statistical Operations**

Statistical operations include standard deviation, rank, and correlation. For example, the STDDEV function calculates the standard deviation. The function call

```
STDDEV(units month)
```
returns the standard deviation of values in the units measure for all months that are currently selected.

#### **Text Manipulation**

The OLAP DML provides support for manipulating both single- and multibyte character sets, with functions for concatenating strings, locating a string within a larger body of text, inserting a string, and so forth.

For example, the EXTCHARS function extracts a portion of text. The function call

EXTCHARS('lastname, firstname', 1,8)

extracts the first 8 characters, which contains the characters

lastname

## **Time Series Manipulation**

The time series functions perform operations such as lead, lag, and moving average. For example, the MOVINGTOTAL function calculates a series of totals over time. The following example returns a 3-month total on the sales measure for all currently selected months.

```
MOVINGTOTAL(sales, -2, 0, 1, month)
```
## <span id="page-55-0"></span>**Methods of Executing OLAP DML Commands**

The OLAP DML can be used when you want to perform calculations that are not easily accomplished in the ETL process or using SQL (either directly or using the OLAP API). The results can be calculated as part of the data warehouse build and update process, and can optionally be written to SQL tables. Alternatively, applications developers can create OLAP DML programs using the OLAP Worksheet and execute them by embedding OLAP DML in their SQL- or Java-based applications.

## **OLAP Worksheet: The OLAP DML Development Tool**

OLAP Worksheet is an interactive command line interface to Oracle that you can use to perform the following tasks:

- Connect to an analytic workspace
- **Execute OLAP DML commands**
- **Execute SQL statements**
- Create and populate data objects
- Create, modify, compile, and execute OLAP DML programs

OLAP Worksheet has a command input window and a program edit window.

Once you have opened OLAP Worksheet, you can use its menus to establish a connection to Oracle, open a workspace, execute OLAP DML commands, execute SQL statements, or write OLAP DML programs, save any changes, and close the connection.

## **Embedding OLAP DML Commands in Programs**

Applications developers can embed OLAP DML in their SQL- or Java-based applications:

- In SQL programs, you can embed OLAP DML commands using the procedures in the DBMS\_AW package.
- In Java programs, you can embed OLAP DML commands using the SPLExecutor class in the OLAP API.

#### **See Also:**

- *Oracle9i OLAP Developer's Guide to the OLAP DML* for further information about the OLAP DML and the OLAP Worksheet
- OLAP API Javadoc for a description of the SPLExecutor class.
- [Chapter 10, "DBMS\\_AW"](#page-160-0) for descriptions of the procedures in the DBMS\_AW package.

## <span id="page-58-0"></span>**Developing OLAP Applications**

This chapter presents the rich development environment and the powerful tools that you can use to create OLAP applications. It includes the following topics:

- [Building SQL-Based OLAP Applications](#page-59-0)
- [Building Analytical Java Applications](#page-61-0)
- [Introducing the BI Beans](#page-64-0)
- [Understanding the OLAP API](#page-70-0)

## <span id="page-59-0"></span>**Building SQL-Based OLAP Applications**

SQL-based applications can access multidimensional data, which is stored in analytic workspaces. Two mechanisms in the database's object technology make this possible:

Object types (also called abstract data types or ADT) are the basis for object-oriented programming in PL/SQL. An object type encapsulates a data structure along with the functions and procedures needed to manipulate the data. When you define an object type using the CREATE TYPE statement, you create an abstract template that corresponds to a real-world object.

In OLAP, these "real-world objects" are measures, dimensions, hierarchies, attributes, and so forth. By defining object types for the objects in an analytic workspace, you can describe the format of multidimensional data to SQL as rows and columns.

■ Table functions produce a collection of rows that can be queried like a physical database table. You use a table function instead of the name of a database table, in the FROM clause of a query. A table function can take a collection of rows as input.

You can use table functions to fetch data from objects in an analytic workspace. The table functions require arguments that are passed to the OLAP engine, which selects, manipulates, and returns the data. By incorporating table functions into your application, you have the most power and flexibility in selecting and manipulating data in the analytic workspace.

If you overlay the table functions with relational views, then you can make the table functions (and thus the source of the data) transparent to SQL-based applications. Your applications can use standard SQL to run against these views of multidimensional data, the same way that they access other relational tables and views in the database.

**See Also:** *PL/SQL User's Guide and Reference* for detailed information about object types and table functions.

[Figure 3–1](#page-60-0) shows how a SQL application can access multidimensional data (using table functions and views) as well as relational data.

<span id="page-60-0"></span>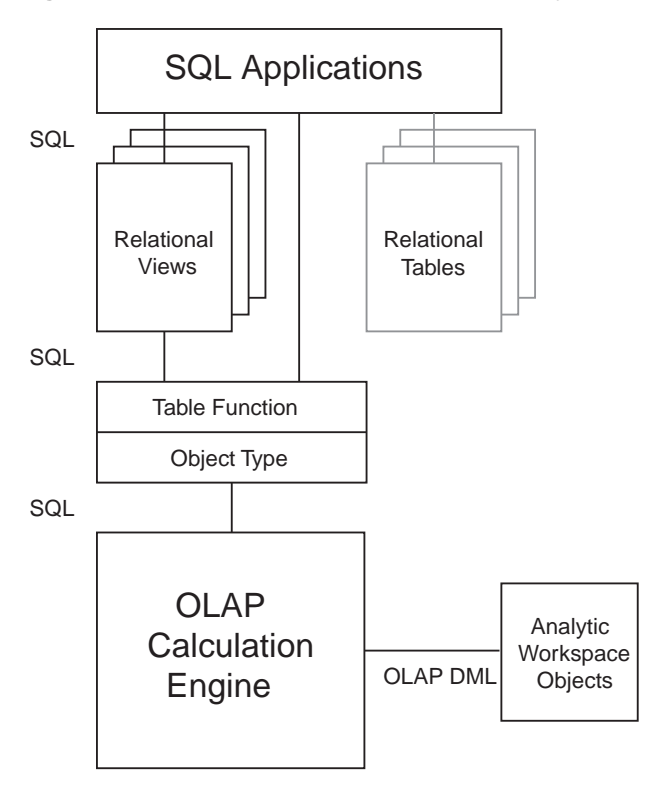

**Figure 3–1 Components of a SQL-Based Analytical Application**

## **Methods of Accessing Multidimensional Data From SQL**

There are several ways that SQL can access the multidimensional data of an analytic workspace. An abstract data type and the table functions underlie all of them. The method that you choose depends on how you want to use the data.

■ Use the CWM2\_OLAP\_AW\_ACCESS PL/SQL package to define a star schema of dimension views and fact views, which represent the measures, dimensions, hierarchies, and attributes in the analytic workspace. You can then query these views using standard SQL SELECT statements. (This package is part of CWM2 because it is also used to make workspace objects accessible to the OLAP catalog metadata.)

If you are using the CNV\_CWM.TO.ECM OLAP DML program to create an analytic workspace, you can also use it to generate relational views of your workspace data. The CNV\_CWM.TO.ECM program employs the CWM2\_OLAP\_AW\_ACCESS package for this stage.

■ Write object type definitions and then make relational queries and views of the analytic workspace data by using the OLAP\_TABLE function in SQL SELECT statements. This method is more complex than using the CWM2\_OLAP\_AW\_ACCESS package (which is a wrapper to this technology), but it provides more flexibility and power in an application than using predefined views.

#### **See Also:**

- [Chapter 9, "Creating an Analytic Workspace From Relational](#page-138-0)  [Tables"](#page-138-0)
- [Chapter 10, "DBMS\\_AW"](#page-160-0)
- [Chapter 15, "CWM2\\_OLAP\\_AW\\_ACCESS"](#page-236-0)

## **Embedding OLAP DML Commands in SQL**

Using the procedures and functions in the DBMS AW package, SQL programmers can issue OLAP DML commands directly against analytic workspace data. They can move data from relational tables into an analytic workspace, perform advanced analysis of the data (for example, forecasting), and copy data from the analytic workspace back into relational tables.

While the data is in the analytic workspace, SQL programmers can also issue SELECT statements against the data in the analytic workspace using the OLAP\_TABLE function.

**See Also:** [Chapter 10, "DBMS\\_AW"](#page-160-0)

## <span id="page-61-0"></span>**Building Analytical Java Applications**

Java is the language of the Internet. Using Java, an application developer can write a standalone application or an *applet*, which is a program that can be included in an HTML page and executed in a browser.

## **About Java**

Java is the preferred programming language for an ever-increasing number of professional software developers. For those who have been programming in C or C++, the move to Java is easy because it provides a familiar environment while

avoiding many of the shortcomings of the C language. Developed by Sun Microsystems, Java is fast superseding C++ and Visual Basic as the language of choice for application developers for the following reasons:

- Object oriented. Java allows application developers to focus on the data and methods of manipulating that data, rather than on abstract procedures; the programmer defines the desired object rather than the steps needed to create that object. Almost everything in Java is defined as an object.
- Platform independent. The Java compiler creates byte code that is interpreted at runtime by the Java Virtual Machine (JVM). As the result, the same software can run on all Windows, Unix, and Macintosh platforms where the JVM has been installed. All major browsers have the JVM built in.
- Network based. Java was designed to work over a network, which allows Java programs to handle remote resources as easily as local resources.
- Secure. Java code is either trusted or untrusted, and access to system resources is determined by this characteristic. Local code is trusted to have full access to system resources, but downloaded remote code (that is, an applet) is not trusted.

The Java "sandbox" security model provides a very restricted environment for untrusted code. For example, untrusted Java code cannot read to or write from files on the local file system, run programs, load libraries, define native method calls, or make network connections except to the originating host computer. A security manager determines the system resources that an applet can access. However, a signed applet, which identifies itself as being from a trusted source, has full access to system resources the same as local code.

## **Deploying Java Applications**

With the rise in Internet technology, more and more businesses are recognizing the savings they can accrue just by changing the way they deploy their applications.

Traditional **thick client** applications implement many of their functions on the user's computer, thus requiring a large proportion of installed code. However, the days are gone when a team of technicians are required to install and maintain applications software on hundreds or thousands of individual desktop computers for a large user base. Instead, Java thick-client applications download the needed software to client computers automatically at run-time.

Alternatively, system administrators can deploy **thin client** applications that do not download any Java to client computers. These applications run on servers that users world wide can access using Java clients such as their Web browsers. By deploying

thin client business intelligence applications on the Internet, businesses can distribute information both within their enterprise and externally to suppliers and customers.

Regardless of whether you choose a thick-client or a thin-client configuration, Java applications provide an immediate solution to the problems inherent in supporting large user communities, which typically are equipped with a variety of incompatible hardware and software platforms.

## **The Java Solution for OLAP**

To develop an OLAP application, you can use the Java programming language. Java enables you to write applications that are platform-independent and easily deployed over the Internet.

The OLAP API is a Java-based application programming interface that provides access to multidimensional data for analytical business applications. The OLAP API fetches data stored in a data warehouse into the OLAP multidimensional data cache for manipulation by its analytical engine. Java classes in the OLAP API provide all of the functions required of an OLAP application: Connection to an OLAP instance; authentication of user credentials; access to data in the RDBMS controlled by the permissions granted to those credentials; and selection and manipulation of that data for business analysis.

The BI Beans simplify application development by providing these functions as JavaBeans. Moreover, the BI Beans include JavaBeans for presenting the data in graphs, crosstabs, and tables.

> **Note:** Oracle JDeveloper and the BI Beans are applications and are not packaged with the Oracle RDBMS.

## **Oracle Java Development Environment**

Oracle JDeveloper provides an integrated development environment (IDE) for developing Java applications. Although third-party Java IDEs can also be used effectively, only JDeveloper achieves full integration with the Oracle database and BI Beans wizards. The following are a few JDeveloper features:

- Remote graphical debugger with break points, watches, and an inspector.
- Multiple document interface (MDI)
- *Codecoach* feature that helps you to optimize your code
- Generation of 100% Pure Java applications, applets, servlets, Java beans, and so forth with no proprietary code or markers
- Oracle database browser

For more information about the Java programming language, browse the Sun Microsystems Java Web site at  $http://java.sum.com$ . For information about JDeveloper, search the Oracle Web site at http://www.oracle.com.

> **Note:** Oracle JDeveloper is an application and is not packaged with the Oracle RDBMS.

## <span id="page-64-0"></span>**Introducing the BI Beans**

The BI Beans provide reusable components that are the basic building blocks for OLAP decision support applications. Using the BI Beans, developers can rapidly develop and deploy new applications, because these large functional units have already been developed and tested — not only for their robustness, but also for their ease of use. And because the BI Beans provide a common look and feel to OLAP applications, the learning curve for end users is greatly reduced.

Two groups of BI Beans are currently available:

Presentation Beans display the data in a rich variety of formats so that trends and variations can easily be detected. Among the Presentation BI Beans currently available are Graph, Table, and Crosstabs.

The Presentation Beans can be implemented as a thick client or a thin client. Thick clients best support users who do immersed analyses, that is, use the system for extensive periods of time with a lot of interaction. For example, users who create reports benefit from a thick client. Thin clients best support remote users who use a low bandwidth connection and have basic analytical needs. Thin clients can be embedded in a portal or other Web site for these users.

■ OLAP BI Beans acquire and manipulate the data. The OLAP BI Beans use the OLAP API to connect to a data source, define a query, manipulate the resultant data set, and return the results to the Presentation BI Beans for display.

You can use the BI Beans in either thick-client or thin-client applications.

**See Also:** For more information about the BI Beans, go to the Oracle Web site at http://www.oracle.com.

## **Thick-Client Configuration**

The components of an OLAP thick-client application are grouped into three tiers, which can be on separate platforms or the same platform:

- Java client tier. A Java application can run either in a browser or directly in the Java Runtime Environment (JRE). The BI Beans that are dedicated to presenting the data and metadata also run on this tier.
- Application server tier. The "brains" of the application run on this tier, which includes the OLAP API and the OLAP BI Beans that are built using the OLAP API.
- Data server tier. The Oracle RDBMS and OLAP service form the data server tier, where the data is stored, selected, and manipulated. An OLAP API component also runs on the data server tier.

[Figure 3–2](#page-66-0) shows these relationships in a thick-client configuration.

<span id="page-66-0"></span>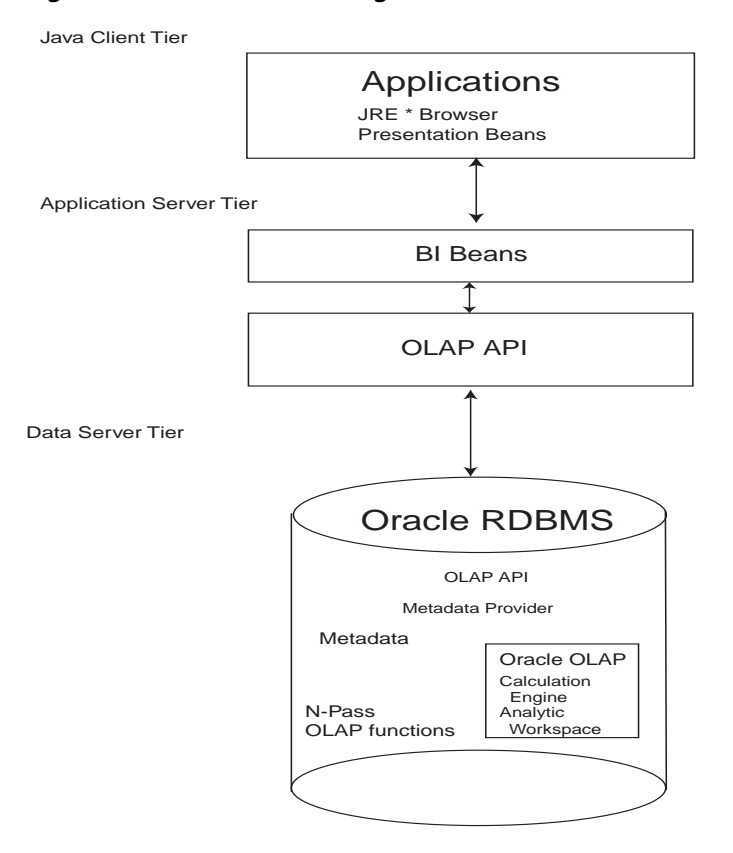

#### **Figure 3–2 Thick Client Configuration**

#### **Thin-Client Configuration**

The components of an OLAP thin-client application are grouped into two tiers, which can be on separate platforms or the same platform:

- Application server tier. The "brains" of the application run on this tier, which includes a Web server, the OLAP API and the OLAP BI Beans (both presentation and analytical).
- Data server tier. The Oracle RDBMS is the data server tier, where the data is stored, selected, and manipulated either in relational tables or in the OLAP analytic workspace. An OLAP API component also runs on the data server tier.

[Figure 3–3](#page-67-0) shows these relationships in a thin-client configuration.

#### <span id="page-67-0"></span>**Figure 3–3 Thin-Client Configuration**

Application Server Tier

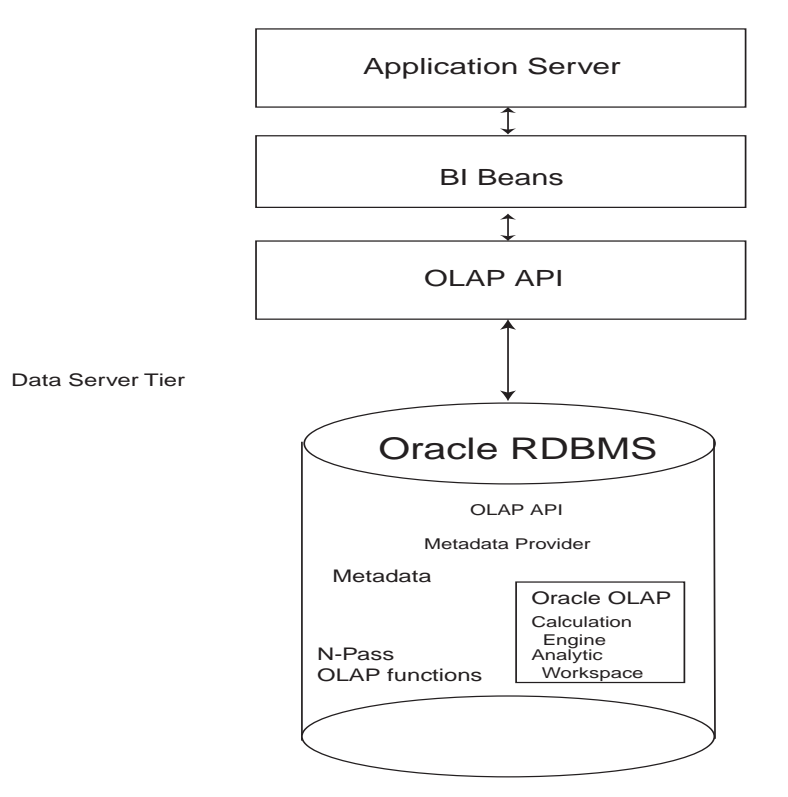

#### **Metadata**

The OLAP API and the BI Beans use the OLAP catalog to provide the information they need about multidimensional objects defined in an Oracle data warehouse, such as measures and dimensions. For information about metadata and other requirements, refer to [Chapter 4, "Designing Your Database for OLAP"](#page-76-0).

#### **Runtime Repository**

The BI Beans employ a runtime repository in the Oracle database that allows users to save their personal analyses and to share their discoveries with other users.

## **Navigation**

The Presentation BI Beans support navigation techniques such as drilling, pivoting, and paging.

- *Drilling* displays lower-level values that contribute to a higher-level aggregate, such as the cities that contribute to a state total.
- *Pivoting* rotates the data cube so that the dimension members that appeared along the X-axis of a graph now appear along the Y-axis, or the dimension members that labeled columns in a crosstab now label rows instead. For example, if products label the rows and regions label the columns, then you can pivot the data cube so that products label the columns and regions label the rows.
- *Paging* handles additional dimensions by showing each member in a separate graph, crosstab, or table rather than nesting them in the columns or rows. For example, you might want to see each time period in a separate graph rather than all time periods on the same graph.

## **Formatting**

The Presentation BI Beans allow you to change the appearance of a particular display. In addition, the values of the data itself can affect the format.

- Number formatting. Numerical displays can be modified by changing their scale, number of decimal digits and leading zeros, currency symbol, negative notation, and so forth. Currency symbols and scaling factors can be displayed in the column or row headers rather than in the cells.
- Stoplight formatting. The formatting of the cell background color, border, font, and so forth can be data driven so that outstanding or problematic results stand out visually from the other data values.
- Ranking. In ranking reports, the numerical rank of each dimension value, based on the value of the measure, is displayed.

## **Graphs**

The Graph bean presents data in a large selection of two- and three-dimensional business chart types, such as bar, area, line, pie, ring, scatter, bubble, pyramid, and stock market. Many of the 2D graphs can be displayed as clustered, stacked, dual-Y, percentage, horizontal, vertical, or 3D effect.

Bar, line, and area graphs can be combined so that individual rows in the data cube can be specified as one of these graph types. You can also assign marker shape and type, data line type, color, and width, and fill colors on a row-by-row basis.

The graph image can be copied to the system clipboard and exported in GIF and other image formats.

Users can zoom in and out of selected areas of a graph. They can also scroll across the axes.

## **Crosstabs**

The Crosstab bean presents data in a two-dimensional grid similar to a spreadsheet. Multiple dimensions can be nested along the rows or columns, and additional dimensions can appear as separate pages. Among the available customizations are: Font style, size, color and underlining; individual cell background colors; border formats; and text alignment.

Users can navigate through the data using either a mouse or the keyboard. They can insert rows and columns to display totals, and edit cells for what-if analysis.

## **Tables**

The Table bean presents data in record format like a relational table or view. In contrast to the crosstab, the table display handles measures individually rather than as members of a measure dimension. Thus, each measure can be manipulated individually.

## **OLAP BI Beans**

The OLAP BI Beans use the OLAP API to provide the basic services needed by an application. They enable clients to identify a database, present credentials for accessing that database, and make a connection. The application can then access the metadata and identify the available data. Users can select the measures they want to see and the specific slice of data that is of interest to them. That data can then be modified and manipulated.

## **Wizards**

The BI Beans offer wizards that can be used both by application developers in creating an initial environment and by end users in customizing applications to suit their particular needs. The wizards lead you step-by-step so that you provide all of

the information needed by an application. The following are some of the tasks that can be done using wizards.

■ Building a query. Fact tables and materialized views often contain much more data than users are interested in viewing. Fetching vast quantities of data can also degrade performance unnecessarily. In addition to selecting measures, you can limit the amount of data fetched in a query by selecting dimension members from a list or using a set of conditions. A selection can be saved and used again just by picking its name from a list.

The BI Beans take advantage of all of the new OLAP functions in the database, including ranking, lag, lead, and windowing. End users can create powerful queries that ask sophisticated analytical questions, without knowing SQL at all.

Generating custom measures. You can define new "custom" measures whose values are calculated from data stored within the database. For example, a user might create a custom measure that shows the percent of change in sales from a year ago. The data in the custom measure would be calculated using the lag method on data in the Sales measure. Because a DBA cannot anticipate and create all of the calculations required by all users, the BI Beans enable users to create their own.

## <span id="page-70-0"></span>**Understanding the OLAP API**

OLAP applications typically have object-oriented user interfaces where users manipulate objects that represent organized groupings of their data. Thus, there is a natural relationship between an object-oriented user interface and an object-oriented API such as the Oracle OLAP API. The OLAP API exploits this natural relationship by providing objects that match the end-user behavior that an application needs.

Object-oriented languages such as Java manipulate data by applying methods on objects. This approach enables the objects to maintain a current state and support incremental modifications to that state. This approach provides excellent support for common OLAP actions such as drill and rotate.

For example, a central activity for users of OLAP applications is refining queries. A user has a question in mind and devises a query to answer that question. In most cases, the initial results of the query prompt the user to want to dig deeper for a solution, perhaps by drilling to see more detailed data or by rotating the report to highlight correlations in the data. The OLAP API is able to use the result of one query as the input to the next query.

## **How the OLAP API Accesses Multidimensional Data**

The OLAP API accesses the data through the OLAP catalog, that is, the relational tables that contain OLAP metadata. The application does not need to be aware of whether the data is located in relational tables or in an analytic workspace, nor does it need to know the mechanism for accessing that data.

Oracle OLAP translates all queries from the OLAP API into SQL; when a query is issued through the OLAP API, the SQL generator in Oracle OLAP issues a SELECT statement against a relational table or view. This has several advantages for application developers:

- The difficult task of writing the complex SQL needed to resolve multidimensional queries, and even more difficult task of optimizing that complex SQL, is left for Oracle OLAP to do. Application developers can be more productive writing in the OLAP API, which is designed for OLAP.
- Updates to SQL and the OLAP DML will be incorporated into new versions of the OLAP API. Applications can make use of new analytic and performance features without recoding.

[Figure 3–4](#page-72-0) shows how a query in the OLAP API that uses data from both a multidimensional workspace object and a relational table is resolved.
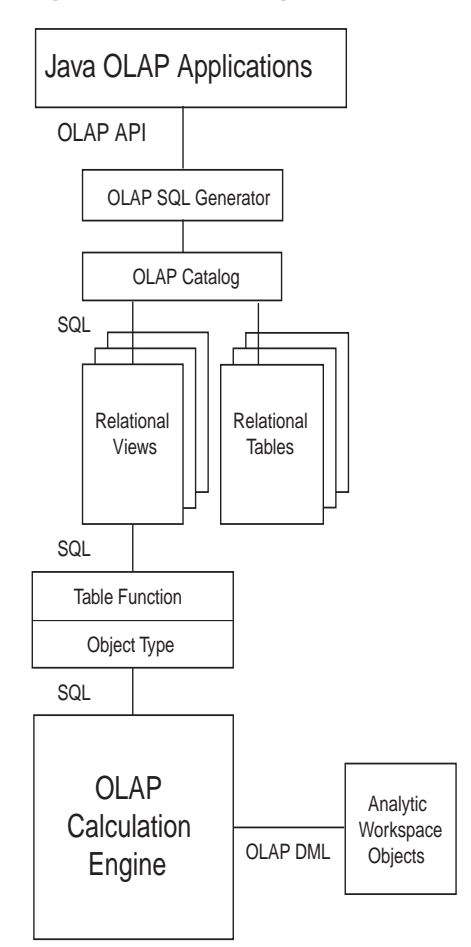

#### **Figure 3–4 Accessing Relational and Multidimensional Data Using the OLAP API**

As an alternative access method, the OLAP API provides a way for a Java application to directly manipulate workspace data, without the need for any metadata and without the use of the OLAP API data manipulation classes. The Java application uses the SPLExecutor class in the OLAP API to send DML commands directly to Oracle OLAP for execution in the workspace.

Whichever access method is used, the application establishes a connection, opens the workspace, accesses the data (either through MDM metadata or through SPLExecutor), closes the workspace, and closes the connection.

#### **See Also:**

- **Oracle9i OLAP Developer's Guide to the OLAP API**
- OLAP API Javadoc

# **Intelligent Caching**

Analytical queries are by nature iterative. An analyst formulates a query, sees the results, and then formulates other queries based on those results. Since the likelihood is very high in business analysis of needing the same data to answer subsequent queries, the OLAP API caches the metadata so that it is available throughout the session without fetching it again. Moreover, the OLAP API defines the result set of a query geometrically. Using multidimensional cursors, the OLAP API can randomly access disparate regions of the result set. This allows an application to retrieve just the data currently of interest instead of all of the data in the result set. For example, you might scroll to the end of a page without having to fetch all of the data on the page.

To acquire data from a data warehouse, the OLAP API generates SQL statements. Data fetches use many of the newest innovations in Oracle9*i*, including concatenated rollup, scrollable cursors, and query rewrite.

## **Calculation Capabilities**

The OLAP API generates SQL commands to select and manipulate data stored in the relational tables. These SQL commands can include the "N-pass" functions, such as RANK, PERCENTILE, TOPN, BOTTOMN, LAG, LEAD, SUM, AVG, MIN, MAX, COUNT, and STDDEV.

The OLAP API provides expanded calculation capabilities beyond those that can be handled efficiently in other OLAP solutions, such as:

- Totals broken out by multiple attributes
- Suppression of NA and zero rows, columns, and pages
- Row and column calculations
- Union dimensions
- Measures as dimensions
- Inter-row calculations such as the following book-to-bill ratio:

```
Balance(Account "BOOKED", Period "PRIOR")/ Balance(Account 
"BILLED", Period "LAST")
```
■ Asymmetric queries

The OLAP engine performs additional calculations, such as:

- Modeling
- Forecasting
- What-if scenarios

These types of analysis can be performed on data in the analytic workspace.

#### **See Also:**

- *Oracle9i OLAP Developer's Guide to the OLAP API*
- *Oracle9i OLAP Developer's Guide to the OLAP DML*

#### **Example 3–1 Selecting Values**

This OLAP API code fragment demonstrates the selection of dimension values based on the data values of a measure. The Sales measure has four dimensions. The Geography, Channel, and Time dimensions are limited to one member each, then Product members are selected with Sales values greater than 20,000,000.

```
Source geographySel = geography.selectValue("BOSTON");
Source channelSel = channel.selectValue("TOTALCHANNEL");
Source timeSel = time.selectValue("1996");
Source prodSel = product.select(salesSel.gt(20000000));
Source result = sales.join(geographySel).
      join(channelSel).join(timeSel).join(prodSel);
```
**4**

# **Designing Your Database for OLAP**

This chapter highlights some of the most important data warehousing concepts as they pertain to Oracle OLAP. It contains additional information that is specific to a data warehouse that will support applications that use OLAP Catalog metadata, such as the OLAP API and the BI Beans.

This chapter includes the following topics:

- [Overview](#page-77-1)
- [Preparing a Database for the OLAP API](#page-77-0)
- [Types of Data Stored in a Data Warehouse](#page-78-0)
- [Data Structures in Relational and Multidimensional Data Stores](#page-79-0)
- [OLAP Metadata Model](#page-83-0)

# <span id="page-77-1"></span>**Overview**

This chapter provides concepts and background to help you start the process of enabling your data warehouse for access by Oracle OLAP client applications. The OLAP API has special requirements that are discussed in this chapter. If you are developing a SQL application, you may still benefit from the discussion of OLAP concepts. Moreover, SQL applications can also be implemented to use OLAP Catalog metadata, like the OLAP API.

This chapter presumes that the relational data stores in your warehouse have already been generated. For this purpose, you may have used Oracle Warehouse Builder or some other Extraction Transformation Transport (ETT) tool. This chapter does not provide sufficient information for you to build a relational data warehouse of your own, or even to fully understand the issues involved in creating and maintaining the relational structures for storing warehouse data.

**See Also:** *Oracle9i Data Warehousing Guide* for a detailed discussion of data warehousing concepts as they apply to storage in relational tables and data manipulation in SQL.

# <span id="page-77-0"></span>**Preparing a Database for the OLAP API**

Oracle provides specialized facilities for the development and deployment of Java-based OLAP clients: the OLAP API and the BI Beans (Business Intelligence Beans). The OLAP API directly queries the data warehouse. The BI Beans may be used as a layer between the end user and the OLAP API.

The OLAP API requires the presence of OLAP catalog metadata in the database. You will need to take these steps to prepare your data warehouse for the Oracle OLAP API:

- **1.** Design and implement the relational and/or multidimensional data stores to be used by analytical applications.
- **2.** Create the OLAP catalog metadata.
- **3.** Create the special materialized views that are used by the Oracle OLAP API.

The information that you need to perform these steps is introduced in this chapter.

#### **See Also:**

- [Chapter 5, "Creating OLAP Catalog Metadata"](#page-92-0) provides detailed information about the tools and APIs you can use to enable various warehouse configurations for OLAP access.
- The syntax of the PL/SQL APIs that create and display OLAP catalog metadata are documented in [Part IV, "OLAP Catalog](#page-190-0)  [Metadata API Reference".](#page-190-0)

# <span id="page-78-0"></span>**Types of Data Stored in a Data Warehouse**

The term **data warehouse** is used to distinguish a database that is used for business analysis (OLAP) rather than transaction processing (OLTP). While an OLTP database contains current low-level data and is typically optimized for the selection and retrieval of records, a data warehouse typically contains aggregated historical data and is optimized for particular types of analyses, depending upon the client applications.

The contents of your data warehouse depends on the requirements of your users. They should be able to tell you what type of data they want to view and at what levels of aggregation they want to be able to view it.

Your data warehouse will store these types of data:

- Historical data
- Derived data
- **Metadata**

These types of data are discussed individually.

# **Historical Data**

A data warehouse typically contains several years of historical data. The amount of data that you decide to make available depends on available disk space and the types of analysis that you want to support. This data can come from your transactional database archives or other sources.

Some applications might perform analyses that require data at lower levels than users typically view it. You will need to check with the application builder or the application's documentation for those types of data requirements.

# **Derived Data**

Derived data is generated from existing data using a mathematical operation or a data transformation. It can be created as part of a database maintenance operation or generated at run-time in response to a query.

# **Metadata**

Metadata is data that describes the data and schema objects, and is used by applications to fetch and compute the data correctly.

OLAP catalog metadata is designed specifically for use with Oracle OLAP. It is required by the Java-based Oracle OLAP API, and can also be used by SQL-based applications to query the database.

# <span id="page-79-0"></span>**Data Structures in Relational and Multidimensional Data Stores**

Oracle offers both relational and multidimensional storage within a single database. Historical and derived data can be stored either in relational tables or in multidimensional objects.

# **Relational Table Storage**

The lowest level of historical data, as well as fully aggregated historical data, can be stored in **fact tables** in your data warehouse. The lowest level in a data warehouse is typically at a much higher level than in the transactional database. The transactional data should be aggregated to a base level where patterns and trends can emerge and analysis is meaningful, before being stored in the data warehouse. For example, individual purchase orders might be aggregated by sales representative, zip code, or some other demographic feature.

**Dimension tables**, also called **lookup tables**, are used to store the dimension members that determine the aggregation criteria for fact data. Dimension members are typically organized in levels that roll up within hierarchies.

The Oracle RDBMS provides **materialized views** for storing precomputed data derived from fact tables. Materialized views significantly improve querying times because the aggregates are computed and stored as a database administration task for everyone's use, that is, when the data is refreshed rather than each time the aggregates are needed.

# **Multidimensional Table Storage**

As an alternative to relational table storage, data can be stored in multidimensional objects in analytic workspaces. **Analytic workspaces** are multidimensional structures that are designed specifically to support analytic processing. The equivalent of a relational table in an analytic workspace is a **variable**. You can think of variables as multidimensional tables. The historical and derived data in a data warehouse can be distributed between relational tables and workspace variables. Keep in mind that there is no need to duplicate data; it can be stored in tables or variables, but it does not need to be stored in both.

You can use the sophisticated analysis tools of the OLAP DML to generate new data such as forecasts. You have the option of copying this data into relational tables or keeping it exclusively in the analytic workspace. Analytic workspaces are also an alternative to materialized views for generating and storing aggregate data.

**See Also:** ["Choosing a Schema for Your Data" on page 4-7](#page-82-0) for a discussion of the merits of these storage alternatives.

# **Temporary and Persistent Analytic Workspaces**

Data can be loaded into analytic workspaces from SQL tables or from flat files. The analytic workspaces can be either temporary or persistent, depending on your needs. If an analytic workspace is needed only to perform a specific calculation and the results of the calculation does not need to persist in the workspace, the workspace can be discarded at the end of the session. This might occur if, for example, an application needs to forecast a small amount of sales data. Since the forecast can be rerun at any time, there might not be any point in saving the results.

Analytic workspaces can also persist across sessions. You might want to save data in an analytic workspace if you have calculated a significant amount of data (for example, a large forecast or the results of solving a model), or if you have aggregated data using non-additive aggregation methods.

Data in analytic workspaces can be shared by many different users. To share data in an analytic workspace, the workspace must be saved in the database during the period of time it is to be shared.

**See Also:** *Oracle9i OLAP Developer's Guide to the OLAP DML* for detailed instructions on how to create and populate an analytic workspace, and how to manipulate data stored in it.

# **About Star, Snowflake, Parent/Child, and Multidimensional Schemas**

A schema is a collection of database objects. The following types of schemas are characteristic of a relational data warehouse:

- **Star schema.** Consists of one or more fact tables related to one or more dimension tables. The relationships are defined through foreign keys, metadata, or both.
- **Snowflake schema**. A star schema that has been partially or fully normalized to reduce the number of duplicate values in the dimension tables. However, snowflake schema require more joins, which can slow performance.

For example, a star schema might have a single geography dimension table with four columns: city, state, region, and country. Only the city column has predominately unique values, while the other columns have increasing numbers of duplicate values.

A snowflake schema might have three related geography dimension tables: One table with two columns (city and state) that define the relationship between cities and states, a second table with two columns (state and country) that define the relationship between states and countries, and a third table with two columns (state and country) that define the relationship between states and countries.

Star and snowflake schemas use **level-based dimensions**. Their hierarchies are defined by the relationship between levels., and their levels map to columns in dimension tables. Alternatively, a data warehouse schema may use **parent/child dimensions**. In this type of schema, dimension members map to a parent column and a child column. The parent/child combination in a given row expresses a hierarchical relationship.

Your relational tables can be organized in either a level-based schema (star or snowflake) or a parent/child schema.

With Oracle OLAP, your data warehouse storage options are extended to include:

■ **Multidimensional schema.** You can think of analytic workspaces as multidimensional schema, since a workspace stores a collection of related objects.

With analytic workspace data, the data warehouse can support multidimensional and hybrid solutions in addition to pure relational storage models. Thus, an Oracle OLAP schema can contain multidimensional analytic workspace objects in addition to fact tables and dimension tables.

# <span id="page-82-0"></span>**Choosing a Schema for Your Data**

The types of analyses performed by the OLAP applications that your data warehouse will support determine the best choice of a data repository. You must examine the benefits of each storage method in light of these applications and decide which one most closely matches their requirements. You can choose to store the data for your business analysis applications from these alternatives:

**Entirely in a relational schema.** During user sessions, SQL commands are used to select and manipulate the data in the relational database.

Fact tables are the preferred data repository for most query and reporting applications that require read-only access to the data. For these applications, the relational database offers scalability in supporting very large data sets efficiently and manageability with a single set of administrative tools.

■ **Entirely in a multidimensional schema.** As a routine maintenance task, data is loaded into dimensions and variables in the analytic workspace from one or more sources (including relational tables and flat files). During user sessions, data is selected and manipulated in the analytic workspace.

Analytic workspaces should be used as a persistent data store for applications that support predictive analysis functions, such as models, forecasts, and what-if scenarios. Other design choices — such as the types of hierarchies, the use of non-additive aggregation methods, or storage issues concerning aggregate data — may make workspace objects the preferred data repository.

■ **Distributed between a relational schema and a multidimensional schema.** The implementation of this model can, of course, vary widely since it encompasses any scheme that draws on the other two methods. A distributed solution may be desirable when an application requires the advanced calculation capabilities of the analytic workspace combined with the efficient storage of standard relational tables.

As explained in ["How the OLAP API Accesses Multidimensional Data" on](#page-71-0)  [page 3-14](#page-71-0), the storage location of data is transparent to applications that use OLAP metadata to identify data objects. Thus, database administrators can fine-tune the database by moving data between relational tables and analytic workspaces without breaking existing Java applications that use the OLAP API.

# <span id="page-83-0"></span>**OLAP Metadata Model**

The basic data model in a relational database is a table composed of one or more columns of data. All of the data is stored in columns. In contrast, the basic data model for multidimensional analysis is a **cube**, which is composed of [Measures,](#page-84-0) [Dimensions,](#page-85-0) and [Attributes](#page-89-0).

Within the OLAP catalog, you identify whether the data will function as a measure, a dimension, or an attribute. Once these decisions are stored in the OLAP catalog metadata, the OLAP API can access warehouse data without regard to its underlying storage format. Whether the data is stored in relational tables, analytic workspaces, or some combination of relational and multidimensional schemas, the OLAP catalog presents the same logical model to applications that use the OLAP API.

**Note:** It is also possible to register metadata in the OLAP catalog to directly represent specific objects in analytic workspaces. Once this metadata is created, the OLAP API can query the OLAP catalog for information about data stored in multidimensional schemas. For more information, refer to [Chapter 5, "Creating OLAP Catalog](#page-92-0)  [Metadata"](#page-92-0) and [Chapter 25, "CWM2\\_OLAP\\_AW\\_OBJECT"](#page-384-0).

The OLAP catalog metadata informs applications about the data that is available within the database. The application can then define multidimensional objects to represent that data. When the application runs, it instantiates these objects and populates them with data.

Before you can create metadata, you must know what data users want to view and at what levels they want to view it. If you have already created a data warehouse, then you have already done most of this research. You only need to verify that the requirements haven't changed for the analytical applications that will be run using Oracle OLAP.

**Note:** The OLAP API uses OLAP metadata. Even if you have created other types of metadata to support other applications, you must create OLAP metadata for applications written in the OLAP API.

Keep in mind that the OLAP API only has access to objects in the database through the metadata definitions. Thus, if an object (such as a column in a table) has not been defined in the metadata, then it is not available to the OLAP API.

# **Mapping Data Objects to Metadata Objects**

The objects comprising a data warehouse and Oracle OLAP metadata use different data structures. The data objects in your data warehouse are represented to the OLAP metadata catalog in the following relational objects, regardless of whether the data is actually stored in relational tables or workspace variables:

- **Fact Tables or Views**
- Level-based dimension Tables or Views

Oracle OLAP metadata catalog maps the data warehouse schema to these multidimensional data objects:

- **Measures**
- Dimensions
- Dimension attributes
- **Levels**
- Level attributes
- **Hierarchies**
- **Cubes**
- Measure folders

## <span id="page-84-0"></span>**Measures**

**Measures** are the same as facts. The term "fact" is typically used in relational databases, and the term "measure" is typically used in multidimensional applications.

Measures are thus located in fact tables. A fact table has columns that store measures (or facts) and foreign key columns that create the association with dimension tables.

Measures contain the data that you wish to analyze, such as Sales or Cost. OLAP catalog metadata requires that a column have a numerical or a date data type to be identified as a measure. Most frequently, a measure is numerical and additive.

**Note:** The OLAP API supports native Java data types. It does not support the following Oracle data types: BLOB, CLOB, NCLOB, RAW, and LONG RAW. Do not create measures from facts with these unsupported data types.

The OLAP DML supports CLOB and NCLOB data types. Search for "SQL (FETCH)" in the Oracle9i OLAP DML Reference help for additional information about supported data types.

## <span id="page-85-0"></span>**Dimensions**

**Dimensions** identify and categorize your data. Dimension members are stored in a dimension table. Each column represents a particular level in a hierarchy. In a star schema, the columns are all in the same table; in a snowflake schema, the columns are in separate tables for each level.

Because measures are typically multidimensional, a single value in a measure must be qualified by a member of each dimension to be meaningful. For example, the unit cost measure has two dimensions: products dim and times dim. A value of  $unit\_cost$  (21.60) is only meaningful when it is qualified by a specific product code (1575) and a time period (28-jan-1998).

If you use Oracle Enterprise Manager to create OLAP metadata, then defining a dimension in your data warehouse creates a database dimension object, in addition to creating metadata. A dimension object contains the details of the parent-child relationship between columns in a dimension table; it does not contain data.

**Note:** A dimension object is not created when you use the CWM2 PL/SQL procedures to create OLAP metadata.

The database dimension object is used by the Summary Advisor and query rewrite to optimize your data warehouse.

However, in the OLAP API, a dimension does contain data, such as the names of individual products, geographic areas, and time periods. The OLAP API uses the metadata, dimension objects, and dimension tables to construct its dimensions.

### <span id="page-86-0"></span>**Time Dimensions**

OLAP metadata considers time dimensions to be distinct from other dimensions. When you specify a dimension in the OLAP metadata, you must identify whether it is a time dimension. A time dimension has special attributes that support both regular and irregular time periods.

**Regular time periods**, such as weeks, months, and years, are evident on standard calendars. Typically, they neither overlap nor have gaps between them.

**Irregular time periods**, such as promotional schedules and seasonal time periods, are not evident on standard calendars. They often overlap (even to the extent that one time period is a subset of another time period) or have gaps between them.

The time dimension table should contain the following columns to provide full time support:

- Values for all dimension members, with a column for each level of summarization (such as weeks, quarters, and years).
- An end-date attribute for each level, such as WEEK\_ENDDATE, QUARTER\_ ENDDATE, and YEAR\_ENDDATE. These columns must have a DATE data type. Their values identify the last day in the time period.
- A time-span attribute for each level, such as WEEK\_TIMESPAN, QUARTER\_ TIMESPAN, and YEAR\_TIMESPAN. These columns must have a NUMBER data type. Their values identify the number of days in the period.

**Note:** The OLAP Management feature of Oracle Enterprise Manager provides support for creating and populating time dimension tables with these columns.

#### **Example 4–1 Time Dimension in a Star Schema**

The following table describes a dimension table in a star schema.

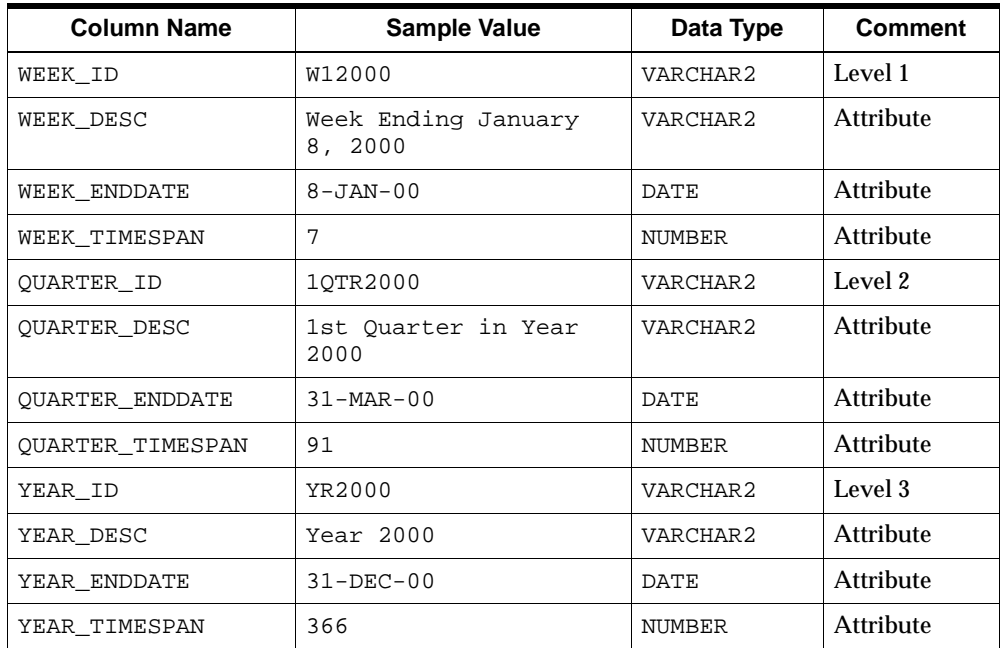

#### **Example 4–2 Time Dimension in a Snowflake Schema**

The following tables describe dimension tables in a snowflake schema. The first table defines weeks, which is the lowest level of time data.

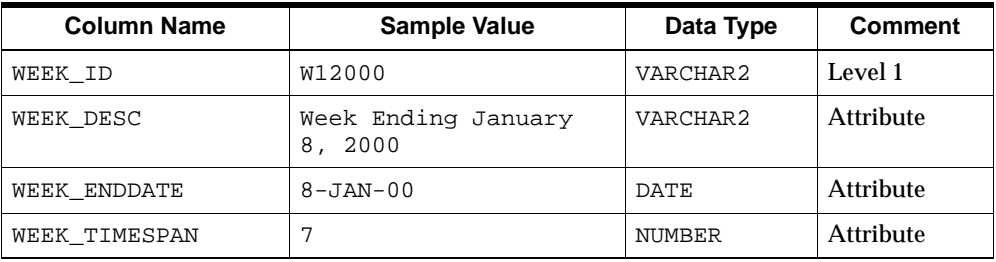

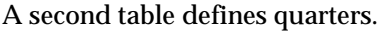

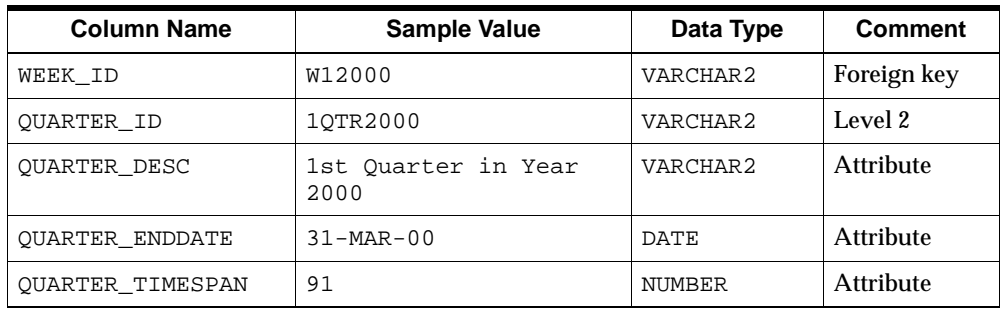

A third table defines years.

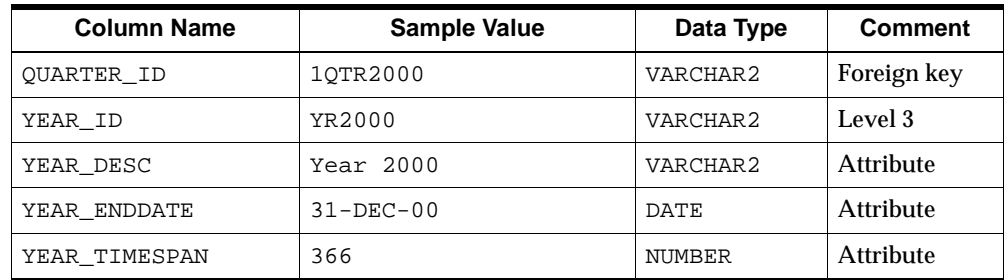

## **Hierarchical Dimensions**

A **hierarchy** is a way to organize data according to levels. Dimensions are structured hierarchically so that data at different levels of aggregation can be manipulated together efficiently for analysis and display. Dimension hierarchies enable users to recognize trends at one level of aggregation, drill down to lower levels to identify reasons for these trends, and roll up to higher levels to see what affect these trends have on a larger sector of the business.

Each **level** represents a position in the hierarchy. Levels group the data for aggregation and are used internally for computation. Each level above the base (or lowest) level represents the aggregate total of the levels below it. For example, a time dimension might have day, week, quarter, and year for the levels of a hierarchy. If data for the sales measure is stored in days, then the higher levels of the time dimension allow the sales data to be aggregated correctly into weeks, quarters, and years. Days roll up into weeks, weeks into quarters, and quarters into years.

The members of a hierarchy at different levels have a one-to-many *parent-child* relationship. For example,  $qtr1$  and  $qtr2$  are the children of  $yr2001$ , thus  $yr2001$ is the parent of qtr1 and qtr2.

# <span id="page-89-0"></span>**Attributes**

Attributes provide descriptive information about the data and are typically used for display.

### **Level Attributes**

Level attributes provide supplementary information about the dimension members at a particular level of a dimension hierarchy. The dimension members themselves may be meaningless, such as a value of "1296" for a time period. These cryptic values for dimension members are used internally for selecting and sorting quickly, but are meaningless to users.

For example, you might have columns for employee number (ENUM), last name (LAST\_NAME), first name (FIRST\_NAME), and telephone extension (TELNO). ENUM is the best choice for a level column, since it is a key column and its values uniquely identify the employees. ENUM also has a NUMBER data type, which makes it more efficient than a text column for the creation of indexes. LAST\_NAME, FIRST\_NAME, and TELNO are attributes. Even though they are dimensioned by ENUM, they do not make suitable measures because they are descriptive text rather than business measurements.

#### **Dimension Attributes**

Dimension attributes specify groupings of level attributes for a specific dimension. Whereas level attributes map to specific data values, dimension attributes are purely logical metadata objects.

An example of a dimension attribute is end date, which is required for time dimensions. If a time dimension has month, quarter, and year levels, end date identifies the last date of each month, each quarter, and each year. Within a relational schema, the three level attributes that make up the end date dimension attribute would be stored in columns with names like month\_end\_date, quarter\_end\_date, and year\_end\_date.

# **Cubes**

**Cubes** are the metadata objects that associate measures with their dimensions. All the measures associated with a cube have the exact same dimensionality.

The edges of a cube are defined by its dimensions. Although there is no limit to the number of edges on a cube, data is often organized for display purposes along three edges, which are referred to as the row edge, column edge, and page edge. A single dimension or multiple dimensions can be placed on an edge. For example, sales data might be displayed with Product and Channel on the row edge, Time on the column edge, and Customer on the page edge.

# **Measure Folders**

Measures can be organized within **measure folders,** which facilitate the browsing of data by business area. Measure folders are also known as **catalogs**.

Whereas dimensions and measures are associated with the schemas that contain their source data, measure folders are schema independent. Each OLAP client can view all measure folders defined within the Oracle instance.

# <span id="page-92-0"></span>**Creating OLAP Catalog Metadata**

This chapter describes OLAP metadata and the APIs for working with it. Detailed descriptions of each API appear in later chapters.

This chapter includes the following sections:

- [Choosing the Right Metadata Creation Method](#page-93-0)
- [Accessing the OLAP Catalog](#page-95-0)
- [Organization of the OLAP Catalog](#page-96-0)
- [Creating Metadata Using Oracle Enterprise Manager](#page-98-0)
- [Creating Metadata Using PL/SQL](#page-102-0)

# <span id="page-93-0"></span>**Choosing the Right Metadata Creation Method**

There are two tools for creating OLAP metadata:

- Oracle Enterprise Manager
- OLAP Catalog APIs (CWM2)

The tool that you can use depends on the structure of your data warehouse.

# <span id="page-93-1"></span>**Basic Star or Snowflake Schema**

OLAP Management is a tool in Oracle Enterprise Manager that provides an easy-to-use graphical interface to release 1 of the OLAP Catalog (CWM). This tool creates a database DIMENSION object for all logical dimensions defined in the metadata, which imposes the following requirements on the dimension tables:

- Dimension values must be stored in dimension tables in a star or snowflake schema.
- All hierarchies must be level-based; the schema cannot use parent-child dimension tables.
- Multiple hierarchies defined for a dimension must have the same base level.
- Level columns cannot contain NULLs.
- Fact data must be unsolved, that is, it is stored only at the lowest level of the hierarchy, and all the data for a cube must be stored in a single fact table.

If your data warehouse complies with all of these requirements, then you can use either Enterprise Manager or the CWM2 APIs for defining OLAP metadata. No preprocessing steps are required.

Your ITT tool may have created metadata already. If so, you should check it using the OLAP Management tool to see if the metadata structures are "OLAP enabled."

# **Dimension Tables with Complex Hierarchies**

Release 2 of the OLAP Catalog (CWM2) supports the following variations in dimension tables:

- NULL values in level columns, such as in a skip-level hierarchy
- Data partitioning by hierarchy
- Different lowest levels for different hierarchies (sometimes called **ragged hierarchies**)
- Values mapped to different levels for multiple hierarchies
- For level-based dimensions, fact data can be either completely solved or completely unsolved. For parent/child dimensions, fact data must be completely unsolved.

If your dimension tables have any of these characteristics, then you must use the CWM2 APIs to create OLAP metadata. No preprocessing is required.

# **Multidimensional Data and Parent-Child Dimensions**

If your data warehouse stores data in analytic workspaces or has parent/child (instead of level-based) dimensions, then you must use the CWM2 APIs to create OLAP metadata. For both types of warehouse storage, OLAP metadata creation is a two-step process:

- **1.** Create relational views of the data. These views take the place of fact tables and dimension tables where they do not exist (in the case of multidimensional data) or are structurally unsuitable (in the case of parent-child dimension tables).
	- For dimension tables with parent-child relations, use the CWM2\_OLAP\_PC\_ TRANSFORM package to generate the views, as described in [Chapter 16](#page-262-0).
	- For multidimensional data stored in analytic workspaces, use the CWM2 OLAP\_AW\_ACCESS package, as described in [Chapter 15.](#page-236-0)

**Note:** When you use the CWM2 OLAP AW ACCESS package, multidimensional data is represented with the same metadata structures that represent relational data, and access to the analytic workspace is transparent to the client. You can also create metadata that directly represents the multidimensional objects in an analytic workspace. See [Multidimensional Data Structures in the OLAP](#page-95-1)  [Catalog on page 5-4.](#page-95-1)

**2.** Use the OLAP Catalog CWM2 PL/SQL procedures to generate the metadata for all of the data regardless of whether it is stored in relational tables or analytic workspaces.

#### **See Also:**

- [Chapter 3, "Developing OLAP Applications"](#page-58-0) for a more detailed explanation of the technology underlying views of analytic workspace data.
- [Chapter 15, "CWM2\\_OLAP\\_AW\\_ACCESS"](#page-236-0) for specific information about creating these views.

## <span id="page-95-1"></span>**Multidimensional Data Structures in the OLAP Catalog**

If some or all of your warehouse solution is stored in analytic workspaces, you may wish to create metadata that directly represents the multidimensional objects defined within the workspaces. This can be done using the CWM2 APIs.

Objects within analytic workspaces are defined and manipulated by the OLAP Data Manipulation Language (DML).

To create metadata for analytic workspace objects, use the procedures in the CWM2\_ OLAP\_AW\_OBJECT package. To map this metadata to objects in an analytic workspace, use the procedures in the CWM2\_OLAP\_AW\_MAP package.

#### **See Also:**

- [Chapter 25, "CWM2\\_OLAP\\_AW\\_OBJECT"](#page-384-0) for specific information about creating CWM2 metadata for analytic workspace objects, and [Chapter 26, "CWM2\\_OLAP\\_AW\\_MAP"](#page-394-0) for specific information about mapping the metadata to objects in analytic workspaces.
- See *Oracle9i OLAP Developer's Guide to the OLAP DML* and the Oracle9i OLAP DML Reference help for specific information about the OLAP DML.

# <span id="page-95-0"></span>**Accessing the OLAP Catalog**

To create OLAP metadata, you must be able to log into your database with credentials that have been granted the OLAP\_DBA role. The OLAP Catalog, consisting of both CWM and CWM2 metadata, is owned by the OLAPSYS user. The OLAP\_DBA role has system privileges associated with it, such as the ability to create and drop tables, indexes, and dimensions. For a list of these privileges, follow these steps:

- **1.** Log into your database through Oracle Enterprise Manager.
- **2.** Expand the Security branch.
- **3.** Choose **OLAP\_DBA**.
- **4.** Display the Role and System Privileges pages.

If you have the system DBA role, then you also have the OLAP\_DBA role. You must also have the CONNECT role.

**Note:** To view existing metadata, you only need the CONNECT and SELECT CATALOG ROLE roles.

# <span id="page-96-0"></span>**Organization of the OLAP Catalog**

The repository for OLAP metadata is known as the **OLAP Catalog**. This repository is included by default with the Enterprise Edition of the database when installed with either the General Purpose or Data Warehouse configuration.

The OLAP Catalog is one component of **Oracle OLAP**. The other server-side components are the OLAP calculation engine and support for analytic workspaces. On the client side, Oracle OLAP includes the OLAP API, an API for developing OLAP client applications in Java.

# **CWM and CWM2**

The OLAP Catalog, owned by the OLAPSYS user, contains two distinct metadata repositories each with its own set of APIs:

- The CWM metadata repository, first released with Oracle 9*i* Release 1, is still supported in the current release. The CWM metadata repository, based on CWM Lite (Common Warehouse Metadata) is used by Oracle Enterprise Manager. You can create and view CWM metadata by using Enterprise Manager's OLAP Management feature.
- The CWM2 metadata repository, newly available with Release 2 (9.2), provides support for additional warehouse configurations. You can create and view CWM2 metadata by using the CWM2 PL/SQL packages and views.

Both metadata repositories include the following:

- **Metadata model tables** A set of tables that instantiate the OLAP metadata model. These tables define all the OLAP metadata objects: dimensions, measures, cubes, measure folders, and so on. Within the metadata definitions are references to the actual warehouse data. The CWM model tables are named with the CWM prefix. The CWM2 model tables are named with the CWM2 prefix.
- **A Write API** A set of PL/SQL packages for creating and editing OLAP metadata. These packages contain procedures for inserting, updating, and deleting rows in the model tables. The CWM packages are named with the CWM prefix. The CWM2 packages are named with the CWM2 prefix.
- **A Read API** A set of SQL views providing information about the metadata registered in the model tables. The CWM views are named with the OLAP prefix. The CWM2 views are named with the OLAP2 prefix.

CWM2 additionally includes **Preprocessors,** PL/SQL packages for transforming certain types of warehouse data to a format supported by the CWM2 APIs. Preprocessors are available for data stored in analytic workspaces and for parent/child dimension tables.

Depending on the organization of your warehouse and the needs of OLAP clients, you can use CWM metadata or CWM2 metadata, or some combination of both.

**Important:** You cannot create or view CWM2 metadata from Enterprise Manager's OLAP Manager. Conversely, you cannot create CWM metadata using the CWM2 APIs.

However, CWM2 includes a set of union views that allows you to view the OLAP metadata in both the CWM and CWM2 model tables.

A separate set of CWM2 views allows you to view metadata that directly represents objects in analytic workspaces.

# **Logical Steps for Creating the Metadata**

Whether you create OLAP metadata programmatically (CWM2) or by using Oracle Enterprise Manager (CWM), you follow the same logical steps.

To create OLAP metadata:

- **1.** Create the dimensions. Specify the levels, attributes, and hierarchies associated with each one.
- **2.** Create cubes and specify their edges (dimensions).
- **3.** Create measures that represent the fact data. Associate each measure with a cube.
- **4.** Map the metadata entities to the source data.
- **5.** Create measure folders in which to store related measures. Populate the folders with measures.

# <span id="page-98-0"></span>**Creating Metadata Using Oracle Enterprise Manager**

If your data warehouse complies with the requirements listed in ["Basic Star or](#page-93-1)  [Snowflake Schema" on page 5-2](#page-93-1), you can create OLAP metadata using the OLAP Management tool in Oracle Enterprise Manager.

You generate the SQL statements that create the metadata primarily by following the steps presented by a wizard or by completing a property sheet. If you wish, you can display the SQL statements before executing them.

**Note:** If you prefer to execute PL/SQL programs directly or your schema does not conform to the requirements of the OLAP Management tool, refer to ["Creating Metadata Using PL/SQL" on](#page-102-0)  [page 5-11.](#page-102-0)

# <span id="page-98-1"></span>**Procedure: Accessing OLAP Management**

Follow these steps to start Oracle Enterprise Manager and access OLAP Management:

**1.** Open the Oracle Enterprise Manager console.

You see the main page.

**2.** Expand **Databases** by clicking the plus sign next to it.

You see the list of service names for Oracle databases for which you have defined a connection.

If the database that you want to manage is not listed, then from the **Navigator** menu choose **Add Database to Tree**. You will need to supply the host name, port number, and SID.

**3.** Expand the database that you want to manage.

You see the Database Connect Information dialog box.

**4.** Type in your user name (one with the appropriate credentials) and password for that database.

**Tip:** Select the **Save as preferred credentials** box if you wish to eliminate this step in future sessions. Your user name and encrypted password will be saved in a local file. For security, make sure that *only you* can run Oracle Enterprise Manager with your stored credentials. Later, if you wish to change this information, then choose **Edit Local Preferred Credentials** from the Configuration menu.

The database folder will expand to show the various tools available for administering the database.

**5.** Expand **OLAP**.

You see the types of objects that you can create. This part of Oracle Enterprise Manager is for OLAP Management.

# **Defining Metadata for Dimension Tables**

When creating OLAP metadata, you must first define the metadata objects for the dimension tables. These metadata objects are logical dimensions. You can use the Dimension Creation Wizard or supply information directly in the Create Dimension dialog box.

To define a dimension, you provide all the information that will be needed to label and aggregate the measures dimensioned by it, including:

- The name of the dimension
- The tables that contain the data for the dimension
- The name of each level, and the columns that contain the data for each level
- The number and order of levels in each hierarchy
- Join keys for levels that are stored in separate tables
- The columns that contain attributes for the levels
- A display name and description for the dimension and each of its hierarchies, levels, and attributes

Business analysis is performed on historical data, so fully defined time periods are vital. Special support for time dimensions is built into the metadata to allow for time-dependent analyses, such as comparisons with earlier time periods.

Your time dimension table must have columns for end-date and time-span, as described in ["Time Dimensions" on page 4-11](#page-86-0). Typical levels and hierarchies for time dimensions are suggested by the Dimension Wizard, but you do not have to use them.

Follow these steps to create a dimension and its associated levels, hierarchies, and attributes:

- **1.** Start Oracle Enterprise Manager and access OLAP management, as described in ["Procedure: Accessing OLAP Management" on page 5-7](#page-98-1).
- **2.** To create a new dimension, right click on **Dimensions**, then choose one of the following:
	- **Create Using Wizard** to run the Dimension Wizard *or*
	- **Create** to edit a new dimension property sheet
- **3.** Choose **Help** if you need additional information.

# **Defining Metadata for Fact Tables**

After you have defined the metadata objects for the dimension tables, you can create metadata objects for the fact tables. These metadata objects are measures and cubes. A cube is a collection of identically dimensioned measures. When you define a cube, you identify information such as the following:

- The name of the cube and the fact table associated with it. All measures in a cube must be from a single fact table.
- The names of the dimensions and the levels in the dimension hierarchies that will be used in the cube.
- The names of the measures and the columns in the fact table where the values for each measure is stored.
- Default aggregation operators for each dimension of each measure (such as sum or average).
- Any calculation dependencies.

Cubes and measures are defined entirely in the OLAP metadata; there are no corresponding database objects. In Oracle OLAP, measures are created in which to cache the data for analysis and display.

Follow these steps to create a cube:

- **1.** Start Oracle Enterprise Manager and access OLAP Management, as described in ["Procedure: Accessing OLAP Management" on page 5-7](#page-98-1).
- **2.** Right-click on **Cubes**, then choose one of the following:
	- **Create Using Wizard** to run the Cube Wizard *or*
	- **Create** to edit a new cube property sheet
- **3.** Choose **Help** if you need additional information.

# **Viewing Cubes**

The Cube Viewer allows you to see the cube that you created in the same way that end-users might see it — with the data presented in a BI Beans crosstab, as described in ["Crosstabs" on page 3-12](#page-69-0). Moreover, you can select the data that you want to see by using the query builder.

**Note:** Only cubes created in Enterprise Manager are visible in the Cube Viewer. Enterprise Manager's OLAP Management feature uses the OLAP Catalog Release 1 APIs (CWM) and can only access metadata in the CWM metadata repository.

## **Procedure: Viewing cubes**

Follow these steps to view a cube:

- **1.** Start Oracle Enterprise Manager and access OLAP Management, as described in ["Procedure: Accessing OLAP Management" on page 5-7](#page-98-1).
- **2.** Expand the OLAP tree so that you can see the list of cubes.
- **3.** Right-click on the cube you want to examine, then choose **Cube Viewer**.
- **4.** If you need additional information, then search for the Help topic "Viewing a Cube's Data."

# <span id="page-102-0"></span>**Creating Metadata Using PL/SQL**

OLAP Catalog Release 2 includes a number of related PL/SQL packages for creating CWM2 metadata. These packages contain stored procedures that can create metadata for a wide variety of data warehouses. For example, you can create metadata for parent/child dimension tables and for data stored in analytic workspaces. Before using these packages, make sure that you have performed any required preprocessing steps, as listed in ["Choosing the Right Metadata Creation](#page-93-0)  [Method" on page 5-2](#page-93-0).

# **CWM2 Packages**

The following packages contain procedures that create metadata for dimension tables:

- CWM2\_OLAP\_DIMENSION contains procedures for creating OLAP dimensions and providing display names and descriptions.
- CWM2\_OLAP\_HIERARCHY contains procedures for creating OLAP hierarchies and providing display names and descriptions.
- CWM2\_OLAP\_LEVEL contains procedures for creating levels and providing display names and descriptions.
- CWM2\_OLAP\_LEVEL\_ATTRIBUTE contains procedures for creating level attributes and providing display names and descriptions.
- CWM2\_OLAP\_DIMENSION\_ATTRIBUTE contains procedures for creating dimension attributes and providing display names and descriptions.

The following packages contain procedures that create metadata for fact tables:

- CWM2\_OLAP\_CUBE contains procedures for creating cubes and providing cube display names and descriptions.
- CWM2\_OLAP\_MEASURE contains procedures for creating and deleting measures and providing display names and descriptions.

The following package contains procedures that create metadata for analytic workspace objects:

CWM2 OLAP AW OBJECT contains procedures for creating AW objects.

The following packages contain procedures that create the mapping between logical metadata entities and the warehouse structures where the data is stored:

- CWM2\_OLAP\_TABLE\_MAP contains procedures that map metadata entities to relational fact tables and dimension tables.
- CWM2\_OLAP\_AW\_MAP contain procedures that map metadata entities to multidimensional objects in analytic workspaces.

**See Also:** [Part IV, "OLAP Catalog Metadata API Reference"](#page-190-0) for comprehensive syntax and descriptions of these packages.

#### **Example 5–1 Creating Metadata for a Dimension Table**

In the Sales History sample schema, PRODUCTS is a dimension table with the following columns:

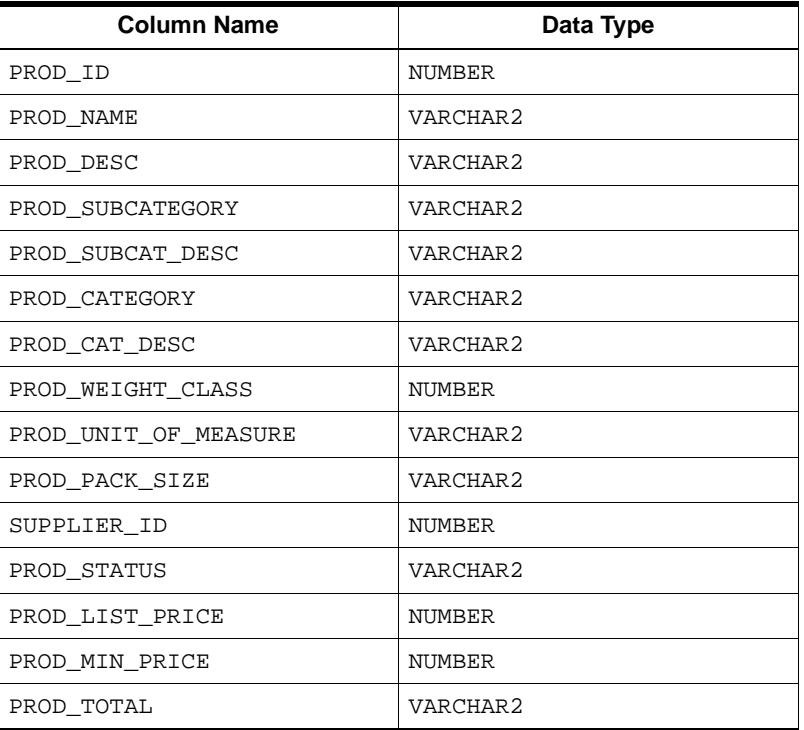

The following PL/SQL calls create a logical metadata dimension object, PRODUCT\_ DIM, for the PRODUCTS dimension table.

```
--- Create the PRODUCT Dimension ---
cwm2_olap_dimension.create_dimension('SH', 'PRODUCT_DIM', 'Product',
           'Products', 'Product Dimension', 'Product Dimiension Values');
--- Create Dimension Attributes ---
cwm2_olap_dimension_attribute.create_dimension_attribute('SH', 'PRODUCT_DIM',
           'Long Description', 'Long Descriptions',
           'Long Desc', 'Long Product Descriptions', true);
cwm2_olap_dimension_attribute.create_dimension_attribute('SH', 'PRODUCT_DIM',
           'PROD_NAME_DIM', 'Product Name',
           'Prod Name', 'Product Name');
--- Create STANDARD Hierarchy ---
cwm2_olap_hierarchy.create_hierarchy('SH', 'PRODUCT_DIM', 'STANDARD',
          'Standard', 'Std Product', 'Standard Product Hierarchy', 
          'Unsolved Level-Based');
--- Create Levels ---
cwm2_olap_level.create_level('SH', 'PRODUCT_DIM', 'L4', 'Product ID', 
         'Product Identifiers', 'Prod Key', 
         'Product Key');
cwm2_olap_level.create_level('SH', 'PRODUCT_DIM', 'L3', 'Product Sub-Category', 
         'Product Sub-Categories', 'Prod Sub-Category', 
         'Sub-Categories of Products');
cwm2_olap_level.create_level('SH', 'PRODUCT_DIM', 'L2', 'Product Category', 
         'Product Categories', 'Prod Category', 
         'Categories of Products');
cwm2_olap_level.create_level('SH', 'PRODUCT_DIM', 'L1', 'Total Product', 
         'Total Products', 'Total Prod', 
         'Total Product');
--- Create Level Attributes ---
cwm2_olap_level_attribute.create_level_attribute('SH', 'PRODUCT_DIM', 
          'Long Description', 'L4', 'Long Description',
          'PRODUCT_LABEL', 'L4 Long Desc', 
          'Long Labels for PRODUCT Identifiers', TRUE);
cwm2_olap_level_attribute.create_level_attribute('SH', 'PRODUCT_DIM', 
         'Long Description', 'L3', 'Long Description',
         'SUBCATEGORY_LABEL', 'L3 Long Desc', 
         'Long Labels for PRODUCT Sub-Categories', TRUE);
```

```
cwm2_olap_level_attribute.create_level_attribute('SH', 'PRODUCT_DIM', 
         'Long Description', 'L2', 'Long Description',
         'CATEGORY_LABEL', 'L2 Long Desc', 
         'Long Labels for PRODUCT Categories', TRUE);
cwm2_olap_level_attribute.create_level_attribute('SH', 'PRODUCT_DIM',
           'PROD_NAME_DIM', 'L4', 'PROD_NAME_LEV',
           'Product Name', 'Product Name');
--- Add levels to hierarchies ---
cwm2_olap_level.add_level_to_hierarchy('SH', 'PRODUCT_DIM', 'STANDARD', 
          'L4', 'L3');
cwm2_olap_level.add_level_to_hierarchy('SH', 'PRODUCT_DIM', 'STANDARD', 
           'L3', 'L2');
cwm2_olap_level.add_level_to_hierarchy('SH', 'PRODUCT_DIM', 'STANDARD', 
           'L2', 'L1');
cwm2_olap_level.add_level_to_hierarchy('SH', 'PRODUCT_DIM', 'STANDARD', 'L1');
--- Create mappings ---
cwm2_olap_table_map.Map_DimTbl_HierLevel('SH', 'PRODUCT_DIM', 'STANDARD', 'L4',
           'SH', 'PRODUCTS', 'PROD_ID');
cwm2_olap_table_map.Map_DimTbl_HierLevelAttr('SH', 'PRODUCT_DIM', 
           'Long Description', 'STANDARD', 'L4', 'Long Description', 'SH',
           'PRODUCTS', 'PROD_DESC');
cwm2_olap_table_map.Map_DimTbl_HierLevelAttr('SH', 'PRODUCT_DIM', 
           'PROD_NAME_DIM', 'STANDARD', 'L4', 'PROD_NAME_LEV', 'SH',
           'PRODUCTS', 'PROD_NAME');
cwm2_olap_table_map.Map_DimTbl_HierLevel('SH', 'PRODUCT_DIM', 'STANDARD', 'L3',
           'SH', 'PRODUCTS', 'PROD_SUBCATEGORY');
cwm2_olap_table_map.Map_DimTbl_HierLevelAttr('SH', 'PRODUCT_DIM', 
           'Long Description', 'STANDARD', 'L3', 'Long Description', 'SH',
           'PRODUCTS', 'PROD_SUBCAT_DESC');
cwm2_olap_table_map.Map_DimTbl_HierLevel('SH', 'PRODUCT_DIM', 'STANDARD', 'L2',
           'SH', 'PRODUCTS', 'PROD_CATEGORY');
cwm2_olap_table_map.Map_DimTbl_HierLevelAttr('SH', 'PRODUCT_DIM', 
           'Long Description', 'STANDARD', 'L2', 'Long Description', 'SH',
           'PRODUCTS', 'PROD_CAT_DESC');
cwm2_olap_table_map.Map_DimTbl_HierLevel('SH', 'PRODUCT_DIM', 'STANDARD', 'L1',
           'SH', 'PRODUCTS', 'PROD_TOTAL');
```
#### **Example 5–2 Creating Metadata for a Fact Table**

In the Sales History sample schema, COSTS is a fact table with the following columns:

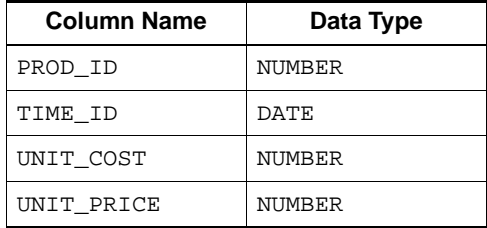

The following procedures create a logical metadata cube object, ANALYTIC\_CUBE, for the COSTS fact table. The dimensions of the cube are: PRODUCT\_DIM, shown above, and TIME\_DIM, a time dimension mapped to a table TIME.

```
Create the ANALYTIC CUBE Cube ---
cwm2_olap_cube.create_cube('SH', 'ANALYTIC_CUBE', 'Analytics', 'Analytic Cube',
          'Unit Cost and Price Analysis');
--- Add the dimensions to the cube ---
cwm2_olap_cube.add_dimension_to_cube('SH', 'ANALYTIC_CUBE', 
          'SH', 'TIME_DIM');
cwm2_olap_cube.add_dimension_to_cube('SH', 'ANALYTIC_CUBE', 
          'SH', 'PRODUCT_DIM');
--- Create the measures ---
cwm2_olap_measure.create_measure('SH', 'ANALYTIC_CUBE', 'UNIT_COST', 
            'Unit Cost','Unit Cost', 'Unit Cost');
cwm2_olap_measure.create_measure('SH', 'ANALYTIC_CUBE', 'UNIT_PRICE', 
            'Unit Price','Unit Price', 'Unit Price');
--- Create the mappings ---
cwm2_olap_table_map.Map_FactTbl_LevelKey 
     ('SH', 'ANALYTIC_CUBE','SH', 'COSTS', 'LOWEST LEVEL',
      'DIM:SH.PRODUCTS/HIER:STANDARD/LVL:L4/COL:PROD_ID;
       DIM:SH.TIME/HIER:CALENDAR/LVL:L3/COL:MONTH;');
cwm2_olap_table_map.Map_FactTbl_Measure 
     ('SH', 'ANALYTIC_CUBE','UNIT_COST', 'SH', 'COSTS', 'UNIT_COST',
      'DIM:SH.PRODUCTS/HIER:STANDARD/LVL:L4/COL:PROD_ID;
       DIM:SH.TIME/HIER:CALENDAR/LVL:L3/COL:MONTH;');
cwm2_olap_table_map.Map_FactTbl_Measure 
     ('SH', 'ANALYTIC_CUBE','UNIT_PRICE', 'SH', 'COSTS', 'UNIT_PRICE',
      'DIM:SH.PRODUCTS/HIER:STANDARD/LVL:L4/COL:PROD_ID;
       DIM:SH.TIME/HIER:CALENDAR/LVL:L3/COL:MONTH;');
```
# **Part II**

# **Administering Oracle OLAP**

Part II provides information for database administrators on administrative tasks associated with Oracle OLAP.

This part contains the following chapters:

- [Chapter 6, "Administering Oracle OLAP"](#page-110-0)
- [Chapter 7, "OLAP Dynamic Performance Views"](#page-124-0)
- [Chapter 8, "OLAP\\_API\\_SESSION\\_INIT"](#page-130-0)
- [Chapter 9, "Creating an Analytic Workspace From Relational Tables"](#page-138-0)

<span id="page-110-0"></span>**6**

# **Administering Oracle OLAP**

This chapter describes the various administrative tasks that are associated with Oracle OLAP. It contains the following topics:

- **[Administration Overview](#page-111-0)**
- [Initialization Parameters for Oracle OLAP](#page-112-0)
- [Initialization Parameters for the OLAP API](#page-113-0)
- [Creating Tablespaces for Analytic Workspaces](#page-114-0)
- [Setting Up User Names](#page-118-0)
- [Controlling Access to External Files](#page-118-1)
- [Understanding Data Storage](#page-120-0)
- [Monitoring Performance](#page-122-0)

## <span id="page-111-0"></span>**Administration Overview**

Because Oracle OLAP is contained in the database and is managed using the same tools, the management tasks of Oracle OLAP and the database converge. Nonetheless, a database administrator or applications developer needs to address management tasks in the specific context of Oracle OLAP. Following is a list of these tasks.

- Database configuration. Permanent and temporary tablespaces must be created to prevent I/O bottlenecks, as described in ["Creating Tablespaces for Analytic](#page-114-0)  [Workspaces"](#page-114-0). Initialization parameters must also be set to optimize performance.
- Security. Users of OLAP applications must have database identities that have been granted the appropriate access rights. For users to have access to files, aliases for the directories must be created and the access rights must be granted. Refer to ["Setting Up User Names" on page 6-9](#page-118-0).
- Data maintenance. For data that will be stored in analytic workspaces, stored procedures must be developed in the OLAP DML for copying the data into multidimensional data objects and performing whatever aggregations or other data manipulations are required. Refer to the *Oracle9i OLAP Developer's Guide to the OLAP DML*.

These tasks are typically performed during off-peak hours using a batch facility, as described in ["Monitoring Performance" on page 6-13.](#page-122-0)

- Data Interfaces. For access by SQL, views of multidimensional objects can be created using table functions, as described in [Chapter 3, "Developing OLAP](#page-58-0)  [Applications".](#page-58-0) For access by the OLAP API, OLAP metadata must be defined. Refer to [Chapter 5, "Creating OLAP Catalog Metadata".](#page-92-0)
- Performance. Materialized views must be created for data stored in relational schema. All of the data, whether it is stored in relational tables or multidimensional tables, may require striping and partitioning to gain the best performance. For information about how analytic workspaces are stored in the database, refer to ["Understanding Data Storage" on page 6-11](#page-120-0). For information about striping and partitioning for relational tables, refer to the *Oracle9i Data Warehousing Guide*.

## <span id="page-112-0"></span>**Initialization Parameters for Oracle OLAP**

Several packages described in this guide require that  $util\_file\_dir$  be set. This parameter enables the RDBMS to write to a file.

[Table 6–1](#page-112-1) identifies the parameters that affect the performance of Oracle OLAP. Alter your server parameter file or init.ora file to these values, then restart your database instance.

<span id="page-112-1"></span>

| <b>Parameter</b>     | Setting                                                                                                    |
|----------------------|----------------------------------------------------------------------------------------------------|
| db_cache_size        | Half of physical memory                                                                                                    |
| parallel max servers | The number of processors minus one                                                                                                    |
|                      | This parameter limits the number of processes that are<br>used for a parallel update. The number of parallel<br>processes is also dependent on the number of analytic<br>workspace extension files that are being updated. |
| sessions             | 2.5 * maximum number of OLAP users                                                                                                    |

**Table 6–1 Database Performance Initialization Parameter Settings**

**See Also:** *Oracle9i SQL Reference* for information about these parameters.

Take the following steps to set system parameters:

**1.** Open the initsid.ora parameters file in a text editor.

The parameters file is located in \$ORACLE\_HOME/admin/sid/pfile, where *sid* is the system identifier as defined in \$ORACLE\_ HOME/network/admin/tnsnames.ora.

**2.** Add or change the settings in the file.

For example, you might enter a command like this so that Oracle can write files to the OraHome1/olap directory:

UTL\_FILE\_DIR=/users/oracle/OraHome1/olap

**3.** Stop and restart the database, using commands such as the following. Be sure to identify the parameters file in the STARTUP command.

```
sqlplus '/ as sysdba'
shutdown immediate
startup pfile=/users/oracle/OraHome1/admin/rel9dw/pfile/initrel9dw.ora
```
## <span id="page-113-0"></span>**Initialization Parameters for the OLAP API**

The OLAP API will perform best if the configuration parameters for the database are optimized for this type of use. During installation of the Oracle RDBMS, an OLAP configuration table is created and populated with ALTER SESSION commands that have been tested to optimize the performance of the OLAP API. Each time the OLAP API opens a session, it executes these ALTER SESSION commands.

If a database instance is being used only to support Java applications that use the OLAP API, then you can modify your server parameter file or  $init.\text{ora file to}$ include these settings. Alternatively, you might want to include some of the settings in the server parameter file and leave others in the table, depending upon how your database instance is going to be used. These are your choices:

- Keep all of the parameters in the configuration table, so that they are set as part of the initialization of an OLAP API session. This method fully isolates these configuration settings solely for the OLAP API. (Default)
- Add some of the configuration parameters to the server parameter file or init.ora file, and delete those rows from the configuration table. This is useful if your database is being used by other applications that require the same settings.
- Add all of the configuration parameters to the server parameter file or init.ora file, and delete all rows from the configuration table. This is the most convenient if your database instance is being used only by the OLAP API.

Regardless of where these parameters are set, you should check the Oracle Technology Network for updated recommendations.

#### **See Also:**

- [Chapter 8, "OLAP\\_API\\_SESSION\\_INIT"](#page-130-0) for information about the read and write APIs
- *Oracle9i SQL Reference for descriptions of initialization* parameters that can be set by the ALTER SESSION command

## <span id="page-114-0"></span>**Creating Tablespaces for Analytic Workspaces**

Before users begin creating analytic workspaces, you should create tablespaces that will be used for temporary and permanent storage of analytic workspaces. By default, these tablespaces are created in the SYS tablespace, which can degrade overall performance. Oracle OLAP makes heavy use of temporary tablespaces, so it is particularly important that they be set up correctly to prevent I/O bottlenecks.

These are some of the objects that Oracle OLAP stores in temporary tablespaces:

- The results of what-if analysis or other changes to the analytic workspace before they are committed to the database
- Output logs
- Views in a self-join
- Output of a table function when it exceeds 64KB

If possible, you should stripe the datafiles and temporary files across as many controllers and drives as are available.

[Example 6–1](#page-114-1) provides an example of a session in SQL\*PLUS in which these tablespaces are created.

#### <span id="page-114-1"></span>**Example 6–1 Creating Tablespaces**

The SQL commands in this example do the following:

- **Create a tablespace named OLAPUNDO in a disk file named olapundo.f.**
- Create and modify a rollback segment named OLAPSEG in the OLAPUNDO tablespace.
- Create a temporary tablespace named OLAPTEMP that uses up to four temporary disk files named temp1.f, temp2.f, temp3.f, and temp4.f. The additional disk files are located on separate physical disks (user2, user3, and user4).
- Grant the SCOTT user access rights to use OLAPTEMP.
- Create a tablespace named OLAPTS in up to three disk files named  $\text{olapdf1.f.}$ olapdf2.f, and olapdf3.f.

```
Following this example is an explanation of the statements beginning with 
"Creating a Tablespace for Rollbacks" on page 6-7.
```

```
SQL> CREATE TABLESPACE olapundo DATAFILE '/user1/oracle/datafiles/olapundo.f'
    2 SIZE 200M REUSE AUTOEXTEND ON EXTENT MANAGEMENT LOCAL UNIFORM;
Tablespace created.
SQL> CREATE ROLLBACK SEGMENT olapseg TABLESPACE olapundo STORAGE (OPTIMAL 6M);
Rollback segment created.
SQL> ALTER ROLLBACK SEGMENT olapseg ONLINE;
Rollback segment altered.
SQL> CREATE TEMPORARY TABLESPACE olaptemp TEMPFILE
    2 '/user2/oracle/datafiles/temp1.f' SIZE 1024M REUSE 
    3 AUTOEXTEND ON NEXT 100M MAXSIZE 2048M EXTENT MANAGEMENT LOCAL;
SQL> ALTER TABLESPACE olaptemp ADD TEMPFILE 
    2 '/user2/oracle/datafiles/temp2.f' SIZE 1024M REUSE 
AUTOEXTEND ON NEXT 100M MAXSIZE 4096,
    3 '/user3/oracle/datafiles/temp3.f' SIZE 1024M REUSE 
AUTOEXTEND ON NEXT 100M MAXSIZE 4096,
    4 '/user4/oracle/datafiles/temp4.f' SIZE 1024M REUSE 
AUTOEXTEND ON NEXT 100M MAXSIZE UNLIMITED; 
Tablespace altered.
SQL> ALTER USER scott TEMPORARY TABLESPACE olaptemp;
User altered.
SQL> CREATE TABLESPACE olapts DATAFILE 
   2 '/user1/oracle/olapdf1.f' SIZE 500M REUSE AUTOEXTEND ON NEXT 100M 
MAXSIZE 4096M,
  3 '/user2/oracle/olapdf2.f' SIZE 500M REUSE AUTOEXTEND ON NEXT 100M 
MAXSIZE 4096M,
   4 '/user3/oracle/olapdf3.f' SIZE 500M REUSE AUTOEXTEND ON NEXT 100M 
MAXSIZE UNLIMITED;
```
Tablespace created.

#### <span id="page-116-0"></span>**Creating a Tablespace for Rollbacks**

The following SQL commands create a tablespace that Oracle OLAP uses to store changes to active analytic workspaces so that the changes can be rolled back if necessary.

CREATE TABLESPACE tablespacename DATAFILE 'pathname' SIZE size REUSE AUTOEXTEND ON EXTENT MANAGEMENT LOCAL UNIFORM;

CREATE ROLLBACK SEGMENT segmentname TABLESPACE tablespacename STORAGE (OPTIMAL size);

Where:

segmentname is the name of the segment.

pathname is the fully qualified file name.

size is an appropriate size for these tablespaces.

tablespacename is the name of the tablespace being defined.

#### **Creating a Temporary Tablespace**

Oracle OLAP uses temporary tablespace to maintain different generations of an analytic workspace. This allows it to present a consistent view of the analytic workspace when one or more users are reading it while the contents are being updated.

```
CREATE TEMPORARY TABLESPACE tablespacename TEMPFILE 'pathname1' 
    SIZE size REUSE AUTOEXTEND ON NEXT size MAXSIZE size EXTENT MANAGEMENT LOCAL;
ALTER TABLESPACE tablespacename ADD TEMPFILE 
    'pathname2' SIZE size REUSE AUTOEXTEND ON NEXT size MAXSIZE size,
    'pathname3' SIZE size REUSE AUTOEXTEND ON NEXT size MAXSIZE size,
   'pathname4' SIZE size REUSE AUTOEXTEND ON NEXT size MAXSIZE size;
```
ALTER USER username TEMPORARY TABLESPACE tablespacename;

Where:

segmentname is the name of the segment.

pathname1... pathname4 are the fully qualified file names of files that located on separate disk drives if possible.

size is an appropriate size for these tablespaces.

tablespacename is the name of the tablespace being defined.

username is a user or group that you want to grant access rights to this tablespace.

workspacename is the name of a new analytic workspace.

## **Creating Tablespaces for Analytic Workspaces**

When a user creates an analytic workspace, it is created by default in the SYS tablespace. The following commands create a tablespace that a user or group of users can specify as the storage location for their analytic workspaces. Using this temporary tablespace instead of the SYS tablespace will result in better performance. Note that this tablespace can be located on a separate disk drive.

CREATE TABLESPACE tablespacename DATAFILE 'pathname1' SIZE size REUSE AUTOEXTEND ON NEXT size MAXSIZE size, 'pathname2' SIZE size REUSE AUTOEXTEND ON NEXT size MAXSIZE size, 'pathname3' SIZE size REUSE AUTOEXTEND ON NEXT size MAXSIZE UNLIMITED;

#### Where:

segmentname is the name of the segment.

pathname1... pathname3 are the fully qualified names of files located on separate disk drives if possible.

size is an appropriate size for these tablespaces.

tablespacename is the name of the tablespace.

username is a user or group that you want to grant access rights to this tablespace.

workspacename is the name of a new analytic workspace.

After creating this tablespace, be sure to instruct the users with access rights to create their analytic workspaces with OLAP DML commands such as the following one. Otherwise, their analytic workspaces will still be created in the SYS tablespace, even though you have created a separate tablespace for this purpose.

AW CREATE workspacename TABLESPACE tablespacename

## **Querying the Size of an Analytic Workspace**

To find out the size of the tablespace extensions for a particular analytic workspace, use the following SQL statements:

COLUMN DBMS\_LOB.GETLENGTH(AWLOB) HEADING "Bytes"; SELECT EXTNUM, DBMS LOB.GETLENGTH(AWLOB) FROM AW\$workspacename;

#### Where:

workspacename is the name of the analytic workspace.

## <span id="page-118-0"></span>**Setting Up User Names**

To connect to the database, a user must present a user name and password that can be authenticated by database security. The privileges associated with that user name control the user's access to data. As a database administrator, you must set up user names with appropriate credentials for all users of Oracle OLAP applications.

To connect to the database using the OLAP API, users must have the following access rights to the database:

- CONNECT role
- QUERY REWRITE system privilege
- SELECT privileges on the database objects containing the data to be analyzed

You can define user names and grant them these rights from the Security folder of Oracle Enterprise Manager.

## <span id="page-118-2"></span><span id="page-118-1"></span>**Controlling Access to External Files**

The OLAP DML contains three types of commands that read from and write to external files:

- File read commands that copy data between flat files and workspace objects.
- Import and export commands that copy workspace objects and their contents to files for transfer to another database instance.
- File input and output commands that read and execute DML commands from a file and redirect command output to a file.

These commands control access to files by using BFILE security. This database security mechanism creates a directory alias to represent a physical disk directory.

Permissions are assigned to the alias, which control access to files within the associated physical directory.

You use PL/SQL statements to create a directory alias and grant permissions. The relevant syntax of these SQL statements is provided in this chapter.

**See Also:** *Oracle9i SQL Reference* under the entries for CREATE DIRECTORY and GRANT for the full syntax and usage notes.

## **Creating a Directory Alias**

To create a directory alias, you must have CREATE ANY DIRECTORY system privileges.

Use a CREATE DIRECTORY statement to create a new directory alias, or a REPLACE DIRECTORY statement to redefine an existing directory alias, using the following PL/SQL syntax:

{CREATE | REPLACE | CREATE OR REPLACE} DIRECTORY alias AS 'pathname';

Where:

*alias* is the name of the directory alias.

*pathname* is the physical directory path.

## **Granting Access Rights to a Directory Alias**

After you create a directory alias, grant users and groups access rights to the files contained in that directory, using the following PL/SQL syntax:

```
GRANT permission ON DIRECTORY alias TO {user | role | PUBLIC};
```
Where:

permission is one of the following:

READ for read-only access WRITE for write-only access ALL for read and write access

alias is the name of the directory alias.

user is a database user name. That user gets immediate access rights.

role is a database role. All users who have been granted that role get immediate access rights.

PUBLIC is all database users. All users gets immediate access rights.

#### **Example: Creating and Using a Directory Alias**

The following SQL commands create a directory alias named olapdemo to control access to a directory named /users/oracle/OraHome1/demo and grant read access to all users.

```
CREATE DIRECTORY olapdemo as '/users/oracle/OraHome1/demo';
GRANT READ ON olapdemo TO PUBLIC;
```
Users access files located in /users/oracle/OraHome1/demo with DML commands such as this one:

funit = FILEOPEN('olapdemo/units.dat' READ)

## <span id="page-120-0"></span>**Understanding Data Storage**

Oracle OLAP multidimensional data is stored in analytic workspaces. An analytic workspace can contain a variety of objects, such as dimensions, variables (also called measures), and OLAP DML programs. These objects typically support a particular application or set of data.

Whenever an analytic workspace is created, modified, or accessed, the information is stored in tables in the relational database.

**Important:** These tables are vital for the operation of Oracle OLAP. Do not delete them or attempt to modify them directly unless you are fully aware of the consequences.

#### **User-Owned Tables**

An analytic workspace is stored in a table in the Oracle database as a Binary Large Object (BLOB).

For example, if the SCOTT user creates two analytic workspaces, one named SALESDATA and the other named SALESPRGS, then these tables will be created in the SCOTT schema:

AW\$SALESDATA

#### AW\$SALESPRGS

These tables store all of the object definitions and data for these analytic workspaces.

> **See Also:** *Oracle9i OLAP Developer's Guide to the OLAP DML* for information about managing analytic workspaces.

#### **System Tables**

The SYS user owns several tables associated with analytic workspaces:

AW\$EXPRESS AW\$ PS\$

AW\$EXPRESS stores the express analytic workspace. This workspace contains objects and programs that support the OLAP DML. The express workspace is used any time that a session is open.

AW\$ maintains a record of all analytic workspaces in the database, recording its name, owner, and other information.

PS\$ maintains a history of all page spaces. A page is an ordered series of bytes equivalent to a file. Oracle OLAP manages a cache of workspace pages. Pages are read from storage in a table and written into the cache in response to a query. The same page can be accessed by several sessions.

One writer and many readers can use an analytic workspace at one time. The information stored in  $PS\$  enables the Oracle OLAP to discard pages that are no longer in use, and to maintain a consistent view of the data for all users, even when the workspace is being modified during their sessions. When changes to a workspace are saved, unused pages are purged and the corresponding rows are deleted from PS\$.

## <span id="page-122-0"></span>**Monitoring Performance**

Each Oracle database instance maintains a set of virtual tables that record current database activity. These tables are called **dynamic performance tables**. The dynamic performance tables collect data on internal disk structures and memory structures. Among them are tables that collect data on Oracle OLAP. By monitoring these tables, you can detect usage trends and diagnose system bottlenecks.

OLAP dynamic performance tables and associated views are described in [Chapter 7, "OLAP Dynamic Performance Views".](#page-124-0)

<span id="page-124-0"></span>**7**

# **OLAP Dynamic Performance Views**

Oracle collects performance statistics in fixed tables, and creates user-accessible views from these tables. This chapter describes the views that contain performance data on Oracle OLAP.

**See Also:** For additional information about dynamic performance tables and views, refer to the following:

- *Oracle9i Database Reference*
- *Oracle9i Database Performance Guide and Reference*

This chapter contains the following topics:

- [System Tables Referenced by OLAP Performance Views](#page-125-1)
- **[Summary of OLAP Performance Views](#page-125-0)**
- **VSAW\_CALC**
- **[V\\$AW\\_OLAP](#page-128-0)**
- [V\\$AW\\_SESSION\\_INFO](#page-129-0)

## <span id="page-125-1"></span>**System Tables Referenced by OLAP Performance Views**

Each Oracle database instance maintains a set of virtual tables that record current database activity. These tables are called **dynamic performance tables**.

The dynamic performance tables collect data on internal disk structures and memory structures. Dynamic performance tables are continuously updated while the database is in use. Among them are tables that collect data on Oracle OLAP.

The names of the OLAP dynamic performance tables begin with V\$AW. The SYS user owns the dynamic performance tables. In addition, any user with the SELECT CATALOG role can access the tables.

The system creates views from these tables and creates public synonyms for the views. The views are sometimes called **fixed views** because they cannot be altered or removed by the database administrator. The synonym names also begin with V\$AW. The views are also owned by SYS, but the DBA can grant access to them to a wider range of users.

The following sample SQL\*Plus session shows the list of OLAP system tables.

% sqlplus '/ as sysdba' . . . SQL> SELECT name FROM v\$fixed\_table WHERE name LIKE 'V\$AW%'; NAME - - - - - - - - - - - - - - - V\$AW\_OLAP V\$AW\_CALC V\$AW\_SESSION\_INFO

## <span id="page-125-2"></span><span id="page-125-0"></span>**Summary of OLAP Performance Views**

[Table 7–1](#page-125-2) briefly describes each OLAP performance view.

| <b>Fixed View</b> | <b>Description</b>                                                      |
|-------------------|-------------------------------------------------------------------------|
| <b>VSAW CALC</b>  | Collects information about the use of cache space.                      |
| <b>VSAW OLAP</b>  | Collects information about the status of active analytic<br>workspaces. |
|                   | VSAW SESSION INFO Collects information about each active session.       |

**Table 7–1 OLAP Performance Views**

## <span id="page-126-0"></span>**V\$AW\_CALC**

V\$AW\_CALC reports on the effectiveness of various caches used by Oracle OLAP. Because OLAP queries tend to be iterative, the same data is typically queried repeatedly during a session. The caches provide much faster access to data that has already been calculated during a session than would be possible if the data had to be recalculated for each query.

The more effective the caches are, the better the response time experienced by users. An ineffective cache (that is, one with few hits and many misses) probably indicates that the data is not being stored optimally for the way it is being viewed. To improve runtime performance, you may need to reorder the dimensions of the variables (that is, change the order of fastest to slowest varying dimensions).

Oracle OLAP uses the following caches:

- Aggregate cache. An optional cache used by the AGGREGATE function in the OLAP DML. The AGGREGATE function calculates aggregate data at runtime in response to a query. When a cache is maintained, AGGREGATE can retrieve data that was previously calculated during the session instead of recalculating it each time the data is queried.
- Session cache. Oracle OLAP maintains a cache for each session for storing the results of calculations. When the session ends, the contents of the cache are discarded.
- Page pool. A cache allocated from the program global area (PGA) in the database, which Oracle OLAP maintains for the session. The page pool is associated with a particular session and is shared by all attached analytic workspaces. If the page pool becomes too full, then Oracle OLAP writes some of the pages to the database cache. When an UPDATE command is issued in the OLAP DML, the changed pages associated with that analytic workspace are written to the permanent LOB, using temporary segments as the staging area for streaming the data to disk.
- Database cache. The larger cache maintained by the Oracle RDBMS for the database instance.

#### **See Also:**

- *Oracle9i OLAP Developer's Guide to the OLAP DML* for full discussions of data storage issues and aggregation.
- Oracle9i OLAP DML Reference help under the CACHE command for information about defining an aggregate cache.

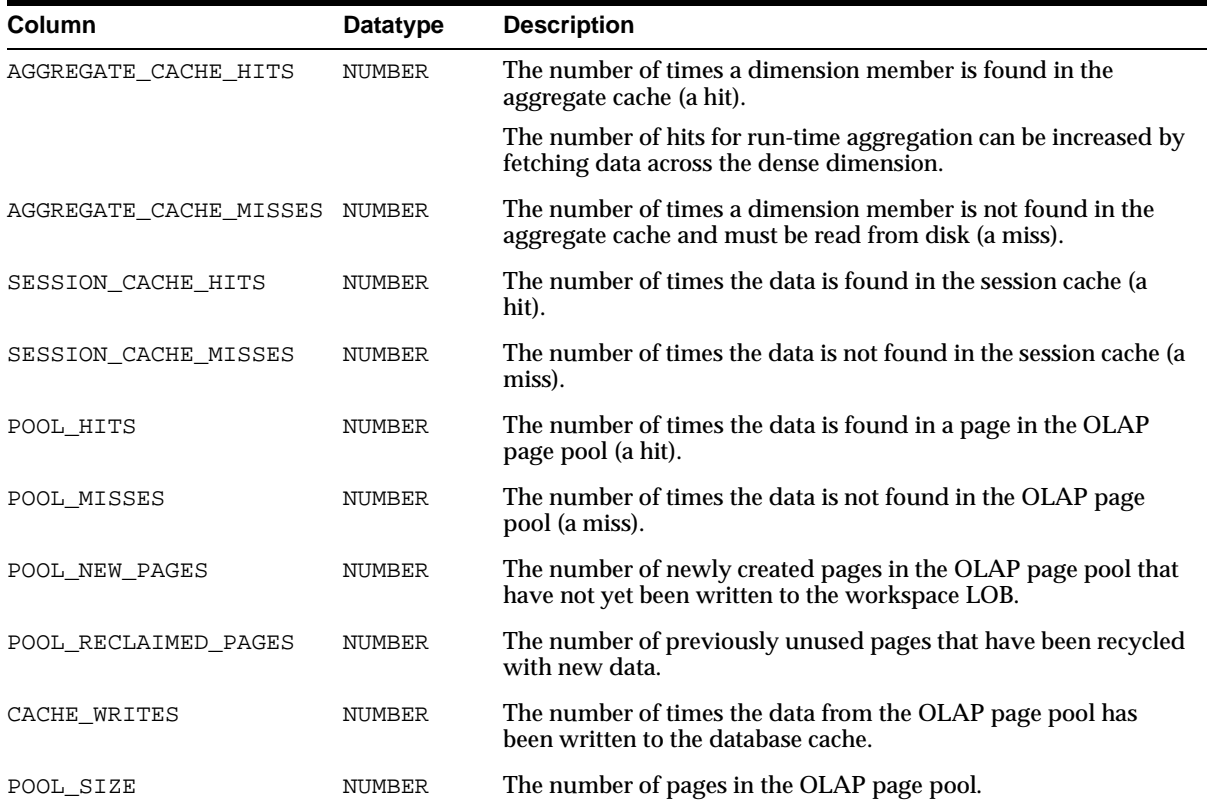

## <span id="page-128-0"></span>**V\$AW\_OLAP**

V\$AW\_OLAP provides a record of active sessions and their use with analytic workspaces. A row is generated whenever an analytic workspace is created or attached. The first row for a session is created when the first DML command is issued. It identifies the SYS.EXPRESS workspace, which is attached automatically to each session. Rows related to a particular analytic workspace are deleted when the workspace is detached from the session or the session ends.

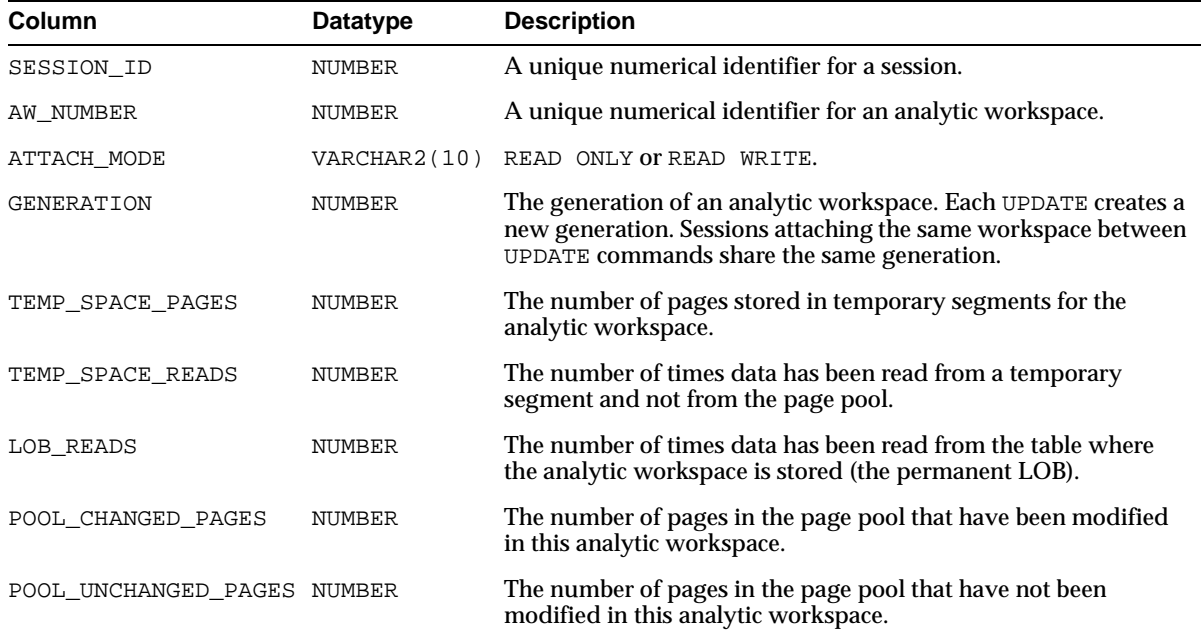

## <span id="page-129-0"></span>**V\$AW\_SESSION\_INFO**

V\$AW\_SESSION\_INFO provides information about each active session.

A transaction is a single exchange between a client session and Oracle OLAP. Multiple DML commands can execute within a single transaction, such as in a call to the DBMS.AW\_EXECUTE procedure.

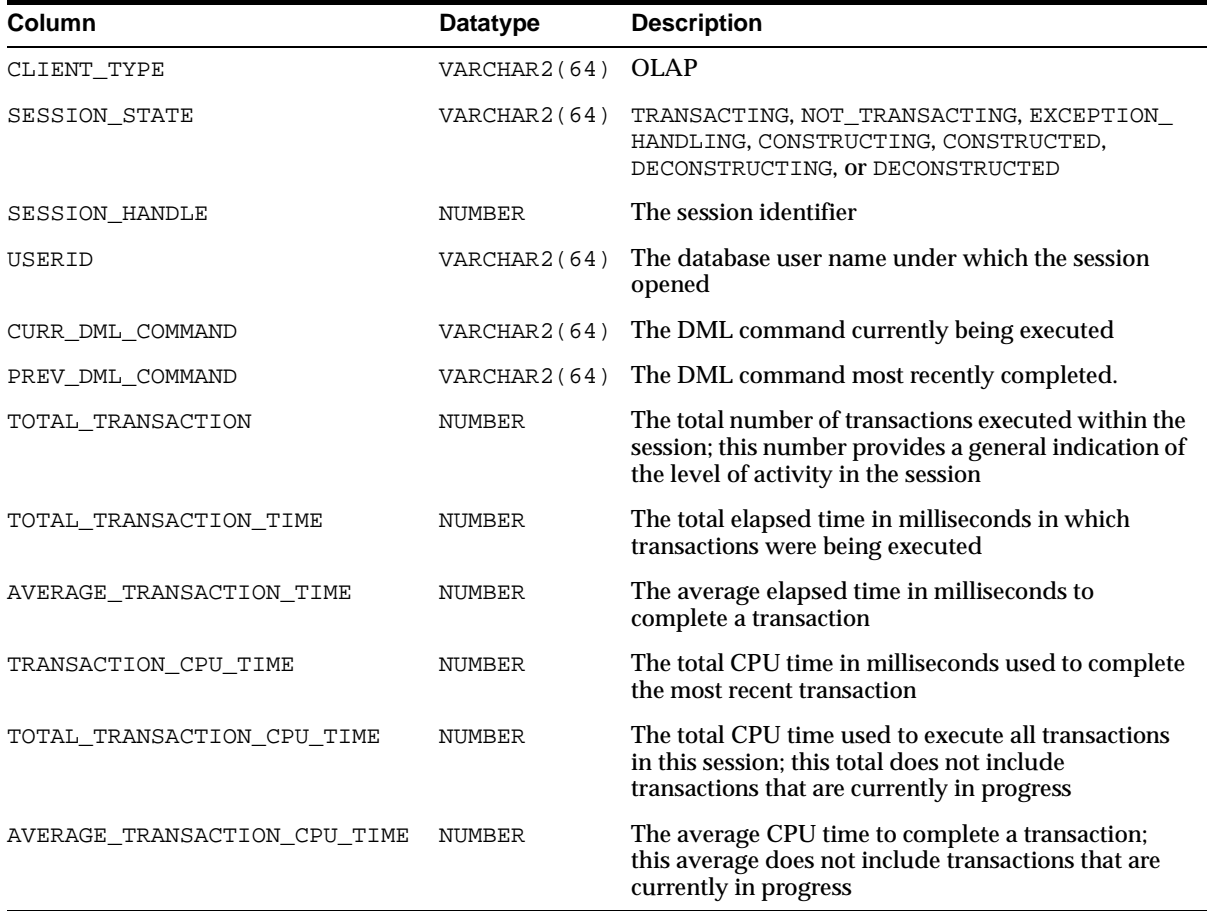

# <span id="page-130-0"></span>**OLAP\_API\_SESSION\_INIT**

The OLAP\_API\_SESSION\_INIT package contains procedures for maintaining a configuration table of initialization parameters for the OLAP API.

This chapter contains the following topics:

- [Overview](#page-131-1)
- [Summary of OLAP\\_API\\_SESSION\\_INIT Subprograms](#page-131-0)
- [ADD\\_ALTER\\_SESSION Procedure](#page-132-0)
- [DELETE\\_ALTER\\_SESSION Procedure](#page-134-0)
- [CLEAN\\_ALTER\\_SESSION Procedure](#page-135-0)
- [ALL\\_OLAP\\_ALTER\\_SESSION View](#page-136-0)

## <span id="page-131-1"></span>**Overview**

The OLAP\_API\_SESSION\_INIT package contains procedures for maintaining a configuration table of initialization parameters. When the OLAP API opens a session, it executes the ALTER SESSION commands listed in the table for any user who has the specified roles. Only the OLAP API uses this table; no other type of application executes the commands stored in it.

This functionality provides an alternative to setting these parameters in the database initialization file or the init.ora file, which would alter the environment for all users.

During installation, the table is populated with ALTER SESSION commands that have been shown to enhance the performance of the OLAP API. Unless new settings prove to be more beneficial, you do not need to make changes to the table.

The information in the table can be queried through the ALL\_OLAP\_ALTER\_ SESSION view alias, which is also described in this chapter.

## <span id="page-131-0"></span>**Summary of OLAP\_API\_SESSION\_INIT Subprograms**

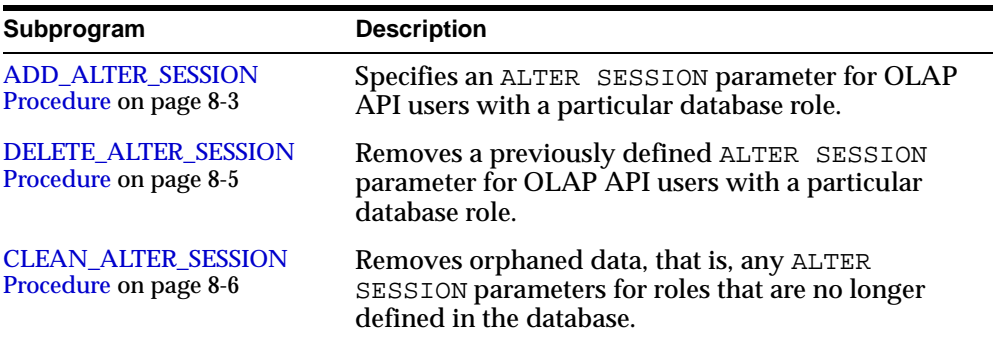

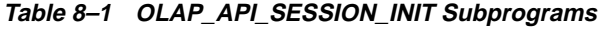

## <span id="page-132-0"></span>**ADD\_ALTER\_SESSION Procedure**

This procedure specifies an ALTER SESSION parameter for OLAP API users with a particular database role. It adds a row to the OLAP\$ALTER\_SESSION table.

#### **Syntax**

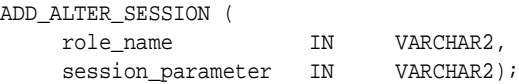

## **Parameters**

The role\_name and session\_parameter are added as a row in OLAP\$ALTER\_ SESSION.

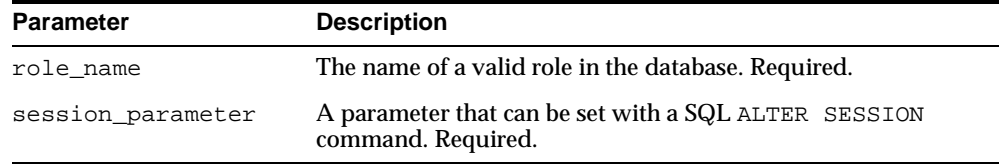

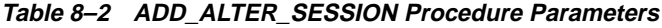

## **Exceptions**

**Table 8–3 ADD\_ALTER\_SESSION Procedure Exceptions**

| <b>Exception</b> | <b>Description</b>                                    |  |
|------------------|-------------------------------------------------------|--|
| invalid role     | Role is not defined in the database.                  |  |
| duplicate role   | Session parameter has already been set for that role. |  |

## **Examples**

The following call inserts a row in OLAP\$ALTER\_SESSION that turns on query rewrite for users with the OLAP\_DBA role.

call olap api session init.add alter session( 'OLAP\_DBA', 'SET QUERY\_REWRITE\_ENABLED=TRUE'); The ALL\_OLAP\_ALTER\_SESSION view now contains the following row:

ROLE CLAUSE\_TEXT

OLAP\_DBA ALTER SESSION SET QUERY\_REWRITE\_ENABLED=TRUE

## <span id="page-134-0"></span>**DELETE\_ALTER\_SESSION Procedure**

This procedure removes a previously defined ALTER SESSION parameter for OLAP API users with a particular database role. It deletes a row from the OLAP\$ALTER\_SESSION table.

#### **Syntax**

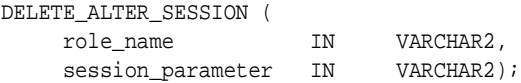

#### **Parameters**

The role\_name and session\_parameter together uniquely identify a row in OLAP\$ALTER\_SESSION.

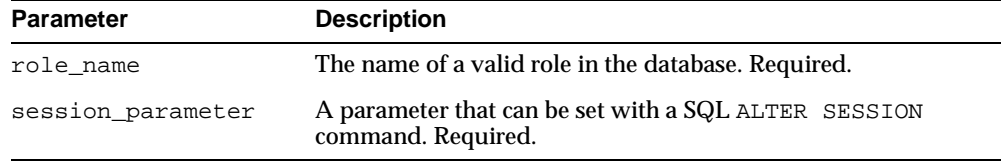

#### **Table 8–4 DELETE\_ALTER\_SESSION Procedure Parameters**

## **Exceptions**

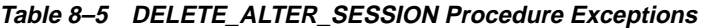

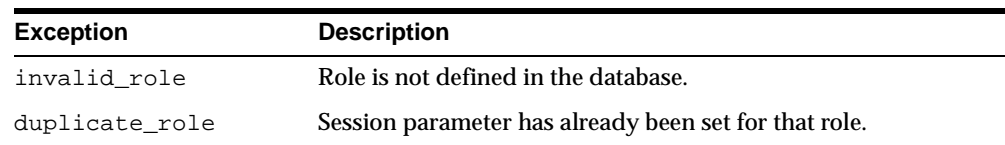

## **Examples**

The following call deletes a row in OLAP\$ALTER\_SESSION that contains a value of OLAP\_DBA in the first column and QUERY\_REWRITE\_ENABLED=TRUE in the second column.

call olap\_api\_session\_init.delete\_alter\_session( 'OLAP\_DBA', 'SET QUERY\_REWRITE\_ENABLED=TRUE');

## <span id="page-135-0"></span>**CLEAN\_ALTER\_SESSION Procedure**

This procedure removes all ALTER SESSION parameters for any role that is not currently defined in the database. It removes all orphaned rows in the OLAP\$ALTER\_SESSION table for those roles.

## **Syntax**

CLEAN\_ALTER\_SESSION ();

## **Examples**

#### The following call deletes all orphaned rows.

call olap\_api\_session\_init.clean\_alter\_session();

## <span id="page-136-0"></span>**ALL\_OLAP\_ALTER\_SESSION View**

ALL\_OLAP\_ALTER\_SESSION is the public synonym for V\$OLAP\_ALTER\_ SESSION, which is a view for the OLAP\$ALTER\_SESSION table. The view and table are owned by the SYS user.

Each row of ALL\_OLAP\_ALTER\_SESSION identifies a role and a session initialization parameter. When a user opens a session using the OLAP API, the session is initialized using the parameters for roles granted to that user. For example, if there are rows for the OLAP\_DBA role and the SELECT\_CATALOG\_ROLE, and a user has the OLAP\_DBA role, then the parameters for the OLAP\_DBA role will be set, but those for the SELECT\_CATALOG\_ROLE will be ignored.

**Table 8–6 ALL\_OLAP\_ALTER\_SESSION Column Descriptions**

| <b>Column</b> | Datatype       | <b>NULL</b> | <b>Description</b>       |
|---------------|----------------|-------------|--------------------------|
| ROLE          | VARCHAR2(30)   | NOT NULL    | A database role          |
| CLAUSE TEXT   | VARCHAR2(3000) |             | An ALTER SESSION command |

**9**

## <span id="page-138-0"></span>**Creating an Analytic Workspace From Relational Tables**

You can create an analytic workspace from relational tables. Moreover, you can generate relational views of the analytic workspace data, which you can query directly using standard SQL, or use to create OLAP catalog metadata for the OLAP API.

This chapter contains the following topics:

- [Process Overview](#page-139-0)
- [CNV\\_CWM.TO.ECM Program](#page-143-0)
- [GENSQLOBJS Program](#page-147-0)
- [Analytic Workspace Metadata Catalogs](#page-149-0)
- **[References to OLAP Catalog Metadata](#page-154-0)**

## <span id="page-139-0"></span>**Process Overview**

This chapter primarily describes a tool for creating analytic workspaces. The OLAP Catalog metadata defines a logical analysis model and a map to a physical source. If you cannot create OLAP Catalog metadata because your database does not conform to its requirements, you can still create an analytic workspace manually. The basic steps that parallel the stages performed by the CNV\_CWM.TO.ECM program are also described in this chapter.

The process that you will follow to create an analytic workspace from relational tables is contingent on the design of your schema.

If you have a star or snowflake schema, then you can use the tools described in ["Creating an Analytic Workspace Using the CNV\\_CWM.TO.ECM Program" on](#page-139-1)  [page 9-2](#page-139-1).

Otherwise, follow the instructions in ["Manually Creating an Analytic Workspace"](#page-141-0) [on page 9-4.](#page-141-0)

**See Also:** *Oracle9i OLAP Developer's Guide to the OLAP DML* for information about OLAP Worksheet, creating analytic workspaces, aggregating data, and other multidimensional data manipulation techniques.

## <span id="page-139-1"></span>**Creating an Analytic Workspace Using the CNV\_CWM.TO.ECM Program**

The following steps describe how you might approach the task of creating an analytic workspace using the CNV\_CWM.TO.ECM program.

> **Note:** To run the GENSQLOBJS program, which writes a SQL file, you must have read/write access to a directory alias, as described in ["Controlling Access to External Files" on page 6-9](#page-118-2).

- **1.** If you have not yet created OLAP metadata, then you must do that first, as described in [Chapter 5, "Creating OLAP Catalog Metadata".](#page-92-0) The metadata maps the fact tables and dimension tables of your database to multidimensional objects: measures, dimensions, attributes, levels, and so forth. These object types are defined in [Chapter 4, "Designing Your Database for OLAP"](#page-76-0).
- **2.** If you plan to fetch only part of your relational schema into your analytic workspace, then identify exactly which objects you want to use.
- **3.** Open an OLAP session using one of the methods described in ["Methods of](#page-55-0)  [Executing OLAP DML Commands" on page 2-8](#page-55-0).
- **4.** Create and detach an analytic workspace. Unless you have strong reasons for doing otherwise, you should begin with an empty workspace. The following command creates an analytic workspace named sales in the olapts tablespace:

```
AW CREATE sales TABLESPACE olapts
AW DETACH sales
```
CNV\_CWM.TO.ECM will create an analytic workspace if one does not exist already, but it will be created in the default tablespace. The performance of an analytic workspace is better if it is stored in a tablespace that has been created specifically for that purpose.

**5.** Execute CNV\_CWM.TO.ECM.

The following example attaches an analytic workspace named sales and creates the dimensions, attributes, and hierarchies associated with the SALES QUANTITY measure.

```
CALL CNV CWM.TO.ECM('sales' 'na' 'na' -
      'MEASURE::SH::SALES_CUBE::SALES_QUANTITY')
```
See ["CNV\\_CWM.TO.ECM Program" on page 9-6](#page-143-0) for the complete syntax.

The CNV CWM.TO. ECM utility loads only the base-level data stored in relational tables. It does not load any aggregate data.

**6.** Create aggregation maps and generate aggregate data by using the AGGREGATE command.

You now have an analytic workspace. SQL-based applications can use the OLAP\_TABLE function for direct access to the data.

- **7.** Run the GENSQLOBJS program to generate SQL scripts for creating relational views of the analytic workspace data. (Optional)
- **8.** Generate relational views of the multidimensional data by running the SQL scripts. (Optional)

SQL-based applications can run directly against these views using standard SQL commands, and thus have access to the workspace data.

**9.** You can now create OLAP catalog metadata if you wish, so that the OLAP API can access the multidimensional data in the analytic workspace. Refer to [Chapter 5, "Creating OLAP Catalog Metadata".](#page-92-0) (Optional)

## <span id="page-141-0"></span>**Manually Creating an Analytic Workspace**

If your database design does not allow you to use the CNV\_CWM.TO.ECM program, then you can still develop an analytic workspace from relational tables. However, you will need to use the various programs and procedures that underlie CNV\_CWM.TO.ECM. Their use requires greater familiarity with the OLAP DML.

**See Also:** *Oracle9i OLAP Developer's Guide to the OLAP DML* for information about creating analytic workspaces using the SQL command in the OLAP DML.

The following are the basic steps.

- **1.** Browse your database schema and identify the names of the tables and columns whose data you want to fetch into an analytic workspace. Determine which columns will be used as measures, dimensions, and attributes. Refer to [Chapter 4, "Designing Your Database for OLAP"](#page-76-0) for descriptions of multidimensional objects.
- **2.** Open an OLAP session, using one of the methods described in ["Methods of](#page-55-0)  [Executing OLAP DML Commands" on page 2-8](#page-55-0)
- **3.** Create an analytic workspace or attach an existing workspace. The following command creates an analytic workspace named sales in the olapts tablespace:

AW CREATE sales TABLESPACE olapts

- **4.** Define the workspace objects in which you will store the data by using the DEFINE command.
- **5.** Fetch data from the relational tables into workspace objects by using the SOL FETCH or the SOL IMPORT commands.
- **6.** Create aggregation maps and generate aggregate data by using the AGGREGATE command.

You now have an analytic workspace. SQL-based applications can use the OLAP\_TABLE function for direct access to the data.

**7.** Generate relational views of the multidimensional data by using the CWM2\_OLAP\_AW\_ACCESS PL/SQL package, as described in Chapter 15, ["CWM2\\_OLAP\\_AW\\_ACCESS"](#page-236-0). (Optional)

SQL-based applications can run directly against these views using standard SQL commands, and thus have access to the workspace data.

**8.** You can now create OLAP catalog metadata so that the OLAP API can access the workspace data, as described in [Chapter 5, "Creating OLAP Catalog](#page-92-0)  [Metadata".](#page-92-0) (Optional)

## <span id="page-143-0"></span>**CNV\_CWM.TO.ECM Program**

CNV\_CWM.TO.ECM is a DML program that creates analytic workspace objects from OLAP catalog metadata and loads data into these objects. It runs in eight stages, and updates the analytic workspace after completing each stage. It does not rerun stages whose results are already saved in the analytic workspace. You can run CNV\_CWM.TO.ECM in stages, check the results, and modify them before continuing to the next stage.

#### **Return Value**

None

## **Syntax**

CNV\_CWM.TO.ECM(aw\_name, [stage], ['DEBUG'], [selection], [directory, filename]

#### where:

stage is a text expression identifying one of the following keywords:

GET\_CWM\_METADATA GEN\_RDB\_STRUCTURES GET\_RDB\_STRUCTURES CRT\_DIM\_STRUCTURES DFN\_MEASURES CRT\_ECM\_METADATA GEN\_MEASURES GET\_MEASURES

selection is a text expression in one of the following formats:

CATALOG::catalog CUBE::owner::cube MEASURE::owner::cube::measure

## **Arguments**

#### **aw\_name**

A text expression that identifies the name of the analytic workspace in which the objects will be created and stored. If the workspace exists, then it is attached read/write. (Note that it cannot already be attached to your session.) If it does not exist, then a new analytic workspace is created.
The workspace should be used only to store objects created by this program. Custom DML programs and data acquired from other sources can be stored in separate analytic workspaces.

#### **stage**

By specifying a stage, you interrupt the utility so that you can review and edit the contents of the analytic workspace before continuing. For example, the definition of a variable identifies its dimensions, and the order in which the dimensions are listed, from fastest to slowest varying, indicates how the data is stored. Depending on how users will most frequently view the data, you might want to change the order of the dimensions. If the data is sparse, you might want to create a composite dimension and use it to dimension the variable.

The following are descriptions of the various stages:

#### **'GET\_CWM\_METADATA'**

Stage 1: Loads all of the metadata from the database into objects in the analytic workspace.

#### **'GEN\_RDB\_STRUCTURES'**

Stage 2: Generates DML programs to fetch level values, attributes, and parent-child relationships.

#### **'GET\_RDB STRUCTURES'**

Stage 3: Executes the DML programs created in stage 2.

#### **'CRT\_DIM\_STRUCTURES'**

Stage 4: Creates analytic workspace dimensions, attributes, and hierarchies.

#### **'DFN\_MEASURES'**

Stage 5: Generates and executes DML programs that determine sparsity patterns and define measures and composites.

#### **'CRT\_ECM\_METADATA'**

Stage 6: Creates workspace objects.

#### **'GEN\_MEASURES'**

Stage 7: Generates DML programs to load data from the fact tables.

#### **'GET\_MEASURES'**

Stage 8: Executes the DML programs created in stage 7. (Default)

#### **'DEBUG'**

A text expression that specifies running in debug mode. In debug mode, the workspace is attached read-only and remains attached at the end of the build. You cannot save the analytic workspace when it runs in this mode.

When this argument is NA, CNV\_CWM.TO.ECM runs in standard mode. The workspace is attached read/write, and all objects are saved at the completion of each stage. When CNV\_CWM.TO.ECM is done, it detaches the workspace.

#### **CATALOG**

Limits the build to include only the metadata associated with a particular catalog or metadata folder. When this argument is omitted, all OLAP metadata in the schema is included in the build.

#### **CUBE**

Limits the build to include only the metadata for  $cube$ . When this argument is omitted, all cubes in catalog are included in the build.

#### **MEASURE**

Limits the build to include only the metadata for a particular measure. When this argument is omitted, all measures in cube are included in the build.

#### **catalog**

Identifies a particular measure folder in the schema.

#### **owner**

Identifies the owner of the schema that contains the dimension tables and fact tables.

**cube**

Identifies a particular cube in catalog.

#### **measure**

Identifies a particular measure in cube.

#### **Notes**

**Using multiple analytic workspaces**: The analytic workspace created by CNV\_CWM.TO.ECM should be used only for this purpose so that you can periodically delete and recreate it. You can store DML programs and data from other sources in separate analytic workspaces. A session can attach numerous analytic workspaces, and objects in different analytic workspaces are fully accessible to each other.

**Recreating an analytic workspace**: CNV\_CWM.TO.ECM rebuilds an analytic workspace. If you have customized a workspace that was created by CNV CWM.TO. ECM, then you should export all customizations before rebuilding. **1.** Export your customizations to an EIF file, using a DML command like the following one:

export myprogs to eif file 'temp/dmlprogs.eif' rewrite

Where:

temp is the name of a directory alias to which you have write access.

dmlprogs.eif is the name of the EIF file.

- **2.** Delete the old analytic workspace. Then create a new analytic workspace and populate it using CNV\_CWM.TO.ECM.
- **3.** Import the custom objects from the EIF file into the original workspace, using a command like the following one:

import all from eif file 'temp/dmlprogs.eif' dfns

**4.** Issue UPDATE and COMMIT commands.

**Creating aggregate data**: The CNV\_CWM.TO.ECM program reads and loads only stored low-level source data from relational tables into the analytic workspace, and creates the objects that define and support dimension hierarchies. No aggregate data is loaded into the analytic workspace. The OLAP DML has very sophisticated tools for aggregating data. Refer to the chapter on aggregating data in the *Oracle9i OLAP Developer's Guide to the OLAP DML*.

#### **Examples**

This example creates or attaches an analytic workspace named alldata and creates all of the objects defined by the OLAP metadata for the current schema.

```
CALL CNV_CWM.TO.ECM('alldata')
```
The next example creates or attaches an analytic workspace named saleshist and creates all of the objects defined by the OLAP metadata for the SH\_CAT catalog.

CALL CNV\_CWM.TO.ECM('saleshist', na, na, 'CATALOG::SH\_CAT')

The following example creates or attaches an analytic workspace named sales and creates the dimensions, attributes, and hierarchies associated with the SALES\_QUANTITY measure.

CALL CNV\_CWM.TO.ECM('sales', 'CRT\_DIM\_STRUCTURES', na, - 'MEASURE::SH::SALES\_CUBE::SALES\_QUANTITY')

# **GENSQLOBJS Program**

GENSQLOBJS is an OLAP DML program that generates a SQL script. The script uses the OLAP\_TABLE function to generate views of multidimensional workspace data. The analytic workspace must contain ECM-type metadata, whether generated by CNV\_CWM.TO.ECM or provided in a legacy Express database. The resulting dimension views and measure views comprise a star schema that represents the analytic workspace.

You can use the resulting relational views in two ways:

- Create OLAP metadata so that the OLAP API can access data in the analytic workspace.
- Use standard SQL to access data in the analytic workspace.

**See Also:** [Chapter 15, "CWM2\\_OLAP\\_AW\\_ACCESS"](#page-236-0) for information about generating views of analytic workspace data.

#### **Return Value**

None

#### **Syntax**

GENSQLOBJS(aw\_name, directory, filename [, language])

#### **Arguments**

#### **aw\_name**

A text expression that provides the name of an ECM-type analytic workspace.

#### **directory**

A text expression that provides the name of the directory alias where the SQL script will be created. For information about obtaining access to a directory alias, see ["Controlling Access to External Files" on page 6-9.](#page-118-0)

#### **filename**

A text expression that specifies the base name of the output script file. An extension of .sql will be appended to this base name.

#### **language**

A text expression that identifies the desired language dimension value. Required only when there are workspace objects that support multiple languages. For example, a variable with dimension labels might have a language dimension with values for English, French, and Spanish. When generating a relational view, you must identify which language you want the view to support.

#### **Examples**

The following command creates a SQL script with a name of salesdat.sql from the sales analytic workspace. The files are stored in the directory identified by the scripts directory alias. The workspace language dimension will be limited to ENGLISH.

CALL GENSQLOBJS('sales', 'scripts', 'salesdat', 'ENGLISH')

# <span id="page-149-2"></span>**Analytic Workspace Metadata Catalogs**

You can discover the names of objects by browsing through the metadata catalogs, which are variables named \_\_\_CWM. object.CAT in the analytic workspace. Note that three underscores prefix the name.

[Table 9–1](#page-149-0) lists the names of the basic catalogs. To see a full listing of the catalogs, issue a LISTNAMES VARIABLE command.

<span id="page-149-0"></span>

| <b>Variable Name</b> | <b>Description</b>             |  |
|----------------------|--------------------------------|--|
| CWM CAT.CAT          | <b>Catalog Catalog</b>         |  |
| CWM CB.CAT           | <b>Cube Catalog</b>            |  |
| CWM.MEAS.CAT         | <b>Measure Catalog</b>         |  |
| CWM.DIM.CAT          | <b>Dimension Catalog</b>       |  |
| CWM.HIER.CAT         | <b>Hierarchy Catalog</b>       |  |
| CWM.LVL.CAT          | <b>Level Catalog</b>           |  |
| CWM.LVLA.CAT         | <b>Level Attribute Catalog</b> |  |

**Table 9–1 Workspace Metadata Catalogs**

### <span id="page-149-1"></span>**Catalog Catalog**

The Catalog catalog provides detailed information about each measure folder. Each folder or catalog is represented by a member of the \_\_\_cwm.cat.ent dimension. The following example shows the entries for the xademo\_cat catalog.

report \_\_\_cwm.cat.cat

----- CWM.CAT.CAT-----------<sub></sub>\_\_\_CWM.CAT.ENT------CWM.CAT.PRP 95 -------------------- ------------------------- CATALOG\_NAME XADEMO\_CAT PARENT\_CATALOG\_ID NA DESCRIPTION XADEMO CWM Business Area

#### <span id="page-150-0"></span>**Cube Catalog**

The Cube catalog provides detailed information about each cube. Each cube in the xademo schema is represented by a member of the \_\_\_cwm.cb.ent dimension. The following example shows the catalog entries for analytic\_cube. The Description field shows that this cube contains five measures (sales, quota, cost, units, and promo), which are dimensioned by time, channel, product, and geography.

report \_\_\_cwm.cb.cat

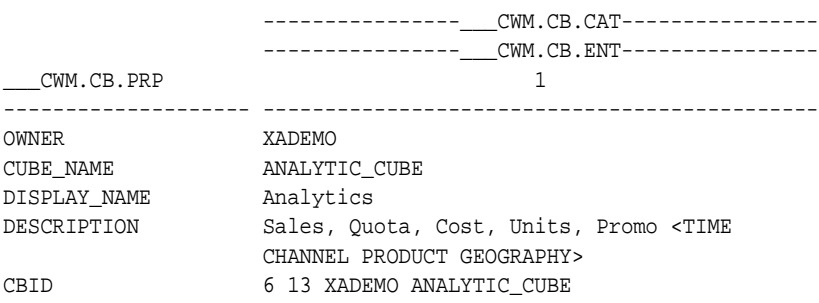

#### <span id="page-150-1"></span>**Measure Catalog**

The Measure catalog provides detailed information about measures. Each measure in the xademo schema is represented by a member of the \_\_\_cwm.meas.ent dimension.

The following example lists the catalog entries for the  $f$ . sales measure. They show that the data from the sales column of the xademo\_analytic\_facts table is mapped to a workspace variable named \_\_meas5. Note that two underscores begin the name.

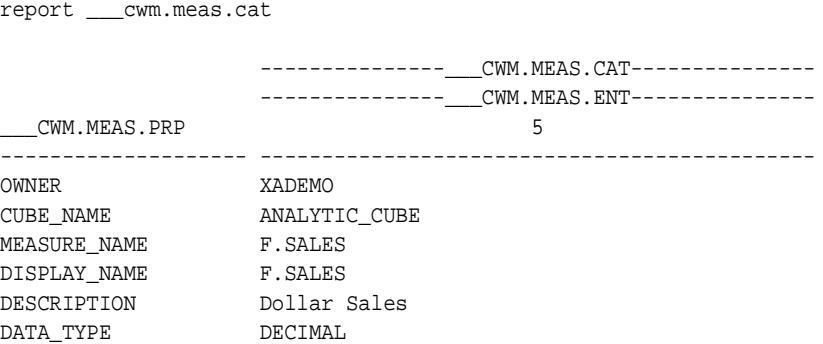

```
FACT_TABLE_OWNER XADEMO
FACT_TABLE_NAME XADEMO_ANALYTIC_FACTS
COLUMN_NAME SALES
CBID 6 13 XADEMO ANALYTIC_CUBE<br>MEASID 6 13 7 XADEMO ANALYTIC_CUI
MEASID 6 13 7 XADEMO ANALYTIC_CUBE F.SALES
EXPRESS_OBJ_NAME __MEAS5
```
#### <span id="page-151-0"></span>**Dimension Catalog**

The Dimension catalog provides detailed information about dimensions. Each dimension in the xademo schema is represented by a member of the \_\_\_cwm.dim.ent dimension. The following example lists the catalog entries for the geography measure. They show that the workspace geography dimension is named  $\_\text{dim3}$ , and the workspace objects that support the geography hierarchies have an A3. prefix.

report \_\_\_cwm.dim.cat

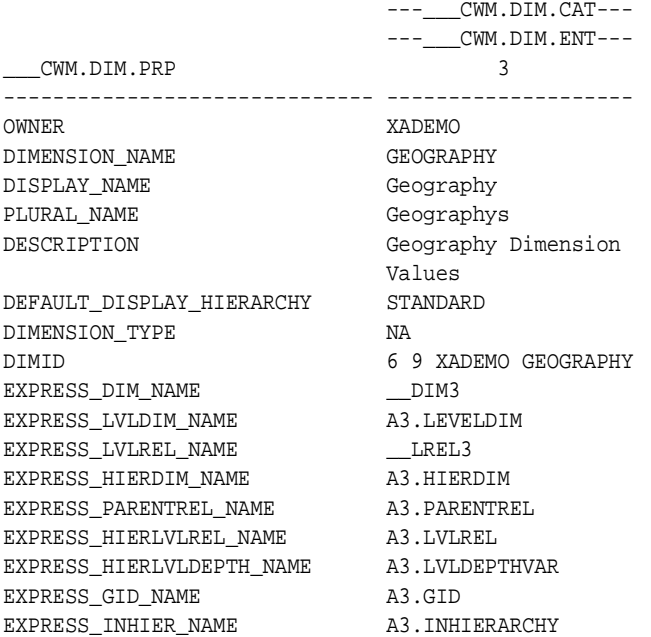

#### <span id="page-152-0"></span>**Hierarchy Catalog**

The Hierarchy catalog provides detailed information about dimension hierarchies. Each hierarchy of each dimension in the xademo schema is represented by a member of the <u>com.hier.ent dimension</u>. The following example lists the catalog entries for the two geography hierarchies, standard and consolidated.

report \_\_\_cwm.hier.cat

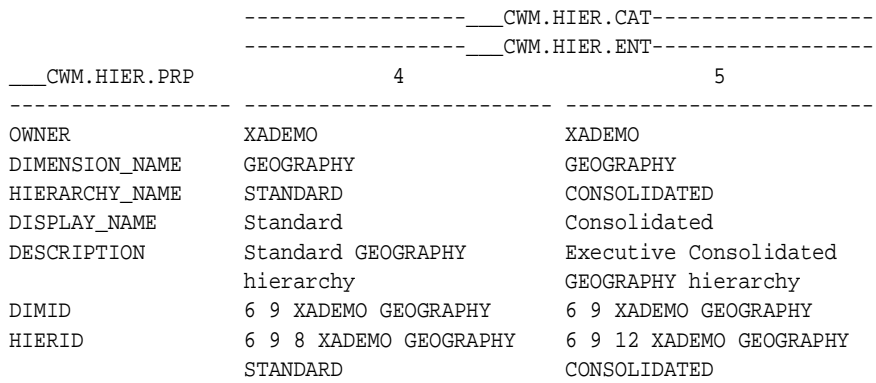

#### <span id="page-152-1"></span>**Level Catalog**

The Level catalog provides detailed information about dimension levels. Each level of each dimension hierarchy is represented by a member of the  $\_\_\_c w$ m.lvl.ent dimension. The following example lists the catalog entries for the two of the four geography levels. From this catalog, you can learn that geography members at the city level are stored in a workspace dimension named \_\_rdblvldim9, and geography members at the country level are stored in a workspace dimension named rdblvldim10.

report \_\_\_cwm.lvl.cat

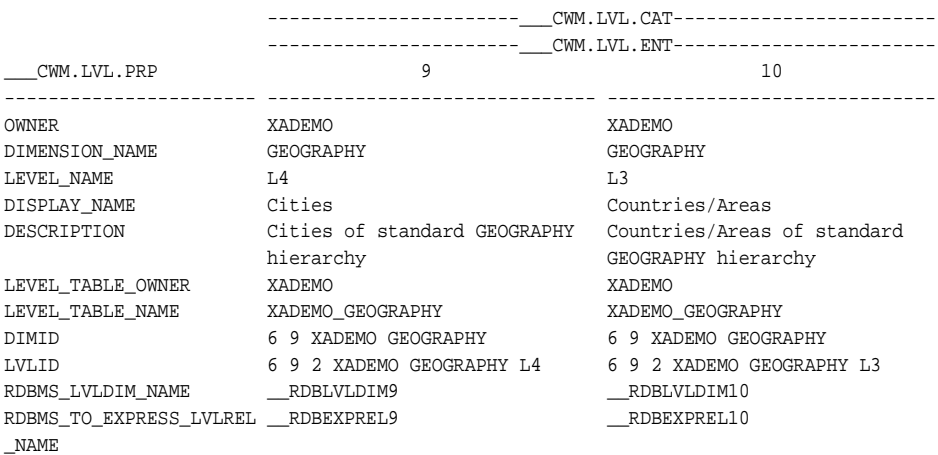

#### <span id="page-153-0"></span>**Level Attribute Catalog**

The Level Attribute catalog provides detailed information about level attributes. Each level attribute for each dimension level is represented by a member of the \_\_\_cwm.lvla.ent dimension. This dimension can be quite large, so you might want to use a command like the following to limit your view to the level attributes for a single dimension:

```
limit ___cwm.lvla.ent to (___cwm.lvla.cat(-
      ___cwm.lvla.prp, 'DIMENSION_NAME') eq 'GEOGRAPHY')
```
report \_\_\_cwm.lvla.cat

The following example lists the catalog entries for one of the geography level attributes. From this catalog, you can learn that the long names for cities are stored in a variable named \_\_rdbattrvar19.

```
 ----------___CWM.LVLA.CAT----------
                    ----------___CWM.LVLA.ENT----------
 ___CWM.LVLA.PRP 19
------------------------- -----------------------------------
OWNER XADEMO
DIMENSION_NAME GEOGRAPHY
ATTRIBUTE_NAME GEOG_STD_CITY_LLABEL
DISPLAY_NAME Long City Name(s)
DESCRIPTION Long Labels for Cities values of
 the STANDARD GEOGRAPHY hierachy
DETERMINED_BY_LEVEL_NAME L4
```
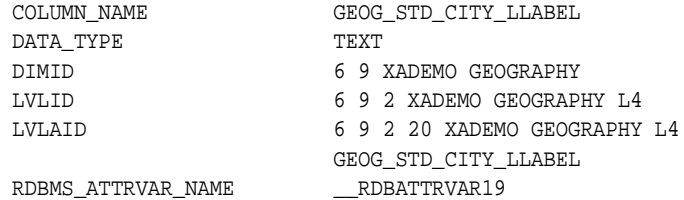

# **References to OLAP Catalog Metadata**

When you are viewing the catalogs, it will help you to understand how references are formed to OLAP catalog metadata definitions in the database. They are constructed as a concatenation of the number of characters for each part of the name followed by the various parts. References to various metadata objects that appeared in ["Analytic Workspace Metadata Catalogs"](#page-149-2) are described here.

#### **Cubes**

The CBID property in the catalogs references the cubes defined in the OLAP catalog. It has the following format:

owner chars cube chars owner name cube name

The following example identifies a cube owner of XADEMO (6 characters) and a cube name of ANALYTIC\_CUBE (13 characters).

6 13 XADEMO ANALYTIC\_CUBE

#### **Measures**

The MEASID property in the catalogs references the measures defined in the OLAP catalog. It has the following format:

owner chars cube\_chars meas\_chars owner name cube\_name meas\_name

The following example identifies a cube owner of XADEMO (6 characters), a cube name of ANALYTIC\_CUBE (13 characters), and a measure name of F\_SALES (7 characters):

6 13 7 XADEMO ANALYTIC\_CUBE F.SALES

#### **Dimensions**

The DIMID property in the catalogs references the dimensions defined in the OLAP catalog. It has the following format:

owner\_chars dim\_chars owner\_name dim\_name

The following example identifies a dimension owner of XADEMO (6 characters) and a dimension name of GEOGRAPHY (9 characters):

6 9 XADEMO GEOGRAPHY

#### **Hierarchies**

The HIERID property in the catalogs references the hierarchies defined in the OLAP catalog. It has the following format:

owner\_chars dim\_chars hier\_chars owner\_name dim\_name hier\_name

The following example identifies a dimension owner of XADEMO (6 characters), a dimension name of GEOGRAPHY (9 characters), and a hierarchy name of STANDARD (8 characters):

6 9 8 XADEMO GEOGRAPHY STANDARD

#### **Levels**

The LVLID property in the catalogs references the hierarchy levels defined in the OLAP catalog. It has the following format:

owner\_chars dim\_chars lvl\_chars owner\_name dim\_name lvl\_name

The following example identifies a dimension owner of XADEMO (6 characters), a dimension name of GEOGRAPHY (9 characters), and a level name of L3 (2 characters):

6 9 2 XADEMO GEOGRAPHY L3

#### **Level Attributes**

The LVLAID property in the catalogs references the level attributes defined in the OLAP catalog. It has the following format:

owner\_chars dim\_chars lvl\_chars attr\_chars owner\_name dim\_name lvl\_name attr\_name

The following example identifies a dimension owner of XADEMO (6 characters), a dimension name of GEOGRAPHY (9 characters), a level of L4 (2 characters), and an level attribute name of GEOG\_STD\_CITY\_LLABEL (20):

6 9 2 20 XADEMO GEOGRAPHY L4 GEOG\_STD\_CITY\_LLABEL

# **Part III**

# **SQL Access Reference**

Part III provides information about PL/SQL packages and procedures that either create relational views of multidimensional data or embed OLAP DML commands in their syntax.

This part contains the following chapters:

- [Chapter 10, "DBMS\\_AW"](#page-160-0)
- [Chapter 11, "OLAP\\_TABLE Function"](#page-172-0)

# <span id="page-160-0"></span>**10 DBMS\_AW**

This chapter contains reference information for the DBMS\_AW package. Using the procedures and functions in the DBMS\_AW package, SQL programmers can issue OLAP DML statements against analytic workspace data. They can move data from relational tables into the analytic workspace, perform advanced analysis (for example, forecasting), and move data from the analytic workspace back into relational tables. Also, once the data is in the analytic workspace, SQL programmers can issue SELECT statements against the data in the analytic workspace using the OLAP\_TABLE function.

The DBMS\_AW package also includes procedures and functions that SQL programmers can use to retrieve and print the session logs created by the execution of the OLAP\_TABLE function or the procedures and functions in the DBMS\_AW package.

This chapter includes the following topics:

- [Summary of DBMS\\_AW Subprograms](#page-161-0)
- **[EXECUTE Procedure](#page-162-0)**
- **[INTERP Function](#page-165-0)**
- [INTERPCLOB Function](#page-167-0)
- **[GETLOG Function](#page-169-0)**
- [PRINTLOG Procedure](#page-170-0)

# <span id="page-161-0"></span>**Summary of DBMS\_AW Subprograms**

The following table describes the subprograms provided in DBMS\_AW.

| Subprogram                            | <b>Description</b>                                                                                                    |
|---------------------------------------|----------------------------------------------------------------------------------------------------|
| "EXECUTE Procedure" on<br>page $10-3$ | Executes one or more OLAP DML commands (input as a<br>VARCHAR2 string) and prints the output of the OLAP DML<br>commands (if any) using the DBMS_OUTPUT package. |
| "INTERP Function" on<br>page $10-6$   | Executes one or more OLAP DML commands (input as a<br>VARCHAR2 string) and returns the session log in which the<br>commands were executed.                       |
| "INTERPCLOB Function"<br>on page 10-8 | Executes one or more OLAP DML commands (input as a<br>CLOB) and returns the session log in which the commands<br>were executed.                                  |
| "GETLOG Function" on<br>page 10-10    | Returns the session log from the last execution of the<br>DBMS AW. INTERP function, the DBMS AW. INTERPCLOB<br>function, or the OLAP TABLE function.             |
| "PRINTLOG Procedure"<br>on page 10-11 | Prints a session log using the DBMS_OUTPUT package.                                                                                                    |

**Table 10–1 DBMS\_AW Subprograms**

### <span id="page-162-0"></span>**EXECUTE Procedure**

This procedure executes one or more OLAP DML commands (input as a VARCHAR2 string) and prints the output of the OLAP DML commands (if any) using the DBMS\_OUTPUT package.

**See Also:** For the syntax of individual OLAP DML commands, see Oracle9i OLAP DML Reference help. For a information on analytic workspace objects, see *Oracle9i OLAP Developer's Guide to the OLAP DML.*

#### **Syntax**

The syntax for the DBMS\_AW.EXECUTE procedure is shown below.

```
DBMS_AW.EXECUTE ( 
   olap-commands IN VARCHAR2);
```
#### **Parameters**

| <b>Parameter</b> | <b>Description</b>                                         |  |
|------------------|------------------------------------------------------------|--|
| olap-commands    | One or more OLAP DML commands separated by<br>semi-colons. |  |

**Table 10–2 EXECUTE Procedure Parameters**

#### **Usage Notes**

#### **Guidelines for Using Quotation Marks in OLAP DML Commands**

The SQL processor evaluates the OLAP DML commands, either in whole or in part, before sending them to Oracle OLAP for processing. Follow these guidelines when formatting the OLAP DML commands in the olap-commands parameter:

- Wherever you would normally use single quote (') in an OLAP DML command, use two single quotes (''). The SQL processor strips one of the single quotes before it sends the OLAP DML command to Oracle OLAP.
- In the OLAP DML, a double quote  $($ ") indicates the beginning of a comment.

#### **Executing Large Numbers of OLAP DML Commands**

Since the olap-commands parameter of EXECUTE procedure is of type VARCHAR2, you are limited to 4,000 bytes for OLAP DML commands. For larger values, use the

["INTERPCLOB Function"](#page-167-0) [on page 10-8](#page-167-0) which allows you to input the OLAP DML commands as a CLOB.

#### **Effect of the OUTFILE Command**

This procedure does not print the output of the DML commands when you have redirected the output by using the OLAP DML OUTFILE command.

#### <span id="page-163-0"></span>**Example**

#### **Executing Multiple OLAP DML Commands**

You can specify a number of OLAP DML commands in a single EXECUTE procedure. In this case, you separate each OLAP DML command with a semicolon (;). For example, the following EXECUTE procedure contains multiple lines of code prepares an analytic workspace for access by the OLAP\_TABLE function with a complete limit map. It creates a grouping id variable for the Standard hierarchy of geography, execute the OLAP DML code shown below.

```
DBMS_AW.EXECUTE ('AW DETACH xademo;
AW ATTACH xademo ro;
PUSH OKNULLSTATUS;
OKNULLSTATUS = TRUE;
"Create variable for the grouping id;
DEFINE geog.gid INTEGER VARIABLE <geography>;
" Create new parent-child relations for only a single hierarchy;
" of each multidimensional hierarchical dimension;
DEFINE g0.newparent RELATION geography <geography>;
q0.newparent = q0.parent(q0.hierdim 1);
" Populate the groupid variables;
GROUPINGID g0.newparent INTO geog.gid;
" Save changes to analytic workspace;
POP OKNULLSTATUS;
ALLSTAT;
LIMIT g0.hierdim TO 1;
UPDATE;
COMMIT;')
```
#### **Executing a Predefined OLAP DML Program**

Assume that you have defined an OLAP DML program named makegroupid that performs the functionality shown in ["Executing Multiple OLAP DML Commands"](#page-163-0) [on page 10-4](#page-163-0). The following code illustrates using the EXECUTE procedure to execute the makegroupid program.

DBMS\_AW.EXECUTE ( 'AW DETACH xademo; AW ATTACH xademo ro; CALL makegroupid; IN VARCHAR');

#### **Executing OLAP DML Commands Using an Infile**

You can create a text file that consists only of the OLAP DML commands that you want executed. For example, you could create a text file named makegroupid. inf that had the following lines of code.

AW DETACH xademo AW ATTACH xademo ro CALL makegroupid

Assume that you have saved makegroupid.inf into the /users/oracle/sql directory. The following code illustrates using the EXECUTE procedure to execute the OLAP DML commands in xademoprep.inf.

```
-- Attach and prepare xademo analytic workspace
EXECUTE DBMS_AW.EXECUTE('INFILE /users/oracle/sql/makegroupidp.inf')
```
## <span id="page-165-0"></span>**INTERP Function**

This function executes one or more OLAP DML commands (input as a VARCHAR2 string) and returns the session log in which the commands are executed.

**See Also:** For the syntax of individual OLAP DML commands, see Oracle9i OLAP DML Reference help. For a information on analytic workspace objects, see *Oracle9i OLAP Developer's Guide to the OLAP DML.*

#### **Syntax**

The syntax for the INTERP function is shown below.

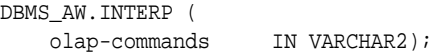

#### **Parameters**

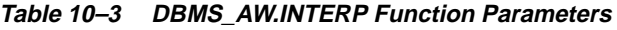

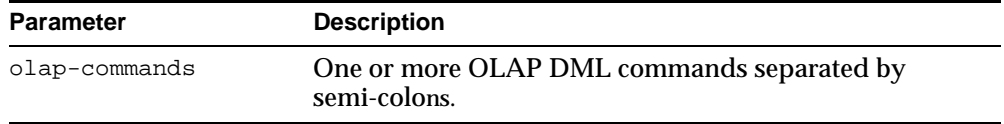

#### **Returns**

The INTERP function returns a CLOB which is the log for Oracle OLAP session in which the OLAP DML commands were executed.

#### **Usage Notes**

#### **Guidelines for Using Quotation Marks in OLAP DML Commands**

The SQL processor evaluates the OLAP DML commands, either in whole or in part, before sending them to Oracle OLAP for processing. Follow these guidelines when formatting the OLAP DML commands in the olap-commands parameter:

- Wherever you would normally use single quote (*'*) in an OLAP DML command, use two single quotes (''). The SQL processor strips one of the single quotes before it sends the OLAP DML command to Oracle OLAP.
- In the OLAP DML, a double quote ( $\degree$ ) indicates the beginning of a comment.

#### **Effect of the OUTFILE Command**

This function does not return the output of the DML commands when you have redirected the output by using the OLAP DML OUTFILE command.

#### **Printing the Session Log**

To print the session log returned by this function, use the DBMS\_AW.PRINTLOG procedure.

## <span id="page-167-0"></span>**INTERPCLOB Function**

This function executes one or more OLAP DML commands (input as a CLOB) and returns the session log in which the commands are executed.

**See Also:** For the syntax of individual OLAP DML commands, see Oracle9i OLAP DML Reference help. For a information on analytic workspace objects, see *Oracle9i OLAP Developer's Guide to the OLAP DML.*

#### **Syntax**

The syntax for the INTERPCLOB procedure is shown below.

DBMS\_AW.INTERPCLOB ( olap-commands IN CLOB);

#### **Parameters**

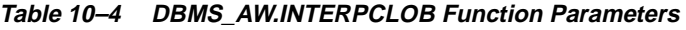

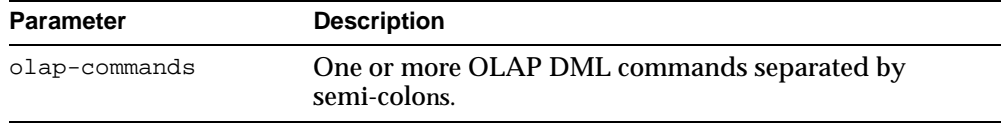

#### **Returns**

The INTERPCLOB function returns a CLOB which is the log for Oracle OLAP session in which the OLAP DML commands were executed.

#### **Usage Notes**

#### **Guidelines for Using Quotation Marks in OLAP DML Commands**

The SQL processor evaluates the OLAP DML commands, either in whole or in part, before sending them to Oracle OLAP for processing. Follow these guidelines when formatting the OLAP DML commands in the olap-commands parameter:

- Wherever you would normally use single quote (') in an OLAP DML command, use two single quotes (''). The SQL processor strips one of the single quotes before it sends the OLAP DML command to Oracle OLAP.
- In the OLAP DML, a double quote ( $\degree$ ) indicates the beginning of a comment.

#### **Effect of the OUTFILE Command**

This function does not return the output of the OLAP DML commands when you have redirected the output by using the OLAP DML OUTFILE command.

#### **Printing the Session Log**

To print the session log returned by this function, use the DBMS\_AW.PRINTLOG procedure.

# <span id="page-169-0"></span>**GETLOG Function**

This function returns the session log from the last execution of the DBMS\_AW. INTERP function, the DBMS\_AW. INTERPCLOB function, or the OLAP\_TABLE function.

#### **Syntax**

The syntax for the GETLOG function is shown below.

DBMS\_AW.GETLOG();

#### **Returns**

The GETLOG function returns a CLOB session log.

#### **Usage Notes**

#### **Effect of the OUTFILE Command**

The DBMS AW. INTERP and DBMS AW. INTERPCLOB functions do not return the output of the DML commands when you have redirected the output by using the OLAP DML OUTFILE command.

#### **Typical use of the GETLOG Function**

Since both the DBMS\_AW. INTERP and the DBMS\_AW. INTERPCLOB functions return a session log, typically you use the GETLOG function to retrieve the session log in which the OLAP\_TABLE function was executed.

#### **Printing the Session Log**

To print the session log returned by this function, use the DBMS\_AW.PRINTLOG procedure.

# <span id="page-170-0"></span>**PRINTLOG Procedure**

This procedure prints a session log using the DBMS\_OUTPUT package. You can use this procedure to print a session log returned by the DBMS\_AW.INTERP, the DBMS\_AW.INTERPCLOB, or the DBMS\_AW.GETLOG functions.

#### **Syntax**

The syntax for the PRINTLOG procedure is shown below.

DBMS\_AW.PRINTLOG ( session-log IN CLOB);

#### **Parameters**

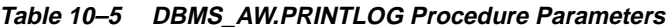

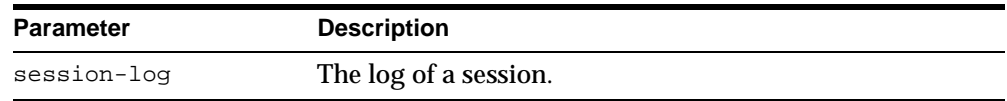

#### **Usage Notes**

You can use the PRINTLOG procedure to print a session log returned by the DBMS\_AW.INTERP, the DBMS\_AW.INTERPCLOB, or the DBMS\_AW.GETLOG functions.

# <span id="page-172-0"></span>**11**

# **OLAP\_TABLE Function**

This chapter describes how SQL programers can use the OLAP\_TABLE function in a SQL SELECT statement to query multidimensional data in an analytic workspace.

This chapter includes the following topics:

- [Accessing Multidimensional Data Using the OLAP\\_TABLE Function](#page-173-0)
- [Preparing an Analytic Workspace for Access by OLAP\\_TABLE](#page-174-0)
- [Creating Object Type Definitions Used by OLAP\\_TABLE](#page-175-0)
- [Syntax: OLAP\\_TABLE Function](#page-176-0)
- [Example: Using the OLAP\\_TABLE Function](#page-182-0)

# <span id="page-173-0"></span>**Accessing Multidimensional Data Using the OLAP\_TABLE Function**

One way to access multidimensional data is by using the OLAP\_TABLE function. The OLAP\_TABLE function is a predefined table function that returns a table of objects that map to analytic workspace data.

Before you can access multidimensional data using the OLAP\_TABLE function, you must take the following steps:

- **1.** Confirm that the analytic workspace has the necessary objects to support the use of the OLAP\_TABLE function and define any additional objects as described in ["Preparing an Analytic Workspace for Access by OLAP\\_TABLE" on](#page-174-0)  [page 11-3.](#page-174-0)
- **2.** In SQL, define an object types to represent the analytic workspace structures as a relational table as described in ["Creating Object Type Definitions Used by](#page-175-0)  [OLAP\\_TABLE" on page 11-4.](#page-175-0)

Once you have created type definitions and defined the necessary analytic workspace objects, you can make selections of that data using a SELECT statement with the OLAP\_TABLE function which works like a regular table function. By using it within a SELECT statement you can select data from the analytic workspace or create a view of analytic workspace data.

The simplified syntax for using the OLAP\_TABLE function in a SQL SELECT statement is shown below:

```
SELECT * FROM TABLE(OLAP_TABLE 
      (aw-attach, table-name, olap-command, limit-map)) 
   AS table-name;
```
Additionally, by coding the OLAP\_TABLE function directly in a SELECT statement of a CREATE VIEW command, you can create a relational view of analytic workspace data without using the CWM2\_OLAP\_AW\_ACCESS PL/SQL package.

For the complete syntax of the OLAP\_TABLE function, see ["Syntax: OLAP\\_TABLE](#page-176-0)  [Function" on page 11-5.](#page-176-0) For an example of its use, see ["Example: Using the](#page-182-0)  [OLAP\\_TABLE Function" on page 11-11.](#page-182-0)

# <span id="page-174-0"></span>**Preparing an Analytic Workspace for Access by OLAP\_TABLE**

All hierarchies in an analytic workspace are defined by the following analytic workspace objects:

- A dimension whose values are all of the values of the hierarchy.
- A child-parent self-relation for that dimension whose values are the parents of the dimension values.

When you want to define a complete limit map for OLAP\_TABLE for a hierarchy or for data that is dimensioned by a hierarchy, you must also define the following analytic workspace objects:

- A Boolean variable that has a value of TRUE for each dimension value that is in the hierarchy.
- A dimension whose values are integers that represent the levels of the hierarchy.
- A relation that has been populated using the OLAP DML HIERHEIGHT command. This relation represents the values of the hierarchy by level.

**Tip:** When the hierarchical dimension is defined as a concat dimension, the values of this relation are the values of the concat dimension. If you want the base dimension values in the relational view, define a variable with the same dimensions as this relation. and populate that variable using the following syntax:

variable = BASEVAL(relation)

■ A variable that has been populated using the OLAP DML GROUPINGID command. The values of this variable, which is dimensioned by the hierarchy, are the grouping ids for each value of the hierarchy.

For an example of preparing an analytic workspace for access by OLAP\_TABLE see, ["Example: Using the OLAP\\_TABLE Function" on page 11-11](#page-182-0). For more information on the analytic workspace objects that support the use of hierarchies, see ["Hierarchies" on page 15-4.](#page-239-0)

# <span id="page-175-0"></span>**Creating Object Type Definitions Used by OLAP\_TABLE**

Creating type definitions that are used by the OLAP\_TABLE function involves:

- **1.** Designing the objects that will represent the analytic workspace structures.
- **2.** Writing the object type definitions and the table definitions to define the analytic workspace data as a table of objects.

## **Designing the Objects**

Each object type represents a row in a table. When mapping analytic workspace structures to object types, typically, you do not define one object type for each analytic workspace structure. Instead, you map many analytic workspace structures to just a few objects:

- Objects that represent measure tables. All multidimensional analytic workspace structures that share exactly the same dimensions can be mapped into a single object.
- Objects that represent dimension tables. All one-dimensional analytic workspace structures that have exactly the same dimension can be mapped into the object type that you define for that dimension.

For a more complete discussion of the data warehouse designs that you can mimic in your design, see ["Data Structures in Relational and Multidimensional Data](#page-79-0)  [Stores" on page 4-4.](#page-79-0)

For each object, you need to identify the attributes that correspond to the columns of the table. To do this, you first need to determine if you want to support the use of WHERE clauses when selecting the data. Only those attributes (table columns) that appear in the limit-map parameter of the OLAP\_TABLE function can be referenced in a WHERE clause.

Typically, you will want to support the use of WHERE clauses. In this case, you need to determine the format of the limit-map parameter in order to determine the columns of each table. The columns of each table must correspond exactly to the columns specified in the limit-map parameter. For the syntax of the limit-map parameter, see ["Syntax: OLAP\\_TABLE Function" on page 11-5.](#page-176-0)

#### **Creating Type Definitions for Multidimensional Data**

To create the type definitions that define the analytic workspace data as a table of objects take the following steps:

**1.** Create a type definition for an object that represents a row in the table and whose attributes represents the columns of the table. Simplified syntax for this definition is shown below.

```
CREATE TYPE object-name AS OBJECT (
   column-first data-type,
   column-next data-type,
   column-last data-type);
```
**2.** Create a type definition for a table of these objects. Simplified syntax for this definition is shown below.

CREATE TYPE table-name AS TABLE OF object-name;

# <span id="page-176-0"></span>**Syntax: OLAP\_TABLE Function**

The syntax for the OLAP\_TABLE function is shown below.

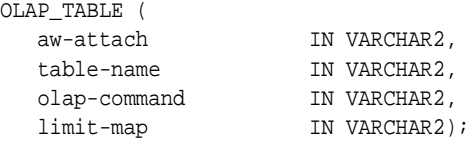

The OLAP\_TABLE function returns a table of objects.

#### **Parameters**

#### **aw-attach**

An optional text expression that specifies the name of the analytic workspace that contains the data you want to query and whether the analytic workspace is detached after this function executes. The format of aw-attach is shown below:

[aw-name DURATION QUERY|SESSION]

where:

aw-name is the name of the analytic workspace that you want attached as the active analytic workspace for Oracle OLAP. When there is one or more analytic

workspaces attached, you do not have to specify a value for the aw\_attach parameter. In this case, Oracle OLAP searches these analytic workspaces for the analytic workspace objects referenced in the olap-command and limit-map parameters. When you do not specify a value for the aw\_attach parameter and an analytic workspace is not attached, an error is returned.

The DURATION phrase specifies when the analytic workspace specified by aw-name is detached. When the analytic workspace specified by aw-name is already attached, the DURATION phrase is ignored. You can specify either of the following keywords:

- QUERY specifies that the analytic workspace is detached after this function executes.
- SESSION specifies that the analytic workspace is detached when the connection to the database ends.

#### **table-name**

The name of the table of objects that this function returns.

#### **olap-command**

A text expression that specifies one or more OLAP DML commands, including an OLAP DML program. When you specify a value for this parameter, Oracle OLAP executes these OLAP commands before it selects the data using the mapping provided by the limit-map parameter. When using quotation marks in an OLAP command, follow these guidelines:

- Wherever you would normally use single quote (') in an OLAP command, use two single quotes (''). The SQL processor strips one of the single quotes before it sends the OLAP command to Oracle OLAP.
- Use a double quote  $($ ") to indicate the beginning of a comment.

The main reasons why you specify a value for the olap-command parameter is if you do *not* want to support the use of WHERE clauses. In this case, you specify a FETCH command (or an OLAP DML program that includes a FETCH command) for the value of the olap-command parameter instead of specifying a value for the limit-map parameter. For the syntax of the OLAP FETCH command, see the topic for that command in Oracle9i OLAP DML Reference help.

#### **limit-map**

A text expression that specifies how Oracle OLAP accesses analytic workspace data. The format of the limit-map parameter is shown below:

```
[MEASURE object-attribute FROM aw-measure] ...
DIMENSION [object-attribute FROM] aw-dim [WITH
    [HIERARCHY [object-attribute FROM] aw-parent-rel 
         [(aw-hierdim aw-hierdim-value [[, aw-hierdim aw-hierdim-value] ...])] 
       [INHIERARCHY aw-inhier-object]
       [GID object-attribute FROM aw-gid-object] 
       [PARENTGID object-attribute FROM aw-gid-object]
       [LEVELREL object-attribute-list FROM aw-level-rel USING aw-level-dim]] 
    [[ATTRIBUTE object-attribute FROM aw-attribute] ...]
    [LOOP sparse-dimension]...
[PREDMLCMD olap-command]
[POSTDMLCMD olap-command]
```
**MEASURE block** — Each MEASURE block maps the values of one analytic workspace variable (or a function that returns an analytic workspace variable) specified by aw-measure to an object attribute (table column) specified by object-attribute. All of the analytic workspace variables mapped using a single MEASURE block must have exactly the same analytic workspace dimensions.

**DIMENSION block** — Each DIMENSION block maps the values of an analytic workspace dimension to one or more object attributes (table columns). When yo are mapping an analytic dimension, you specify that dimension using a single DIMENSION block. When you are mapping one or more analytic workspace variables using a MEASURE block, you also include one DIMENSION block for each dimension of the analytic workspace variables.

The syntax varies depending on whether or not the dimension is a hierarchical dimension.

When mapping a nonhierarchical dimension, use the object-attribute FROM clause to map the dimension values to a single object attribute (table column) specified by object-attribute.

When mapping a hierarchical dimension, use the WITH HIERARCHY clause to map the dimension values to several object attributes (table columns).

The [object-attribute FROM] aw-parent-rel [(aw-hierdim aw-hierdim-value [[, aw-hierdim aw-hierdim-value]...]) subclause maps the values of an hierarchical analytic workspace dimension to columns in the relational object.

object-attribute is the name of the object attribute (relational table column) to which you want the analytic workspace value mapped.

aw-parent-rel is a relation that is dimensioned by aw-dim and all of the aw-hierdim dimensions. The values of aw-parent-rel are the values of the aw-dim dimension. For each unique combination of dimension values, aw-parent-rel has the value of aw-dim that is the parent. When aw-parent-rel represents more than one hierarchy, you use the aw-hierdim parameter to qualify it to a single hierarchy.

aw-hierdim is the name of a dimension whose values are the names of hierarchies and aw-hierdim-value is the name of a particular hierarchy.

aw-inhier-object is the name of an analytic workspace variable or relation whose non-NA values indicate membership in the hierarchy being mapped. aw-inhier-object must have the same dimensions as aw-parent-rel and aw-gid-object (that is, it must be dimensioned by aw-dim and all of the aw-hierdim dimensions).

■ The GID object-attribute FROM aw-qid-object subclause maps the grouping ids of the children of an hierarchical analytic workspace dimension to a column in the relational object.

object-attribute is the name of the object attribute (relational table column) to which you want the analytic workspace value mapped.

aw-gid-object is the name of an analytic workspace variable whose values are the grouping ids for the hierarchy or the name of an analytic workspace relation that returns a Number dimension whose values are the grouping ids for the hierarchy. aw-gid-object must have the same dimensions as aw-parent-rel and aw-inhier-object (that is, it must be dimensioned by aw-dim and all of the aw-hierdim dimensions). When the aw-gid-object does not exist in the analytic workspace, you can create it using the OLAP GROUPINGID command. (For the syntax of GROUPINGID, see the topic for the command in the Oracle9i OLAP DML Reference help.)

■ The PARENTGID object-attribute FROM aw-qid-object subclause maps the grouping ids of the parent values of an hierarchical analytic workspace dimension to a column in the relational object.

> object-attribute is the name of the object attribute (relational table column) to which you want the analytic workspace value mapped.

> aw-gid-object is the name of an analytic workspace variable whose values are the grouping ids for the hierarchy or the name of an analytic
workspace relation that returns a Number dimension whose values are the grouping ids for the hierarchy. aw-gid-object must have the same dimensions as aw-parent-rel and aw-inhier-object (that is, it must be dimensioned by aw-dim and all of the aw-hierdim dimensions). When the aw-gid-object does not exist in the analytic workspace, you can create it using the OLAP GROUPINGID command. (For the syntax of GROUPINGID, see the topic for the command in the Oracle9i OLAP DML Reference help.)

■ The LEVELREL object-attribute-list FROM aw-level-rel USING aw-level-dim subclause specifies how to map the values of a single hierarchical dimension into several columns of the relational table. There is one column in the table for each level of the analytic workspace hierarchy.

> object-attribute-list is a list of the names of object attributes that represent columns of the relational table to which you want the values mapped. Specify one attribute (column) name for each level in the hierarchy. Separate the names of the attributes (columns) using commas. The order must be the same as the order specified in aw-level-relation.

aw-level-rel is the name of an analytic workspace relation that is dimensioned by aw-dim, aw-level-dim, and all aw-hierdim dimensions. The values of aw-level-rel are the numerical values that represent the levels of the dimension. These are the values that will be in the table columns specified by object-attribute-list. When aw-level-rel does not exist in the analytic workspace, you can create it using the OLAP HEIRHEIGHT command. In this case, you can specify if you want the attributes in descending (the default) or ascending order. (For the syntax of HIERHEIGHT, see the topic for the command in the Oracle9i OLAP DML Reference help.)

aw-level-dim is the name of an integer dimension whose values are 1 through the highest-level of hierarchy in the analytic workspace.

The ATTRIBUTE object-attribute FROM aw-attribute subclause specifies how dimension table attributes are mapped.

> object-attribute is the name of the object attribute (relational table column) to which you want the analytic workspace value mapped.

aw-attribute is the name of an analytic workspace relation, variable, or formula that is dimensioned *only* by the analytic workspace dimension specified by aw-dim.

■ The LOOP sparse-dimension subclause specifies how the OLAP\_TABLE function loops over the values of aw-measure to retrieve its values. You can specify this subclause for only one dimension of a measure. Using this subclause causes the function to loop sparsely over aw-measure using the analytic workspace composite, conjoint or multidimensional dimension specified by sparse-dimension rather than looping over aw-measure densely using the object specified by aw-dim. Typically, the composite specified for sparse-dimension is one by which measure is dimensioned.

**PREDMLCMD and POSTMLCMD blocks** —PREDMLCMD is an optional block that specifies an OLAP command to be executed before the data is fetched. POSTDMLCMD is an optional block that specifies an OLAP command to be executed after the data is fetched. In both blocks, the olap-command parameter specifies a text expression that specifies one or more OLAP commands, including an OLAP DML program. When using quotation marks in an OLAP command, follow these guidelines:

- Wherever you would normally use single quote  $(')$  in an OLAP command, use two single quotes (''). The SQL processor strips one of the single quotes before it sends the OLAP command to Oracle OLAP.
- Use a double quote (") to indicate the beginning of a comment.

Keep the following points in mind when creating a limit map:

- Many of the clauses in a limit map are optional. However, only those object attributes (relational table columns) that are mapped to analytic workspace objects can effectively be used in SQL SELECT statements and WHERE clauses. When an object attribute (column) is referenced in a SELECT statement or a WHERE clause but not in the limit map, that portion of the WHERE clause is ignored when retrieving the data.
- A given analytic workspace object or object attribute (table column) can only be referenced once within the limit map.
- Any multidimensional analytic workspace relation must be fully qualified down to a single hierarchy.

**Tip:** To retrieve the Oracle OLAP session log from the last execution of the OLAP\_TABLE function, use the DBMS\_AW.GETLOG function. You can print the session log returned by this function by using the DBMS\_AW.PRINTLOG procedure.

#### **Example: Using the OLAP\_TABLE Function**

In the discussion on working with relational tables in *Oracle9i OLAP Developer's Guide to the OLAP DML* there is an example of creating an analytic workspace named awsh from the sample Sales History database. Assume that you want to create relational views of the cost data in the awsh analytic workspace

For cost data, the Sales History database (which is fully described in *Oracle9i Sample Schemas*) has a fact table named costs that contains columns for its keys (product\_id and time\_id) and columns for facts (unit\_cost and unit price). The keys of costs are primary keys of the products dimension table and the times dimension table. The products table represents one hierarchy with four levels (prod id, prod subcategory, prod category, and products\_all). The times table represents two hierarchies: Calendar Time and Fiscal. The Calendar Time hierarchy has five levels: date, calendar week, calendar month, calendar quarter, and calendar year. The Fiscal Time hierarchy has five levels: date, fiscal week, fiscal month, fiscal quarter, and fiscal year.

In the awsh analytic workspace, the Products and Times hierarchies are defined as a number of analytic workspace objects as illustrated in [Example 11–1, "Definitions](#page-183-0)  [for Cost Data in the awsh Analytic Workspace" on page 11-12](#page-183-0). For the Products hierarchy, there is a dimension for each level of a hierarchy, a concat dimension named aw products for all of the levels, and a child-parent self-relation for the concat dimension. When designing awsh, it was determined that applications only need to summarize or aggregate data from at the year level. Consequently, there are only three levels in the Time hierarchies in the analytic workspace: time id, fiscal year, and calendar year. To define for the Time hierarchies, there is an analytic workspace dimension containing the names of the two hierarchies (Calendar and Fiscal), a dimensions for each of the three levels (time, fiscal year, and calendar year), a concat dimension named aw\_times for all of the levels, and a child-parent self-relation for the concat dimension. Since there are two time hierarchies the child-parent self-relation created for aw\_times is dimensioned by both the concat dimension and the hierarchies (by name). The facts in the costs table are defined as analytic workspace variables dimensioned by a composite (named aw\_costsdims) of aw\_products and aw\_times.

To prepare awsh for access by OLAP\_TABLE, you need to add the analytic workspace object definitions in [Example 11–2, "Definitions for Additional Analytic](#page-184-0)  [Workspace Objects" on page 11-13.](#page-184-0) [Example 11–3, "Preparing the awsh Analytic](#page-185-0)  [Workspace for OLAP\\_TABLE" on page 11-14](#page-185-0) illustrates an OLAP DML program that populates these analytic workspace objects using the HEIRHEIGHT command, the GROUPINGID command, and other OLAP DML commands.

After all of the necessary analytic workspace objects are defined and populated you can use of the OLAP\_TABLE function to create a relational view of the cost data in awsh. [Example 11–4, "Creating Views Using the OLAP\\_TABLE Function" on](#page-186-0)  [page 11-15](#page-186-0) is a script that creates these views.

- The aw\_products\_view is a view of the Products hierarchy. It includes a column for all of the values in the hierarchy, a column for the parent of each of the values in the hierarchy, columns for the values of each level in the hierarchy and, a column for the grouping id of each value in the hierarchy. The columns that contain the values of the levels are mapped to analytic workspace data using the LEVELREL clause of the limit-map parameter of the OLAP\_TABLE function.
- The aw\_times\_view is a view of the Times hierarchies. It includes a column for all of the values in the hierarchy, a column for the parent of each values in the hierarchy, and columns for the values of each level in the hierarchy. The columns that contain the values of the levels are mapped to analytic workspace data using the ATTRIBUTE phrases in the limit-map parameter of the OLAP\_TABLE function. Each ATTRIBUTE phrase maps a column in the view to a analytic workspace formula that retrieves the values of one level of the aw\_times dimension.
- The aw\_costs\_view is a view of the actual cost facts (unit\_price and unit  $\cosh$  and the analytic workspace dimensions that act as the keys to these facts.

#### <span id="page-183-0"></span>**Example 11–1 Definitions for Cost Data in the awsh Analytic Workspace**

```
DEFINE aw_prod_id DIMENSION NUMBER (6)
DEFINE aw_prod_subcategory DIMENSION TEXT
DEFINE aw_prod_category DIMENSION TEXT
DEFINE aw_products_all DIMENSION TEXT
DEFINE aw_products DIMENSION CONCAT (aw_products_all -
                                   aw_prod_category -
                                   aw_prod_subcategory -
                                   aw_prod_id)
DEFINE aw_products.parents RELATION aw_products <aw_products>
DEFINE aw_time_id DIMENSION TEXT
```

```
DEFINE aw_cal_year DIMENSION NUMBER(4)
DEFINE aw_fis_year DIMENSION NUMBER(4)
DEFINE aw times DIMENSION CONCAT (aw cal year -
                                   aw_fis_year -
                                   aw_time_id)
DEFINE aw_times_hiernames DIMENSION TEXT
DEFINE aw_times.parents RELATION aw_times <aw_times aw_times_hiernames>
DEFINE aw costsdims COMPOSITE <aw products aw times>
DEFINE aw_unit_cost VARIABLE NUMBER (10,2) <aw_costsdims -
         <aw_products aw_times>>
DEFINE aw unit price VARIABLE NUMBER (10,2) <aw costsdims -
         <aw_products aw_times>>
```
#### <span id="page-184-0"></span>**Example 11–2 Definitions for Additional Analytic Workspace Objects**

```
DEFINE temp_levelnames DIMENSION TEXT 
LD A dimension used to sort names of levels
DEFINE aw products levelnames DIMENSION TEXT
LD Names of levels of the Products hierarchy 
DEFINE aw_products_levelnums DIMENSION INTEGER
LD Levels of the Products hierarchy identified by number
DEFINE aw_times_levelnames DIMENSION TEXT 
LD Names of levels of the Times hierarchy 
DEFINE aw times levelnums DIMENSION INTEGER
LD Levels of the Times hierarchy identified by number
DEFINE aw_products_gid VARIABLE INTEGER <aw_products>
LD Levels of the Products hierarchy identified by GID
DEFINE aw_products.aw_products_levelnums RELATION aw_products <aw_products
aw_products_levelnums>
LD Concat dimension values for the Products hierarchy by level number
DEFINE aw_times.aw_times_levelnums RELATION aw_times <aw_times
aw_times_hiernames aw_times_levelnums>
LD Concat dimension values for the Times hierarchy by level number and hierarchy
DEFINE aw_products_basevalues VARIABLE aw_products <aw_products 
aw_products_levelnums>
DEFINE AW_FISCAL_YEAR_FORM FORMULA -
      BASEVAL(aw_times.aw_times_levelnums(aw_times_levelnums 2 -
        aw_times_hiernames 'Fiscal'))
LD Formula that returns the base values of fiscal year
DEFINE AW_CALENDAR_YEAR_FORM FORMULA -
       BASEVAL(aw_times.aw_times_levelnums(aw_times_levelnums 1 -
```
aw\_times\_hiernames 'Calendar'))

LD Formula that returns the base values of calendar year

```
DEFINE AW_TIMEID_FORM FORMULA -
       BASEVAL(aw_times.aw_times_levelnums(aw_times_levelnums 3 -
               aw_times_hiernames 'Calendar'))
LD Formula that returns the values of time_id
Example 11–3 Preparing the awsh Analytic Workspace for OLAP_TABLE
" Initialize the levelnames dimension for aw_products
   Initialize the temp_levelnames dimension
MAINTAIN temp_levelnames DELETE ALL
   Populate temp_levelnames with the lowercase names of
      the base dimensions of aw_products in the order they were defined
    which is top level (world) has position 1
MAINTAIN temp_levelnames ADD LOWCASE(OBJ(DATA 'aw_products'))
    Sort levelnames so that bottom level (prod_id)
    has position 1
SORT temp_levelnames A temp_levelnames
     Populate aw_products_levelnames with sorted levelnames
MAINTAIN aw_products_levelnames ADD VALUES (temp_levelnames)
       Populate aw_products_levelnums with integers reprsenting levels
" value of 1 represents bottom level
MAINTAIN aw_products_levelnums ADD STATLEN (aw_products_levelnames)
" Initialize the levelnames dimension for aw_times
" Initialize the temp_levelnames dimension
MAINTAIN temp_levelnames DELETE ALL
     Populate temp_levelnames with the lowercase names of
" the base dimensions of aw_times in the order they were defined
MAINTAIN temp_levelnames ADD LOWCASE(OBJ(DATA 'aw_times'))
    Sort levelnames so that bottom level has position 1
SORT temp_levelnames A temp_levelnames
" Populate aw_times_levelnames with sorted levelnames
MAINTAIN aw_times_levelnames ADD VALUES (temp_levelnames)
     Populate aw_products_levelnums with integers reprsenting levels
" value of 1 represents bottom level
MAINTAIN aw_times_levelnums ADD STATLEN (aw_times_levelnames)
" Populate aw_products_gid with grouping ids
" for levels of products
GROUPINGID aw_products.parents INTO aw_products_gid 
" Populate relation with concat dimension values for the Products hierarchy
HIERHEIGHT aw_products.parents INTO aw_products.aw_products_levelnums 
" Populate relation with concat dimension values for the Times hierarchy
HIERHEIGHT aw_times.parents INTO aw_times.aw_times_levelnums
```

```
" Populate variable with base dimension values for the Products hierarchy
aw_products_basevals = BASEVAL(aw_products.aw_products_levelnums)
" Populate variable with base dimension values for the Times hierarchy
aw_times_basevals = BASEVAL(aw_times.aw_times_levelnums)
"Update the analytic workspace and make changes permanent
UPDATE
COMMIT
```
#### **Example 11–4 Creating Views Using the OLAP\_TABLE Function**

```
AW CONNECT / as sysdba
SET ECHO ON
SET SERVEROUT ON
DROP TYPE aw_products_tbl;
DROP TYPE aw_products_obj;
DROP TYPE aw times tbl;
DROP TYPE aw_times_obj;
DROP TYPE aw_costs_tbl;
DROP TYPE aw costs obj;
-- Create objects and tables
-- Define an object that identifies the columns for product data
CREATE TYPE aw_products_obj AS OBJECT (
     prod_hier_value VARCHAR2(35),
     prod_hier_parent VARCHAR2(35),
    prod id VARCHAR2(10),
 prod_subcategory VARCHAR2(20),
 prod_category VARCHAR2(5),
    prod_all VARCHAR2(15),
    prod_hier_gid NUMBER(10));
```

```
-- Define an object that identifies the columns for times data
CREATE TYPE aw_times_obj AS OBJECT (
     time_hier_value VARCHAR2(20),
     time_hier_parent VARCHAR2(20),
    calendar_year NUMBER(4,0),
    fiscal_year NUMBER(4,0),
     date_id VARCHAR2(10));
-- Define an object that identifies the columns for cost data
CREATE TYPE aw_costs_obj AS OBJECT (
     prod_hier_value VARCHAR2(35),
     prod_hier_parent VARCHAR2(35),
     time_hier_value VARCHAR2(20),
    time_hier_parent VARCHAR2(20),
    unit_cost NUMBER(10,2),
    unit\_price NUMBER(10,2));
-- Define a table of objects for products data
CREATE TYPE aw_products_tbl AS TABLE OF aw_products_obj;
-- Define a table of objects for times data
CREATE TYPE aw_times_tbl AS TABLE OF aw_times_obj;
-- Define a table of objects for cost data
CREATE TYPE aw_costs_tbl AS TABLE OF aw_costs_obj;
-- Define a view of products data
CREATE OR REPLACE VIEW aw_products_view AS SELECT * FROM TABLE (CAST (OLAP_TABLE 
(
        'awsh duration session', 'aw_products_tbl', '', 
        'DIMENSION prod_hier_value FROM aw_products 
         WITH HIERARCHY prod_hier_parent FROM aw_products.parents 
         INHIERARCHY aw_products_inhier 
         GID prod_hier_gid FROM aw_products_gid 
         LEVELREL prod_id, prod_subcategory, prod_category, prod_all 
         FROM aw_products_basevalues USING aw_products_levelnums') 
        AS aw_products_tbl));
```

```
-- Define a view of times data
CREATE OR REPLACE VIEW aw_times_view AS SELECT * FROM TABLE (CAST (OLAP_TABLE (
         'awsh duration session', 'aw_times_tbl', '', 
         'DIMENSION time_hier_value FROM aw_times 
          WITH HIERARCHY time_hier_parent FROM aw_times.parents 
          ATTRIBUTE calendar_year FROM aw_calendar_year_form
         ATTRIBUTE fiscal year FROM aw fiscal year form
          ATTRIBUTE date_id FROM aw_timeid_form ') 
         AS aw_times_tbl)); 
-- Define a view of cost data
CREATE OR REPLACE VIEW aw_costs_view AS SELECT * FROM TABLE (CAST (OLAP_TABLE (
         'awsh duration session', 'aw_costs_tbl', '', 
         'MEASURE unit_cost FROM aw_unit_cost
         MEASURE unit price FROM aw unit price
          DIMENSION prod_hier_value FROM aw_products 
          WITH HIERARCHY prod_hier_parent FROM aw_products.parents
         DIMENSION time hier value FROM aw times
          WITH HIERARCHY time_hier_parent FROM aw_times.parents') 
         AS aw_costs_tbl));
```
-- Grant selection rights to the views GRANT SELECT ON aw\_products\_view TO PUBLIC; GRANT SELECT ON aw\_times\_view TO PUBLIC; GRANT SELECT ON aw\_costs\_view TO PUBLIC;

```
-- Define a view of sales data
CREATE OR REPLACE VIEW olap_sales_view AS
   SELECT * 
  FROM TABLE(OLAP_TABLE('XADEMO DURATION SESSION', 'XASALES_T', '', 
                     'MEASURE sales FROM aw_f.sales
                      DIMENSION et_chan FROM aw_channel WITH
                        HIERARCHY aw_channel.parent
                          GID gid_chan FROM aw_channel.gid
                      DIMENSION et_prod FROM aw_product WITH
                        HIERARCHY aw_product.parent
                          GID gid_prod FROM aw_prod.gid
                      DIMENSION et_geog FROM aw_geography WITH
                        HIERARCHY aw_geography.parent
                          GID gid_geog FROM aw_geog.gid
                      DIMENSION et_time FROM aw_time WITH
                        HIERARCHY time.parent
                          GID gid_time FROM aw_time.gid'));
```
# **Part IV**

## **OLAP Catalog Metadata API Reference**

Part IV describes the OLAP catalog views and the PL/SQL packages for creating OLAP catalog metadata.

This part contains the following chapters:

- [Chapter 12, "OLAP Catalog Union Views"](#page-192-0)
- [Chapter 13, "OLAP Catalog \(CWM2-Specific\) Views"](#page-210-0)
- [Chapter 14, "OLAP Catalog Analytic Workspace Views"](#page-228-0)
- [Chapter 15, "CWM2\\_OLAP\\_AW\\_ACCESS"](#page-236-0)
- [Chapter 16, "CWM2\\_OLAP\\_PC\\_TRANSFORM"](#page-262-0)
- [Chapter 17, "CWM2\\_OLAP\\_DIMENSION"](#page-266-0)
- [Chapter 18, "CWM2\\_OLAP\\_DIMENSION\\_ATTRIBUTE"](#page-280-0)
- [Chapter 19, "CWM2\\_OLAP\\_HIERARCHY"](#page-292-0)
- [Chapter 20, "CWM2\\_OLAP\\_LEVEL"](#page-304-0)
- [Chapter 21, "CWM2\\_OLAP\\_LEVEL\\_ATTRIBUTE"](#page-318-0)
- [Chapter 22, "CWM2\\_OLAP\\_CUBE"](#page-332-0)
- [Chapter 23, "CWM2\\_OLAP\\_MEASURE"](#page-348-0)
- [Chapter 24, "CWM2\\_OLAP\\_TABLE\\_MAP"](#page-360-0)
- [Chapter 25, "CWM2\\_OLAP\\_AW\\_OBJECT"](#page-384-0)
- [Chapter 26, "CWM2\\_OLAP\\_AW\\_MAP"](#page-394-0)
- [Chapter 27, "CWM\\_CLASSIFY"](#page-410-0)

# <span id="page-192-0"></span>**12**

# **OLAP Catalog Union Views**

This chapter describes the views that constitute the comprehensive read API to all the OLAP metadata defined in the database. This includes OLAP metadata stored in the OLAP 2 Catalog (CWM2) and the OLAP 1 Catalog (CWM).

The OLAP Catalog union views reference the OLAP 2 Catalog views and the OLAP 1 Catalog views. For information on the OLAP 2 Catalog views, see [OLAP Catalog](#page-210-0)  [\(CWM2-Specific\) Views](#page-210-0).

This chapter discusses the following topics:

- **[Access to OLAP Catalog Union Views](#page-193-0)**
- [Summary of OLAP Catalog Union Views](#page-193-1)

#### <span id="page-193-0"></span>**Access to OLAP Catalog Union Views**

The OLAP Catalog comprehensive read API (union views) consists of two sets of corresponding views:

- ALL\_ views displaying all valid OLAP metadata accessible to the current user.
- DBA\_ views displaying all OLAP metadata (both valid and invalid) in the entire database. DBA\_ views are intended only for administrators.

**Note:** The OLAP Catalog tables are owned by OLAPSYS. To create OLAP metadata stored in these tables, the user must have the OLAP\_DBA role.

The columns of the ALL\_ and DBA\_ views are identical. Only the ALL\_ views are listed in this chapter.

#### <span id="page-193-1"></span>**Summary of OLAP Catalog Union Views**

The OLAP Catalog union views are summarized in the following table.

| Synonym                                | <b>View Name</b>                       | <b>Description</b>                                                                        |
|----------------------------------------|----------------------------------------|-------------------------------------------------------------------------------------------|
| ENTITY USES                            | ENTITY USES                            | ALL_OLAP2_CATALOG_ ALL\$OLAP2UCATALOG_ Represents measures in measure folders (catalogs). |
|                                        |                                        | ALL_OLAP2_CATALOGS ALL\$OLAP2UCATALOGS Represents measure folders (catalogs).             |
| ALL OLAP2 CUBE<br>DIM USES             | ALL\$OLAP2UCUBE<br>DIM USES            | Represents the association between cubes and their<br>dimensions.                         |
| ALL OLAP2 CUBE<br>MEAS DIM USES        | ALL\$OLAP2UCUBE<br>MEAS DIM USES       | Represents the aggregation method specified for<br>measure/dimension combinations.        |
| ALL_OLAP2_CUBE_<br><b>MEASURE MAPS</b> | ALL\$OLAP2UCUBE<br><b>MEASURE MAPS</b> | Represents the mapping of measures to columns in<br>fact tables.                          |
| ALL OLAP2 CUBE<br><b>MEASURES</b>      | ALL\$OLAP2UCUBE<br>MEASURES            | Represents measures.                                                                      |
| ALL OLAP2 CUBES                        | ALL\$OLAP2UCUBES                       | Represents cubes.                                                                         |
| ALL OLAP2 DIM<br>ATTR USES             | ALL\$OLAP2UDIM<br>ATTR USES            | Represents dimension attributes and their associated<br>level attributes.                 |

**Table 12–1 OLAP Catalog Union Views**

| Synonym                             | <b>View Name</b>                                 | <b>Description</b>                                                                  |
|-------------------------------------|--------------------------------------------------|-------------------------------------------------------------------------------------|
| ALL OLAP2 DIM<br><b>ATTRIBUTES</b>  | ALL\$OLAP2UDIM<br><b>ATTRIBUTES</b>              | Represents dimension attributes.                                                    |
| ALL OLAP2 DIM<br>HIER_LEVEL_USES    | ALL\$OLAP2UDIM<br>HIER_LEVEL_USES                | Represents the relationship between pairs of levels in<br>a hierarchy.              |
| ALL OLAP2 DIM<br><b>HIERARCHIES</b> | ALL\$OLAP2UDIM_<br><b>HIERARCHIES</b>            | Represents hierarchies.                                                             |
| ALL OLAP2 DIM<br>LEVEL ATTR MAPS    | ALL\$OLAP2UDIM<br>LEVEL_ATTR_MAPS                | Represents the association between levels and level<br>attributes.                  |
| ALL OLAP2 DIM<br>LEVEL_ATTRIBUTES   | ALL\$OLAP2UDIM<br>LEVEL_ATTRIBUTES               | Represents level attributes.                                                        |
| ALL OLAP2 DIM<br><b>LEVELS</b>      | ALL\$OLAP2UDIM<br><b>LEVELS</b>                  | Represents levels.                                                                  |
| ALL_OLAP2_<br><b>DIMENSIONS</b>     | ALL\$OLAP2UDIMENSIO Represents dimensions.<br>NS |                                                                                     |
| ALL_OLAP2_ENTITY_<br>DESC USES      | ALL\$OLAP2UENTITY_<br>DESC USES                  | Represents the association between OLAP metadata<br>entities and their descriptors. |
| ALL OLAP2 FACT<br>LEVEL USES        | ALL\$OLAP2UFACT_<br>LEVEL_USES                   | Represents join relationships between fact tables and<br>dimension tables.          |
| ALL_OLAP2_FACT_<br><b>TABLE GID</b> | ALL\$OLAP2UFACT_<br>TABLE GID                    | Represents Grouping ID (GID) columns in fact tables.                                |
| ALL OLAP2 HIER<br>CUSTOM_SORT       | ALL\$OLAP2UHIER<br>CUSTOM_SORT                   | Represents custom sorting information for<br>hierarchies.                           |
| ALL OLAP2 JOIN<br>KEY COLUMN USES   | ALL\$OLAP2UJOIN<br>KEY COLUMN USES               | Represents the mapping between levels in a hierarchy.                               |
| ALL OLAP2 LEVEL<br>KEY COLUMN USES  | ALL\$OLAP2ULEVEL<br>KEY COLUMN USES              | Represents the mapping of levels to columns in<br>dimension tables.                 |

**Table 12–1 OLAP Catalog Union Views**

## <span id="page-195-0"></span>**ALL\_OLAP2\_CATALOG\_ENTITY\_USES**

ALL\_OLAP2\_CATALOG\_ENTITY\_USES is a synonym for ALL\$OLAP2UCATALOG\_ ENTITY USES.

Each row represents an entity within an OLAP measure folder (catalog). Measures are the only OLAP metadata entities that can be collected in measure folders.

**Note:** The classification system, used to manage measure folders and classify various OLAP metadata entities, is implemented in the OLAP 1 Catalog and referenced from the OLAP 2 Catalog.

Both OLAP 2 Catalog and OLAP 1 Catalog measure folders are displayed by ALL\_OLAP2\_CATALOG\_ENTITY\_USES.

**Note:** The term **catalog**, when used in the context of the OLAP metadata classification system, refers to a measure folder. It should not be confused with the term **OLAP Catalog**, which refers to the collection of tables that implement the OLAP metadata model.

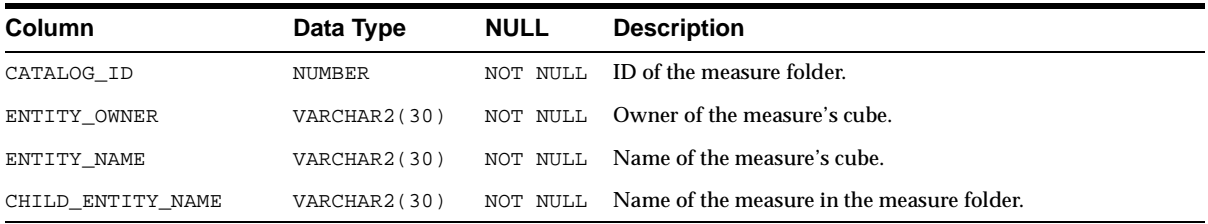

#### <span id="page-195-1"></span>**ALL\_OLAP2\_CATALOGS**

ALL\_OLAP2\_CATALOGS is a synonym for ALL\$OLAP2UCATALOGS.

Each row represents an OLAP measure folder (catalog). Measure folders are a means of grouping measures related to a given business area. For instance, all the measures that store information about a given product line might be collected in a measure folder.

Measure folders are schema independent. All users can view all the measure folders defined in the database, even if they do not have access privileges for the measures within the folders.

Measure folders can be nested within other measure folders.

**Note:** The term **catalog**, when used in the context of the classification system, refers to a measure folder. It should not be confused with the term **OLAP Catalog**, which refers to the collection of tables that implement the OLAP metadata model. The OLAP metadata classification system, implemented in the OLAP 1 Catalog, is used by both releases of the OLAP Catalog.

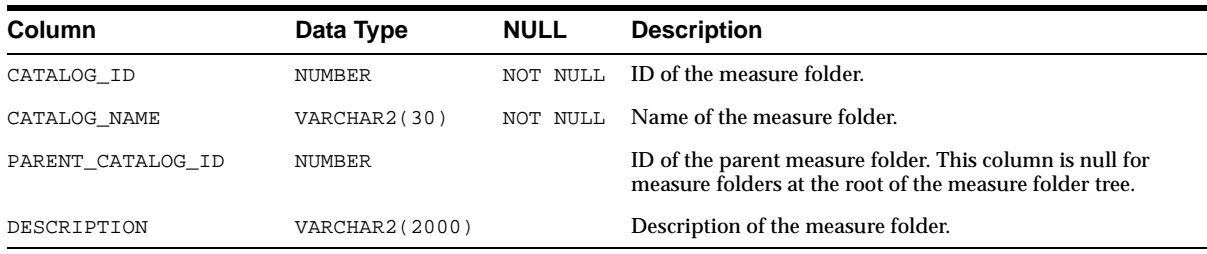

## <span id="page-196-0"></span>**ALL\_OLAP2\_CUBE\_DIM\_USES**

ALL\_OLAP2\_CUBE\_DIM\_USES is a synonym for ALL\$OLAP2UCUBE\_DIM\_USES.

Each row represents an association between a cube and a dimension. A dimension may be associated more than once with the same cube, but each association is specified in a separate row, under its own unique dimension alias.

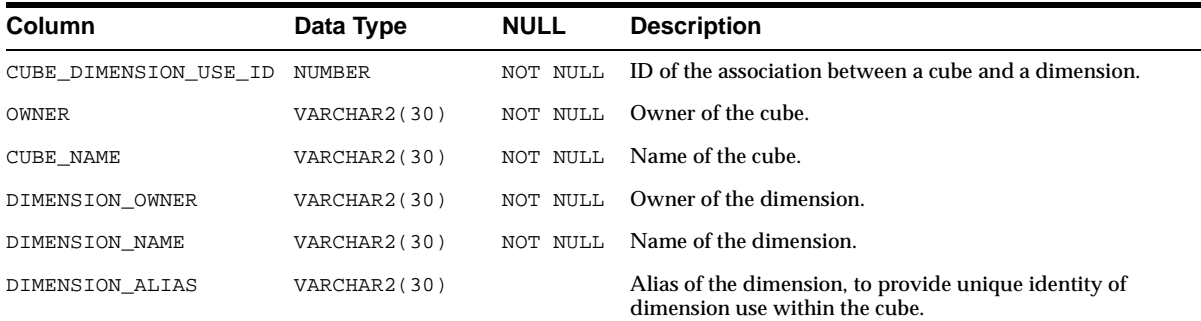

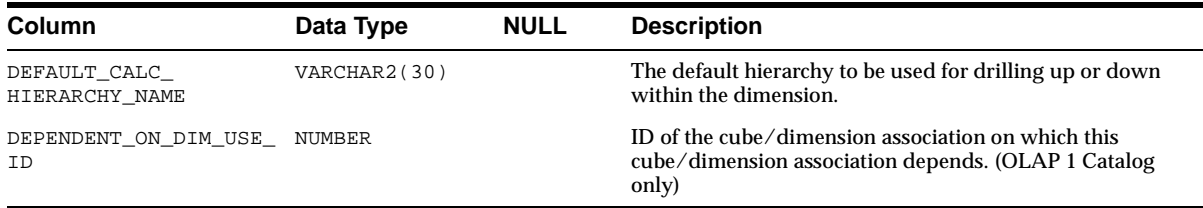

#### <span id="page-197-0"></span>**ALL\_OLAP2\_CUBE\_MEAS\_DIM\_USES**

ALL\_OLAP2\_CUBE\_MEAS\_DIM\_USES is a synonym for ALL\$OLAP2UCUBE\_MEAS\_ DIM\_USES.

Each row represents the association of a measure with one of its dimensions, and specifies how the measure's data can be aggregated over that dimension. If no aggregation method is specified, the data is added.

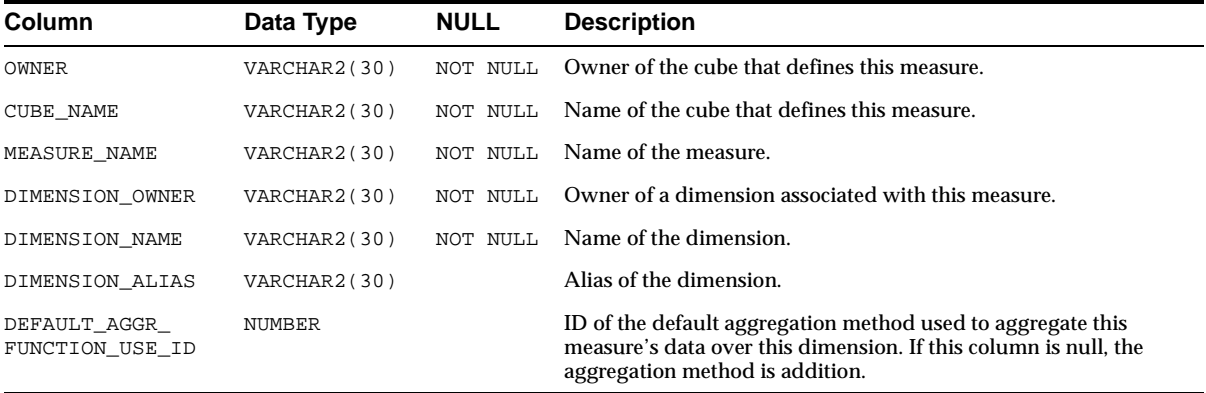

#### <span id="page-197-1"></span>**ALL\_OLAP2\_CUBE\_MEASURE\_MAPS**

ALL\_OLAP2\_CUBE\_MEASURE\_MAPS is a synonym for ALL\$OLAP2UCUBE\_ MEASURE\_MAPS.

Each row represents the mapping of a measure to a column in a fact table.

In the OLAP 2 Catalog, measures are mapped separately for each combination of dimension hierarchies. For example, if a measure has three dimensions and each dimension has two hierarchies, then the measure has eight separate fact table mappings. These eight columns may exist within the same fact table or in separate fact tables. Each of the eight column mappings would appear as a separate row in the view.

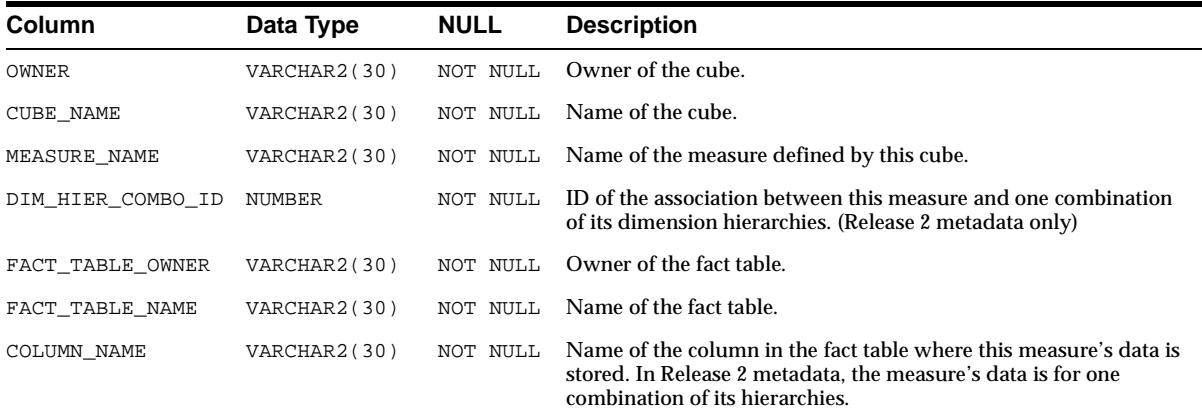

#### <span id="page-198-0"></span>**ALL\_OLAP2\_CUBE\_MEASURES**

ALL\_OLAP2\_CUBE\_MEASURES is a synonym for ALL\$OLAP2UCUBE\_MEASURES.

Each row represents a measure.

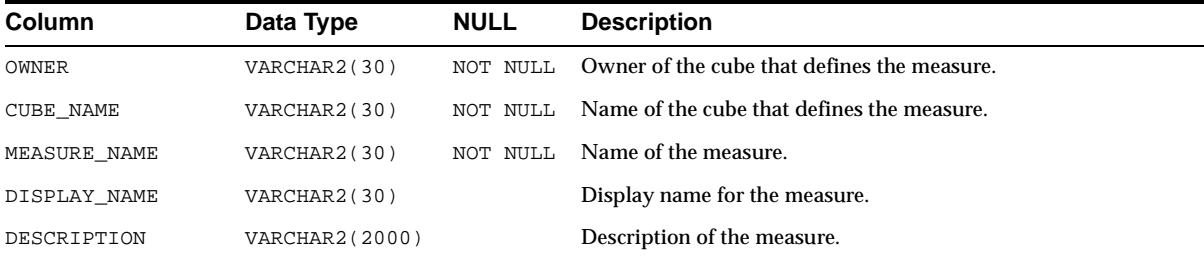

#### <span id="page-198-1"></span>**ALL\_OLAP2\_CUBES**

ALL\_OLAP2\_CUBES is a synonym for ALL\$OLAP2UCUBES.

Each row represents a cube.

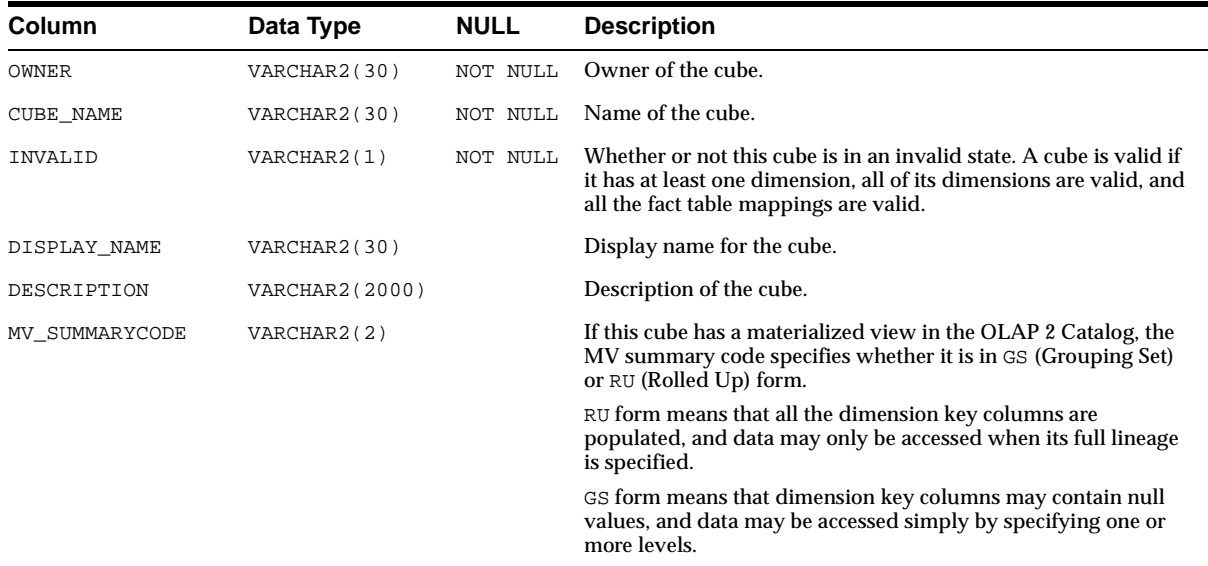

#### <span id="page-199-0"></span>**ALL\_OLAP2\_DIM\_ATTR\_USES**

ALL\_OLAP2\_DIM\_ATTR\_USES is a synonym for ALL\$OLAP2UDIM\_ATTR\_USES.

Each row represents the association of a level attribute with a dimension attribute. A dimension attribute is composed of a set of level attributes. The same level attribute can be included in more than one dimension attribute.

A level attribute designates a column in a dimension table that stores descriptive information about a level in the dimension. For example, there might be a color attribute pertaining to a product ID level.

A dimension attribute is a collection of level attributes. For example, the TIME\_ SPAN dimension attribute stores the number of days associated with each time period in a time dimension. Time periods are defined as levels, and each level has its own associated TIME\_SPAN level attribute, but all the TIME\_SPAN level attributes (for example, MONTH\_TIME\_SPAN, QUARTER\_TIME\_SPAN, and YEAR\_ TIME\_SPAN) are defined as a single TIME\_SPAN dimension attribute.

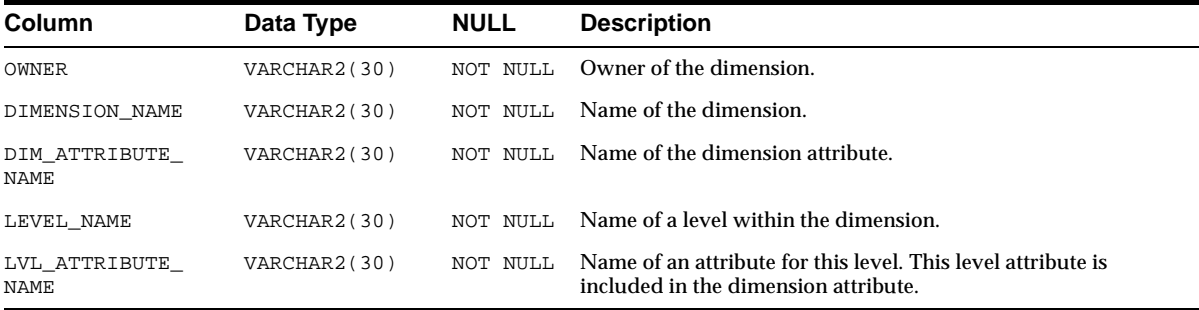

#### <span id="page-200-0"></span>**ALL\_OLAP2\_DIM\_ATTRIBUTES**

ALL\_OLAP2\_DIM\_ATTRIBUTES is a synonym for ALL\$OLAP2UDIM\_ ATTRIBUTES.

Each row represents a dimension attribute, which is a logical attribute providing a grouping of level attributes within the dimension. The level attributes within the dimension attribute grouping can be determined from the [ALL\\_OLAP2\\_DIM\\_](#page-199-0) [ATTR\\_USES](#page-199-0) view.

A dimension attribute is only meaningful if it contains level attributes.

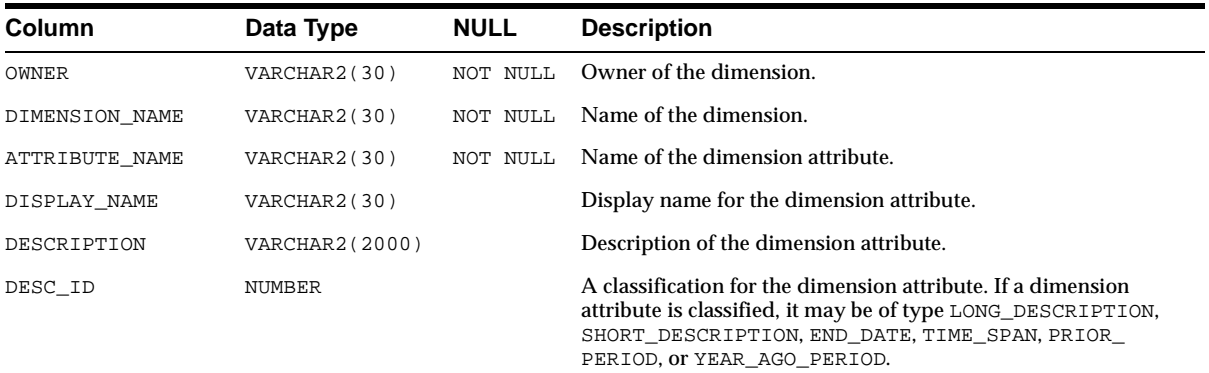

## <span id="page-201-0"></span>**ALL\_OLAP2\_DIM\_HIER\_LEVEL\_USES**

ALL\_OLAP2\_DIM\_HIER\_LEVEL\_USES is a synonym for ALL\$OLAP2UDIM\_HIER\_ LEVEL\_USES.

Each row represents a hierarchical relationship between two levels in a dimension hierarchy. Within separate hierarchies, the same parent level may be hierarchically related to a different child level.

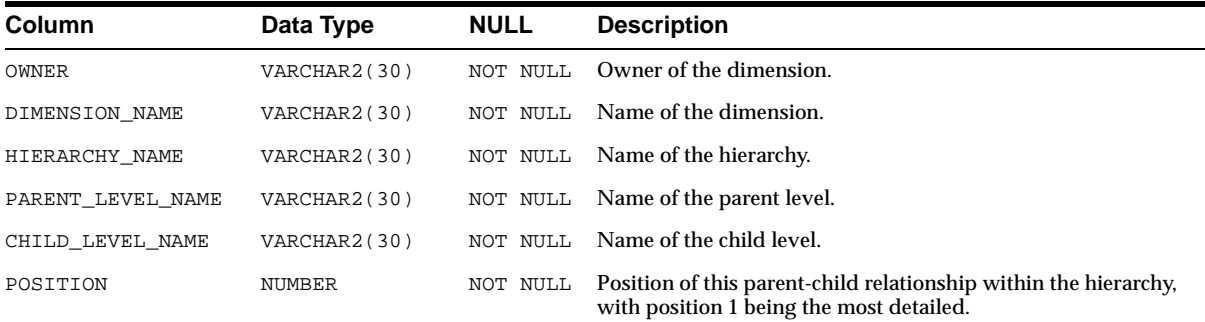

#### <span id="page-201-1"></span>**ALL\_OLAP2\_DIM\_HIERARCHIES**

ALL\_OLAP2\_DIM\_HIERARCHIES is a synonym for ALL\$OLAP2UDIM\_ HIERARCHIES.

Each row represents a dimension hierarchy. The relationships between levels for each hierarchy are represented by [ALL\\_OLAP2\\_DIM\\_HIER\\_LEVEL\\_USES](#page-201-0).

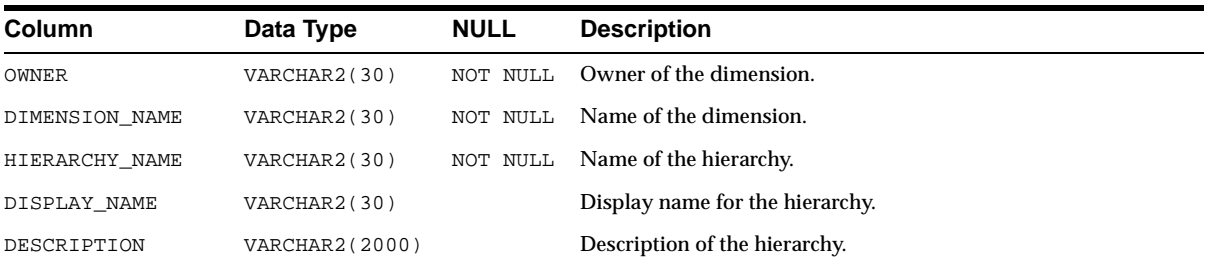

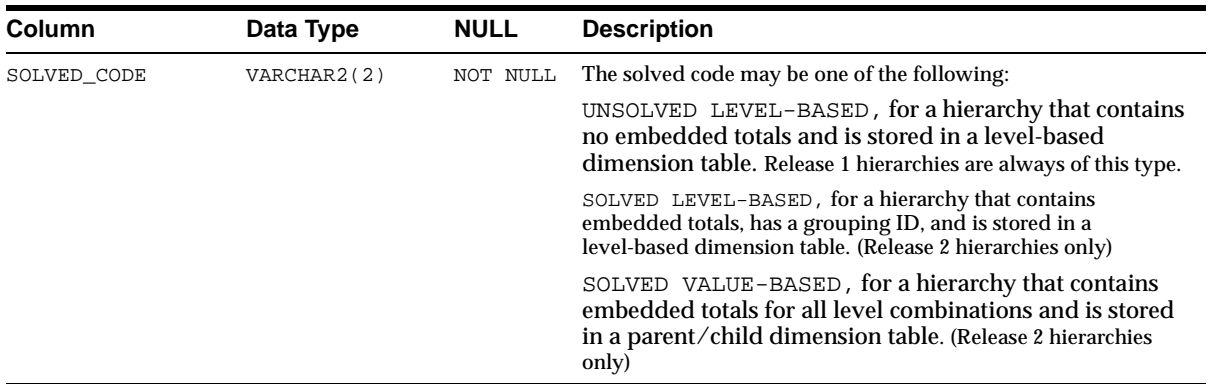

#### <span id="page-202-0"></span>**ALL\_OLAP2\_DIM\_LEVEL\_ATTR\_MAPS**

ALL\_OLAP2\_DIM\_LEVEL\_ATTR\_MAPS is a synonym for ALL\$OLAP2UDIM\_ LEVEL\_ATTR\_MAPS.

Each row represents the mapping of a level attribute to its associated level.

Each level maps to one or more columns in a dimension table. Each level attribute maps to a single column in the same dimension table as its associated level.

The mapping of level attributes to levels is dependent on hierarchy. The same level may have different attributes when it is used in different hierarchies.

All the levels defined as OLAP metadata are represented by the [ALL\\_OLAP2\\_DIM\\_](#page-203-1) [LEVELS](#page-203-1) view.

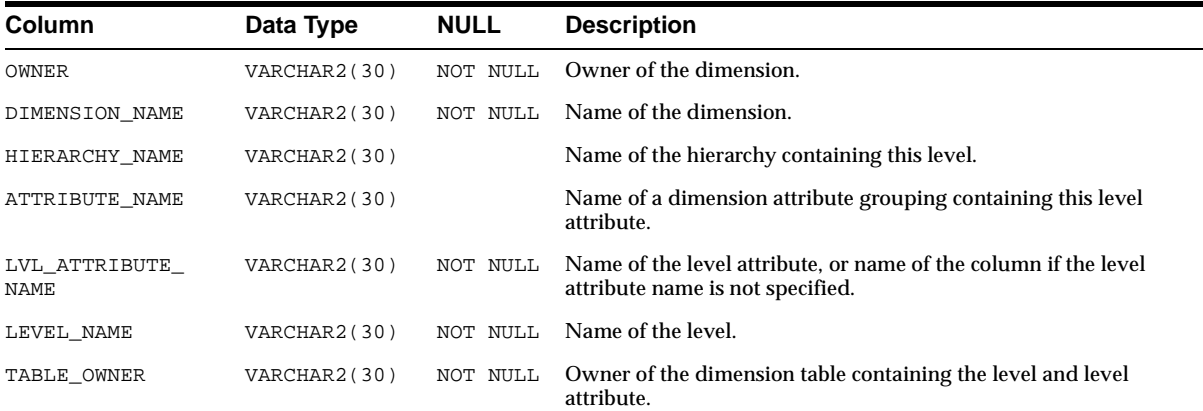

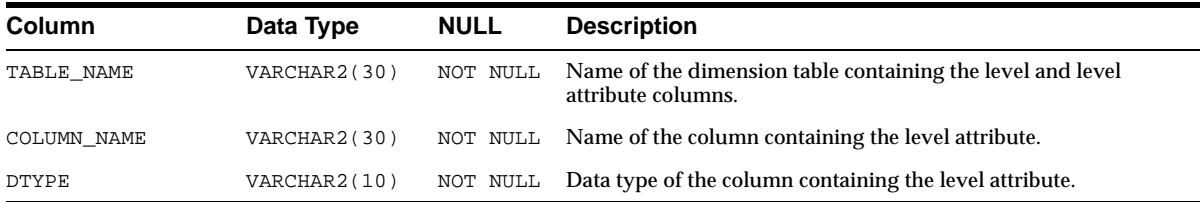

#### <span id="page-203-0"></span>**ALL\_OLAP2\_DIM\_LEVEL\_ATTRIBUTES**

ALL\_OLAP2\_DIM\_LEVEL\_ATTRIBUTES is a synonym for ALL\$OLAP2UDIM\_ LEVEL\_ATTRIBUTES.

Each row represents a level attribute. Each level attribute is a column in a dimension table. The column stores descriptive information about a level defined within the same dimension table. If the level attribute is not named, the column name is used.

The mapping of the level attribute column to its associated level columns is represented in [ALL\\_OLAP2\\_DIM\\_LEVEL\\_ATTR\\_MAPS](#page-202-0).

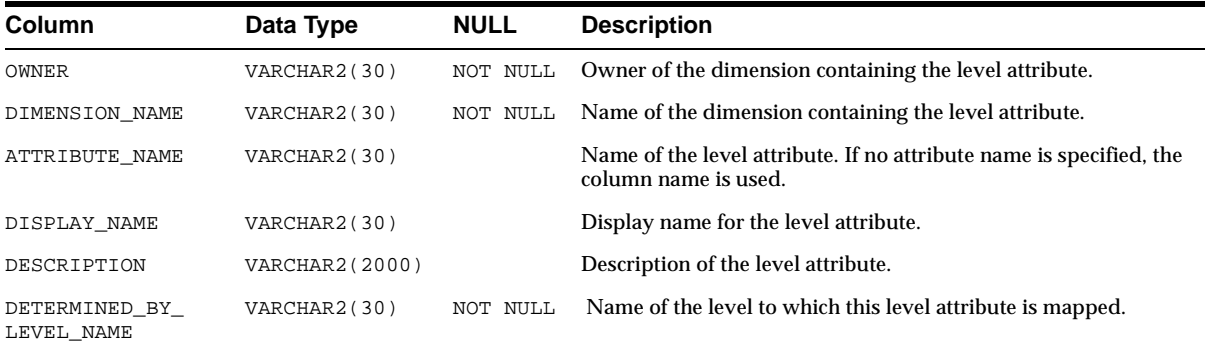

#### <span id="page-203-1"></span>**ALL\_OLAP2\_DIM\_LEVELS**

ALL\_OLAP2\_DIM\_LEVELS is a synonym for ALL\$OLAP2UDIM\_LEVELS.

Each row represents a level within a dimension. A level is mapped to one or more columns within a dimension table. In a star schema, all of a dimension's levels are mapped to columns within the same table. In a snowflake schema, a dimension's levels are mapped to columns in separate tables.

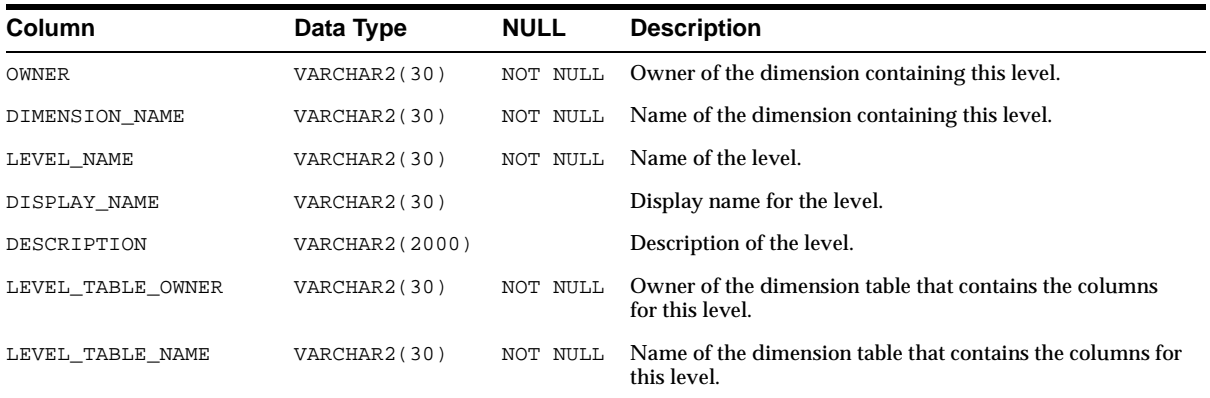

#### <span id="page-204-0"></span>**ALL\_OLAP2\_DIMENSIONS**

ALL\_OLAP2\_DIMENSIONS is a synonym for ALL\$OLAP2UDIMENSIONS.

Each row represents a dimension. In OLAP 1 metadata, dimensions are based on Oracle dimension objects. In OLAP 2 metadata, dimensions are completely independent of Oracle dimension objects.

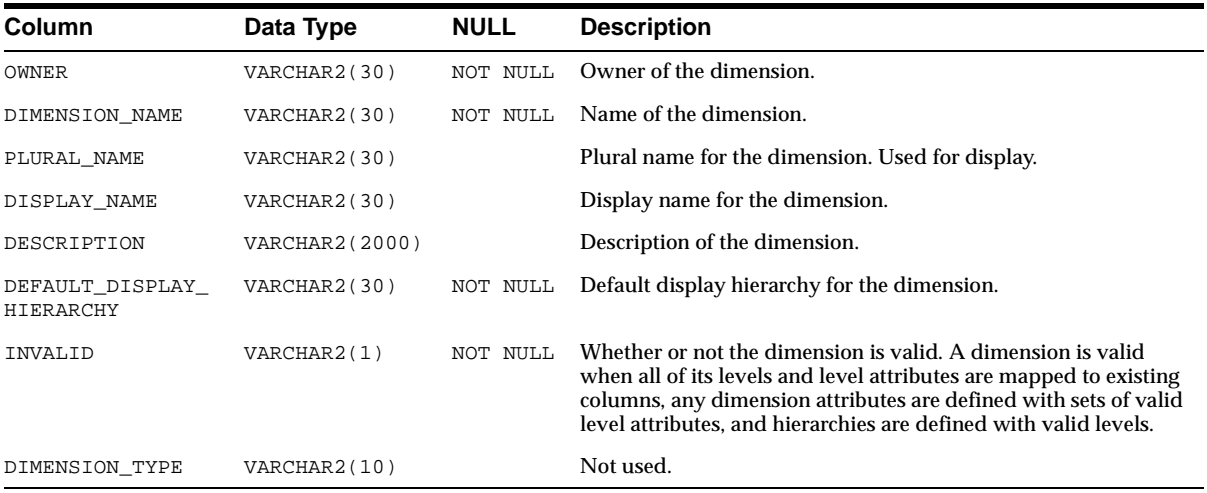

## <span id="page-205-0"></span>**ALL\_OLAP2\_ENTITY\_DESC\_USES**

ALL\_OLAP2\_ENTITY\_DESC\_USES is a synonym for ALL\$OLAP2UENTITY\_DESC\_ USES.

Each row represents an association between an OLAP metadata entity and its descriptor. The OLAP metadata entities and descriptors are defined in the OLAP 1 Catalog classification system and referenced from the OLAP 2 Catalog.

The following OLAP metadata entities are represented in this view:

- Dimensions whose descriptor is  $Time$ .
- Dimension attributes whose descriptor is: Long Description, Short Description, or Description.
- Dimension attributes (for time dimensions only) whose descriptor is: End Date, Time Span, Prior Period, or Year Ago Period.
- Level attributes (for time dimensions only) whose descriptor is: Day, Month, Quarter, or Year.

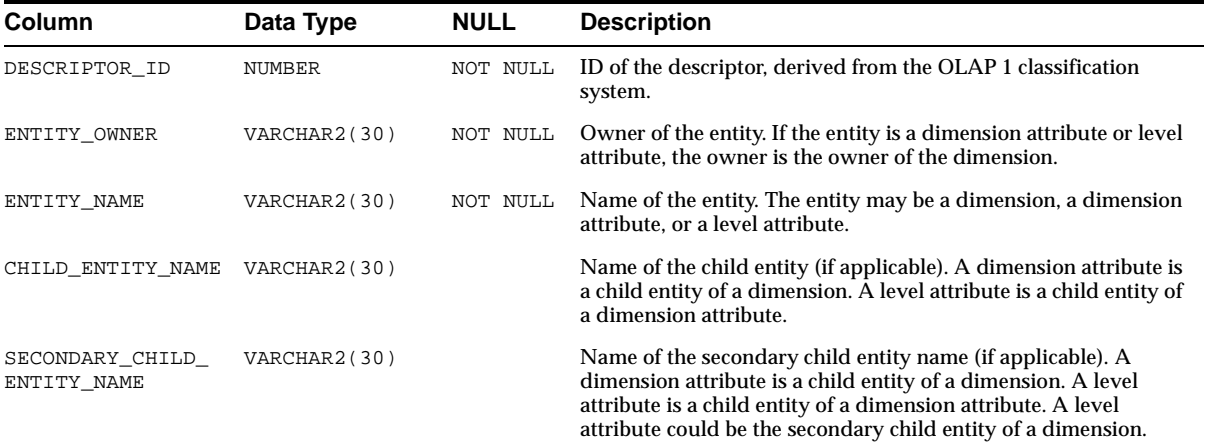

#### <span id="page-205-1"></span>**ALL\_OLAP2\_FACT\_LEVEL\_USES**

ALL\_OLAP2\_FACT\_LEVEL\_USES is a synonym for ALL\$OLAP2UFACT\_LEVEL\_ USES.

Each row represents a join relationship between a fact table and a dimension table. The join relationship is derived from a single key column in the fact table.

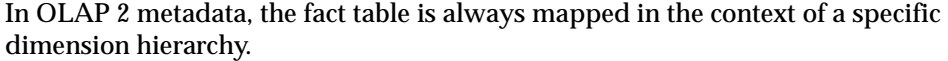

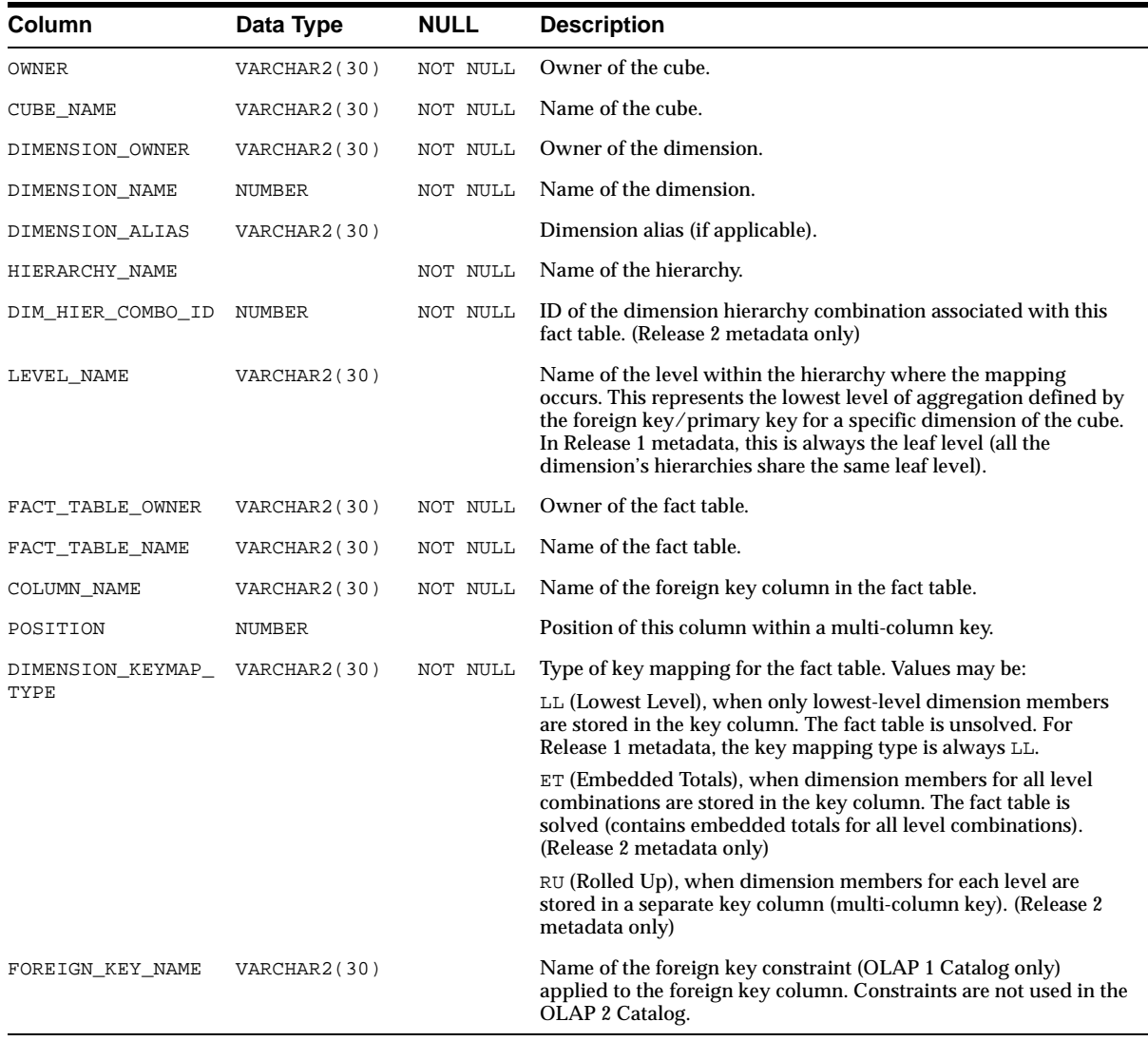

#### <span id="page-207-0"></span>**ALL\_OLAP2\_FACT\_TABLE\_GID**

ALL\_OLAP2\_FACT\_TABLE\_GID is a synonym for ALL\$OLAP2UFACT\_TABLE\_GID.

Each row represents information about a Grouping ID (GID) column in a fact table.

In the case of solved, embedded total fact table (where totals for every level combination are embedded in the table), there is a GID column corresponding to each dimension key in the fact table. For example, an embedded total fact table for sales data, which is dimensioned by product, geography and time, has three GID columns (one for each of the dimensions).

**Note:** This view only pertains to OLAP 2 metadata (CWM2). GID columns are not supported in OLAP 1 metadata (CWM).

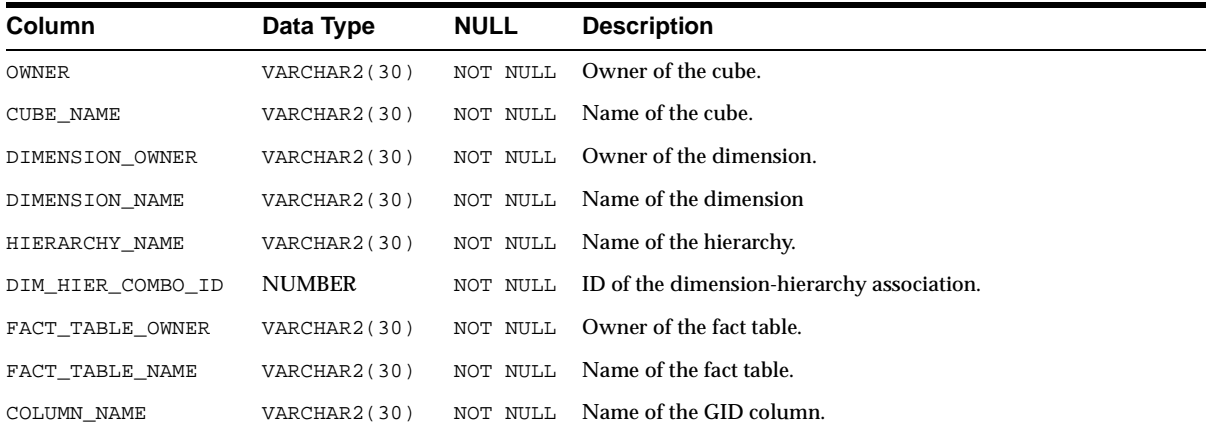

#### <span id="page-207-1"></span>**ALL\_OLAP2\_HIER\_CUSTOM\_SORT**

ALL\_OLAP2\_HIER\_CUSTOM\_SORT is a synonym for ALL\$OLAP2UHIER\_CUSTOM\_ SORT.

Each row provides information about custom sorting specified for a given dimension hierarchy. Custom sorting information is optional.

Custom sorting information specifies how to sort the members of a hierarchy based on columns in the associated dimension table. The specific columns in the dimension tables may be the same as the key columns or may be related attribute columns.

Custom sorting can specify that the column be sorted in ascending or descendin**g** order, with nulls first or nulls last. Custom sorting can be applied at multiple levels of a dimension.

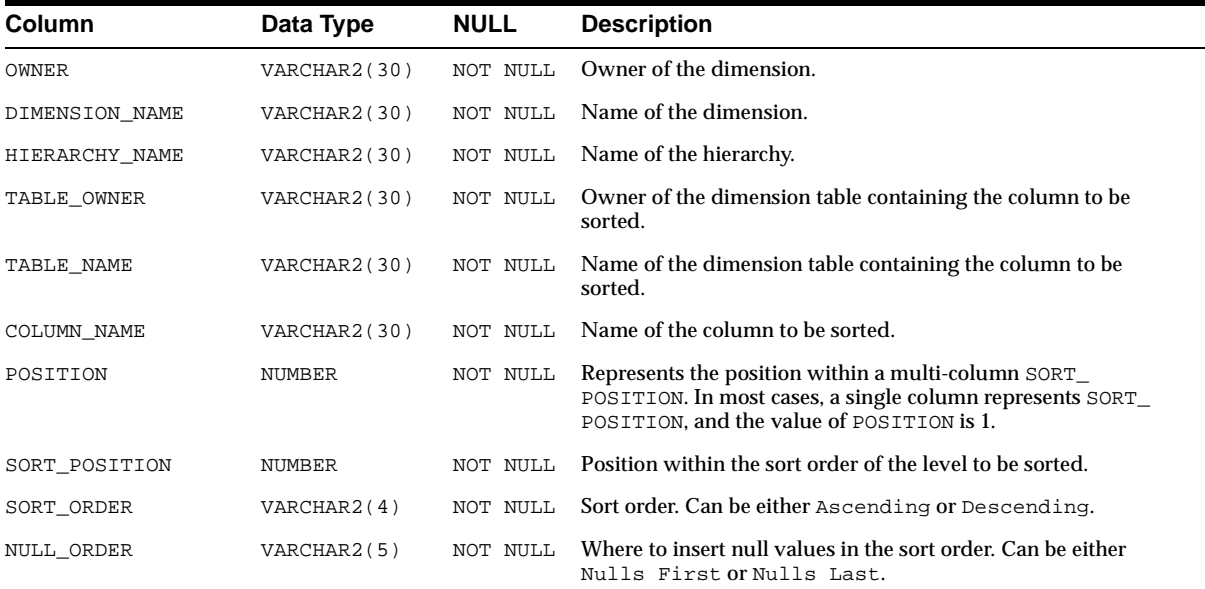

#### <span id="page-208-0"></span>**ALL\_OLAP2\_JOIN\_KEY\_COLUMN\_USES**

ALL\_OLAP2\_JOIN\_KEY\_COLUMN\_USES is a synonym for ALL\$OLAP2UJOIN\_ KEY\_COLUMN\_USES.

Each row represents the key information that joins two levels in a hierarchy. If the level is mapped to more than one column, each column mapping is represented in a separate row in the view.

In a snowflake schema, where levels are defined in separate dimension tables, levels in a hierarchy have a logical foreign key relationship. In a star schema, where levels are defined within the same dimension table, the child level key specifies its position in the hierarchy.

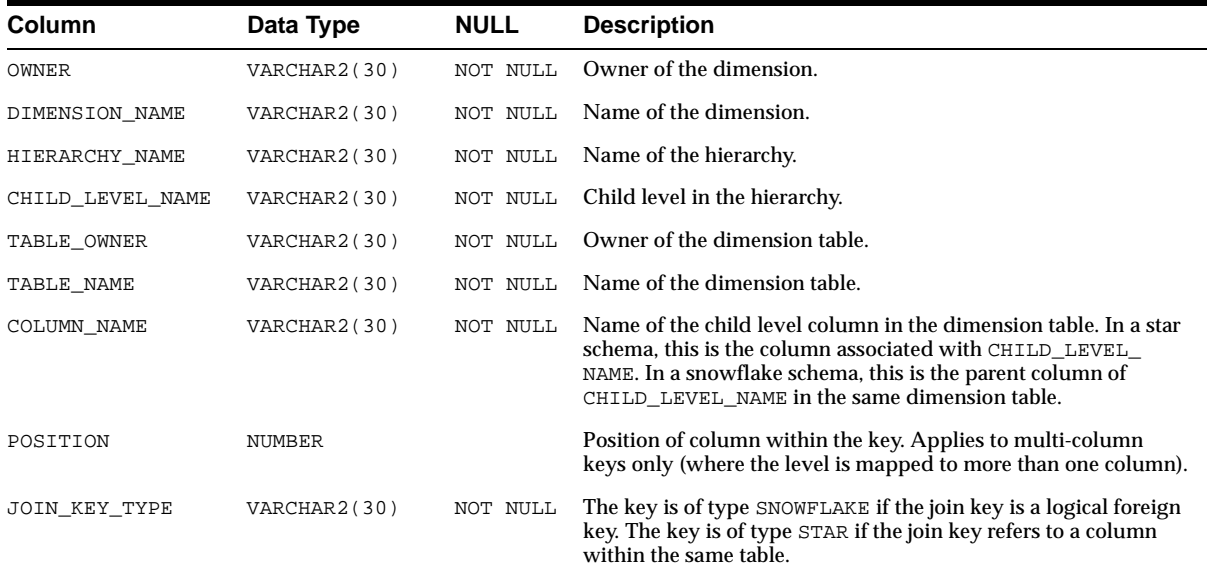

#### <span id="page-209-0"></span>**ALL\_OLAP2\_LEVEL\_KEY\_COLUMN\_USES**

ALL\_OLAP2\_LEVEL\_KEY\_COLUMN\_USES is a synonym for ALL\$OLAP2ULEVEL\_ KEY\_COLUMN\_USES.

Each row represents the logical key linking a dimension level to one of its underlying columns in a dimension table. If the level is mapped to more than one column, each column mapping is represented in a separate row in the view.

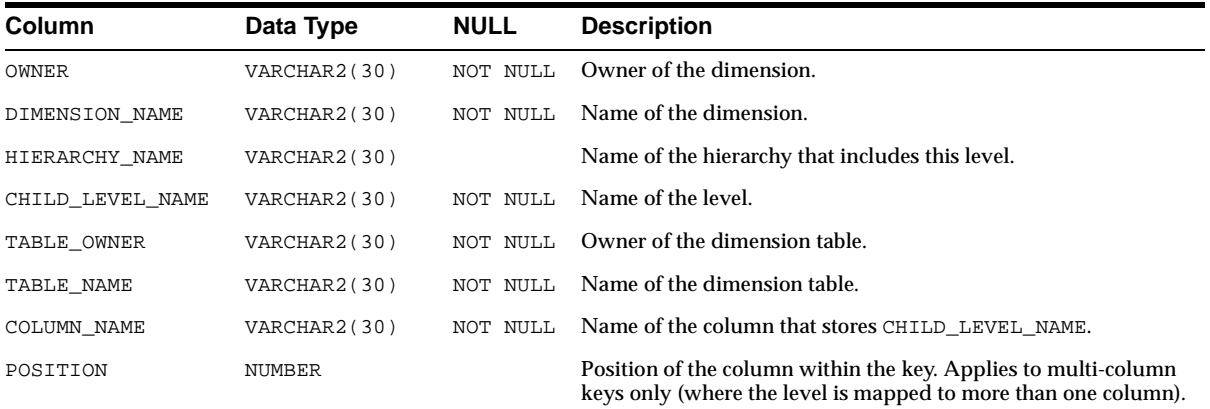

## **OLAP Catalog (CWM2-Specific) Views**

<span id="page-210-0"></span>This chapter describes the views that constitute the read API to the OLAP Catalog version 2 (CWM2)*.*

You can query these views to obtain information about OLAP metadata stored in the OLAP Catalog (CWM2) tables. To create this metadata, use the PL/SQL procedures in the OLAP Catalog (CWM2)write API.

Two sets of views are provided with version 2 of the OLAP Catalog. The views documented in this chapter directly represent the CWM2 OLAP Catalog. Additionally, a set of union views, which provide a comprehensive read API for all OLAP metadata defined in the database (both CWM and CWM2), are provided. For information on the union views, see [OLAP Catalog Union Views](#page-192-0).

This chapter discusses the following topics:

- [Access to OLAP Catalog \(CWM2\) Views](#page-211-0)
- [System Tables Referenced by OLAP Catalog \(CWM2\) Views](#page-211-1)
- Summary of OLAP Catalog (CWM2) Views

#### <span id="page-211-0"></span>**Access to OLAP Catalog (CWM2) Views**

The OLAP Catalog read API consists of two sets of corresponding views:

- ALL\_ views displaying all valid OLAP metadata accessible to the current user.
- DBA\_ views displaying all OLAP metadata (both valid and invalid) in the entire database. DBA\_ views are intended only for administrators.

**Note:** The OLAP Catalog tables are owned by OLAPSYS. To create OLAP metadata stored in these tables, the user must have the OLAP\_DBA role.

The columns of the ALL\_ and DBA\_ views are identical. Only the ALL\_ views are listed in this chapter.

#### <span id="page-211-1"></span>**System Tables Referenced by OLAP Catalog (CWM2) Views**

The OLAP Catalog (CWM2) views present information stored in the CWM2 tables and in several system tables.

The following system tables are referenced by the OLAP Catalog (CWM2) views:

- SYS.COL\$
- SYS.OBJ\$
- SYS.USER\$
- V\$ENABLEDPRIVS

System tables are referenced in the following views:

- ALL\$OLAP2\_CUBES
- ALL\$OLAP2\_DIMENSIONS
- ALL\$OLAP2\_CUBE\_MEASURE\_MAPS
- ALL\$OLAP2\_DIM\_LEVEL\_ATTR\_MAPS
- ALL\$OLAP2\_FACT\_TABLE\_GID
- ALL\$OLAP2\_FACT\_LEVEL\_USES
- ALL\$OLAP2\_JOIN\_KEY\_COLUMN\_USES
- ALL\$OLAP2\_LEVEL\_KEY\_COLUMN\_USES

#### <span id="page-212-0"></span>**Summary of OLAP Catalog (CWM2)Views**

The OLAP Catalog (CWM2) views are summarized in the following table.

**Table 13–1 OLAP 2 Catalog Views**

| <b>View Name</b>                           | <b>Description</b>                                                                  |
|--------------------------------------------|-------------------------------------------------------------------------------------|
| ALL\$OLAP2_CATALOG_ENTITY_<br>USES         | Represents measures in measure folders (catalogs).                                  |
| ALL\$OLAP2 CATALOGS                        | Represents measure folders (catalogs).                                              |
| ALL\$OLAP2_CUBE_DIM_USES                   | Represents the association between cubes and their<br>dimensions.                   |
| ALL\$OLAP2_CUBE_MEAS_DIM_<br>USES          | Represents the aggregation method specified for<br>measure/dimension combinations.  |
| ALL\$OLAP2_CUBE_MEASURE_<br>MAPS           | Represents the mapping of measures to columns in<br>fact tables.                    |
| ALL\$OLAP2 CUBE MEASURES                   | Represents measures.                                                                |
| ALL\$OLAP2 CUBES                           | Represents cubes.                                                                   |
| ALL\$OLAP2_DIM_ATTR_USES                   | Represents dimension attributes and their<br>associated level attributes.           |
| ALL\$OLAP2_DIM_ATTRIBUTES                  | Represents dimension attributes.                                                    |
| ALL\$OLAP2 DIM HIER LEVEL<br>USES          | Represents the relationship between pairs of levels<br>in a hierarchy.              |
| ALL\$OLAP2_DIM_HIERARCHIES                 | Represents hierarchies.                                                             |
| ALL\$OLAP2_DIM_LEVEL_ATTR_<br>MAPS         | Represents the association between levels and level<br>attributes.                  |
| ALL\$OLAP2_DIM_LEVEL_<br><b>ATTRIBUTES</b> | Represents level attributes.                                                        |
| ALL\$OLAP2 DIM LEVELS                      | Represents levels.                                                                  |
| ALL\$OLAP2_DIMENSIONS                      | Represents dimensions.                                                              |
| ALL\$OLAP2_ENTITY_DESC_<br>USES            | Represents the association between OLAP metadata<br>entities and their descriptors. |
| ALL\$OLAP2_FACT_LEVEL_USES                 | Represents join relationships between fact tables<br>and dimension tables.          |

| <b>View Name</b>          | <b>Description</b>                                      |
|---------------------------|---------------------------------------------------------|
| ALL\$OLAP2 FACT TABLE GID | Represents Grouping ID (GID) columns in fact<br>tables. |
| ALL\$OLAP2 HIER CUSTOM    | Represents custom sorting information for               |
| SORT                      | hierarchies.                                            |
| ALL\$OLAP2_JOIN_KEY_      | Represents the mapping between levels in a              |
| <b>COLUMN USES</b>        | hierarchy.                                              |
| ALL\$OLAP2 LEVEL KEY      | Represents the mapping of levels to columns in          |
| COLUMN USES               | dimension tables.                                       |

**Table 13–1 OLAP 2 Catalog Views**

#### **ALL\$OLAP2\_CATALOG\_ENTITY\_USES**

Each row represents an entity within an OLAP measure folder (catalog). Measures are the only OLAP metadata entities that can be collected in measure folders.

> **Note:** The classification system [\(CWM\\_CLASSIFY\)](#page-410-0), used to manage measure folders and classify various OLAP metadata entities, is implemented in CWM and referenced from CWM2.

Only CWM2 measure folders are displayed by ALL\$OLAP2\_ CATALOG\_ENTITY\_USES.

**Note:** The term **catalog**, when used in the context of the classification system, refers to a measure folder. It should not be confused with the term **OLAP Catalog**, which refers to the collection of tables that implement the OLAP metadata model.

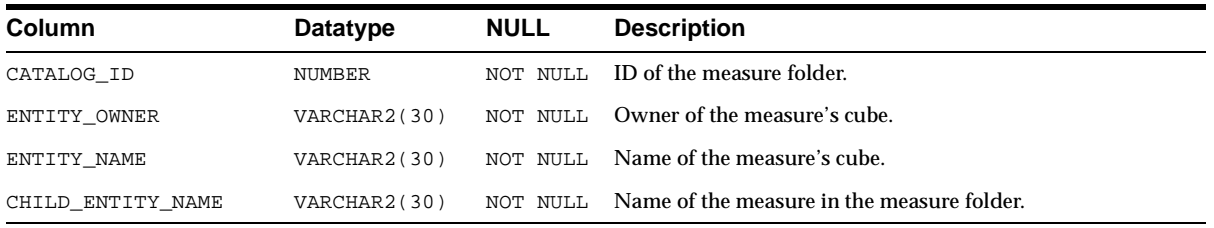

#### **ALL\$OLAP2\_CATALOGS**

Each row represents an OLAP measure folder (catalog). Measure folders are a means of grouping measures related to a given business area. For instance, all the measures that store information about a given product line might be collected in a measure folder.

Measure folders are schema independent. All users can view all the measure folders defined in the database, even if they do not have access privileges for the measures within the folders.

Measure folders can be nested within other measure folders.

**Note:** The classification system [\(CWM\\_CLASSIFY\)](#page-410-0), used to manage measure folders and classify various OLAP metadata entities, is implemented in CWM and referenced from CWM2.

Only CWM2 measure folders are displayed by ALL\$OLAP2\_ CATALOG\_ENTITY\_USES.

**Note:** The term **catalog**, when used in the context of the classification system, refers to a measure folder. It should not be confused with the term **OLAP Catalog**, which refers to the collection of tables that implement the OLAP metadata model.

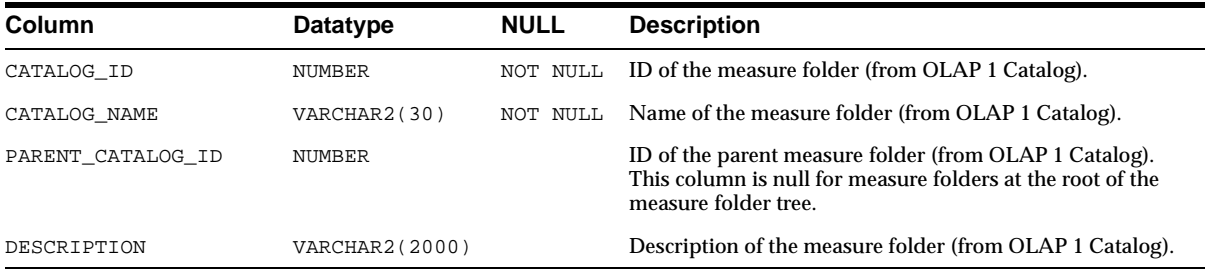

#### **ALL\$OLAP2\_CUBE\_DIM\_USES**

Each row represents an association between a cube and a dimension. A dimension may be associated more than once with the same cube, but each association is specified in a separate row, under its own unique dimension alias.

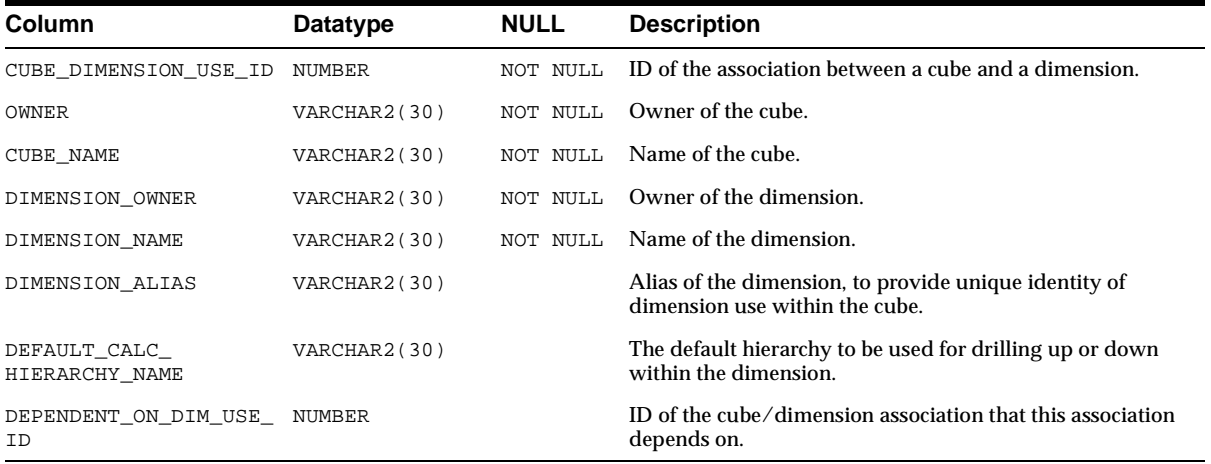

#### **ALL\$OLAP2\_CUBE\_MEAS\_DIM\_USES**

Each row represents the association of a measure with one of its dimensions, and specifies how the measure's data can be aggregated over that dimension. If no aggregation method is specified, the data is added.

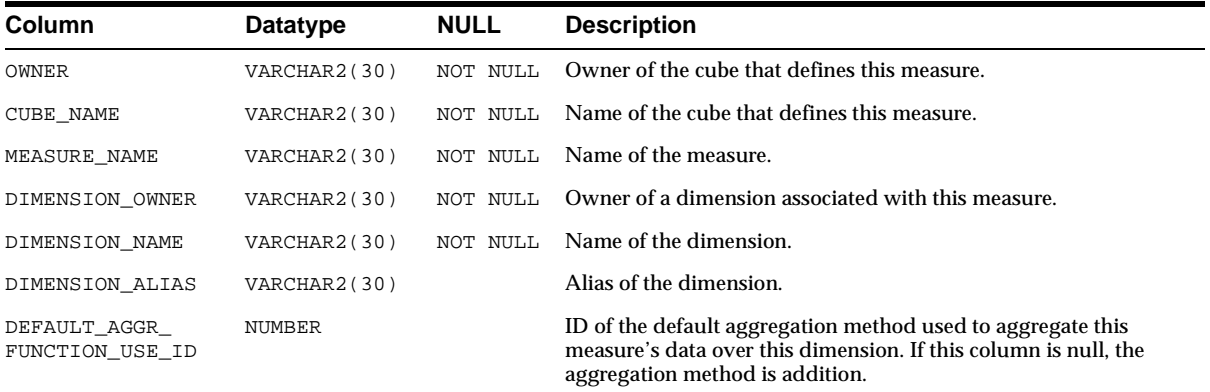
## **ALL\$OLAP2\_CUBE\_MEASURE\_MAPS**

Each row represents the mapping of a measure to a column in a fact table.

Measures are mapped separately for each combination of dimension hierarchies. For example, if a measure has three dimensions and each dimension has two hierarchies, then the measure has eight separate fact table mappings. These eight columns may exist within the same fact table or in separate fact tables. Each of the eight column mappings would appear as a separate row in ALL\$OLAP\_CUBE\_ MEASURE\_MAPS.

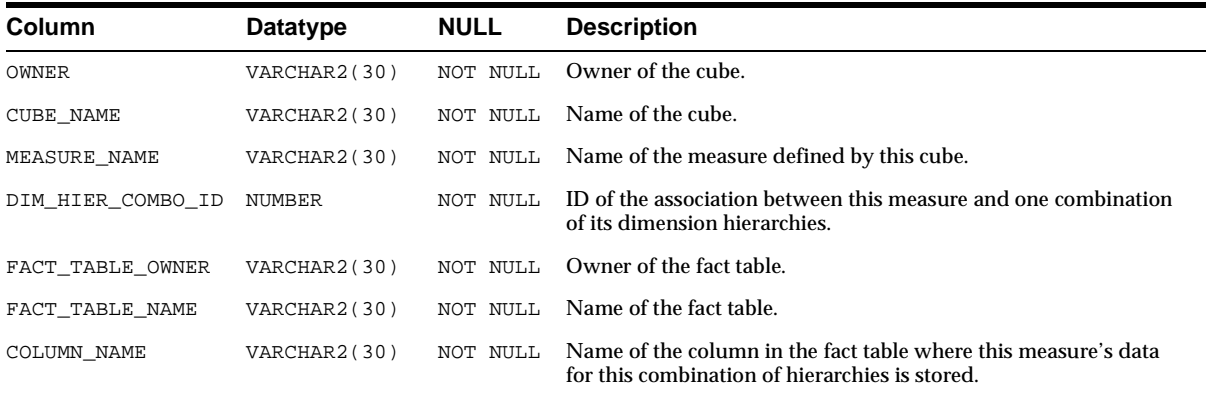

## **ALL\$OLAP2\_CUBE\_MEASURES**

Each row represents a measure.

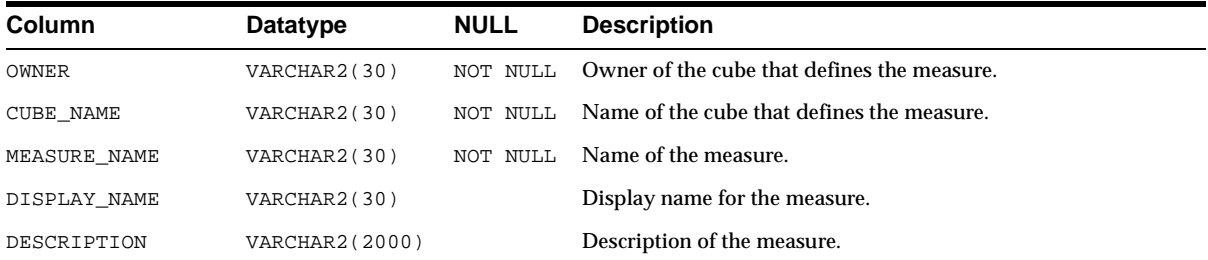

#### **ALL\$OLAP2\_CUBES**

Each row represents a cube.

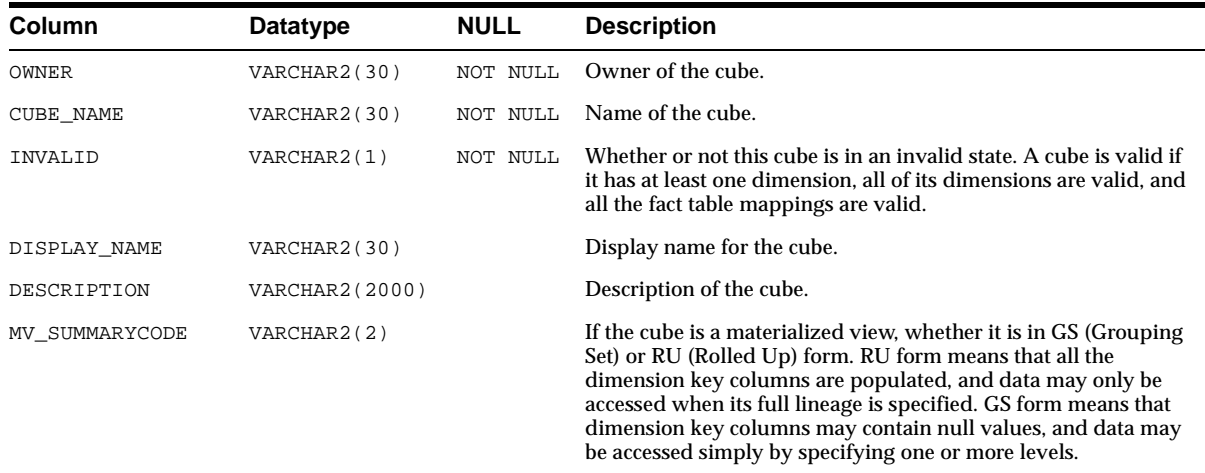

## **ALL\$OLAP2\_DIM\_ATTR\_USES**

Each row represents the association of a level attribute with a dimension attribute. A dimension attribute is composed of a set of level attributes. The same level attribute can be included in more than one dimension attribute.

A level attribute designates a column in a dimension table that stores descriptive information about a level in the dimension. For example, there might be a color attribute pertaining to a product ID level.

A dimension attribute is a collection of level attributes. For example, the TIME\_ SPAN dimension attribute stores the number of days associated with each time period in a time dimension. Time periods are defined as levels, and each level has its own associated TIME\_SPAN level attribute, but all the TIME\_SPAN level attributes (for example, MONTH\_TIME\_SPAN, QUARTER\_TIME\_SPAN, and YEAR\_ TIME\_SPAN) are defined as a single TIME\_SPAN dimension attribute.

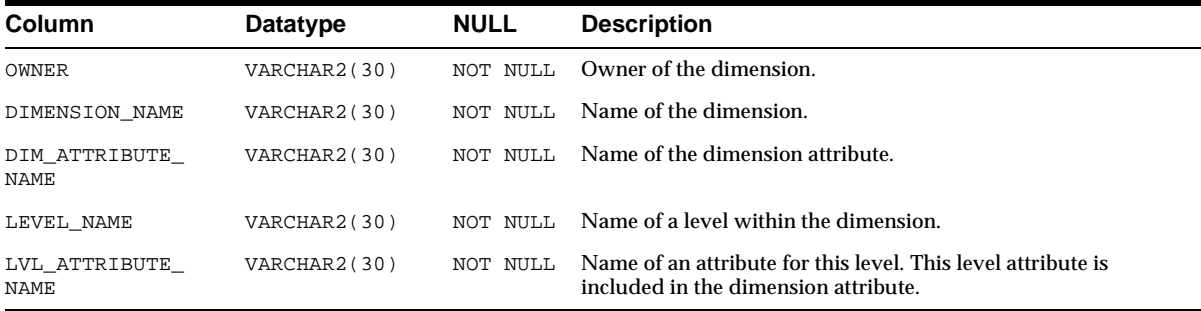

## **ALL\$OLAP2\_DIM\_ATTRIBUTES**

Each row represents a dimension attribute, which is a logical attribute providing a grouping of level attributes within the dimension. The level attributes within the dimension attribute grouping can be determined from the ALL\$OLAP2\_DIM\_ATTR\_ USES view.

A dimension attribute is only meaningful if it contains level attributes.

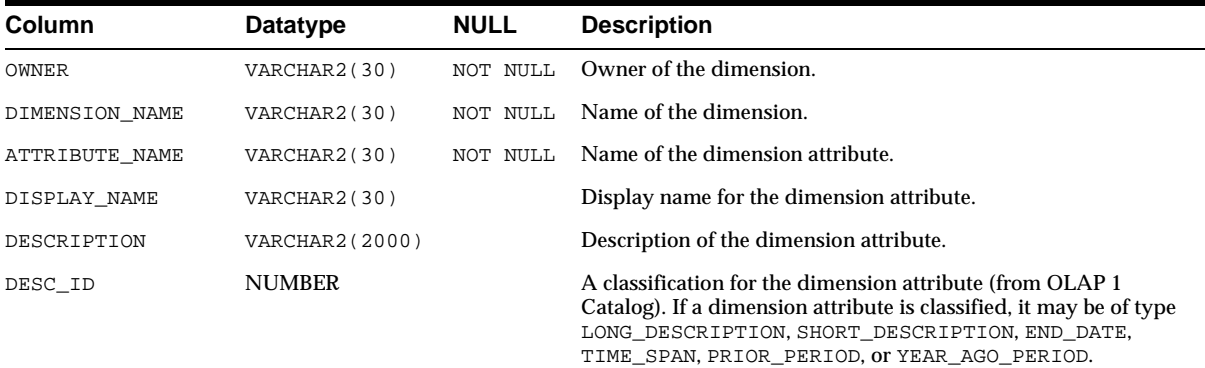

## **ALL\$OLAP2\_DIM\_HIER\_LEVEL\_USES**

Each row represents a hierarchical relationship between two levels in a dimension hierarchy. Within separate hierarchies, the same parent level may be hierarchically related to a different child level.

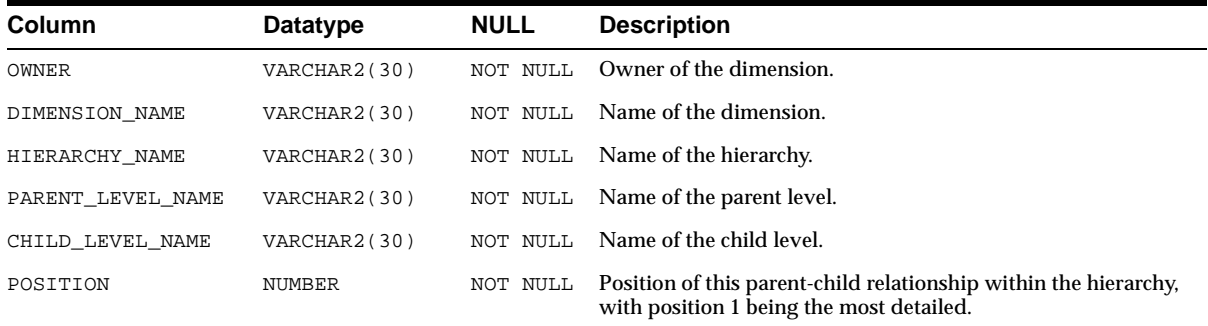

#### **ALL\$OLAP2\_DIM\_HIERARCHIES**

Each row represents a dimension hierarchy. The relationships between levels for each hierarchy are represented by ALL\$OLAP2\_DIM\_HIER\_LEVEL\_USES.

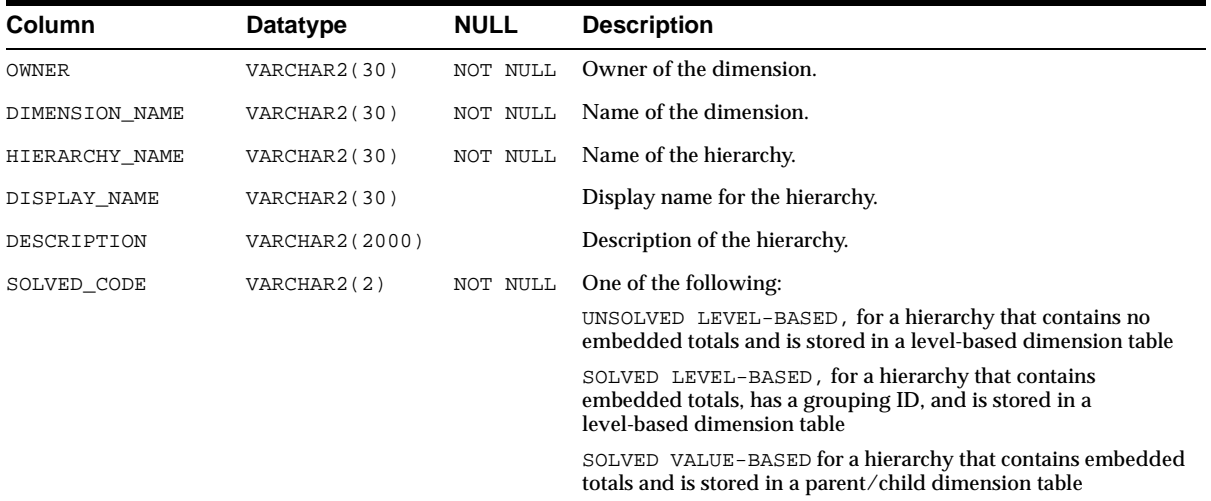

#### **ALL\$OLAP2\_DIM\_LEVEL\_ATTR\_MAPS**

Each row represents the mapping of a level attribute to its associated level.

Each level maps to one or more columns in a dimension table. Each level attribute maps to a single column in the same dimension table as its associated level.

The mapping of level attributes to levels is dependent on hierarchy. The same level may have different attributes when it is used in different hierarchies.

All the levels defined as OLAP 2 metadata are represented by the ALL\$OLAP2\_ DIM\_LEVELS view.

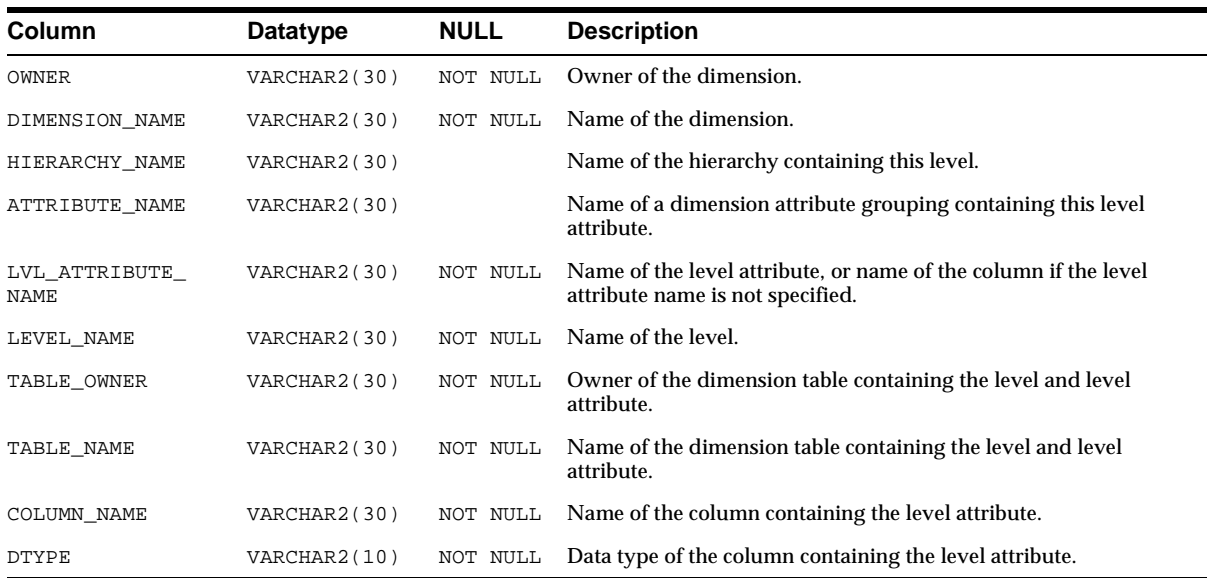

#### **ALL\$OLAP2\_DIM\_LEVEL\_ATTRIBUTES**

Each row represents a level attribute. Each level attribute is a column in a dimension table. The column stores descriptive information about a level defined within the same dimension table. If the level attribute is not named, the column name is used.

The mapping of the level attribute column to its associated level columns is represented in ALL\$OLAP2\_DIM\_LEVEL\_ATTR\_MAPS.

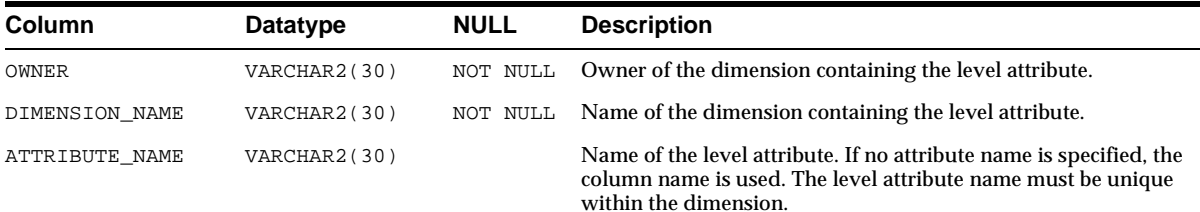

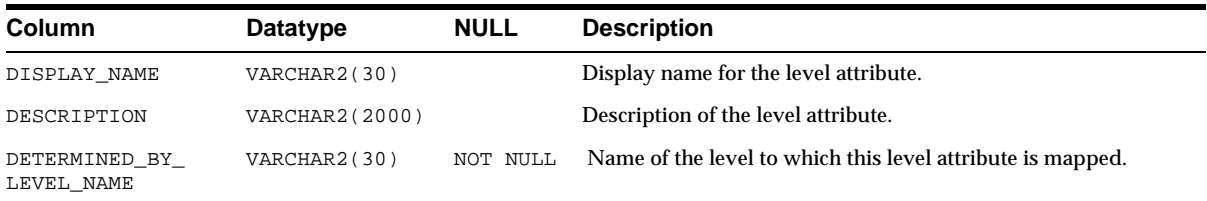

## **ALL\$OLAP2\_DIM\_LEVELS**

Each row represents a level within a dimension. A level is mapped to one or more columns within a dimension table. In a star schema, all of a dimension's levels must be mapped to columns within the same table. In a snowflake schema, a dimension's levels may be mapped to columns in separate tables.

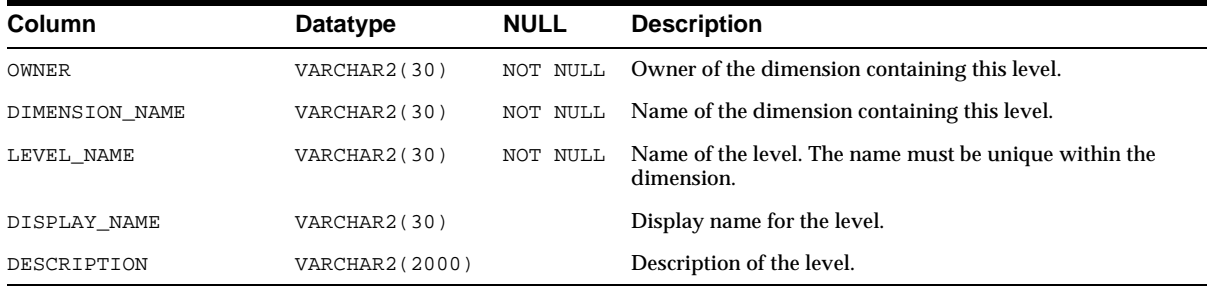

## **ALL\$OLAP2\_DIMENSIONS**

Each row represents an OLAP dimension. These dimensions are completely defined within OLAP 2 metadata and have no relationship to Oracle dimension objects.

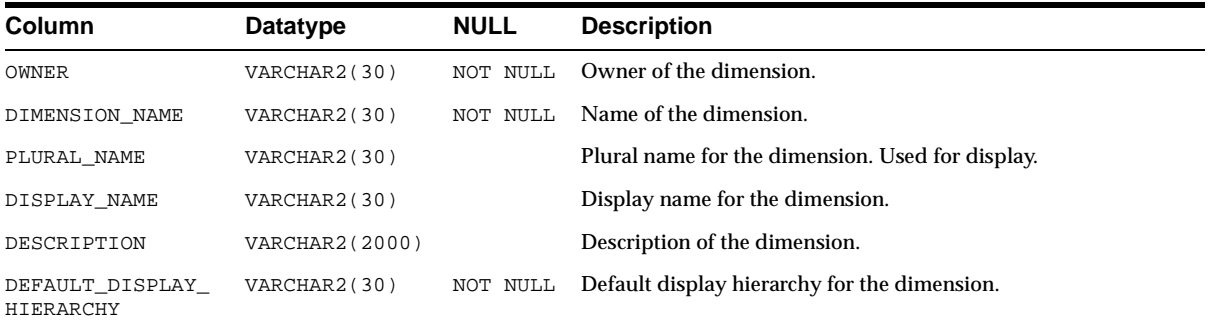

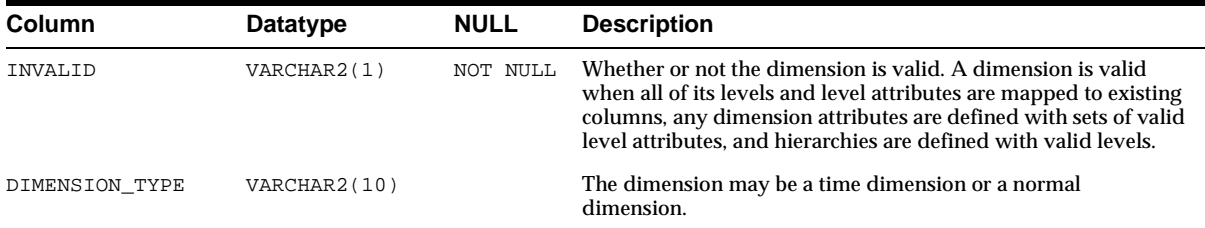

#### **ALL\$OLAP2\_ENTITY\_DESC\_USES**

Each row represents an association between an OLAP metadata entity and its descriptor. The OLAP metadata entities and descriptors are defined in the OLAP 1 Catalog classification system and referenced from the OLAP 1 Catalog.

The following OLAP metadata entities are represented in this view:

- Dimensions whose descriptor is Time.
- Dimension attributes whose descriptor is: Long Description, Short Description, or Description.
- Dimension attributes (for time dimensions only) whose descriptor is: End Date, Time Span, Prior Period, or Year Ago Period.
- Level attributes (for time dimensions only) whose descriptor is: Day, Month, Quarter, or Year.

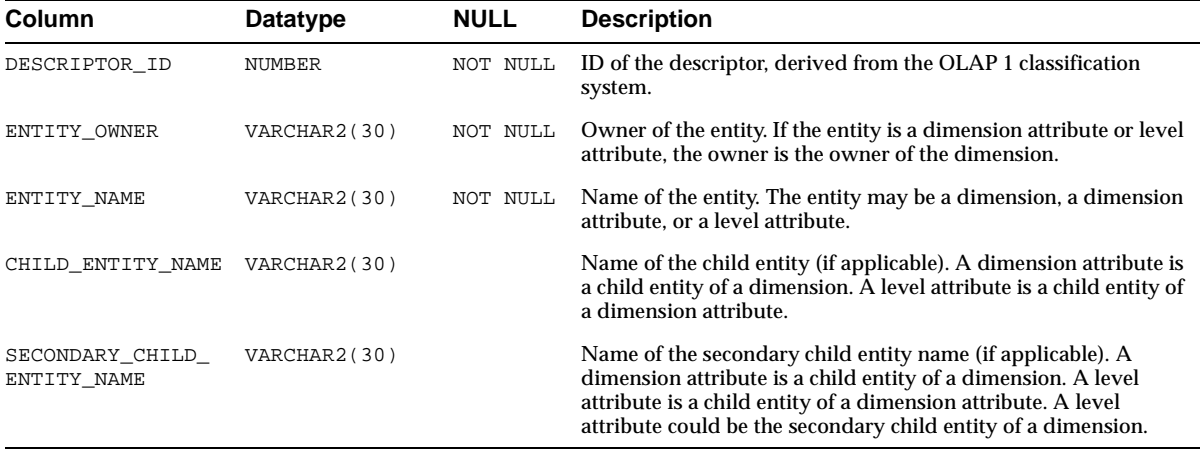

## **ALL\$OLAP2\_FACT\_LEVEL\_USES**

Each row represents a join relationship between a fact table and a dimension table. The join relationship is derived from a single key column in the fact table.

The fact table is always mapped in the context of a specific dimension hierarchy.

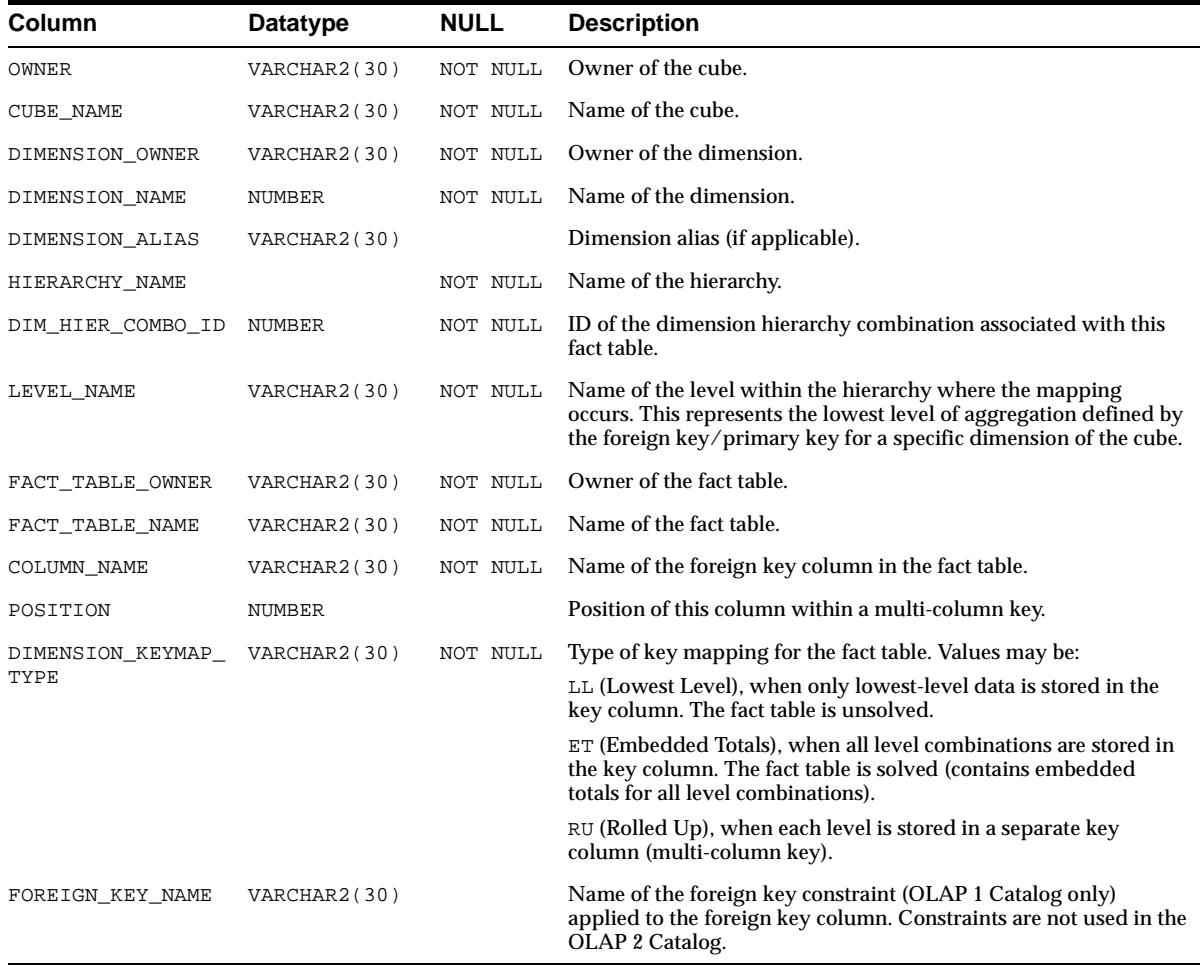

## **ALL\$OLAP2\_FACT\_TABLE\_GID**

Each row represents information about a Grouping ID (GID) column in a fact table.

In the case of solved, embedded total fact table (where totals for every level combination are embedded in the table), there will be a GID column corresponding to each dimension key in the fact table. For example, an embedded total fact table for sales data, which is dimensioned by product, geography and time, has three GID columns (one for each of the dimensions).

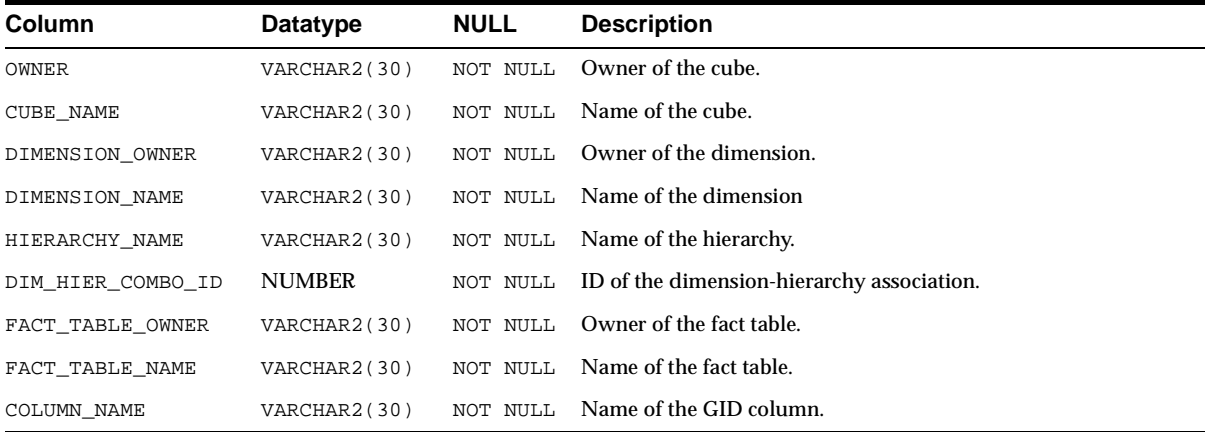

## **ALL\$OLAP2\_HIER\_CUSTOM\_SORT**

Each row provides information about custom sorting specified for a given dimension hierarchy. Custom sorting information is optional.

Custom sorting information specifies how to sort the members of a hierarchy based on columns in the associated dimension table. The specific columns in the dimension tables may be the same as the key columns or may be related attribute columns.

Custom sorting can specify that the column be sorted in ascending or descending order, with nulls first or nulls last.

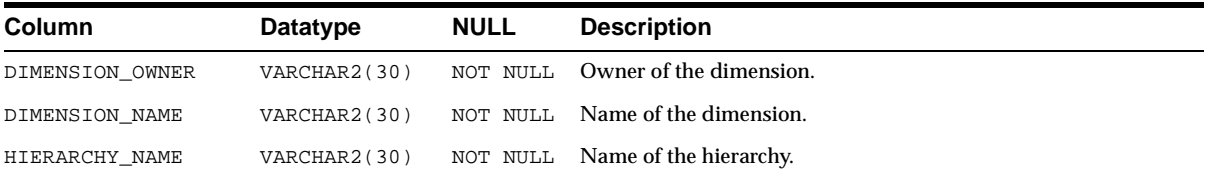

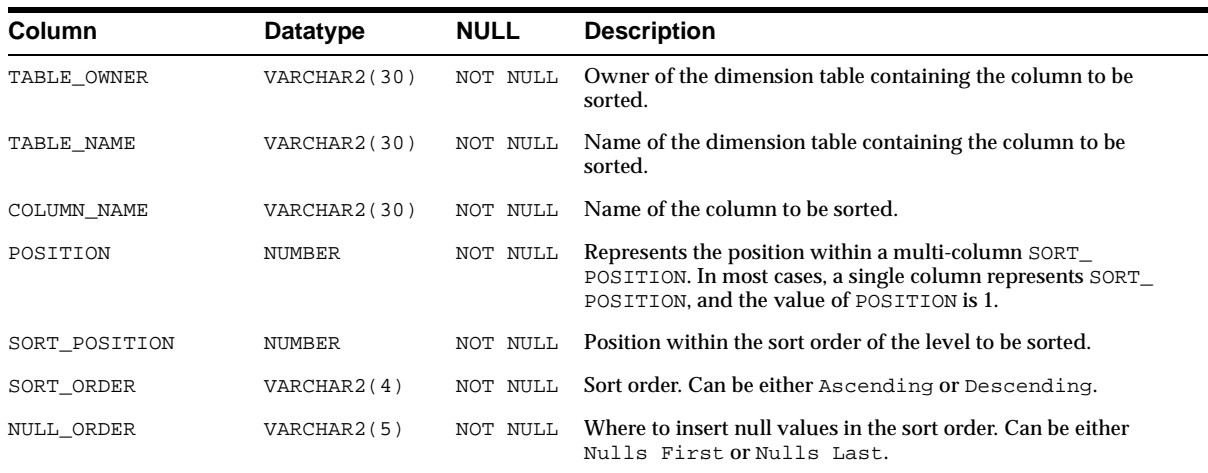

## **ALL\$OLAP2\_JOIN\_KEY\_COLUMN\_USES**

Each row represents the key information that joins two levels in a hierarchy. Multiple column keys are represented by multiple rows in the view, one for each column use.

In a snowflake schema, where levels are defined in separate dimension tables, levels in a hierarchy have a logical foreign key relationship. When levels are defined within the same dimension table, the child level key specifies its position in the hierarchy.

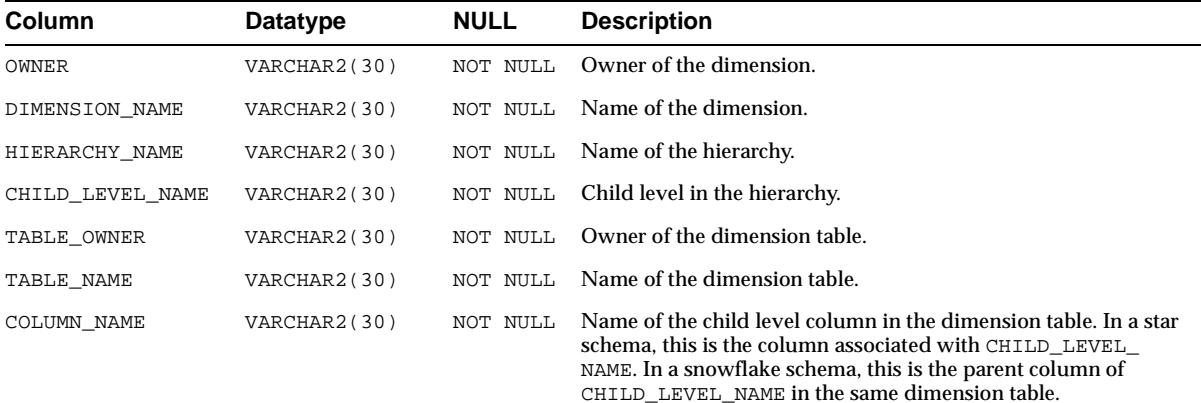

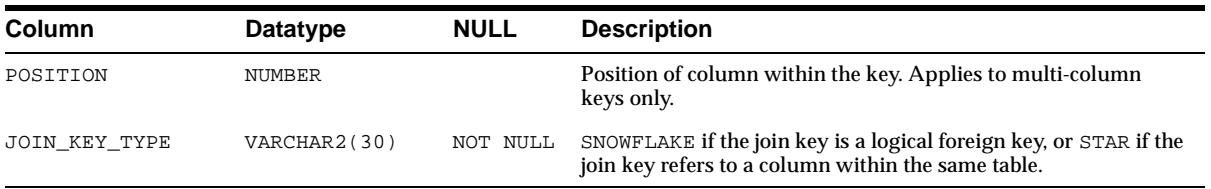

## **ALL\$OLAP2\_LEVEL\_KEY\_COLUMN\_USES**

Each row represents the logical key linking a dimension level to its underlying columns in a dimension table.

Multiple column keys are represented by multiple entries in the view for the level.

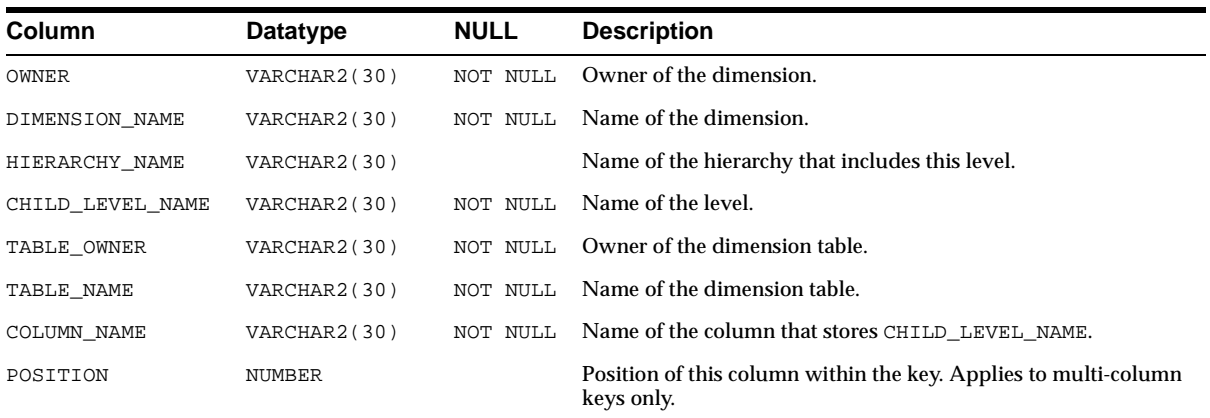

# **14**

## **OLAP Catalog Analytic Workspace Views**

This chapter describes the views that represent analytic workspace objects registered in the OLAP Catalog.

This chapter discusses the following topics:

[Summary of Analytic Workspace Object Views](#page-229-0)

## <span id="page-229-0"></span>**Summary of Analytic Workspace Object Views**

The OLAP Catalog analytic workspace object views are summarized in the following table.

**Table 14–1 OLAP Catalog Analytic Workspace Views**

| <b>View Name</b>               | <b>Description</b>                                                                                         |
|--------------------------------|----------------------------------------------------------------------------------------------------|
| ALL\$OLAP2 AW PHYS OBJ         | Represents physical objects stored in analytic workspaces.                                                 |
| ALL\$OLAP2 AW PHYS OBJ EXT     | Represents additional information about analytic workspace<br>objects.                                     |
| ALL\$OLAP2 AW PHYS OBJ REL OBJ | Represents objects related to other objects within analytic<br>workspaces.                                 |
| ALL\$OLAP2 AW PHYS OBJ PROP    | Represents the properties of analytic workspace objects.                                                   |
| ALL\$OLAP2 AW MAP DIM USE      | Represents the mapping of dimensions to dimensions stored in<br>analytic workspaces.                       |
| ALL\$OLAP2 AW MAP MEAS USE     | Represents the mapping of measures to variables in analytic<br>workspaces.                                 |
| ALL\$OLAP2 AW MAP HIER USE     | Represents the mapping of dimension hierarchies to<br>hierarchical information within analytic workspaces. |
| ALL\$OLAP2 AW MAP LVL USE      | Represents the mapping of levels to level information within<br>analytic workspaces.                       |
| ALL\$OLAP2 AW MAP ATTR USE     | Represents the mapping of attributes to attribute information<br>within analytic workspaces.               |

## **ALL\$OLAP2\_AW\_PHYS\_OBJ**

Each row represents an object defined within an analytic workspace.

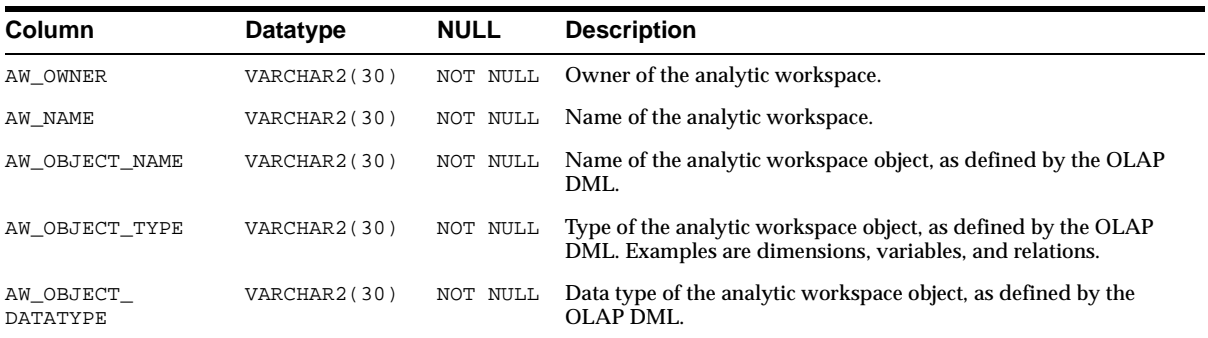

## **ALL\$OLAP2\_AW\_PHYS\_OBJ\_EXT**

Each row represents additional information about an AW object. If the definition of an AW object contains information other than the name and data type, that information is represented by this view. For example, an AW dimension may have a specified width, or a composite or conjoint dimension may have a specified sorting algorithm (BTREE, HASH, or NOHASH).

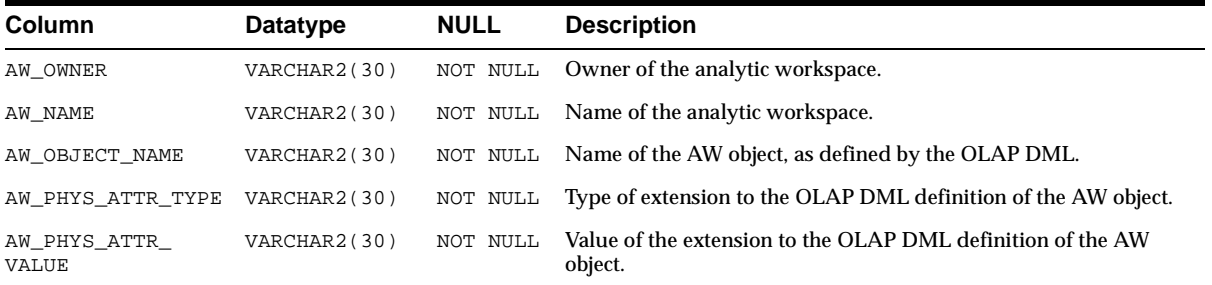

## **ALL\$OLAP2\_AW\_PHYS\_OBJ\_REL\_OBJ**

Each row represents an AW object related to the definition of another AW object. Examples are the dimensions of variables and the related dimensions of relations.

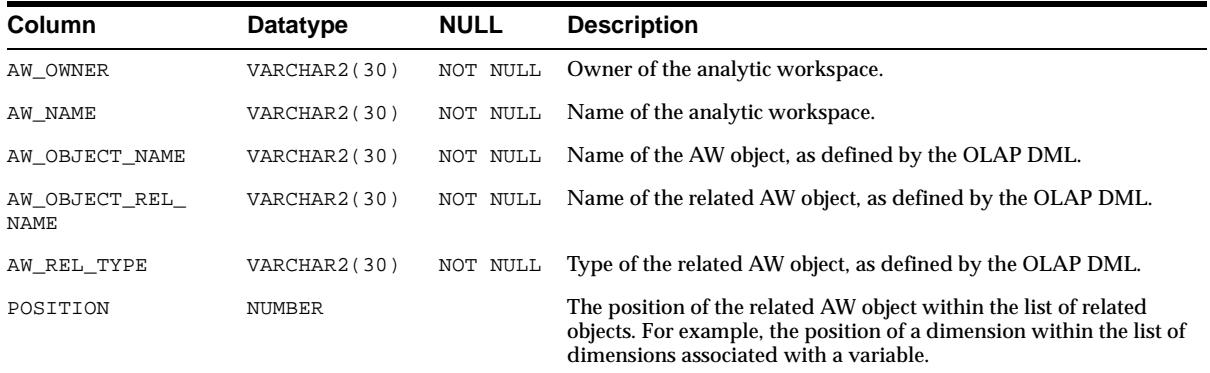

## **ALL\$OLAP2\_AW\_PHYS\_OBJ\_PROP**

Each row represents a property associated with an AW object.

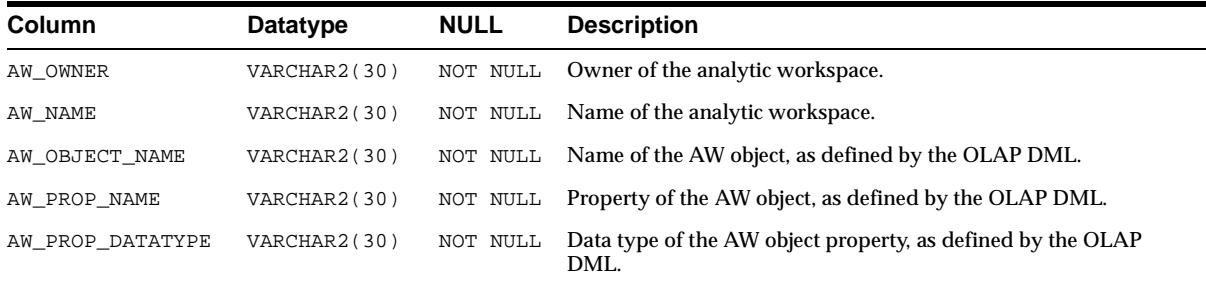

#### **ALL\$OLAP2\_AW\_MAP\_DIM\_USE**

Each row represents the mapping between a dimension entity within the OLAP Catalog and a dimension within an analytic workspace.

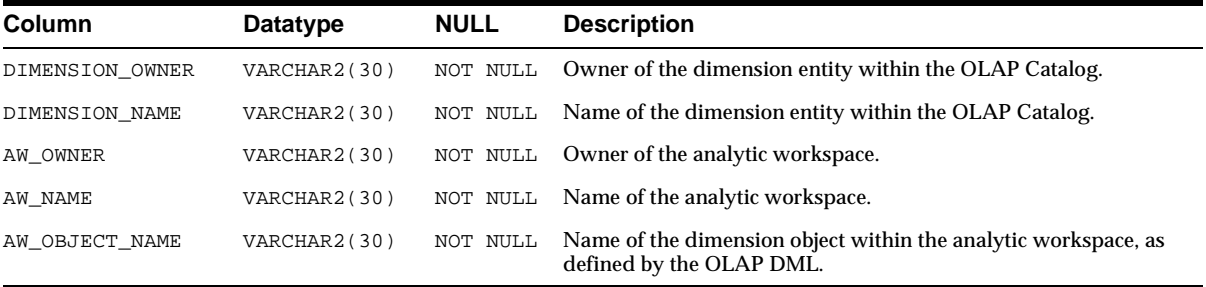

#### **ALL\$OLAP2\_AW\_MAP\_MEAS\_USE**

Each row represents the mapping between a measure entity within the OLAP Catalog and a variable within an analytic workspace.

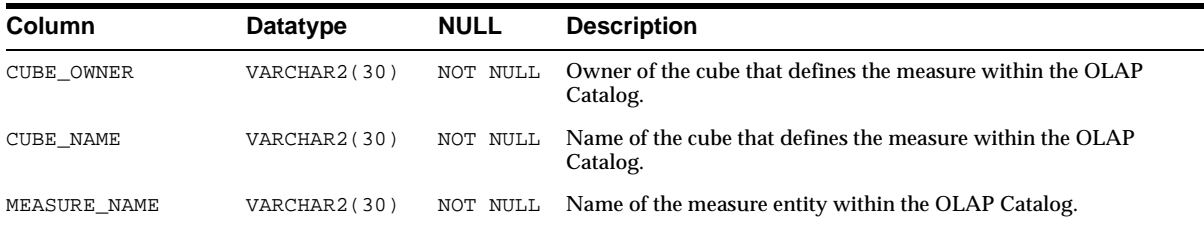

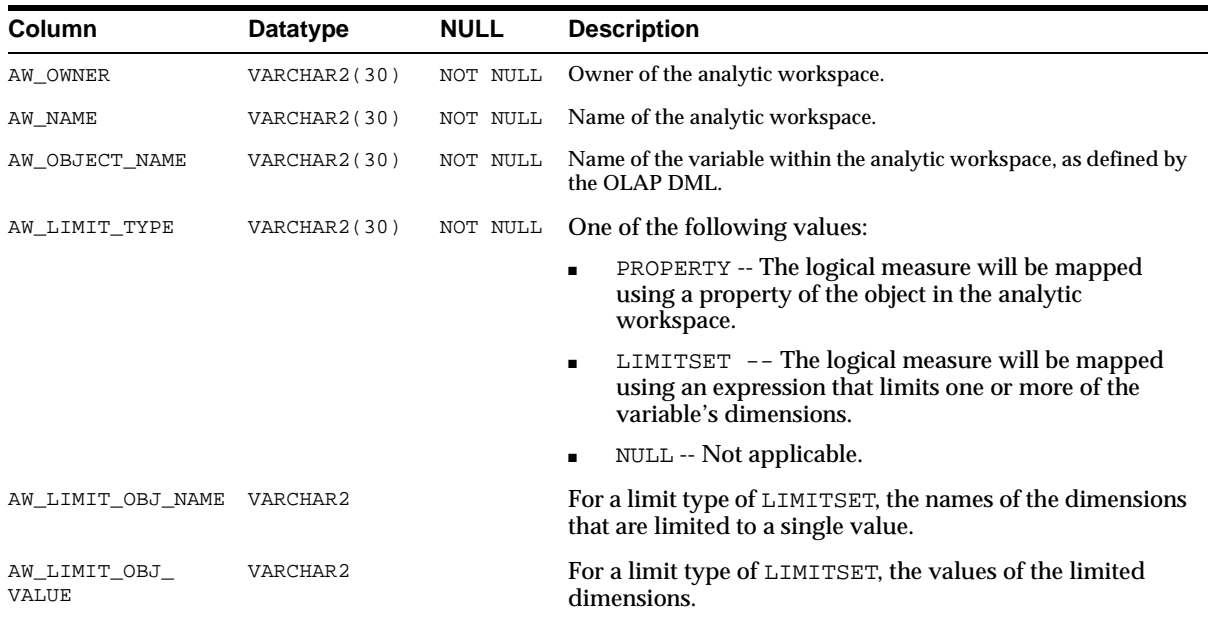

#### **ALL\$OLAP2\_AW\_MAP\_HIER\_USE**

Each row represents the mapping between a dimension hierarchy entity within the OLAP Catalog and dimension hierarchy information within an analytic workspace.

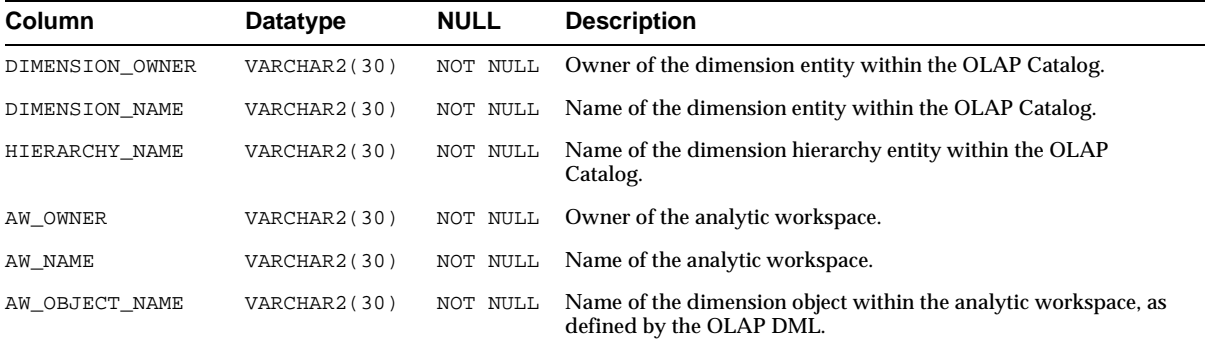

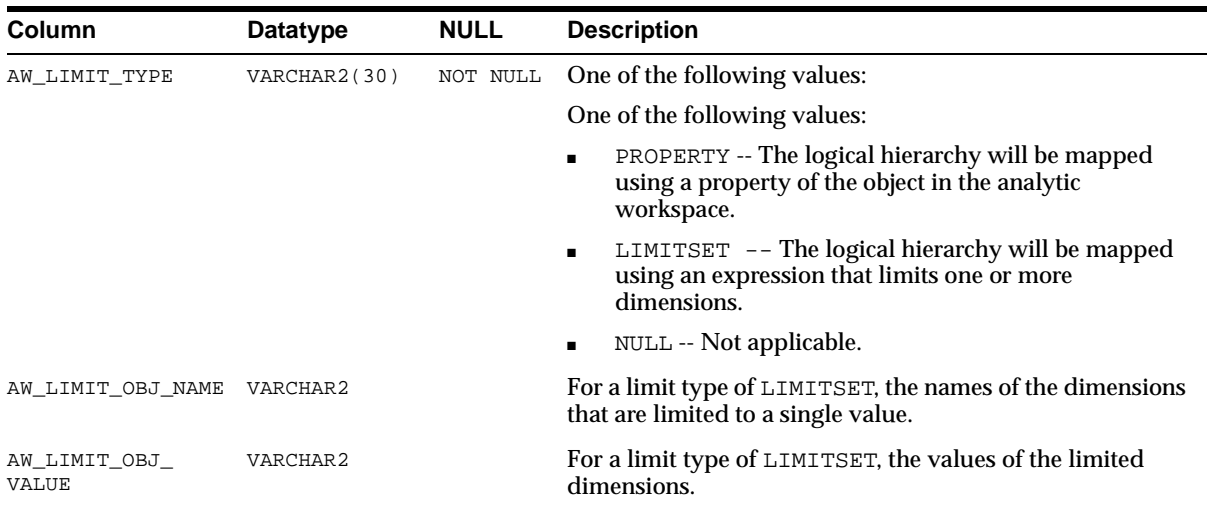

#### **ALL\$OLAP2\_AW\_MAP\_LVL\_USE**

Each row represents the mapping between a dimension level entity within the OLAP Catalog and dimension level information within an analytic workspace.

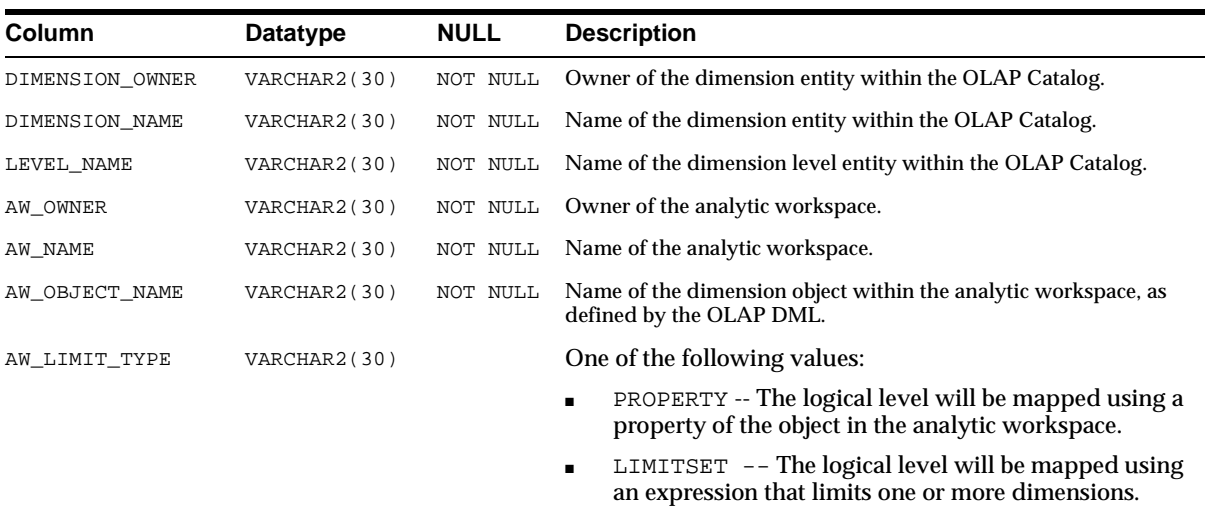

■ NULL -- Not applicable.

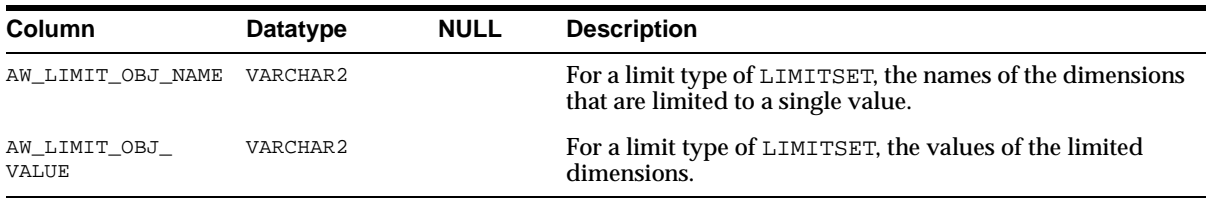

#### **ALL\$OLAP2\_AW\_MAP\_ATTR\_USE**

Each row represents the mapping between a dimension attribute entity within the OLAP Catalog and dimension attribute information within an analytic workspace.

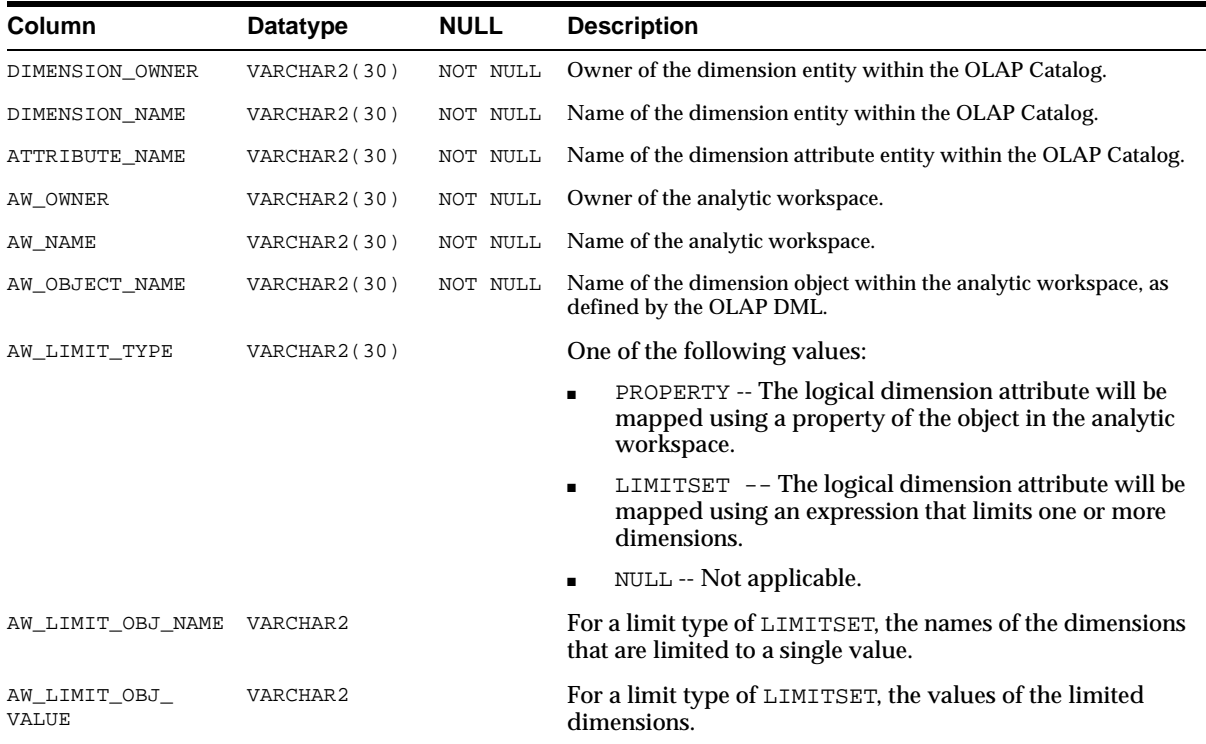

# **15**

## **CWM2\_OLAP\_AW\_ACCESS**

The CWM2\_OLAP\_AW\_ACCESS package contains procedures for generating scripts that create views of workspace objects. After running the scripts and creating the views, you can use standard SQL to access data stored in the analytic workspace. You can also use the views to define OLAP metadata so that OLAP API applications can access the multidimensional objects.

#### **See Also:**

- [Chapter 2, "Manipulating Multidimensional Data"](#page-48-0) for a discussion of analytic workspaces and the OLAP DML.
- [Chapter 3, "Developing OLAP Applications"](#page-58-0) for information about how this package fits into the process of preparing a database for use with OLAP applications.

This chapter contains the following topics:

- **[Prerequisites](#page-237-0)**
- **[Process Overview](#page-237-1)**
- [Preparing the Analytic Workspace](#page-238-0)
- [Specifying the Source and Target Objects](#page-245-0)
- [Example: Creating Views](#page-251-0)
- [Summary of CWM2\\_OLAP\\_AW\\_ACCESS Subprograms](#page-258-0)

#### <span id="page-237-0"></span>**Prerequisites**

The utl\_file\_dir parameter must be set to a valid directory, as described in ["Initialization Parameters for Oracle OLAP" on page 6-3.](#page-112-0) Otherwise, the procedures in CWM2\_OLAP\_AW\_ACCESS will not be able to write the SQL scripts to a file.

#### <span id="page-237-1"></span>**Process Overview**

These are the basic steps you need to follow to generate views of data stored in an analytic workspace. They are described more fully throughout this chapter.

- **1.** Explore the analytic workspace and identify the objects that you want to expose in a relational view.
- **2.** Create a text file for each view that you want to create. The text files map analytic workspace objects to columns in a relational view.

If you intend to create OLAP Catalog metadata, then you need to generate views that form a star schema, that is, fact views and dimension views. For more information about OLAP Catalog schema requirements, refer to [Chapter 4, "Designing Your Database for OLAP"](#page-76-0).

**3.** In PL/SQL, execute the CreateAWAccessStructures FR procedure for each input file.

**Tip**: Create a script that executes these procedures.

- **4.** Use a text editor to view the resulting scripts and make whatever changes you wish.
- **5.** In PL/SQL, run the scripts.
- **6.** If errors are triggered, do the following:
	- **a.** Identify and fix the problems in the input files.
	- **b.** Delete the script files.

CreateAWAccessStructures\_FR will not overwrite an existing output file. If you created a script to execute this procedure on each of your input files, you may want to begin the that script by deleting existing output files.

- **c.** Regenerate the script files.
- **7.** In PL/SQL, select data from the views to verify that they work properly. Errors at this stage are caused by problems in the definition of the workspace objects.

If necessary, correct the errors and regenerate the views.

- **8.** When no errors occur, commit the views to the database.
- **9.** Change the access protection of the view with a command such as this one:

```
grant select on view electro_product_view to public
```
#### <span id="page-238-0"></span>**Preparing the Analytic Workspace**

The CWM2 OLAP AW ACCESS package can expose various types of analytic workspace objects in relational views. You will need to gather information about these objects and decide how you are going to map them to the columns of a relational view. These are the steps you might take:

- **1.** Identify the measures that you want to make available to applications.
- **2.** Identify the dimensions of the measures.
- **3.** For hierarchical dimensions, identify the objects that support the hierarchy.
- **4.** Identify the dimension attributes, which are objects that provide additional information about the dimensions.
- **5.** If you plan to create OLAP catalog metadata, generate the additional objects that are needed by the OLAP API.

Following are descriptions of these objects.

#### <span id="page-238-1"></span>**Measures**

Measures are VARIABLE, FORMULA, or RELATION objects with a numeric data type. For the best performance and data retrieval, the measures represented in a single fact view should have the exact same dimensions listed in the exact same order.

For example, these two variables can be represented very effectively in the same fact view:

DEFINE SALES VARIABLE SHORT <GEOGRAPHY PRODUCT CHANNEL TIME> DEFINE COSTS VARIABLE SHORT <GEOGRAPHY PRODUCT CHANNEL TIME>

You can combine them with a variable that uses a composite, as long as the dimensions are listed in the same order:

DEFINE UNITS VARIABLE SHORT GEOGRAPHY PRODUCT SPARSE <CHANNEL TIME>

However, you should not combine the sales and costs variables with variables dimensioned in any of the following ways:

<GEOGRAPHY TIME> Fewer dimensions results in repetitive data in the view.

<TIME GEOGRAPHY PRODUCT CHANNEL> Different order of dimensions means that the data is stored differently and runtime performance will suffer as a result.

<TIME SPARSE <GEOGRAPHY PRODUCT CHANNEL>> Different order of dimensions means that the data is stored differently and runtime performance will suffer as a result.

#### <span id="page-239-1"></span>**Dimensions**

If the measure is sparse, then it is probably dimensioned by a composite or a conjoint dimension. If it is dimensioned by a composite, then you will need to identify the base dimensions. If it is dimensioned by a conjoint, then you will need to identify the conjoint dimension.

A flat dimension (that is, one without a hierarchy or one in which all members are at the same level of a hierarchy) requires no supporting objects. However, a hierarchical dimension requires other objects to identify the relationships among members, as described in ["Hierarchies" on page 15-4](#page-239-0).

#### <span id="page-239-2"></span><span id="page-239-0"></span>**Hierarchies**

Hierarchical dimensions are supported by several workspace objects: hierarchy dimensions, parent-child relations, level dimensions, and "in hierarchy" variables.

#### **Hierarchy Dimensions**

When a dimension has more than one hierarchy, then a hierarchy dimension is used to identify them. The members of the hierarchy dimension are the names of the hierarchies. The following example shows the hierarchy dimension for the geography dimension.

```
DEFINE GEOGRAPHY.HIERARCHIES DIMENSION TEXT
LD Hierarchy dimension for GEOGRAPHY
```

```
REPORT geography.hierarchies
```

```
GEOGRAPHY.HIERARCHIES
----------------------
STANDARD
CONSOLIDATED
```
#### **Parent-Child Relations**

A parent- or self-relation is typically used to identify the parent of each dimension member. In the following example, the geography dimension has a parent relation named geography.parentrel.

Because geography has two hierarchies, STANDARD and CONSOLIDATED, a hierarchy dimension named geography.hierarchies also dimensions the parent relation. The names of the hierarchies are the members of geography.hierarchies.

DEFINE GEOGRAPHY.PARENTREL RELATION GEOGRAPHY <GEOGRAPHY GEOGRAPHY.HIERARCHIES> LD Parent-child relation for GEOGRAPHY

REPORT DOWN geography geography.parentrel

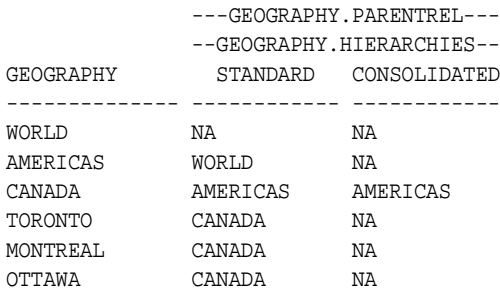

From this example, you can see that in the STANDARD hierarchy, CANADA is the parent of TORONTO, MONTREAL, and OTTAWA, AMERICAS is the parent of CANADA, and WORLD is the parent of AMERICAS.

#### <span id="page-240-0"></span>**Level Dimensions**

The levels of a dimension hierarchy are defined by the members of a dimension. This dimension often has a TEXT data type so that the members have descriptive names. For example, the geography.leveldim dimension might list geography levels such as CITY, STATE, COUNTRY, REGION, and so forth.

However, if you are providing support for the OLAP API, you will need to have an INTEGER dimension for the levels.

The following is the workspace definition of geography.leveldim, which is an dimension with an INTEGER data type required by the HIERHEIGHT command.

DEFINE GEOGRAPHY.LVLDIM DIMENSION INTEGER

The content of all INTEGER dimensions is sequential numbers. In this case, the length of the dimension is important, since it indicates the number of levels.

```
REPORT geography.lvldim
GEOGRAPHY.LVLDIM
----------------
 1
 2
 3
```
4

You can specify the length of the INTEGER dimension based on the content of a text dimension that contains the names of the levels. For example, this command sets the length of the geography.lvldim INTEGER dimension based on the number of values currently in status for the geography.leveldim TEXT dimension:

```
LIMIT geography TO ALL
MAINTAIN geography.lvldim MERGE STATLEN(geography.leveldim)
```
#### <span id="page-241-0"></span>**In Hierarchy Variables**

If a hierarchical dimension contains members that are excluded from a hierarchy, then a boolean variable is needed to identify whether a dimension member is in the hierarchy (YES) or not in the hierarchy (NO or NA). Otherwise, an NA value in the parent relation is ambiguous. It can mean either that the member is at the top level of the hierarchy (and therefore has no parent) or that it is excluded from the hierarchy. If all the members of a dimension are included in the hierarchy, then this boolean dimension is not needed because there is no ambiguity.

The following example shows a boolean variable named time.inhierarchy defined for the time dimension, which has two hierarchies, STANDARD and YTD.

```
DESCRIBE time.inhierarchy
```
DEFINE TIME.INHIERARCHY VARIABLE BOOLEAN <TIME TIME.HIERARCHIES>

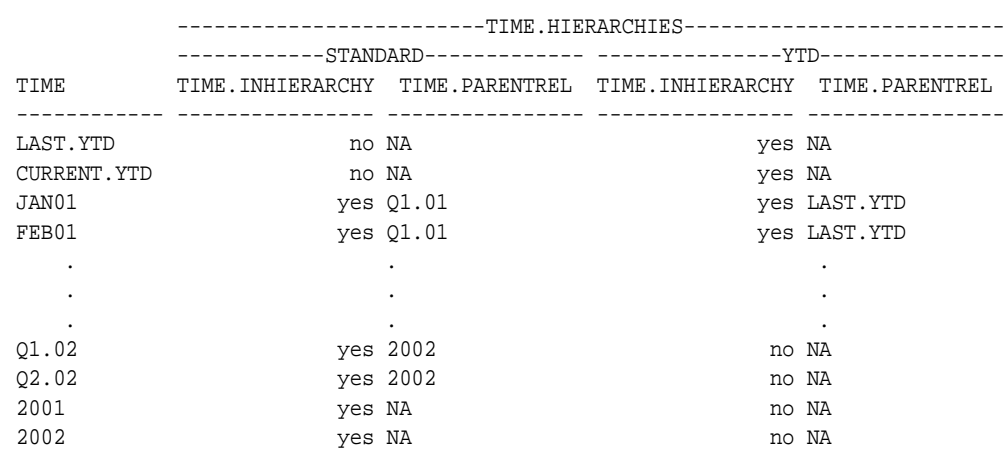

REPORT DOWN time time.inhierarchy time.parentrel

#### **Generated Objects**

The OLAP DML contains two commands for generating objects that provide information for the OLAP API:

- GROUPINGID. Populates a variable that identifies the hierarchy level of each dimension value.
- HIERHEIGHT. Populates a relation that contains a value for each level in the hierarchy.

Use these commands to generate this information for each hierarchy of each dimension. If you do not generate these objects for use in the views, then the OLAP API performs a runtime calculation using SQL functions. This slows performance.

#### <span id="page-242-0"></span>**Grouping IDs**

The following is the definition of a variable that stores the results of the GROUPINGID command. It is an INTEGER variable dimensioned by the data dimension (geography) and the hierarchy dimension (geography.hierarchies).

DEFINE GEOGRAPHY.GID VARIABLE INTEGER <GEOGRAPHY GEOGRAPHY.HIERARCHIES> LD Output from GROUPINGID command

A command like the following populates geography.gid:

groupingid geography.parentrel INTO geography.gid

The contents of geography.gid specify the hierarchy level for each dimension value. These values correspond in order (but not value) to the level numbers. In this case, geography.gid identifies the four levels as  $0, 1, 3$ , and  $7$ .

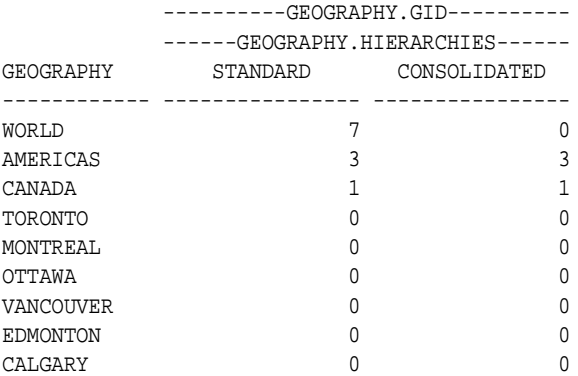

#### **Parent Grouping IDs**

Parent grouping IDs identify the GID value of the parent for each member. You can define a formula that calculates these values based on the values of the GID variable described in ["Grouping IDs"](#page-242-0) above.

For dimension members at the topmost level of a hierarchy, the parent GID must be calculated separately because their parent member is NA. That equation is  $2^{**}$  levels-1, where levels is the number of levels in the hierarchy.

Create a formula like the following one, which calculates parent GIDs for the geography dimension.

```
DEFINE GEOGPARENT.GID FORMULA INTEGER <GEOGRAPHY GEOGRAPHY.HIERARCHIES>
EQ IF geography.parentrel EQ NA THEN 2**STATLEN(geography.leveldim)-1 ELSE 
geography.gid(geography geography.parentrel)
```
LIMIT geography.hierarchies TO 1 REPORT DOWN geography geography.gid geogparent.gid

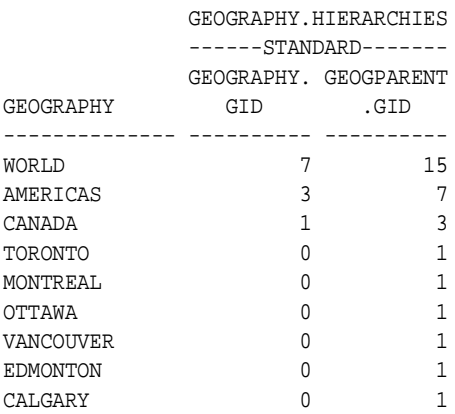

#### <span id="page-244-0"></span>**Hierarchy Height**

The following is the definition of a relation that stores the results of the HIERHEIGHT command. The relation must have the dimension as a data type (geography) and be dimensioned by the same dimensions as the parent relation (geography and geography.hierarchies) and the integer dimension for levels (geography.lvldim).

DEFINE GEOGRAPHY.HIERHEIGHT RELATION GEOGRAPHY <GEOGRAPHY GEOGRAPHY.HIERARCHIES GEOGRAPHY.LVLDIM>

LD Output from HIERHEIGHT command

The following command generates the content of geography.hierheight:

HIERHEIGHT geography.parentrel INTO geography.hierheight

The geography.hierheight relation identifies the hierarchy level of each dimension value and its ancestors.

REPORT DOWN geography ACROSS geography.lvldim: geography.hierheight

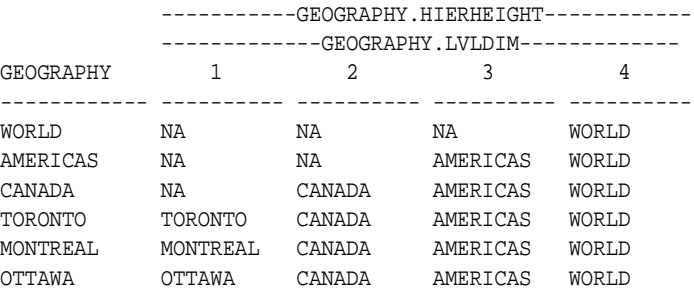

**See Also:** Oracle9i OLAP DML Reference help for syntax and examples of the GROUPINGID and HIERHEIGHT commands.

#### <span id="page-245-1"></span>**Attributes**

Attributes are text variables that provide descriptive information about dimension members, and are useful for displaying the data. Dimension members are usually very cryptic, and are more useful for uniquely identifying the data internally than for labeling the data for users in a table or graph. For this reason, dimensions often have one or more variables that provide descriptions of the dimension members. The following example shows two variables that contain short and long descriptive names for geography members.

REPORT DOWN geography geography.shortlabel geography.longlabel

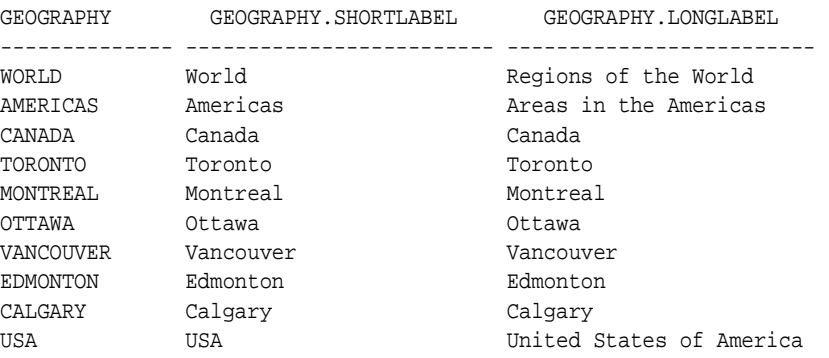

#### <span id="page-245-0"></span>**Specifying the Source and Target Objects**

A delimited text string specifies multidimensional source objects in the analytic workspace and maps them to target columns in a relational view. You can supply this delimited text string either in files (as described in ["CreateAWAccessStructures\\_FR Procedure" on page 15-24](#page-259-0)) or directly in the command line (as described in ["CreateAWAccessStructures Procedure" on](#page-260-0)  [page 15-25](#page-260-0)).

Each source and target object is defined by a keyword followed by one or more values. Two colons  $(::)$  delimit the keywords and values. In the following example, MEASURE is a keyword, and sales and costs are the names of measures in the analytic workspace.

MEASURE::sales::costs

When you provide mapping information in a text file, each keyword begins a new line:

MEASURE::sales::costs MEASURE COLUMNS::sales::costs

When you provide mapping information directly in the command line, a semicolon delimits the individual object specifications:

MEASURE::sales::costs;MEASURE COLUMNS::sales::costs

Each call to one of these procedures generates a single view. For example, to create one fact view and three dimension tables, you must execute the procedure four times. If you are supplying input files for the mapping information, then you must create four files, one for each view that you want to generate.

**Note:** If you are creating views that will be accessed directly using SQL, then you can structure the views in whatever way is appropriate for your application.

If you will use the views to create OLAP Catalog metadata, then you must create a star schema with measure views and dimension views as described in this chapter.

#### **Defining Dimension Views**

For a star schema, you must define a dimension view for every hierarchy of every dimension of the fact view. A flat dimension, that is, one with no hierarchies, requires a single dimension view.

Since each call to one of these procedures generates a single view, you must create a separate mapping file for each one. For example, if the geography dimension has two hierarchies, then you need to create two mapping files.

[Table 15–1](#page-247-0) describes the keywords that identify the source data in an analytic workspace that will be used to create a dimension view. [Table 15–2](#page-248-0) describes the keywords that specify the target columns in the generated database dimension view. Enter these keywords in the same input file. Some of these keywords are required and others are optional. DIMENSION must be the first keyword.

<span id="page-247-0"></span>

| Keyword                   | <b>Description</b>                                                                                                    |
|---------------------------|----------------------------------------------------------------------------------------------------|
| DIMENSION                 | A workspace DIMENSION, which dimensions the<br>measures in the fact view, as described in<br>"Dimensions" on page 15-4. This keyword must<br>appear first. Required.                                                                                                    |
| HIERARCHY                 | A workspace RELATION that identifies the parent<br>value for each dimension value in the hierarchy, as<br>described in "Hierarchies" on page 15-4. Required<br>for hierarchical dimensions.                                                                                        |
| IN HIERARCHY              | A workspace VARIABLE with a BOOLEAN data<br>type that identifies whether or not each value of<br>DIMENSION is included in the hierarchy, as<br>described in "In Hierarchy Variables" on page 15-6.<br>Required only when some dimension members are<br>omitted from the hierarchy. |
| HIERARCHY DIMENSION       | The workspace DIMENSION that contains the names<br>of the hierarchies, as described in "Hierarchy<br>Dimensions" on page 15-4. Required only if more<br>than one hierarchy is defined for DIMENSION.                                                                               |
| HIERARCHY DIMENSION VALUE | The dimension member in the HIERARCHY<br>DIMENSION object that identifies the hierarchy.<br>Required only if HIERARCHY DIMENSION is<br>specified.                                                                                                    |
| GID                       | A workspace VARIABLE with an INTEGER data type<br>that identifies the hierarchy level of each dimension<br>value. Use the GROUPINGID command to generate<br>this variable, as described in "Grouping IDs" on<br>page 15-7. Improves performance of the OLAP API.                   |
| PARENT GID                | Identifies the grouping IDs of the parent values. You<br>can define a formula that generates the parent<br>values from the GID variable, as described in<br>"Grouping IDs" on page 15-7.                                                                                           |
| ATTRIBUTES                | One or more workspace VARIABLE objects that<br>contain descriptive information about the dimension<br>members, as described in "Attributes" on page 15-10.<br>Optional.                                                                                                    |

**Table 15–1 Keywords for Defining the Source Data for a Dimension View**

| Keyword                | <b>Description</b>                                                                                                    |
|------------------------|----------------------------------------------------------------------------------------------------|
| COLUMN LEVEL DIMENSION | A workspace DIMENSION with an INTEGER data<br>type, which contains a value for each level in the<br>hierarchy, as described in "Level Dimensions" on<br>page 15-5. It dimensions the COLUMN LEVEL<br>RELATION object. Required for hierarchical<br>dimensions. |
| COLUMN LEVEL RELATION  | A workspace RELATION with a value for each level<br>in the hierarchy. Use the HIERHEIGHT command in<br>the OLAP DML to generate the values of this<br>relation, as described in "Hierarchy Height" on<br>page 15-9. Required for hierarchical dimensions.      |

**Table 15–1 Keywords for Defining the Source Data for a Dimension View**

**Important:** When listing the keywords for the target columns, you must list DIMENSION COLUMN, PARENT COLUMN, and GID COLUMN in that order. All column names must comply with Oracle requirements.

<span id="page-248-0"></span>

| Keyword           | <b>Description</b>                                                                                                    |
|-------------------|----------------------------------------------------------------------------------------------------|
| DIMENSION COLUMN  | A valid name for the column that will represent<br>dimension values from DIMENSION. Required.                                          |
| PARENT COLUMN     | A valid name for the column that will represent the<br>parent value for each dimension value. Required for<br>hierarchical dimensions. |
| COLUMN<br>GID     | A valid name for the column that will represent the<br>grouping IDs from GID. Required for hierarchical<br>dimensions.                 |
| PARENT GID COLUMN | A valid name for the column that will represent the<br>grouping IDs from PARENT GID. Optional.                                         |

**Table 15–2 Keywords for Defining the Target Columns for a Dimension View**

| Keyword             | <b>Description</b>                                                                                                    |
|---------------------|----------------------------------------------------------------------------------------------------|
| DIMENSION DATATYPES | The data types of the previously specified columns,<br>as follows:                                                                                                    |
|                     | First value: DIMENSION COLUMN                                                                                                    |
|                     | Second value: PARENT COLUMN                                                                                                    |
|                     | Third value: GID COLUMN                                                                                                    |
|                     | Fourth value: PARENT GID                                                                                                    |
|                     | Required for each defined column.                                                                                                    |
|                     | For information about compatible workspace and<br>database data types, search for the SQL FETCH<br>command in the Oracle9i OLAP DML Reference<br>help.                                                                                                    |
| LEVEL COLUMNS       | Valid names for the columns that represent level<br>values. You must identify a column for each value in<br>COLUMN LEVEL DIMENSION. For example, if the<br>level dimension has four values, then you must<br>define four columns. Required for hierarchical<br>dimensions.                                                                                                 |
| LEVEL DATATYPES     | The data types of the columns listed in LEVEL<br>COLUMNS. The data types must correspond in<br>number and order to the columns listed in LEVEL<br>COLUMNS, that is, the first column will be defined<br>with the first data type, the second column will be<br>defined with the second data type, and so forth.<br>Required when LEVEL COLUMNS is specified.               |
| ATTRIBUTE COLUMNS   | Valid names for the columns that represent attribute<br>values. The columns must correspond in number<br>and order to the variables listed in ATTRIBUTES.<br>that is, the first column will represent the first<br>variable, the second column will represent the<br>second variable, and so forth. Optional.                                                              |
| ATTRIBUTE DATATYPES | The data type of the columns listed in ATTRIBUTE<br>COLUMNS. The data types must correspond in<br>number and order to the columns listed in<br>ATTRIBUTE COLUMNS, that is, the first column will<br>be defined with the first data type, the second<br>column will be defined with the second data type,<br>and so forth. Required when ATTRIBUTE COLUMNS<br>is specified. |

**Table 15–2 Keywords for Defining the Target Columns for a Dimension View**

#### **Defining Fact Views**

You can create a single group of views for several measures if they are dimensioned identically, as described in ["Measures" on page 15-3.](#page-238-1)

For the OLAP API, you need to create one view for each combination of dimension hierarchies. The views must contain columns for the measures themselves and the dimension values that qualify this data. You can copy statements from the input files for dimension views into the input files for fact views.

Create input files (or text strings) that includes the following keywords:

- All of the keywords in [Table 15–3](#page-250-0). They must appear in the order shown at the beginning, before keywords for the dimensions.
- The following keywords from Table 15–1, "Keywords for Defining the Source [Data for a Dimension View"](#page-247-0) if they appear in the input file for the dimension view: DIMENSION, HIERARCHY, IN HIERARCHY, and GID. If you wish to create a denormalized view for use by SQL applications, you can include additional keywords.
- Keywords from Table 15–2, "Keywords for Defining the Target Columns for a [Dimension View"](#page-248-0) that correspond to the source data keywords. The OLAP API uses the DIMENSION and GID columns in the fact views, and uses the dimension views for all other information about the dimensions. Thus, you only need to define columns for the dimension members and the GIDs.

[Table 15–3](#page-250-0) lists the keywords that map workspace measures to columns in a fact view.

<span id="page-250-0"></span>

| Keyword         | <b>Description</b>                                                                                                    |
|-----------------|----------------------------------------------------------------------------------------------------|
| MEASURE         | One or more workspace VARIABLE, RELATION, or FORMULA<br>objects that are dimensioned identically, as described in<br>"Measures" on page 15-3. The MEASURE keyword must appear<br>before the other keywords listed in this table.                                                                                                    |
| MEASURE COLUMNS | The names for the columns in the fact view where the data<br>from MEASURE will be represented. You can specify any valid<br>column name. The columns correspond in number and order<br>to the workspace objects listed in MEASURE, that is, the first<br>measure will be mapped to the first column, the second<br>measure to the second column, and so forth. |

**Table 15–3 Additional Keywords for Defining a Fact View**

| Keyword           | <b>Description</b>                                                                                                    |
|-------------------|----------------------------------------------------------------------------------------------------|
| MEASURE DATATYPES | The data types of the columns in the fact view. The data types<br>must correspond in number and order to the columns listed in<br>MEASURE COLUMNS, that is, the first column will be defined<br>with the first data type, the second column will be defined<br>with the second data type, and so forth. |
|                   | For a comparison between workspace data types and database<br>data types, search for the SQL FETCH command in the<br>Oracle9i OLAP DML Reference help.                                                                                                    |

**Table 15–3 Additional Keywords for Defining a Fact View**

#### <span id="page-251-0"></span>**Example: Creating Views**

This example creates fact views and dimension views for two variables, sales and costs. The following are their object definitions. Note that they are dimensioned identically.

DEFINE SALES VARIABLE SHORT <GEOGRAPHY PRODUCT CHANNEL TIME> DEFINE COSTS VARIABLE SHORT <GEOGRAPHY PRODUCT CHANNEL TIME>

In a star schema for use with OLAP Catalog metadata, you would create dimension views for each hierarchy and fact views for each combination of dimension hierarchies.

If the hierarchies shown in [Table 15–4](#page-251-1) have been defined for these dimensions, then the following views must be generated:

- Six dimension views $(2+1+1+2)$
- Four fact views  $(2*1*1*2)$

| <b>Dimensions</b> | <b>Hierarchies</b> | <b>Required Number of Views</b> |  |
|-------------------|--------------------|---------------------------------|--|
| qeoqraphy         | standard           | 2                               |  |
|                   | consolidated       |                                 |  |
| product           | standard           |                                 |  |
| channel           | standard           |                                 |  |
| time              | standard           | 2                               |  |
|                   | ytd                |                                 |  |

<span id="page-251-1"></span>**Table 15–4 Sample Dimension Hierarchies**
#### **Example: Input Files for Mapping Variables to Views**

This example creates views in a star schema for use by the OLAP API.

#### **Geography Dimension Standard Hierarchy View**

These statements define the geography dimension view for the STANDARD hierarchy. A separate file is required to generate another view to support the CONSOLIDATED hierarchy, but it is not included in this example.

DIMENSION::geography HIERARCHY::geography.parentrel INHIERARCHY: geography.inhierarchy HIERARCHY DIMENSION::geography.hierarchies HIERARCHY DIMENSION VALUE::STANDARD GID::geography.gid PARENT GID::geogparent.gid ATTRIBUTES::geography.longlabel::geography.shortlabel COLUMN LEVEL DIMENSION::geography.lvldim COLUMN LEVEL RELATION::geography.hierheight

```
DIMENSION COLUMN::geography
PARENT COLUMN::geog_parent
GID COLUMN::geog_gid
PARENT GID COLUMN::geogp_gid
DIMENSION DATATYPES::varchar2(16)::varchar2(16)::number(10)::number(10)
LEVEL COLUMNS::city::country::continent::world
LEVEL DATATYPES::varchar2(16)::varchar2(16)::varchar2(16)::varchar2(16)
ATTRIBUTE COLUMNS::geog_long::geog_short
ATTRIBUTE DATATYPES::varchar(32)::varchar(16)
```
#### <span id="page-252-0"></span>**Product Dimension View**

The following statements define the product dimension view.

```
DIMENSION::product
HIERARCHY::product.parentrel
GID::product.gid
PARENT GID::prodparent.gid
ATTRIBUTES::product.longlabel::product.shortlabel
COLUMN LEVEL DIMENSION::product.lvldim
COLUMN LEVEL RELATION::product.hierheight
```

```
DIMENSION COLUMN::product
PARENT COLUMN::prod_parent
GID COLUMN::prod_gid
```

```
PARENT GID COLUMN::prodp_gid
DIMENSION DATATYPES::varchar2(16)::varchar2(16)::number(10)::number(10)
LEVEL COLUMNS::equipment::component::division::totalprod
LEVEL DATATYPES::varchar2(16)::varchar2(16)::varchar2(16)::varchar2(16)
ATTRIBUTE COLUMNS::prod_long::prod_short
ATTRIBUTE DATATYPES::varchar(32)::varchar(16)
```
#### **Channel Dimension View**

These statements define the channel dimension view.

```
DIMENSION::channel
HIERARCHY::channel.parentrel
GID::channel.gid
PARENT GID::chanparent.gid
ATTRIBUTES::channel.longlabel::channel.shortlabel
COLUMN LEVEL DIMENSION::channel.lvldim
COLUMN LEVEL RELATION::channel.hierheight
```

```
DIMENSION COLUMN::channel
PARENT COLUMN::chan_parent
GID COLUMN::chan_gid
PARENT GID COLUMN::chanp_gid
DIMENSION DATATYPES::varchar2(16)::varchar2(16)::number(10)::number(10)
LEVEL COLUMNS::outlet::totalchan
LEVEL DATATYPES::varchar2(16)::varchar2(16)
ATTRIBUTE COLUMNS::chan_long::chan_short
ATTRIBUTE DATATYPES::varchar(32)::varchar(16)
```
#### **Time Standard Hierarchy Input File**

These statements define the time dimension view for the STANDARD hierarchy. A separate file is required to generate another view to support the YTD hierarchy, but it is not included in this example.

```
DIMENSION::time
HIERARCHY::time.parentrel
INHIERARCHY: time.inhierarchy
HIERARCHY DIMENSION::time.hierarchies
HIERARCHY DIMENSION VALUE::STANDARD
GID::time.gid
PARENT GID::timeparent.gid
ATTRIBUTES::time.longlabel::time.shortlabel
COLUMN LEVEL DIMENSION::time.lvldim
COLUMN LEVEL RELATION::time.hierheight
```

```
DIMENSION COLUMN::time
PARENT COLUMN::time_parent
GID COLUMN::time_gid
PARENT GID COLUMN::timep_gid
DIMENSION DATATYPES::varchar2(8)::varchar2(8)::number(10)::number(10)
LEVEL COLUMNS::month::quarter::year
LEVEL DATATYPES::varchar2(16)::varchar2(16)::varchar2(16)
ATTRIBUTE COLUMNS::time_long::time_short
ATTRIBUTE DATATYPES::varchar(32)::varchar(16)
```
#### **Sales and Costs Fact Views**

For the OLAP API, you need to create a fact view for each combination of dimension hierarchies. In addition to the fact columns, the OLAP API also needs columns for dimension members and grouping IDs.

The following statements identify two workspace measures, sales and costs, as the source objects for a fact view. The fact view will have columns for the data from sales and costs. Both of these columns will have a NUMBER data type with 12 significant digits and 2 decimal places. The data from sales will be fetched into the sales column, and the data from costs will be fetched into the costs column.

The following is an example of just one of the four input files needed by the sales and costs measures. The statements defining the product and channel columns are also omitted, as indicated by the ellipsis.

```
MEASURE::sales::costs
MEASURE COLUMNS::sales::costs
MEASURE DATATYPES::number(12,2)::number(12,2)
DIMENSION::geography
HIERARCHY::geography.parentrel
INHIERARCHY: geography.inhierarchy
HIERARCHY DIMENSION::geography.hierarchies
HIERARCHY DIMENSION VALUE::STANDARD
GID::geography.gid
DIMENSION COLUMN::geography
GID COLUMN::geog_gid
DIMENSION DATATYPES::varchar2(16)::number(10)
 .
      .
 .
DIMENSION::time
HIERARCHY::time.parentrel
```

```
INHIERARCHY: time.inhierarchy
HIERARCHY DIMENSION::time.hierarchies
HIERARCHY DIMENSION VALUE::STANDARD
GID::time.gid
```

```
DIMENSION COLUMN::time
GID COLUMN::time_gid
DIMENSION DATATYPES::varchar2(8)::number(10)
```
#### <span id="page-255-0"></span>**Example: Script for the Product View**

This PL/SQL command uses the /users/oracle/mapfiles/product.txt input file shown in ["Product Dimension View" on page 15-17](#page-252-0) to generate a script named /users/oracle/scripts/product.sql. The resulting view will be named electro\_product\_view.

```
CALL CWM2_OLAP_AW_ACCESS.CREATEAWACCESSSTRUCTURES_FR(
    '/users/oracle/scripts/', 'product.sql', 'electro_product_',
    'scott.electronics', '/users/oracle/mapfiles/', 'product.txt');
```
Before executing the script, you may edit it.

```
--product.sql
--Generated on: 15-FEB-2002 09:16:42am
SET ECHO ON
SET LINESIZE 200
SET PAGESIZE 50
SET SERVEROUT ON
DROP TYPE electro_product_TBL;
DROP TYPE electro_product_OBJ;
CREATE TYPE electro_product_OBJ AS OBJECT (
     PRODUCT VARCHAR2(16),
    PROD_PARENT VARCHAR2(16),
     PROD_GID NUMBER(10),
     PRODP_GID NUMBER(10),
     EQUIPMENT VARCHAR2(16),
     COMPONENT VARCHAR2(16),
     DIVISION VARCHAR2(16),
     TOTALPROD VARCHAR2(16),
     PROD_LONG VARCHAR(32),
     PROD_SHORT VARCHAR(16));
```

```
15-20 Oracle9i OLAP User's Guide
```
/

```
CREATE TYPE electro_product_TBL AS TABLE OF electro_product_OBJ;
/
CREATE OR REPLACE FUNCTION electro_product_LMAP RETURN VARCHAR2 IS
--This function will return the following Limit Map:
--DIMENSION PRODUCT FROM PRODUCT
-- WITH HIERARCHY PROD_PARENT FROM PRODUCT.PARENTREL
-- GID PROD GID FROM PRODUCT.GID
-- PARENTGID PRODP_GID FROM PRODPARENT.GID
-- LEVELREL EQUIPMENT, COMPONENT, DIVISION, TOTALPROD FROM 
PRODUCT.HIERHEIGHT USING PRODUCT.LVLDIM
     ATTRIBUTE PROD_LONG FROM PRODUCT.LONGLABEL
-- ATTRIBUTE PROD_SHORT FROM PRODUCT. SHORTLABEL
vRetVal VARCHAR2(443) := '':BEGIN
    vRetVal := vRetVal || 'DIMENSION PRODUCT FROM PRODUCT ';
    vRetVal := vRetVal || 'WITH HIERARCHY PROD_PARENT FROM PRODUCT.PARENTREL ';
    vRetVal := vRetVal || 'GID PROD_GID FROM PRODUCT.GID ';
    vRetVal := vRetVal || 'PARENTGID PRODP_GID FROM PRODPARENT.GID ';
    vRetVal := vRetVal || 'LEVELREL EQUIPMENT, COMPONENT, DIVISION, TOTALPROD 
FROM PRODUCT.HIERHEIGHT USING PRODUCT.LVLDIM ';
    vRetVal := vRetVal || 'ATTRIBUTE PROD_LONG FROM PRODUCT.LONGLABEL ';
    vRetVal := vRetVal || 'ATTRIBUTE PROD_SHORT FROM PRODUCT.SHORTLABEL';
    RETURN vRetVal;
END electro_product_LMAP;
/
SHOW ERRORS;
CREATE OR REPLACE VIEW electro_product_VIEW AS SELECT * FROM 
TABLE(CAST(OLAP_TABLE('scott.electronics DURATION QUERY', 'electro_product_TBL', 
'', electro_product_LMAP())AS electro_product_TBL));
--The command below should be modified to provide appropriate security to 
Analytic Workspace data.
--GRANT SELECT ON electro_product_VIEW TO PUBLIC;
```
--End of file: product.sql

#### **Example: Product View**

The script shown in ["Example: Script for the Product View" on page 15-20](#page-255-0) creates a view named ELECTRO\_PRODUCT\_VIEW, which has the following definition:

SELECT "PRODUCT", "PROD\_PARENT", "PROD\_GID", "PRODP\_GID" "EQUIPMENT", "COMPONENT","DIVISION, "TOTALPROD", "PROD\_LONG", "PROD\_SHORT" FROM TABLE(CAST (OLAP\_TABLE('scott.electronics DURATION QUERY', 'electro\_product\_TBL', '', electro\_product\_LMAP()) AS electro\_product\_TBL))

Use a command like the following to access data about products from the electronics analytic workspace:

select product, prod\_long, prod\_short from electro\_product\_view where prod\_gid=0;

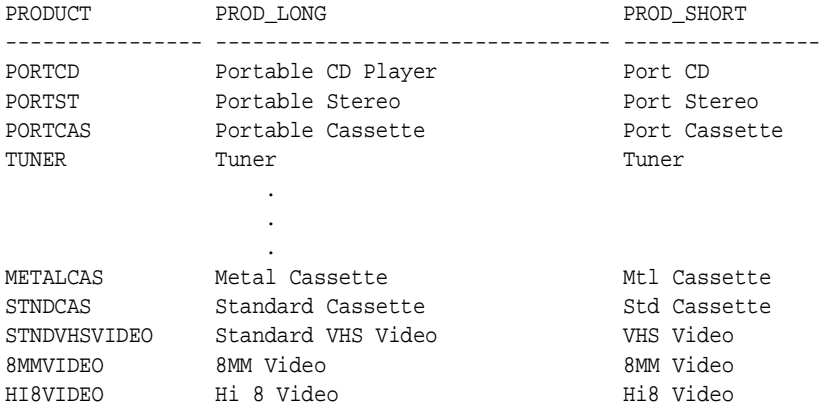

22 rows selected.

# <span id="page-258-0"></span>**Summary of CWM2\_OLAP\_AW\_ACCESS Subprograms**

[Table 15–5](#page-258-0) lists the subprograms provided in CWM2\_OLAP\_AW\_ACCESS.

| Subprogram                                                 | <b>Description</b>                                                                                                    |
|------------------------------------------------------------|----------------------------------------------------------------------------------------------------|
| CreateAWAccessStructures FR<br>Procedure on page 15-24     | Functions the same way as<br>CreateAWAccessStructures except that it accepts a<br>file that contains the mapping information. This procedure<br>parses the information contained in the file and passes it,<br>along with the other parameters, to<br>CreateAWAccessStructures.                                                                                                    |
| <b>CreateAWAccessStructures</b><br>Procedure on page 15-25 | Generates one or more scripts. The scripts create views<br>that represent the multidimensional objects in an analytic<br>workspace. The views take the place of dimension tables<br>and measure tables when creating metadata. This<br>procedure accepts a delimited text string on the command<br>line for the mapping information. The mapping<br>information identifies source objects in the analytic<br>workspace and target columns in the database. |

**Table 15–5 CWM2\_OLAP\_AW\_ACCESS**

# <span id="page-259-0"></span>**CreateAWAccessStructures\_FR Procedure**

This procedure creates a SQL script that will create the relational objects needed for SQL to access objects in the analytic workspace, such as object types and views. As input, it takes a text file that maps the workspace objects to columns of the views.

#### **Syntax**

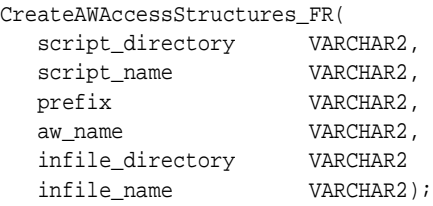

#### **Parameters**

#### **Table 15–6 CWM2\_OLAP\_AW\_ACCESS Procedure Parameters**

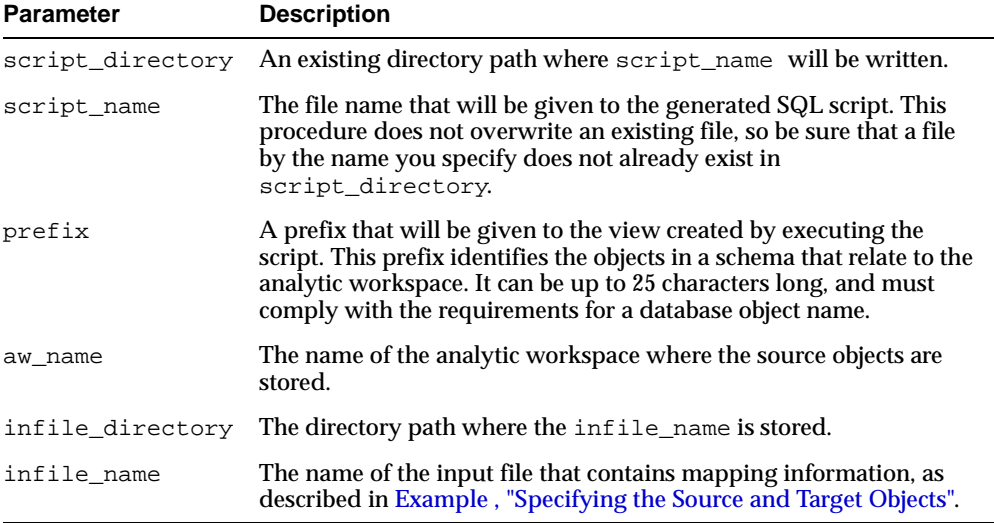

# <span id="page-260-0"></span>**CreateAWAccessStructures Procedure**

This procedure creates a SQL script that will create the relational objects needed for SQL to access objects in the analytic workspace, such as object types and views. It takes a delimited string as input for the mapping information.

#### **Syntax**

CreateAWAccessStructures(

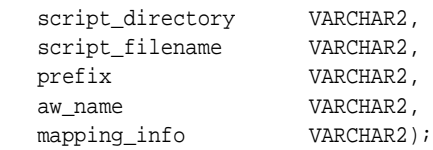

#### **Parameters**

#### **Table 15–7 CWM2\_OLAP\_AW\_ACCESS Procedure Parameters**

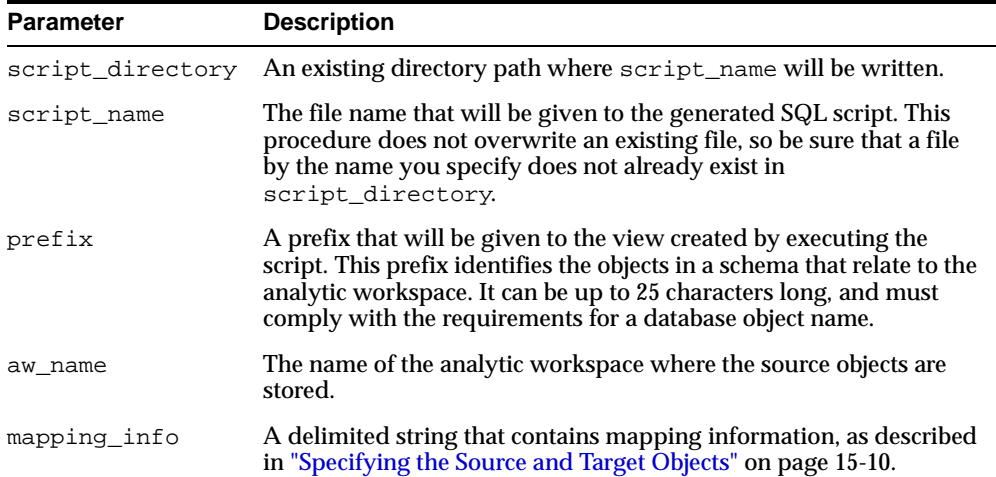

# **16**

# **CWM2\_OLAP\_PC\_TRANSFORM**

The CWM2\_OLAP\_PC\_TRANSFORM package provides a procedure that generates a SQL script for converting a parent/child dimension table to an embedded-total dimension table.

Once your parent-child tables are converted to embedded-total tables you can map OLAP metadata to them.

This chapter discusses the following topics:

■ [Summary of CWM2\\_OLAP\\_PC\\_TRANSFORM Subprograms](#page-263-0)

# <span id="page-263-0"></span>**Summary of CWM2\_OLAP\_PC\_TRANSFORM Subprograms**

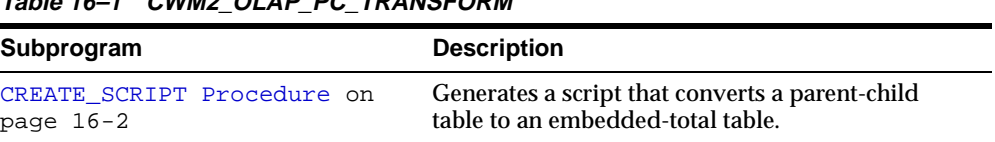

#### **Table 16–1 CWM2\_OLAP\_PC\_TRANSFORM**

## <span id="page-263-1"></span>**CREATE\_SCRIPT Procedure**

This procedure generates a script that converts a parent/child dimension table to an embedded-total dimension table.

#### **Syntax**

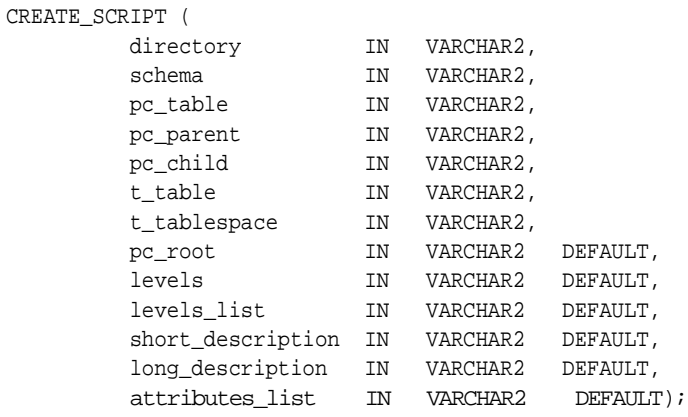

#### **Parameters**

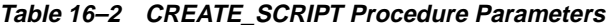

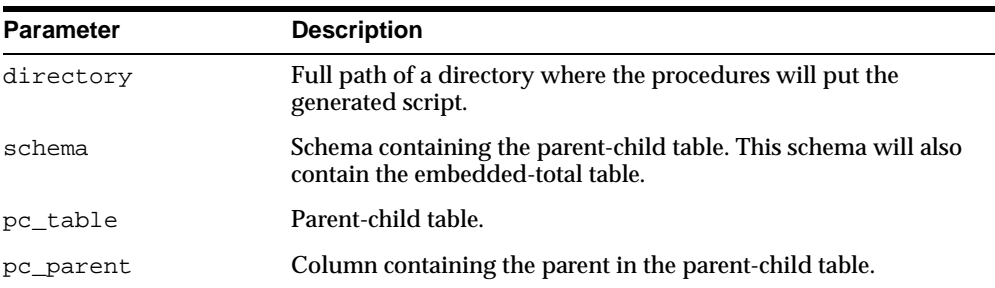

٠

| <b>Parameter</b>  | <b>Description</b>                                                                                                    |
|-------------------|----------------------------------------------------------------------------------------------------|
| pc_child          | Column containing the child in the parent-child table.                                                                                                    |
| t_table           | Embedded total table.                                                                                                    |
| t_tablespace      | Tablespace where the embedded total table will be created.                                                                                                    |
| pc_root           | One of the following:                                                                                                    |
|                   | null - Root of parent-child table hierarchy is identified by<br>null in the parent column. (default)                                                                                             |
|                   | condition - Root of the hierarchy in the parent-child table is<br>a condition, for example:                                                                                                    |
|                   | 'long_des = "Northeast Region"'                                                                                                    |
| levels            | One of the following:                                                                                                    |
|                   | null - Compute the number of levels in the parent-child table<br>and create the embedded-total table with that number of levels.<br>(default)                                                    |
|                   | number - The number of levels for the embedded-total table.                                                                                                    |
| levels_list       | One of the following:                                                                                                    |
|                   | null - Generate the embedded-total table column names based<br>on the parent-child column and level number. (default)                                                                            |
|                   | list - A comma-separated list of column names for the<br>embedded-total table.                                                                                                    |
| short_description | One of the following:                                                                                                    |
|                   | null - No short description in the parent-child table. Use the<br>highest level non-null child in row of embedded-total table as<br>short description. (default)                                 |
|                   | column name - Name of the column in the parent-child table<br>that contains the short description. Copy the short description<br>column from the parent-child table to the embedded-total table. |
| long_description  | One of the following:                                                                                                    |
|                   | null - No long description in the parent-child table. Use the<br>short description in the embedded-total table as the long<br>description. (default)                                             |
|                   | column name - Name of the column in the parent-child table<br>that contains the long description. Copy the long description<br>column from the parent-child table to the embedded-total table    |

**Table 16–2 CREATE\_SCRIPT Procedure Parameters**

| <b>Parameter</b> | <b>Description</b>                                                                                                    |
|------------------|----------------------------------------------------------------------------------------------------|
| attributes list  | One of the following:                                                                                                    |
|                  | null - No attributes. (default)                                                                                                    |
|                  | $list - A comma-separated list of attribute columns in the$<br>parent-child table. Copy these columns to the embedded-total<br>table. |

**Table 16–2 CREATE\_SCRIPT Procedure Parameters**

#### **Usage Notes**

- **1.** The CREATE\_SCRIPT procedure must have write access to the directory where the script will reside. The database must be able to execute scripts in this directory.
- **2.** The script identifies the root of a parent-child hierarchy by a null in the  $pc$ parent parameter. If the root is identified some other way, you may need to edit the generated script and change the way that the root is identified.
- **3.** If a table with the same name as the embedded-total table already exists, the script will delete it.
- **4.** Calculating the number of levels in the parent-child table is a relatively expensive operation. You can reduce the time required to generate the script by specifying the number of levels to be processed in the et\_levels parameter.

# **17**

# **CWM2\_OLAP\_DIMENSION**

The CWM2\_OLAP\_DIMENSION package provides procedures for creating, dropping, and locking dimensions. It also provides procedures for setting general dimension properties.

This chapter discusses the following topics:

- [Understanding Dimensions](#page-267-0)
- [Creating Dimensions](#page-268-0)
- [Common Logic in CWM2\\_OLAP\\_DIMENSION Subprograms](#page-269-0)
- [Summary of CWM2\\_OLAP\\_DIMENSION Subprograms](#page-270-0)

# <span id="page-267-0"></span>**Understanding Dimensions**

A dimension is an OLAP metadata entity. This means that it is a logical object, identified by name and owner, within the OLAP 2 Catalog (CWM2).

OLAP dimensions provide the dimensionality of OLAP measures. A measure represents data, stored in a fact table, that can be accessed by specifying values for its dimensions. For example, a measure representing sales data might be dimensioned by time, product, and location. This means that the sales data can be accessed for a given time period, a given product, and a given location. A set of measures with the same dimensionality can be represented as an OLAP cube.

OLAP dimensions represent columns in your data warehouse dimension tables as levels and attributes of levels. Each level defines a set of dimension members that share the same level of aggregation. For example, within a time dimension, the levels might be months, quarters, and years. Each level attribute holds descriptive information about dimension members within a given level. For example, the level attribute END DATE holds the final date for each of the months in the month level, for each of the quarters in the quarter level, and so on.

Dimensions usually have hierarchies, which define parent/child relationships between levels, and dimension attributes, which define sets of level attributes.

> **Note:** Dimensions in the OLAP 2 Catalog map directly to columns in dimension tables and have no relationship to Oracle database dimension objects.

#### **Dimension Table Requirements**

The dimension tables that underlie OLAP dimensions must be organized in levels. The dimension members for each level are stored in one or more columns.

If your dimension tables are in parent-child format instead of level-based format, you must call CREATE\_SCRIPT in the CWM2\_OLAP\_PC\_TRANSFORM package to generate level-based views for your parent-child tables. Then you can call procedures in CWM2\_OLAP\_DIMENSION and related packages to create dimensions in the OLAP 2 Catalog.

If your source dimensions are stored in an analytic workspace within the database, you must call procedures in the CWM2\_OLAP\_AW\_ACCESS package to create relational views that reference the workspace. Then you can call procedures in the CWM2\_OLAP\_DIMENSION package to create dimensions in the OLAP 2 Catalog.

## **Normal Dimensions and Time Dimensions**

There are two types of dimensions: **normal dimensions** and **time dimensions**. The default type is normal.

A time dimension is a normal dimension with two mandatory dimension attributes: END DATE and TIME SPAN. Time dimensions typically contain levels for day, month, quarter, and year and one or more hierarchies defining the parent/child relationships between the levels. The END DATE and TIME SPAN attributes must be mapped for all the levels of a time dimension.

#### **Dependencies Between Dimensional Entities**

While a dimension is itself an OLAP metadata entity, it must have at least one child entity in order to be valid. This child entity must represent a level with a valid mapping to one or more columns in a dimension table.

The following table shows the parent/child dependencies between the metadata entities that make up a dimension.

| <b>Parent Entity</b> | <b>Child Entities</b>                 |
|----------------------|---------------------------------------|
| dimension            | dimension attribute, hierarchy, level |
| dimension attribute  | level attribute                       |
| hierarchy            | level                                 |
| level                | level attribute                       |

**Table 17–1 Hierarchical Relationships Between OLAP Dimensional Metadata Entities**

# <span id="page-268-0"></span>**Creating Dimensions**

The CWM2 OLAP DIMENSION package contains procedures that establish dimension entities within the OLAP 2 Catalog.

> **Note:** When you create an OLAP metadata entity, you are simply adding a row to an OLAP Catalog table that identifies all the entities of that type. Creating an entity of metadata does not fully define a dimension or a cube, nor does it involve any mapping to warehouse dimension tables or fact tables.

## **Completing the Dimension's Metadata**

Creating dimensions is the first step in creating the OLAP metadata for a dimension. Typically you will create hierarchies and dimension attributes after creating the dimension and before creating the dimension levels and level attributes. Once the levels and level attributes are defined, you can map them to columns in one or more warehouse dimension tables.

Once you have created a dimension, you will need to call procedures in the following packages to fully define the dimension's metadata:

- [CWM2\\_OLAP\\_DIMENSION\\_ATTRIBUTE](#page-280-0) to create dimension attributes
- [CWM2\\_OLAP\\_HIERARCHY](#page-292-0) to create hierarchical relationships for the dimension's levels
- [CWM2\\_OLAP\\_LEVEL](#page-304-0) to create levels and assign them to hierarchies
- [CWM2\\_OLAP\\_LEVEL\\_ATTRIBUTE](#page-318-0) to create level attributes and assign them to dimension attributes
- [CWM2\\_OLAP\\_TABLE\\_MAP](#page-360-0) to establish the mapping to columns in one or more dimension tables

#### **Verifying Dimensional Metadata**

To be valid, a dimension must have at least one level. If the dimension is a time dimension, it must also have the END DATE and TIME SPAN dimension attributes mapped for all levels.

All the dimension's levels and level attributes must be mapped to columns in dimension tables. Each level must map to one or more columns in one or more tables. If a level maps to multiple columns, they must be in the same table. Each level attribute must map to a single column in the same table as its associated level. If any of these columns is inaccessible, the dimension is not valid.

To test the validity of your dimensional metadata, use the VALIDATE\_DIMENSION procedure in the CWM2\_OLAP\_VALIDATE package.

# <span id="page-269-0"></span>**Common Logic in CWM2\_OLAP\_DIMENSION Subprograms**

Each procedure first checks the calling user's security privileges. The calling user must be the dimension owner and must have the OLAP\_DBA role. If the calling user does not meet the security requirements, the procedure fails with an exception.

Each procedure then checks for the existence of the dimension specified by dimension\_owner and dimension\_name within the OLAP 2 Catalog. All procedures, except CREATE\_DIMENSION, return an error if the dimension does not already exist.

#### **Case Requirements for Subprogram Parameters**

You can specify arguments in lower case, upper case, or mixed case.

If the argument is a metadata entity name (for example, dimension\_name) or a value that will be used in further processing by other procedures (for example, solved code), the procedure converts the argument to upper case. For all other arguments, the case that you specify is retained.

# <span id="page-270-0"></span>**Summary of CWM2\_OLAP\_DIMENSION Subprograms**

| Subprogram                                                 | <b>Description</b>                          |
|------------------------------------------------------------|---------------------------------------------|
| <b>CREATE DIMENSION</b><br>Procedure on page 17-6          | Creates a dimension.                        |
| DROP DIMENSION Procedure<br>on page 17-7                   | Drops a dimension.                          |
| LOCK DIMENSION Procedure<br>on page $17-8$                 | Locks the dimension metadata for update.    |
| SET DEFAULT DISPLAY<br>HIERARCHY Procedure on<br>page 17-9 | Sets the default hierarchy for a dimension. |
| SET_DESCRIPTION Procedure<br>on page $17-10$               | Sets the description for a dimension.       |
| SET DIMENSION NAME<br>Procedure on page 17-10              | Sets the name of a dimension.               |
| SET DISPLAY NAME<br>Procedure on page 17-11                | Sets the display name for a dimension.      |
| SET_PLURAL_NAME Procedure<br>on page $17-12$               | Sets the plural name for a dimension.       |
| SET SHORT DESCRIPTION<br>Procedure on page 17-13           | Sets the short description for a dimension. |

**Table 17–2 CWM2\_OLAP\_DIMENSION Subprograms**

## <span id="page-271-0"></span>**CREATE\_DIMENSION Procedure**

This procedure registers a new dimension entity in the OLAP 2 Catalog.

By default the new dimension is a normal dimension, but you can specify the value TIME for the dimension\_type parameter to create a time dimension.

Descriptions and display properties must also be established as part of dimension creation. Once the dimension has been created, you can override these properties by calling other procedures in this package.

#### **Syntax**

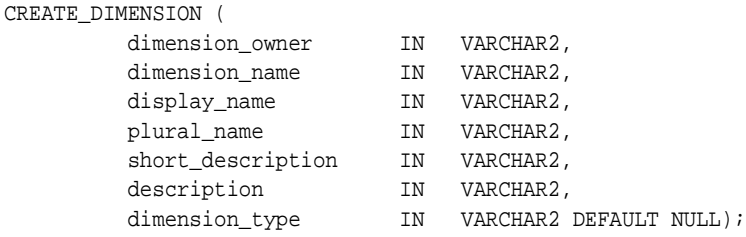

#### **Parameters**

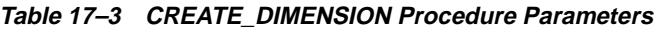

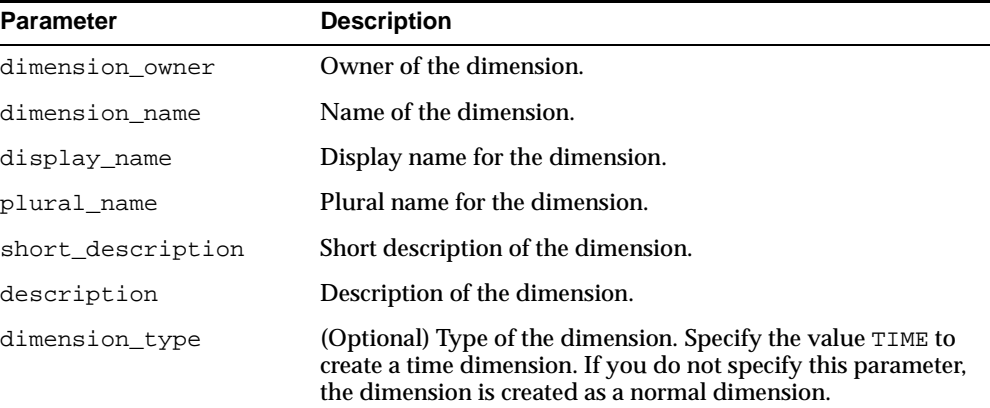

#### **Exceptions**

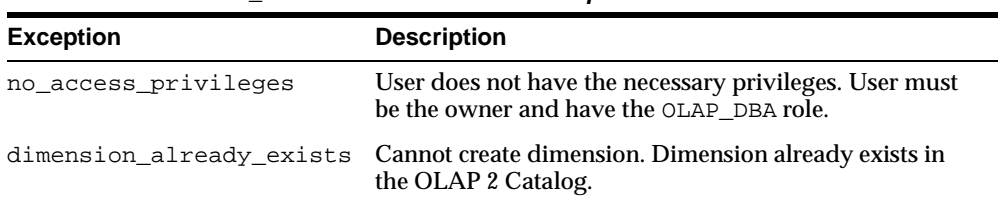

#### **Table 17–4 CREATE\_DIMENSION Procedure Exceptions**

# <span id="page-272-0"></span>**DROP\_DIMENSION Procedure**

This procedure drops a dimension from the OLAP 2 Catalog. All related levels, hierarchies, and dimension attributes are also dropped.

#### **Syntax**

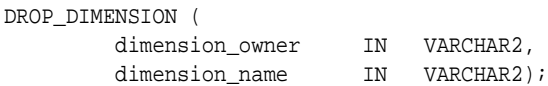

#### **Parameters**

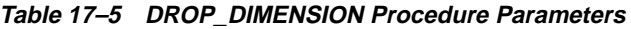

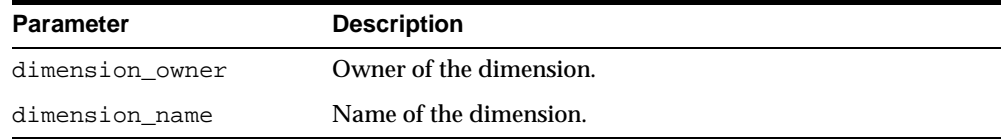

#### **Exceptions**

#### **Table 17–6 DROP\_DIMENSION Procedure Exceptions**

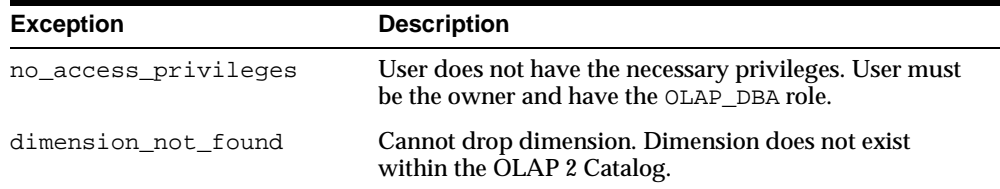

# <span id="page-273-0"></span>**LOCK\_DIMENSION Procedure**

This procedure locks the dimension metadata for update by acquiring a database lock on the row that identifies the dimension in the OLAP 2 Catalog.

#### **Syntax**

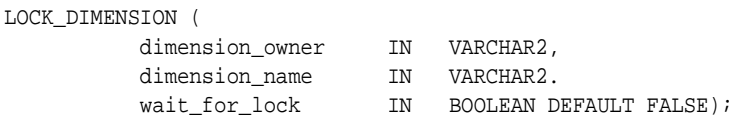

#### **Parameters**

**Table 17–7 LOCK\_DIMENSION Procedure Parameters**

| <b>Parameter</b> | <b>Description</b>                                                                                                    |
|------------------|----------------------------------------------------------------------------------------------------|
| dimension owner  | Owner of the dimension.                                                                                                    |
| dimension name   | Name of the dimension.                                                                                                    |
| wait for lock    | (Optional) Whether or not to wait for the dimension to be<br>available when it is already locked by another user. If you do<br>not specify a value for this parameter, the procedure does not<br>wait to acquire the lock. |

**Table 17–8 LOCK\_DIMENSION Procedure Exceptions**

| <b>Exception</b> | <b>Description</b>                                                                                                    |
|------------------|----------------------------------------------------------------------------------------------------|
|                  | no access privileges User does not have the necessary privileges. User must be the<br>owner and have the OLAP_DBA role. |
|                  | dimension not found Cannot lock dimension. Dimension does not exist within the<br>OLAP 2 Catalog.                       |

# <span id="page-274-0"></span>**SET\_DEFAULT\_DISPLAY\_HIERARCHY Procedure**

This procedure sets the default hierarchy to be used for display purposes.

#### **Syntax**

SET\_DEFAULT\_DISPLAY\_HIERARCHY ( dimension\_owner IN VARCHAR2, dimension\_name IN VARCHAR2, hierarchy\_name IN VARCHAR2);

#### **Parameters**

**Table 17–9 SET\_DEFAULT\_DISPLAY\_HIERARCHY Procedure Parameters**

| <b>Parameter</b> | <b>Description</b>                          |
|------------------|---------------------------------------------|
| dimension owner  | Owner of the dimension.                     |
| dimension name   | Name of the dimension.                      |
| hierarchy name   | Name of one of the dimension's hierarchies. |

| <b>Exception</b>    | <b>Description</b>                                                                                                    |
|---------------------|----------------------------------------------------------------------------------------------------|
|                     | no_access_privileges User does not have the necessary privileges. User must be the<br>owner and have the OLAP DBA role. |
| dimension not found | Cannot update dimension. Dimension does not exist within the<br>OLAP 2 Catalog.                                         |
|                     | hierarchy_not_found This hierarchy not found for this dimension.                                                        |

**Table 17–10 SET\_DEFAULT\_DISPLAY\_HIERARCHY Procedure Exceptions**

# <span id="page-275-0"></span>**SET\_DESCRIPTION Procedure**

This procedure sets the description for a dimension.

#### **Syntax**

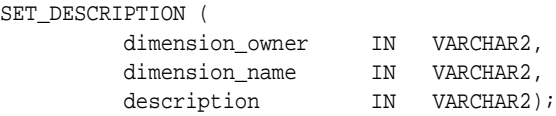

#### **Parameters**

**Table 17–11 SET\_DESCRIPTION Procedure Parameters**

| <b>Parameter</b> | <b>Description</b>            |
|------------------|-------------------------------|
| dimension owner  | Owner of the dimension.       |
| dimension name   | Name of the dimension.        |
| description      | Description of the dimension. |

#### **Exceptions**

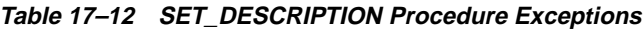

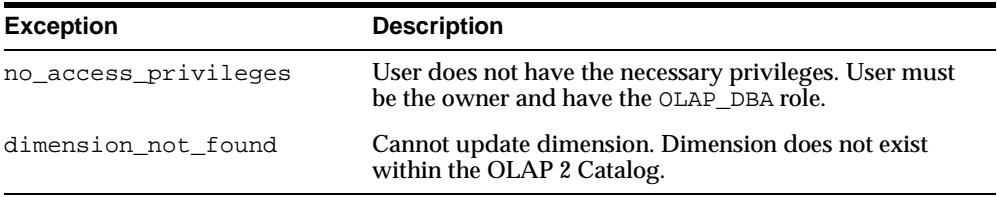

# <span id="page-275-1"></span>**SET\_DIMENSION\_NAME Procedure**

This procedure sets the name for a dimension.

#### **Syntax**

SET DIMENSION NAME (

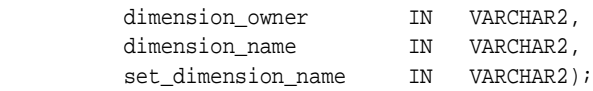

#### **Parameters**

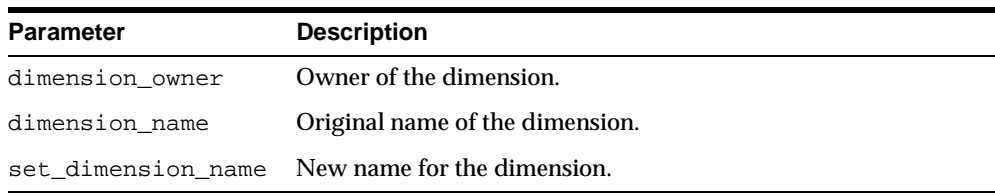

#### **Table 17–13 SET\_DIMENSION\_NAME Procedure Parameters**

#### **Exceptions**

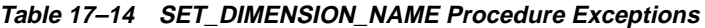

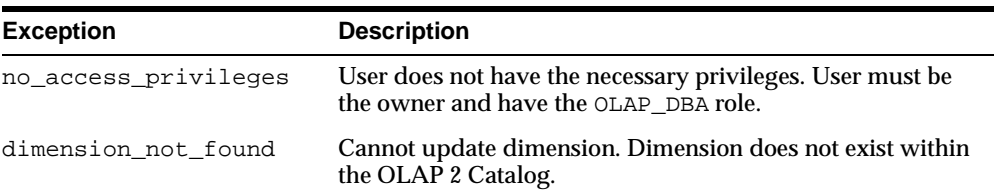

# <span id="page-276-0"></span>**SET\_DISPLAY\_NAME Procedure**

This procedure sets the display name for a dimension.

#### **Syntax**

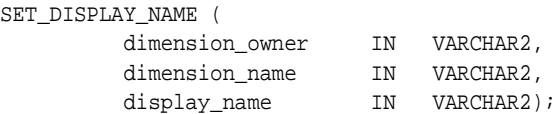

#### **Parameters**

#### **Table 17–15 SET\_DISPLAY\_NAME Procedure Parameters**

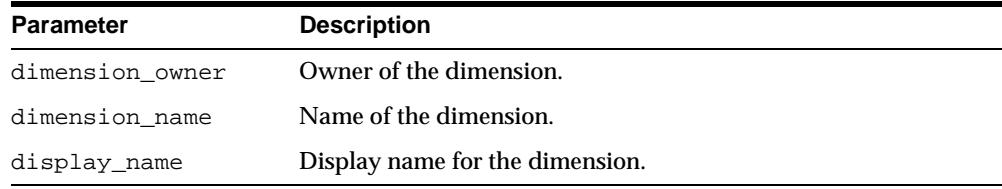

#### **Exceptions**

| <b>Exception</b>     | <b>Description</b>                                                                                 |
|----------------------|----------------------------------------------------------------------------------------------------|
| no access privileges | User does not have the necessary privileges. User must be<br>the owner and have the OLAP_DBA role. |
| dimension not found  | Cannot update dimension. Dimension does not exist within<br>the OLAP 2 Catalog.                    |

**Table 17–16 SET\_DISPLAY\_NAME Procedure Exceptions**

# <span id="page-277-0"></span>**SET\_PLURAL\_NAME Procedure**

This procedure sets the plural name of a dimension.

#### **Syntax**

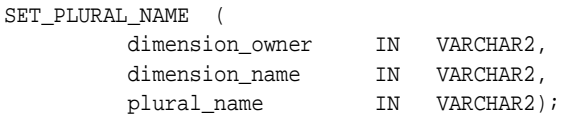

## **Parameters**

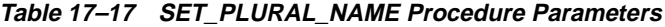

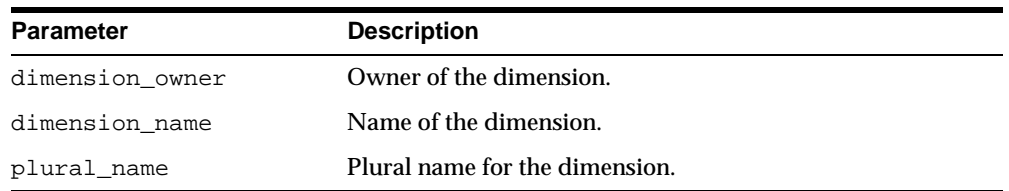

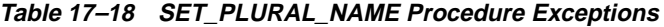

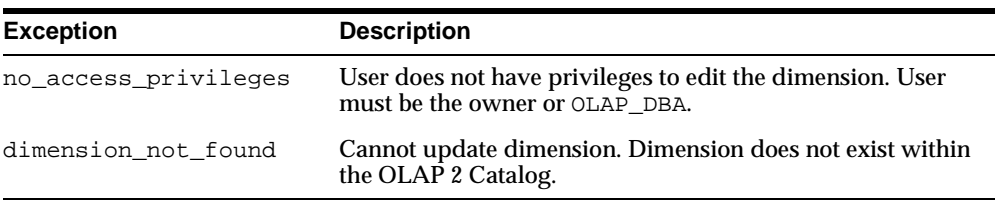

# <span id="page-278-0"></span>**SET\_SHORT\_DESCRIPTION Procedure**

This procedure sets the short description for a dimension.

#### **Syntax**

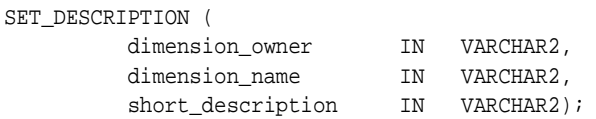

#### **Parameters**

#### **Table 17–19 SET\_SHORT\_DESCRIPTION Procedure Parameters**

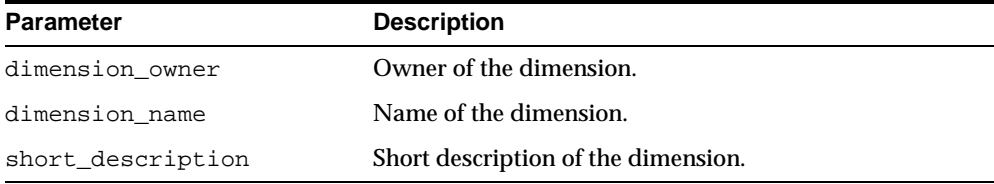

#### **Exceptions**

#### **Table 17–20 SET\_SHORT\_DESCRIPTION Procedure Exceptions**

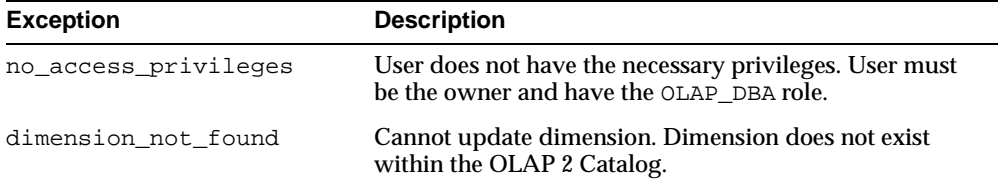

# <span id="page-280-0"></span>**18**

# **CWM2\_OLAP\_DIMENSION\_ATTRIBUTE**

The CWM2\_OLAP\_DIMENSION\_ATTRIBUTE package provides procedures for creating, dropping, and locking dimension attributes. It also provides procedures for setting general properties of dimension attributes.

This chapter discusses the following topics:

- [Understanding Dimension Attributes](#page-281-0)
- **[Creating Dimension Attributes](#page-281-1)**
- [Common Logic in CWM2\\_OLAP\\_DIMENSION\\_ATTRIBUTE Subprograms](#page-282-0)
- [Summary of CWM2\\_OLAP\\_DIMENSION\\_ATTRIBUTE Subprograms](#page-283-0)

# <span id="page-281-0"></span>**Understanding Dimension Attributes**

A dimension attribute is an OLAP metadata entity. This means that it is a logical object, identified by name and owner, within the OLAP 2 Catalog.

Dimension attributes are child entities of dimension entities. Dimension attributes define sets of level attributes, which map to columns on a per level basis. Each level attribute column is associated with a level and must exist in the same dimension table as the level column. Dimension attributes may include level attributes for some or all of the dimension's levels.

Examples of dimension attributes are end date and time span, which are required for time dimensions. In order for a time dimension to be valid, end date and time span dimension attributes must be defined for all levels. For example, if a time dimension has month, quarter, and year levels, end date must identify the last date of each month, each quarter, and each year. Likewise time span must identify the length of each month, each quarter, and each year.

# <span id="page-281-1"></span>**Creating Dimension Attributes**

The CWM2\_OLAP\_DIMENSION\_ATTRIBUTE package contains procedures that establish attribute entities for dimensions within the OLAP 2 Catalog.

> **Note:** When you create an OLAP metadata entity, you are simply adding a row to an OLAP Catalog table that identifies all the entities of that type. Creating a dimension attribute does not fully define it, nor does it involve any mapping to warehouse dimension tables.

The parent dimension must already exist in the OLAP 2 Catalog before you can create dimension attributes for it.

#### **Completing the Dimension's Metadata**

Creating dimension attributes is one of the first steps in creating the OLAP metadata for a dimension. Once you have created the dimension attributes, you will need to call procedures in the following packages to fully define the dimension's metadata:

- [CWM2\\_OLAP\\_HIERARCHY](#page-292-0) to create hierarchical relationships for the dimension's levels (if you have not already done so)
- [CWM2\\_OLAP\\_LEVEL](#page-304-0) to create levels and assign them to hierarchies within the dimension
- [CWM2\\_OLAP\\_LEVEL\\_ATTRIBUTE](#page-318-0) to create level attributes and assign them to dimension attributes within the dimension
- [CWM2\\_OLAP\\_TABLE\\_MAP](#page-360-0) to establish the mapping to columns in one or more dimension tables

# <span id="page-282-0"></span>**Common Logic in CWM2\_OLAP\_DIMENSION\_ATTRIBUTE Subprograms**

Each procedure first checks the calling user's security privileges. The calling user must be the dimension owner and must have the OLAP\_DBA role. If the calling user does not meet the security requirements, the procedure fails with an exception.

Each procedure then checks for the existence of the parent dimension within the OLAP 2 Catalog. If the dimension does not exist, the procedure fails with an exception.

Each procedure then checks for the existence of the dimension attribute. All procedures, except CREATE\_DIMENSION\_ATTRIBUTE, return an error if the dimension attribute does not already exist.

#### **Case Requirements for Subprogram Parameters**

You can specify arguments in lower case, upper case, or mixed case.

If the argument is a metadata entity name (for example, dimension attribute name) or a value that will be used in further processing by other procedures, the procedure converts the argument to upper case. For all other arguments, the case that you specify is retained.

# <span id="page-283-0"></span>**Summary of CWM2\_OLAP\_DIMENSION\_ATTRIBUTE Subprograms**

| Subprogram                                                  | <b>Description</b>                                    |
|-------------------------------------------------------------|-------------------------------------------------------|
| CREATE DIMENSION<br>ATTRIBUTE Procedure on<br>page $18-4$   | Creates a dimension attribute.                        |
| DROP DIMENSION ATTRIBUTE<br>Procedure on page 18-6          | Drops a dimension attribute.                          |
| LOCK DIMENSION ATTRIBUTE<br>Procedure on page 18-7          | Locks the dimension attribute metadata for update.    |
| SET_DESCRIPTION Procedure<br>on page 18-8                   | Sets the description for a dimension attribute.       |
| SET DIMENSION ATTRIBUTE<br>NAME Procedure on<br>page $18-9$ | Sets the name of a dimension attribute.               |
| SET DISPLAY NAME<br>Procedure on page 18-10                 | Sets the display name for a dimension attribute.      |
| SET SHORT DESCRIPTION<br>Procedure on page 18-11            | Sets the short description for a dimension attribute. |

**Table 18–1 CWM2\_OLAP\_DIMENSION\_ATTRIBUTE Subprograms**

# <span id="page-283-1"></span>**CREATE\_DIMENSION\_ATTRIBUTE Procedure**

This procedure registers a new dimension attribute entity in the OLAP 2 Catalog.

Descriptions and display properties must also be established as part of dimension attribute creation. Once the dimension attribute has been created, you can override these properties by calling other procedures in this package.

#### **Syntax**

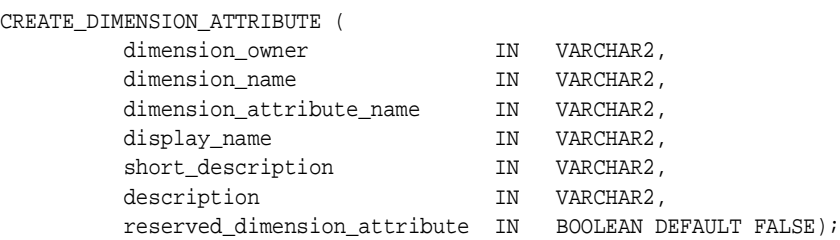

#### **Parameters**

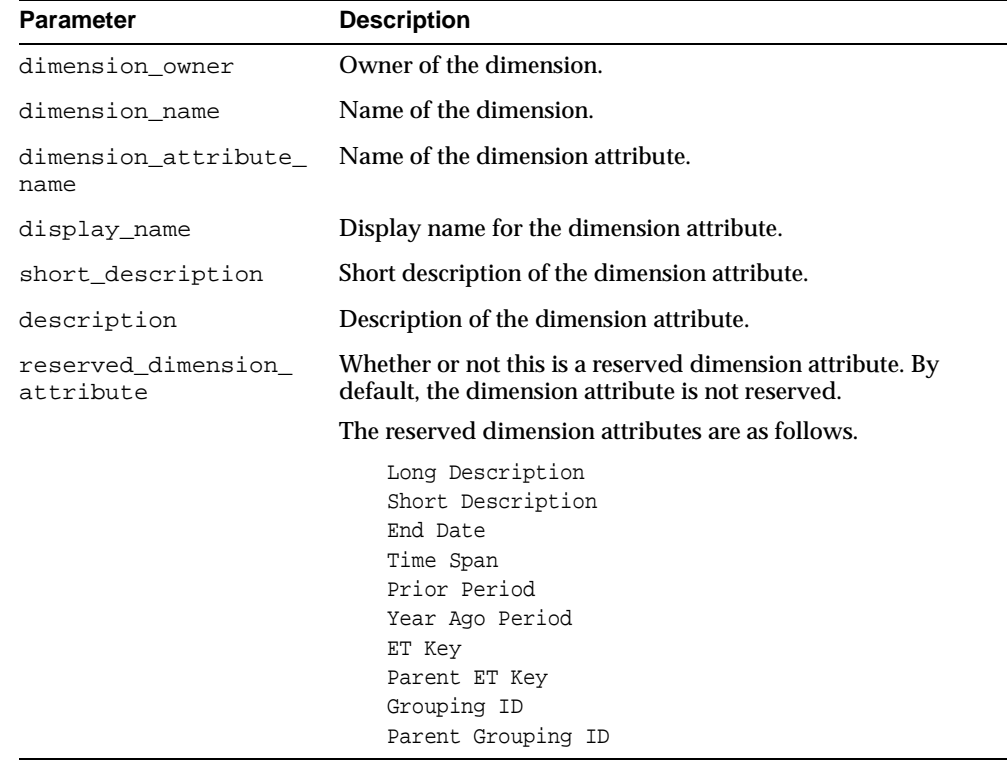

#### **Table 18–2 CREATE\_DIMENSION\_ATTRIBUTE Procedure Parameters**

#### **Exceptions**

#### **Table 18–3 CREATE\_DIMENSION\_ATTRIBUTE Procedure Exceptions**

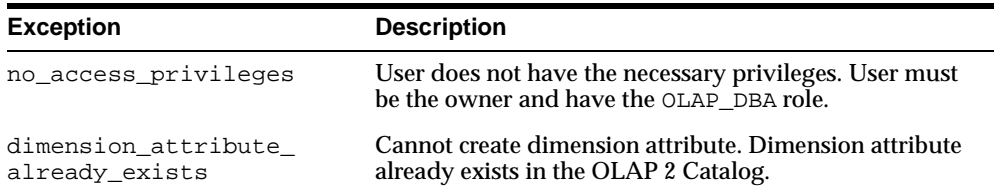

# <span id="page-285-0"></span>**DROP\_DIMENSION\_ATTRIBUTE Procedure**

This procedure drops a dimension attribute from the OLAP 2 Catalog.

#### **Syntax**

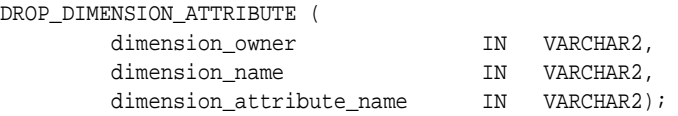

#### **Parameters**

**Table 18–4 DROP\_DIMENSION\_ATTRIBUTE Procedure Parameters**

| <b>Parameter</b> | <b>Description</b>                                   |
|------------------|------------------------------------------------------|
| dimension owner  | Owner of the dimension.                              |
| dimension name   | Name of the dimension.                               |
| name             | dimension attribute Name of the dimension attribute. |

**Table 18–5 DROP\_DIMENSION\_ATTRIBUTE Procedure Exceptions**

| <b>Exception</b>     | <b>Description</b>                                                                                 |
|----------------------|----------------------------------------------------------------------------------------------------|
| no access privileges | User does not have the necessary privileges. User must<br>be the owner and have the OLAP_DBA role. |
| dimension not found  | The parent dimension does not exist within the OLAP 2<br>Catalog.                                  |
| found                | dimension attribute not Dimension attribute does not exist within the OLAP 2<br>Catalog.           |

# <span id="page-286-0"></span>**LOCK\_DIMENSION\_ATTRIBUTE Procedure**

This procedure locks the dimension attribute metadata for update by acquiring a database lock on the row that identifies the dimension attribute in the OLAP  $2^{\degree}$ Catalog.

#### **Syntax**

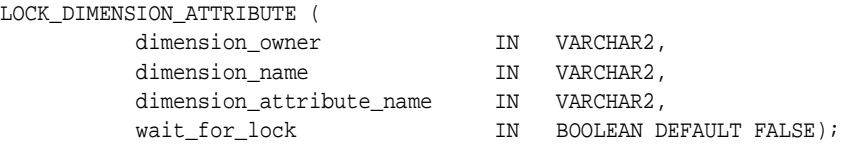

#### **Parameters**

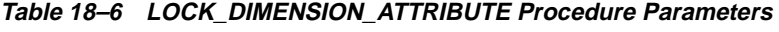

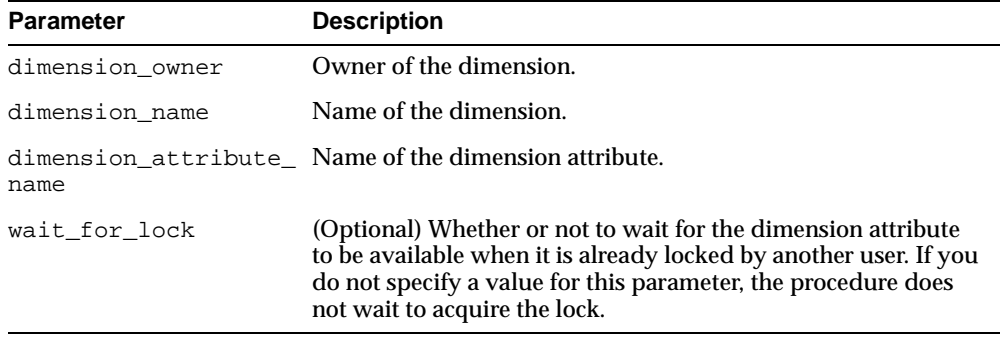

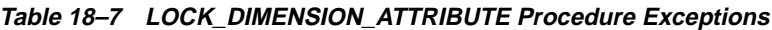

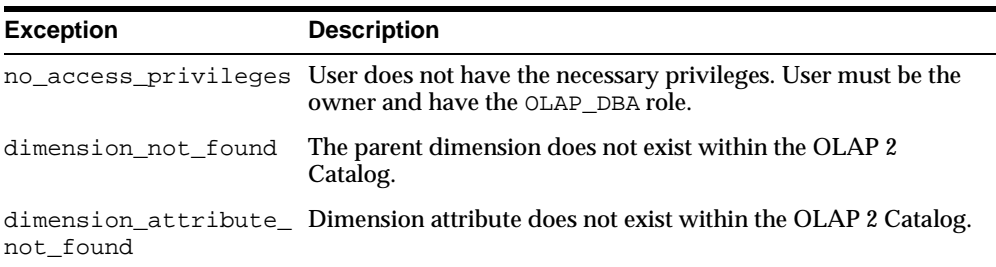

# <span id="page-287-0"></span>**SET\_DESCRIPTION Procedure**

This procedure sets the description for a dimension attribute.

#### **Syntax**

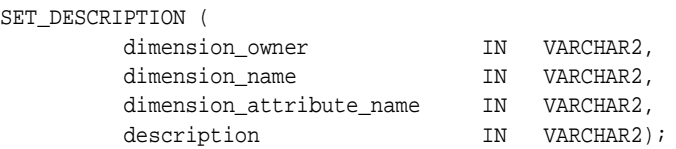

#### **Parameters**

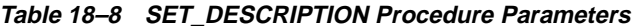

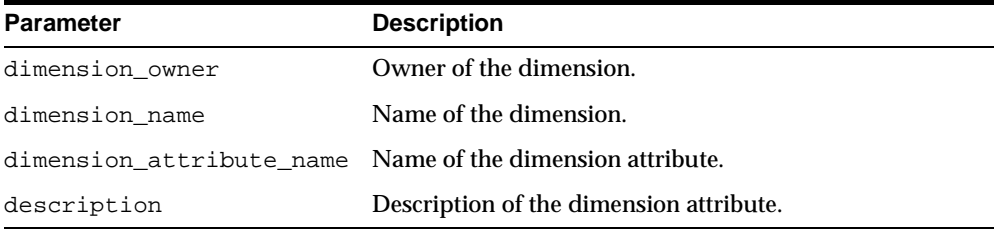

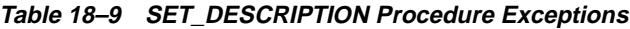

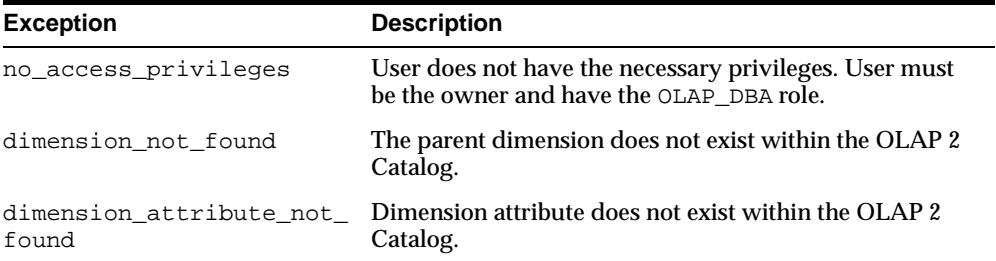
# **SET\_DIMENSION\_ATTRIBUTE\_NAME Procedure**

This procedure sets the name for a dimension attribute.

#### **Syntax**

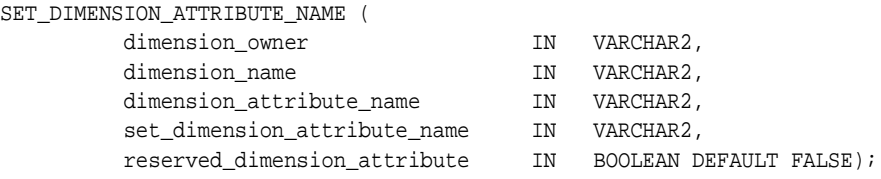

#### **Parameters**

**Table 18–10 SET\_DIMENSION\_\_ATTRIBUTE\_NAME Procedure Parameters**

| <b>Parameter</b>                   | <b>Description</b>                                                                                             |
|------------------------------------|----------------------------------------------------------------------------------------------------|
| dimension owner                    | Owner of the dimension.                                                                                        |
| dimension name                     | Name of the dimension.                                                                                         |
| dimension<br>attribute name        | Original name for the dimension attribute.                                                                     |
| set dimension<br>attribute name    | New name for the dimension attribute.                                                                          |
| reserved<br>dimension<br>attribute | Whether or not this is a reserved dimension attribute. By default,<br>the dimension attribute is not reserved. |

#### **Exceptions**

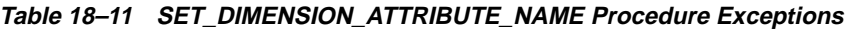

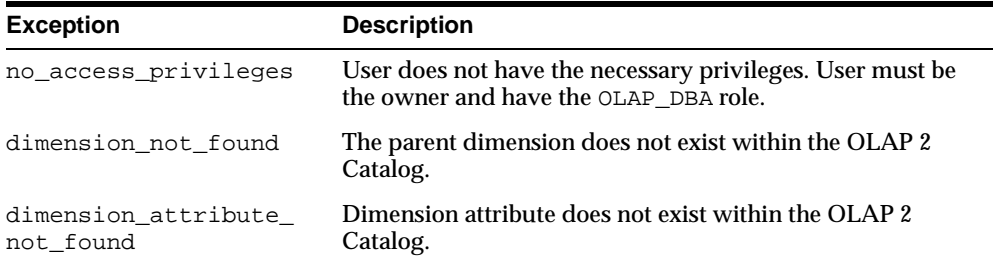

# **SET\_DISPLAY\_NAME Procedure**

This procedure sets the display name for a dimension attribute.

#### **Syntax**

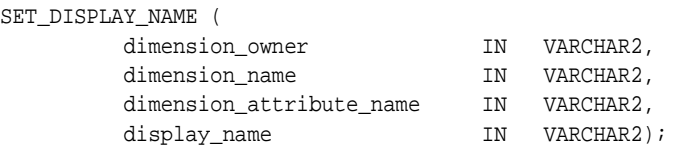

#### **Parameters**

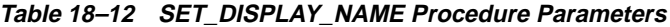

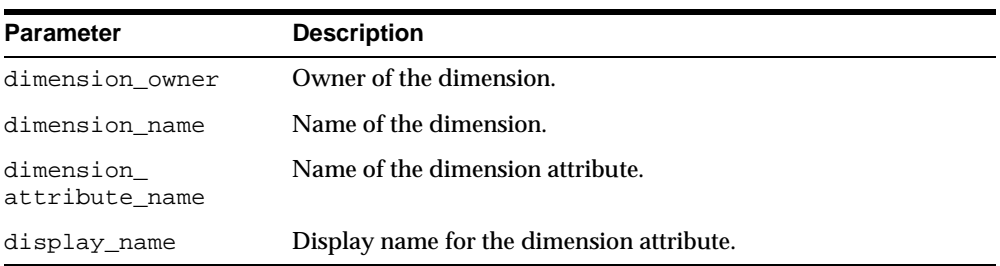

#### **Exceptions**

**Table 18–13 SET\_DISPLAY\_NAME Procedure Exceptions**

| <b>Exception</b>                  | <b>Description</b>                                                                                 |
|-----------------------------------|----------------------------------------------------------------------------------------------------|
| no access privileges              | User does not have the necessary privileges. User must be<br>the owner and have the OLAP_DBA role. |
| dimension not found               | The parent dimension does not exist within the OLAP 2<br>Catalog.                                  |
| dimension_attribute_<br>not found | Dimension attribute does not exist within the OLAP 2<br>Catalog.                                   |

# **SET\_SHORT\_DESCRIPTION Procedure**

This procedure sets the short description for a dimension attribute.

#### **Syntax**

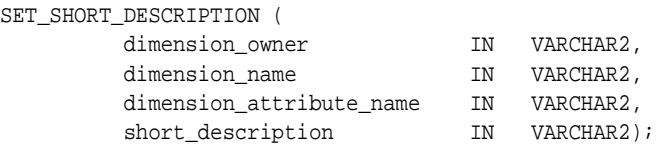

#### **Parameters**

#### **Table 18–14 SET\_SHORT\_DESCRIPTION Procedure Parameters**

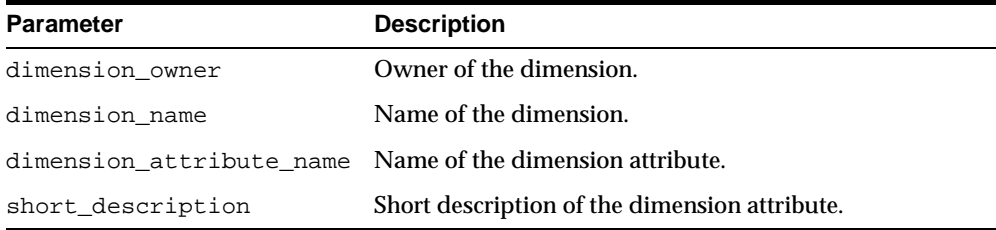

# **Exceptions**

#### **Table 18–15 SET\_SHORT\_DESCRIPTION Procedure Exceptions**

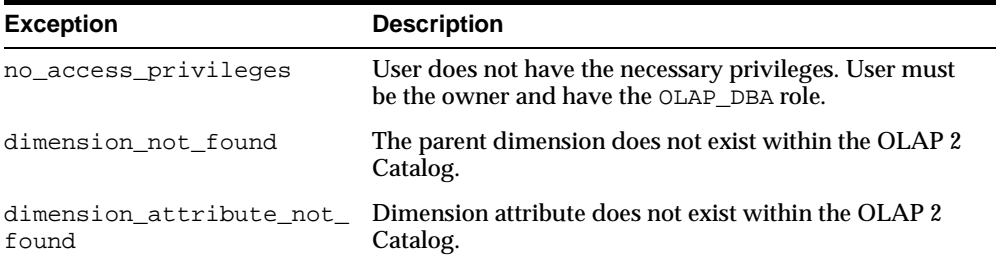

# **19**

# **CWM2\_OLAP\_HIERARCHY**

The CWM2\_OLAP\_HIERARCHY package provides procedures for creating, dropping, and locking hierarchies. It also provides procedures for setting general hierarchy properties.

This chapter discusses the following topics:

- [Understanding Hierarchies](#page-293-0)
- [Creating Hierarchies](#page-293-1)
- [Common Logic in CWM2\\_OLAP\\_HIERARCHY Subprograms](#page-294-1)
- [Summary of CWM2\\_OLAP\\_HIERARCHY Subprograms](#page-294-0)

# <span id="page-293-0"></span>**Understanding Hierarchies**

A hierarchy is an OLAP metadata entity. This means that it is a logical object, identified by name and owner, within the OLAP 2 Catalog.

Hierarchies are child entities of dimension entities. Hierarchies define parent/child relationships between sets of levels. There can be multiple hierarchies associated with a single dimension, and the same level can be used in multiple hierarchies.

# <span id="page-293-1"></span>**Creating Hierarchies**

The CWM2\_OLAP\_HIERARCHY package contains procedures that establish hierarchy entities for dimensions within the OLAP 2 Catalog.

**Note:** When you create an OLAP metadata entity, you are simply adding a row to an OLAP Catalog table that identifies all the entities of that type. Creating a hierarchy does not fully define it, nor does it involve any mapping to warehouse dimension tables.

The parent dimension must already exist in the OLAP 2 Catalog before you can create hierarchies for it.

### **Completing the Dimension's Metadata**

Creating hierarchies is one of the first steps in creating the OLAP metadata for a dimension. Once you have created the hierarchies, you will need to call procedures in the following packages to fully define the dimension's metadata:

- [CWM2\\_OLAP\\_DIMENSION\\_ATTRIBUTE](#page-280-0) to create dimension attributes (if you have not already done so)
- [CWM2\\_OLAP\\_LEVEL](#page-304-0) to create levels and assign them to hierarchies
- [CWM2\\_OLAP\\_LEVEL\\_ATTRIBUTE](#page-318-0) to create level attributes and assign them to dimension attributes
- [CWM2\\_OLAP\\_TABLE\\_MAP](#page-360-0) to establish the mapping to columns in one or more dimension tables

# <span id="page-294-1"></span>**Common Logic in CWM2\_OLAP\_HIERARCHY Subprograms**

Each procedure first checks the calling user's security privileges. The calling user must be the dimension owner and must have the OLAP\_DBA role. If the calling user does not meet the security requirements, the procedure fails with an exception.

Each procedure then checks for the existence of the parent dimension within the OLAP 2 Catalog. If the dimension does not exist, the procedure fails with an exception.

Each procedure then checks for the existence of the hierarchy. All procedures, except CREATE\_HIERARCHY, return an error if the hierarchy does not already exist.

### **Case Requirements for Subprogram Parameters**

You can specify arguments in lower case, upper case, or mixed case.

If the argument is a metadata entity name (for example, hierarchy\_name) or a value that will be used in further processing by other procedures (for example, solved code), the procedure converts the argument to upper case. For all other arguments, the case that you specify is retained.

# <span id="page-294-0"></span>**Summary of CWM2\_OLAP\_HIERARCHY Subprograms**

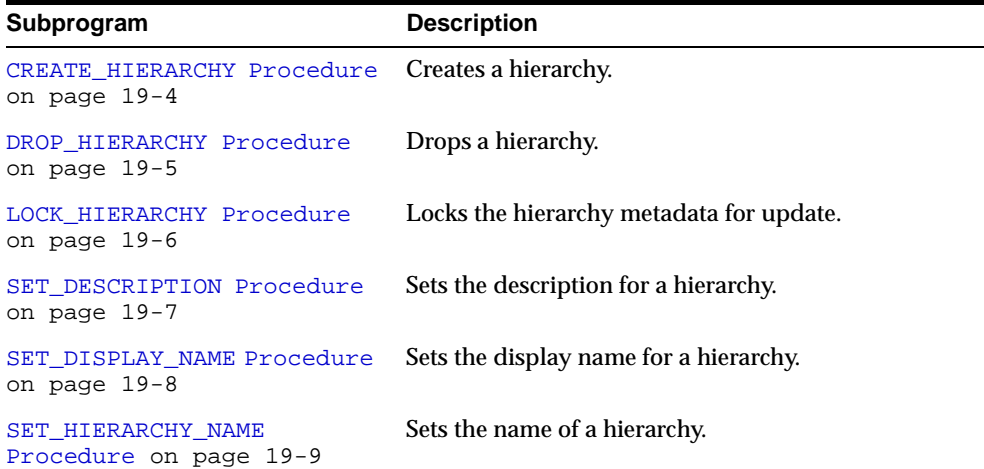

#### **Table 19–1 CWM2\_OLAP\_HIERARCHY Subprograms**

| Subprogram                                       | <b>Description</b>                          |
|--------------------------------------------------|---------------------------------------------|
| SET SHORT DESCRIPTION<br>Procedure on page 19-10 | Sets the short description for a hierarchy. |
| SET SOLVED CODE Procedure<br>on page 19-11       | Sets the solved code for a hierarchy.       |

**Table 19–1 CWM2\_OLAP\_HIERARCHY Subprograms**

# <span id="page-295-0"></span>**CREATE\_HIERARCHY Procedure**

This procedure registers a new hierarchy entity in the OLAP 2 Catalog.

You must specify descriptions and display properties as part of hierarchy creation. Once the hierarchy has been created, you can override these properties by calling other procedures in the CWM2\_OLAP\_HIERARCHY package.

#### **Syntax**

CREATE\_HIERARCHY (

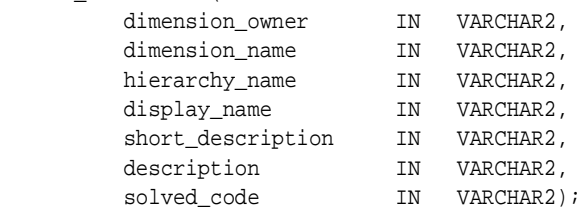

**Table 19–2 CREATE\_HIERARCHY Procedure Parameters**

| <b>Parameter</b>  | <b>Description</b>                  |
|-------------------|-------------------------------------|
| dimension owner   | Owner of the dimension.             |
| dimension name    | Name of the dimension.              |
| hierarchy name    | Name of the hierarchy.              |
| display name      | Display name for the hierarchy.     |
| short description | Short description of the hierarchy. |
| description       | Description of the hierarchy.       |

| Parameter   | <b>Description</b>                                                                                                    |
|-------------|----------------------------------------------------------------------------------------------------|
| solved code | Specifies whether or not the hierarchy includes embedded<br>totals and whether it is mapped to a level-based dimension<br>table or a parent/child dimension table. |
|             | Values for this parameter are:                                                                                                    |
|             | UNSOLVED LEVEL-BASED, for a hierarchy that contains<br>$\blacksquare$<br>no embedded totals and is stored in a level-based<br>dimension table                      |
|             | SOLVED LEVEL-BASED, for a hierarchy that contains<br>$\blacksquare$<br>embedded totals, has a grouping ID, and is stored in a<br>level-based dimension table       |
|             | SOLVED VALUE-BASED, for a hierarchy that contains<br>$\blacksquare$<br>embedded totals and is stored in a parent/child<br>dimension table                          |

**Table 19–2 CREATE\_HIERARCHY Procedure Parameters**

| <b>Exception</b>     | <b>Description</b>                                                                                           |
|----------------------|----------------------------------------------------------------------------------------------------|
| no access privileges | User does not have the necessary privileges. User must<br>be the dimension owner and have the OLAP_DBA role. |
| dimension not found  | The parent dimension does not exist within the OLAP 2<br>Catalog.                                            |
|                      | hierarchy_already_exists This hierarchy already exists for this dimension.                                   |

**Table 19–3 CREATE\_HIERARCHY Procedure Exceptions**

# <span id="page-296-0"></span>**DROP\_HIERARCHY Procedure**

This procedure drops a hierarchy from the OLAP 2 Catalog.

#### **Syntax**

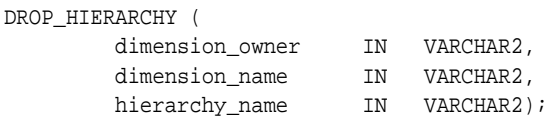

**Table 19–4 DROP\_HIERARCHY Procedure Parameters**

| <b>Parameter</b> | <b>Description</b>      |
|------------------|-------------------------|
| dimension owner  | Owner of the dimension. |
| dimension name   | Name of the dimension.  |
| hierarchy_name   | Name of the hierarchy.  |

#### **Exceptions**

**Table 19–5 DROP\_HIERARCHY Procedure Exceptions**

| <b>Exception</b>     | <b>Description</b>                                                                                           |
|----------------------|----------------------------------------------------------------------------------------------------|
| no access privileges | User does not have the necessary privileges. User must be the<br>dimension owner and have the OLAP_DBA role. |
| dimension not found  | The parent dimension does not exist within the OLAP 2<br>Catalog.                                            |
| hierarchy not found  | This hierarchy does not exist for this dimension.                                                            |

# <span id="page-297-0"></span>**LOCK\_HIERARCHY Procedure**

This procedure locks the hierarchy metadata for update by acquiring a database lock on the row that identifies the hierarchy in the OLAP 2 Catalog.

```
Syntax
```

```
LOCK_HIERARCHY (
```
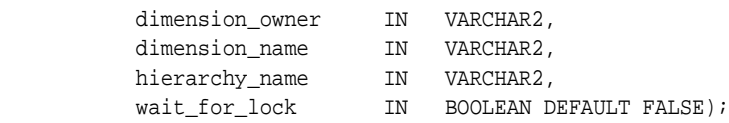

| <b>Parameter</b> | <b>Description</b>                                                                                                    |
|------------------|----------------------------------------------------------------------------------------------------|
| dimension owner  | Owner of the dimension.                                                                                                    |
| dimension name   | Name of the dimension.                                                                                                    |
| hierarchy name   | Name of the hierarchy.                                                                                                    |
| wait for lock    | (Optional) Whether or not to wait for the hierarchy to be<br>available when it is already locked by another user. If you do<br>not specify a value for this parameter, the procedure does not<br>wait to acquire the lock. |

**Table 19–6 LOCK\_HIERARCHY Procedure Parameters**

#### **Exceptions**

| <b>Exception</b>    | <b>Description</b>                                                                                                    |
|---------------------|----------------------------------------------------------------------------------------------------|
|                     | no_access_privileges User does not have the necessary privileges. User must be the<br>dimension owner and have the OLAP_DBA role. |
| dimension not found | The parent dimension does not exist within the OLAP 2<br>Catalog.                                                                 |
| hierarchy_not_found | This hierarchy does not exist for this dimension.                                                                                 |

**Table 19–7 LOCK\_HIERARCHY Procedure Exceptions**

# <span id="page-298-0"></span>**SET\_DESCRIPTION Procedure**

This procedure sets the description for a hierarchy.

#### **Syntax**

#### SET\_DESCRIPTION (

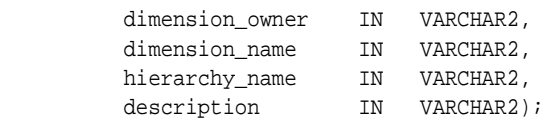

**Table 19–8 SET\_DESCRIPTION Procedure Parameters**

| <b>Parameter</b> | <b>Description</b>            |
|------------------|-------------------------------|
| dimension owner  | Owner of the dimension.       |
| dimension name   | Name of the dimension.        |
| hierarchy name   | Name of the hierarchy.        |
| description      | Description of the hierarchy. |

#### **Exceptions**

**Table 19–9 SET\_DESCRIPTION Procedure Exceptions**

| <b>Exception</b>     | <b>Description</b>                                                                                           |
|----------------------|----------------------------------------------------------------------------------------------------|
| no_access_privileges | User does not have the necessary privileges. User must<br>be the dimension owner and have the OLAP_DBA role. |
| dimension_not_found  | The parent dimension does not exist within the OLAP 2<br>Catalog.                                            |
| hierarchy_not_found  | This hierarchy does not exist for this dimension.                                                            |

# <span id="page-299-0"></span>**SET\_DISPLAY\_NAME Procedure**

This procedure sets the display name for a dimension.

#### **Syntax**

```
SET_DISPLAY_NAME (
```
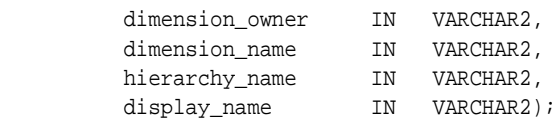

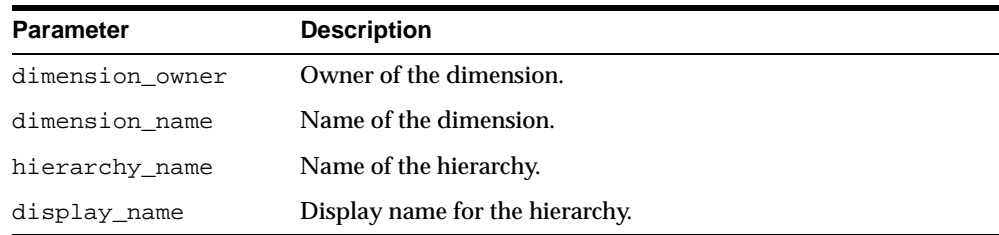

#### **Table 19–10 SET\_DISPLAY\_NAME Procedure Parameters**

#### **Exceptions**

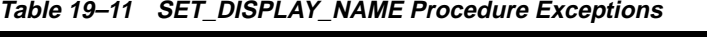

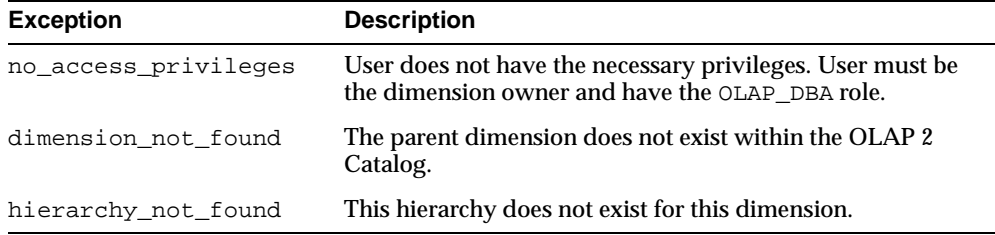

# <span id="page-300-0"></span>**SET\_HIERARCHY\_NAME Procedure**

This procedure sets the name for a hierarchy.

#### **Syntax**

#### SET\_HIERARCHY\_NAME ( dimension\_owner IN VARCHAR2, dimension\_name IN VARCHAR2, hierarchy\_name IN VARCHAR2, set\_hierarchy\_name IN VARCHAR2);

**Table 19–12 SET\_HIERARCHY\_NAME Procedure Parameters**

| <b>Parameter</b> | <b>Description</b>                             |
|------------------|------------------------------------------------|
| dimension owner  | Owner of the dimension.                        |
| dimension name   | Name of the dimension.                         |
| hierarchy name   | Original name for the hierarchy.               |
|                  | set_hierarchy_name New name for the hierarchy. |

#### **Exceptions**

**Table 19–13 SET\_HIERARCHY\_NAME Procedure Exceptions**

| <b>Exception</b>     | <b>Description</b>                                                                                           |
|----------------------|----------------------------------------------------------------------------------------------------|
| no access privileges | User does not have the necessary privileges. User must be<br>the dimension owner and have the OLAP_DBA role. |
| dimension not found  | The parent dimension does not exist within the OLAP 2<br>Catalog.                                            |
| hierarchy_not_found  | This hierarchy does not exist for this dimension.                                                            |

# <span id="page-301-0"></span>**SET\_SHORT\_DESCRIPTION Procedure**

This procedure sets the short description for a hierarchy.

#### **Syntax**

#### SET\_SHORT\_DESCRIPTION (

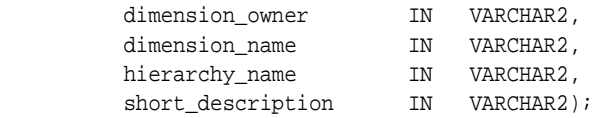

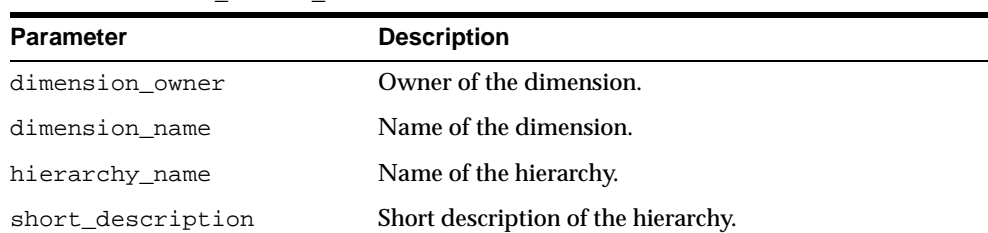

#### **Table 19–14 SET\_SHORT\_DESCRIPTION Procedure Parameters**

#### **Exceptions**

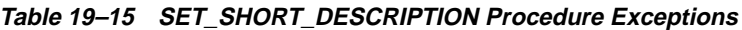

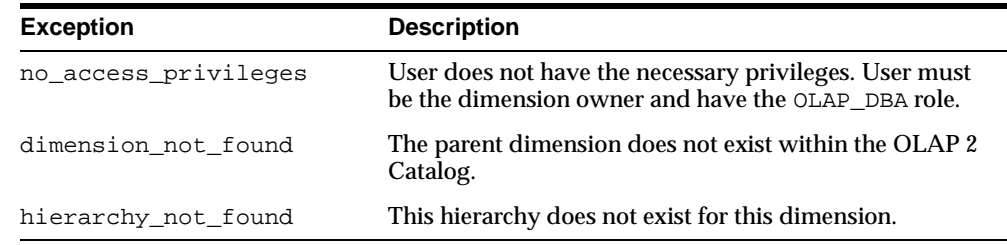

# <span id="page-302-0"></span>**SET\_SOLVED\_CODE Procedure**

This procedure sets the solved code for a hierarchy. The solved code specifies whether or not the hierarchy includes embedded totals and whether it is mapped to a level-based dimension table or a parent/child dimension table.

#### **Syntax**

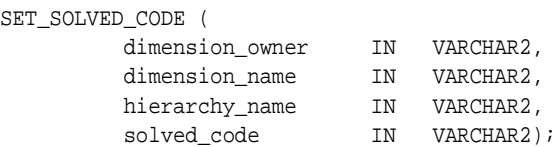

**Table 19–16 SET\_SOLVED\_CODE Procedure Parameters**

| <b>Parameter</b> | <b>Description</b>                                                                                                    |
|------------------|----------------------------------------------------------------------------------------------------|
| dimension owner  | Owner of the dimension.                                                                                                    |
| dimension name   | Name of the dimension.                                                                                                    |
| hierarchy name   | Name of the hierarchy.                                                                                                    |
| solved code      | One of the following values:                                                                                                    |
|                  | UNSOLVED LEVEL, for a hierarchy that contains no embedded<br>$\blacksquare$<br>totals and is stored in a level-based dimension table                   |
|                  | SOLVED LEVEL, for a hierarchy that contains embedded<br>$\blacksquare$<br>totals, has a grouping ID, and is stored in a level-based<br>dimension table |
|                  | SOLVED VALUE, for a hierarchy that contains embedded<br>$\blacksquare$<br>totals and is stored in a parent/child dimension table                       |
|                  |                                                                                                    |

# **Exceptions**

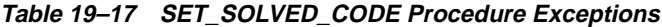

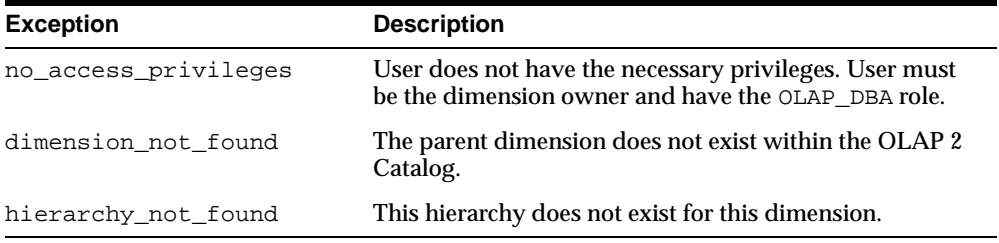

# <span id="page-304-0"></span>**20**

# **CWM2\_OLAP\_LEVEL**

The CWM2\_OLAP\_LEVEL package provides procedures for creating, dropping, and locking levels, and for adding levels to hierarchies. It also provides procedures for setting the general properties of levels.

This chapter discusses the following topics:

- [Understanding Levels](#page-305-1)
- [Creating Levels](#page-305-0)
- [Common Logic in CWM2\\_OLAP\\_LEVEL Subprograms](#page-306-1)
- [Summary of CWM2\\_OLAP\\_LEVEL Subprograms](#page-306-0)

# <span id="page-305-1"></span>**Understanding Levels**

A level is an OLAP metadata entity. This means that it is a logical object, identified by name and owner, within the OLAP 2 Catalog.

A level is a child entity of a dimension entity. Each dimension must have at least one level. A level is also normally a child entity of one or more hierarchy entities. If a level is not assigned to a hierarchy, the OLAP 2 Catalog considers its hierarchy to be hidden.

Each level maps to one or more columns in a dimension table. In a star schema, the columns are in the same table. In a snowflake schema, the columns are in separate tables. If the dimension is stored in a parent/child table instead of a level-based table, levels map to columns in the view you can generate via the CWM2\_OLAP\_PC\_ TRANSFORM package. Similarly, if the dimension is stored in an analytic workspace, levels map to columns in the view you can generate via the AWCONVERT package.

# <span id="page-305-0"></span>**Creating Levels**

The CWM2 OLAP LEVEL package contains procedures that establish level entities for dimensions within the OLAP 2 Catalog.

**Note:** When you create an OLAP metadata entity, you are simply adding a row to an OLAP Catalog table that identifies all the entities of that type. Creating a level does not fully define it, nor does it involve any mapping to warehouse dimension tables.

The parent dimension must already exist in the OLAP 2 Catalog before you can create levels for it. Hierarchies must already exist for the dimension before you can assign levels to them.

# **Completing the Dimension's Metadata**

Creating levels is one of the steps in creating the OLAP metadata for a dimension. Once you have created the hierarchies, you will need to call procedures in the following packages to fully define the dimension's metadata:

- [CWM2\\_OLAP\\_DIMENSION\\_ATTRIBUTE](#page-280-0) to create dimension attributes (if you have not already done so)
- CWM2 OLAP\_LEVEL\_ATTRIBUTE to create level attributes and assign them to dimension attributes

■ [CWM2\\_OLAP\\_TABLE\\_MAP](#page-360-0) to map levels and level attributes to columns in one or more dimension tables

# <span id="page-306-1"></span>**Common Logic in CWM2\_OLAP\_LEVEL Subprograms**

Each procedure first checks the calling user's security privileges. The calling user must be the dimension owner and must have the OLAP\_DBA role. If the calling user does not meet the security requirements, the procedure fails with an exception.

Each procedure then checks for the existence of the parent dimension within the OLAP 2 Catalog. If the dimension does not exist, the procedure fails with an exception.

Each procedure then checks for the existence of the level. All procedures, except CREATE\_LEVEL, return an error if the level does not already exist.

#### **Case Requirements for Subprogram Parameters**

You can specify arguments in lower case, upper case, or mixed case.

If the argument is a metadata entity name (for example, level\_name) or a value that will be used in further processing by other procedures, the procedure converts the argument to upper case. For all other arguments, the case that you specify is retained.

# <span id="page-306-0"></span>**Summary of CWM2\_OLAP\_LEVEL Subprograms**

| Subprogram                                                 | <b>Description</b>                   |  |
|------------------------------------------------------------|--------------------------------------|--|
| ADD LEVEL TO HIERARCHY<br>Procedure on page 20-4           | Adds a level to a hierarchy.         |  |
| CREATE LEVEL Procedure on Creates a level.<br>page $20-5$  |                                      |  |
| DROP LEVEL Procedure on<br>page 20-6                       | Drops a level.                       |  |
| LOCK LEVEL Procedure on<br>page $20-7$                     | Locks the level metadata for update. |  |
| REMOVE LEVEL FROM<br>HIERARCHY Procedure on<br>page $20-8$ | Removes a level from a hierarchy.    |  |

**Table 20–1 CWM2\_OLAP\_LEVEL Subprograms**

| Subprogram                                       | <b>Description</b>                      |
|--------------------------------------------------|-----------------------------------------|
| SET DESCRIPTION Procedure<br>on page $20-9$      | Sets the description for a level.       |
| SET DISPLAY NAME<br>Procedure on page 20-10      | Sets the display name for a level.      |
| SET LEVEL NAME Procedure<br>on page 20-11        | Sets the name of a level.               |
| SET PLURAL NAME Procedure<br>on page $20-12$     | Sets the plural name for a level.       |
| SET SHORT DESCRIPTION<br>Procedure on page 20-13 | Sets the short description for a level. |

**Table 20–1 CWM2\_OLAP\_LEVEL Subprograms**

# <span id="page-307-0"></span>**ADD\_LEVEL\_TO\_HIERARCHY Procedure**

This procedure adds a level to a hierarchy.

#### **Syntax**

ADD\_LEVEL\_TO\_HIERARCHY (

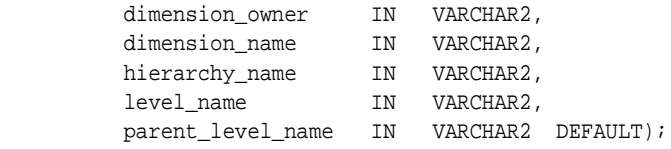

## **Parameters**

#### **Table 20–2 ADD\_LEVEL\_TO\_HIERARCHY Procedure Parameters**

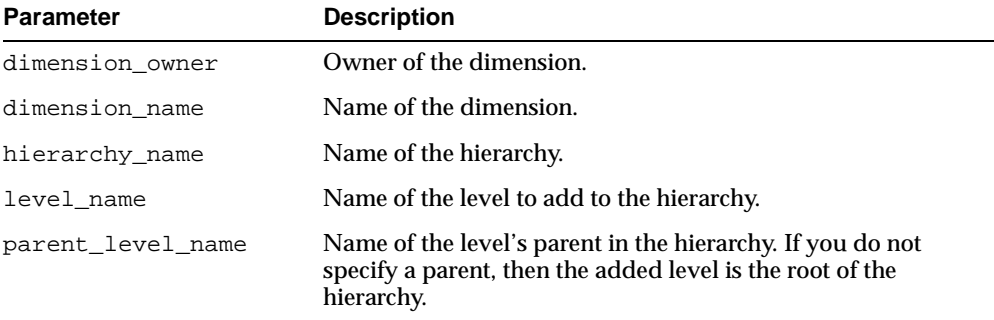

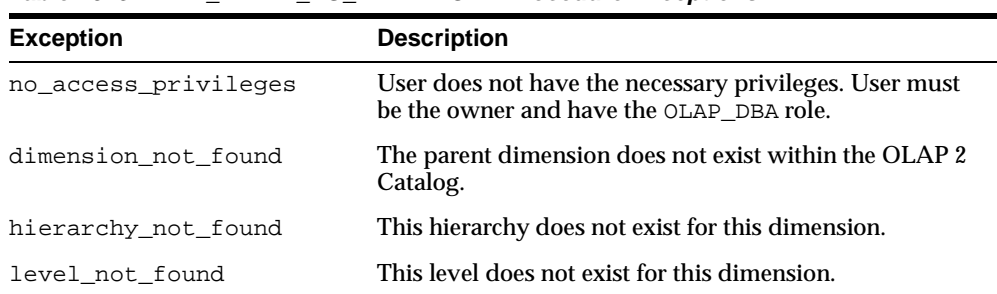

#### **Table 20–3 ADD\_LEVEL\_TO\_HIERARCHY Procedure Exceptions**

# <span id="page-308-0"></span>**CREATE\_LEVEL Procedure**

This procedure registers a new level as an entity in the OLAP 2 Catalog.

You must specify descriptions and display properties as part of level creation. Once the level has been created, you can override these properties by calling other procedures in the CWM2\_OLAP\_LEVEL package.

#### **Syntax**

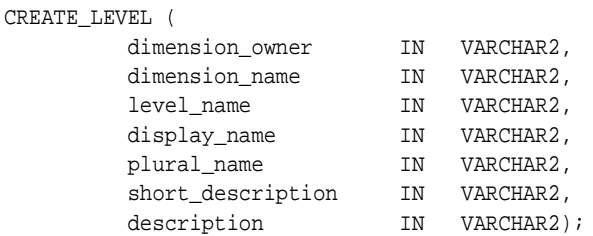

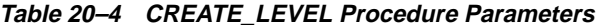

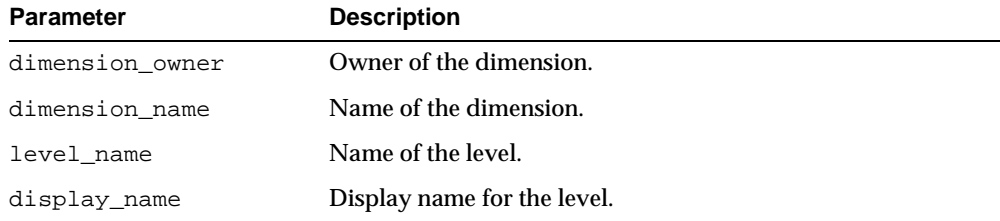

| <b>Parameter</b>  | <b>Description</b>              |
|-------------------|---------------------------------|
| plural name       | Plural name for the level.      |
| short description | Short description of the level. |
| description       | Description of the level.       |

**Table 20–4 CREATE\_LEVEL Procedure Parameters**

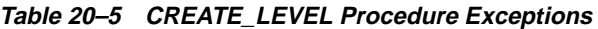

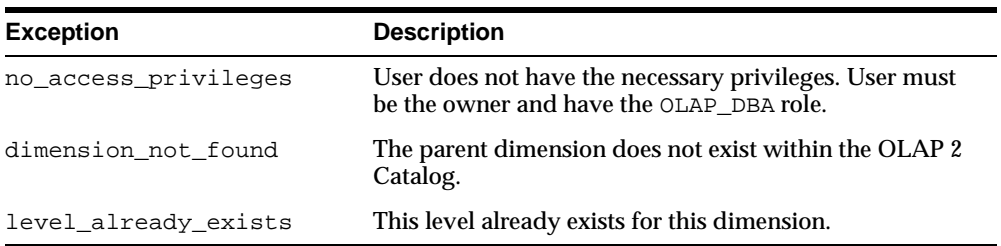

# <span id="page-309-0"></span>**DROP\_LEVEL Procedure**

This procedure drops a level from the OLAP 2 Catalog. All related level attributes are also dropped.

#### **Syntax**

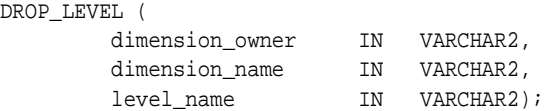

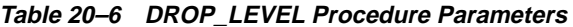

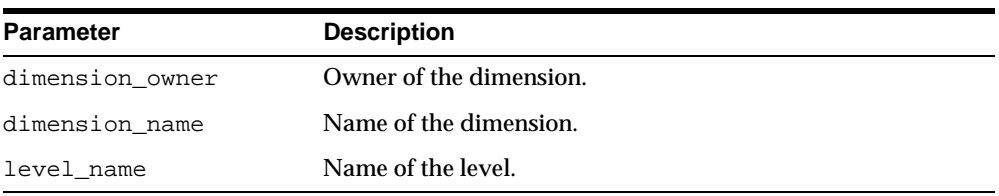

| <b>Exception</b>     | <b>Description</b>                                                                                 |
|----------------------|----------------------------------------------------------------------------------------------------|
| no_access_privileges | User does not have the necessary privileges. User must<br>be the owner and have the OLAP_DBA role. |
| dimension not found  | The parent dimension does not exist within the OLAP 2<br>Catalog.                                  |
| level not found      | This level does not exist for this dimension.                                                      |

**Table 20–7 DROP\_LEVEL Procedure Exceptions**

# <span id="page-310-0"></span>**LOCK\_LEVEL Procedure**

This procedure locks the level metadata for update by acquiring a database lock on the row that identifies the level in the OLAP 2 Catalog.

#### **Syntax**

```
LOCK_LEVEL (
```
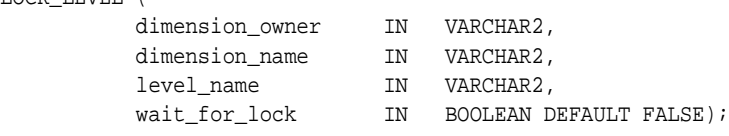

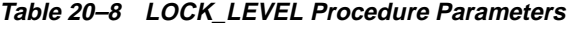

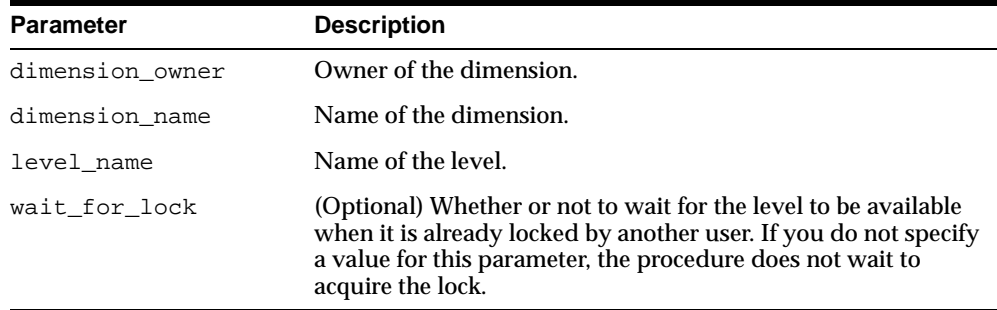

**Table 20–9 LOCK\_LEVEL Procedure Exceptions**

| <b>Exception</b>    | <b>Description</b>                                                                                                    |
|---------------------|----------------------------------------------------------------------------------------------------|
|                     | no_access_privileges User does not have the necessary privileges. User must be the<br>owner and have the OLAP_DBA role. |
| dimension not found | The parent dimension does not exist within the OLAP 2<br>Catalog.                                                       |
| level not found     | This level does not exist for this dimension.                                                                           |

# <span id="page-311-0"></span>**REMOVE\_LEVEL\_FROM\_HIERARCHY Procedure**

This procedure removes a level from a hierarchy.

#### **Syntax**

```
REMOVE_LEVEL_FROM_HIERARCHY (
```
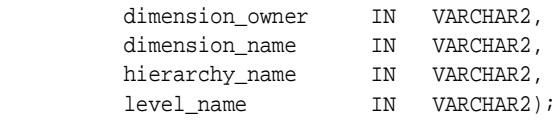

**Table 20–10 REMOVE\_LEVEL\_FROM\_HIERARCHY Procedure Parameters**

| <b>Parameter</b> | <b>Description</b>                              |
|------------------|-------------------------------------------------|
| dimension_owner  | Owner of the dimension.                         |
| dimension name   | Name of the dimension.                          |
| hierarchy name   | Name of the hierarchy.                          |
| level name       | Name of the level to remove from the hierarchy. |

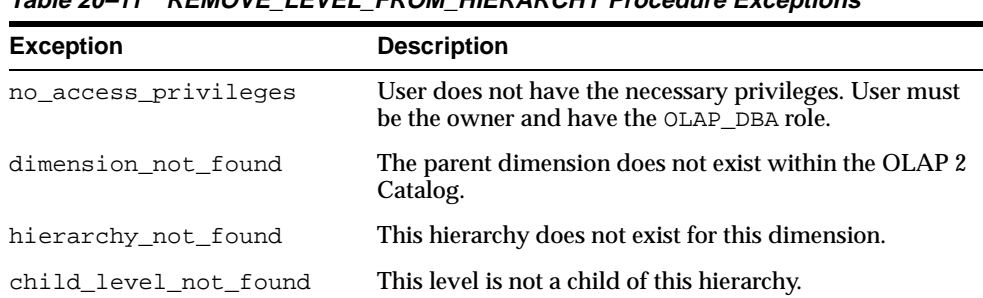

#### **Table 20–11 REMOVE\_LEVEL\_FROM\_HIERARCHY Procedure Exceptions**

# <span id="page-312-0"></span>**SET\_DESCRIPTION Procedure**

This procedure sets the description for a level.

#### **Syntax**

```
SET_DESCRIPTION (
```
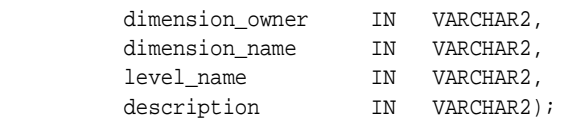

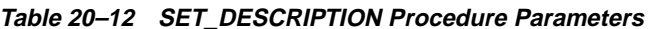

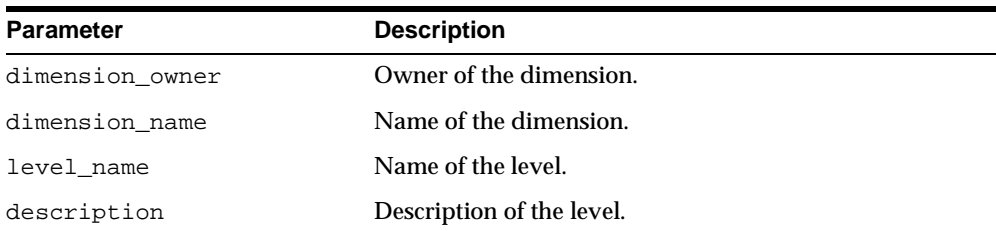

| <b>Exception</b>     | <b>Description</b>                                                                                 |
|----------------------|----------------------------------------------------------------------------------------------------|
| no access privileges | User does not have the necessary privileges. User must<br>be the owner and have the OLAP_DBA role. |
| dimension not found  | The parent dimension does not exist within the OLAP 2<br>Catalog.                                  |
| level not found      | This level does not exist for this dimension.                                                      |

**Table 20–13 SET\_DESCRIPTION Procedure Exceptions**

# <span id="page-313-0"></span>**SET\_DISPLAY\_NAME Procedure**

This procedure sets the display name for a level.

## **Syntax**

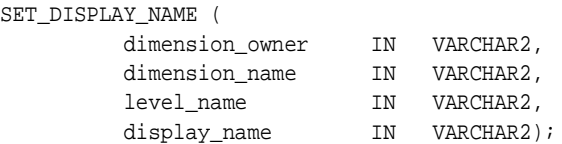

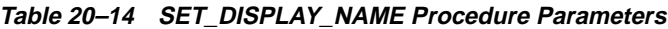

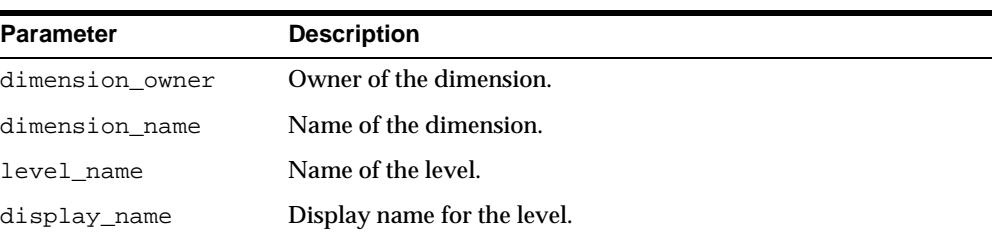

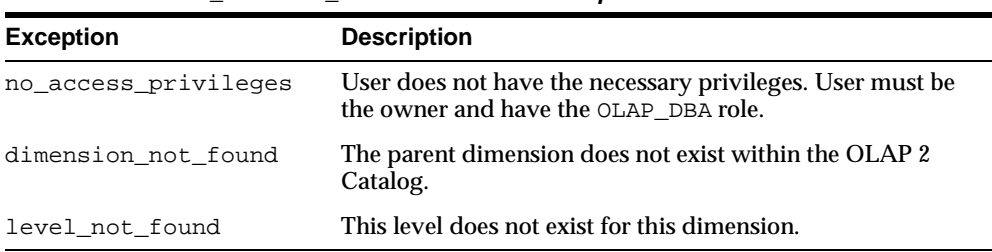

#### **Table 20–15 SET\_DISPLAY\_NAME Procedure Exceptions**

# <span id="page-314-0"></span>**SET\_LEVEL\_NAME Procedure**

This procedure sets the name for a level.

#### **Syntax**

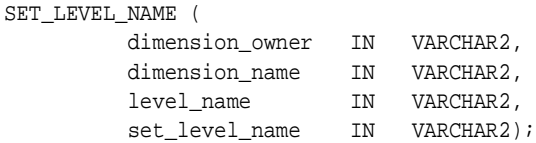

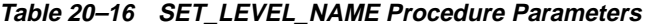

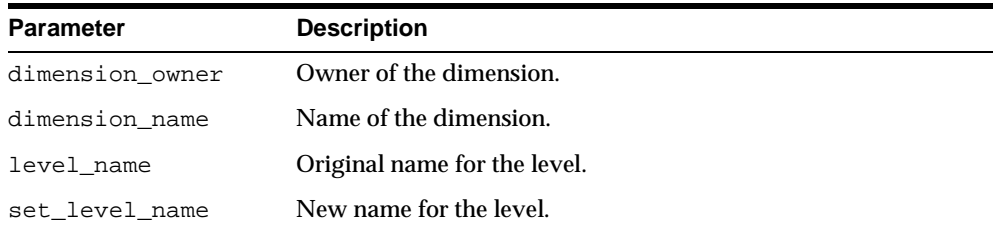

| <b>Exception</b>     | <b>Description</b>                                                                                 |
|----------------------|----------------------------------------------------------------------------------------------------|
| no access privileges | User does not have the necessary privileges. User must be<br>the owner and have the OLAP_DBA role. |
| dimension not found  | The parent dimension does not exist within the OLAP 2<br>Catalog.                                  |
| level not found      | This level does not exist for this dimension.                                                      |

**Table 20–17 SET\_LEVEL\_NAME Procedure Exceptions**

# <span id="page-315-0"></span>**SET\_PLURAL\_NAME Procedure**

This procedure sets the plural name of a level.

# **Syntax**

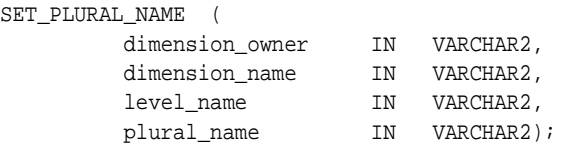

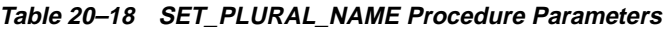

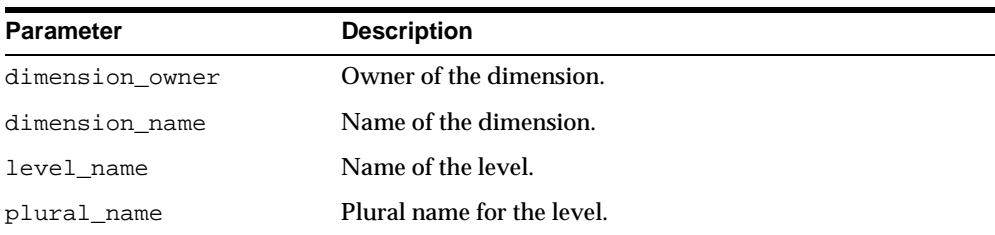

| <b>Exception</b>     | <b>Description</b>                                                                          |
|----------------------|---------------------------------------------------------------------------------------------|
| no access privileges | User does not have privileges to edit the dimension. User<br>must be the owner or OLAP_DBA. |
| dimension not found  | The parent dimension does not exist within the OLAP 2<br>Catalog.                           |
| level not found      | This level does not exist for this dimension.                                               |

**Table 20–19 SET\_PLURAL\_NAME Procedure Exceptions**

# <span id="page-316-0"></span>**SET\_SHORT\_DESCRIPTION Procedure**

This procedure sets the short description for a level.

#### **Syntax**

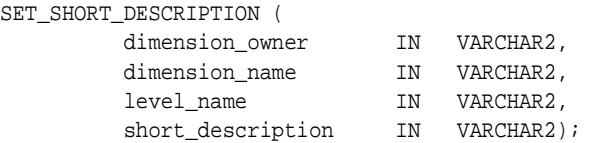

#### **Parameters**

#### **Table 20–20 SET\_SHORT\_DESCRIPTION Procedure Parameters**

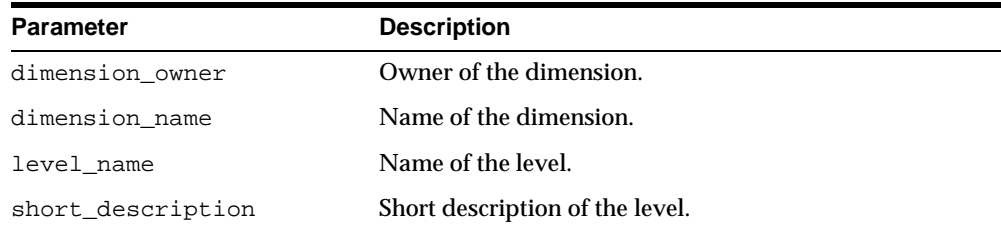

| <b>Exception</b>     | <b>Description</b>                                                                                 |
|----------------------|----------------------------------------------------------------------------------------------------|
| no access privileges | User does not have the necessary privileges. User must<br>be the owner and have the OLAP_DBA role. |
| dimension_not_found  | The parent dimension does not exist within the OLAP 2<br>Catalog.                                  |
| level_not_found      | This level does not exist for this dimension.                                                      |

**Table 20–21 SET\_SHORT\_DESCRIPTION Procedure Exceptions**

# <span id="page-318-0"></span>**21**

# **CWM2\_OLAP\_LEVEL\_ATTRIBUTE**

The CWM2\_OLAP\_LEVEL\_ATTRIBUTE package provides a procedure for creating level attributes and associating them with dimension attributes. It also provides procedures for dropping, locking, and setting the general properties of level attributes.

This chapter discusses the following topics:

- [Understanding Level Attributes](#page-319-0)
- [Creating Level Attributes](#page-319-1)
- [Common Logic in CWM2\\_OLAP\\_LEVEL\\_ATTRIBUTE Subprograms](#page-320-0)
- [Summary of CWM2\\_OLAP\\_LEVEL\\_ATTRIBUTE Subprograms](#page-320-1)

# <span id="page-319-0"></span>**Understanding Level Attributes**

A level attribute is an OLAP metadata entity. This means that it is a logical object, identified by name and owner, within the OLAP 2 Catalog.

A level attribute is a child entity of a level, and it may be a child entity of one or more dimension attributes.

A level attribute stores descriptive information about its related level. For example, a level containing product identifiers might have an associated level attribute that contains color information for each product.

Each level attribute maps to a column in a dimension table. The level attribute column must be in the same table as the column (or columns) for its associated level. If the dimension is stored in a parent/child table instead of a level-based table, level attributes map to columns in the view you can generate via the CWM2\_ OLAP\_PC\_TRANSFORM package. Similarly, if the dimension is stored in an analytic workspace, level attributes map to columns in the view you can generate via the AWCONVERT package.

# <span id="page-319-1"></span>**Creating Level Attributes**

The CWM2\_OLAP\_LEVEL\_ATTRIBUTE package contains procedures that establish entities for level attributes within the OLAP 2 Catalog.

**Note:** When you create an OLAP metadata entity, you are simply adding a row to an OLAP Catalog table that identifies all the entities of that type. Creating a level attribute does not involve any mapping to warehouse dimension tables.

The parent dimension, parent level, and parent dimension attribute must already exist in the OLAP 2 Catalog before you can create a level attribute.

### **Completing the Dimension's Metadata**

Creating level attributes is one of the final steps in creating the OLAP metadata for a dimension. Once you have created the level attributes, you have probably created all the entities that comprise the dimension. You then need to call procedures in the [CWM2\\_OLAP\\_TABLE\\_MAP](#page-360-0) package to map levels and level attributes to columns in one or more dimension tables.

# <span id="page-320-0"></span> **Common Logic in CWM2\_OLAP\_LEVEL\_ATTRIBUTE Subprograms**

Each procedure first checks the calling user's security privileges. The calling user must be the dimension owner and must have the OLAP\_DBA role. If the calling user does not meet the security requirements, the procedure fails with an exception.

Each procedure then checks for the existence of the parent dimension, the parent dimension attribute, and the parent level within the OLAP 2 Catalog. If any of the parent entities do not exist, the procedure fails with an exception.

Each procedure then checks for the existence of the level attribute. All procedures, except CREATE\_LEVEL\_ATTRIBUTE, return an error if the level attribute does not already exist.

#### **Case Requirements for Subprogram Parameters**

You can specify arguments in lower case, upper case, or mixed case.

If the argument is a metadata entity name (for example, level\_attribute\_name) or a value that will be used in further processing by other procedures, the procedure converts the argument to upper case. For all other arguments, the case that you specify is retained.

# <span id="page-320-1"></span>**Summary of CWM2\_OLAP\_LEVEL\_ATTRIBUTE Subprograms**

| Subprogram                                                          | <b>Description</b>                             |
|---------------------------------------------------------------------|------------------------------------------------|
| CREATE_LEVEL_ATTRIBUTE on Creates a level attribute.<br>page $21-4$ |                                                |
| DROP LEVEL ATTRIBUTE<br>Procedure on page 21-6                      | Drops a level attribute.                       |
| LOCK LEVEL ATTRIBUTE<br>Procedure on page 21-7                      | Locks the level attribute metadata for update. |
| SET DESCRIPTION Procedure<br>on page $21-8$                         | Sets the description for a level attribute.    |
| SET DISPLAY NAME<br>Procedure on page 21-9                          | Sets the display name for a level attribute.   |

**Table 21–1 CWM2\_OLAP\_LEVEL\_ATTRIBUTE Subprograms**

| Subprogram                                          | <b>Description</b>                                |
|-----------------------------------------------------|---------------------------------------------------|
| SET LEVEL ATTRIBUTE NAME<br>Procedure on page 21-10 | Sets the name of a level attribute.               |
| SET SHORT DESCRIPTION<br>Procedure on page 21-12    | Sets the short description for a level attribute. |

**Table 21–1 CWM2\_OLAP\_LEVEL\_ATTRIBUTE Subprograms**

## <span id="page-321-0"></span>**CREATE\_LEVEL\_ATTRIBUTE**

This procedure registers a new level attribute as an entity in the OLAP 2 Catalog and associates the level attribute with a level and with a dimension attribute.

If the level attribute name should be reserved for a specific level and dimension attribute combination, you can set the RESERVED\_LEVEL\_ATTRIBUTE argument to TRUE.

You must specify descriptions and display properties as part of level attribute creation. Once the level attribute has been created, you can override these properties by calling other procedures in the CWM2\_OLAP\_LEVEL\_ATTRIBUTE package.

#### **Syntax**

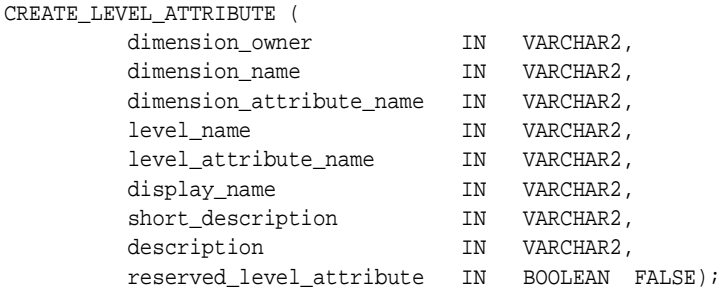

#### **Parameters**

#### **Table 21–2 CREATE\_LEVEL\_ATTRIBUTE Procedure Parameters**

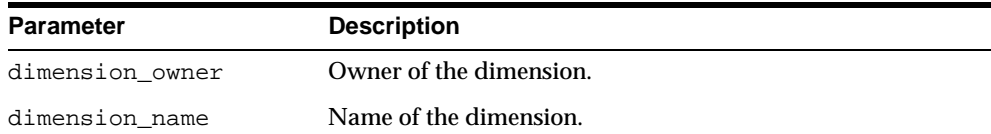

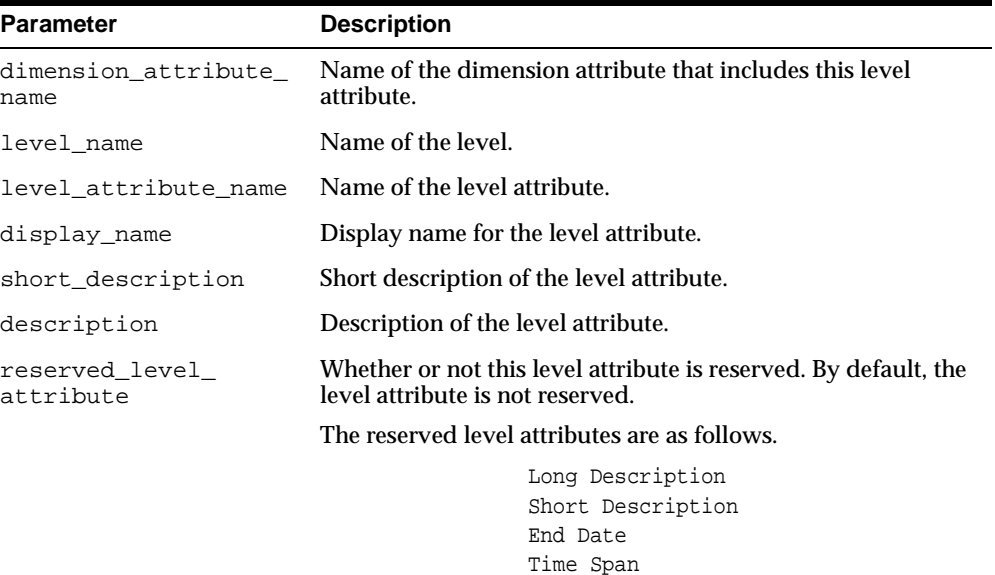

Prior Period Year Ago Period

ET Key Parent ET Key Grouping ID Parent Grouping ID

**Table 21–2 CREATE\_LEVEL\_ATTRIBUTE Procedure Parameters**

# **Exceptions**

| THE PLATFIEL AT THE FULL MOVED FOR A PRODUCT |                                                                                                    |  |
|----------------------------------------------|----------------------------------------------------------------------------------------------------|--|
| <b>Exception</b>                             | <b>Description</b>                                                                                 |  |
| no access privileges                         | User does not have the necessary privileges. User must<br>be the owner and have the OLAP DBA role. |  |
| dimension not found                          | The parent dimension does not exist within the OLAP 2<br>Catalog.                                  |  |
| dimension attribute not<br>found             | The parent dimension attribute does not exist for this<br>dimension.                               |  |
| level_not_found                              | The parent level does not exist for this dimension.                                                |  |
| level attribute already<br>exists            | This level attribute already exists for this level.                                                |  |

**Table 21–3 CREATE\_LEVEL\_ATTRIBUTE Procedure Exceptions**

# <span id="page-323-0"></span>**DROP\_LEVEL\_ATTRIBUTE Procedure**

This procedure drops a level attribute from the OLAP 2 Catalog.

#### **Syntax**

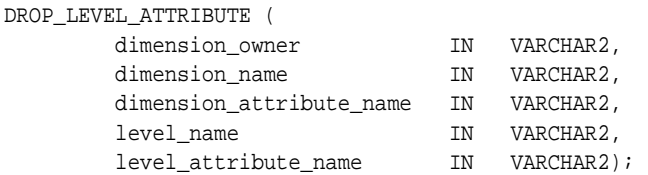

#### **Parameters**

#### **Table 21–4 DROP\_LEVEL\_ATTRIBUTE Procedure Parameters**

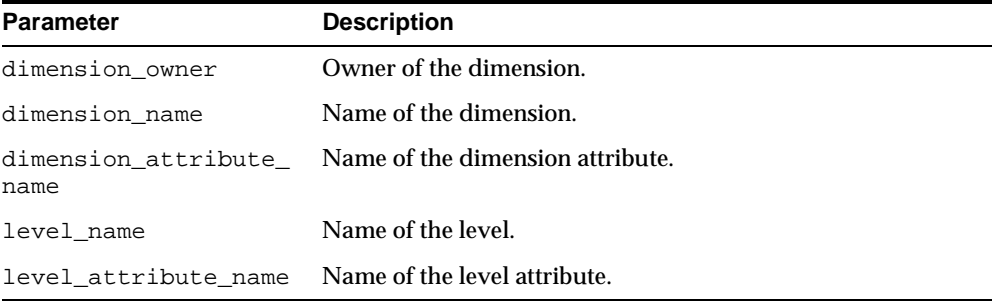

#### **Exceptions**

#### **Table 21–5 DROP\_LEVEL\_ATTRIBUTE Procedure Exceptions**

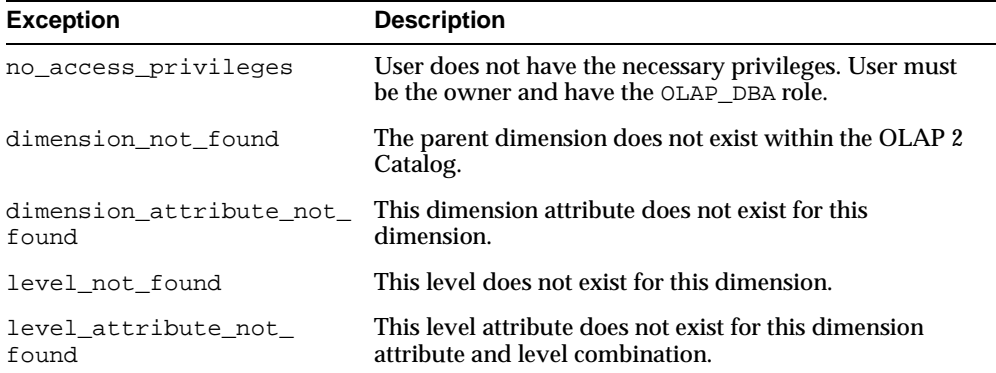
## **LOCK\_LEVEL\_ATTRIBUTE Procedure**

This procedure locks the level attribute metadata for update by acquiring a database lock on the row that identifies the level attribute in the OLAP 2 Catalog.

## **Syntax**

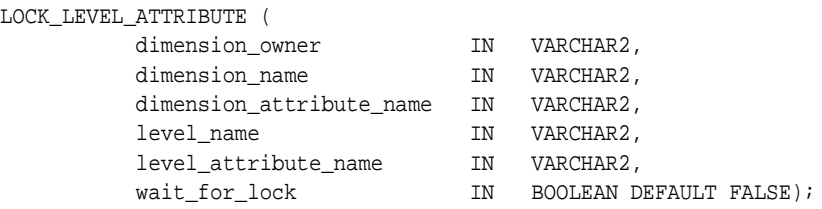

## **Parameters**

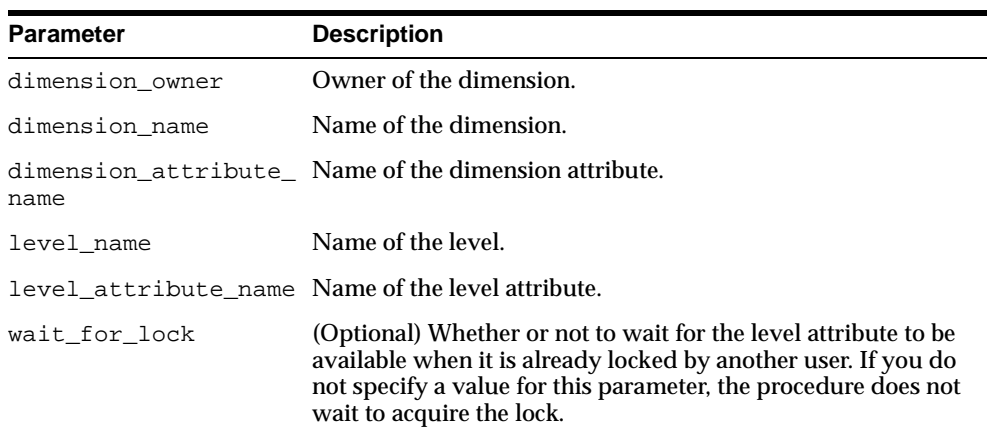

#### **Table 21–6 LOCK\_LEVEL\_ATTRIBUTE Procedure Parameters**

## **Exceptions**

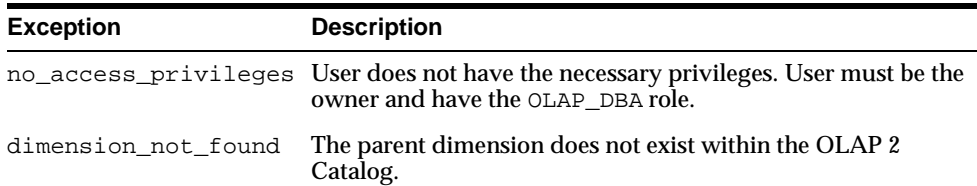

#### **Table 21–7 LOCK\_LEVEL\_ATTRIBUTE Procedure Exceptions**

| <b>Exception</b> | <b>Description</b>                                                                                              |
|------------------|----------------------------------------------------------------------------------------------------|
| not found        | dimension attribute This dimension attribute does not exist for this dimension.                                 |
| level not found  | This level does not exist for this dimension.                                                                   |
| found            | level_attribute_not_ This level attribute does not exist for this level and dimension<br>attribute combination. |

**Table 21–7 LOCK\_LEVEL\_ATTRIBUTE Procedure Exceptions**

## **SET\_DESCRIPTION Procedure**

This procedure sets the description for a level attribute.

## **Syntax**

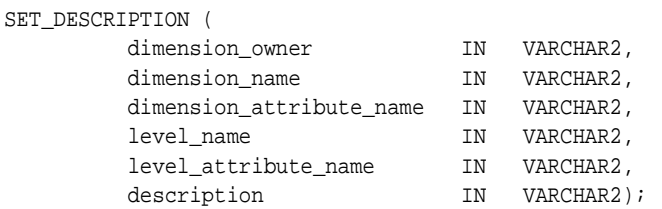

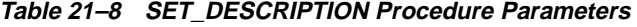

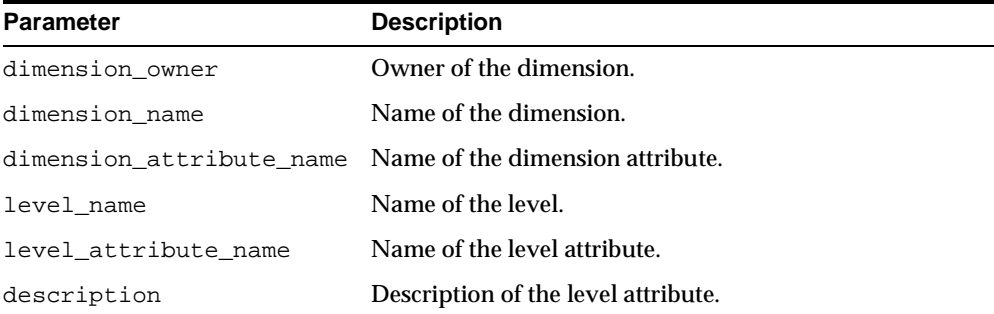

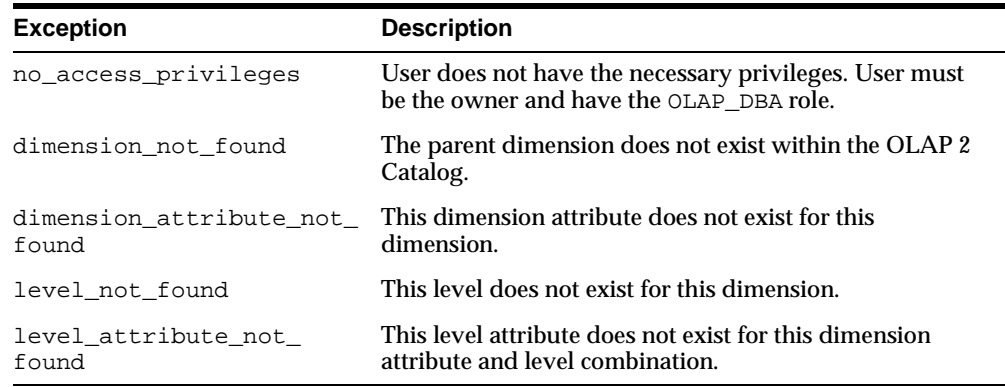

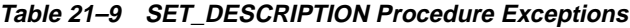

## **SET\_DISPLAY\_NAME Procedure**

This procedure sets the display name for a level attribute.

## **Syntax**

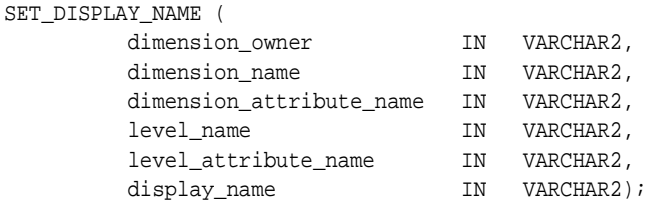

## **Parameters**

#### **Table 21–10 SET\_DISPLAY\_NAME Procedure Parameters**

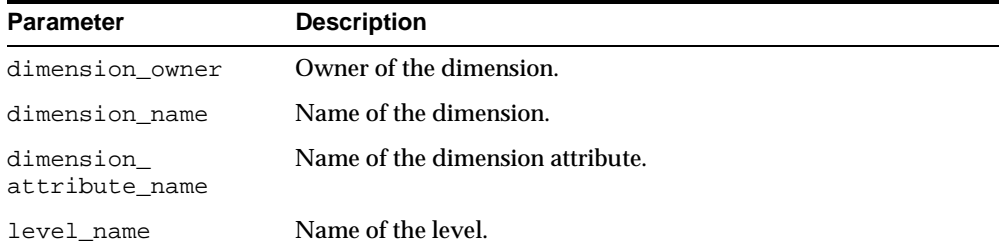

| <b>Parameter</b>        | <b>Description</b>                    |
|-------------------------|---------------------------------------|
| level attribute<br>name | Name of the level attribute.          |
| display name            | Display name for the level attribute. |

**Table 21–10 SET\_DISPLAY\_NAME Procedure Parameters**

| <b>Exception</b>                 | <b>Description</b>                                                                                 |
|----------------------------------|----------------------------------------------------------------------------------------------------|
| no access privileges             | User does not have the necessary privileges. User must be<br>the owner and have the OLAP_DBA role. |
| dimension not found              | The parent dimension does not exist within the OLAP 2<br>Catalog.                                  |
| dimension attribute<br>not found | This dimension attribute does not exist for this dimension.                                        |
| level not found                  | This level does not exist for this dimension.                                                      |
| level_attribute_not_<br>found    | This level attribute does not exist for this dimension<br>attribute and level combination.         |

**Table 21–11 SET\_DISPLAY\_NAME Procedure Exceptions**

## **SET\_LEVEL\_ATTRIBUTE\_NAME Procedure**

This procedure sets the name for a level attribute.

## **Syntax**

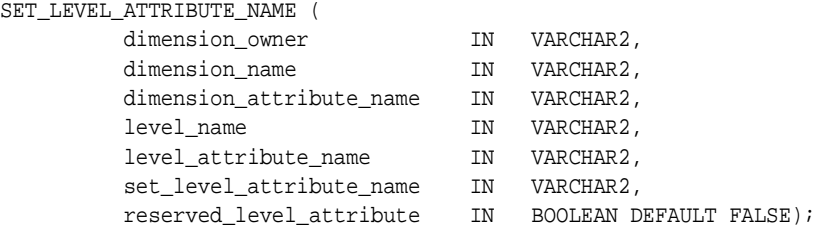

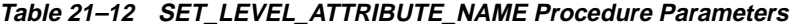

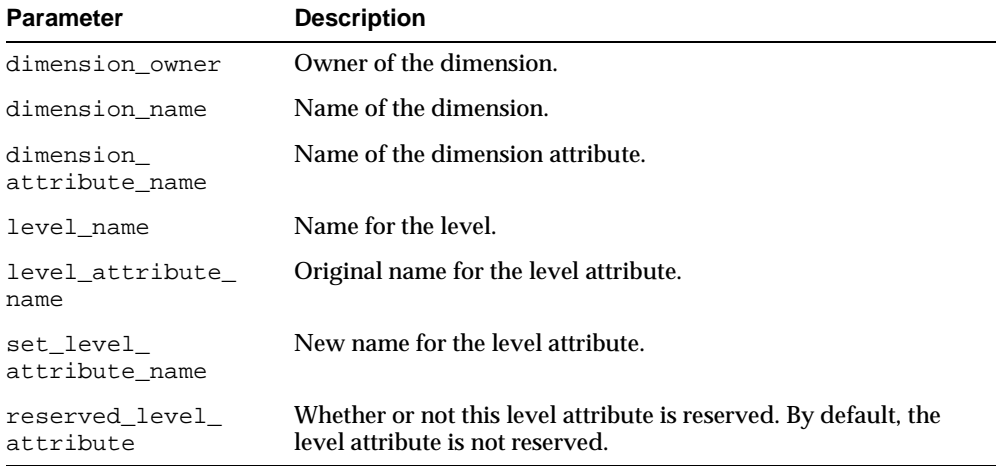

## **Exceptions**

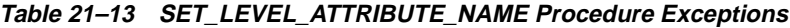

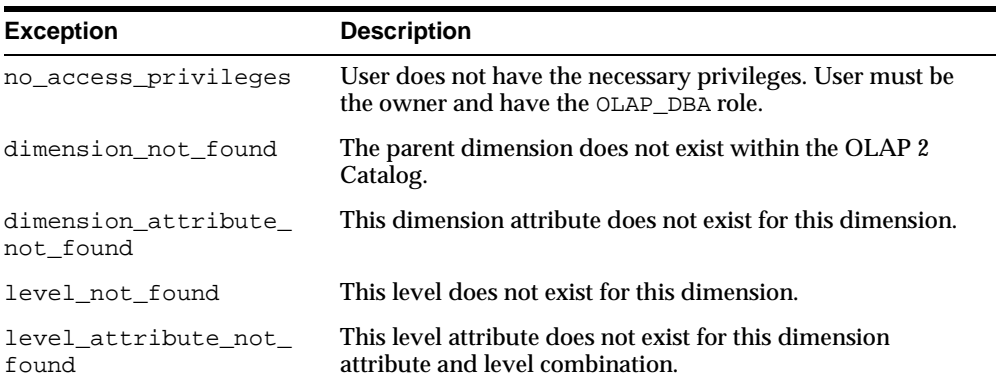

## **SET\_SHORT\_DESCRIPTION Procedure**

This procedure sets the short description for a level attribute.

## **Syntax**

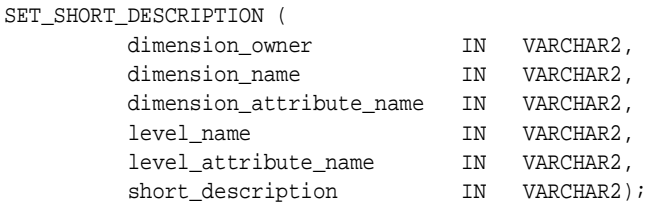

## **Parameters**

#### **Table 21–14 SET\_SHORT\_DESCRIPTION Procedure Parameters**

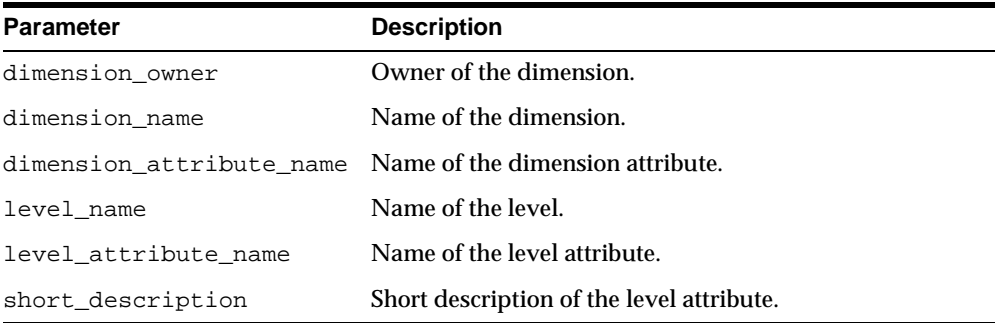

## **Exceptions**

#### **Table 21–15 SET\_SHORT\_DESCRIPTION Procedure Exceptions**

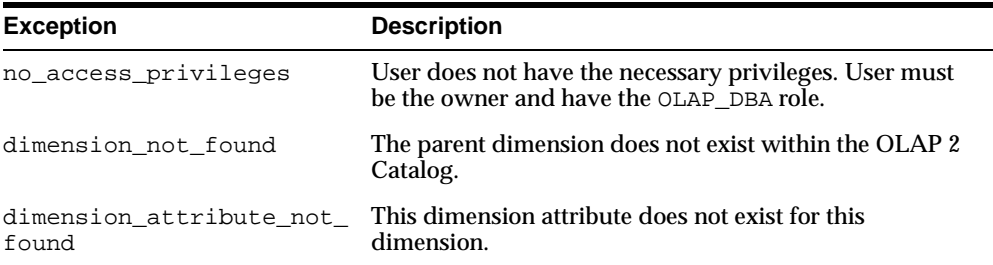

| <b>Exception</b>             | <b>Description</b>                                                                         |
|------------------------------|--------------------------------------------------------------------------------------------|
| level not found              | This level does not exist for this dimension.                                              |
| level attribute not<br>found | This level attribute does not exist for this dimension<br>attribute and level combination. |

**Table 21–15 SET\_SHORT\_DESCRIPTION Procedure Exceptions**

# **22**

## <span id="page-332-0"></span>**CWM2\_OLAP\_CUBE**

The CWM2\_OLAP\_CUBE package provides procedures for creating, dropping, and locking cubes, and for adding dimensions to cubes. It also provides procedures for setting general properties of cubes.

This chapter discusses the following topics:

- [Understanding Cubes](#page-333-0)
- [Creating Cubes](#page-334-0)
- [Common Logic in CWM2\\_OLAP\\_CUBE Subprograms](#page-335-0)
- [Summary of CWM2\\_OLAP\\_CUBE Subprograms](#page-335-1)

## <span id="page-333-0"></span>**Understanding Cubes**

A cube is an OLAP metadata entity. This means that it is a logical object, identified by name and owner, within the OLAP 2 Catalog.

OLAP cubes represent dimensioned data. Cubes must exist for any data that you wish to make accessible to the Oracle OLAP API.

## **Cubes and Measures**

A cube is a dimensional framework to which you can assign measures. A measure represents data stored in fact tables. The fact tables may be relational tables or views. The views may reference data stored in analytic workspaces.

A measure's data can be accessed by specifying values for its dimensions. For example, a measure representing sales data might be dimensioned by time, product, and location. This means that the sales data can be accessed for a given time period, a given product, and a given location.

**Note:** A cube may contain multiple measures. All the measures of a cube share the same set of dimensions.

## **Fact Table Requirements**

The fact tables or views that underlie a cube have data columns and key columns. The data columns store the source data for the cube's measures. The key columns reference the dimension tables that underlie the cube's dimensions.

If your measures and dimensions are stored in an analytic workspace within the database, you must call procedures in the AWCONVERT package to create the fact tables as relational views that reference the workspace. Then you can call procedures in the CWM2\_OLAP\_CUBE package to create cubes in the OLAP 2 Catalog.

#### **Fact Table Key Columns**

Each fact table key column references a level column in a dimension table. The level is mapped to one of the dimension's hierarchies. This means that fact data is stored on a per-hierarchy basis.

**Note:** The measures for a single cube may be stored in more than one fact table. The key columns of each fact table may store different hierarchies for the same dimensions.

## <span id="page-334-0"></span>**Creating Cubes**

The CWM2\_OLAP\_CUBE package contains procedures that establish cube entities within the OLAP 2 Catalog.

**Note:** When you create an OLAP metadata entity, you are simply adding a row to an OLAP Catalog table that identifies all the entities of that type. Creating an entity of metadata does not fully define a dimension or a cube, nor does it involve any mapping to warehouse dimension tables or fact tables.

## **Creating a Cube's Dimensions**

Before you create a cube, you must create its dimensions by calling procedures in the following packages:

- [CWM2\\_OLAP\\_DIMENSION](#page-266-0)
- [CWM2\\_OLAP\\_DIMENSION\\_ATTRIBUTE](#page-280-0)
- [CWM2\\_OLAP\\_HIERARCHY](#page-292-0)
- [CWM2\\_OLAP\\_LEVEL](#page-304-0)
- [CWM2\\_OLAP\\_LEVEL\\_ATTRIBUTE](#page-318-0)

## **Completing the Cube's Metadata**

Once you have created a cube, you will need to call procedures in the following packages to fully define the cube's metadata:

- [CWM2\\_OLAP\\_MEASURE](#page-348-0) to create measures and add them to the cube
- [CWM2\\_OLAP\\_TABLE\\_MAP](#page-360-0) to establish the mapping to columns in one or more fact tables

## **Verifying the Metadata for a Cube**

To be valid, a cube must have at least one valid dimension and at least one measure that is correctly mapped to a column in a fact table.

To test the validity of the cube's dimensional metadata, use the VALIDATE\_ DIMENSION procedure in the CWM2\_OLAP\_VALIDATE package.

To test the validity of the cube itself, use the VALIDATE\_CUBE procedure in the CWM2\_OLAP\_VALIDATE package.

## <span id="page-335-0"></span>**Common Logic in CWM2\_OLAP\_CUBE Subprograms**

Each procedure first checks the calling user's security privileges. The calling user must be the cube owner and must have the OLAP\_DBA role. If the calling user does not meet the security requirements, the procedure fails with an exception.

Each procedure then checks for the existence of the cube specified by cube\_owner and cube name within the OLAP 2 Catalog. All procedures, except CREATE CUBE, return an error if the cube does not already exist.

## **Case Requirements for Subprogram Parameters**

You can specify arguments in lower case, upper case, or mixed case.

If the argument is a metadata entity name (for example, cube\_name) or a value that will be used in further processing by other procedures, the procedure converts the argument to upper case. For all other arguments, the case that you specify is retained.

## <span id="page-335-1"></span>**Summary of CWM2\_OLAP\_CUBE Subprograms**

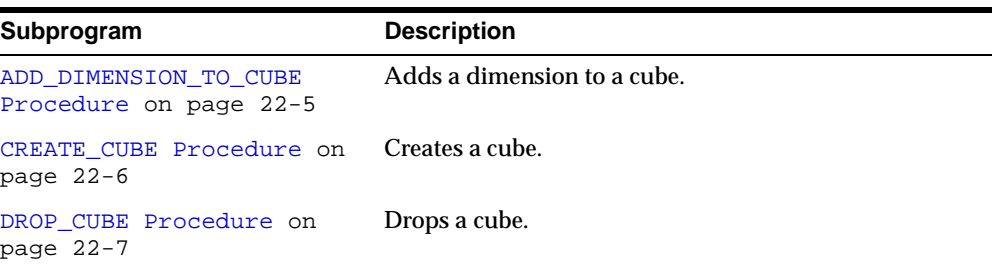

#### **Table 22–1 CWM2\_OLAP\_CUBE Subprograms**

| Subprogram                                                   | <b>Description</b>                                                     |
|--------------------------------------------------------------|------------------------------------------------------------------------|
| LOCK CUBE Procedure on<br>page 22-8                          | Locks a cube's metadata for update.                                    |
| REMOVE DIMENSION FROM<br>CUBE Procedure on<br>page 22-9      | Removes a dimension from a cube.                                       |
| SET CUBE NAME Procedure<br>on page $22-10$                   | Sets the name of a cube.                                               |
| SET DEFAULT CUBE DIM<br>CALC_HIER_Procedure_on<br>page 22-11 | Sets the default calculation hierarchy for a dimension of<br>the cube. |
| SET DESCRIPTION Procedure<br>on page $22-12$                 | Sets the description for a cube.                                       |
| SET DISPLAY NAME<br>Procedure on page 22-13                  | Sets the display name for a cube.                                      |
| SET MV SUMMARY CODE<br>Procedure on page 22-13               | Sets the format for materialized views associated with a<br>cube.      |
| SET SHORT DESCRIPTION<br>Procedure on page 22-14             | Sets the short description for a cube.                                 |

**Table 22–1 CWM2\_OLAP\_CUBE Subprograms**

## <span id="page-336-0"></span>**ADD\_DIMENSION\_TO\_CUBE Procedure**

This procedure adds a dimension to a cube.

#### **Syntax**

ADD\_DIMENSION\_TO\_CUBE ( cube\_owner IN VARCHAR2, cube\_name IN VARCHAR2, dimension\_owner IN VARCHAR2, dimension\_name IN VARCHAR2);

**Table 22–2 ADD\_DIMENSION\_TO\_CUBE Procedure Parameters**

| <b>Parameter</b> | <b>Description</b>                              |
|------------------|-------------------------------------------------|
| cube owner       | Owner of the cube.                              |
| cube_name        | Name of the cube.                               |
| dimension owner  | Owner of the dimension to be added to the cube. |
| dimension name   | Name of the dimension to be added to the cube.  |

## **Exceptions**

**Table 22–3 ADD\_DIMENSION\_TO\_CUBE Procedure Exceptions**

| <b>Exception</b>    | <b>Description</b>                                                                                                    |
|---------------------|----------------------------------------------------------------------------------------------------|
|                     | no_access_privileges User does not have the necessary privileges. User must be the<br>owner and have the OLAP_DBA role. |
| cube not found      | Cannot update cube. Cube does not exist within the OLAP 2<br>Catalog.                                                   |
| dimension not found | Dimension does not exist or is not accessible within the OLAP<br>2 Catalog.                                             |

## <span id="page-337-0"></span>**CREATE\_CUBE Procedure**

This procedure registers a new cube entity in the OLAP 2 Catalog.

Descriptions and display properties must also be established as part of cube creation. Once the cube has been created, you can override these properties by calling other procedures in this package.

## **Syntax**

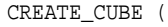

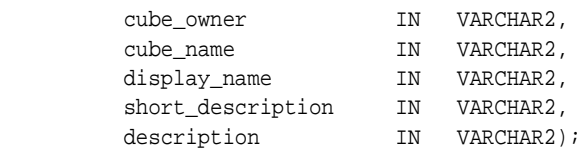

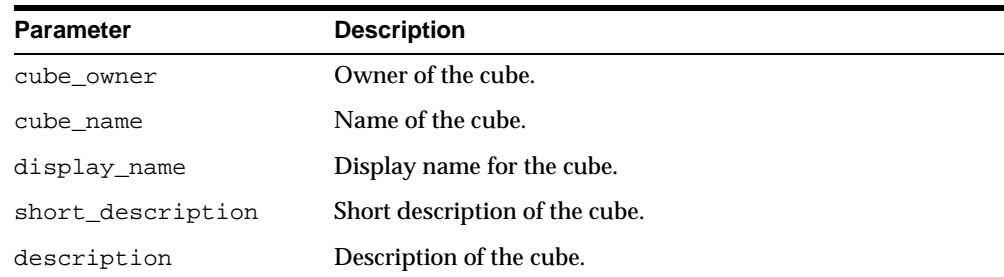

#### **Table 22–4 CREATE\_CUBE Procedure Parameters**

## **Exceptions**

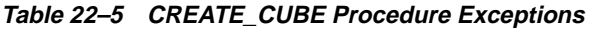

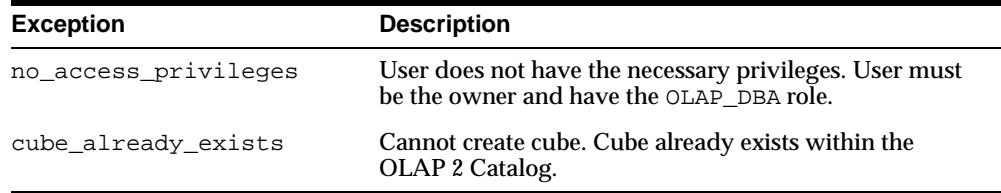

## <span id="page-338-0"></span>**DROP\_CUBE Procedure**

This procedure drops a cube from the OLAP 2 Catalog.

**Note:** When a cube is dropped, its associated measures are also dropped. However, the cube's dimensions are not dropped. They might be mapped within the context of a different cube.

## **Syntax**

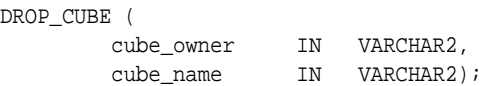

**Parameter Description** cube\_owner Owner of the cube. cube\_name Name of the cube.

#### **Table 22–6 DROP\_CUBE Procedure Parameters**

## **Exceptions**

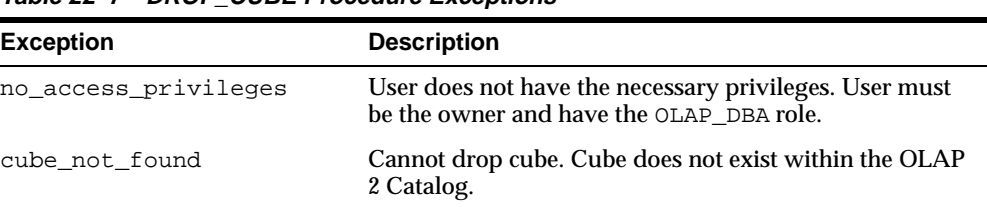

#### **Table 22–7 DROP\_CUBE Procedure Exceptions**

## <span id="page-339-0"></span>**LOCK\_CUBE Procedure**

This procedure locks the cube's metadata for update by acquiring a database lock on the row that identifies the cube in the OLAP 2 Catalog.

## **Syntax**

```
LOCK_CUBE (
```
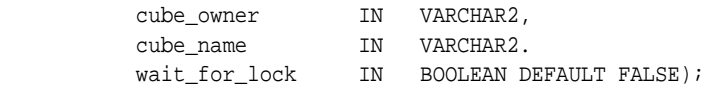

| Parameter     | <b>Description</b>                                                                                                    |
|---------------|----------------------------------------------------------------------------------------------------|
| cube_owner    | Owner of the cube.                                                                                                    |
| cube_name     | Name of the cube.                                                                                                    |
| wait for lock | (Optional) Whether or not to wait for the cube to be available<br>when it is already locked by another user. If you do not specify<br>a value for this parameter, the procedure does not wait to<br>acquire the lock. |

**Table 22–8 LOCK\_CUBE Procedure Parameters**

| <b>Exception</b> | <b>Description</b>                                                                                                    |
|------------------|----------------------------------------------------------------------------------------------------|
|                  | no_access_privileges User does not have the necessary privileges. User must be the<br>owner and have the OLAP_DBA role. |
| cube not found   | Cannot lock cube. Cube does not exist within the OLAP 2<br>Catalog.                                                     |

**Table 22–9 LOCK\_CUBE Procedure Exceptions**

## <span id="page-340-0"></span>**REMOVE\_DIMENSION\_FROM\_CUBE Procedure**

This procedure removes a dimension from a cube.

**Syntax**

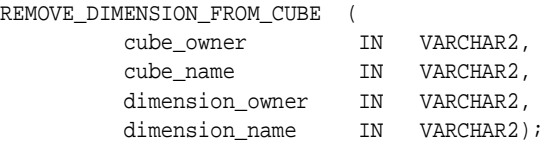

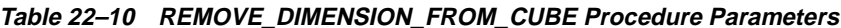

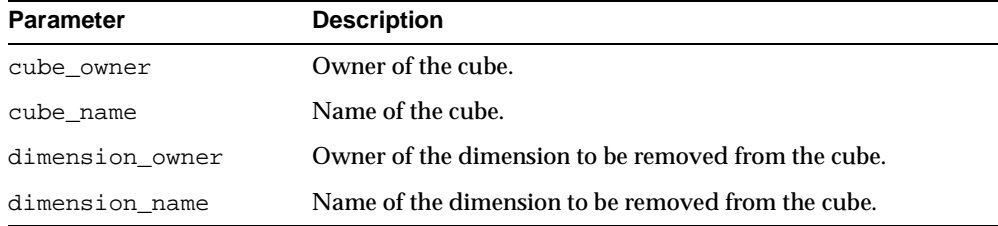

**Table 22–11 REMOVE\_DIMENSION\_FROM\_CUBE Procedure Exceptions**

| <b>Exception</b> | <b>Description</b>                                                                                                    |
|------------------|----------------------------------------------------------------------------------------------------|
|                  | no_access_privileges User does not have the necessary privileges. User must be the<br>owner and have the OLAP_DBA role. |
| cube not found   | Cannot update cube. Cube does not exist within the OLAP 2<br>Catalog.                                                   |
|                  | dimension not found This dimension not found for this cube.                                                             |

## <span id="page-341-0"></span>**SET\_CUBE\_NAME Procedure**

This procedure sets the name for a cube.

## **Syntax**

```
SET_CUBE_NAME (
```
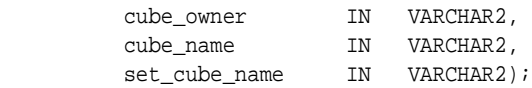

**Table 22–12 SET\_CUBE\_NAME Procedure Parameters**

| <b>Parameter</b> | <b>Description</b>         |
|------------------|----------------------------|
| cube owner       | Owner of the cube.         |
| cube name        | Original name of the cube. |
| set cube name    | New name for the cube.     |

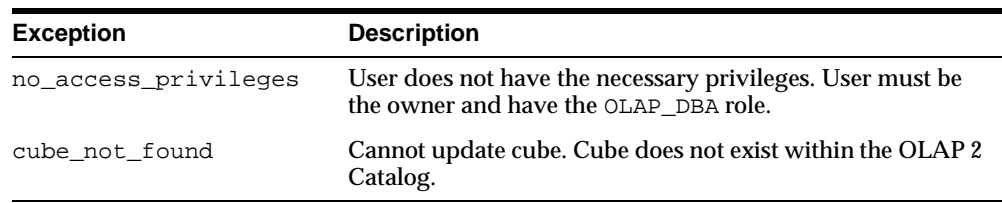

#### **Table 22–13 SET\_CUBE\_NAME Procedure Exceptions**

## <span id="page-342-0"></span>**SET\_DEFAULT\_CUBE\_DIM\_CALC\_HIER Procedure**

This procedure sets the default calculation hierarchy for a dimension of this cube.

## **Syntax**

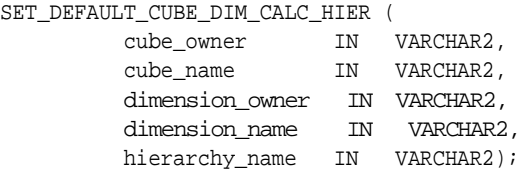

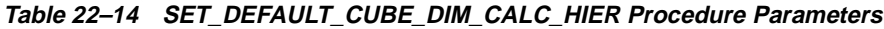

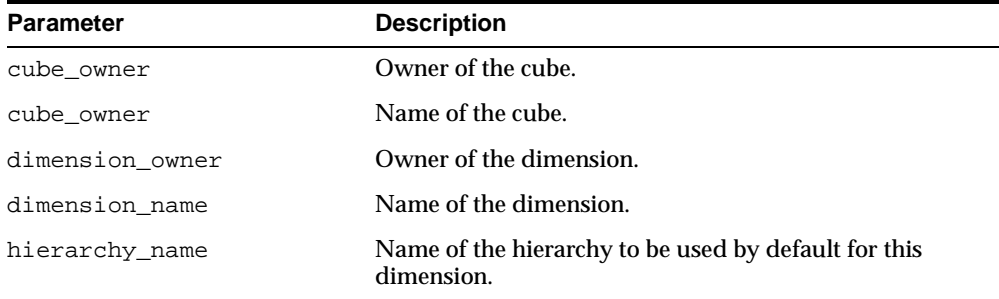

#### **Table 22–15 SET\_DEFAULT\_CUBE\_DIM\_CALC\_HIER Procedure Exceptions**

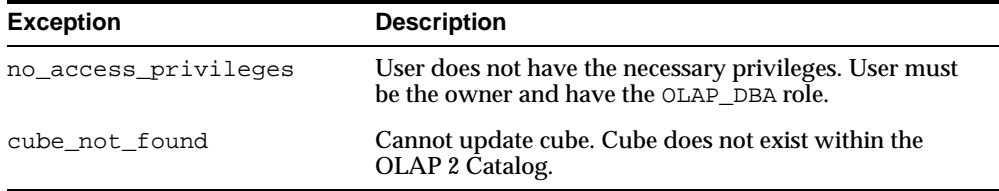

## <span id="page-343-0"></span>**SET\_DESCRIPTION Procedure**

This procedure sets the description for a cube.

## **Syntax**

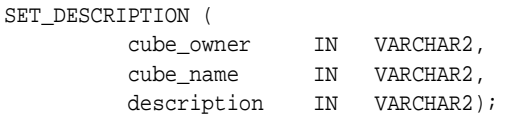

## **Parameters**

#### **Table 22–16 SET\_DESCRIPTION Procedure Parameters**

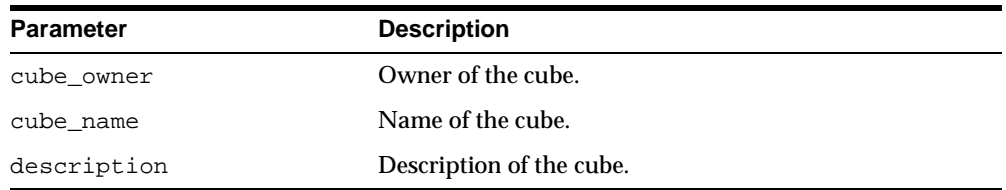

## **Exceptions**

#### **Table 22–17 SET\_DESCRIPTION Procedure Exceptions**

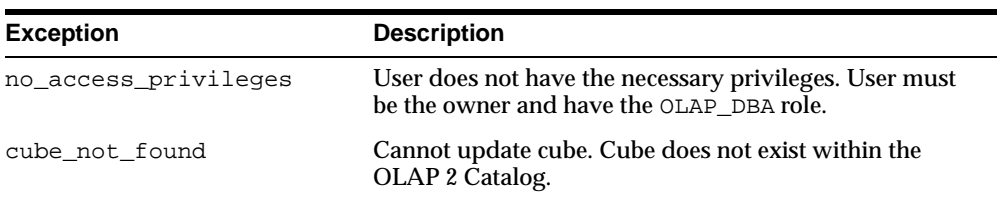

## <span id="page-344-0"></span>**SET\_DISPLAY\_NAME Procedure**

This procedure sets the display name for a cube.

#### **Syntax**

SET DISPLAY NAME (

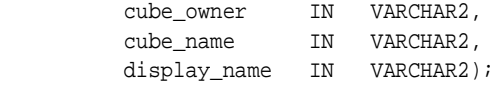

## **Parameters**

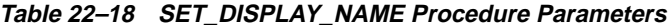

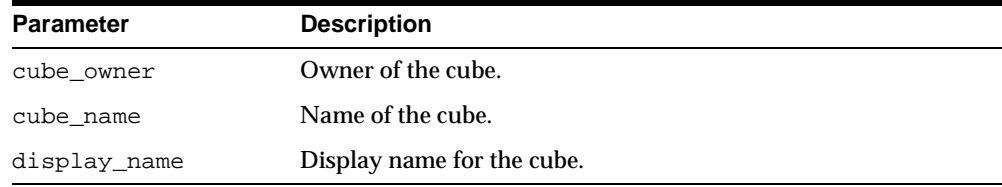

## **Exceptions**

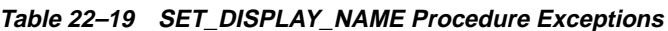

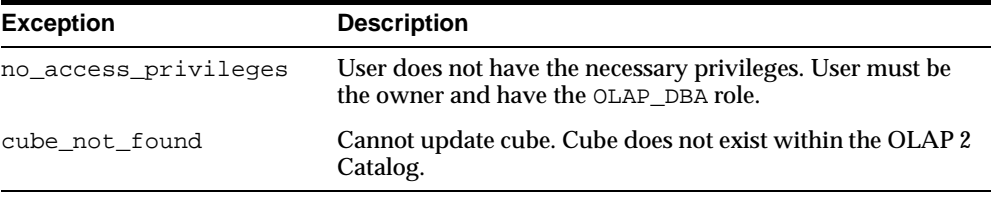

## <span id="page-344-1"></span>**SET\_MV\_SUMMARY\_CODE Procedure**

This procedure specifies the form of materialized views for this cube. Materialized views may be in Grouping Set (GS) or Rolled Up (RU) form.

In a materialized view in Rolled Up form, all the dimension key columns are populated, and data may only be accessed when its full lineage is specified.

In a materialized view in Grouping Set form, dimension key columns may contain null values, and data may be accessed simply by specifying one or more levels.

## **Syntax**

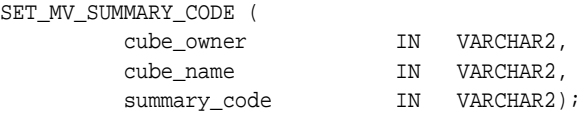

## **Parameters**

**Table 22–20 SET\_MV\_SUMMARY\_CODE Procedure Parameters**

| Parameter    | <b>Description</b>                        |
|--------------|-------------------------------------------|
| cube_owner   | Owner of the cube.                        |
| cube name    | Name of the cube.                         |
| summary code | One of the following:                     |
|              | RU, for Rolled Up form.<br>$\blacksquare$ |
|              | GS, for Grouping Set form.                |

## **Exceptions**

**Table 22–21 SET\_MV\_SUMMARY\_CODE Procedure Exceptions**

| <b>Exception</b>     | <b>Description</b>                                                                                 |
|----------------------|----------------------------------------------------------------------------------------------------|
| no access privileges | User does not have the necessary privileges. User must<br>be the owner and have the OLAP_DBA role. |
| cube not found       | Cannot update cube. Cube does not exist within the<br>OLAP 2 Catalog.                              |

## <span id="page-345-0"></span>**SET\_SHORT\_DESCRIPTION Procedure**

This procedure sets the short description for a cube.

## **Syntax**

SET\_DESCRIPTION (

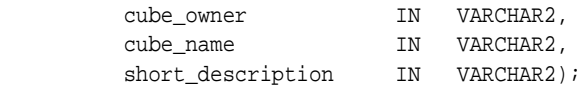

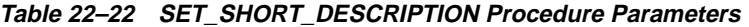

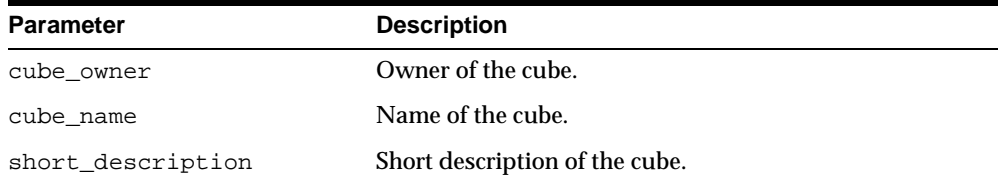

## **Exceptions**

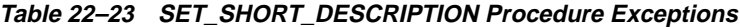

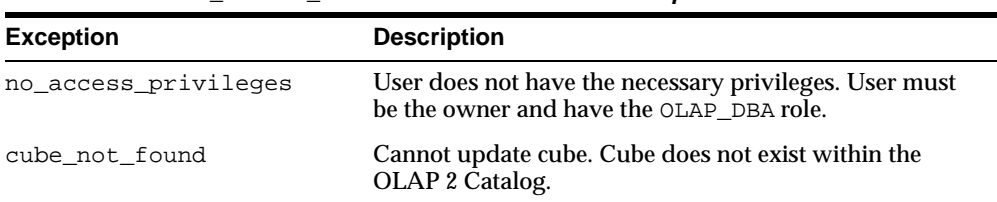

# **23**

## <span id="page-348-0"></span>**CWM2\_OLAP\_MEASURE**

The CWM2\_OLAP\_MEASURE package provides procedures for creating, dropping, and locking measures. It also provides procedures for setting general properties of measures.

This chapter discusses the following topics:

- [Understanding Measures](#page-349-0)
- [Creating Measures](#page-349-1)
- [Common Logic in CWM2\\_OLAP\\_MEASURE Subprograms](#page-350-0)
- [Summary of CWM2\\_OLAP\\_MEASURE Subprograms](#page-351-0)

## <span id="page-349-0"></span>**Understanding Measures**

A measure is an OLAP metadata entity. This means that it is a logical object, identified by name and owner, within the OLAP 2 Catalog.

Measures represent data stored in fact tables. The fact tables may be relational tables or views. The views may reference data stored in analytic workspaces.

Measures exist within the context of cubes, which fully specify the dimensionality of the measures' data. Cubes must exist for any data that you wish to make accessible to the Oracle OLAP API.

A measure's data can be accessed by specifying values for its dimensions. For example, a measure representing sales data might be dimensioned by time, product, and location. This means that the sales data can be accessed for a given time period, a given product, and a given location.

**Note:** A cube may contain multiple measures. All the measures of a cube share the same set of dimensions.

## <span id="page-349-1"></span>**Creating Measures**

The CWM2\_OLAP\_MEASURE package contains procedures that establish measure entities within the OLAP 2 Catalog.

> **Note:** When you create an OLAP metadata entity, you are simply adding a row to an OLAP Catalog table that identifies all the entities of that type. Creating an entity of metadata does not fully define a dimension or a cube, nor does it involve any mapping to warehouse dimension tables or fact tables.

## **Creating a Cube for the Measure**

Before you create a measure, you must create the cube that will provide its context. To create the cube, use procedures in the [CWM2\\_OLAP\\_CUBE](#page-332-0) package.

Prior to creating the cube, you must create the cube's dimensions by calling procedures in the following packages:

- [CWM2\\_OLAP\\_DIMENSION](#page-266-0)
- [CWM2\\_OLAP\\_DIMENSION\\_ATTRIBUTE](#page-280-0)
- [CWM2\\_OLAP\\_HIERARCHY](#page-292-0)
- [CWM2\\_OLAP\\_LEVEL](#page-304-0)
- [CWM2\\_OLAP\\_LEVEL\\_ATTRIBUTE](#page-318-0)

## **Completing the Measure's Metadata**

Once you have created a measure, you will need to call procedures in the [CWM2\\_](#page-360-0) [OLAP\\_TABLE\\_MAP](#page-360-0) package to establish the mapping to columns in one or more fact tables.

## <span id="page-350-0"></span>**Common Logic in CWM2\_OLAP\_MEASURE Subprograms**

Each procedure first checks the calling user's security privileges. The calling user must be the cube owner and must have the OLAP\_DBA role. If the calling user does not meet the security requirements, the procedure fails with an exception.

Each procedure then checks for the existence of the cube specified by cube owner and cube\_name within the OLAP 2 Catalog. All procedures return an error if the cube does not already exist.

Each procedure then checks for the existence of the measure specified by measure name. All procedures, except CREATE\_MEASURE, return an error if the measure does not already exist for this cube.

## **Case Requirements for Subprogram Parameters**

You can specify arguments in lower case, upper case, or mixed case.

If the argument is a metadata entity name (for example, measure\_name) or a value that will be used in further processing by other procedures, the procedure converts the argument to upper case. For all other arguments, the case that you specify is retained.

## <span id="page-351-0"></span>**Summary of CWM2\_OLAP\_MEASURE Subprograms**

| Subprogram                                                | <b>Description</b>                                               |
|-----------------------------------------------------------|------------------------------------------------------------------|
| CREATE MEASURE Procedure<br>on page $23-4$                | Creates a measure.                                               |
| DROP MEASURE Procedure on Drops a measure.<br>page $23-5$ |                                                                  |
| page $23-6$                                               | LOCK MEASURE Procedure on Locks a measure's metadata for update. |
| SET_DESCRIPTION Procedure<br>on page $23-7$               | Sets the description for a measure.                              |
| SET DISPLAY NAME<br>Procedure on page 23-8                | Sets the display name for a measure.                             |
| <b>SET MEASURE NAME</b><br>Procedure on page 23-9         | Sets the name of a measure.                                      |
| SET SHORT DESCRIPTION<br>Procedure on page 23-10          | Sets the short description for a measure.                        |

**Table 23–1 CWM2\_OLAP\_MEASURE Subprograms**

## <span id="page-351-1"></span>**CREATE\_MEASURE Procedure**

This procedure registers a new measure entity in the OLAP 2 Catalog.

A measure can only be created in the context of a cube. The cube must already exist before you create the measure.

Descriptions and display properties must also be established as part of measure creation. Once the measure has been created, you can override these properties by calling other procedures in this package.

**Syntax**

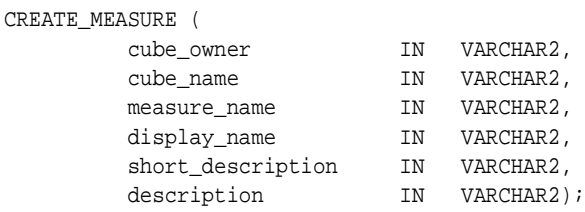

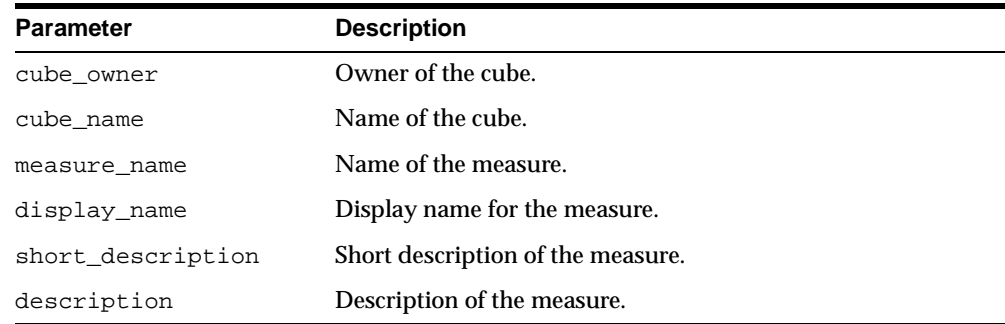

#### **Table 23–2 CREATE\_MEASURE Procedure Parameters**

## **Exceptions**

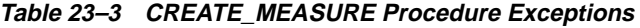

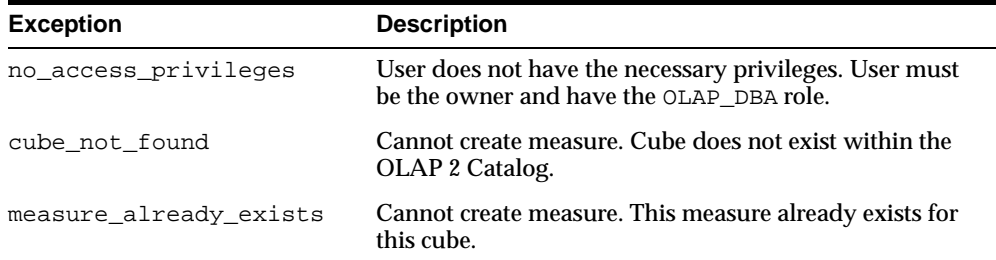

## <span id="page-352-0"></span>**DROP\_MEASURE Procedure**

This procedure drops a measure from a cube.

## **Syntax**

#### DROP\_MEASURE (

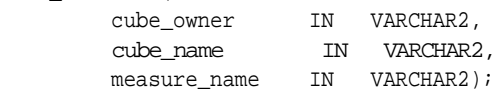

**Table 23–4 DROP\_MEASURE Procedure Parameters**

| <b>Parameter</b> | <b>Description</b>                               |
|------------------|--------------------------------------------------|
| cube owner       | Owner of the cube.                               |
| cube name        | Name of the cube.                                |
| measure name     | Name of the measure to be dropped from the cube. |

## **Exceptions**

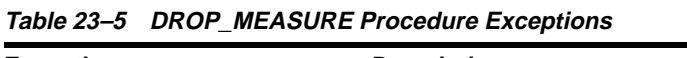

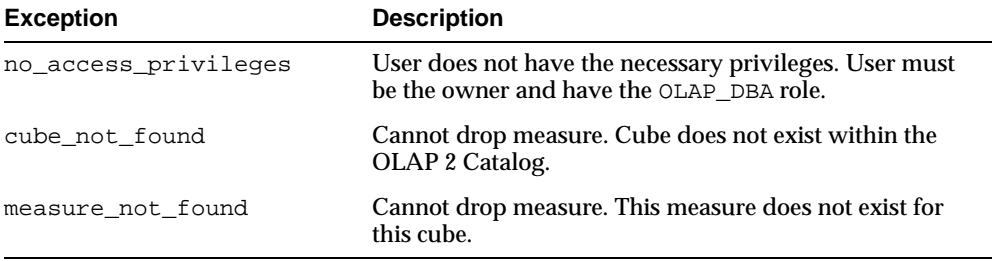

## <span id="page-353-0"></span>**LOCK\_MEASURE Procedure**

This procedure locks the measure's metadata for update by acquiring a database lock on the row that identifies the measure in the OLAP 2 Catalog.

## **Syntax**

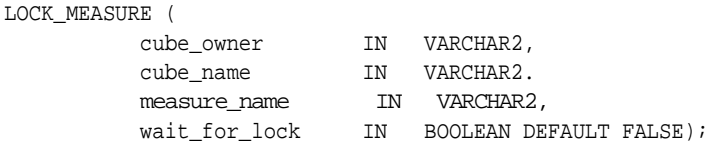

| <b>Parameter</b> | <b>Description</b>                                                                                                    |
|------------------|----------------------------------------------------------------------------------------------------|
| cube owner       | Owner of the cube.                                                                                                    |
| cube name        | Name of the cube.                                                                                                    |
| measure name     | Name of the measure to be locked.                                                                                                    |
| wait for lock    | (Optional) Whether or not to wait for the measure to be<br>available when it is already locked by another user. If you do<br>not specify a value for this parameter, the procedure does not<br>wait to acquire the lock. |

**Table 23–6 LOCK\_MEASURE Procedure Parameters**

## **Exceptions**

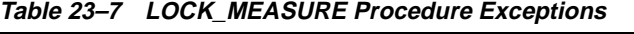

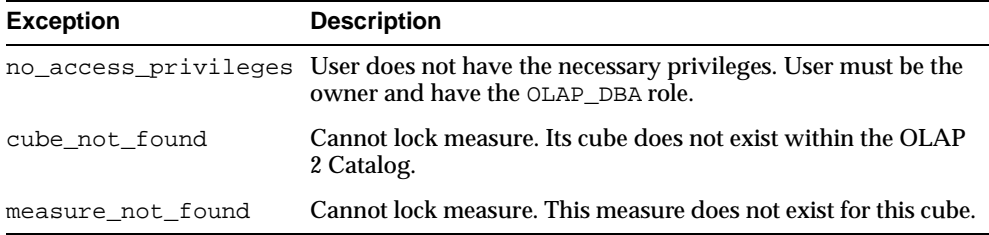

## <span id="page-354-0"></span>**SET\_DESCRIPTION Procedure**

This procedure sets the description for a measure.

## **Syntax**

#### SET\_DESCRIPTION (

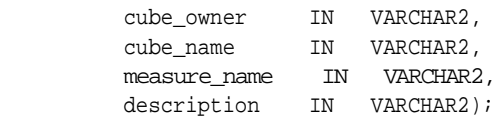

**Table 23–8 SET\_DESCRIPTION Procedure Parameters**

| <b>Parameter</b> | <b>Description</b>          |
|------------------|-----------------------------|
| cube owner       | Owner of the cube.          |
| cube_name        | Name of the cube.           |
| measure name     | Name of the measure.        |
| description      | Description of the measure. |

## **Exceptions**

**Table 23–9 SET\_DESCRIPTION Procedure Exceptions**

| <b>Exception</b>     | <b>Description</b>                                                                                 |
|----------------------|----------------------------------------------------------------------------------------------------|
| no_access_privileges | User does not have the necessary privileges. User must<br>be the owner and have the OLAP_DBA role. |
| cube not found       | Cannot update measure. Its cube does not exist within<br>the OLAP 2 Catalog.                       |
| measure not found    | Cannot update measure. This measure does not exist for<br>this cube.                               |

## <span id="page-355-0"></span>**SET\_DISPLAY\_NAME Procedure**

This procedure sets the display name for a measure.

## **Syntax**

SET\_DISPLAY\_NAME (

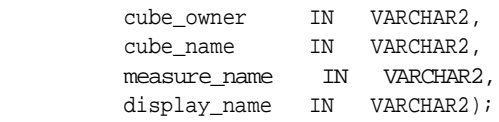

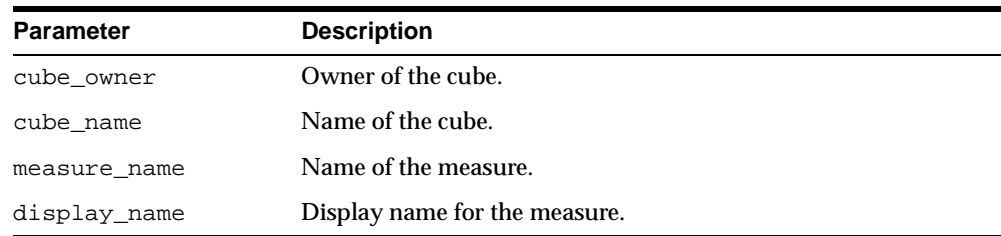

#### **Table 23–10 SET\_DISPLAY\_NAME Procedure Parameters**

## **Exceptions**

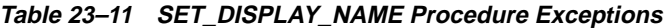

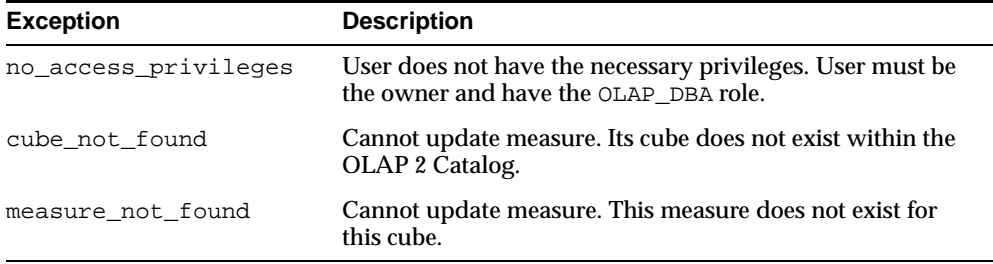

## <span id="page-356-0"></span>**SET\_MEASURE\_NAME Procedure**

This procedure sets the name for a measure.

## **Syntax**

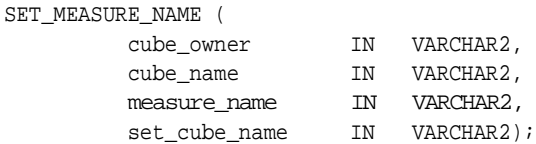

**Table 23–12 SET\_MEASURE\_NAME Procedure Parameters**

| <b>Parameter</b> | <b>Description</b>            |
|------------------|-------------------------------|
| cube_owner       | Owner of the cube.            |
| cube name        | Name of the cube.             |
| measure name     | Original name of the measure. |
| set cube name    | New name for the measure.     |

## **Exceptions**

**Table 23–13 SET\_MEASURE\_NAME Procedure Exceptions**

| <b>Exception</b>     | <b>Description</b>                                                                                 |
|----------------------|----------------------------------------------------------------------------------------------------|
| no access privileges | User does not have the necessary privileges. User must be<br>the owner and have the OLAP_DBA role. |
| cube not found       | Cannot update measure. Its cube does not exist within the<br>OLAP 2 Catalog.                       |
| measure not found    | Cannot update measure. This measure does not exist for<br>this cube.                               |

## <span id="page-357-0"></span>**SET\_SHORT\_DESCRIPTION Procedure**

This procedure sets the short description for a cube.

## **Syntax**

SET\_DESCRIPTION (

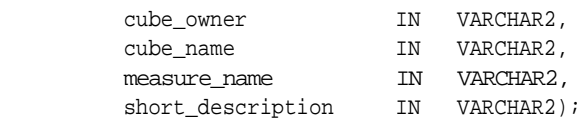

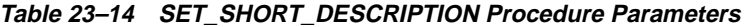

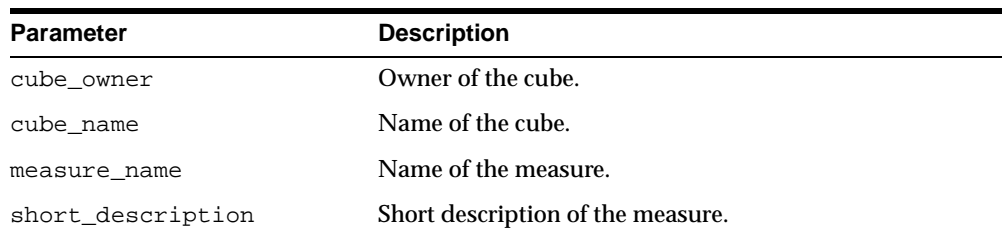

## **Exceptions**

| <b>Exception</b>     | <b>Description</b>                                                                                 |
|----------------------|----------------------------------------------------------------------------------------------------|
| no access privileges | User does not have the necessary privileges. User must<br>be the owner and have the OLAP_DBA role. |
| cube not found       | Cannot update measure. Its cube does not exist within<br>the OLAP 2 Catalog.                       |
| measure not found    | Cannot update measure. This measure does not exist for<br>this cube.                               |

**Table 23–15 SET\_SHORT\_DESCRIPTION Procedure Exceptions**
# **24**

## **CWM2\_OLAP\_TABLE\_MAP**

The CWM2\_OLAP\_TABLE\_MAP package provides procedures for mapping OLAP metadata entities to columns in your data warehouse dimension tables and fact tables.

This chapter discusses the following topics:

- [Understanding OLAP Metadata Mapping](#page-361-0)
- [Common Logic in CWM2\\_OLAP\\_TABLE\\_MAP Subprograms](#page-362-0)
- **[Summary of CWM2\\_OLAP\\_TABLE\\_MAP Subprograms](#page-363-0)**

## <span id="page-361-0"></span>**Understanding OLAP Metadata Mapping**

OLAP metadata mapping is the process of establishing the links between logical metadata entities and the physical locations where the data is stored. The CWM2\_ OLAP\_TABLE\_MAP package provides procedures for linking OLAP metadata entities to columns in fact tables and dimension tables and for establishing the join relationships between a fact table and its associated dimension tables.

**Note:** The dimension tables and fact tables may be implemented as views. For example, the views you can generate using the [CWM2\\_OLAP\\_AW\\_ACCESS](#page-236-0) package may be a data source for OLAP metadata. These views project an image of relational fact tables and dimension tables over an analytic workspace, where the data actually resides.

#### **Mapping Logical Metadata Entities**

Each dimension level maps to one or more columns in a dimension table. All the columns of a multicolumn level must be mapped within the same table. All the levels of a dimension may be mapped to columns in the same table (a traditional star schema), or the levels may be mapped to columns in separate tables (snowflake schema).

Each dimension level attribute maps to a single column. Level attributes must be mapped within the same table as their associated levels.

Each measure maps to a single column in a fact table. All the measures mapped within the same fact table must share the same dimensionality.

## <span id="page-361-1"></span>**Joining Fact Tables with Dimension Tables**

Once you have mapped the levels, attributes, and measures, you can specify the mapping of logical foreign key columns in the fact table to level key columns in dimension tables.

The mapping between a fact table and its dimension tables may be specified for any of the following configurations:

**LOWEST LEVEL.** A single fact table stores lowest level data for all the measures of a cube. If any of the cube's dimensions have more than one hierarchy, they must all have the same lowest level.

Each foreign key column in the fact table maps to a level key column in a dimension table.

This warehouse configuration is required for metadata in the OLAP 1 Catalog. It is supported, but not required, for metadata in the OLAP 2 Catalog.

**EMBEDDED TOTAL.** Fact tables store embedded totals and lowest level data for specific hierarchies of the cube's dimensions. Typically, the data for each combination of hierarchies is stored in a separate fact table. Multiple hierarchies in dimensions do not have to share the same lowest level.

An embedded total key and a grouping ID key (GID) in the fact table maps to corresponding columns that identify a dimension hierarchy in a solved dimension table.

This warehouse configuration is supported for metadata in the OLAP 2 Catalog only.

**ROLLED UP.** This type of warehouse has embedded total fact tables and solved, hierarchical dimension tables as in EMBEDDED TOTAL mode. All mapping to dimension tables is in the context of hierarchies as in EMBEDDED TOTAL mode.

However, in ROLLED UP mode, there are key columns in the fact table for each level of each dimension hierarchy. The presence of fully populated level keys in the fact table facilitates aggregation at runtime.

This warehouse configuration is supported for metadata in the OLAP 2 Catalog only.

## <span id="page-362-0"></span>**Common Logic in CWM2\_OLAP\_TABLE\_MAP Subprograms**

Each procedure first checks the calling user's security privileges. The calling user must have the OLAP\_DBA role and must be the owner of the entity that will be mapped. If the calling user does not meet the security requirements, the procedure fails with an exception.

Each procedure then checks for the existence of the metadata entity within the OLAP 2 Catalog. All procedures return an error if the entity does not already exist.

Each procedure then checks for the existence of tables and columns. If these do not exist in the data dictionary, an error is generated.

## **Case Requirements for Subprogram Parameters**

You can specify arguments in lower case, upper case, or mixed case.

If the argument is a metadata entity name (for example, cube\_name or dimension\_name) or a value that will be used in further processing by other procedures, the procedure converts the argument to upper case. For all other arguments, the case that you specify is retained.

## <span id="page-363-0"></span>**Summary of CWM2\_OLAP\_TABLE\_MAP Subprograms**

| Subprogram                                                   | <b>Description</b>                                                                            |
|--------------------------------------------------------------|-----------------------------------------------------------------------------------------------|
| MAP DIMTBL HIERLEVELATTR<br>Procedure on page 24-5           | Maps a hierarchical level attribute to a column in<br>a dimension table.                      |
| MAP DIMTBL HIERLEVEL<br>Procedure on page 24-6               | Maps a hierarchical level to one or more columns<br>in a dimension table.                     |
| MAP DIMTBL HIERSORTKEY<br>Procedure on page 24-8             | Sorts the members of a hierarchy within a column<br>of a dimension table.                     |
| MAP DIMTBL LEVELATTR<br>Procedure on page 24-9               | Maps a non-hierarchical level attribute to a<br>column in a dimension table                   |
| MAP DIMTBL LEVEL<br>Procedure on page 24-10                  | Maps a non-hierarchical level to one or more<br>columns in a dimension table.                 |
| MAP FACTTBL LEVELKEY<br>Procedure on page 24-12              | Maps the dimensions of a cube to a fact table.                                                |
| MAP FACTTBL MEASURE<br>Procedure on page 24-14               | Maps a measure to a column in a fact table.                                                   |
| REMOVEMAP DIMTBL<br>HIERLEVELATTR Procedure<br>on page 24-15 | Removes the mapping of a hierarchical level<br>attribute from a column in a dimension table.  |
| REMOVEMAP DIMTBL<br>HIERLEVEL Procedure on<br>page 24-17     | Removes the mapping of a hierarchical level from<br>one or more columns in a dimension table. |
| REMOVEMAP_DIMTBL_<br>HIERSORTKEY Procedure on<br>page 24-18  | Removes custom sorting criteria associated with<br>columns in a dimension table.              |

**Table 24–1 CWM2\_OLAP\_TABLE\_MAP**

| Subprogram                                                 | <b>Description</b>                                                                                |
|------------------------------------------------------------|---------------------------------------------------------------------------------------------------|
| REMOVEMAP DIMTBL<br>LEVELATTR Procedure on<br>page 24-19   | Removes the mapping of a non-hierarchical level<br>attribute from a column in a dimension table.  |
| REMOVEMAP DIMTBL LEVEL<br>Procedure on page 24-20          | Removes the mapping of a non-hierarchical level from<br>one or more columns in a dimension table. |
| REMOVEMAP FACTTBL<br>LEVELKEY Procedure on<br>page $24-21$ | Removes the mapping of a cube's dimensions<br>from a fact table.                                  |
| REMOVEMAP FACTTBL MEASURE<br>Procedure on page 24-22       | Removes the mapping of a measure from a column in a<br>fact table.                                |

**Table 24–1 CWM2\_OLAP\_TABLE\_MAP**

## <span id="page-364-0"></span>**MAP\_DIMTBL\_HIERLEVELATTR Procedure**

This procedure maps a level attribute to a column in a dimension table.

The attribute being mapped is associated with a level in the context of a hierarchy.

#### **Syntax**

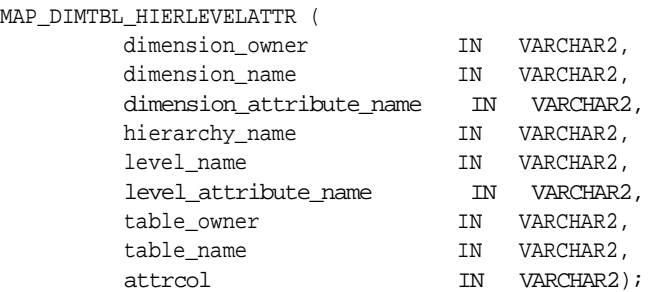

#### **Parameters**

#### **Table 24–2 MAP\_DIMTBL\_HIERLEVELATTR Procedure Parameters**

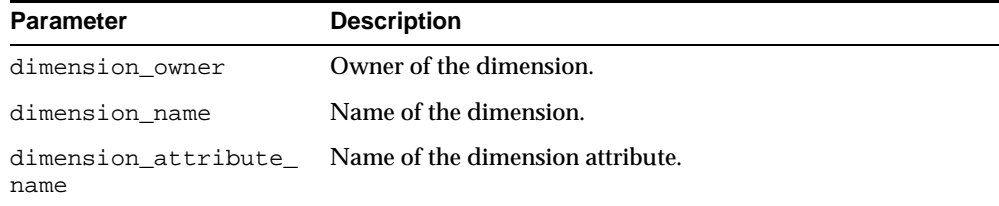

| <b>Parameter</b>     | <b>Description</b>                                                               |
|----------------------|----------------------------------------------------------------------------------|
| hierarchy name       | Name of the hierarchy.                                                           |
| level name           | Name of the level.                                                               |
| level attribute name | Name of the level attribute associated with this level.                          |
| table_owner          | Owner of the dimension table.                                                    |
| table name           | Name of the dimension table.                                                     |
| attrcol              | Column in the dimension table to which this level attribute<br>should be mapped. |

**Table 24–2 MAP\_DIMTBL\_HIERLEVELATTR Procedure Parameters**

#### **Exceptions**

| $180027$ $\sigma$ $1001$ $\sigma$ $1011$ $\sigma$ $\sigma$ $10202$ $\sigma$ $\sigma$ $\sigma$ $\sigma$ $\sigma$ $\sigma$ $\sigma$ $\sigma$ |                                                                                                    |
|----------------------------------------------------------------------------------------------------|----------------------------------------------------------------------------------------------------|
| <b>Exception</b>                                                                                                    | <b>Description</b>                                                                                           |
| no_access_privileges                                                                                                    | User does not have the necessary privileges. User must<br>be the dimension owner and have the OLAP_DBA role. |
| dimension not found                                                                                                    | Dimension does not exist within the OLAP 2 Catalog.                                                          |
| hierarchy not found                                                                                                    | This hierarchy does not exist for this dimension.                                                            |
| level not found                                                                                                    | This level does not exist for this dimension.                                                                |
| attribute not found                                                                                                    | This level attribute does not exist for this level.                                                          |
| table not found                                                                                                    | Dimension table does not exist or is not accessible to the<br>calling user.                                  |
| column not found                                                                                                    | This column not found in this dimension table.                                                               |

**Table 24–3 MAP\_DIMTBL\_HIERLEVELATTR Procedure Exceptions**

## <span id="page-365-0"></span>**MAP\_DIMTBL\_HIERLEVEL Procedure**

This procedure maps a level to one or more columns in a dimension table.

The level being mapped is identified within the context of a hierarchy.

## **Syntax**

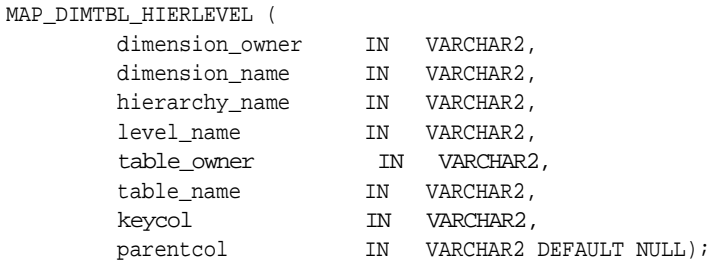

#### **Parameters**

| <b>Parameter</b> | <b>Description</b>                                                                                                    |
|------------------|----------------------------------------------------------------------------------------------------|
| dimension owner  | Owner of the dimension.                                                                                                    |
| dimension name   | Name of the dimension.                                                                                                    |
| hierarchy_name   | Name of the hierarchy.                                                                                                    |
| level name       | Name of the level.                                                                                                    |
| table_owner      | Owner of the dimension table.                                                                                                    |
| table_name       | Name of the dimension table.                                                                                                    |
| keycol           | Column in the dimension table to which this level should be<br>mapped. This column will be the key for this level column in<br>the fact table.                                    |
|                  | If the level is stored in more than one column, separate the<br>column names with commas. These columns will be the<br>multicolumn key for these level columns in the fact table. |
| parentcol        | Column that stores the parent level in the hierarchy. If you do<br>not specify this parameter, the level is the root of the<br>hierarchy.                                         |

**Table 24–4 MAP\_DIMTBL\_HIERLEVEL Procedure Parameters**

## **Exceptions**

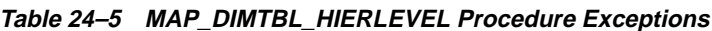

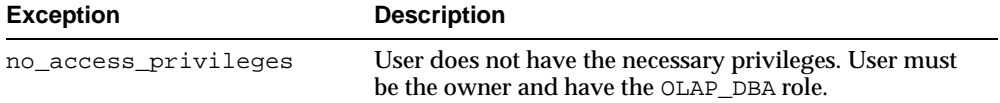

| <b>Exception</b>    | <b>Description</b>                                                          |
|---------------------|-----------------------------------------------------------------------------|
| dimension not found | Dimension does not exist within the OLAP 2 Catalog.                         |
| hierarchy not found | This hierarchy does not exist for this dimension.                           |
| level not found     | This level does not exist for this dimension.                               |
| table not found     | Dimension table does not exist or is not accessible to the<br>calling user. |
| column not found    | This column not found in this dimension table.                              |

**Table 24–5 MAP\_DIMTBL\_HIERLEVEL Procedure Exceptions**

## <span id="page-367-0"></span>**MAP\_DIMTBL\_HIERSORTKEY Procedure**

This procedure specifies how to sort the members of a hierarchy within a column of a dimension table. The column may be the key column or it may be a related attribute column. Custom sorting can specify that the column be sorted in ascending or descendin**g** order, with nulls first or nulls last.

Custom sorting information is optional and can be applied at multiple levels of a dimension.

#### **Syntax**

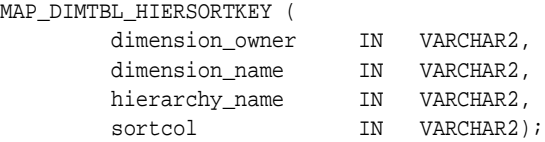

#### **Parameters**

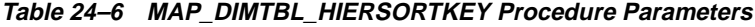

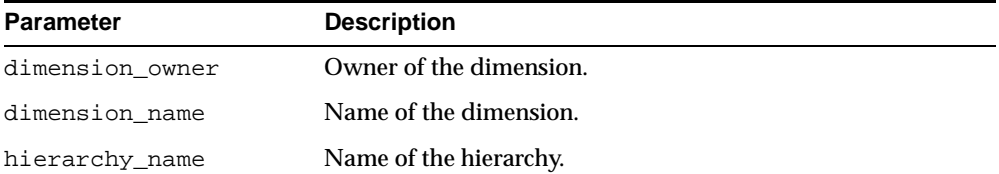

| <b>Parameter</b> | <b>Description</b>                                                                                                    |
|------------------|----------------------------------------------------------------------------------------------------|
| sortcol          | A string specifying how to sort the values stored in a given<br>column of a dimension table. The string specifies the table<br>name, the column name, whether to sort in ascending or<br>descending order, and whether to place nulls first or last. |
|                  | The string should be enclosed in single quotes, and it should<br>be in the following form.                                                                                                    |
|                  | TBL: tableowner.tablename /COL: columnname<br>/ORD:ASC DSC /NULL: FIRST LAST                                                                                                    |

**Table 24–6 MAP\_DIMTBL\_HIERSORTKEY Procedure Parameters**

#### **Exceptions**

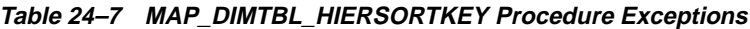

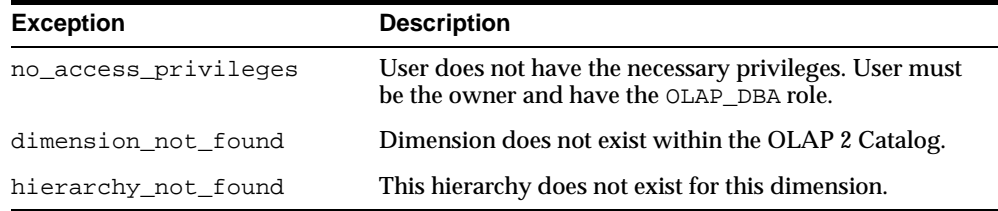

## <span id="page-368-0"></span>**MAP\_DIMTBL\_LEVELATTR Procedure**

This procedure maps a level attribute to a column in a dimension table.

The attribute being mapped is associated with a level that has no hierarchical context. Typically, this level is the only level defined for this dimension.

#### **Syntax**

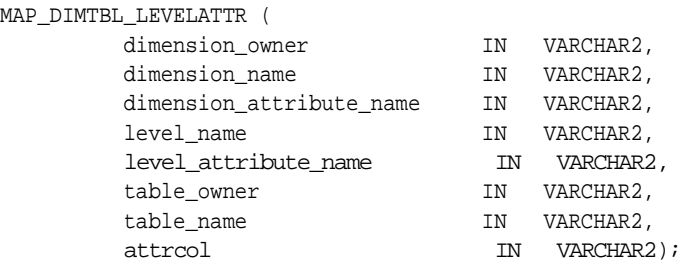

#### **Parameters**

**Table 24–8 MAP\_DIMTBL\_LEVELATTR Procedure Parameters**

| Parameter            | <b>Description</b>                                                               |
|----------------------|----------------------------------------------------------------------------------|
| dimension owner      | Owner of the dimension.                                                          |
| dimension name       | Name of the dimension.                                                           |
| name                 | dimension_attribute_ Name of the dimension attribute.                            |
| level name           | Name of the level.                                                               |
| level attribute name | Name of the level attribute associated with this level.                          |
| table owner          | Owner of the dimension table.                                                    |
| table name           | Name of the dimension table.                                                     |
| attrcol              | Column in the dimension table to which this level attribute<br>should be mapped. |

#### **Exceptions**

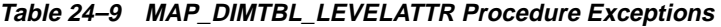

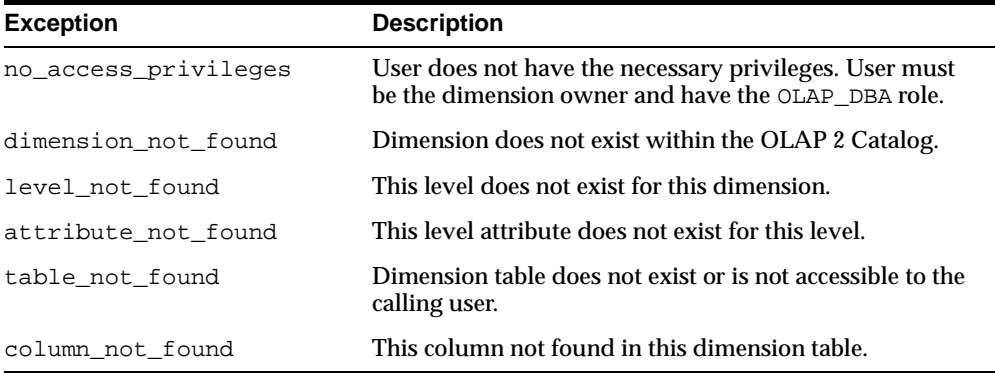

## <span id="page-369-0"></span>**MAP\_DIMTBL\_LEVEL Procedure**

This procedure maps a level to one or more columns in a dimension table.

The level being mapped has no hierarchical context. Typically, this level is the only level defined for this dimension.

#### **Syntax**

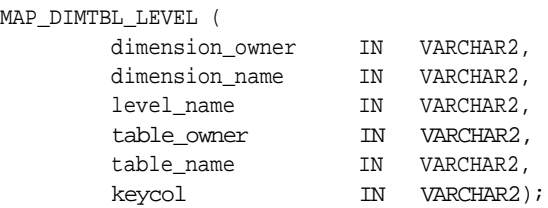

#### **Parameters**

#### **Table 24–10 MAP\_DIMTBL\_LEVEL Procedure Parameters**

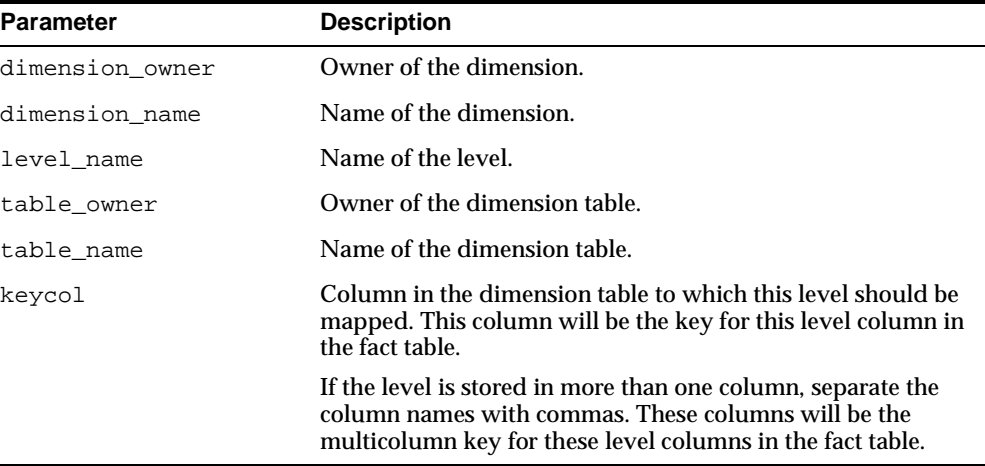

## **Exceptions**

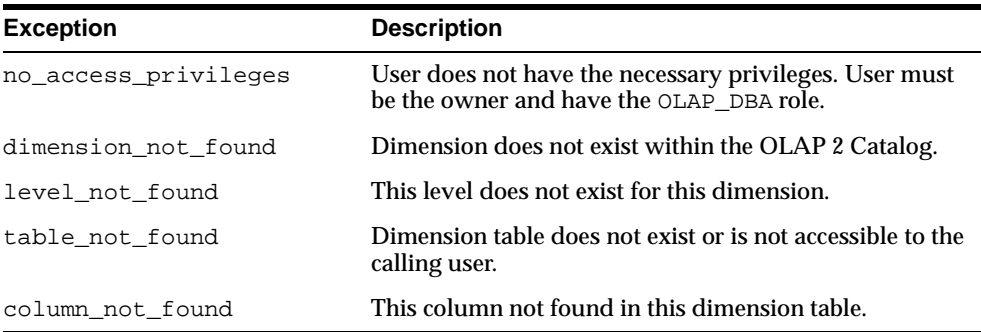

#### **Table 24–11 MAP\_DIMTBL\_LEVEL Procedure Exceptions**

÷

## <span id="page-371-0"></span>**MAP\_FACTTBL\_LEVELKEY Procedure**

This procedure creates the join relationships between a fact table and a set of dimension tables. A join must be specified for each of the dimensions of the cube. Each dimension is joined in the context of one of its hierarchies.

For example, if you had a cube with three dimensions, and each dimension had only one hierarchy, you could fully map the cube with one call to MAP\_FACTTBL\_ LEVELKEY.

However, if you had a cube with three dimensions, but two of the dimensions each had two hierarchies, you would need to call MAP\_FACTTBL\_LEVELKEY four times to fully map the cube. For dimensions Dim1, Dim2, and Dim3, where Dim1 and Dim3 each have two hierarchies, you would specify the following mapping strings in each call to MAP\_FACTTBL\_LEVELKEY, as shown below.

Dim1\_Hier1, Dim2\_Hier, Dim3\_Hier1 Dim1\_Hier1, Dim2\_Hier, Dim3\_Hier2 Dim1\_Hier2, Dim2\_Hier, Dim3\_Hier1 Dim1\_Hier2, Dim2\_Hier, Dim3\_Hier2

Typically the data for each hierarchy combination would be stored in a separate fact table.

#### **Syntax**

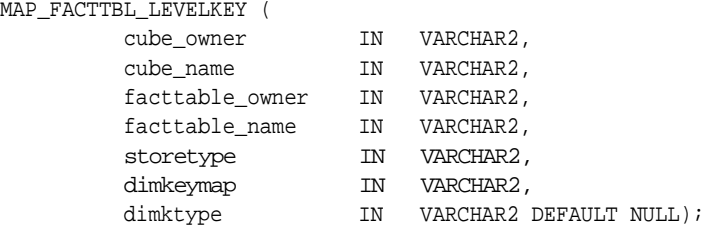

#### **Parameters**

#### **Table 24–12 MAP\_FACTTBL\_LEVELKEY Procedure Parameters**

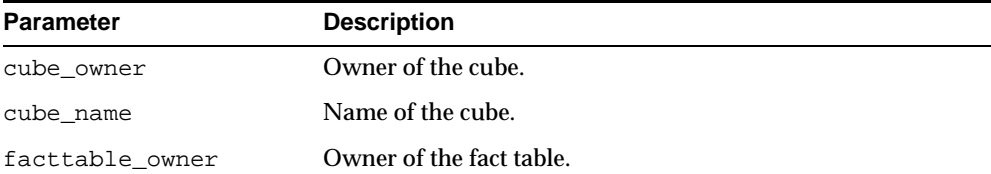

MAP

| <b>Parameter</b>        | <b>Description</b>                                                                                                    |
|-------------------------|----------------------------------------------------------------------------------------------------|
| facttable name          | Name of the fact table.                                                                                                    |
| storetype               | One of the following:                                                                                                    |
|                         | LOWEST LEVEL, for a fact table that stores only lowest level<br>data                                                                                                    |
|                         | ET, for a fact table that stores embedded totals in addition to<br>lowest level data                                                                                                  |
|                         | ROLLED UP, for an embedded total fact table with key<br>columns for all levels                                                                                                    |
|                         | For more information on storetype, see Joining Fact Tables<br>with Dimension Tables.                                                                                                  |
| dimkeymap<br>hierarchy. | A string specifying the mapping for each dimension of the<br>data in the fact table. For each dimension you must specify a<br>hierarchy and the lowest level to be mapped within that |
|                         | Enclose the string in single quotes, and separate each<br>dimension specification with a semicolon. Each dimension<br>specification must be in the following form:                    |
|                         | DIM: dimname / HIER: hiername / GID: columnname<br>/LVL: levelname/COL: columnname;                                                                                                   |
|                         | This string must also be specified as an argument to the MAP_<br>FACTTBL_MEASURE procedure.                                                                                           |
| dimktype                | This parameter is not currently used.                                                                                                    |

**Table 24–12 MAP\_FACTTBL\_LEVELKEY Procedure Parameters**

## **Exceptions**

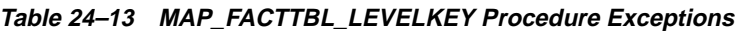

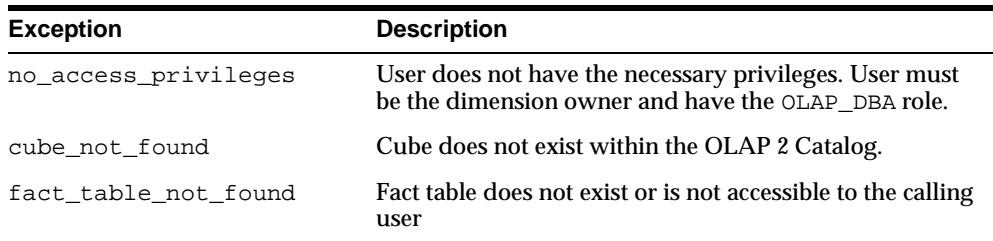

#### **Example**

The following call to the MAP\_FACTTBL\_LEVELKEY procedure maps a cube named ANALYTIC CUBE AW in the schema XADEMO to a fact table named XADEMO AW SALES VIEW 4 in the same schema. The fact table stores lowest level data and embedded totals for all level combinations. The cube has four dimensions: PRODUCT, CHANNEL, TIME, and GEOGRAPHY.

```
cwm2_olap_table_map.Map_FactTbl_LevelKey 
      ('XADEMO', 'ANALYTIC_CUBE_AW','XADEMO', 'XADEMO_AW_SALES_VIEW_4', 'ET',
'DIM:XADEMO.PRODUCT_AW/HIER:STANDARD/GID:PRODUCT_GID/LVL:L4/COL:PRODUCT_ET;
\verb|DIM:XADERM0.CHANNEL_AW/HIER:STANDARD/GID:CHANNEL_GID/LVL:STANDARD_1/COL:CHANNEL_ETIDIM:XADEMO.TIME_AW/HIER:YTD/GID:TIME_YTD_GID/LVL:L3/COL:TIME_YTD_ET;
DIM:XADEMO.GEOGRAPHY_AW/HIER:CONSOLIDATED/GID:GEOG_CONS_GID/LVL:L4/COL:GEOG_CONS_ET;');
```
## <span id="page-373-0"></span>**MAP\_FACTTBL\_MEASURE Procedure**

MAP\_FACTTBL\_MEASURE (

This procedure maps a measure to a column in a fact table.

#### **Syntax**

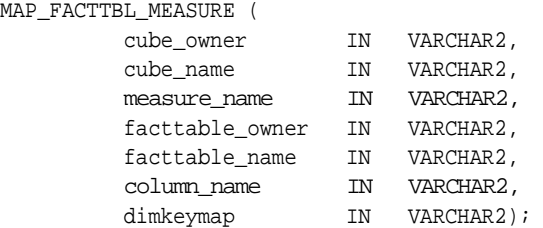

#### **Parameters**

#### **Table 24–14 MAP\_FACTTBL\_MEASURE Procedure Parameters**

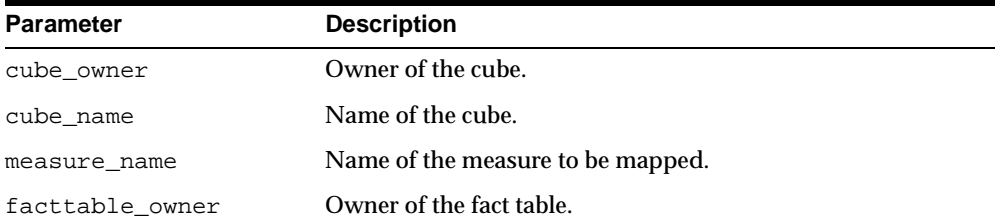

| <b>Parameter</b> | <b>Description</b>                                                                                                    |
|------------------|----------------------------------------------------------------------------------------------------|
| facttable name   | Name of the fact table.                                                                                                    |
| column_name      | Column in the fact table to which the measure will be<br>mapped.                                                                                                    |
| dimkeymap        | A string specifying the mapping for each of the measure's<br>dimensions. For each dimension you must specify a hierarchy<br>and the lowest level to be mapped within that hierarchy. |
|                  | Enclose the string in single quotes, and separate each<br>dimension specification with a semicolon. Each dimension<br>specification must be in the following form:                   |
|                  | DIM: dimname /HIER: hiername /GID: columnname<br>/LVL: levelname/COL: columnname;                                                                                                    |
|                  | This string must also be specified as an argument to the MAP<br>FACTTBL HIERLEVELKEY procedure.                                                                                      |

**Table 24–14 MAP\_FACTTBL\_MEASURE Procedure Parameters**

#### **Exceptions**

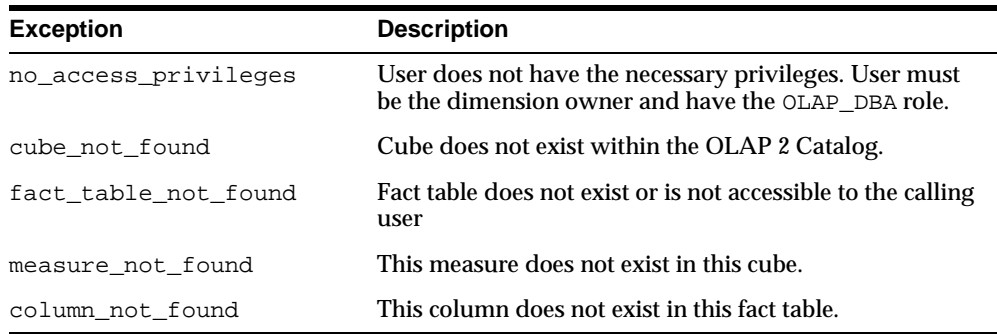

#### **Table 24–15 MAP\_FACTTBL\_MEASURE Procedure Exceptions**

## <span id="page-374-0"></span>**REMOVEMAP\_DIMTBL\_HIERLEVELATTR Procedure**

This procedure removes the relationship between a level attribute and a column in a dimension table. The attribute is identified by the hierarchy that contains its associated level.

Upon successful completion of this procedure, the level attribute is a purely logical metadata entity. It has no data associated with it.

#### **Syntax**

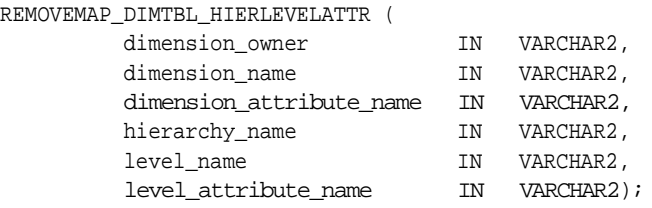

#### **Parameters**

#### **Table 24–16 REMOVEMAP\_DIMTBL\_HIERLEVELATTR Procedure Parameters**

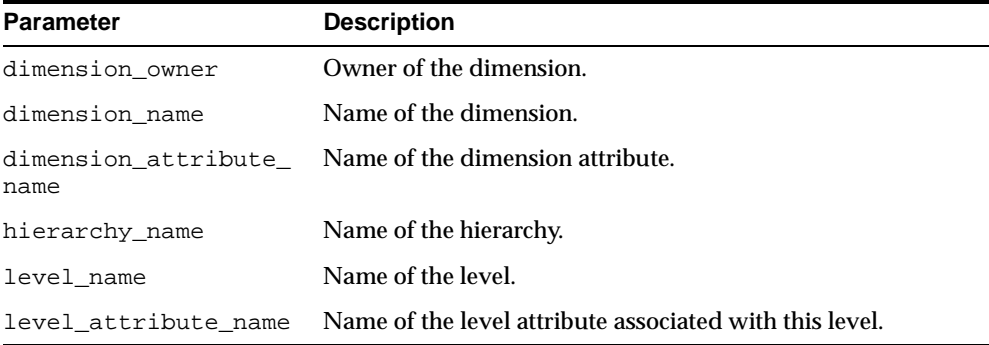

#### **Exceptions**

#### **Table 24–17 REMOVEMAP\_DIMTBL\_HIERLEVELATTR Procedure Exceptions**

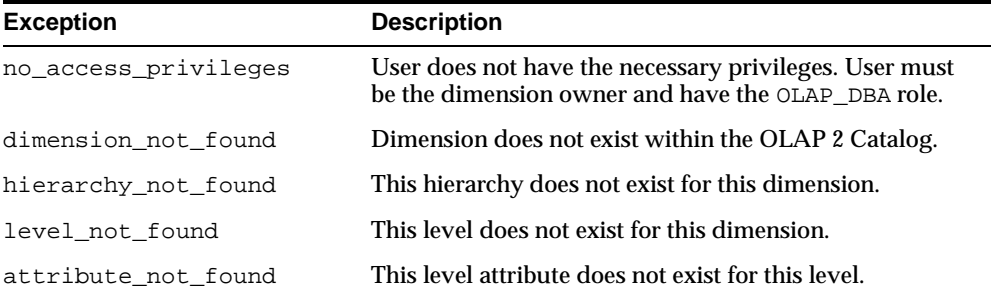

## <span id="page-376-0"></span>**REMOVEMAP\_DIMTBL\_HIERLEVEL Procedure**

This procedure removes the relationship between a level of a hierarchy and one or more columns in a dimension table.

Upon successful completion of this procedure, the level is a purely logical metadata entity. It has no data associated with it.

#### **Syntax**

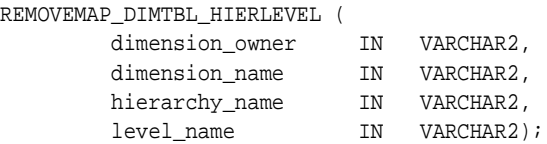

#### **Parameters**

#### **Table 24–18 REMOVEMAP\_DIMTBL\_HIERLEVEL Procedure Parameters**

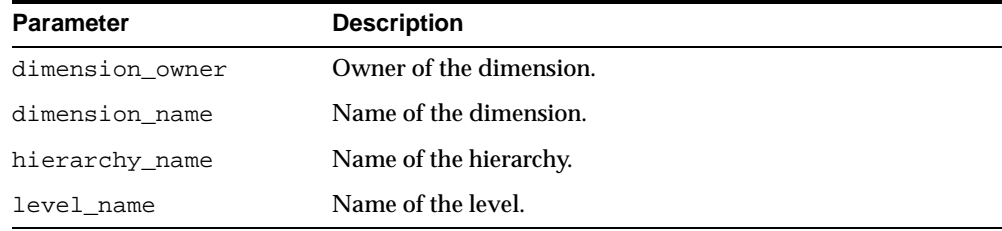

#### **Exceptions**

#### **Table 24–19 REMOVEMAP\_DIMTBL\_HIERLEVEL Procedure Exceptions**

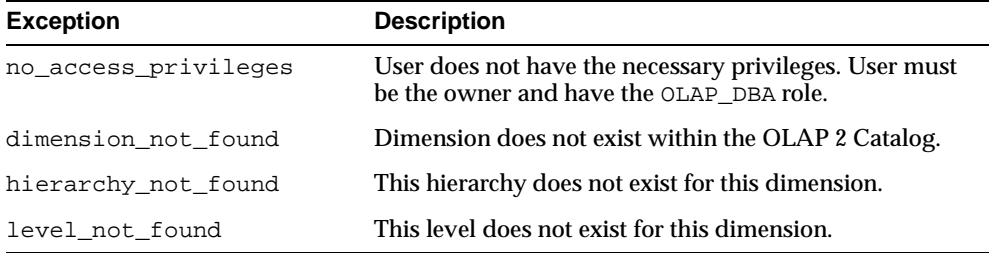

## <span id="page-377-0"></span>**REMOVEMAP\_DIMTBL\_HIERSORTKEY Procedure**

This procedure removes custom sorting criteria associated with columns in a dimension table.

#### **Syntax**

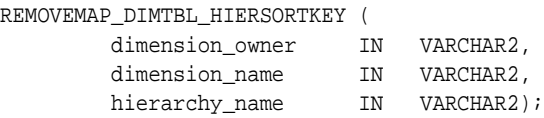

#### **Parameters**

**Table 24–20 REMOVEMAP\_DIMTBL\_HIERSORTKEY Procedure Parameters**

| <b>Parameter</b> | <b>Description</b>      |
|------------------|-------------------------|
| dimension owner  | Owner of the dimension. |
| dimension name   | Name of the dimension.  |
| hierarchy name   | Name of the hierarchy.  |

#### **Exceptions**

#### **Table 24–21 REMOVEMAP\_DIMTBL\_HIERSORTKEY Procedure Exceptions**

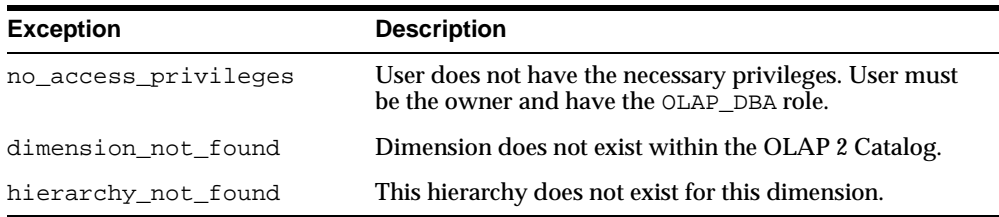

## <span id="page-378-0"></span>**REMOVEMAP\_DIMTBL\_LEVELATTR Procedure**

This procedure removes the relationship between a level attribute and a column in a dimension table.

Upon successful completion of this procedure, the level attribute is a purely logical metadata entity. It has no data associated with it.

#### **Syntax**

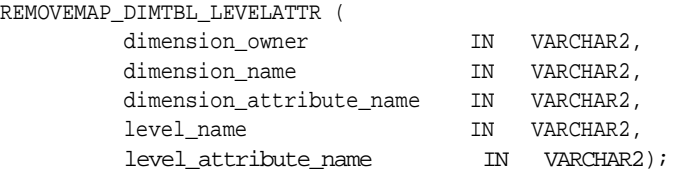

#### **Parameters**

#### **Table 24–22 REMOVEMAP\_DIMTBL\_LEVELATTR Procedure Parameters**

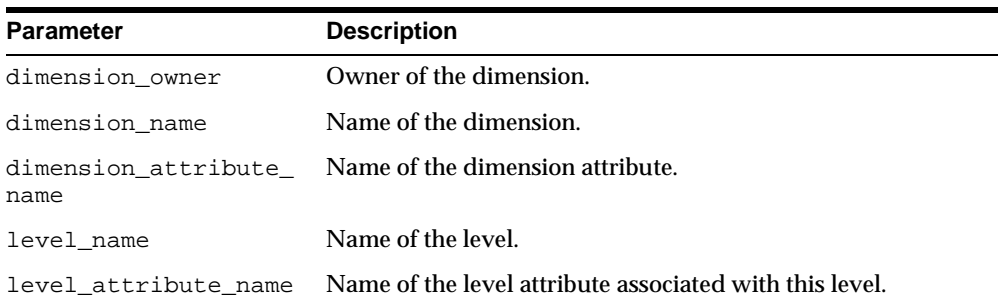

#### **Exceptions**

#### **Table 24–23 REMOVEMAP\_DIMTBL\_LEVELATTR Procedure Exceptions**

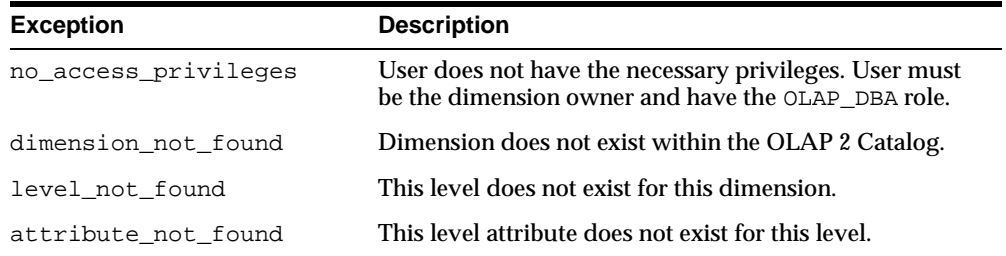

## <span id="page-379-0"></span>**REMOVEMAP\_DIMTBL\_LEVEL Procedure**

This procedure removes the relationship between a level and one or more columns in a dimension table.

Upon successful completion of this procedure, the level is a purely logical metadata entity. It has no data associated with it.

#### **Syntax**

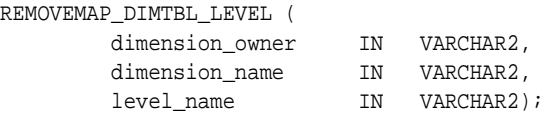

#### **Parameters**

#### **Table 24–24 REMOVEMAP\_DIMTBL\_LEVEL Procedure Parameters**

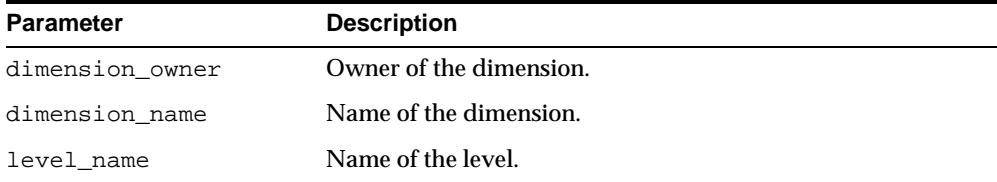

#### **Exceptions**

#### **Table 24–25 REMOVEMAP\_DIMTBL\_LEVEL Procedure Exceptions**

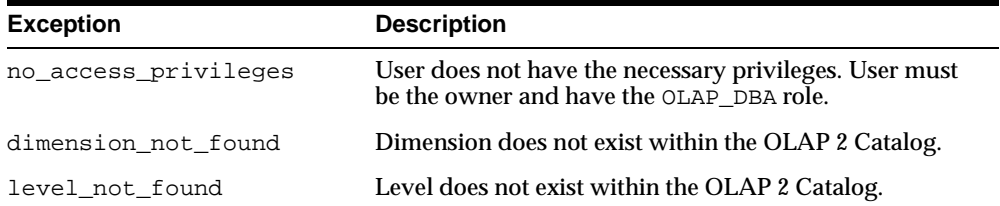

## <span id="page-380-0"></span>**REMOVEMAP\_FACTTBL\_LEVELKEY Procedure**

This procedure removes the relationship between the key columns in a fact table and the level columns of a dimension hierarchy in a dimension table.

#### **Syntax**

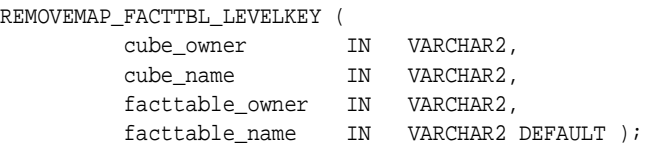

#### **Parameters**

**Table 24–26 REMOVEMAP\_FACTTBL\_LEVELKEY Procedure Parameters**

| <b>Parameter</b> | <b>Description</b>       |
|------------------|--------------------------|
| cube owner       | Owner of the cube.       |
| cube name        | Name of the cube.        |
| facttable owner  | Owner of the fact table. |
| facttable name   | Name of the fact table.  |

#### **Exceptions**

#### **Table 24–27 REMOVEMAP\_FACTTBL\_LEVELKEY Procedure Exceptions**

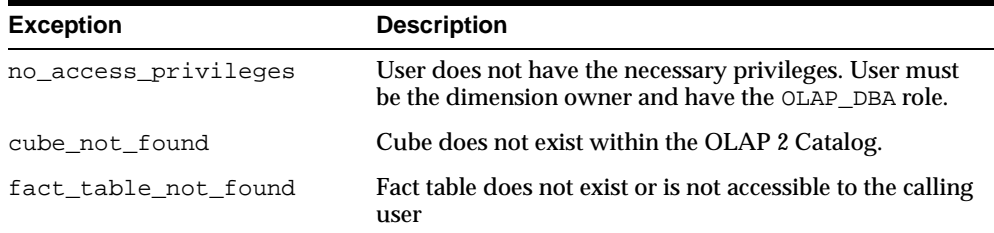

## <span id="page-381-0"></span>**REMOVEMAP\_FACTTBL\_MEASURE Procedure**

This procedure removes the relationship between a measure column in a fact table and a logical measure associated with a cube.

Upon successful completion of this procedure, the measure is a purely logical metadata entity. It has no data associated with it.

#### **Syntax**

REMOVEMAP\_FACTTBL\_MEASURE (

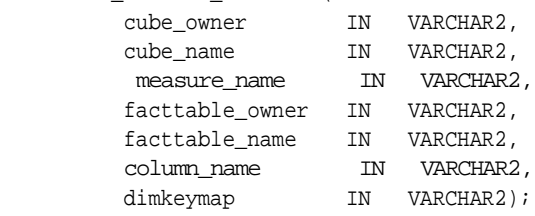

#### **Parameters**

#### **Table 24–28 REMOVEMAP\_FACTTBL\_MEASURE Procedure Parameters**

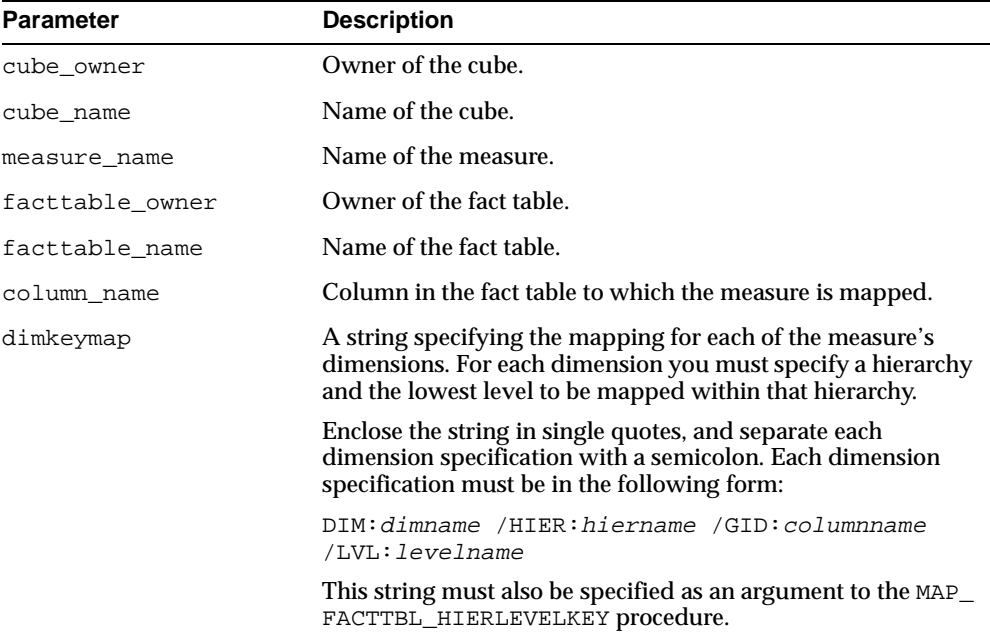

## **Exceptions**

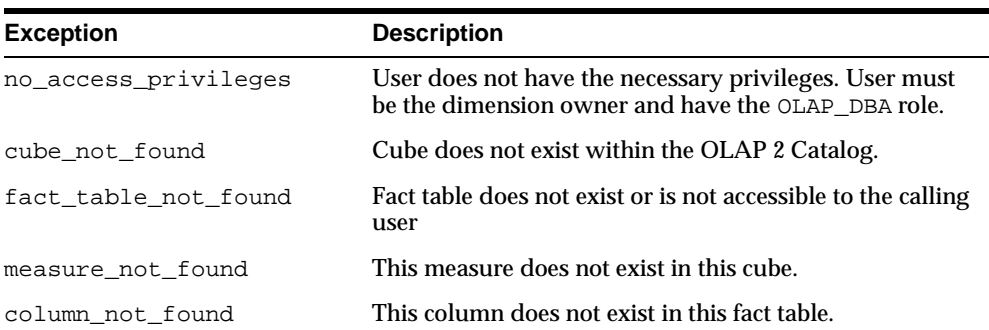

#### **Table 24–29 REMOVEMAP\_FACTTBL\_MEASURE Procedure Exceptions**

# <span id="page-384-0"></span>**25**

## **CWM2\_OLAP\_AW\_OBJECT**

The CWM2\_OLAP\_AW\_OBJECT package provides procedures for registering metadata in the OLAP Catalog for a data warehouse that is stored in an analytic workspace.

> **Note:** In no way does the CWM2\_OLAP\_AW\_OBJECT package affect actual objects in the analytic workspace.

To map these metadata entities to the analytic workspace, use the procedures in the [CWM2\\_OLAP\\_AW\\_MAP](#page-394-0) package.

This chapter discusses the following topics:

- [Understanding AW Object Metadata Entities](#page-385-0)
- [Common Logic in CWM2\\_OLAP\\_AW\\_OBJECT Subprograms](#page-385-1)
- [Summary of CWM2\\_OLAP\\_AW\\_OBJECT Subprograms](#page-385-2)

## <span id="page-385-0"></span>**Understanding AW Object Metadata Entities**

An AW metadata object within the OLAP Catalog represents an object defined within an analytic workspace.

Objects within analytic workspaces are defined and manipulated by the OLAP Data Manipulation Language (DML).

**See Also:** For information on the OLAP DML, see *Oracle9i OLAP Developer's Guide to the OLAP DML* and the Oracle9i OLAP DML Reference help.

## <span id="page-385-1"></span>**Common Logic in CWM2\_OLAP\_AW\_OBJECT Subprograms**

Each procedure first checks the calling user's security privileges. The calling user must have the OLAP\_DBA role and must be the owner of the entity that will be mapped. If the calling user does not meet the security requirements, the procedure fails with an exception.

## **Case Requirements for Subprogram Parameters**

You can specify arguments in lower case, upper case, or mixed case.

If the argument is a metadata entity name (for example, measure\_name or dimension\_name) or a value that will be used in further processing by other procedures, the procedure converts the argument to upper case. For all other arguments, the case that you specify is retained.

## <span id="page-385-2"></span>**Summary of CWM2\_OLAP\_AW\_OBJECT Subprograms**

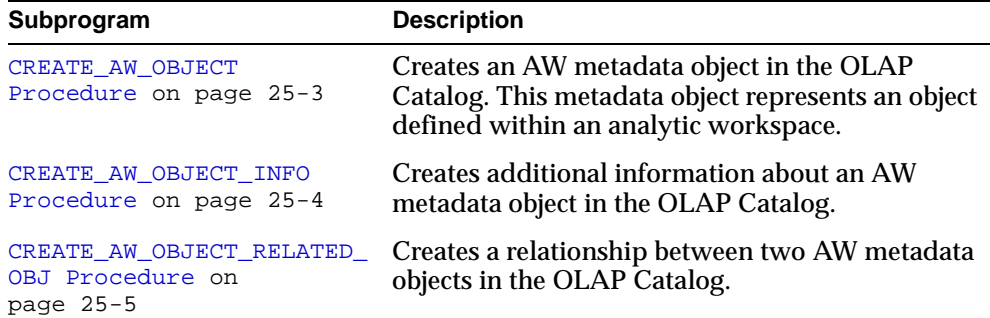

#### **Table 25–1 CWM2\_OLAP\_AW\_OBJECT**

| Subprogram                                                | <b>Description</b>                                                           |
|-----------------------------------------------------------|------------------------------------------------------------------------------|
| CREATE AW OBJECT PROPERTY                                 | Creates a property for an AW metadata object in                              |
| Procedure on page 25-6                                    | the OLAP Catalog.                                                            |
| DROP AW OBJECT Procedure                                  | Drops an AW metadata object from the OLAP                                    |
| on page 25-7                                              | Catalog.                                                                     |
| DROP AW OBJECT INFO                                       | Drops additional information about an AW                                     |
| Procedure on page 25-7                                    | metadata object from the OLAP Catalog.                                       |
| DROP AW OBJECT RELATED<br>OBJ Procedure on<br>page $25-8$ | Drops a relationship between two AW metadata<br>objects in the OLAP Catalog. |
| DROP AW OBJECT PROPERTY                                   | Drops a property of an AW metadata object in the                             |
| Procedure on page 25-9                                    | <b>OLAP</b> Catalog.                                                         |

**Table 25–1 CWM2\_OLAP\_AW\_OBJECT**

## <span id="page-386-0"></span>**CREATE\_AW\_OBJECT Procedure**

This procedure creates an AW object within the OLAP Catalog. This object may represent a dimension, variable, relation, or any of the object types that are supported within analytic workspaces.

#### **Syntax**

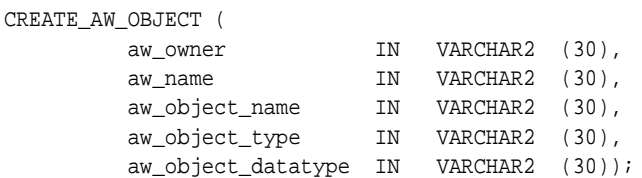

#### **Parameters**

#### **Table 25–2 CREATE\_AW\_OBJECT Procedure Parameters**

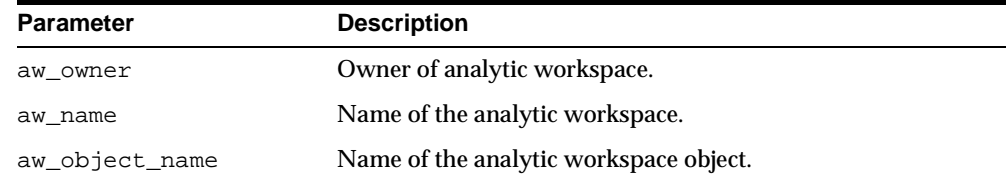

| <b>Parameter</b>   | <b>Description</b>                                                                   |
|--------------------|--------------------------------------------------------------------------------------|
| aw object type     | Type of the analytic workspace object (dimension, variable,<br>relation, and so on). |
| aw_object_datatype | Data type of the analytic workspace object.                                          |

**Table 25–2 CREATE\_AW\_OBJECT Procedure Parameters**

## <span id="page-387-0"></span>**CREATE\_AW\_OBJECT\_INFO Procedure**

This procedure creates additional information about an analytic workspace object that has already been registered in the OLAP Catalog by the CREATE\_AW\_OBJECT procedure.

For example, an analytic workspace dimension may have width defined to a specific value. Or a composite or conjoint dimension may have BTREE/HASH/NOHASH explicitly defined.

#### **Syntax**

CREATE\_AW\_OBJECT\_INFO (

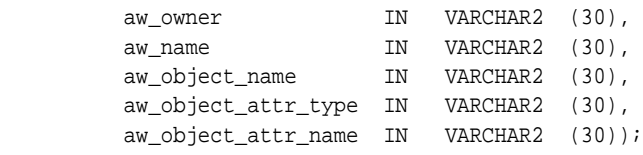

#### **Parameters**

**Table 25–3 CREATE\_AW\_OBJECT\_INFO Procedure Parameters**

| <b>Parameter</b>    | <b>Description</b>                                   |
|---------------------|------------------------------------------------------|
| aw_owner            | Owner of analytic workspace.                         |
| aw_name             | Name of the analytic workspace.                      |
| aw object name      | Name of the analytic workspace object.               |
| aw_object_attr_type | Analytic workspace object attribute extension.       |
| aw_object_attr_name | Analytic workspace object attribute extension value. |

## <span id="page-388-0"></span>**CREATE\_AW\_OBJECT\_RELATED\_OBJ Procedure**

This procedure relates one AW object to another AW object. This relationship might be the dimensions associated with a variable, or the related dimensions of a relation, and so on.

#### **Syntax**

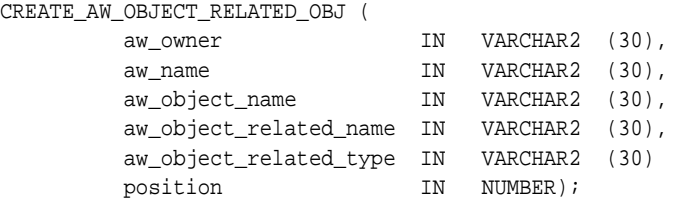

#### **Parameters**

#### **Table 25–4 CREATE\_AW\_OBJECT\_RELATED\_OBJ Procedure Parameters**

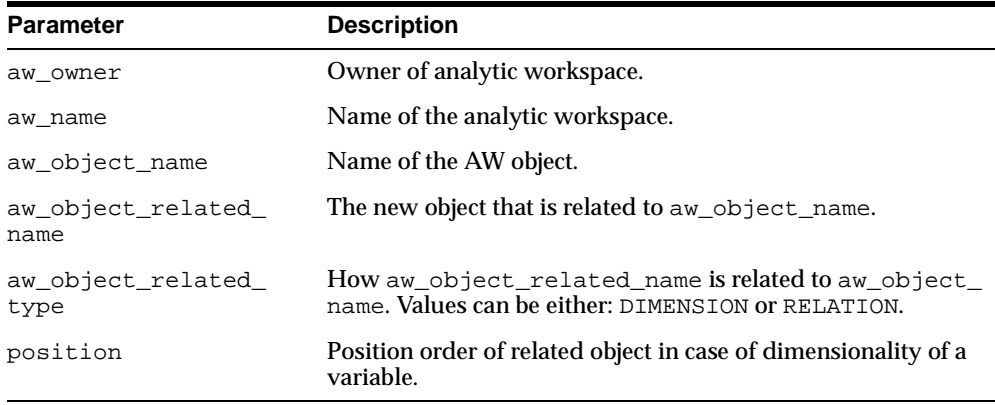

## <span id="page-389-0"></span>**CREATE\_AW\_OBJECT\_PROPERTY Procedure**

This procedure creates a property of an AW object.

#### **Syntax**

CREATE\_AW\_OBJECT\_PROPERTY (

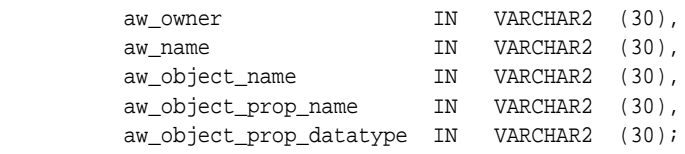

#### **Parameters**

**Table 25–5 CREATE\_AW\_OBJECT\_PROPERTY Procedure Parameters**

| Parameter                   | <b>Description</b>              |
|-----------------------------|---------------------------------|
| aw owner                    | Owner of analytic workspace.    |
| aw name                     | Name of the analytic workspace. |
| aw_object_name              | Name of the AW object.          |
| aw_object_prop_name         | Property of the AW object.      |
| aw_object_prop_<br>datatype | Data type of the property.      |

## <span id="page-390-0"></span>**DROP\_AW\_OBJECT Procedure**

This procedure drops an AW object from the OLAP Catalog.

#### **Syntax**

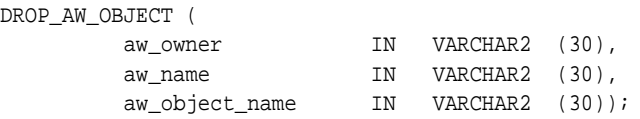

#### **Parameters**

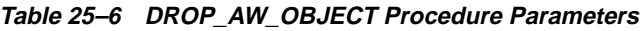

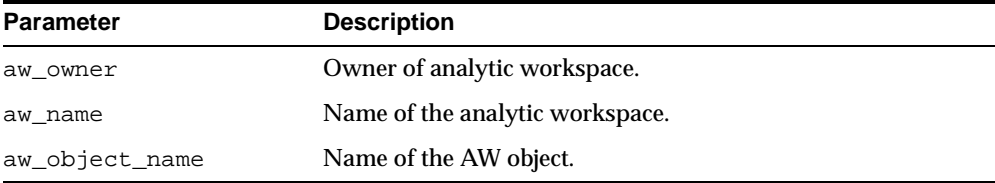

## <span id="page-390-1"></span>**DROP\_AW\_OBJECT\_INFO Procedure**

Drops the information that was created by CREATE\_AW\_OBJECT\_INFO.

This procedure drops the additional information that was added to the AW object. It does not drop the AW object.

#### **Syntax**

```
DROP_AW_OBJECT_INFO (
 aw_owner IN VARCHAR2 (30),
 aw_name IN VARCHAR2 (30),
        aw_object_name IN VARCHAR2 (30),
        aw_object_attr_type IN VARCHAR2 (30),
        aw_object_attr_name IN VARCHAR2 (30));
```
#### **Parameters**

#### **Table 25–7 DROP\_AW\_OBJECT\_INFO Procedure Parameters**

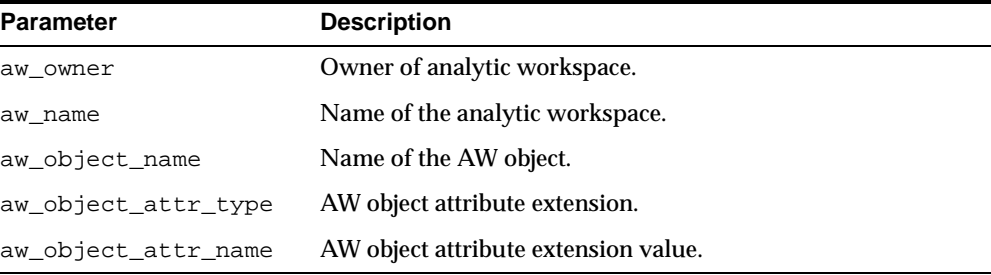

## <span id="page-391-0"></span>**DROP\_AW\_OBJECT\_RELATED\_OBJ Procedure**

This procedure drops a relationship between one AW object and another AW object. This relationship might be the dimensions associated with a variable, or the related dimensions of a relation, and so on.

```
Syntax
```

```
DROP_AW_OBJECT_RELATED_OBJ (
```
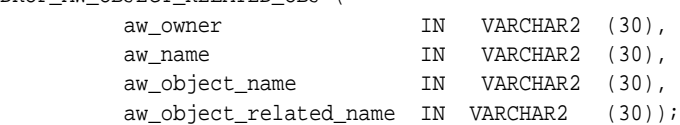

#### **Parameters**

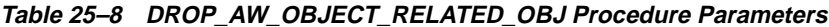

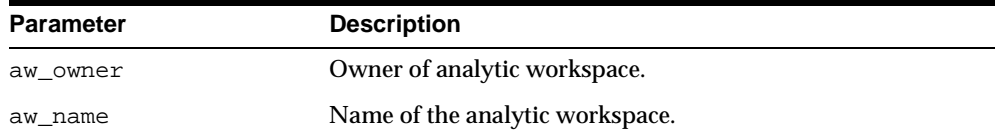

| <b>Parameter</b>          | <b>Description</b>     |
|---------------------------|------------------------|
| aw_object_name            | Name of the AW object. |
| aw_object_related<br>name | Related AW object.     |

**Table 25–8 DROP\_AW\_OBJECT\_RELATED\_OBJ Procedure Parameters**

## <span id="page-392-0"></span>**DROP\_AW\_OBJECT\_PROPERTY Procedure**

This procedure drops a property of an AW object.

#### **Syntax**

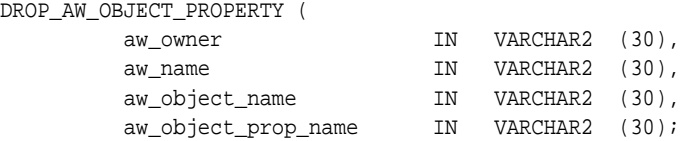

## **Parameters**

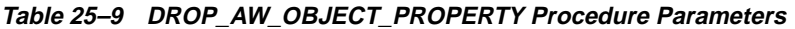

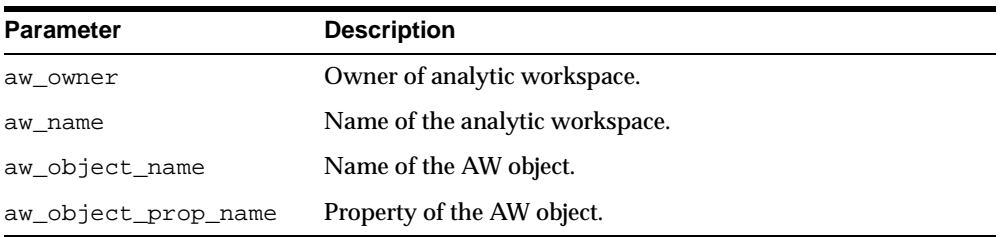

# <span id="page-394-0"></span>**26**

## **CWM2\_OLAP\_AW\_MAP**

The CWM2\_OLAP\_AW\_MAP package provides procedures for mapping logical metadata entities to objects defined in analytic workspaces. The mapping information is stored in a set of OLAP Catalog metadata tables.

The OLAP metadata entities must have previously been created by procedures in the [CWM2\\_OLAP\\_AW\\_OBJECT](#page-384-0) package.

This chapter discusses the following topics:

- [Understanding AW Object Metadata Mapping](#page-395-1)
- [Common Logic in CWM2\\_OLAP\\_AW\\_MAP Subprograms](#page-395-2)
- [Summary of CWM2\\_OLAP\\_AW\\_MAP Subprograms](#page-395-0)

## <span id="page-395-1"></span>**Understanding AW Object Metadata Mapping**

OLAP metadata mapping is the process of establishing the links between logical metadata entities and the physical locations where the data is stored. The CWM2\_ OLAP\_AW\_MAP package provides procedures for linking OLAP metadata entities to objects in analytic workspaces.

Objects within analytic workspaces are defined and manipulated by the OLAP Data Manipulation Language (DML).

**See Also:** For information on the OLAP DML, see *Oracle9i OLAP Developer's Guide to the OLAP DML* and the Oracle9i OLAP DML Reference help.

## <span id="page-395-2"></span>**Common Logic in CWM2\_OLAP\_AW\_MAP Subprograms**

Each procedure first checks the calling user's security privileges. The calling user must have the OLAP\_DBA role and must be the owner of the entity that will be mapped. If the calling user does not meet the security requirements, the procedure fails with an exception.

#### **Case Requirements for Subprogram Parameters**

You can specify arguments in lower case, upper case, or mixed case.

If the argument is a metadata entity name (for example, measure\_name or dimension\_name) or a value that will be used in further processing by other procedures, the procedure converts the argument to upper case. For all other arguments, the case that you specify is retained.

## <span id="page-395-0"></span>**Summary of CWM2\_OLAP\_AW\_MAP Subprograms**

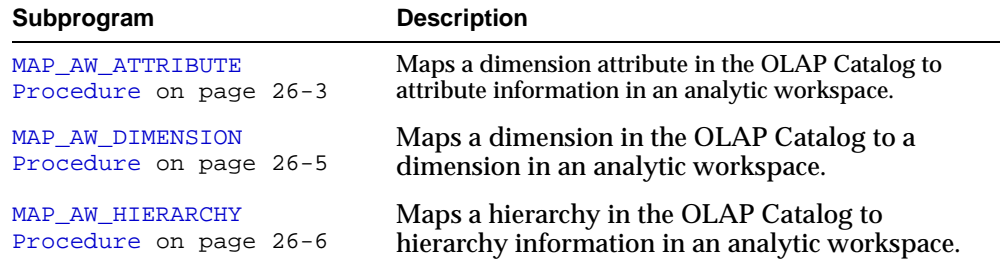

#### **Table 26–1 CWM2\_OLAP\_AW\_MAP**
| Subprogram                                        | <b>Description</b>                                                                                                    |
|---------------------------------------------------|----------------------------------------------------------------------------------------------------|
| MAP AW LEVEL Procedure on<br>page 26-7            | Maps a level in the OLAP Catalog to level information<br>in an analytic workspace.                                     |
| MAP_AW_MEASURE Procedure<br>on page 26-9          | Maps a measure in the OLAP Catalog to a<br>variable in an analytic workspace.                                          |
| REMOVEMAP AW ATTRIBUTE<br>Procedure on page 26-11 | Removes the mapping between an attribute in the<br>OLAP Catalog and attribute information in an analytic<br>workspace. |
| REMOVEMAP AW DIMENSION<br>Procedure on page 26-12 | Removes the mapping between a dimension in<br>the OLAP Catalog and a dimension in an analytic<br>workspace.            |
| REMOVEMAP AW HIERARCHY<br>Procedure on page 26-12 | Removes the mapping between a hierarchy in the<br>OLAP Catalog and hierarchy information in an analytic<br>workspace.  |
| REMOVEMAP AW LEVEL<br>Procedure on page 26-13     | Removes the mapping between a level in the OLAP<br>Catalog and level information in an analytic<br>workspace.          |
| REMOVEMAP AW MEASURE<br>Procedure on page 26-14   | Removes the mapping between a measure in the OLAP<br>Catalog and a variable in an analytic workspace.                  |

**Table 26–1 CWM2\_OLAP\_AW\_MAP**

#### **MAP\_AW\_ATTRIBUTE Procedure**

This procedure associates a logical dimension attribute in the OLAP Catalog with attribute information in an analytic workspace.

The dimension attribute entity in the OLAP Catalog must have been created by procedures in the [CWM2\\_OLAP\\_AW\\_OBJECT](#page-384-0) package.

**Note:** Whereas dimensions and variables (measures) are native to the analytic workspace, there is no single native workspace object for a dimension attribute.

#### **Syntax**

```
MAP_AW_ATTRIBUTE (
        dimension_owner IN VARCHAR2 (30),
        dimension_name IN VARCHAR2 (30),
        attribute_name IN VARCHAR2 (30),
 aw_owner IN VARCHAR2 (30),
 aw_name IN VARCHAR2 (30),
 aw_object_name IN VARCHAR2 (30),
 aw_limit_type IN VARCHAR2 (30),
 aw_limit_value IN VARCHAR2 (255));
```
#### **Parameters**

**Table 26–2 MAP\_AW\_ATTRIBUTE Procedure Parameters**

dimensions.

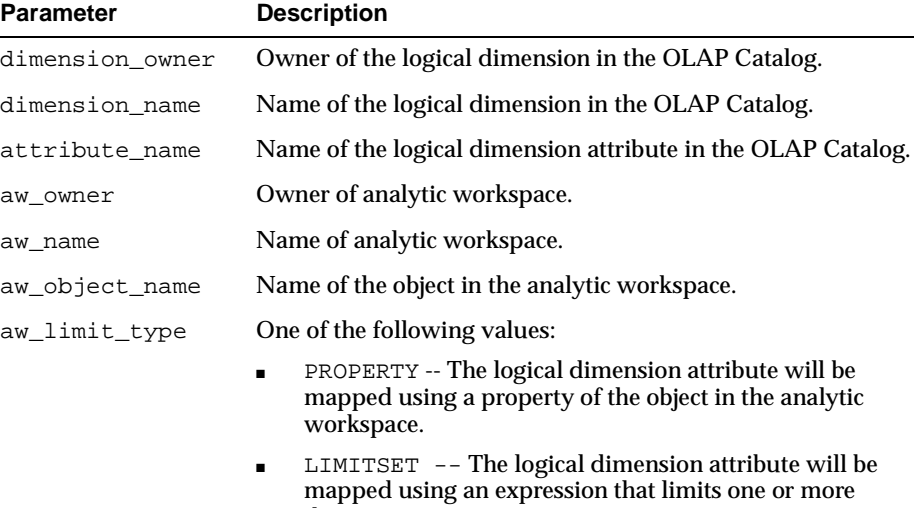

| <b>Parameter</b> | <b>Description</b>                                                                                                    |
|------------------|----------------------------------------------------------------------------------------------------|
| aw_limit_value   | When $aw$ limit type is PROPERTY, the limit value is the<br>property name.                                                                                                    |
|                  | When $aw$ limit type is LIMITSET, the limit value is a<br>string that specifies how to limit one or more dimensions in<br>the analytic workspace. Each dimension is limited to one of<br>its members.                                                                                              |
|                  | The string should be enclosed in single quotes, and each<br>dimension name and dimension member pair should be<br>separated by a forward slash. There should be a space<br>between the dimension name and the dimension member, but<br>there should be no space before or after the forward slash. |
|                  | The format of the limit expression is as follows.                                                                                                    |
|                  | 'dim1name dim1member/dim2name dim2member'                                                                                                    |

**Table 26–2 MAP\_AW\_ATTRIBUTE Procedure Parameters**

#### **MAP\_AW\_DIMENSION Procedure**

This procedure associates a logical dimension in the OLAP Catalog with a dimension in an analytic workspace.

The dimension entity in the OLAP Catalog must have been created by procedures in the [CWM2\\_OLAP\\_AW\\_OBJECT](#page-384-0) package.

#### **Syntax**

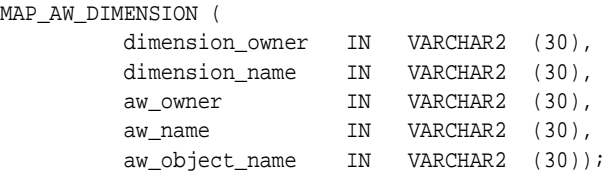

#### **Parameters**

#### **Table 26–3 MAP\_AW\_DIMENSION Procedure Parameters**

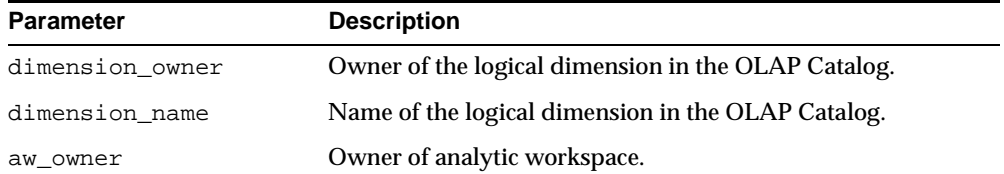

| <b>Parameter</b> | <b>Description</b>                               |
|------------------|--------------------------------------------------|
| aw_name          | Name of the analytic workspace.                  |
| aw_object_name   | Name of the dimension in the analytic workspace. |

**Table 26–3 MAP\_AW\_DIMENSION Procedure Parameters**

## **MAP\_AW\_HIERARCHY Procedure**

This procedure associates a logical hierarchy in the OLAP Catalog with hierarchy information in an analytic workspace.

The hierarchy entity in the OLAP Catalog must have been created by procedures in the [CWM2\\_OLAP\\_AW\\_OBJECT](#page-384-0) package.

**Note:** Whereas dimensions and variables (measures) are native to the analytic workspace, there is no single native workspace object for a hierarchy.

#### **Syntax**

MAP\_AW\_HIERARCHY (

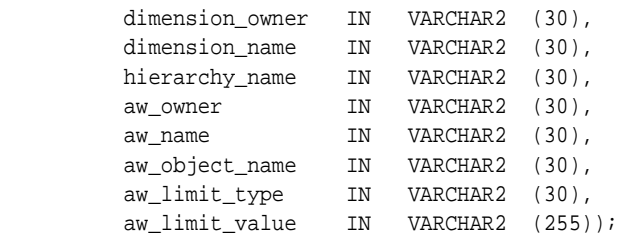

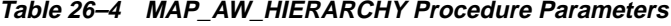

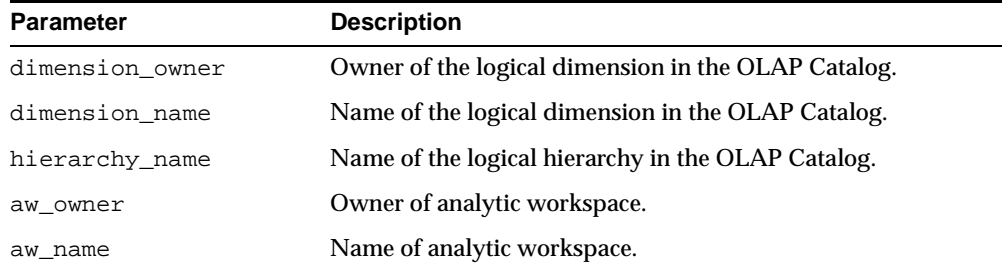

| <b>Parameter</b> | <b>Description</b>                                                                                                    |
|------------------|----------------------------------------------------------------------------------------------------|
| aw_object_name   | Name of the object in the analytic workspace.                                                                                                    |
| aw_limit_type    | One of the following values:                                                                                                    |
|                  | PROPERTY -- The logical hierarchy will be mapped using<br>a property of the object in the analytic workspace.                                                                                                    |
|                  | LIMITSET -- The logical hierarchy will be mapped<br>using an expression that limits one or more dimensions.                                                                                                    |
| aw_limit_value   | When $aw$ limit type is PROPERTY, the limit value is the<br>property name.                                                                                                    |
|                  | When aw_limit_type is LIMITSET, the limit value is a<br>string that specifies how to limit one or more dimensions in<br>the analytic workspace. Each dimension is limited to one of<br>its members.                                                                                                |
|                  | The string should be enclosed in single quotes, and each<br>dimension name and dimension member pair should be<br>separated by a forward slash. There should be a space<br>between the dimension name and the dimension member, but<br>there should be no space before or after the forward slash. |
|                  | The format of the limit expression is as follows.                                                                                                    |
|                  | 'dimlname dimlmember/dim2name dim2member'                                                                                                    |

**Table 26–4 MAP\_AW\_HIERARCHY Procedure Parameters**

#### <span id="page-400-0"></span>**MAP\_AW\_LEVEL Procedure**

This procedure associates a logical level in the OLAP Catalog with level information in an analytic workspace.

The level entity in the OLAP Catalog must have been created by procedures in the [CWM2\\_OLAP\\_AW\\_OBJECT](#page-384-0) package.

> **Note:** Whereas dimensions and variables (measures) are native to the analytic workspace, there is no single native workspace object for a level.

#### **Syntax**

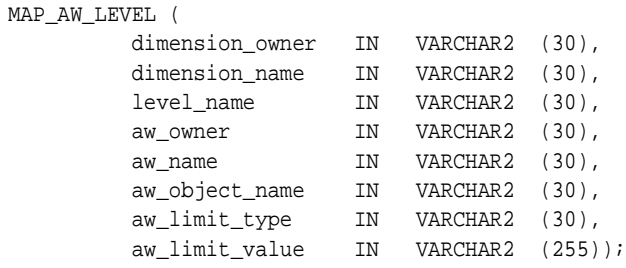

#### **Parameters**

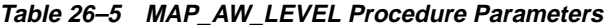

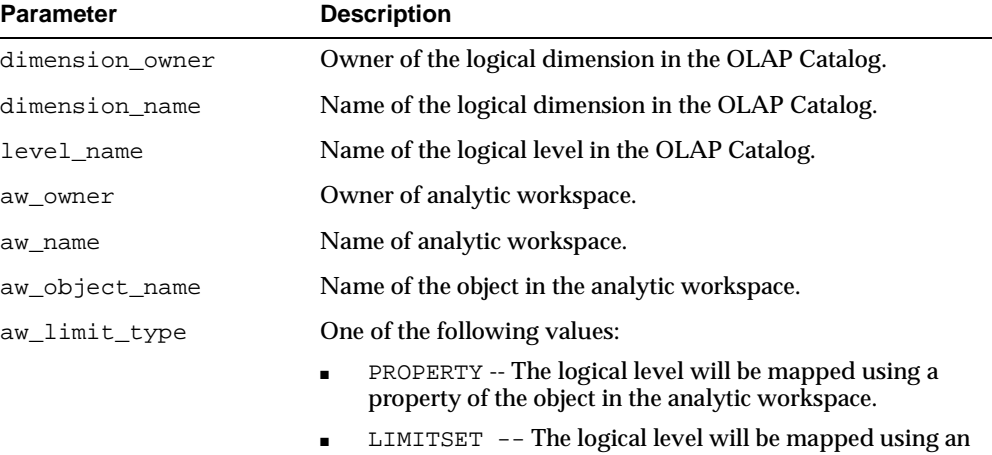

expression that limits one or more dimensions.

| <b>Parameter</b> | <b>Description</b>                                                                                                    |
|------------------|----------------------------------------------------------------------------------------------------|
| aw_limit_value   | When $aw$ limit type is PROPERTY, the limit value is the<br>property name.                                                                                                    |
|                  | When aw limit type is LIMITSET, the limit value is a<br>string that specifies how to limit one or more dimensions in<br>the analytic workspace. Each dimension is limited to one of<br>its members.                                                                                                |
|                  | The string should be enclosed in single quotes, and each<br>dimension name and dimension member pair should be<br>separated by a forward slash. There should be a space<br>between the dimension name and the dimension member, but<br>there should be no space before or after the forward slash. |
|                  | The format of the limit expression is as follows.                                                                                                    |
|                  | 'dimlname dimlmember/dim2name dim2member'                                                                                                    |

**Table 26–5 MAP\_AW\_LEVEL Procedure Parameters**

#### <span id="page-402-0"></span>**MAP\_AW\_MEASURE Procedure**

This procedure associates a logical measure in the OLAP Catalog with a variable in an analytic workspace.

The measure entity in the OLAP Catalog must have been created by procedures in the [CWM2\\_OLAP\\_AW\\_OBJECT](#page-384-0) package.

#### **Syntax**

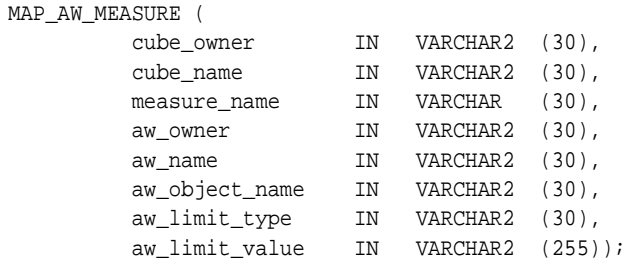

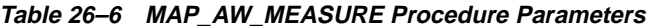

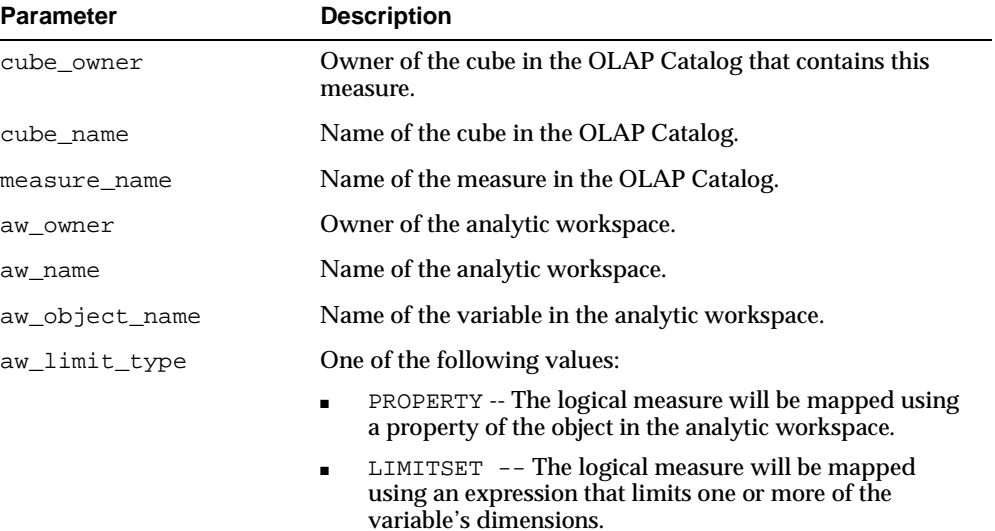

| <b>Parameter</b> | <b>Description</b>                                                                                                    |
|------------------|----------------------------------------------------------------------------------------------------|
| aw_limit_value   | When aw_limit_type is PROPERTY, the limit value is the<br>property name.                                                                                                    |
|                  | When aw limit type is LIMITSET, the limit value is a<br>string that specifies how to limit one or more dimensions in<br>the analytic workspace. Each dimension is limited to one of<br>its members.                                                                                                |
|                  | The string should be enclosed in single quotes, and each<br>dimension name and dimension member pair should be<br>separated by a forward slash. There should be a space<br>between the dimension name and the dimension member, but<br>there should be no space before or after the forward slash. |
|                  | The format of the limit expression is as follows.                                                                                                    |
|                  | 'dim1name dim1member/dim2name dim2member'                                                                                                    |

**Table 26–6 MAP\_AW\_MEASURE Procedure Parameters**

## <span id="page-404-0"></span>**REMOVEMAP\_AW\_ATTRIBUTE Procedure**

This procedure removes the association between a logical dimension attribute in the OLAP Catalog and dimension attribute information in an analytic workspace.

#### **Syntax**

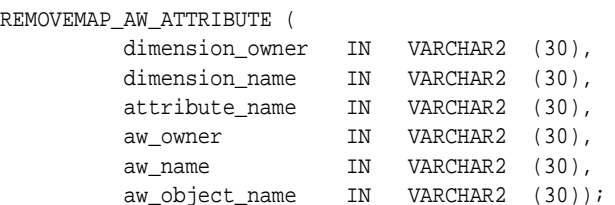

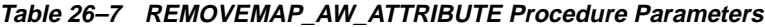

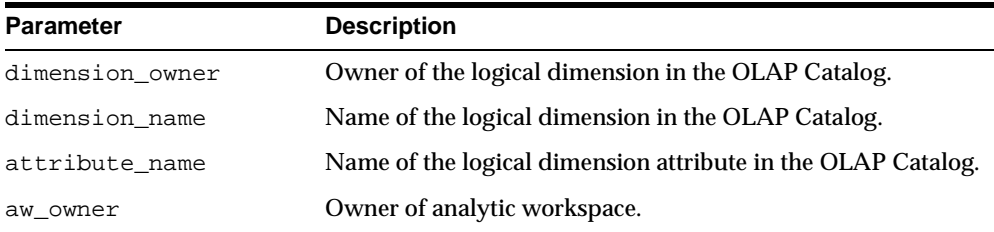

| <b>Parameter</b> | <b>Description</b>                               |
|------------------|--------------------------------------------------|
| aw name          | Name of analytic workspace.                      |
| aw object name   | Name of the dimension in the analytic workspace. |

**Table 26–7 REMOVEMAP\_AW\_ATTRIBUTE Procedure Parameters**

# <span id="page-405-0"></span>**REMOVEMAP\_AW\_DIMENSION Procedure**

This procedure removes the association between a logical dimension in the OLAP Catalog and a dimension in an analytic workspace.

#### **Syntax**

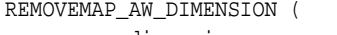

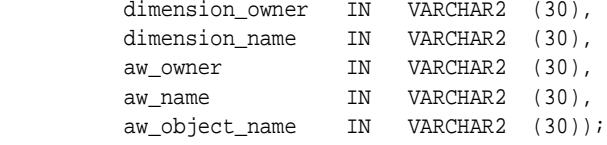

#### **Parameters**

#### **Table 26–8 REMOVEMAP\_AW\_DIMENSION Procedure Parameters**

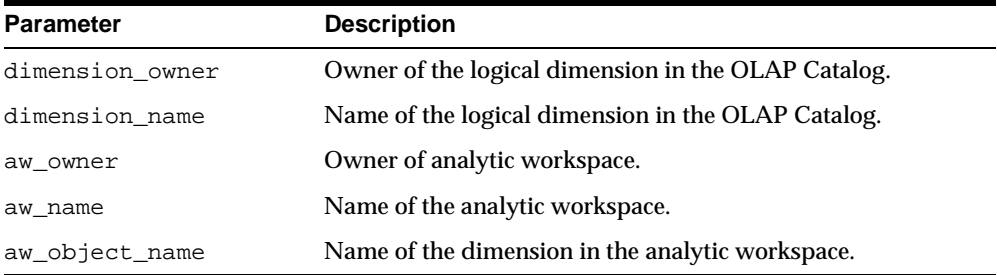

# <span id="page-405-1"></span>**REMOVEMAP\_AW\_HIERARCHY Procedure**

This procedure removes the association between a logical hierarchy in the OLAP Catalog and hierarchy information in an analytic workspace.

#### **Syntax**

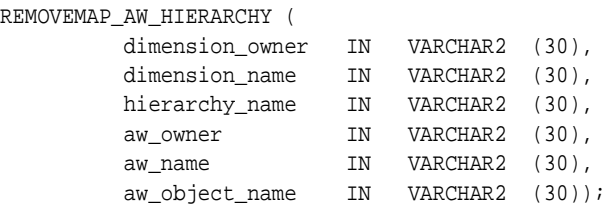

#### **Parameters**

#### **Table 26–9 REMOVEMAP\_AW\_HIERARCHY Procedure Parameters**

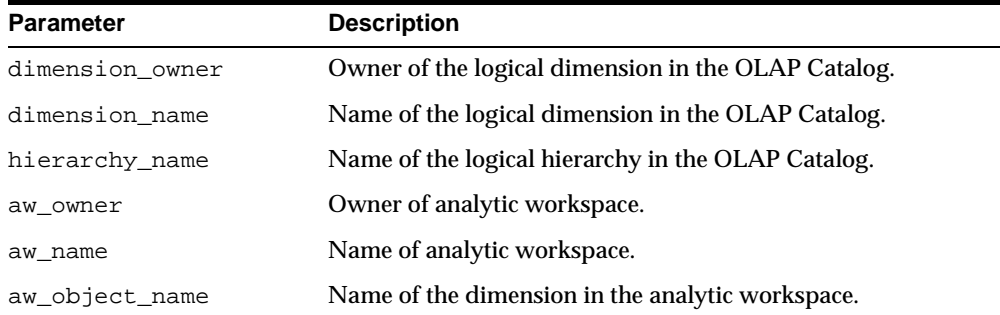

# <span id="page-406-0"></span>**REMOVEMAP\_AW\_LEVEL Procedure**

This procedure removes the association between a logical level in the OLAP Catalog and level information in an analytic workspace.

#### **Syntax**

REMOVEMAP\_AW\_LEVEL (

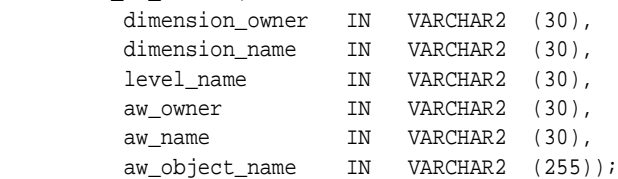

#### **Parameters**

| <b>Parameter</b> | <b>Description</b>                                  |
|------------------|-----------------------------------------------------|
| dimension owner  | Owner of the logical dimension in the OLAP Catalog. |
| dimension name   | Name of the logical dimension in the OLAP Catalog.  |
| level name       | Name of the logical level in the OLAP Catalog.      |
| aw owner         | Owner of analytic workspace.                        |
| aw name          | Name of analytic workspace.                         |
| aw_object_name   | Name of the dimension in the analytic workspace.    |

**Table 26–10 REMOVEMAP\_AW\_LEVEL Procedure Parameters**

# <span id="page-407-0"></span>**REMOVEMAP\_AW\_MEASURE Procedure**

This procedure removes the association between a logical measure in the OLAP Catalog and a variable in an analytic workspace.

#### **Syntax**

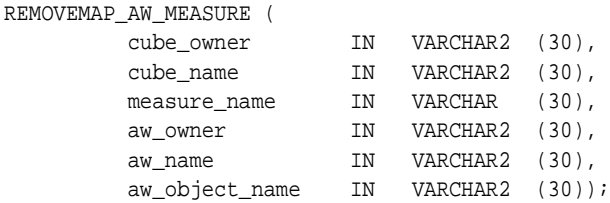

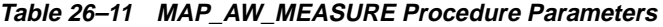

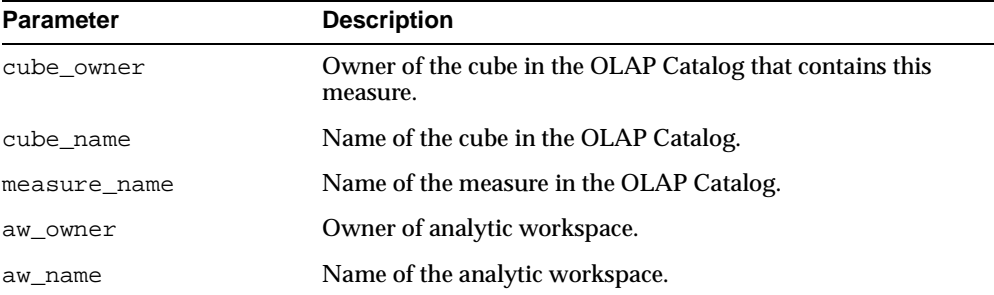

| Parameter      | <b>Description</b>                              |
|----------------|-------------------------------------------------|
| aw object name | Name of the variable in the analytic workspace. |

**Table 26–11 MAP\_AW\_MEASURE Procedure Parameters**

# **27 CWM\_CLASSIFY**

The CWM\_CLASSIFY package implements the OLAP metadata classification system, used to manage measure folders (catalogs) and classify various OLAP metadata entities. It provides procedures for creating measure folders and populating them with measures.

**Note:** The term **catalog**, when used in the context of the classification system, refers to a measure folder. It should not be confused with the term **OLAP Catalog**, which refers to the collection of tables that implement the OLAP metadata model.

This chapter discusses the following topics:

- [Understanding the OLAP Classification System](#page-411-0)
- [Summary of CWM\\_CLASSIFY Subprograms](#page-412-0)

# <span id="page-411-0"></span>**Understanding the OLAP Classification System**

The CWM\_CLASSIFY package, implementing the OLAP classification system, is used primarily to manipulate OLAP measure folders.

The OLAP classification system is the single area of overlap between the CWM and CWM2 versions the OLAP Catalog.

The CWM\_CLASSIFY package is part of CWM, the metadata repository that underlies the OLAP Management feature of Oracle Enterprise Manager. However, the classification system is also used by CWM2, the new metadata repository that is available via the PL/SQL packages whose names start with CWM2\_OLAP.

**Note:** Although the CWM\_CLASSIFY package manages measure folders for both metadata management systems, the measures stored within measure folders are specific to either CWM and CWM2. Measures created by Enterprise Manager cannot be accessed by CWM2 procedures, and measures created by CWM2 procedures are not visible within Enterprise Manager.

# <span id="page-412-0"></span>**Summary of CWM\_CLASSIFY Subprograms**

**Subprogram Description** [ADD\\_CATALOG\\_ENTITY](#page-413-0)  [Procedure on page 27-4](#page-413-0) Adds a measure to a measure folder (catalog). [ADD\\_DESCRIPTOR\\_ENTITY\\_](#page-414-0) [TYPE Procedure on](#page-414-0)  [page 27-5](#page-414-0) Adds a descriptor type to an entity type. [ADD\\_ENTITY\\_DESCRIPTOR\\_USE](#page-415-0)  Attaches a descriptor to an entity. [Procedure on page 27-6](#page-415-0) [CREATE\\_CATALOG Function](#page-416-0) [on page 27-7](#page-416-0) Creates a measure folder (catalog). [CREATE\\_DESCRIPTOR](#page-417-0)  [Function on page 27-8](#page-417-0) Creates a descriptor. [CREATE\\_DESCRIPTOR\\_TYPE](#page-418-1)  [Procedure on page 27-9](#page-418-1) Creates a descriptor type. [DROP\\_CATALOG Procedure on](#page-418-0)  [page 27-9](#page-418-0) Drops a measure folder (catalog). [DROP\\_DESCRIPTOR Procedure](#page-419-0) [on page 27-10](#page-419-0) Drops a descriptor. [DROP\\_DESCRIPTOR\\_TYPE](#page-420-0)  [Procedure on page 27-11](#page-420-0) Drops a descriptor type. [LOCK\\_CATALOG Procedure on](#page-421-1)  Locks a measure folder's metadata for update. [page 27-12](#page-421-1) [REMOVE\\_CATALOG\\_ENTITY](#page-421-0)  [Procedure on page 27-12](#page-421-0) Removes a measure from a measure folder (catalog). [REMOVE\\_DESCRIPTOR\\_ENTITY\\_](#page-422-0) [TYPE Procedure on](#page-422-0)  [page 27-13](#page-422-0) Removes a descriptor type from an entity type. [REMOVE\\_ENTITY\\_DESCRIPTOR\\_](#page-423-0) [USE Procedure on](#page-423-0)  [page 27-14](#page-423-0) Removes a descriptor from an entity. [SET\\_CATALOG\\_DESCRIPTION](#page-424-0)  [Procedure on page 27-15](#page-424-0) Sets the description for a measure folder (catalog). [SET\\_CATALOG\\_PARENT](#page-425-0)  [Procedure on page 27-16](#page-425-0) Sets the parent folder for a measure folder (catalog).

**Table 27–1 CWM\_CLASSIFY Subprograms**

# <span id="page-413-0"></span>**ADD\_CATALOG\_ENTITY Procedure**

This procedure adds a metadata entity to a measure folder. The entity may be a measure or a cube.

#### **Syntax**

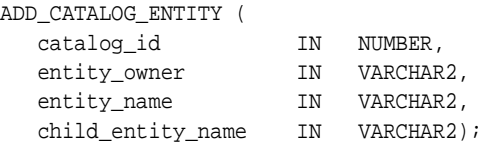

#### **Parameters**

**Table 27–2 ADD\_CATALOG\_ENTITY Procedure Parameters**

| <b>Parameter</b>     | <b>Description</b>                                                                                                    |
|----------------------|----------------------------------------------------------------------------------------------------|
| catalog id           | Name of the measure folder.                                                                                                    |
| entity owner         | Owner of the cube to be added to the measure folder.                                                                                                    |
| entity_name          | Name of the cube to be added to the measure folder.                                                                                                    |
| child entity<br>name | Name of a measure. If this parameter is specified, the procedure adds<br>this individual measure to the measure folder, instead of adding all<br>of the cube's measures. If this parameter is NULL, the procedure adds<br>all of the cube's measures. The default is NULL. |

#### **Exceptions**

**Table 27–3 ADD\_CATALOG\_ENTITY Procedure Exceptions**

| <b>Exception</b>          | <b>Description</b>                                           |
|---------------------------|--------------------------------------------------------------|
| element already<br>exists | This cube is already added to this measure folder.           |
| element not found         | Cube or measure does not exist or is not accessible to user. |
| catalog_not_found         | Measure folder not found.                                    |

# <span id="page-414-0"></span>**ADD\_DESCRIPTOR\_ENTITY\_TYPE Procedure**

This procedure adds a type of descriptor to a type of metadata entity.

This procedure is only available to DBAs.

The following pairs of entity types and descriptor types are predefined in the OLAP catalog.

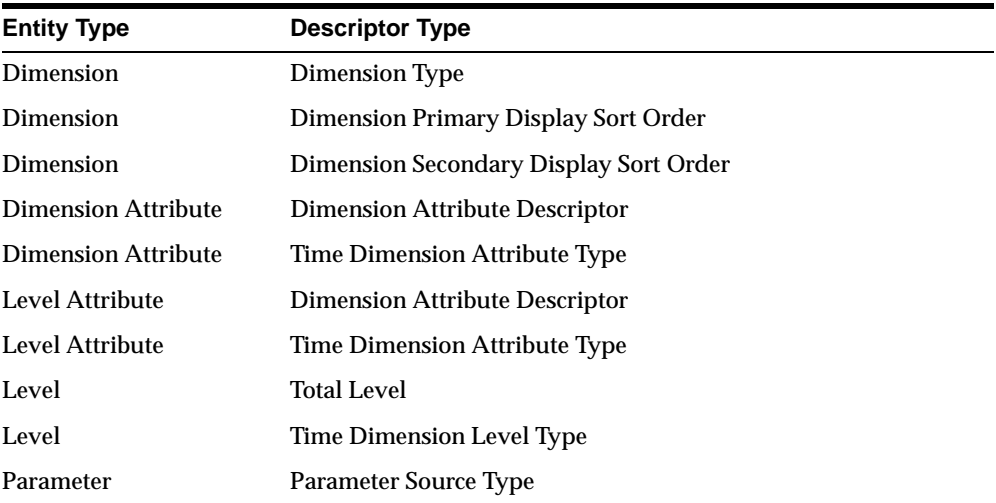

#### **Syntax**

```
ADD_DESCRIPTOR_ENTITY_TYPE (
 descriptor_type IN VARCHAR2,
entity_type IN VARCHAR2);
```
#### **Parameters**

#### **Table 27–4 ADD\_DESCRIPTOR\_ENTITY\_TYPE Procedure Parameters**

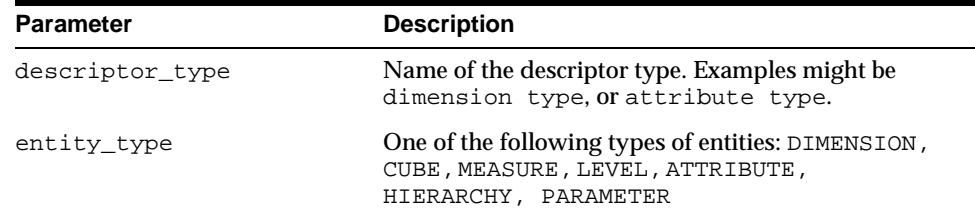

# <span id="page-415-0"></span>**ADD\_ENTITY\_DESCRIPTOR\_USE Procedure**

This procedure assigns a descriptor to an OLAP metadata entity. An entity may have multiple descriptors.

This procedure is only available to DBAs.

#### **Syntax**

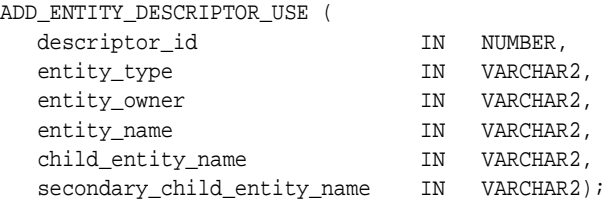

#### **Parameters**

#### **Table 27–5 ADD\_ENTITY\_DESCRIPTOR\_USE Procedure Parameters**

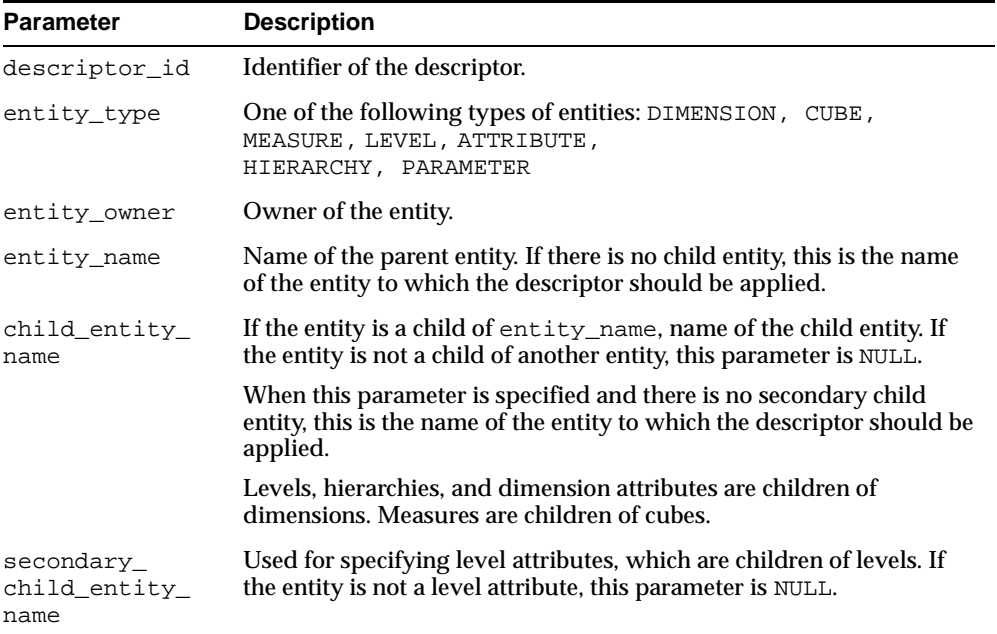

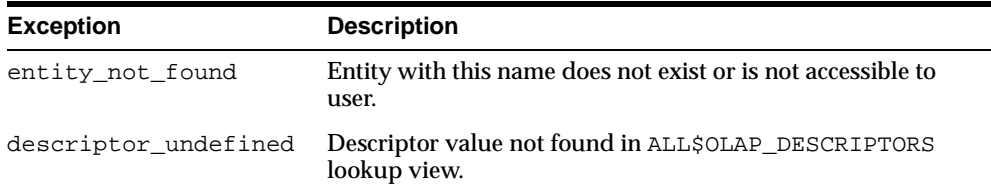

#### **Table 27–6 ADD\_ENTITY\_DESCRIPTOR\_USE Procedure Exceptions**

# <span id="page-416-0"></span>**CREATE\_CATALOG Function**

This function creates a measure folder and returns a unique identifier (NUMBER) for the measure folder.

This identifier may be used to create subfolders of this measure folder.

#### **Syntax**

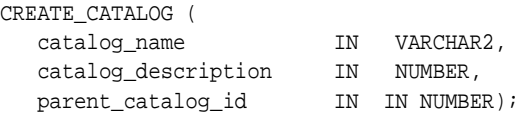

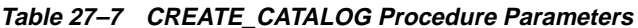

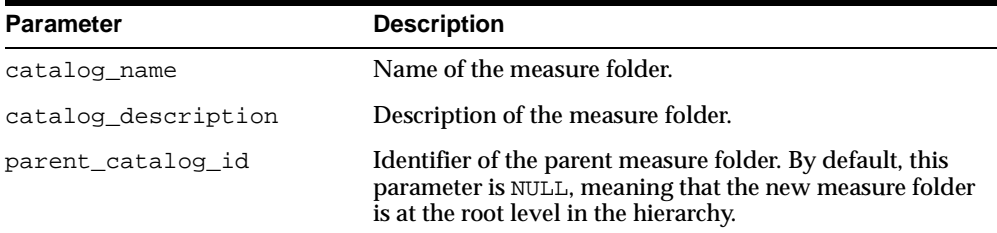

# <span id="page-417-0"></span>**CREATE\_DESCRIPTOR Function**

This function creates a descriptor and returns a unique identifier (NUMBER) for the new descriptor.

 For each descriptor type, multiple descriptors may be defined. These descriptors are used as a domain to descriptor usages.

This procedure is only available to DBAs.

#### **Syntax**

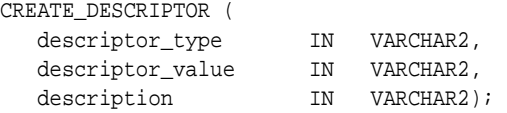

#### **Parameters**

#### **Table 27–8 CREATE\_DESCRIPTOR Function Parameters**

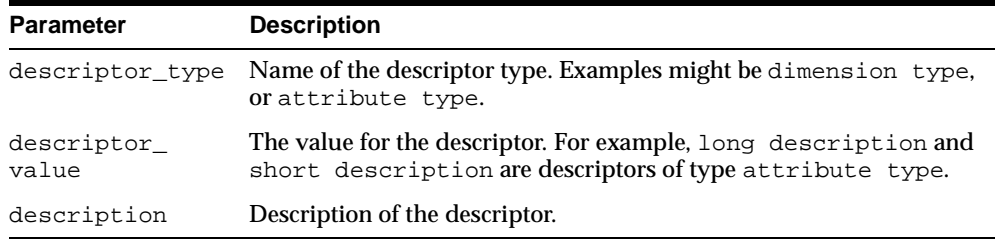

#### **Exceptions**

#### **Table 27–9 CREATE\_DESCRIPTOR Function Exceptions**

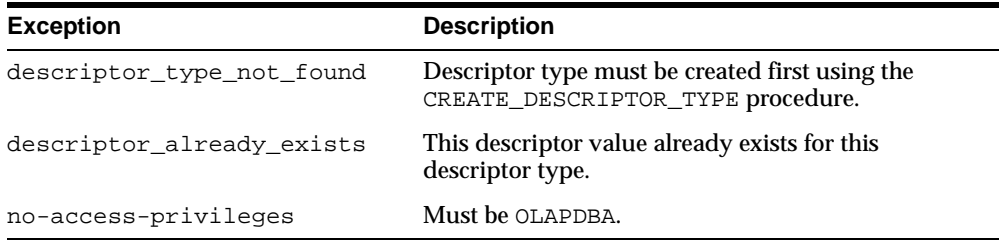

# <span id="page-418-1"></span>**CREATE\_DESCRIPTOR\_TYPE Procedure**

This procedure creates a descriptor type.

A descriptor type serves as a domain for descriptors, which describe OLAP metadata entities. The descriptor type also specifies the metadata entities to which its descriptors may apply.

This procedure is only available to DBAs.

#### **Syntax**

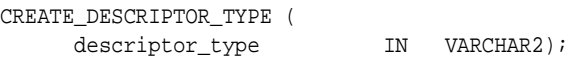

#### **Parameters**

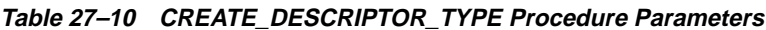

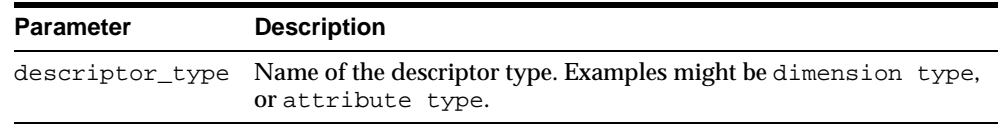

#### **Exceptions**

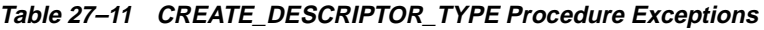

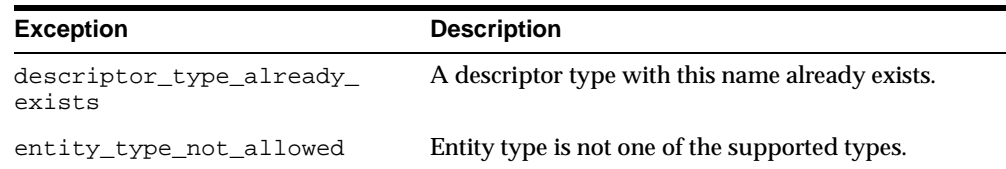

# <span id="page-418-0"></span>**DROP\_CATALOG Procedure**

This procedure deletes a measure folder. By default, you must delete subfolders before deleting a measure folder. However, if you set the cascade parameter, all subfolders are deleted along with the measure folder.

#### **Syntax**

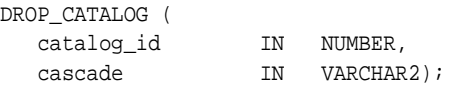

#### **Parameters**

| <b>Parameter</b> | <b>Description</b>                                                                                                    |
|------------------|----------------------------------------------------------------------------------------------------|
| catalog id       | Identifier of the measure folder.                                                                                                    |
| cascade          | Whether or not the subfolders should be deleted with the measure<br>folder. Values may be Y or N. Y means that subfolders will be deleted. N<br>means that subfolders will not be deleted, and if there are subfolders the<br>measure folder will not be deleted. The default is N. |

**Table 27–12 DROP\_CATALOG Procedure Parameters**

#### **Exceptions**

**Table 27–13 DROP\_CATALOG Procedure Exceptions**

| <b>Exception</b>         | <b>Description</b>                                                  |
|--------------------------|---------------------------------------------------------------------|
| catalog has sub catalogs | You must drop the subfolders before deleting the<br>measure folder. |
| catalog not found        | Measure folder not found.                                           |

#### <span id="page-419-0"></span>**DROP\_DESCRIPTOR Procedure**

This procedure drops a descriptor.

#### **Syntax**

DROP\_DESCRIPTOR ( descriptor\_id IN NUMBER);

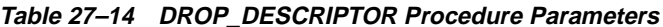

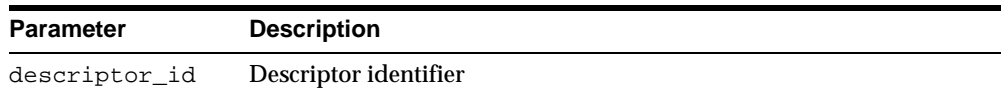

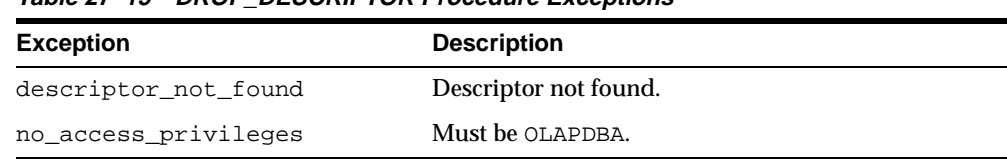

#### **Table 27–15 DROP\_DESCRIPTOR Procedure Exceptions**

#### <span id="page-420-0"></span>**DROP\_DESCRIPTOR\_TYPE Procedure**

This procedure drops a descriptor type.

A descriptor type serves as a domain for descriptors, which describe OLAP metadata entities. The descriptor type also specifies the metadata entities to which its descriptors may apply.

This procedure is granted only to DBA.

#### **Syntax**

DROP\_DESCRIPTOR\_TYPE ( descriptor\_type IN VARCHAR2);

#### **Parameters**

#### **Table 27–16 DROP\_DESCRIPTOR\_TYPE Procedure Parameters**

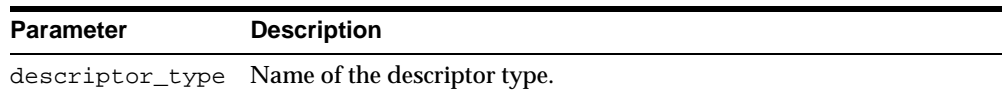

#### **Exceptions**

#### **Table 27–17 DROP\_DESCRIPTOR\_TYPE Procedure Exceptions**

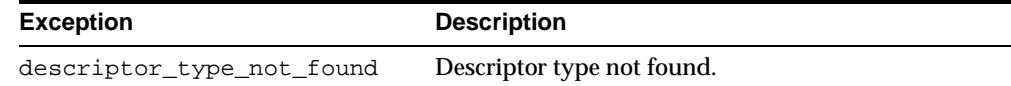

# <span id="page-421-1"></span>**LOCK\_CATALOG Procedure**

This procedure locks the measure folder metadata for update. A database lock is acquired on the row for the measure folder metadata.

#### **Syntax**

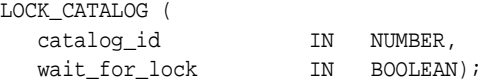

#### **Parameters**

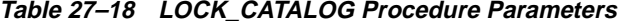

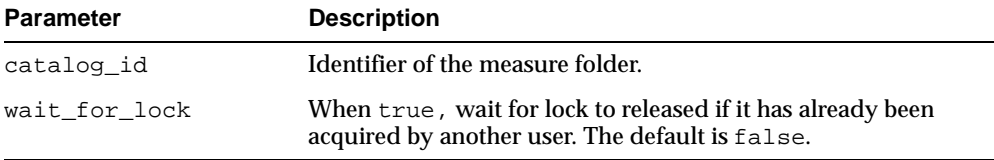

#### **Exceptions**

**Table 27–19 LOCK\_CATALOG Procedure Exceptions**

| <b>Exception</b>     | <b>Description</b>                                                                               |
|----------------------|--------------------------------------------------------------------------------------------------|
| catalog_not_found    | Measure folder does not exist.                                                                   |
| failed to gain lock  | Failed to acquire lock.                                                                          |
| no access privileges | User does not have privileges to edit the measure folder.<br>User must be the owner or OLAP_DBA. |

# <span id="page-421-0"></span>**REMOVE\_CATALOG\_ENTITY Procedure**

This procedure removes a cube or a measure from a measure folder.

#### **Syntax**

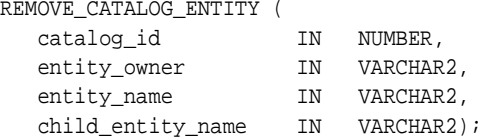

#### **Parameters**

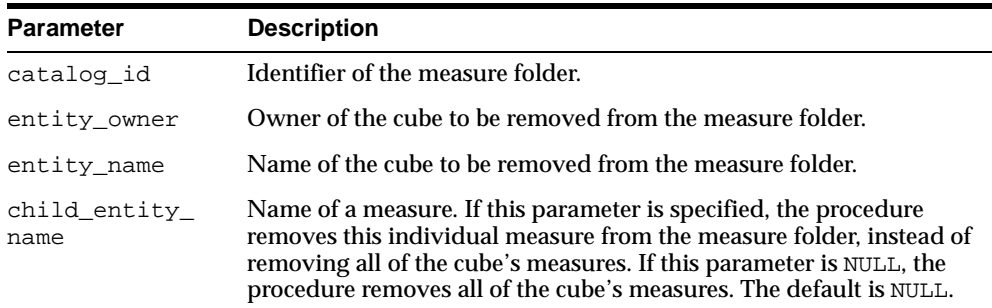

#### **Table 27–20 REMOVE\_CATALOG\_ENTITY Procedure Parameters**

#### **Exceptions**

**Table 27–21 REMOVE\_CATALOG\_ENTITY Procedure Exceptions**

| <b>Exception</b>  | <b>Description</b>                                           |
|-------------------|--------------------------------------------------------------|
| element not found | Cube or measure does not exist or is not accessible to user. |
| catalog_not_found | Measure folder not found.                                    |

# <span id="page-422-0"></span>**REMOVE\_DESCRIPTOR\_ENTITY\_TYPE Procedure**

This procedure removes a descriptor type from an entity type.

#### **Syntax**

```
REMOVE_DESCRIPTOR_ENTITY_TYPE (
         descriptor_type IN VARCHAR2,
        entity_type IN VARCHAR2);
```
#### **Parameters**

**Table 27–22 REMOVE\_DESCRIPTOR\_ENTITY\_TYPE Procedure Parameters**

| <b>Parameter</b> | <b>Description</b>                                                                                             |
|------------------|----------------------------------------------------------------------------------------------------|
| descriptor_type  | Name of the descriptor type. Examples might be<br>dimension type, or attribute type.                           |
| entity type      | One of the following types of entities: DIMENSION,<br>CUBE, MEASURE, LEVEL, ATTRIBUTE,<br>HIERARCHY, PARAMETER |

# <span id="page-423-0"></span>**REMOVE\_ENTITY\_DESCRIPTOR\_USE Procedure**

This procedure removes a descriptor from an OLAP metadata entity.

#### **Syntax**

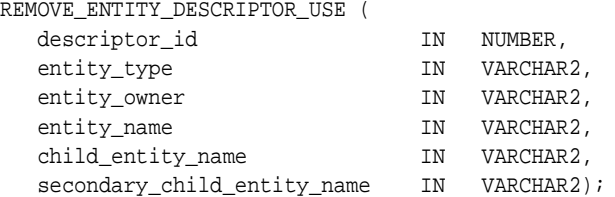

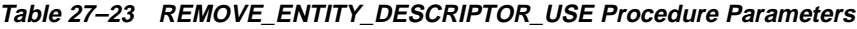

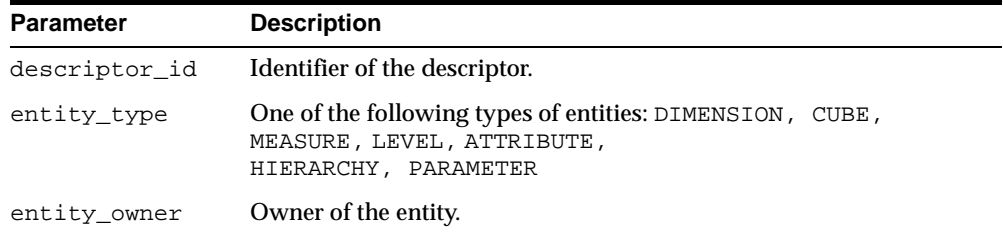

| <b>Parameter</b>                   | <b>Description</b>                                                                                                    |
|------------------------------------|----------------------------------------------------------------------------------------------------|
| entity_name                        | Name of the parent entity. If there is no child entity, this is the name<br>of the entity from which the descriptor should be removed.                     |
| child entity<br>name               | If the entity is a child of entity name, name of the child entity. If<br>the entity is not a child of another entity, this parameter is NULL.              |
|                                    | When this parameter is specified and there is no secondary child<br>entity, this is the name of the entity from which the descriptor should<br>be removed. |
|                                    | Levels, hierarchies, and dimension attributes are children of<br>dimensions. Measures are children of cubes.                                               |
| secondary_<br>child entity<br>name | Used for specifying level attributes, which are children of levels. If<br>the entity is not a level attribute, this parameter is NULL.                     |

**Table 27–23 REMOVE\_ENTITY\_DESCRIPTOR\_USE Procedure Parameters**

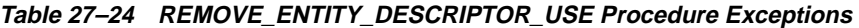

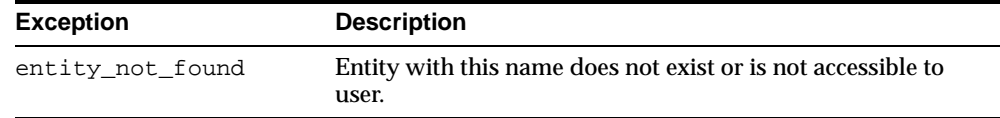

# <span id="page-424-0"></span>**SET\_CATALOG\_DESCRIPTION Procedure**

This procedure sets the description of a measure folder.

#### **Syntax**

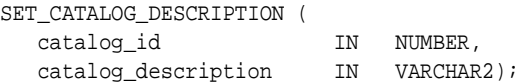

#### **Parameters**

#### **Table 27–25 SET\_CATALOG\_DESCRIPTION Procedure Parameters**

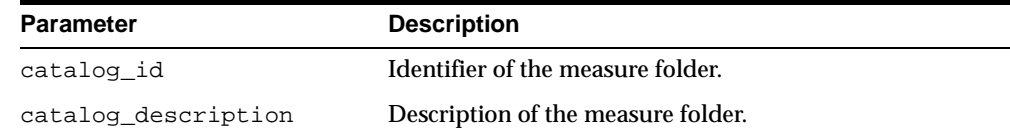

#### **Table 27–26 SET\_CATALOG\_DESCRIPTION Procedure Exceptions**

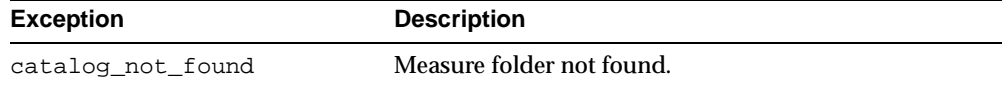

# <span id="page-425-0"></span>**SET\_CATALOG\_PARENT Procedure**

#### **Table 27–27 CREATE\_CATALOG Procedure Exceptions**

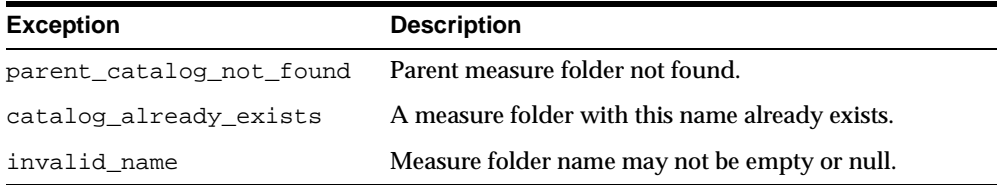

This procedure changes the parent folder of an existing measure folder.

#### **Syntax**

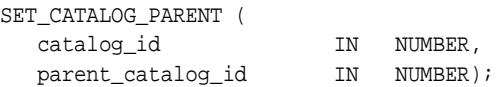

#### **Parameters**

#### **Table 27–28 SET\_CATALOG\_PARENT Procedure Parameters**

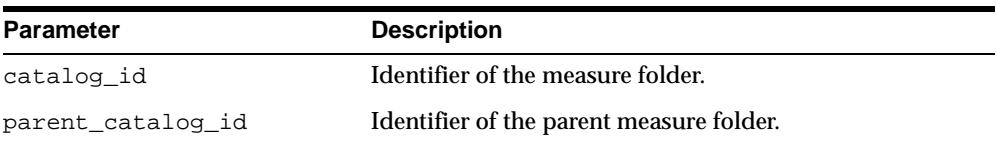

| <b>Exception</b>         | <b>Description</b>                                                                                                    |
|--------------------------|----------------------------------------------------------------------------------------------------|
| parent catalog not found | Parent measure folder not found.                                                                                            |
| catalog_not_found        | Measure folder not found.                                                                                                   |
| circular_dependency      | Cannot add the measure folder at this position in the<br>hierarchy. The parent is already a child of the measure<br>folder. |

**Table 27–29 SET\_CATALOG\_PARENT Procedure Exceptions**

# **Part V**

# **Creating Materialized Views for the OLAP API**

Part V explains how to create materialized views for queries for aggregate data from the OLAP API.

This part contains the following chapters:

- [Chapter 28, "Developing a Summary Management Strategy"](#page-430-0)
- [Chapter 29, "Creating Dimension Materialized Views"](#page-440-0)
- [Chapter 30, "Creating Fact Materialized Views With DBMS\\_ODM"](#page-452-0)
- [Chapter 31, "Creating Fact Materialized Views With OLAP Summary Advisor"](#page-466-0)

# **28**

# <span id="page-430-0"></span>**Developing a Summary Management Strategy**

This chapter provides information to help you develop a summary management strategy specific to the requirements of the OLAP API. It describes the kinds of materialized views you will need to create, and it presents an overview of the tools that can assist you in creating them.

#### **See Also:**

- [Chapter 29, "Creating Dimension Materialized Views"](#page-440-0)
- [Chapter 30, "Creating Fact Materialized Views With DBMS\\_](#page-452-0) [ODM"](#page-452-0)
- [Chapter 31, "Creating Fact Materialized Views With OLAP](#page-466-0)  [Summary Advisor"](#page-466-0)

This chapter includes the following topics:

- [Optimizing the Database for OLAP](#page-431-0)
- **[Summary Management Options](#page-431-1)**
- [Materialized Views and OLAP Metadata](#page-432-0)
- [Dimension Materialized Views](#page-433-0)
- [Fact Materialized Views](#page-435-0)
- [Choosing the Right Summary Management Solution](#page-436-0)

# <span id="page-431-0"></span>**Optimizing the Database for OLAP**

A basic feature of online analytical processing (OLAP) is the ability to analyze and view various levels of aggregate data. Queries generated by the Oracle OLAP API use the database's query rewrite capability whenever possible. Query rewrite enables a query to fetch aggregate data from materialized views rather than recomputing the aggregates at runtime.

The creation of materialized views and indexes can significantly improve the performance of analytical queries generated by the OLAP API.

#### **About Materialized Views**

Materialized views store data that has been calculated from detail tables. When data in the detail tables changes, you can refresh materialized views with the new data. While a **view** only stores the query, a **materialized view** actually stores the results of a query. Thus, you will need to allocate sufficient tablespace to store the required materialized views.

For query rewrite to recognize that a materialized view contains the query results, the materialized view must have been created using basically the same type of SQL commands that Oracle OLAP generates. The OLAP API requires a very specific set of materialized views.

# <span id="page-431-1"></span>**Summary Management Options**

To enhance the performance of queries generated by the OLAP API, you should create materialized views for frequently-aggregated data that is stored at detail level in a star or snowflake schema.

You do not need to create materialized views for data stored in embedded-total tables or analytic workspaces. Relational tables with embedded totals contain all the summary information within the tables. Analytic workspaces provide summary management based on a native multidimensional model.

The database provides you with several tools for generating materialized views for the OLAP API. These tools produce materialized views for dimensions and fact tables. Fact materialized views may be built with **concatenated rollup** syntax or with **grouping set** syntax.
**Important:** You must be sure to create materialized views that are specifically for use by the OLAP API. Query rewrite will **not** map the SQL generated by the OLAP API to the materialized views generated by the DBMS\_OLAP PL/SQL package, which is described in the *Oracle9i Data Warehousing Guide*. Do not use the DBMS\_OLAP package for the OLAP API.

### **Grouping Sets**

 The OLAP API supports fact table materialized views that use explicit grouping set syntax. This type of materialized view uses the GROUP BY GROUPING SETS syntax to aggregate the data for each level combination in the summary.

Materialized views generated with grouping set syntax can support asymmetric partial summarization. A single materialized view of this type holds all the summary information for a cube.

To generate this type of materialized view, use the Oracle Data Management PL/SQL package, **DBMS\_ODM**.

### **Concatenated Rollup**

The OLAP API also supports fact table materialized views that use concatenated rollup syntax. This type of materialized view uses the GROUP BY ROLLUP syntax to aggregate the data for each level combination in the summary.

Materialized views generated with concatenated rollup syntax can support symmetric partial summarization. A single materialized view of this type holds the summary information for one hierarchy combination of a cube.

To generate this type of materialized view, use the **OLAP Summary Advisor** within Oracle Enterprise Manager.

# **Materialized Views and OLAP Metadata**

You should create materialized views after you have defined the OLAP metadata for your star schema. You may have used Enterprise Manager to create CWM metadata, or you may have developed scripts to create CWM2 metadata, or you may have some combination of CWM and CWM2 metadata.

However, the structure of the metadata in the OLAP Catalog does not affect the structure of the materialized views that enable query rewrite at runtime. The

choices you make in establishing materialized views will be based primarily on the structure of the data in the star schema and on the query requirements of OLAP clients.

**See Also:** [Chapter 5, "Creating OLAP Catalog Metadata"](#page-92-0) for information about defining OLAP metadata.

### **CWM Metadata**

CWM metadata for dimension tables and fact tables is visible within the property pages for dimensions and cubes in the OLAP folder of Enterprise Manager. OLAP Summary Advisor generates concatenated rollup style MVs for cubes that are visible within Enterprise Manager.

If you wish to create grouping set style materialized views for CWM metadata, then you must develop your own scripts using the DBMS\_ODM package. OLAP Summary Advisor does not support this type of materialized view.

**See Also:** [Chapter 31, "Creating Fact Materialized Views With](#page-466-0)  [OLAP Summary Advisor"](#page-466-0).

### **CWM2 Metadata**

CWM2 metadata is not visible within the OLAP folder of Enterprise Manager. Thus, you cannot use OLAP Summary Advisor with CWM2 metadata.

To create materialized views for CWM2 metadata, use the DMBS\_ODM package. DBMS\_ ODM contains procedures for creating dimension MVs and grouping set style MVs.

To create materialized views in grouping set form for a star schema that is mapped to CWM2 metadata, use the DBMS\_ODM package.

**See Also:** [Chapter 30, "Creating Fact Materialized Views With](#page-452-0)  [DBMS\\_ODM"](#page-452-0).

## <span id="page-433-0"></span>**Dimension Materialized Views**

When creating materialized views for the OLAP API, you should create MVs for each dimension in a star schema. Dimensions may be denormalized in a single table or normalized in separate tables (snow flake schema).

The structural differences between concatenated rollup style and grouping set style apply only to materialized views for fact tables. The structure of dimension

materialized views is the same whether the fact table materialized view uses concatenated rollup or grouping sets.

### **Creating Dimension Materialized Views**

When you use OLAP Summary Advisor, dimension materialized views are automatically created along with the fact materialized views for a CWM cube.

Alternatively, you can use the CREATEDIMMV\_GS procedure in the DBMS\_ODM package to create dimension materialized views.

> **Important:** The syntax of the CREATE MATERIALIZED VIEW statement is the same whether generated by OLAP Summary Advisor or the DBMS\_ODM package.

### **Number of Dimension Materialized Views**

The dimension MV scripts produced by OLAP Summary Advisor and DBMS\_ODM create a separate MV for each hierarchy of a dimension.

[Table 28–1, "SALES\\_CUBE Cube"](#page-434-0) lists the dimensions and hierarchies associated with the SALES\_CUBE cube in the Sales History (SH) schema.

<span id="page-434-0"></span>

| <b>SALES CUBE Dimensions</b> | <b>Hierarchies</b> | <b>Number of MVs</b> |
|------------------------------|--------------------|----------------------|
| SH. CHANNELS DIM             | CHANNEL ROLLUP     |                      |
| SH.CUSTOMERS DIM             | CUST ROLLUP        | 2                    |
|                              | GEOG ROLLUP        |                      |
| SH. PRODUCTS DIM             | PROD ROLLUP        |                      |
| SH. PROMOTIONS DIM           | PROMO ROLLUP       |                      |
| SH.TIMES DIM                 | CAL ROLLUP         | 2                    |
|                              | <b>FIS ROLLUP</b>  |                      |

**Table 28–1 SALES\_CUBE Cube**

The total number of dimension materialized views required for SALES\_CUBE is seven, the sum of the number of materialized views required for each of its dimension hierarchies.

**See Also:** [Chapter 29, "Creating Dimension Materialized Views"](#page-440-0) for more information about creating materialized views for dimensions.

# <span id="page-435-0"></span>**Fact Materialized Views**

When creating MVs for the OLAP API, you should create materialized views for each cube that represent a star schema. The cube must be mapped to a single fact table, and the fact table may contain only lowest-level data.

For CWM metadata, you can choose to create fact materialized views using concatenated rollup syntax or grouping set syntax. For CWM2 metadata, only grouping set style fact MVs are supported.

### **Creating Fact Materialized Views**

When you use OLAP Summary Advisor, fact materialized views are created automatically for each hierarchy combination of a CWM cube. The materialized views are created with concatenated rollup syntax.

Alternatively, you can use the CREATEDIMLEVTUPLE, CREATECUBELEVELTUPLE, and CREATEFACTMV\_GS procedures in the DBMS\_ODM package to create a fact materialized view for a CWM or CWM2 cube. The materialized view is created with grouping set syntax.

### **Number of Fact Materialized Views**

The number of fact materialized views for a cube depends on whether you using concatenated rollup style MVs or grouping set MVs.

If you use OLAP Summary Advisor, you will generate a separate concatenated rollup style MV for each combination of hierarchies in the cube. If you use DBMS ODM, you will generate a single grouping set style MV for the cube.

For example, the SALES\_CUBE cube in the Sales History (SH) schema, described in [Table 28–1](#page-434-0), would have either one materialized view generated with grouping sets or four materialized views generated with concatenated rollup.

For SALES\_CUBE, there would be a separate concatenated rollup materialized view for the each of the following dimension hierarchy combinations.

(CHANNEL, PRODUCT, PROMOTIONS, CUSTOMERS\_CUST\_ROLLUP, TIMES\_CAL\_ ROLLUP)

- (CHANNEL, PRODUCT, PROMOTIONS, CUSTOMERS\_CUST\_ROLLUP, TIMES\_FIS\_ ROLLUP)
- (CHANNEL, PRODUCT, PROMOTIONS, CUSTOMERS\_GEOG\_ROLLUP, TIMES\_CAL\_ ROLLUP)
- (CHANNEL, PRODUCT, PROMOTIONS, CUSTOMERS GEOG\_ROLLUP, TIMES\_FIS ROLLUP)

### **See Also:**

- [Chapter 30, "Creating Fact Materialized Views With DBMS\\_](#page-452-0) [ODM"](#page-452-0)
- Chapter 31, "Creating Fact Materialized Views With OLAP [Summary Advisor".](#page-466-0)

# <span id="page-436-0"></span>**Choosing the Right Summary Management Solution**

Whether you choose to use grouping set or concatenated rollup for your fact materialized views will depend primarily on the complexity of the data in your star schema. However, the nature of your existing metadata (CWM or CWM2) may also be a factor, as well as your preference for using either Enterprise Manager or your own PL/SQL scripts.

### **Summary Management for CWM Metadata**

If you have existing CWM metadata, you can use Enterprise Manager to create all the necessary materialized views. The fact materialized views will be generated with concatenated rollup syntax. However, you are not limited to concatenated rollup style MVs if you have CWM metadata. You can create scripts that generate materialized views for your CWM metadata by using the DBMS\_ODM package.

### **Summary Management With a Graphical User Interface**

If you would rather not create your own SQL scripts for summary management and you prefer to use Enterprise Manager, you are limited to the concatenated rollup style MVs for your fact data. Moreover, the star schema must be mapped to CWM (not CWM2) metadata.

### **Summary Management for Multiple Hierarchies**

Unless you have a very simple data model with only single-hierarchy dimensions, grouping set MVs are generally more efficient and provide greater flexibility than concatenated rollup MVs.

### **Build Times**

If you have single-hierarchy dimensions, concatenated rollup MVs will take less time to build than grouping set MVs. If you have multiple-hierarchy dimensions, grouping set MVs generally will take less time to build.

### **Partial Materialization**

If you want to store partially aggregated data in your materialized views, the grouping set form provides more flexibility than the concatenated rollup form. Grouping set form supports asymmetric partial materialization. Concatenated rollup form supports only symmetric partial materialization.

With grouping set form, you could store month level summaries for specific level combinations only. For example, you could summarize month data for a certain type of product within a given geographical region, without regard for the other dimension levels associated with the data. You would do this by specifying individual level combinations before generating the script for creating the MV.

With concatenated rollup form, you could store month level summaries only, but they would be aggregated over all of the dimension hierarchies associated with the cube. You could choose to limit the MV to month data by editing the script for creating the MV.

### **MV Size**

Although a grouping set style MV may be very large, it requires significantly less tablespace than concatenated rollup style MVs. The multiple concatenated rollup style MVs for a cube store redundant data, since each hierarchy combination is stored in a separate MV. A grouping set style MV for a cube contains all hierarchy combinations within the single MV.

### **Lineage (Key)**

With concatenated rollup form, all the dimension key columns are populated, and data may only be accessed when its full lineage is specified. With true grouping set form, dimension key columns may contain null values, and data may be accessed simply by specifying one or more levels.

**Note:** In the current release, all MVs, whether generated with concatenated rollup or with grouping sets, are full lineage preserving.

### **Query Performance**

MVs generated with concatenated rollup are more efficient for schemas that have only single-hierarchy dimensions. MVs generated with grouping sets provide better runtime query performance for schemas that have dimensions with multiple hierarchies.

# <span id="page-440-0"></span>**29**

# **Creating Dimension Materialized Views**

This chapter explains how to create dimension materialized views for the OLAP API.

This chapter contains the following topics:

- [Creating Materialized Views for Dimensions](#page-441-0)
- [Statistics and Bitmap Indexes](#page-441-1)
- [Sample Script for the TIMES\\_DIM Dimension](#page-443-0)
- [Table Structure of Sample TIMES\\_DIM Dimension Materialized View](#page-449-0)

# <span id="page-441-0"></span>**Creating Materialized Views for Dimensions**

You can use OLAP Summary Advisor or the DBMS\_ODM PL/SQL package to create dimension materialized views. When you use OLAP Summary Advisor, the dimension materialized views are automatically created along with the fact materialized views for a CWM cube. When you use the DBMS\_ODM package, you must call the CREATEDIMMV\_GS procedure to create dimension materialized views.

The syntax of the CREATE MATERIALIZED VIEW statement is the same whether generated by OLAP Summary Advisor or the DBMS\_ODM package.

### **See Also:**

- ["Dimension Materialized Views" on page 28-4](#page-433-0).
- ["Using the DBMS\\_ODM Package" on page 30-2.](#page-453-0)
- ["Using the OLAP Summary Advisor Wizard" on page 31-2](#page-467-0).

# <span id="page-441-1"></span>**Statistics and Bitmap Indexes**

The scripts for creating dimension materialized views, whether generated by OLAP Summary Advisor or DBMS\_ODM, include syntax for gathering statistics and creating bitmap indexes.

### **Statistics**

Statistics are required by the optimizer in order to maximize query performance at runtime.

The following SQL statements analyze a materialized view and generate the needed information.

```
ANALYZE TABLE mv_name COMPUTE STATISTICS;
EXECUTE dbms_stats.gather_table_stats (mv_owner, mv_name, degree=>
    dbms_stats.default_degree,method_opt=>'for all columns size skewonly') ;
ALTER TABLE mv_name MINIMIZE RECORDS_PER_BLOCK ;
```
For more information about the ANALYZE TABLE statement, refer to the *Oracle9i SQL Reference*. For more information about the DBMS\_STATS package, refer to the *Oracle9i Supplied PL/SQL Packages and Types Reference*.

### **Bitmap Indexes**

Bitmap indexes optimize the performance of materialized views at runtime. Dimension materialized views for the OLAP API include bitmap indexes for all columns that contain dimension values.

The following SQL statements create bitmap indexes.

```
CREATE BITMAP INDEX index_name ON mv_name (mv_colname )
TABLESPACE tblspace_name
PCTFREE 0
COMPUTE STATISTICS
LOCAL
NOLOGGING;
```
### **The CREATE Statement for a Dimension Materialized View**

The following example shows the basic structure of the SQL statements generated by OLAP Summary Advisor or DBMS\_ODM to create a dimension materialized view for the OLAP API.

The SELECT statement contains a COUNT( $\star$ ) function, a GROUPING ID function, MAX aggregate functions, and a ROLLUP function. The following example shows the basic syntax.

```
CREATE MATERIALIZED VIEW mv_name
PARTITION BY RANGE (gid) 
    (partition values less than(1) , 
    partition values less than(3) ,
 .
 .
     partition values less than(MAXVALUE))
TABLESPACE tblspace name
BUILD IMMEDIATE
USING NO INDEX
REFRESH FORCE
ENABLE QUERY REWRITE
AS
SELECT 
   COUNT(*) COUNT_STAR, 
    GROUPING_ID(level_cols) gid,
   MAX(attribute_col1)
 .
 .
   MAX(attribute_coln)
    level_cols
```
FROM dimension\_table GROUP BY level1, ROLLUP(level2, ..., leveln)

where:

*mv\_name* is the name of the materialized view. The name is derived from the names of the dimension table and the hierarchy.

*level\_cols* are the names of columns in the dimension table that contain data for the levels of the hierarchy, beginning with the most aggregate (*level1*) and ending with the least aggregate (*leveln*).

*attribute\_col* is the name of a column defined as an attribute. All columns defined as attributes should be listed in a MAX function.

*dimension\_table* is the name of the dimension table whose columns are being aggregated to create the materialized view.

*level1* is the highest level of aggregation. Note that *level1* is excluded from the ROLLUP list.

*leveln* is the lowest level of aggregation or "leaf node", which is also the key column.

### <span id="page-443-0"></span>**Sample Script for the TIMES\_DIM Dimension**

The following sample script creates materialized views for the TIMES\_DIM dimension in the SH schema. This script could result from running OLAP Summary Advisor or from invoking the DBMS\_ODM.CREATEDIMMV\_GS procedure.

The script creates two materialized views: one for the CAL\_ROLLUP hierarchy, and one for the FIS\_ROLLUP hierarchy

```
CREATE materialized view TIMES_CAL_R_OLAP
partition by range (gid) (
partition values less than(1),
partition values less than(3),
partition values less than(7),
partition values less than(MAXVALUE))
TABLESPACE SH_DATABUILD IMMEDIATE
USING NO INDEX
REFRESH FORCE
ENABLE QUERY REWRITE
AS
SELECT
    COUNT(*) COUNT_STAR,
    GROUPING_ID( TIMES.CALENDAR_YEAR, TIMES.CALENDAR_QUARTER_DESC,
```
TIMES.CALENDAR\_MONTH\_DESC, TIMES.TIME\_ID) gid, max(TIMES.CALENDAR\_YEAR) CALENDAR\_YEAR\_AR, max(TIMES.END\_OF\_CAL\_YEAR) END\_OF\_CAL\_YEAR\_AR, max(TIMES.DAYS\_IN\_CAL\_YEAR) DAYS\_IN\_CAL\_YEAR\_AR, max(TIMES.CALENDAR\_QUARTER\_DESC) CALENDAR\_QUARTER\_DESC\_AR, max(TIMES.END\_OF\_CAL\_QUARTER) END\_OF\_CAL\_QUARTER\_AR, max(TIMES.DAYS\_IN\_CAL\_QUARTER) DAYS\_IN\_CAL\_QUARTER\_AR, max(TIMES.CALENDAR\_QUARTER\_NUMBER) CALENDAR\_QUARTER\_NUMBER\_AR, max(TIMES.CALENDAR\_MONTH\_DESC) CALENDAR\_MONTH\_DESC\_AR, max(TIMES.END\_OF\_CAL\_MONTH) END\_OF\_CAL\_MONTH\_AR, max(TIMES.DAYS\_IN\_CAL\_MONTH) DAYS\_IN\_CAL\_MONTH\_AR, max(TIMES.CALENDAR\_MONTH\_NAME) CALENDAR\_MONTH\_NAME\_AR, max(TIMES.CALENDAR\_MONTH\_NUMBER) CALENDAR\_MONTH\_NUMBER\_AR, max(TIMES.DAY\_NUMBER\_IN\_WEEK) DAY\_NUMBER\_IN\_WEEK\_AR, max(TIMES.CALENDAR\_WEEK\_NUMBER) CALENDAR\_WEEK\_NUMBER\_AR, max(TIMES.DAY\_NUMBER\_IN\_MONTH) DAY\_NUMBER\_IN\_MONTH\_AR, max(TIMES.DAY\_NAME) DAY\_NAME\_AR, TIMES.CALENDAR\_YEAR CALENDAR\_YEAR, TIMES.CALENDAR\_QUARTER\_DESC CALENDAR\_QUARTER\_DESC, TIMES.CALENDAR\_MONTH\_DESC CALENDAR\_MONTH\_DESC, TIMES.TIME\_ID TIME\_ID FROM SH.TIMES TIMES GROUP BY TIMES.CALENDAR\_YEAR , ROLLUP(TIMES.CALENDAR\_QUARTER\_DESC,TIMES.CALENDAR\_MONTH\_DESC,TIMES.TIME\_ID): execute dbms\_stats.gather\_table\_stats ('SH', 'TIMES\_CAL\_R\_OLAP', degree=> dbms\_stats.default\_degree,method\_opt=>'for all columns size skewonly') ; ALTER TABLE TIMES\_CAL\_R\_OLAP MINIMIZE RECORDS\_PER\_BLOCK ; CREATE BITMAP INDEX MV\_CALENDAR\_QUARTER\_DESCCA\_BI2 ON TIMES\_CAL\_R\_OLAP (CALENDAR\_QUARTER\_DESC) TABLESPACE SH\_IDX PCTFREE 0 COMPUTE STATISTICS LOCAL NOLOGGING; CREATE BITMAP INDEX MV\_CALENDAR\_MONTH\_DESCCA\_BI3 ON TIMES\_CAL\_R\_OLAP (CALENDAR\_MONTH\_DESC) TABLESPACE SH\_IDX PCTFREE 0

```
COMPUTE STATISTICS
LOCAL
NOLOGGING;
CREATE BITMAP INDEX MV_TIME_IDCA_BI4 ON TIMES_CAL_R_OLAP
    (TIME_ID)
TABLESPACE SH_IDX
PCTFREE 0
COMPUTE STATISTICS
LOCAL
NOLOGGING;
CREATE BITMAP INDEX MV_GID_CA_BI_4 ON TIMES_CAL_R_OLAP
    (gid)
TABLESPACE SH_IDX
PCTFREE 0
COMPUTE STATISTICS
LOCAL
NOLOGGING;
CREATE BITMAP INDEX MV_TIMES_CAL_R_OLAP_PREL_FI ON TIMES_CAL_R_OLAP
    ( (CASE GID
           WHEN(7) THEN NULL
           WHEN(3) THEN TO_CHAR( CALENDAR_YEAR)
           WHEN(1) THEN TO_CHAR( CALENDAR_QUARTER_DESC)
           ELSE TO_CHAR( CALENDAR_MONTH_DESC) END) )
TABLESPACE SH_IDX
PCTFREE 0
COMPUTE STATISTICS
LOCAL
NOLOGGING;
CREATE BITMAP INDEX MV_TIMES_CAL_R_OLAP_ET_FI ON TIMES_CAL_R_OLAP
    ( (CASE GID
           WHEN(7) THEN TO_CHAR( CALENDAR_YEAR)
           WHEN(3) THEN TO_CHAR( CALENDAR_QUARTER_DESC)
          WHEN(1) THEN TO_CHAR( CALENDAR_MONTH_DESC)
           ELSE TO_CHAR( TIME_ID) END) )
TABLESPACE SH_IDX
PCTFREE 0
COMPUTE STATISTICS
LOCAL
NOLOGGING;
```

```
execute dbms_stats.gather_table_stats('SH', 'TIMES_CAL_R_OLAP', 
    degree=>dbms_stats.default_degree, estimate_percent=>
   dbms stats.auto sample size, method opt=>'for all hidden columns size 254') ;
create materialized view TIMES_FIS_R_OLAP
partition by range (gid) (
partition values less than(1),
partition values less than(3),
partition values less than(7),
partition values less than(15),
partition values less than(MAXVALUE))
TABLESPACE SH_DATA
BUILD IMMEDIATE
USING NO INDEX
REFRESH FORCE
ENABLE QUERY REWRITE
AS
SELECT
    COUNT(*) COUNT_STAR,
    GROUPING_ID( TIMES.FISCAL_YEAR,
   TIMES.FISCAL OUARTER DESC,
    TIMES.FISCAL_MONTH_DESC,
    TIMES.WEEK_ENDING_DAY,
    TIMES.TIME_ID) gid,
    max(TIMES.FISCAL_YEAR) FISCAL_YEAR_AR,
    max(TIMES.END_OF_FIS_YEAR) END_OF_FIS_YEAR_AR,
    max(TIMES.DAYS_IN_FIS_YEAR) DAYS_IN_FIS_YEAR_AR,
    max(TIMES.FISCAL_QUARTER_DESC) FISCAL_QUARTER_DESC_AR,
    max(TIMES.END_OF_FIS_QUARTER) END_OF_FIS_QUARTER_AR,
    max(TIMES.DAYS_IN_FIS_QUARTER) DAYS_IN_FIS_QUARTER_AR,
    max(TIMES.FISCAL_QUARTER_NUMBER) FISCAL_QUARTER_NUMBER_AR,
   max(TIMES.FISCAL_MONTH_DESC) FISCAL_MONTH_DESC_AR,
   max(TIMES.END_OF_FIS_MONTH) END_OF_FIS_MONTH_AR,
    max(TIMES.DAYS_IN_FIS_MONTH) DAYS_IN_FIS_MONTH_AR,
    max(TIMES.FISCAL_MONTH_NAME) FISCAL_MONTH_NAME_AR,
   max(TIMES.FISCAL_MONTH_NUMBER) FISCAL_MONTH_NUMBER_AR,
    max(TIMES.WEEK_ENDING_DAY) WEEK_ENDING_DAY_AR,
    max(TIMES.FISCAL_WEEK_NUMBER) FISCAL_WEEK_NUMBER_AR,
   max(TIMES.DAY_NUMBER_IN_WEEK) DAY_NUMBER_IN_WEEK_AR,
    max(TIMES.CALENDAR_WEEK_NUMBER) CALENDAR_WEEK_NUMBER_AR,
    max(TIMES.DAY_NUMBER_IN_MONTH) DAY_NUMBER_IN_MONTH_AR,
    max(TIMES.DAY_NAME) DAY_NAME_AR,
    TIMES.FISCAL_YEAR FISCAL_YEAR, 
    TIMES.FISCAL_QUARTER_DESC FISCAL_QUARTER_DESC, 
    TIMES.FISCAL_MONTH_DESC FISCAL_MONTH_DESC,
```

```
 TIMES.WEEK_ENDING_DAY WEEK_ENDING_DAY, 
    TIMES.TIME_ID TIME_ID
FROM 
    SH.TIMES TIMES 
GROUP BY 
    TIMES.FISCAL_YEAR , ROLLUP( TIMES.FISCAL_QUARTER_DESC , 
       TIMES.FISCAL_MONTH_DESC , TIMES.WEEK_ENDING_DAY , TIMES.TIME_ID );
execute dbms_stats.gather_table_stats('SH', 'TIMES_FIS_R_OLAP', 
    degree=>dbms_stats.default_degree,method_opt=>
    'for all columns size skewonly') ;
ALTER TABLE TIMES_FIS_R_OLAP MINIMIZE RECORDS_PER_BLOCK ; 
CREATE BITMAP INDEX MV_FISCAL_QUARTER_DESCFI_BI8 ON TIMES_FIS_R_OLAP
    (FISCAL_QUARTER_DESC)
TABLESPACE SH_IDX
PCTFREE 0
COMPUTE STATISTICS
LOCAL
NOLOGGING;
CREATE BITMAP INDEX MV_FISCAL_MONTH_DESCFI_BI12 ON TIMES_FIS_R_OLAP
    (FISCAL_MONTH_DESC)
TABLESPACE SH_IDX
PCTFREE 0
COMPUTE STATISTICS
LOCAL
NOLOGGING;
CREATE BITMAP INDEX MV_WEEK_ENDING_DAYFI_BI16 ON TIMES_FIS_R_OLAP
    (WEEK_ENDING_DAY)
TABLESPACE SH_IDX
PCTFREE 0
COMPUTE STATISTICS
LOCAL
NOLOGGING;
CREATE BITMAP INDEX MV_TIME_IDFI_BI20 ON TIMES_FIS_R_OLAP
    (TIME_ID)
TABLESPACE SH_IDX
PCTFREE 0
COMPUTE STATISTICS
LOCAL
NOLOGGING;
```

```
CREATE BITMAP INDEX MV_GID_FI_BI_20 ON TIMES_FIS_R_OLAP
   (gid)
TABLESPACE SH_IDX
PCTFREE 0
COMPUTE STATISTICS
LOCAL
NOLOGGING;
CREATE BITMAP INDEX MV TIMES FIS R OLAP PREL FI ON TIMES FIS R OLAP
( (CASE GID
           WHEN(15) THEN NULL
           WHEN(7) THEN TO_CHAR( FISCAL_YEAR)
          WHEN(3) THEN TO CHAR( FISCAL QUARTER DESC)
           WHEN(1) THEN TO_CHAR( FISCAL_MONTH_DESC)
          ELSE TO CHAR( WEEK ENDING DAY) END) )
TABLESPACE SH_IDX
PCTFREE 0
COMPUTE STATISTICS
LOCAL
NOLOGGING;
CREATE BITMAP INDEX MV_TIMES_FIS_R_OLAP_ET_FI ON TIMES_FIS_R_OLAP
( (CASE GID
           WHEN(15) THEN TO_CHAR( FISCAL_YEAR)
          WHEN(7) THEN TO_CHAR( FISCAL QUARTER DESC)
          WHEN(3) THEN TO_CHAR( FISCAL_MONTH_DESC)
           WHEN(1) THEN TO_CHAR( WEEK_ENDING_DAY)
           ELSE TO_CHAR( TIME_ID) END) )
TABLESPACE SH_IDX
PCTFREE 0
COMPUTE STATISTICS
LOCAL
NOLOGGING;
execute dbms_stats.gather_table_stats('SH', 'TIMES_FIS_R_OLAP', 
   degree=>dbms_stats.default_degree, estimate_percent=>
   dbms_stats.auto_sample_size, method_opt=>'for all hidden columns size 254') ;
```
# <span id="page-449-0"></span>**Table Structure of Sample TIMES\_DIM Dimension Materialized View**

The following table identifies the columns of the materialized view for the Times dimension CAL\_ROLLUP hierarchy.

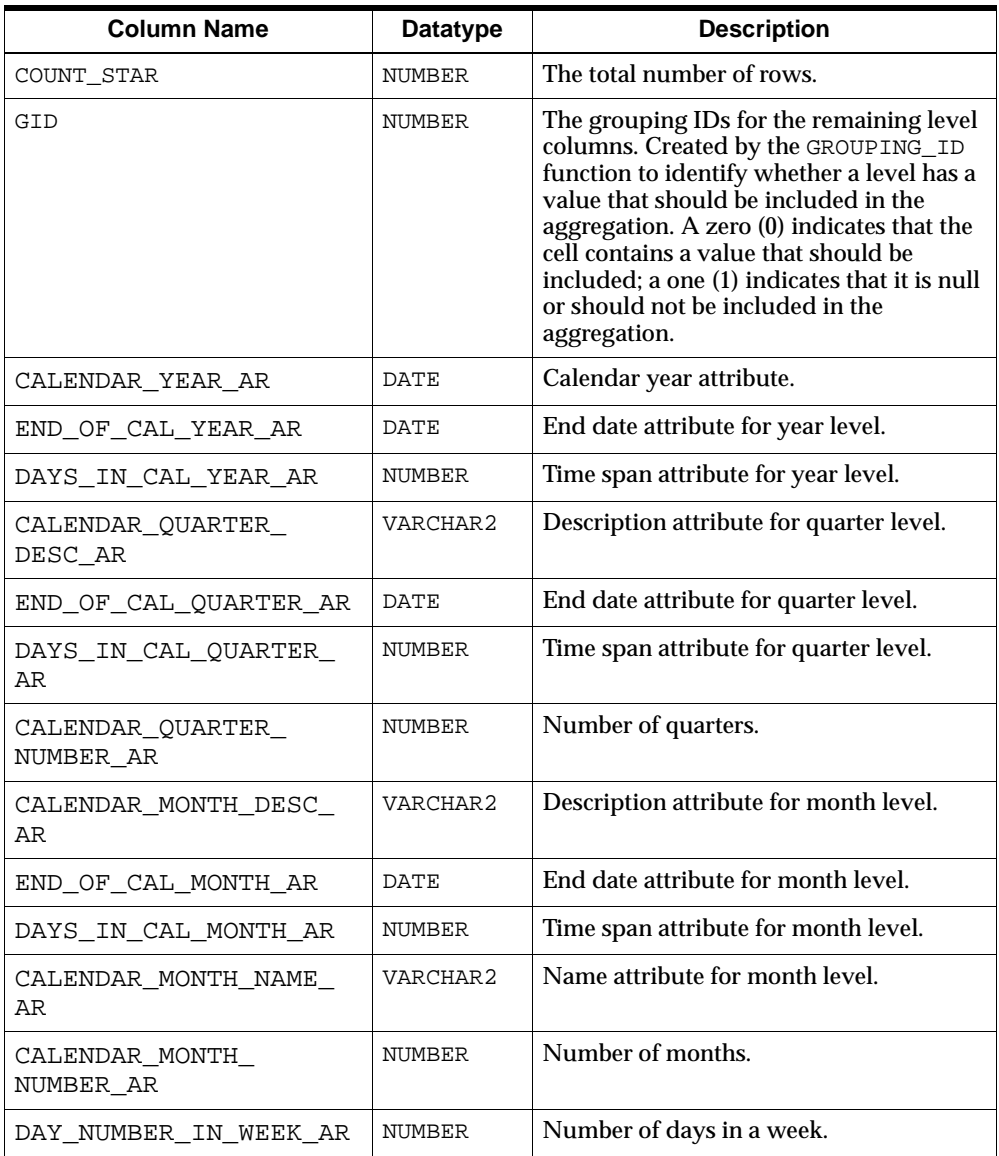

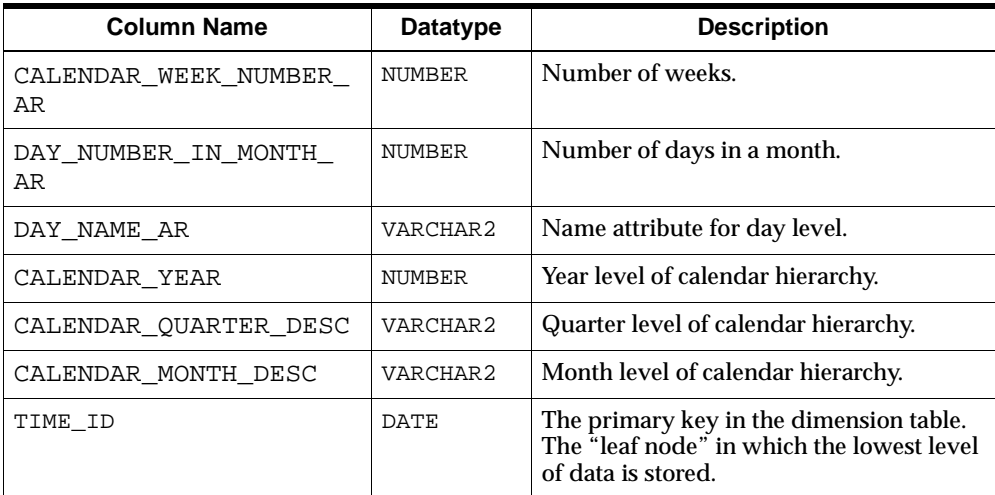

# <span id="page-452-0"></span>**30**

# **Creating Fact Materialized Views With DBMS\_ODM**

This chapter explains how to use the DBMS\_ODM package to create materialized views with grouping sets for the OLAP API.

This chapter contains the following topics:

- [Using the DBMS\\_ODM Package](#page-453-1)
- [Partitioning, Statistics, and Indexes](#page-454-0)
- [Sample Script for the COST Cube](#page-455-0)
- [Summary of DBMS\\_ODM Subprograms](#page-462-0)

# <span id="page-453-1"></span><span id="page-453-0"></span>**Using the DBMS\_ODM Package**

The procedures in the OLAP Data Management package, DBMS\_ODM, generate scripts that create materialized views in grouping set form for fact tables. Each script generates a single MV containing all hierarchy combinations for a CWM2 cube.

The procedures in DBMS\_ODM generate scripts that create materialized views, bitmap indexes, and partitions. You can run these scripts in their original form, modify the scripts before executing them, or use them simply as models for writing your own SQL scripts.

#### **See Also:**

- ["Fact Materialized Views".](#page-435-0)
- ["Choosing the Right Summary Management Solution"](#page-436-0).

### **Procedure: Create and Run Scripts to Generate Grouping Set Materialized Views**

Follow these steps to create a grouping set materialized view for a cube:

- **1.** Create and map a valid CWM2 cube as described in Chapter 22, "CWM2\_OLAP [CUBE".](#page-332-0)
- **1.** Enable your database to write the scripts to a file by setting the UTL\_FILE\_DIR parameter to a valid directory, as described in ["Initialization Parameters for](#page-112-0)  [Oracle OLAP" on page 6-3](#page-112-0).
- **2.** Log into SQL\*Plus using the identity of the metadata owner.
- **3.** Delete any materialized views that currently exist for the cube.
- **4.** Use the following three step procedure to create a script to generate a grouping set materialized view for the cube:
	- **a.** Execute DBMS\_ODM.CREATEDIMLEVTUPLE to create the table sys.olaptablevels. This table lists all the dimensions of the cube and all of the levels of each dimension.

By default, all the levels of all the dimensions are selected for inclusion in the materialized view. You can edit the table to deselect any levels that you do not want to include.

**b.** Execute DBMS ODM.CREATECUBELEVELTUPLE to create the table sys.olaptableveltuples. This table lists all of the level combinations that will be included in the materialized view. This table is derived from the table created in the previous step.

By default, all the levels combinations are selected for inclusion in the materialized view. You can edit the table to deselect any level combinations that you do not want to include.

**c.** Execute DBMS\_ODM.CREATEFACTMV\_GS to create the script.

For example, in the Sales History sample schema, you would create a script for COST\_CUBE and a script for SALES\_CUBE.

- **5.** Optionally, edit the script using any text editor.
- **6.** Run the scripts in SQL\*Plus, using commands such as the following:

@/users/oracle/OraHome1/olap/mvscript.sql;

**See Also:** ["Summary of DBMS\\_ODM Subprograms" on](#page-462-0)  [page 30-11](#page-462-0) for the syntax of the procedures in the DMBS\_ODM package.

# <span id="page-454-0"></span>**Partitioning, Statistics, and Indexes**

The scripts generated by DBMS\_ODM.CREATEFACTMV\_GS include syntax for partitioning, gathering statistics, and creating bitmap indexes.

### **Partitioning**

Partitioning can have a significant impact upon query performance. You may want to customize the partitioning of fact materialized views before running the scripts generated by DBMS\_ODM.CREATEFACTMV\_GS.

By default, partitioning is based on grouping IDs since most queries are based on levels. A grouping ID uniquely identifies one level combination per partition (such as CALENDAR\_YEAR and PROD\_TOTAL).

### **Statistics**

Statistics are required by the optimizer in order to maximize query performance at runtime.

The following SQL statements analyze a materialized view and generate the needed information.

```
ANALYZE TABLE mv_name COMPUTE STATISTICS;
EXECUTE dbms_stats.gather_table_stats (mv_owner, mv_name, degree=>
    dbms_stats.default_degree,method_opt=>'for all columns size skewonly') ;
ALTER TABLE mv_name MINIMIZE RECORDS_PER_BLOCK ;
```
For more information about the ANALYZE TABLE statement, refer to the*Oracle9i SQL Reference*. For more information about the DBMS\_STATS package, refer to the *Oracle9i Supplied PL/SQL Packages and Types Reference*.

### **Bitmap Indexes**

Bitmap indexes optimize the performance of materialized views at runtime. Fact materialized views for the OLAP API include bitmap indexes for all columns that contain dimension values.

The following SQL statements create bitmap indexes.

```
CREATE BITMAP INDEX index_name ON mv_name (mv_colname )
TABLESPACE tblspace_name
PCTFREE 0
COMPUTE STATISTICS
LOCAL
NOLOGGING;
```
# <span id="page-455-0"></span>**Sample Script for the COST Cube**

The following sample script, generated by DBMS\_ODM.CREATEFACTMV\_GS, creates a materialized view in grouping set form for the COST\_CUBE cube, which is mapped to the COSTS fact table in the SH schema.

This script contains all level combinations for all hierarchies. To deselect levels and level combinations, edit the tables generated by the [CREATEDIMLEVTUPLE](#page-462-1)  [Procedure](#page-462-1) and the [CREATECUBELEVELTUPLE Procedure](#page-463-0) before invoking [CREATEFACTMV\\_GS Procedure](#page-464-0).

```
create materialized view
COST_CUBE_2_OLAP
partition by range (gid) (
partition values less than(1),
partition values less than(62),
partition values less than(126),
partition values less than(254),
partition values less than(450),
partition values less than(454),
partition values less than(462),
partition values less than(478),
partition values less than(512),
partition values less than(574),
partition values less than(638),
```

```
partition values less than(766),
partition values less than(962),
partition values less than(966),
partition values less than(974),
partition values less than(990),
partition values less than(1536),
partition values less than(1598),
partition values less than(1662),
partition values less than(1790),
partition values less than(1986),
partition values less than(1990),
partition values less than(1998),
partition values less than(2014),
partition values less than(3584),
partition values less than(3646),
partition values less than(3710),
partition values less than(3838),
partition values less than(4034),
partition values less than(4038),
partition values less than(4046),
partition values less than(4062),
partition values less than(MAXVALUE))
pctfree 5 pctused 40
build immediate
using no index
refresh force
enable query rewrite
AS
SELECT
    GROUPING_ID(PRODUCTS.PROD_TOTAL, PRODUCTS.PROD_CATEGORY,
    PRODUCTS.PROD_SUBCATEGORY, PRODUCTS.PROD_ID,
    TIMES.CALENDAR_YEAR, TIMES.CALENDAR_QUARTER_DESC,
    TIMES.CALENDAR_MONTH_DESC, TIMES.FISCAL_YEAR,
    TIMES.FISCAL_QUARTER_DESC, TIMES.FISCAL_MONTH_DESC,
    TIMES.WEEK_ENDING_DAY, TIMES.TIME_ID) gid,
    SUM(COSTS.UNIT_COST) SUM_OF_UNIT_COST,
    SUM(COSTS.UNIT_PRICE) SUM_OF_UNIT_PRICE,
    COUNT(*) COUNT_OF_STAR,
   PRODUCTS.PROD_TOTAL_PROD_TOTAL_77,
    PRODUCTS.PROD_CATEGORY PROD_CATEGORY_78,
    PRODUCTS.PROD_SUBCATEGORY PROD_SUBCATEGORY_79,
    PRODUCTS.PROD_ID PROD_ID_80,
    TIMES.CALENDAR_YEAR CALENDAR_YEAR_169,
    TIMES.CALENDAR_QUARTER_DESC CALENDAR_QUARTER_DESC_170,
    TIMES.CALENDAR_MONTH_DESC CALENDAR_MONTH_DESC_171,
```

```
 TIMES.FISCAL_YEAR FISCAL_YEAR_172,
    TIMES.FISCAL_QUARTER_DESC FISCAL_QUARTER_DESC_173,
    TIMES.FISCAL_MONTH_DESC FISCAL_MONTH_DESC_174,
    TIMES.WEEK_ENDING_DAY WEEK_ENDING_DAY_175,
    TIMES.TIME_ID TIME_ID_176
FROM
    SH.PRODUCTS PRODUCTS, 
    SH.TIMES TIMES, 
    SH.COSTS COSTS 
WHERE
    (TIMES.TIME_ID = COSTS.TIME_ID) AND
    (PRODUCTS.PROD_ID = COSTS.PROD_ID) 
     GROUP BY GROUPING SETS 
       ( (PRODUCTS.PROD_TOTAL , PRODUCTS.PROD_CATEGORY , 
          PRODUCTS.PROD_SUBCATEGORY , PRODUCTS.PROD_ID , TIMES.CALENDAR_YEAR ,
          TIMES.CALENDAR_QUARTER_DESC , TIMES.CALENDAR_MONTH_DESC , 
          TIMES.FISCAL_YEAR , TIMES.FISCAL_QUARTER_DESC ,
          TIMES.FISCAL_MONTH_DESC , TIMES.WEEK_ENDING_DAY , TIMES.TIME_ID ), 
        (PRODUCTS.PROD_TOTAL , PRODUCTS.PROD_CATEGORY , 
         PRODUCTS.PROD_SUBCATEGORY , PRODUCTS.PROD_ID , TIMES.FISCAL_YEAR ,
         TIMES.FISCAL_QUARTER_DESC , TIMES.FISCAL_MONTH_DESC , 
         TIMES.WEEK_ENDING_DAY ), 
        (PRODUCTS.PROD_TOTAL , PRODUCTS.PROD_CATEGORY , 
         PRODUCTS.PROD_SUBCATEGORY , PRODUCTS.PROD_ID , TIMES.FISCAL_YEAR ,
         TIMES.FISCAL_QUARTER_DESC , TIMES.FISCAL_MONTH_DESC ), 
        (PRODUCTS.PROD_TOTAL , PRODUCTS.PROD_CATEGORY , 
         PRODUCTS.PROD_SUBCATEGORY , PRODUCTS.PROD_ID , TIMES.CALENDAR_YEAR ,
         TIMES.CALENDAR_QUARTER_DESC , TIMES.CALENDAR_MONTH_DESC ), 
        (PRODUCTS.PROD_TOTAL , PRODUCTS.PROD_CATEGORY , 
         PRODUCTS.PROD_SUBCATEGORY , PRODUCTS.PROD_ID , TIMES.FISCAL_YEAR ,
         TIMES.FISCAL_QUARTER_DESC ), 
        (PRODUCTS.PROD_TOTAL , PRODUCTS.PROD_CATEGORY , 
        PRODUCTS.PROD_SUBCATEGORY , PRODUCTS.PROD_ID , TIMES.CALENDAR_YEAR ,
         TIMES.CALENDAR_QUARTER_DESC ), 
         (PRODUCTS.PROD_TOTAL , PRODUCTS.PROD_CATEGORY , 
         PRODUCTS.PROD_SUBCATEGORY , PRODUCTS.PROD_ID , TIMES.FISCAL_YEAR ),
         (PRODUCTS.PROD_TOTAL , PRODUCTS.PROD_CATEGORY ,
```
PRODUCTS.PROD\_SUBCATEGORY , PRODUCTS.PROD\_ID , TIMES.CALENDAR\_YEAR ),

 (PRODUCTS.PROD\_TOTAL , PRODUCTS.PROD\_CATEGORY , PRODUCTS.PROD\_SUBCATEGORY , TIMES.CALENDAR\_YEAR , TIMES.CALENDAR\_QUARTER\_DESC , TIMES.CALENDAR\_MONTH\_DESC , TIMES.FISCAL YEAR , TIMES.FISCAL OUARTER DESC , TIMES.FISCAL\_MONTH\_DESC , TIMES.WEEK\_ENDING\_DAY , TIMES.TIME\_ID ),

 (PRODUCTS.PROD\_TOTAL , PRODUCTS.PROD\_CATEGORY , PRODUCTS.PROD\_SUBCATEGORY , TIMES.FISCAL\_YEAR , TIMES.FISCAL\_QUARTER\_DESC , TIMES.FISCAL\_MONTH\_DESC , TIMES.WEEK\_ENDING\_DAY ),

 (PRODUCTS.PROD\_TOTAL , PRODUCTS.PROD\_CATEGORY , PRODUCTS.PROD\_SUBCATEGORY , TIMES.FISCAL\_YEAR , TIMES.FISCAL\_QUARTER\_DESC , TIMES.FISCAL\_MONTH\_DESC ),

 (PRODUCTS.PROD\_TOTAL , PRODUCTS.PROD\_CATEGORY , PRODUCTS.PROD\_SUBCATEGORY , TIMES.CALENDAR\_YEAR TIMES.CALENDAR\_QUARTER\_DESC , TIMES.CALENDAR\_MONTH\_DESC ),

 (PRODUCTS.PROD\_TOTAL , PRODUCTS.PROD\_CATEGORY , PRODUCTS.PROD\_SUBCATEGORY , TIMES.FISCAL\_YEAR , TIMES.FISCAL OUARTER DESC ),

 (PRODUCTS.PROD\_TOTAL , PRODUCTS.PROD\_CATEGORY , PRODUCTS.PROD\_SUBCATEGORY , TIMES.CALENDAR\_YEAR , TIMES.CALENDAR\_QUARTER\_DESC ),

 (PRODUCTS.PROD\_TOTAL , PRODUCTS.PROD\_CATEGORY , PRODUCTS.PROD\_SUBCATEGORY , TIMES.FISCAL\_YEAR ),

 (PRODUCTS.PROD\_TOTAL , PRODUCTS.PROD\_CATEGORY , PRODUCTS.PROD\_SUBCATEGORY , TIMES.CALENDAR\_YEAR ),

(PRODUCTS.PROD\_TOTAL , PRODUCTS.PROD\_CATEGORY , TIMES.CALENDAR\_YEAR , TIMES.CALENDAR\_QUARTER\_DESC , TIMES.CALENDAR\_MONTH\_DESC , TIMES.FISCAL\_YEAR , TIMES.FISCAL\_QUARTER\_DESC , TIMES.FISCAL\_MONTH\_DESC , TIMES.WEEK\_ENDING\_DAY, TIMES.TIME\_ID ),

 (PRODUCTS.PROD\_TOTAL , PRODUCTS.PROD\_CATEGORY , TIMES.FISCAL\_YEAR , TIMES. FISCAL\_OUARTER\_DESC , TIMES. FISCAL\_MONTH\_DESC , TIMES.WEEK\_ENDING\_DAY ),

(PRODUCTS.PROD\_TOTAL , PRODUCTS.PROD\_CATEGORY , TIMES.FISCAL\_YEAR ,

TIMES.FISCAL\_QUARTER\_DESC , TIMES.FISCAL\_MONTH\_DESC ),

 (PRODUCTS.PROD\_TOTAL , PRODUCTS.PROD\_CATEGORY , TIMES.CALENDAR\_YEAR , TIMES.CALENDAR\_QUARTER\_DESC , TIMES.CALENDAR\_MONTH\_DESC ),

 (PRODUCTS.PROD\_TOTAL , PRODUCTS.PROD\_CATEGORY , TIMES.FISCAL\_YEAR , TIMES.FISCAL\_QUARTER\_DESC ),

 (PRODUCTS.PROD\_TOTAL , PRODUCTS.PROD\_CATEGORY , TIMES.CALENDAR\_YEAR , TIMES.CALENDAR\_QUARTER\_DESC ),

(PRODUCTS.PROD\_TOTAL , PRODUCTS.PROD\_CATEGORY , TIMES.FISCAL\_YEAR ),

(PRODUCTS.PROD\_TOTAL , PRODUCTS.PROD\_CATEGORY , TIMES.CALENDAR\_YEAR ),

 (PRODUCTS.PROD\_TOTAL , TIMES.CALENDAR\_YEAR , TIMES.CALENDAR\_QUARTER\_DESC , TIMES.CALENDAR\_MONTH\_DESC , TIMES.FISCAL\_YEAR , TIMES.FISCAL\_QUARTER\_DESC , TIMES.FISCAL\_MONTH\_DESC , TIMES.WEEK\_ENDING\_DAY , TIMES.TIME\_ID ),

 (PRODUCTS.PROD\_TOTAL , TIMES.FISCAL\_YEAR , TIMES.FISCAL\_QUARTER\_DESC , TIMES.FISCAL\_MONTH\_DESC , TIMES.WEEK\_ENDING\_DAY ),

 (PRODUCTS.PROD\_TOTAL , TIMES.FISCAL\_YEAR , TIMES.FISCAL\_QUARTER\_DESC , TIMES.FISCAL\_MONTH\_DESC ),

 (PRODUCTS.PROD\_TOTAL , TIMES.CALENDAR\_YEAR , TIMES.CALENDAR\_QUARTER\_DESC , TIMES.CALENDAR\_MONTH\_DESC ),

 (PRODUCTS.PROD\_TOTAL , TIMES.FISCAL\_YEAR , TIMES.FISCAL\_QUARTER\_DESC ),

 (PRODUCTS.PROD\_TOTAL, TIMES.CALENDAR\_YEAR, TIMES.CALENDAR\_QUARTER\_DESC),

(PRODUCTS.PROD\_TOTAL , TIMES.FISCAL\_YEAR ),

(PRODUCTS.PROD\_TOTAL , TIMES.CALENDAR\_YEAR ) ) ;

execute dbms\_stats.gather\_table\_stats('SH', 'COST\_CUBE\_2\_OLAP', degree=> dbms\_stats.default\_degree, estimate\_percent=> dbms\_stats.auto\_sample\_size, method\_opt=> 'for all columns size 1 for columns size 254 GID' , granularity=>'GLOBAL') ; ALTER TABLE COST\_CUBE\_2\_OLAP MINIMIZE RECORDS\_PER\_BLOCK ;

CREATE BITMAP INDEX BMHIDX\_COST\_PROD\_TOTALTAL ON COST\_CUBE\_2\_OLAP(PROD\_TOTAL\_77) LOCAL COMPUTE STATISTICS PARALLEL PCTFREE 0 NOLOGGING; CREATE BITMAP INDEX BMHIDX\_COST\_PROD\_CATEGORY ON COST\_CUBE\_2\_OLAP (PROD\_CATEGORY\_78) LOCAL COMPUTE STATISTICS PARALLEL PCTFREE 0 NOLOGGING; CREATE BITMAP INDEX BMHIDX\_COST\_PROD\_SUBCAORY ON COST\_CUBE\_2\_OLAP (PROD\_SUBCATEGORY\_79) LOCAL COMPUTE STATISTICS PARALLEL PCTFREE 0 NOLOGGING; CREATE BITMAP INDEX BMHIDX\_COST\_PROD\_ID\_ID ON COST\_CUBE\_2\_OLAP (PROD\_ID\_80) LOCAL COMPUTE STATISTICS PARALLEL PCTFREE 0 NOLOGGING; CREATE BITMAP INDEX BMHIDX\_COST\_CALENDAR\_YEAR ON COST\_CUBE\_2\_OLAP (CALENDAR\_YEAR\_169) LOCAL COMPUTE STATISTICS PARALLEL PCTFREE 0 NOLOGGING; CREATE BITMAP INDEX BMHIDX\_COST\_CALENDAR\_QESC ON COST\_CUBE\_2\_OLAP (CALENDAR\_QUARTER\_DESC\_170) LOCAL COMPUTE STATISTICS PARALLEL PCTFREE 0 NOLOGGING; CREATE BITMAP INDEX BMHIDX\_COST\_CALENDAR\_MESC ON COST\_CUBE\_2\_OLAP (CALENDAR\_MONTH\_DESC\_171) LOCAL COMPUTE STATISTICS

```
PARALLEL PCTFREE 0
NOLOGGING;
CREATE BITMAP INDEX BMHIDX_COST_FISCAL_YEAEAR ON COST_CUBE_2_OLAP
(FISCAL_YEAR_172)
LOCAL
COMPUTE STATISTICS
PARALLEL PCTFREE 0
NOLOGGING;
CREATE BITMAP INDEX BMHIDX_COST_FISCAL_QUAESC ON COST_CUBE_2_OLAP
(FISCAL_QUARTER_DESC_173)
LOCAL
COMPUTE STATISTICS
PARALLEL PCTFREE 0
NOLOGGING;
CREATE BITMAP INDEX BMHIDX_COST_FISCAL_MONESC ON COST_CUBE_2_OLAP
(FISCAL_MONTH_DESC_174)
LOCAL
COMPUTE STATISTICS
PARALLEL PCTFREE 0
NOLOGGING;
CREATE BITMAP INDEX BMHIDX_COST_WEEK_ENDINDAY ON COST_CUBE_2_OLAP
(WEEK_ENDING_DAY_175)
LOCAL
COMPUTE STATISTICS
PARALLEL PCTFREE 0
NOLOGGING;
CREATE BITMAP INDEX BMHIDX_COST_TIME_ID_ID ON COST_CUBE_2_OLAP(TIME_ID_176)
LOCAL
COMPUTE STATISTICS
PARALLEL PCTFREE 0
NOLOGGING;
execute dbms_stats.gather_table_stats('SH', 'COST_CUBE_2_OLAP', degree=>
    dbms_stats.default_degree, estimate_percent=>
    dbms_stats.auto_sample_size, method_opt=>
    'for all hidden columns size 254' , granularity=>'GLOBAL') ;
execute cwm2_olap_cube.set_mv_summary_code('SH', 'COST_CUBE', 'GROUPINGSET') ;
```
# <span id="page-462-0"></span>**Summary of DBMS\_ODM Subprograms**

**Table 30–1 DBMS\_ODM Subprograms**

| Subprogram                  | <b>Description</b>                                        |  |
|-----------------------------|-----------------------------------------------------------|--|
| <b>CREATEDIMLEVTUPLE</b>    | Creates a table of levels to be included in the           |  |
| Procedure on page 30-11     | materialized view for a cube.                             |  |
| <b>CREATECUBELEVELTUPLE</b> | Creates a table of level combinations to be included in   |  |
| Procedure on page 30-12     | the materialized view for a cube.                         |  |
| CREATEFACTMV GS Procedure   | Generates a script that creates a fact table materialized |  |
| on page 30-13               | view.                                                     |  |
| CREATEDIMMV GS Procedure    | Generates a script that creates a dimension table         |  |
| on page 30-14               | materialized view.                                        |  |

## <span id="page-462-1"></span>**CREATEDIMLEVTUPLE Procedure**

This procedure creates the table sys.olaptablevels, which lists all the levels of all of the dimensions of the cube. By default, all levels are selected for inclusion in the materialized view. You can edit the table to deselect any levels that you do not want to include.

### **Syntax**

CREATE\_DIMLEVTUPLE ( cube\_owner IN varchar2, cube\_name IN varchar2);

### **Parameters**

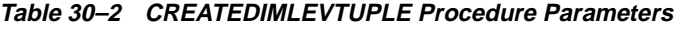

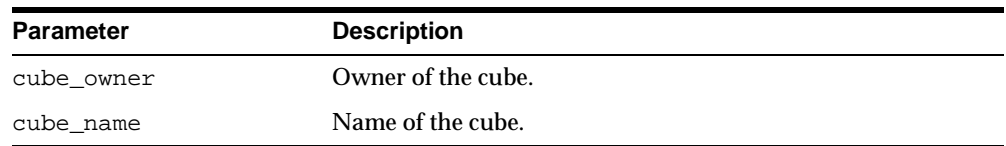

## <span id="page-463-0"></span>**CREATECUBELEVELTUPLE Procedure**

This procedure creates the table sys.olaptableveltuples, which lists all the level combinations to be included in the materialized view for the cube.

The table sys.olaptableveltuples is created based on the table sys.olaptablevels, which was generated by the [CREATEDIMLEVTUPLE](#page-462-1)  [Procedure](#page-462-1).

> **Important:** If you do not want to include all level combinations in the materialized view for the cube, you must edit the table sys.olaptablevels before executing the CREATECUBELEVELTUPLE procedure.

### **Syntax**

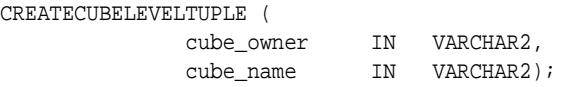

### **Parameters**

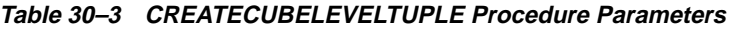

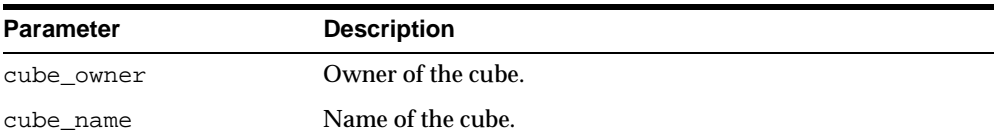

# <span id="page-464-0"></span>**CREATEFACTMV\_GS Procedure**

This procedure generates a script that creates a fact table materialized view.

The materialized view will include all level combinations specified in the sys.olaptableveltuples table, which was created by the [CREATECUBELEVELTUPLE Procedure](#page-463-0).

### **Syntax**

CREATEFACTMV\_GS (

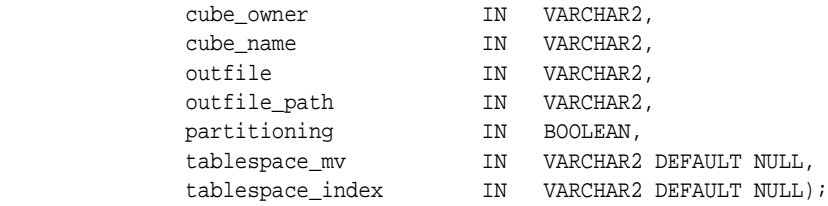

### **Parameters**

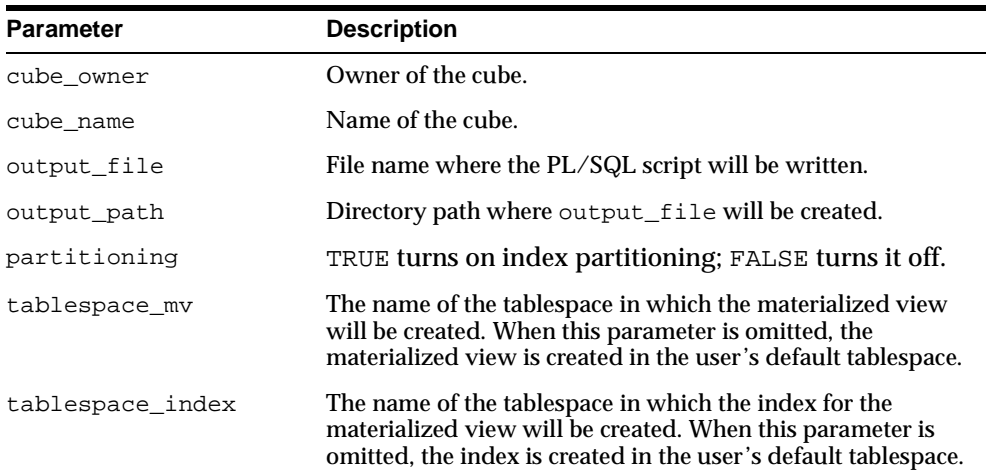

#### **Table 30–4 CREATEFACTMV\_GS Procedure Parameters**

### <span id="page-465-0"></span>**CREATEDIMMV\_GS Procedure**

This procedure generates a script that creates a dimension table materialized view for each hierarchy of a dimension.

**Syntax**

CREATEDIMMV\_GS (

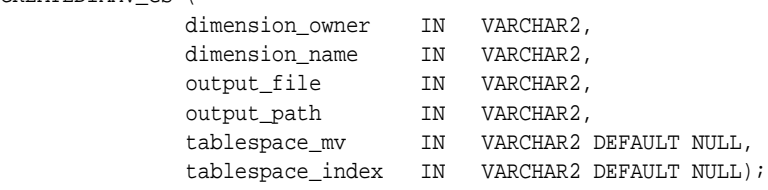

### **Parameters**

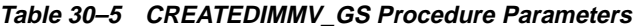

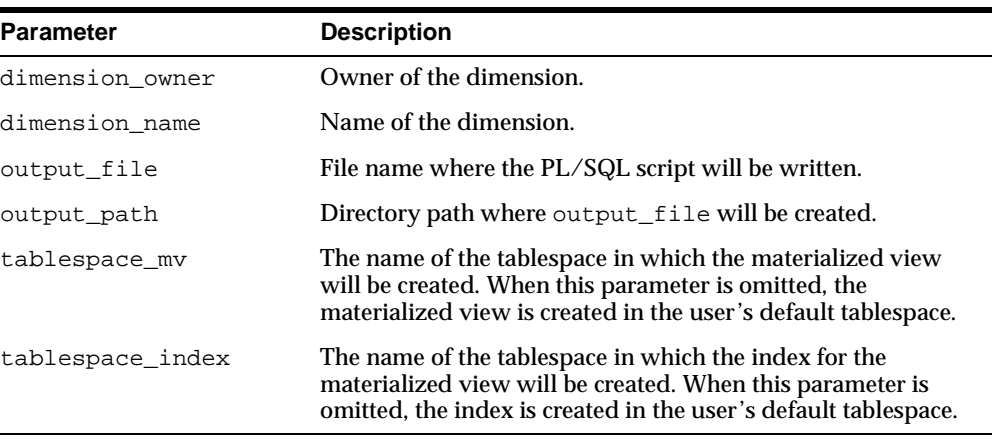

# <span id="page-466-0"></span>**31**

# **Creating Fact Materialized Views With OLAP Summary Advisor**

This chapter explains how to use OLAP Summary Advisor to create fact table materialized views in concatenated rollup form for the OLAP API.

This chapter contains the following topics:

- [Using the OLAP Summary Advisor Wizard](#page-467-1)
- [Partitioning, Statistics, and Indexes](#page-468-0)
- [The MV CREATE Statement With Concatenated Rollup](#page-469-0)
- [Sample Script for the COST Cube](#page-471-0)

# <span id="page-467-1"></span><span id="page-467-0"></span>**Using the OLAP Summary Advisor Wizard**

To create concatenated rollup MVs for CWM cubes, use OLAP Summary Advisor.

 Oracle Enterprise Manager has two distinct Summary Advisors. They generate very different types of materialized views. One Summary Advisor generates materialized views for Oracle OLAP, and the other generates materialized views for other types of applications.

The Summary Advisor that you need to use for OLAP is located within the OLAP Management tool. It generates materialized views that query rewrite will use for queries generated by the OLAP API.

#### **See Also:**

- ["Fact Materialized Views".](#page-435-0)
- ["Choosing the Right Summary Management Solution"](#page-436-0).

### **Procedure: Run the OLAP Summary Advisor**

Follow these steps to run the OLAP Summary Advisor wizard:

- **1.** Start Oracle Enterprise Manager and access OLAP Management, as described in [Chapter 5, "Creating OLAP Catalog Metadata"](#page-92-0).
- **2.** Expand the OLAP folder, then fully expand the Cubes folder.
- **3.** Right-click a cube or its Materialized Views subfolder.

You see a popup menu.

**4.** Choose **Summary Advisor** from the menu.

You see the Summary Advisor Wizard Welcome page.

**5.** Choose **Next**.

The Summary Advisor analyzes the cube and makes recommendations for creating materialized views for the fact table and dimension tables associated with the selected cube. When it is done, you see the Recommendations page.

**6.** Choose **Next**.

The Summary Advisor generates the scripts to create the recommended materialized views. When it is done, you see the Finish page.
- **7.** Examine the scripts. If you have already created the materialized views for another cube that uses some of the same dimensions, delete the scripts that recreate materialized views for those dimensions.
- **8.** To modify the scripts, choose **Save to file**. Then choose **Cancel** to close the Summary Advisor. You can edit the file, then execute it using SQL\*Plus or Job Manager.

#### *or*

Choose **Finish** to execute the original scripts immediately. You see the Implement Recommendations page while the scripts are executing.

**9.** Run the OLAP Summary Advisor wizard on other cubes in your schema.

# **Partitioning, Statistics, and Indexes**

The scripts generated by OLAP Summary Advisor include syntax for partitioning, gathering statistics and creating bitmap indexes.

#### **Partitioning**

Partitioning can have a significant impact upon query performance. You may want to customize the partitioning of fact materialized views before running the scripts generated by OLAP Summary Advisor.

By default, partitioning is based on grouping IDs since most queries are based on levels. A grouping ID uniquely identifies one level combination per partition (such as CALENDAR\_YEAR and PROD\_TOTAL).

#### **Statistics**

Statistics are required by the optimizer in order to maximize query performance at runtime.

The following SQL statements analyze a materialized view and generate the needed information.

```
ANALYZE TABLE mv_name COMPUTE STATISTICS;
EXECUTE dbms_stats.gather_table_stats (mv_owner, mv_name, degree=>
   dbms stats.default degree,method opt=>'for all columns size skewonly') ;
ALTER TABLE mv_name MINIMIZE RECORDS_PER_BLOCK ;
```
For more information about the ANALYZE TABLE statement, refer to the*Oracle9i SQL Reference*. For more information about the DBMS\_STATS package, refer to the *Oracle9i Supplied PL/SQL Packages and Types Reference*.

#### **Bitmap Indexes**

Bitmap indexes optimize the performance of materialized views at runtime. Fact materialized views for the OLAP API include bitmap indexes for all columns that contain dimension values.

The following SQL statements create bitmap indexes.

```
CREATE BITMAP INDEX index_name ON mv_name (mv_colname )
TABLESPACE tblspace_name
PCTFREE 0
COMPUTE STATISTICS
LOCAL
NOLOGGING;
```
# **The MV CREATE Statement With Concatenated Rollup**

The following example shows the basic structure of the SQL statements generated by OLAP Summary Advisor to create a concatenated rollup style fact MV for the OLAP API. The following general characteristics apply:

- **The SELECT statement contains SUM(column) and COUNT(column) function** calls for all measures in the cube (that is, all aggregated columns in the fact table), and a COUNT( $*$ ) function call.
- The SELECT list contains all GROUP BY columns.
- The list of level key columns always appear in the exact same order, especially in the GROUPING\_ID and GROUP BY clauses.

The following example shows the basic syntax.

```
CREATE MATERIALIZED VIEW mvname
partition by range (gid)
(partition values less than (1),
 .
 .
 .
partition values less than (MAXVALUE))
BUILD IMMEDIATE
REFRESH FORCE
```

```
ENABLE QUERY REWRITE
AS
SELECT SUM(measure1) target, COUNT(measure1) target,
    SUM(measure2) target, COUNT(measure2) target,
 .
 .
 .
    COUNT(*) COUNT_OF_STAR, select_list
   hierarch1_level1, hierarch1_level2, ...,
   hierarch2_level1, hierarch2_level2,...
    GROUPING_ID(hierarch1_level1, hierarch1_level2, ...,
    hierarch2_level1, hierarch2_level2,... ) gid
FROM dimtable1, dimtable2,...
WHERE (dim_key1=fact_key1) AND (dim_key2=fact_key2)...AND...
GROUPBY
    hierarch1_level1, ROLLUP(hierarch1_leveln2,... hierarch1_leveln),
    hierarch2_level1 ROLLUP(hierarch2_leveln2,... hierarch2_leveln,
 .
 .
 .
    hierarchn_level1 ROLLUP(hierarchn_level2... hierarchn_leveln)
```
where:

measure1, measure 2... are the measures in the fact table.

```
select list are the dimension levels from hierarch1_level1_to
hierarchn_leveln.
```
hierarch1...hierarchn are the dimension hierarchies, beginning with the hierarchy with the most levels (1) and ending with the hierarchy with the fewest levels (*n*). Note that this ordering is important.

level1...leveln are the columns in the related dimension tables, from the highest (1) to the lowest (*n*) levels of aggregation.

 $dim\_key$  is the key column in the dimension table.

 $fact_{key}$  is the related column in the fact table.

# **Sample Script for the COST Cube**

The following sample script creates materialized views in concatenated rollup form for the COST\_CUBE cube, which is mapped to the COSTS fact table in the SH schema.

This script creates two materialized views, one for each combination of hierarchies associated with the COST\_CUBE cube.

```
create materialized view
COST_CUBE_1_OLAP
partition by range (gid) (
partition values less than(1),
partition values less than(3),
partition values less than(7),
partition values less than(16),
partition values less than(17),
partition values less than(19),
partition values less than(23),
partition values less than(48),
partition values less than(49),
partition values less than(51),
partition values less than(55),
partition values less than(112),
partition values less than(113),
partition values less than(115),
partition values less than(119),
partition values less than(MAXVALUE))
pctfree 5 pctused 40
tablespace SH_DATA
build immediate
using no index
refresh force
enable query rewrite
AS
SELECT
    GROUPING_ID(TIMES.CALENDAR_YEAR, TIMES.CALENDAR_QUARTER_DESC,
    TIMES.CALENDAR_MONTH_DESC, TIMES.TIME_ID, PRODUCTS.PROD_TOTAL,
    PRODUCTS.PROD_CATEGORY, PRODUCTS.PROD_SUBCATEGORY,
    PRODUCTS.PROD_ID) gid,
    SUM(COSTS.UNIT_COST) SUM_OF_UNIT_COST,
    SUM(COSTS.UNIT_PRICE) SUM_OF_UNIT_PRICE,
    COUNT(*) COUNT_OF_STAR,
    TIMES.CALENDAR_YEAR CALENDAR_YEAR_1,
    TIMES.CALENDAR_QUARTER_DESC CALENDAR_QUARTER_DESC_2,
    TIMES.CALENDAR_MONTH_DESC CALENDAR_MONTH_DESC_3,
```

```
 TIMES.TIME_ID TIME_ID_4,
    PRODUCTS.PROD_TOTAL PROD_TOTAL_10,
   PRODUCTS.PROD_CATEGORY PROD_CATEGORY 11,
    PRODUCTS.PROD_SUBCATEGORY PROD_SUBCATEGORY_12,
    PRODUCTS.PROD_ID PROD_ID_13
FROM
    SH.TIMES TIMES, 
    SH.PRODUCTS PRODUCTS, 
    SH.COSTS COSTS 
WHERE
    (TIMES.TIME_ID = COSTS.TIME_ID) AND
    (PRODUCTS.PROD_ID = COSTS.PROD_ID) 
GROUP BY 
    TIMES.CALENDAR_YEAR , 
    ROLLUP
       (TIMES.CALENDAR_QUARTER_DESC, TIMES.CALENDAR_MONTH_DESC, TIMES.TIME_ID),
    PRODUCTS.PROD_TOTAL , 
    ROLLUP
       (PRODUCTS.PROD_CATEGORY, PRODUCTS.PROD_SUBCATEGORY, PRODUCTS.PROD_ID);
execute dbms stats.gather table stats('SH', 'COST CUBE 1 OLAP', degree=>
    dbms_stats.default_degree, estimate_percent=>
    dbms_stats.auto_sample_size, method_opt=>
    'for all columns size 1 for columns size 254 GID' , granularity=>'GLOBAL') ;
ALTER TABLE COST_CUBE_1_OLAP MINIMIZE RECORDS_PER_BLOCK ;
CREATE BITMAP INDEX BI_COST_CALENAR_QUESC_2_1 ON COST_CUBE_1_OLAP(CALENDAR_
QUARTER_DESC_2)
LOCAL
COMPUTE STATISTICS
TABLESPACE SH_IDX
PARALLEL PCTFREE 0
NOLOGGING;
CREATE BITMAP INDEX BI_COST_CALENAR_MOESC_3_1 ON COST_CUBE_1_OLAP(CALENDAR_
MONTH_DESC_3)
LOCAL
COMPUTE STATISTICS
TABLESPACE SH_IDX
PARALLEL PCTFREE 0
NOLOGGING;
CREATE BITMAP INDEX BI_COST_TIME_D_ID_4_1 ON COST_CUBE_1_OLAP(TIME_ID_4)
LOCAL
COMPUTE STATISTICS
```

```
TABLESPACE SH_IDX
PARALLEL PCTFREE 0
NOLOGGING;
CREATE BITMAP INDEX BI_COST_PROD_ATEGOORY_22_1 ON COST_CUBE_1_OLAP(PROD_
CATEGORY_11)
LOCAL
COMPUTE STATISTICS
TABLESPACE SH_IDX
PARALLEL PCTFREE 0
NOLOGGING;
CREATE BITMAP INDEX BI_COST_PROD_UBCATORY_24_1 ON COST_CUBE_1_OLAP(PROD_
SUBCATEGORY_12)
LOCAL
COMPUTE STATISTICS
TABLESPACE SH_IDX
PARALLEL PCTFREE 0
NOLOGGING;
CREATE BITMAP INDEX BI_COST_PROD_D_ID_26_1 ON COST_CUBE_1_OLAP(PROD_ID_13)
LOCAL
COMPUTE STATISTICS
TABLESPACE SH_IDX
PARALLEL PCTFREE 0
NOLOGGING;
execute dbms_stats.gather_table_stats('SH', 'COST_CUBE_1_OLAP', degree=>
dbms_stats.default_degree, estimate_percent=>
dbms_stats.auto_sample_size, method_opt=>
'for all hidden columns size 254' , granularity=>'GLOBAL') ;
execute cwm2_olap_cube.set_mv_summary_code('SH', 'COST_CUBE', 'ROLLUP') ;
create materialized view
COST_CUBE_2_OLAP
partition by range (gid) (
partition values less than(1),
partition values less than(3),
partition values less than(7),
partition values less than(15),
partition values less than(32),
partition values less than(33),
partition values less than(35),
partition values less than(39),
```

```
partition values less than(47),
partition values less than(96),
partition values less than(97),
partition values less than(99),
partition values less than(103),
partition values less than(111),
partition values less than(224),
partition values less than(225),
partition values less than(227),
partition values less than(231),
partition values less than(239),
partition values less than(MAXVALUE))
pctfree 5 pctused 40
tablespace SH_DATA
build immediate
using no index
refresh force
enable query rewrite
AS
SELECT
    GROUPING_ID(PRODUCTS.PROD_TOTAL, PRODUCTS.PROD_CATEGORY,
    PRODUCTS.PROD_SUBCATEGORY, PRODUCTS.PROD_ID, TIMES.FISCAL_YEAR,
    TIMES.FISCAL_QUARTER_DESC, TIMES.FISCAL_MONTH_DESC,
    TIMES.WEEK_ENDING_DAY, TIMES.TIME_ID) gid,
    SUM(COSTS.UNIT_COST) SUM_OF_UNIT_COST,
    SUM(COSTS.UNIT_PRICE) SUM_OF_UNIT_PRICE,
    COUNT(*) COUNT_OF_STAR,
    TIMES.FISCAL_YEAR FISCAL_YEAR_5,
    TIMES.FISCAL_QUARTER_DESC FISCAL_QUARTER_DESC_6,
    TIMES.FISCAL_MONTH_DESC FISCAL_MONTH_DESC_7,
    TIMES.WEEK_ENDING_DAY WEEK_ENDING_DAY_8,
    TIMES.TIME_ID TIME_ID_9,
   PRODUCTS.PROD_TOTAL PROD_TOTAL 10,
    PRODUCTS.PROD_CATEGORY PROD_CATEGORY_11,
    PRODUCTS.PROD_SUBCATEGORY PROD_SUBCATEGORY_12,
    PRODUCTS.PROD_ID PROD_ID_13
FROM
    SH.PRODUCTS PRODUCTS, 
    SH.TIMES TIMES, 
    SH.COSTS COSTS 
WHERE
    (PRODUCTS.PROD_ID = COSTS.PROD_ID) AND
    (TIMES.TIME_ID = COSTS.TIME_ID) GROUP BY 
    PRODUCTS.PROD_TOTAL ,
```
 ROLLUP (PRODUCTS.PROD\_CATEGORY, PRODUCTS.PROD\_SUBCATEGORY, PRODUCTS.PROD\_ID), TIMES.FISCAL\_YEAR , ROLLUP (TIMES.FISCAL\_QUARTER\_DESC, TIMES.FISCAL\_MONTH\_DESC, TIMES.WEEK\_ENDING\_DAY, TIMES.TIME\_ID ) ; execute dbms\_stats.gather\_table\_stats('SH', 'COST\_CUBE\_2\_OLAP', degree=> dbms\_stats.default\_degree, estimate\_percent=> dbms\_stats.auto\_sample\_size, method\_opt=> 'for all columns size 1 for columns size 254 GID' , granularity=>'GLOBAL') ; ALTER TABLE COST\_CUBE\_2\_OLAP MINIMIZE RECORDS\_PER\_BLOCK ; CREATE BITMAP INDEX BI\_COST\_PROD\_ATEGOORY\_33\_2 ON COST\_CUBE\_2\_OLAP(PROD\_ CATEGORY\_11) LOCAL COMPUTE STATISTICS TABLESPACE SH\_IDX PARALLEL PCTFREE 0 NOLOGGING; CREATE BITMAP INDEX BI\_COST\_PROD\_UBCATORY\_36\_2 ON COST\_CUBE\_2\_OLAP(PROD\_ SUBCATEGORY\_12) LOCAL COMPUTE STATISTICS TABLESPACE SH\_IDX PARALLEL PCTFREE 0 NOLOGGING; CREATE BITMAP INDEX BI\_COST\_PROD\_D\_ID\_39\_2 ON COST\_CUBE\_2\_OLAP(PROD\_ID\_13) LOCAL COMPUTE STATISTICS TABLESPACE SH\_IDX PARALLEL PCTFREE 0 NOLOGGING; CREATE BITMAP INDEX BI\_COST\_FISCA\_QUARESC\_24\_2 ON COST\_CUBE\_2\_OLAP(FISCAL\_ QUARTER\_DESC\_6) LOCAL COMPUTE STATISTICS TABLESPACE SH\_IDX PARALLEL PCTFREE 0 NOLOGGING;

<span id="page-476-3"></span><span id="page-476-2"></span><span id="page-476-1"></span><span id="page-476-0"></span>CREATE BITMAP INDEX BI\_COST\_FISCA\_MONTESC\_28\_2 ON COST\_CUBE\_2\_OLAP(FISCAL\_MONTH\_ DESC\_7) LOCAL COMPUTE STATISTICS TABLESPACE SH\_IDX PARALLEL PCTFREE 0 NOLOGGING; CREATE BITMAP INDEX BI\_COST\_WEEK\_NDINGDAY\_32\_2 ON COST\_CUBE\_2\_OLAP(WEEK\_ENDING DAY\_8) LOCAL COMPUTE STATISTICS TABLESPACE SH\_IDX PARALLEL PCTFREE 0 NOLOGGING; CREATE BITMAP INDEX BI\_COST\_TIME\_D\_ID\_36\_2 ON COST\_CUBE\_2\_OLAP(TIME\_ID\_9) LOCAL COMPUTE STATISTICS TABLESPACE SH\_IDX PARALLEL PCTFREE 0 NOLOGGING; execute dbms\_stats.gather\_table\_stats('SH', 'COST\_CUBE\_2\_OLAP', degree=> dbms\_stats.default\_degree, estimate\_percent=> dbms\_stats.auto\_sample\_size, method\_opt=> 'for all hidden columns size 254' , granularity=>'GLOBAL') ; execute cwm2\_olap\_cube.set\_mv\_summary\_code('SH', 'COST\_CUBE', 'ROLLUP') ;

# **A**

# **Upgrading From Express Server**

This appendix provides upgrading instructions and identifies some of the major differences between Oracle Express Server 6.*3* and Oracle9*i* OLAP. It is intended to provide a frame of reference to help you understand the material presented in this guide.

This chapter includes the following topics:

- **[Administration](#page-479-0)**
- [Data Transfer](#page-480-1)
- [Localization](#page-480-0)
- **[Applications Support](#page-481-0)**
- [Programming Language Changes](#page-483-0)
- [How to Upgrade an Express Database](#page-484-0)

**See Also:** ["What's New in Oracle OLAP?"](#page-32-0) for a list of major features introduced in this release.

# <span id="page-479-0"></span>**Administration**

Oracle OLAP is installed as an option in Oracle Enterprise Edition, and it is now integrated with the Oracle database. While Express Server runs in a service environment, Oracle OLAP runs within the database kernel.

<span id="page-479-1"></span>In Oracle9*i*, the term **database** refers only to the relational database. Express databases are now called **analytic workspaces**. In Oracle OLAP, an analytic workspace can be used either as a transient data cache or as a persistent data repository. A persistent analytic workspace is stored as a LOB in a relational table. There are no ".db" files.

The administrative tasks for Oracle OLAP are merged with the database tool set.

#### **Authentication of Users**

Oracle OLAP does not use operating system identities, except for the installation user under whose identity the RDBMS is installed. You can delete other operating system identities created for use by Express Server (such as the DBA user, the Initialize user, the Default user, and individual user names) if they have no other purpose.

All authentication is performed by the Oracle RDBMS. Applications must always present credentials before opening a session, and those credentials must match a user name and password stored in the relational database. Before users can access Oracle OLAP, you must define user names and passwords in the database.

For users to access operating system files, they must have access rights to a **directory alias** that is mapped to the physical directory path. This access is granted either to an individual user ID or to a database role.

#### **Management Tools**

Oracle Enterprise Manager encompasses the tools for administering Oracle OLAP, providing a common user interface across all platforms. Various PL/SQL packages extend the functionality currently available through Oracle Enterprise Manager and provide a alternative to its use.

<span id="page-479-2"></span>Performance data can be collected in system tables the same as other Oracle database performance statistics.

Instance Manager, oesmgr, and oescmd are not available.

# <span id="page-480-1"></span>**Data Transfer**

Oracle OLAP runs within the Oracle database kernel. An Oracle OLAP session is always connected to the database. You do not open a connection with the database as a separate or optional step.

<span id="page-480-6"></span>You can move data between an analytic workspace objects (such as variables and dimensions) and relational tables in the following ways:

- The OLAP DML's SQL command fetches data into dimensions and variables for further manipulation. A new SQL IMPORT command facilitates bulk data transfer from relational tables into the analytic workspace, and a new SQL INSERT DIRECT command facilitates data transfer from the analytic workspace into relational tables.
- An OLAP DML utility named CNV\_CWM. TO. ECM creates an ECM-type analytic workspace from relational tables.
- Using SQL table functions, it is now possible for a SQL-based application to manipulate and extract data from an analytic workspace. Express Server did not permit a data transfer to be initiated externally.

<span id="page-480-5"></span><span id="page-480-4"></span>ODBC is not available, and thus access to third-party databases is not available directly from Oracle OLAP.

Oracle Express Relational Access Administrator and Oracle Express Relational Access Manager are not available.

# <span id="page-480-0"></span>**Localization**

<span id="page-480-2"></span>The Express Server language support has been replaced by Oracle Globalization Technology, which provides more extensive localization support and is much easier to administer than the localization features of Express Server. The RDBMS and Oracle OLAP typically use the same character set, which is selected during installation.

<span id="page-480-3"></span>If you are upgrading Express databases that used translation tables, then you can delete those tables because they are not needed by Oracle OLAP. Likewise, you should check your Express programs for use of obsolete commands and keywords that supported translation tables. If you plan to import Express databases or to use Oracle OLAP to access multibyte data in external files, then you might find [Table A–1, "Multibyte Character Set Equivalents"](#page-481-1) helpful in identifying a character set. Note that the CHARSET option is now obsolete.

Support for Globalization Technology has been added to the OLAP DML. These options allow an application to query the current localization settings and override the behaviors controlled by the default language and territory.

**Note:** Oracle OLAP does not support EBCDIC character sets.

<span id="page-481-3"></span>[Table A–1](#page-481-1) identifies the Unicode character sets available in Oracle that are equivalent to the Express Server character sets.:

<span id="page-481-1"></span>**Table A–1 Multibyte Character Set Equivalents**

| <b>Express Server</b><br>DefaultCharacterSet Parameter or<br><b>CHARSET Option Value</b> | <b>Equivalent Unicode Character Set</b> |
|------------------------------------------------------------------------------------------|-----------------------------------------|
| <b>EUC</b>                                                                               | JA16EUC                                 |
| <b>SHIFTJIS</b>                                                                          | JA16SJIS                                |
| HANGEUL                                                                                  | KO16KSC5601                             |
| SCHINESE                                                                                 | ZHS16GBK                                |
| TCHINESE                                                                                 | ZHT16BIG5                               |

# <span id="page-481-0"></span>**Applications Support**

Oracle OLAP allows applications to access its multidimensional data directly through either a Java API or SQL. Express SPL programs can be executed using either programming method. Be sure to review all SPL programs to remove commands that are no longer available and to take advantage of new functionality.

An OLAP DML program named GENSQLOBJS generates a SQL script that creates views of ECM-type analytic workspaces. You can create OLAP catalog metadata for use by the OLAP API, or use SQL to run directly against these views of your multidimensional data.

You cannot run Windows C++, HTML, or Java applications that were developed for use with Express Server.

#### **Programming Environment**

<span id="page-481-2"></span>Applications for Oracle OLAP can be developed in Java using the OLAP API. SQL-based applications can access OLAP data through views or manipulate it directly through SQL table functions.

OLAP Worksheet provides an interactive environment for developing stored procedures in either the OLAP DML or SQL. The DBMS\_AW procedure executes OLAP DML commands from within a SQL program.

<span id="page-482-1"></span>You cannot connect to Oracle OLAP using Express Administrator, Personal Express, or the Express Connection Utility.

#### **Communications**

<span id="page-482-3"></span><span id="page-482-2"></span>Oracle OLAP provides communications through Oracle Call Interface (OCI) and Java Database Connectivity (JDBC).

OLAP Worksheet uses XCA for communication with the analytic workspace. However, XCA is not supported for user-developed applications and may produce unexpected results.

<span id="page-482-4"></span>SNAPI is no longer available. Session sharing is not supported.

#### **Metadata**

In Oracle OLAP, the database administrator defines multidimensional objects and associated CWM2 metadata in the relational database using PL/SQL packages for use by the OLAP API.

OLAP Worksheet allows DBAs and applications developers to create objects in the analytic workspace by issuing DML commands. For the OLAP API to access these objects, the appropriate analytic workspace metadata must be defined.

<span id="page-482-0"></span>Oracle Express Administrator is not available in Oracle OLAP, and the Oracle Express Objects metadata that it generated is not used by the OLAP API. However, you can use the GENSQLOBJS utility to generate relational views of variables, dimensions, and other objects in an ECM-type analytic workspace, and create OLAP catalog metadata for those views.

# <span id="page-483-0"></span>**Programming Language Changes**

<span id="page-483-1"></span>Numerous changes have been made to the Express Stored Procedure Language (now called the OLAP Data Manipulation Language or **OLAP DML**).

#### **New Commands**

Support in the following areas has been *added* to the OLAP DML:

- Parallel aggregate
- **Allocation**
- Dynamic model execution
- Bulk data transfers between analytic workspaces and relational tables
- Byte manipulation functions
- Data conversion functions
- New data types

#### **Obsolete Commands**

Support in the following areas has been *dropped*:

- EXTCALL
- ODBC
- **SNAPI**
- $\blacksquare$  XCA
- Operating system commands

For comprehensive lists of new, obsolete, and significantly revised commands, open OLAP DML Help and click **List of Changes** on the Contents page.

#### **UPDATE and COMMIT**

The UPDATE command moves analytic workspace changes from a temporary area to the database table in which the workspace is stored. Your changes are not saved until you execute a COMMIT command, either from your Oracle OLAP session or from SQL.

If you want changes that you have made in a workspace to be committed when you execute the COMMIT command, then you must first update the workspace using the

UPDATE command. Changes that have not been moved to the table are not committed.

The COMMIT command executes a SQL COMMIT command. All changes made during your session are committed, whether they were made through Oracle OLAP or through another form of access (such as SQL) to the database.

# <span id="page-484-0"></span>**How to Upgrade an Express Database**

<span id="page-484-1"></span>Follow these steps to upgrade an Express database for use as an analytic workspace in Oracle9*i*:

**1.** Open a connection with Express Server and create an EIF file of your Express database, using a command such as this:

EXPORT ALL TO EIF FILE 'upgrade.eif' REWRITE

where upgrade.eif is the name of the file being created.

**2.** Copy the file to a directory that has a **directory alias** in the Oracle database and to which you have access rights.

For information about directory aliases, refer to ["Controlling Access to External](#page-118-0)  [Files" on page 6-9.](#page-118-0)

**3.** Open a connection to the Oracle database using OLAP Worksheet.

For information about using OLAP Worksheet, refer to the *Oracle9i OLAP Developer's Guide to the OLAP DML.*

**4.** Create an empty analytic workspace with a command such as this:

AW CREATE financials TABLESPACE olapts

where financials is the name of the analytic workspace and olapts is the name of a tablespace allocated for your use. Note that the DATABASE command has changed to the AW command.

**5.** Copy the object definitions and data from the EIF file into the new analytic workspace with a command such as this:

IMPORT ALL FROM EIF FILE 'alias/upgrade.eif' DATA DFNS

where alias is the name of the directory alias, and upgrade.eif is the name of the EIF file.

- **6.** Save your changes to the new analytic workspace: UPDATE
- **7.** Commit the new analytic workspace to the Oracle database: COMMIT
- **8.** Revise any programs in the analytic workspace to delete references to obsolete commands. Save these changes.

# **Index**

#### **A**

abstract data types [See](#page-59-0) object types [access rights, 5-5,](#page-96-0) [6-9](#page-118-1) [ADD\\_ALTER\\_SESSION procedure, 8-3](#page-132-0) [administration privileges, 5-4](#page-95-0) [ADT, 3-2](#page-59-1) aggregate cache [performance statistics, 7-3](#page-126-0) [AGGREGATE command, 9-4](#page-141-0) [aggregation, 2-4,](#page-51-0) [9-3,](#page-140-0) [9-4,](#page-141-1) [9-9,](#page-146-0) [A-6](#page-483-1) [ALL\\$OLAP2\\_AW\\_MAP\\_ATTR\\_USE view, 14-7](#page-234-0) [ALL\\$OLAP2\\_AW\\_MAP\\_DIM\\_USE view, 14-4](#page-231-0) [ALL\\$OLAP2\\_AW\\_MAP\\_HIER\\_USE view, 14-5](#page-232-0) [ALL\\$OLAP2\\_AW\\_MAP\\_LVL\\_USE view, 14-6](#page-233-0) [ALL\\$OLAP2\\_AW\\_MAP\\_MEAS\\_USE view, 14-4](#page-231-1) [ALL\\$OLAP2\\_AW\\_PHYS\\_OBJ view, 14-2](#page-229-0) [ALL\\$OLAP2\\_AW\\_PHYS\\_OBJ\\_EXT view, 14-3](#page-230-0) [ALL\\$OLAP2\\_AW\\_PHYS\\_OBJ\\_PROP view, 14-4](#page-231-2) [ALL\\$OLAP2\\_AW\\_PHYS\\_OBJ\\_REL\\_OBJ](#page-230-1)  view, 14-3 [ALL\\$OLAP2\\_CATALOGS view, 13-5](#page-214-0) [ALL\\$OLAP2\\_CUBE\\_DIM\\_USES view, 13-6](#page-215-0) [ALL\\$OLAP2\\_CUBE\\_MEAS\\_DIM\\_USES view, 13-6](#page-215-1) [ALL\\$OLAP2\\_CUBE\\_MEASURE\\_MAPS view, 13-7](#page-216-0) [ALL\\$OLAP2\\_CUBE\\_MEASURES view, 13-7](#page-216-1) [ALL\\$OLAP2\\_CUBES view, 13-8](#page-217-0) [ALL\\$OLAP2\\_DIM\\_ATTR\\_USES view, 13-8](#page-217-1) [ALL\\$OLAP2\\_DIM\\_ATTRIBUTES view, 13-9](#page-218-0) [ALL\\$OLAP2\\_DIM\\_HIER\\_LEVEL\\_USES](#page-218-1)  view, 13-9

[ALL\\$OLAP2\\_DIM\\_HIERARCHIES view, 13-10](#page-219-0) [ALL\\$OLAP2\\_DIM\\_LEVEL\\_ATTR\\_MAPS](#page-219-1)  view, 13-10 [ALL\\$OLAP2\\_DIM\\_LEVEL\\_ATTRIBUTES](#page-220-0)  view, 13-11 [ALL\\$OLAP2\\_DIM\\_LEVELS view, 13-12](#page-221-0) [ALL\\$OLAP2\\_DIMENSIONS view, 13-12](#page-221-1) [ALL\\$OLAP2\\_ENTITY\\_DESC\\_USES view, 13-13](#page-222-0) [ALL\\$OLAP2\\_FACT\\_LEVEL\\_USES view, 13-14](#page-223-0) [ALL\\$OLAP2\\_FACT\\_TABLE\\_GID view, 13-15](#page-224-0) [ALL\\$OLAP2\\_HIER\\_CUSTOM\\_SORT view, 13-15](#page-224-1) [ALL\\$OLAP2\\_JOIN\\_KEY\\_COLUMN\\_USES](#page-225-0)  view, 13-16 [ALL\\$OLAP2\\_LEVEL\\_KEY\\_COLUMN\\_USES](#page-226-0)  view, 13-17 [allocation, 2-4,](#page-51-1) [A-6](#page-483-1) [ALTER SESSION commands, 6-4,](#page-113-0) [8-2](#page-131-0) [analytic workspaces, 5-5](#page-96-1) [accessing from SQL, 15-2](#page-237-0) [creating from relational tables, 9-1](#page-138-0) [creating from tables, 9-1](#page-138-0) [creating metadata for, 5-3,](#page-94-0) [25-1,](#page-384-0) [26-1](#page-394-0) [creating with DML, 9-4](#page-141-2) [data manipulation, 2-2](#page-49-0) [data refresh, 9-8](#page-145-0) [database storage, 6-11](#page-120-0) [defined, 1-6](#page-43-0) [metadata in OLAP Catalog, 14-1,](#page-228-0) [25-1](#page-384-1) [performance counters, 7-5](#page-128-0) [preparing for OLAP\\_TABLE, 11-3](#page-174-0) [preparing for SQL access, 15-3](#page-238-0)

applications [business analysis, 1-3](#page-40-0) [comparison, 1-8](#page-45-0) [components of SQL-based, 3-2](#page-59-2) [differences from Express, A-4](#page-481-2) [attributes, 12-8](#page-199-0)  *[See Also](#page-100-0)* dimension attributes  *[See Also](#page-100-0)* level attributes [creating, 5-9,](#page-100-1) [5-11,](#page-102-0) [18-2,](#page-281-0) [21-2](#page-319-0) [defined, 4-14](#page-89-0) [in analytic workspaces, 15-10](#page-245-0) [authentication, 6-9](#page-118-2) [AW\\$ tables, 6-12](#page-121-0)

## **B**

[BFILE security, 6-9](#page-118-3) BI Beans [described, 1-7,](#page-44-0) [3-6,](#page-63-0) [3-7](#page-64-0) [thick-client configuration, 3-8](#page-65-0) [thin-client configuration, 3-9](#page-66-0)

#### **C**

caches [performance statistics, 7-3](#page-126-1) [use in iterative queries, 3-16](#page-73-0) [calculation engine, 5-5](#page-96-2) [defined, 1-6](#page-43-1) calculations [runtime, 2-2](#page-49-1) catalogs [defined, 4-15](#page-90-0) [character sets, A-3](#page-480-2) [CHARSET option, A-3](#page-480-3) [CLEAN\\_ALTER\\_SESSION procedure, 8-6](#page-135-0) CMW2\_OLAP\_AW\_ACCESS package [generated script example, 15-20](#page-255-0) [CNV\\_CWM.TO.ECM program, 3-3,](#page-60-0) [9-2 to](#page-139-0) [9-18](#page-155-0) [syntax, 9-6](#page-143-0) [composite dimensions, 15-4](#page-239-0) [configuration procedures, 6-2](#page-111-0) [conjoint dimensions, 15-4](#page-239-1) [CONNECT role, 6-9](#page-118-1)

[CreateAWAccessStructures procedure, 9-3](#page-140-1) [syntax, 15-25](#page-260-0) CreateAWAccessStructures\_FR procedure [generated script example, 15-20](#page-255-1) [syntax, 15-24](#page-259-0) [CREATECUBELEVELTUPLE procedure, 30-12](#page-463-0) [CREATEDIMLEVTUPLE procedure, 30-11](#page-462-0) [CREATEDIMMV\\_GS procedure, 30-14](#page-465-0) [CREATEFACTMV\\_GS procedure, 30-13](#page-464-0) [crosstab bean, 3-12](#page-69-0) [Cube Viewer, 5-10](#page-101-0) [cubes, 12-7](#page-198-0) [creating, 22-3](#page-334-0) [defined, 4-14,](#page-89-1) [5-9,](#page-100-2) [22-2](#page-333-0) [fact table requirements, 22-2](#page-333-1) [materialized views, 28-6,](#page-435-0) [30-1 to](#page-452-0) [30-14,](#page-465-1)  [31-1 to](#page-466-0) [31-11](#page-476-0) [viewing, 5-10](#page-101-0) [cursors, 3-16](#page-73-0) [custom aggregates, 2-3](#page-50-0) [custom measures, 3-13](#page-70-0) [CWM, 5-2,](#page-93-0) [5-5,](#page-96-3) [27-2](#page-411-0)  *[See Also](#page-96-4)* OLAP Catalog CWM Lite  *[See](#page-96-5)* CWM [CWM\\_CLASSIFY package, 27-1 to](#page-410-0) [27-17](#page-426-0) [subprograms, 27-3](#page-412-0) [CWM2, 5-2 to](#page-93-1) [5-3,](#page-94-1) [5-5,](#page-96-6) [5-11](#page-102-1)  *[See Also](#page-96-4)* OLAP Catalog [views, 13-1](#page-210-0) [write APIs, 5-11](#page-102-2) [CWM2\\_OLAP\\_AW\\_ACCESS package, 3-3,](#page-60-1) [5-3,](#page-94-2)  [15-1 to](#page-236-0) [15-25](#page-260-1) [subprograms, 15-23](#page-258-0) [CWM2\\_OLAP\\_AW\\_MAP package, 5-12,](#page-103-0)  [26-1 to](#page-394-1) [26-15](#page-408-0) [subprograms, 26-2](#page-395-0) [CWM2\\_OLAP\\_AW\\_OBJECT package, 5-4,](#page-95-1) [5-11,](#page-102-3)  [25-1 to](#page-384-2) [25-9](#page-392-0) [subprograms, 25-2](#page-385-0) [CWM2\\_OLAP\\_CUBE package, 5-11,](#page-102-4) [22-1 to](#page-332-0) [22-15](#page-346-0) [subprograms, 22-4](#page-335-0) [CWM2\\_OLAP\\_DIMENSION package, 5-11,](#page-102-5)  [17-1 to](#page-266-0) [17-13](#page-278-0) [subprograms, 17-5](#page-270-0)

[CWM2\\_OLAP\\_DIMENSION\\_ATTRIBUTE](#page-102-6)  [package, 5-11,](#page-102-6) [18-1 to](#page-280-0) [18-11](#page-290-0) [subprograms, 18-4](#page-283-0) [CWM2\\_OLAP\\_HIERARCHY package, 5-11,](#page-102-7)  [19-1 to](#page-292-0) [19-12](#page-303-0) [subprograms, 19-3](#page-294-0) [CWM2\\_OLAP\\_LEVEL package, 5-11,](#page-102-8) [20-1 to](#page-304-0) [20-14](#page-317-0) [subprograms, 20-3](#page-306-0) [CWM2\\_OLAP\\_LEVEL\\_ATTRIBUTE](#page-102-9)  [package, 5-11,](#page-102-9) [21-1 to](#page-318-0) [21-13](#page-330-0) [subprograms, 21-3](#page-320-0) [CWM2\\_OLAP\\_MEASURE package, 5-11,](#page-102-10)  [23-1 to](#page-348-0) [23-11](#page-358-0) [subprograms, 23-4](#page-351-0) [CWM2\\_OLAP\\_PC\\_TRANSFORM package, 5-3,](#page-94-3)  [16-1 to](#page-262-0) [16-4,](#page-265-0) [17-2](#page-267-0) [CWM2\\_OLAP\\_TABLE\\_MAP package, 5-12,](#page-103-1)  [24-1 to](#page-360-0) [24-23](#page-382-0) [subprograms, 24-4](#page-363-0)

#### **D**

[data exchange commands, 2-5](#page-52-0) [data formatting, 3-11](#page-68-0) [data selection commands, 2-5](#page-52-1) [data storage, 4-7](#page-82-0) [data striping, 6-5](#page-114-0) [database cache, 7-3](#page-126-2) [database configuration, 6-2](#page-111-0) [database initialization, 8-1,](#page-130-0) [8-2](#page-131-1) [database security, 6-9](#page-118-2) [DB\\_CACHE\\_SIZE parameter, 6-3](#page-112-0) [DBMS\\_AW package, 2-9,](#page-56-0) [3-4](#page-61-0) [EXECUTE procedure, 10-3,](#page-162-0) [10-5](#page-164-0) [GETLOG function, 10-10](#page-169-0) [INTERP function, 10-6](#page-165-0) [INTERPCLOB function, 10-8](#page-167-0) [overview, 10-1,](#page-160-0) [10-2](#page-161-0) [PRINTLOG procedure, 10-11](#page-170-0) [DBMS\\_ODM package, 28-3,](#page-432-0) [29-2,](#page-441-0) [30-1 to](#page-452-1) [30-14](#page-465-2) [subprograms, 30-11](#page-462-1) [DEFINE command, 9-4](#page-141-3) [DELETE\\_ALTER\\_SESSION procedure, 8-5](#page-134-0) [demand planning systems, 1-4](#page-41-0) [derived data, 4-4](#page-79-0)

[dimension alias, 12-5](#page-196-0) [dimension attributes, 12-9,](#page-200-0) [17-4](#page-269-0) [creating, 18-2](#page-281-1) [defined, 4-14,](#page-89-2) [18-2](#page-281-2) dimension hierarchies  *[See](#page-88-0)* hierarchies [dimension tables, 4-4,](#page-79-0) [5-8,](#page-99-0) [12-14,](#page-205-0) [17-2,](#page-267-1) [24-2](#page-361-0) [joining with fact tables, 24-2](#page-361-1) dimension views [defining for workspace objects, 15-11](#page-246-0) [dimensions, 12-13](#page-204-0) [analytic workspace, 15-4](#page-239-2) [creating, 5-8,](#page-99-1) [5-9,](#page-100-1) [17-3](#page-268-0) [defined, 4-10,](#page-85-0) [17-2](#page-267-2) [embedded-total, 16-2](#page-263-0) [exposing in views, 15-4](#page-239-3) [materialized views, 28-4,](#page-433-0) [29-1 to](#page-440-0) [29-11](#page-450-0) [parent/child, 5-3,](#page-94-4) [16-1](#page-262-1) [time, 4-11,](#page-86-0) [5-9,](#page-100-3) [17-2,](#page-267-3) [17-3](#page-268-1) [valid, 17-4](#page-269-1) [directory aliases, 6-9](#page-118-4) drilling [described, 3-11](#page-68-1) [dynamic performance tables, 6-13](#page-122-0) [dynamic performance views, 7-1 to](#page-124-0) [7-6](#page-129-0)

#### **E**

[ECM catalogs, 9-12](#page-149-0) [end-date attribute, 4-11,](#page-86-1) [17-3](#page-268-2) [ETL process, 2-2](#page-49-2) [ETT tool, 4-2](#page-77-0) [Express Common Metadata, A-2,](#page-479-1) [A-5](#page-482-0) [Express Connection Utility \(obsolete\), A-5](#page-482-1) [Express databases, A-7](#page-484-1) [Express Relational Access Administrator, A-3](#page-480-4) [Express Relational Access Manager, A-3](#page-480-4) [Express Web Agent support, A-5](#page-482-2)

#### **F**

[fact tables, 4-4,](#page-79-1) [4-10,](#page-85-1) [5-9,](#page-100-4) [12-14,](#page-205-1) [22-2,](#page-333-2) [24-2](#page-361-2) [joining with dimension tables, 24-2](#page-361-3) [supported configurations, 24-2](#page-361-4) fact views [defining from workspace objects, 15-15](#page-250-0) [file read/write commands, 2-5](#page-52-2) files [allowing access, 6-9](#page-118-4) [financial applications, 1-3](#page-40-1) [financial operations, 2-6](#page-53-0) [fixed views, 7-2](#page-125-0) [forecasting commands, 2-6](#page-53-1) formatting [data, 3-11](#page-68-0)

#### **G**

[GENSQLOBJS program, 9-10](#page-147-0) gid *[See](#page-242-0)* grouping IDs [globalization, A-3](#page-480-2) [Globalization Technology .](#page-480-2) *See* NLS [graph bean, 3-11](#page-68-2) [grouping IDs, 12-16](#page-207-0) [parent, 15-8](#page-243-0) [GROUPINGID command, 11-3,](#page-174-1) [11-8,](#page-179-0) [11-11,](#page-182-0) [15-7](#page-242-0)

#### **H**

[hierarchical dimensions, 15-4](#page-239-4) [hierarchies, 12-10,](#page-201-0) [12-17,](#page-208-0) [17-2,](#page-267-4) [17-4](#page-269-2) [creating, 5-9,](#page-100-1) [19-2](#page-293-0) [custom sorting, 12-16,](#page-207-1) [24-8](#page-367-0) [defined, 4-13,](#page-88-1) [19-2](#page-293-1) hierarchy dimension [defined, 15-4](#page-239-5) [HIERHEIGHT command, 11-3,](#page-174-2) [11-11,](#page-182-1) [15-5,](#page-240-0) [15-9](#page-244-0) [historical data, 4-3](#page-78-0)

#### **I**

IDE [defined, 3-6](#page-63-1) [in hierarchy variables, 15-6](#page-241-0) [initialization parameters, 8-1,](#page-130-0) [8-2](#page-131-1) [init.ora file, 6-3,](#page-112-1) [8-2](#page-131-2) [Instance Manager \(obsolete\), A-2](#page-479-2)

#### **J**

Java [described, 3-4](#page-61-1) [sandbox security, 3-5](#page-62-0) [Java Database Connectivity, A-5](#page-482-2) [JDBC communications, A-5](#page-482-2) [JDeveloper, 3-6](#page-63-1)

#### **L**

[language support, A-3](#page-480-2) [level attributes, 12-11,](#page-202-0) [12-12,](#page-203-0) [17-4](#page-269-3) [creating, 21-2](#page-319-1) [defined, 4-14,](#page-89-0) [21-2](#page-319-2) [level dimensions, 15-5](#page-240-1) [levels, 12-12,](#page-203-1) [17-4](#page-269-4) [creating, 5-9,](#page-100-1) [20-2](#page-305-0) [defined, 4-13,](#page-88-1) [20-2](#page-305-1) [defining an integer dimension for, 11-3,](#page-174-3) [15-5](#page-240-1) limit maps [OLAP\\_TABLE function, 11-7 to](#page-178-0) [11-10](#page-181-0) [LISTNAMES VARIABLE command, 9-12](#page-149-1) [localization, A-3](#page-480-2) [login names, 6-9](#page-118-2) lookup tables *[See](#page-79-0)* dimension tables

#### **M**

[materialized views, 4-4](#page-79-2) [asymmetric materialization, 28-8](#page-437-0) [concatenated rollup, 28-3,](#page-432-1) [28-7,](#page-436-0) [31-1 to](#page-466-1) [31-11](#page-476-1) [cubes,](#page-452-0)[30-1](#page-452-0)[to](#page-452-0) [3](#page-482-2)[0-14,](#page-465-3) [31-1](#page-466-2)[to](#page-466-2)[31-11](#page-476-2) [CWM2, 30-2](#page-453-0) [defined, 28-2](#page-431-0) [dimensions, 29-1 to](#page-440-1) [29-11](#page-450-1) [for OLAP API, 28-1 to](#page-430-0) [28-9](#page-438-0) [grouping sets, 28-3,](#page-432-2) [28-7,](#page-436-0) [30-2 to 30-14,](#page-453-0)  30-2 to [30-14](#page-465-2)

#### MDI

[defined, 3-6](#page-63-2) [measure folders, 12-4,](#page-195-0) [13-4,](#page-213-0) [27-2](#page-411-1) [defined, 4-15,](#page-90-0) [12-4](#page-195-1) [measures, 12-7](#page-198-1) [analytic workspace, 15-3](#page-238-1) [creating, 23-2](#page-349-0) [custom, 3-13](#page-70-0) [defined, 4-9,](#page-84-0) [22-2,](#page-333-3) [23-2](#page-349-1) [exposing in a view, 15-3](#page-238-1) metadata [defined, 4-4,](#page-79-3) [4-8](#page-83-0) [modeling commands, 2-7](#page-54-0) [modeling support, A-6](#page-483-1) multibyte character sets [Express equivalents, A-4](#page-481-3)

#### **N**

[NLS\\_LANG configuration parameter, A-3](#page-480-2) [n-pass functions, 3-16](#page-73-1) [number formatting, 3-11](#page-68-0) [numeric computation, 2-7](#page-54-1)

## **O**

[object types, 3-2](#page-59-0) [object-oriented programming, 3-13](#page-70-1) [OCI communications, A-5](#page-482-2) [ODBC support \(obsolete\), A-3](#page-480-5) [oescmd program \(obsolete\), A-2](#page-479-2) [oesmgr program \(obsolete\), A-2](#page-479-2) [OLADM, 10-3,](#page-162-1) [10-6,](#page-165-1) [10-8](#page-167-1) OLAP [defined, 1-2](#page-39-0) OLAP 1 Catalog  *[See](#page-96-4)* CWM OLAP 2 Catalog  *[See](#page-96-4)* CWM2 [OLAP API, 5-5](#page-96-7) [defined, 1-7](#page-44-1) [described, 3-6,](#page-63-3) [3-13](#page-70-1) [OLAP API optimization, 8-1,](#page-130-0) [8-2](#page-131-1) [OLAP beans, 3-7,](#page-64-1) [3-12](#page-69-1) [OLAP Catalog, 5-2](#page-93-2)

[classification system, 12-5,](#page-196-1) [12-14,](#page-205-2) [13-4,](#page-213-1) [27-2](#page-411-2) [CWM, 5-2,](#page-93-3) [5-7](#page-98-0) [CWM and CWM2, 5-4,](#page-95-2) [5-5,](#page-96-8) [27-2](#page-411-3) [CWM2 views, 13-3](#page-212-0) [defined, 1-8,](#page-45-1) [5-5](#page-96-9) [metadata model tables, 5-6](#page-97-0) [preprocessors, 5-6,](#page-97-1) [16-1,](#page-262-2) [17-2](#page-267-5) [read APIs, 5-6,](#page-97-2) [12-1,](#page-192-0) [13-1,](#page-210-0) [14-1](#page-228-1) [union views, 12-1](#page-192-1) [write APIs, 5-6](#page-97-3) OLAP commands [executing in SQL, 10-3,](#page-162-0) [10-5,](#page-164-0) [10-8,](#page-167-0) [10-10](#page-169-1) OLAP DML [defined, 1-6](#page-43-2) [described, 2-1 to](#page-48-0) [2-9,](#page-56-1) [25-2](#page-385-1) [executing commands, 2-9](#page-56-1) [OLAP Management tool, 5-7](#page-98-1) OLAP metadata [creating for a dimension table, 5-12](#page-103-2) [creating for a fact table, 5-15](#page-106-0) [logical steps for creating, 5-6](#page-97-4) [mapping, 5-14 to](#page-105-0) [5-16,](#page-107-0) [12-6,](#page-197-0) [12-11,](#page-202-1) [12-18,](#page-209-0) [17-4,](#page-269-5)  [24-2,](#page-361-5) [26-2](#page-395-1) [materialized views, 28-3](#page-432-3) [tools for creating, 5-2](#page-93-4) [OLAP performance views, 7-2](#page-125-1) [OLAP Summary Advisor, 28-3,](#page-432-4) [29-2,](#page-441-1) [31-1 to](#page-466-3) [31-11](#page-476-3) [OLAP Worksheet, 2-9,](#page-56-2) [A-5](#page-482-3) [OLAP\\_API\\_SESSION\\_INIT package, 8-1 to](#page-130-1) [8-7](#page-136-0) [OLAP\\_DBA role, 5-4](#page-95-0) [OLAP\\_TABLE function, 9-4](#page-141-4) [example, 11-11](#page-182-2) [limit map, 11-7 to](#page-178-0) [11-10](#page-181-0) [preparing analytic workspace for, 11-3](#page-174-0) [retrieving session log, 10-10](#page-169-2) [syntax, 11-5](#page-176-0) [type definitions, 11-4 to](#page-175-0) [11-5](#page-176-1) [use in SELECT statement, 11-2](#page-173-0) [uses, 3-4](#page-61-2) [OLAP2\\_CATALOG\\_ENTITY\\_USES view, 12-4](#page-195-2) [OLAP2\\_CATALOGS view, 12-4](#page-195-3) [OLAP2\\_CUBE\\_DIM\\_USES view, 12-5](#page-196-2) [OLAP2\\_CUBE\\_MEAS\\_DIM\\_USES view,](#page-197-1)[12-6](#page-197-1) [OLAP2\\_CUBE\\_MEASURE\\_MAPS view, 12-6](#page-197-2) [OLAP2\\_CUBE\\_MEASURES view, 12-7](#page-198-2)

[OLAP2\\_CUBES view, 12-7](#page-198-3) [OLAP2\\_DIM\\_ATTR\\_USES view, 12-8](#page-199-1) [OLAP2\\_DIM\\_ATTRIBUTES view, 12-9](#page-200-1) [OLAP2\\_DIM\\_HIER\\_LEVEL\\_USES view, 12-10](#page-201-1) [OLAP2\\_DIM\\_HIERARCHIES view, 12-10](#page-201-2) [OLAP2\\_DIM\\_LEVEL\\_ATTR\\_MAPS view, 12-11](#page-202-2) [OLAP2\\_DIM\\_LEVEL\\_ATTRIBUTES view, 12-12](#page-203-2) [OLAP2\\_DIM\\_LEVELS view, 12-12](#page-203-3) [OLAP2\\_DIMENSIONS view, 12-13](#page-204-1) [OLAP2\\_FACT\\_LEVEL\\_USES view, 12-14](#page-205-3) [OLAP2\\_FACT\\_TABLE\\_GID view, 12-16](#page-207-2) [OLAP2\\_HIER\\_CUSTOM\\_SORT view, 12-16](#page-207-3) [OLAP2\\_JOIN\\_KEY\\_COLUMN\\_USES view, 12-17](#page-208-1) [OLAP2\\_LEVEL\\_KEY\\_COLUMN\\_USES](#page-209-1)  view, 12-18 [OLAPSYS user, 5-4](#page-95-3) OLTP [defined, 1-2](#page-39-1) optimization [OLAP API, 8-1,](#page-130-0) [8-2](#page-131-1) [optimization techniques, 6-5](#page-114-1) [Oracle Call Interface, A-5](#page-482-2) Oracle Globalization Support. *See also* [NLS, xxxv](#page-34-0) [Oracle Instance Manager \(obsolete\), A-2](#page-479-2)

#### **P**

page pool [performance statistics, 7-3](#page-126-3) paging [described, 3-11](#page-68-3) [parallel\\_max\\_servers parameter, 6-3](#page-112-2) [parameter file, 6-3](#page-112-1) parent-child relation [defined, 15-5](#page-240-2) [parent-child relations, 15-5](#page-240-3) [performance counters, 6-13,](#page-122-0) [7-1 to](#page-124-0) [7-6](#page-129-0) [Personal Express \(obsolete\), A-5](#page-482-1) [pfile settings, 6-3](#page-112-1) [PGA allocation, 7-3](#page-126-3) pivoting [described, 3-11](#page-68-4) [predictive analytsis applications, 1-3](#page-40-2) [Presentation Beans, 3-7](#page-64-2) [PS\\$ tables, 6-12](#page-121-1)

# **Q**

[query builder, 3-13](#page-70-2) [QUERY REWRITE system privilege, 6-9](#page-118-1) [querying methods, 1-9](#page-46-0)

#### **R**

[rank formatting, 3-11](#page-68-5) [referential integrity, 2-3](#page-50-1) [regressions, 2-6](#page-53-1) [Relational Access Administrator \(obsolete\), A-3](#page-480-4) [Relational Access Manager \(obsolete\), A-3](#page-480-4) [reporting applications, 1-3](#page-40-3) repository [application runtime, 3-10](#page-67-0) [result sets, 3-16](#page-73-0) [roles, 6-9](#page-118-1)

# **S**

schemas [star, snowflake defined, 4-6](#page-81-0) [star,snowflake, 5-2,](#page-93-5) [5-7](#page-98-1) [SELECT privilege, 6-9](#page-118-5) SELECT statements [using OLAP\\_TABLE function, 11-2](#page-173-0) [server parameter file, 6-3](#page-112-1) session cache [performance statistics, 7-3](#page-126-4) [session counters, 7-6](#page-129-0) session logs [printing, 10-11](#page-170-0) [retrieving, 10-10](#page-169-0) [session sharing, A-5](#page-482-4) [session statistics, 7-5](#page-128-0) [sessions parameter, 6-3](#page-112-1) [simultaneous equations, 2-7](#page-54-0) [SNAPI communications \(obsolete\), A-5](#page-482-4) [SNAPI support \(obsolete\), A-5](#page-482-2) [SPLExecutor class, 2-9](#page-56-3) SQL [embedding OLAP commands, 10-3,](#page-162-0) [10-5,](#page-164-0) [10-8,](#page-167-0)  [10-10](#page-169-1) [SQL command \(OLAP DML\), A-3](#page-480-6) [SQL FETCH command, 2-5,](#page-52-0) [9-4](#page-141-5)

[SQL IMPORT command, 9-4](#page-141-6) [SQL-99 extensions, 1-5](#page-42-0) SQL-based applications [components, 3-2](#page-59-2) star schema [materialized views, 28-2](#page-431-1) [statistical operations, 2-8](#page-55-0) [stoplight formatting, 3-11](#page-68-6) [striping, 6-5](#page-114-0) summary management  *[See](#page-452-2)* materialized views summary tables  *[See](#page-79-2)* materialized views

#### **T**

[table bean, 3-12](#page-69-2) table functions [defined, 1-7,](#page-44-2) [3-2](#page-59-3) tablespaces [for analytic workspaces, 6-5](#page-114-1) [text manipulation, 2-8](#page-55-1) thick-client applications [defined, 3-5](#page-62-1) [illustrated, 3-8](#page-65-0) thin-client applications [defined, 3-5](#page-62-2) [illustrated, 3-9](#page-66-0) [tiers, 3-8,](#page-65-0) [3-9](#page-66-0) [time dimensions, 4-11,](#page-86-0) [5-9,](#page-100-3) [17-2,](#page-267-6) [17-3](#page-268-3) time periods [regular, irregular defined, 4-11](#page-86-2) [time series functions, 2-8](#page-55-2) [time-span attributes, 4-11](#page-86-3) [transaction statistics, 7-6](#page-129-0) [translation tables, A-3](#page-480-3) type definitions [for OLAP\\_TABLE, 11-4 to](#page-175-0) [11-5](#page-176-1)

#### **U**

[Unicode, A-4](#page-481-3) [union views, 12-2](#page-193-0) [user access rights, 6-9](#page-118-1) [user names, 6-9](#page-118-2) [utl\\_file\\_dir parameter, 6-3,](#page-112-3) [15-2](#page-237-1)

#### **V**

[V\\$AW\\_CALC view, 7-3](#page-126-1) [V\\$AW\\_OLAP view, 7-5](#page-128-0) [V\\$AW\\_SESSION\\_INFO view, 7-6](#page-129-0) views [analytic workspace metadata objects, 14-1](#page-228-2) [creating for analytic workspaces, 11-2,](#page-173-1) [15-1,](#page-236-1)  [15-2](#page-237-0) [CWM and CWM2, 12-1,](#page-192-2) [12-2](#page-193-0) [CWM2, 13-1](#page-210-0)

#### **W**

wizards [Beans, 3-12](#page-69-3) workspaces  *See Also* [analytic workspaces, 9-1](#page-138-0)

#### **X**

[XCA support, A-5](#page-482-3)